# TEC | Tecnológico

Área Académica de Administración de Tecnologías de Información

Propuesta de metodología para la automatización de procesos en un ambiente funcional de Oracle CX para el equipo de desarrollo de Xum Tech.

Trabajo Final de Graduación para optar al grado de Licenciatura en Administración de Tecnología de Información

Elaborado por: Josué Daniel Solís Blanco

Prof. Tutor: Ing. María José Artavia Jiménez, MBA.

Cartago, Costa Rica

Primer Semestre Junio, 2022

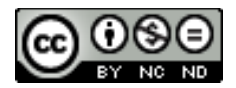

Esta obra está sujeta a la licencia Reconocimiento-NoComercial-SinObraDerivada 4.0 Internacional de Creative Commons. Para ver una copia de esta licencia, visite http://creativecommons.org/licenses/ by-nc-nd/4.0

# **Hoja de aceptación**

Área Académica de Administración de Tecnologías de Información

#### Grado académico Licenciatura

Los miembros del Tribunal Examinador del Área de Administración de Tecnologías de Información recomendamos que el presente Informe Final de Proyecto de Graduación del estudiante Josué Daniel Solís Blanco sea aceptado como requisito parcial para la obtener el grado académico de Licenciatura en Administración de Tecnologías de Información.

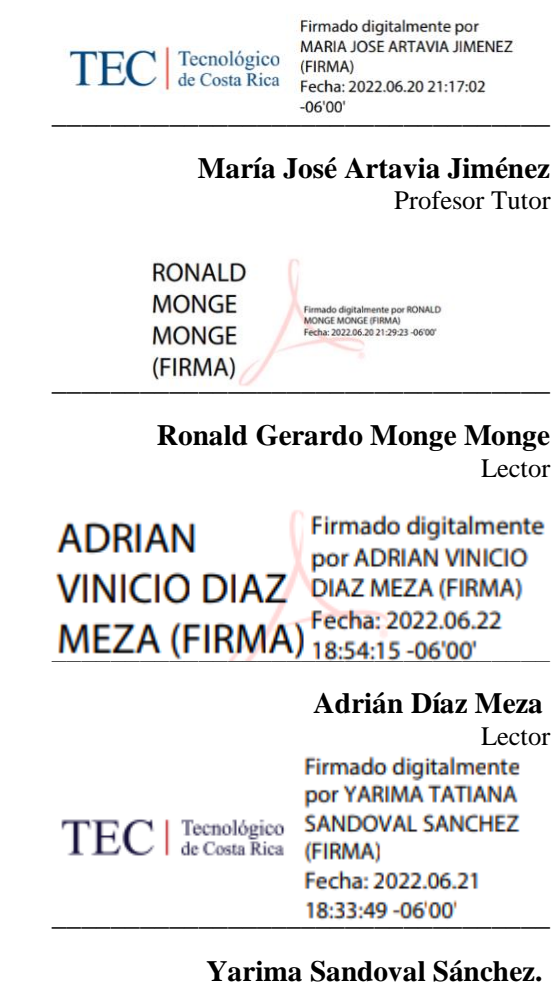

Coordinación Trabajo Final de Graduación

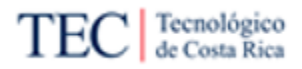

### **Resumen**

Xum Tech es una empresa relativamente nueva y en constante crecimiento, brinda soluciones tecnológicas y servicios de consultoría a otras organizaciones, tanto nacionales e internacionales. La empresa suele implementar varias herramientas a sus clientes, entre ellas las soluciones en Oracle.

En estos momentos, los clientes de Xum Tech le están pidiendo a la empresa requerimientos relacionados con automatizar procesos en Oracle CX. Esto está generando varios problemas a la empresa debido a que no existe un procedimiento establecido que ayude a los implementadores a trabajar el requerimiento. Además, el problema se complica por la poca información de cómo hacer estas tareas, es difícil de conseguir, debido a la casi nula documentación o guías en la base de conocimiento de la empresa y foros en línea, la dificultad de estudiar los manuales de Oracle y los pocos expertos sobre el tema dentro de la empresa.

Existe dos tiempos a mejorar: un tiempo excesivo por la investigación de cómo funciona la herramienta y otro tiempo extra en prácticas de "prueba y error". Este último, es resultado a la poca información, capacitación y tiempo limitado de los pocos expertos, lo cual no deja otra opción de probar cosas, fallar y volver a intentarlo hasta obtener resultados.

Para resolver estos problemas, esta investigación propone una metodología que ayuda a comprender los pasos a seguir para realizar la automatización de procesos en Oracle CX, recomendando también una herramienta para realizar el trabajo. Y para complementar esta metodología, se crearán guías compatibles con Confluence (base de conocimiento de Xum Tech), de manera que se produzca conocimiento suficiente para facilitar el desarrollo del requerimiento.

Esta metodología, si la empresa la implementa, logra mejorar el tiempo, el costo del desarrollo y baja la frustración de los implementadores, mientras genera valor para la empresa. Esto se logra gracias a la simplificación de dos tareas que consumían mucho tiempo en el proceso original, la de estudio con la creación de nueva documentación y casos de "prueba y error", por el aumento del conocimiento dentro de la empresa.

**Palabras claves:** Automatización de procesos, BPMN, Oracle CX, Oracle BPM, Metodología Dan Madison, Metodología Susan Page, Simulación de Procesos, Comparación de procesos.

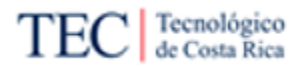

## **Abstract**

Xum Tech is a relatively new company and is constantly growing, they give technology solutions and consulting services to other organizations, nationals, and internationals. The company is used to implement several tools for their clients, one of them is the Oracle solutions.

In this moment, the clients of Xum Tech are asking to the company requirements related with the automatization process in Oracle CX. This situation is causing some problems in the company because it does not exist a procedure that helps the group of workers to work on the requirement. And to complement the problem, the information of how to do this type of task is hard to get, due to the almost null documentation or guides in the company's knowledge base and online forums, also the difficulty of studying the Oracle's manual and the few experts in this subject in Xum Tech.

Exists two times to improve, an excessive time in the investigation of how the tool works and other extra time in practices of "trial and error". This extra time is a result to the shortage of information, training, and limited time of the few experts, and this causes that there is not other option than try, fail, and try again until have good results.

To solve these problems, in this research proposes a new methodology that helps to understand the steps to follow to realize the automatization in the Oracle CX's process, and also there is a recommendation of a tool to complete the tasks. To complement this methodology, guides compatible with Confluence (Xum Tech knowledge base) will be created, creating enough knowledge to helps the development of the requirement.

This methodology, if it is implemented, will improve the time, the development cost and will decrease the frustration in the group of workers, also generating value to the company. This is achieved thanks to the simplification of the two tasks that consumed a lot of time in the original process, the time to study new documentation and the cases of "trial and error", due the increase of the knowledge inside the company.

**Key words**: Process automatization, BPMN, Oracle CX, Oracle BPM, Dan Madison's Methodology, Susan Page's Methodology, Process simulation, process comparison

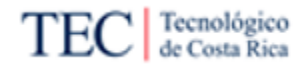

# **Tabla de Contenidos**

## Contenido

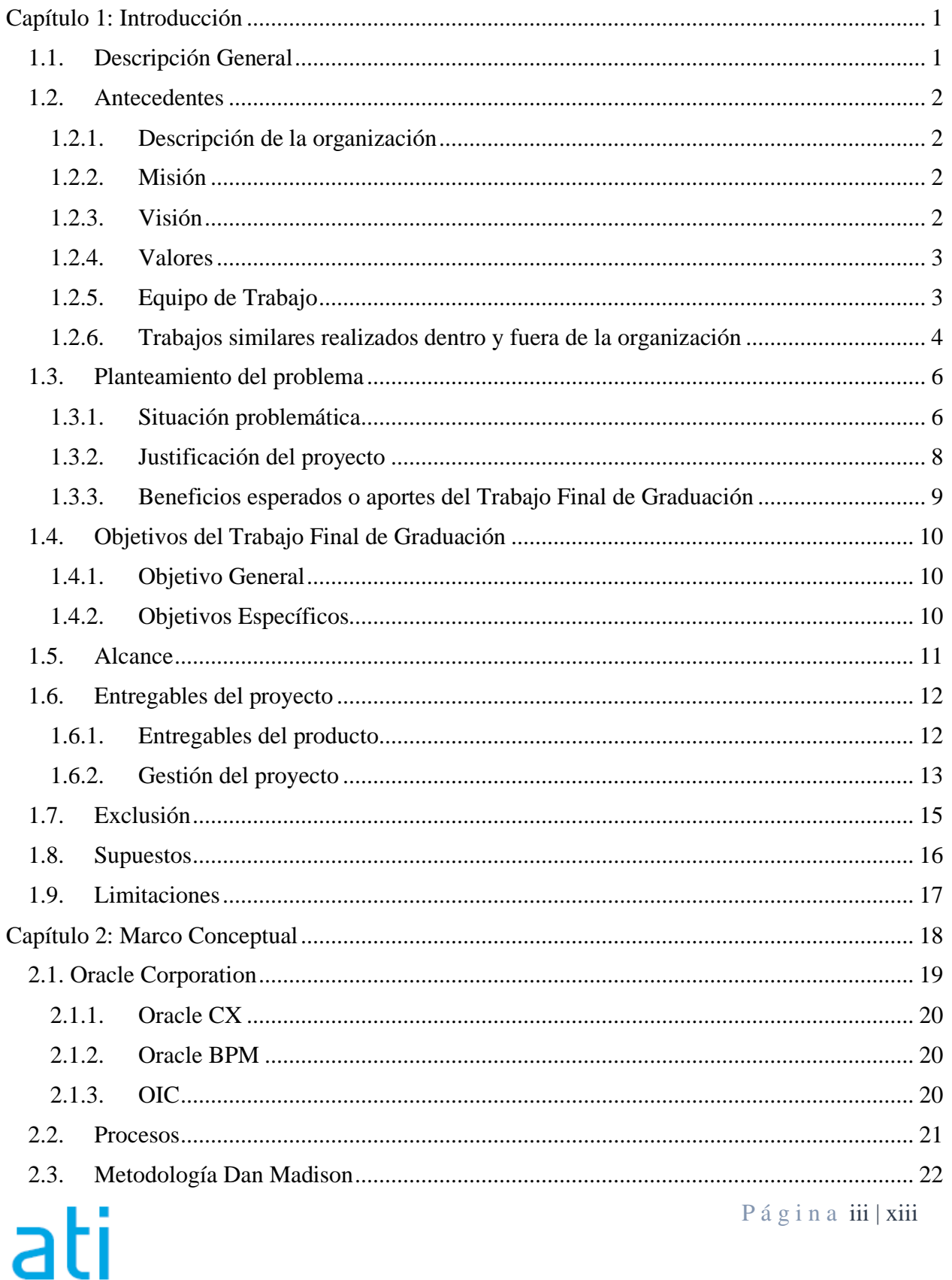

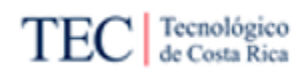

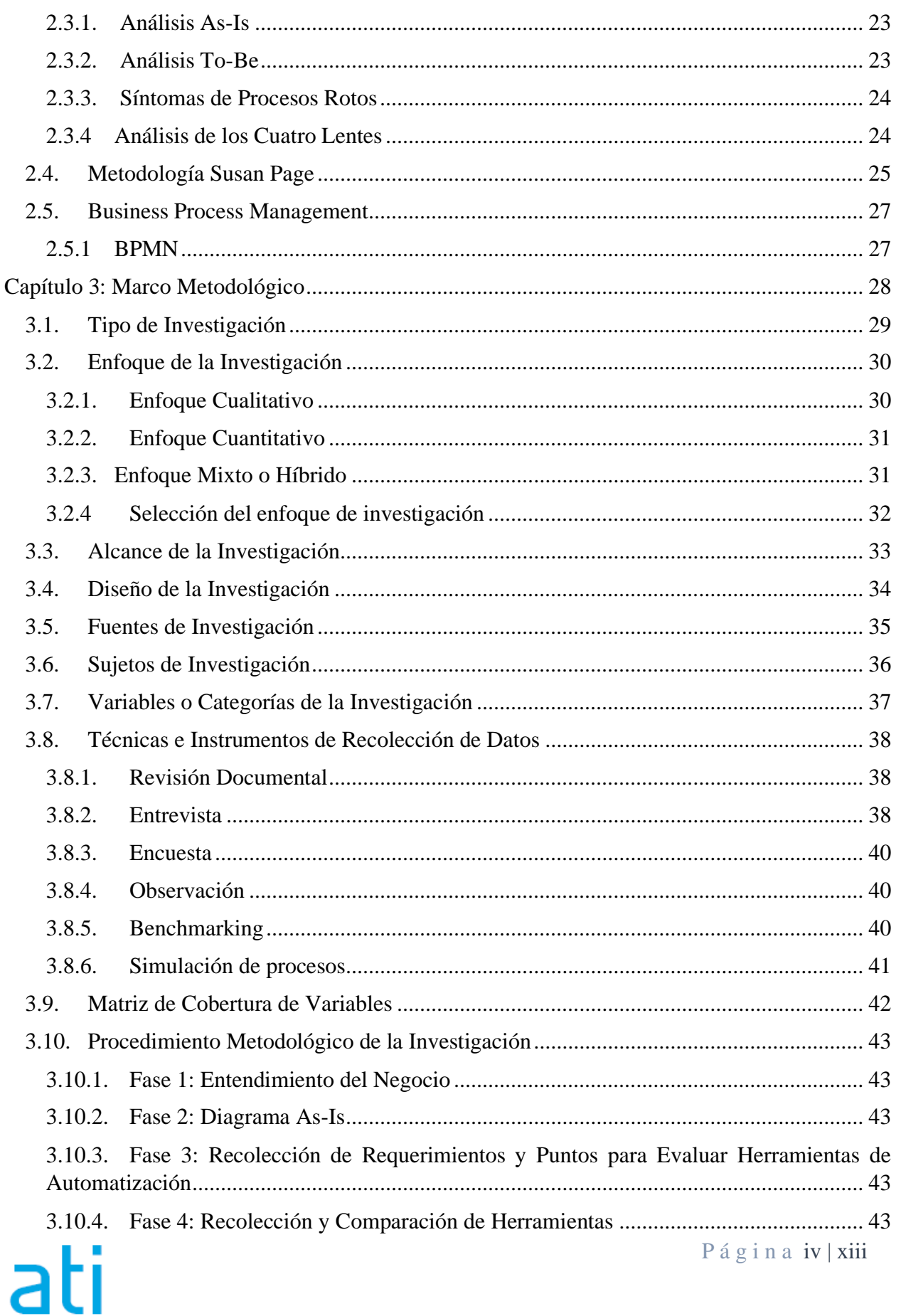

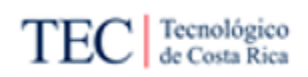

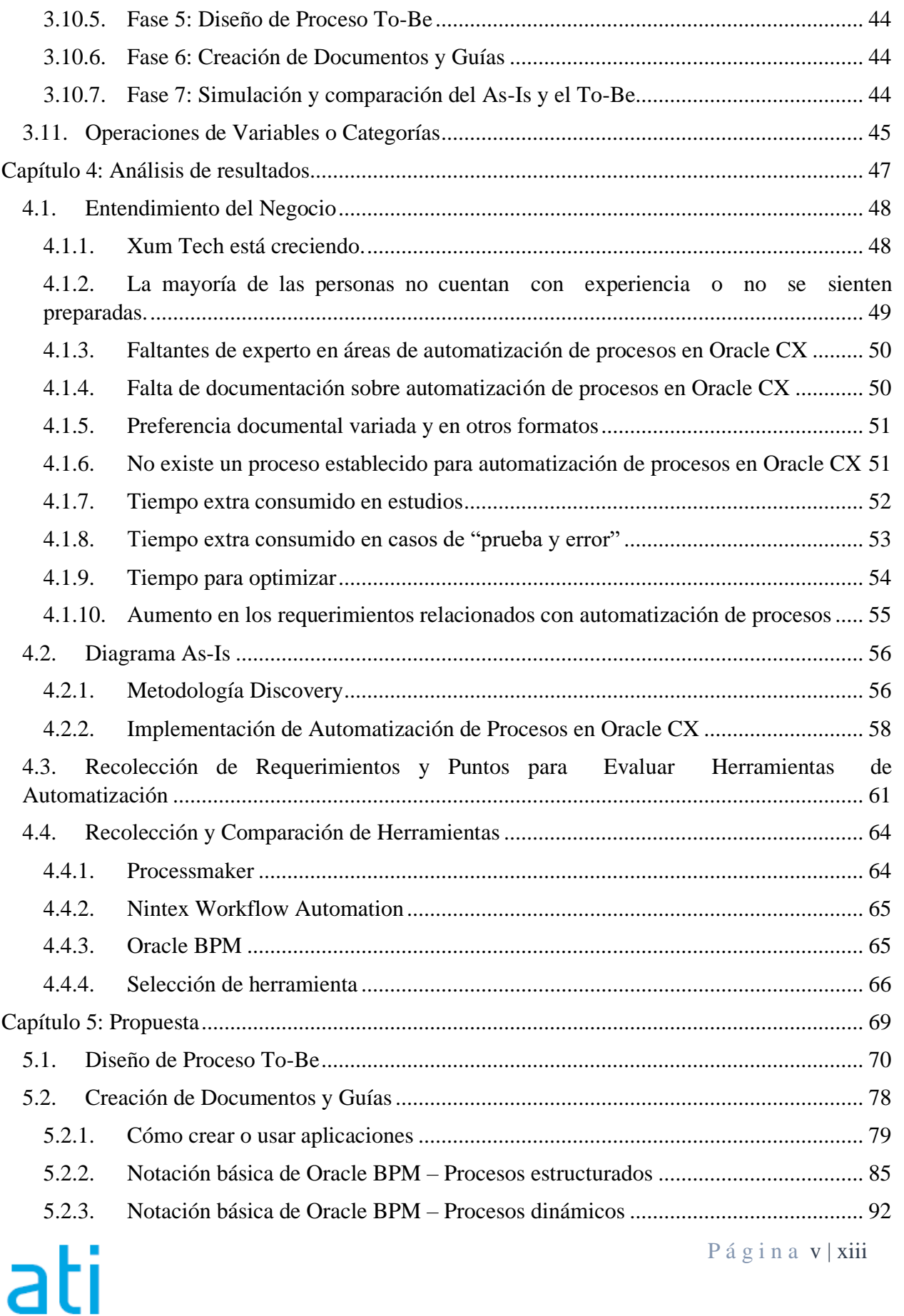

Propuesta de metodología para la automatización de procesos en un ambiente funcional de Oracle CX para el equipo de desarrollo de Xum Tech.

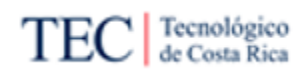

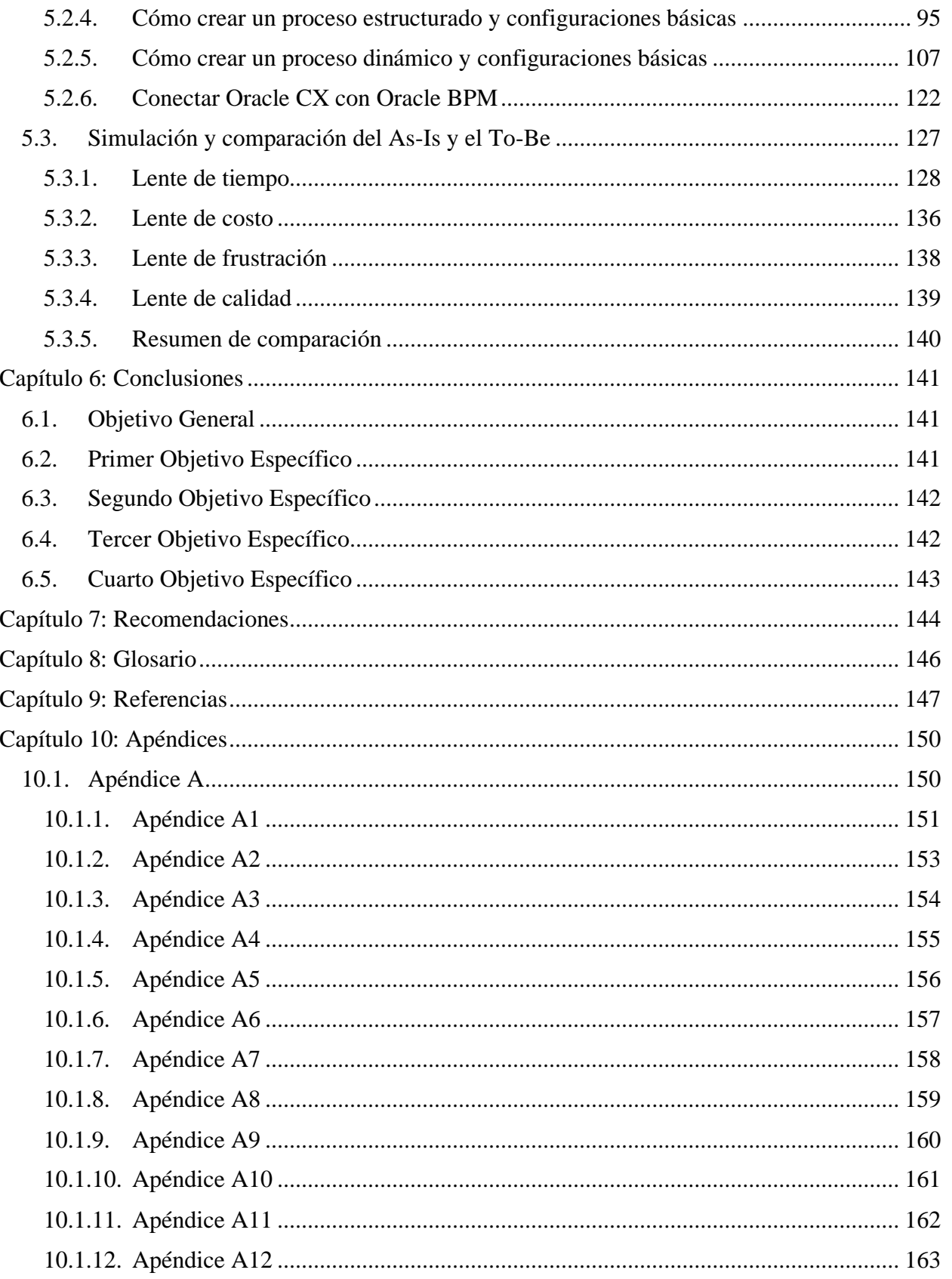

 $P$ ágina vi $|\overrightarrow{xiii}|$ 

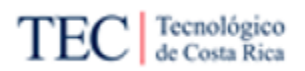

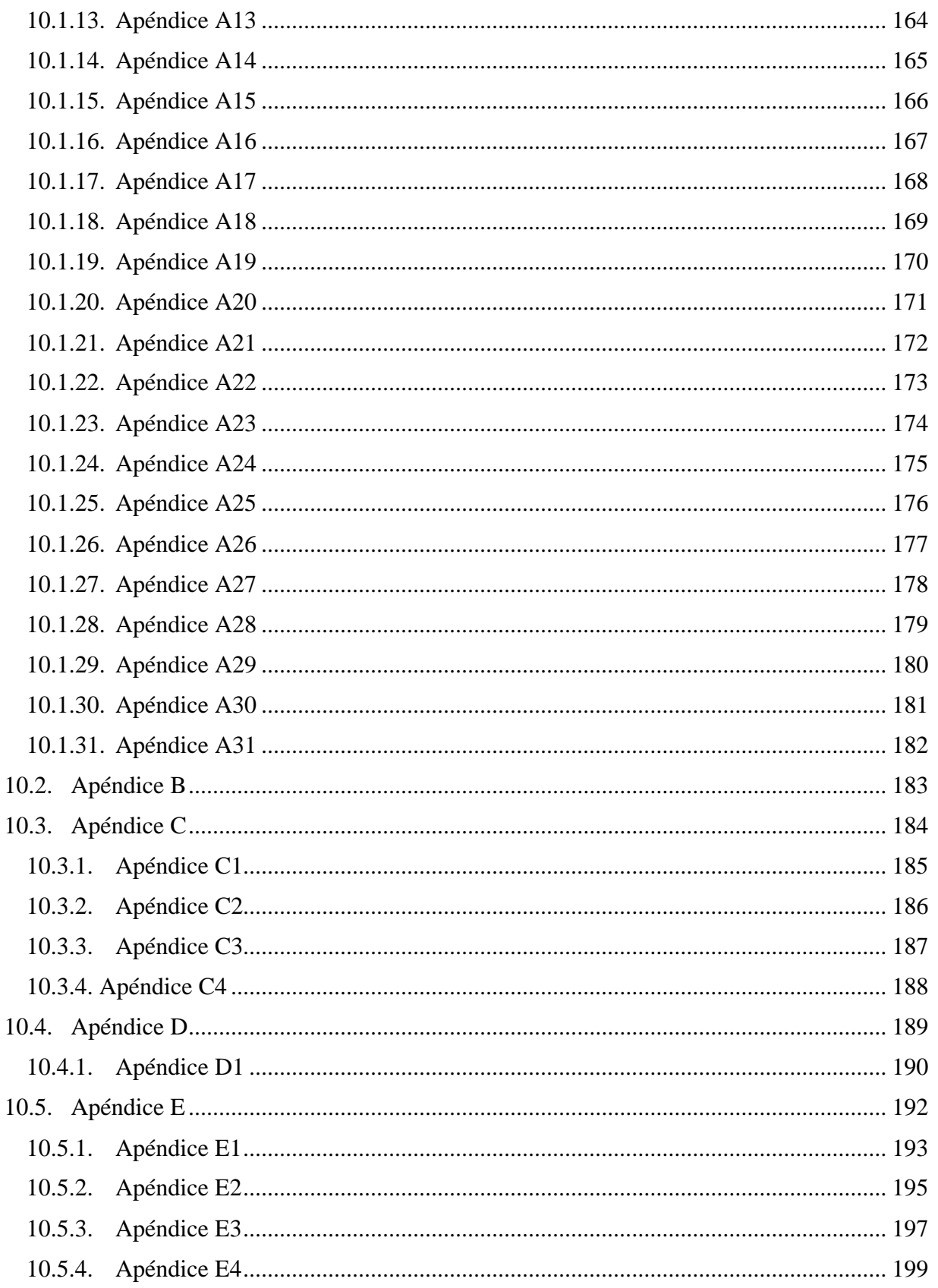

 $P$ á g i n a vii  $|$ xiii

Propuesta de metodología para la automatización de procesos en un ambiente funcional de Oracle CX para el equipo de desarrollo de Xum Tech.

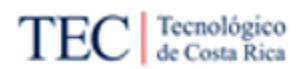

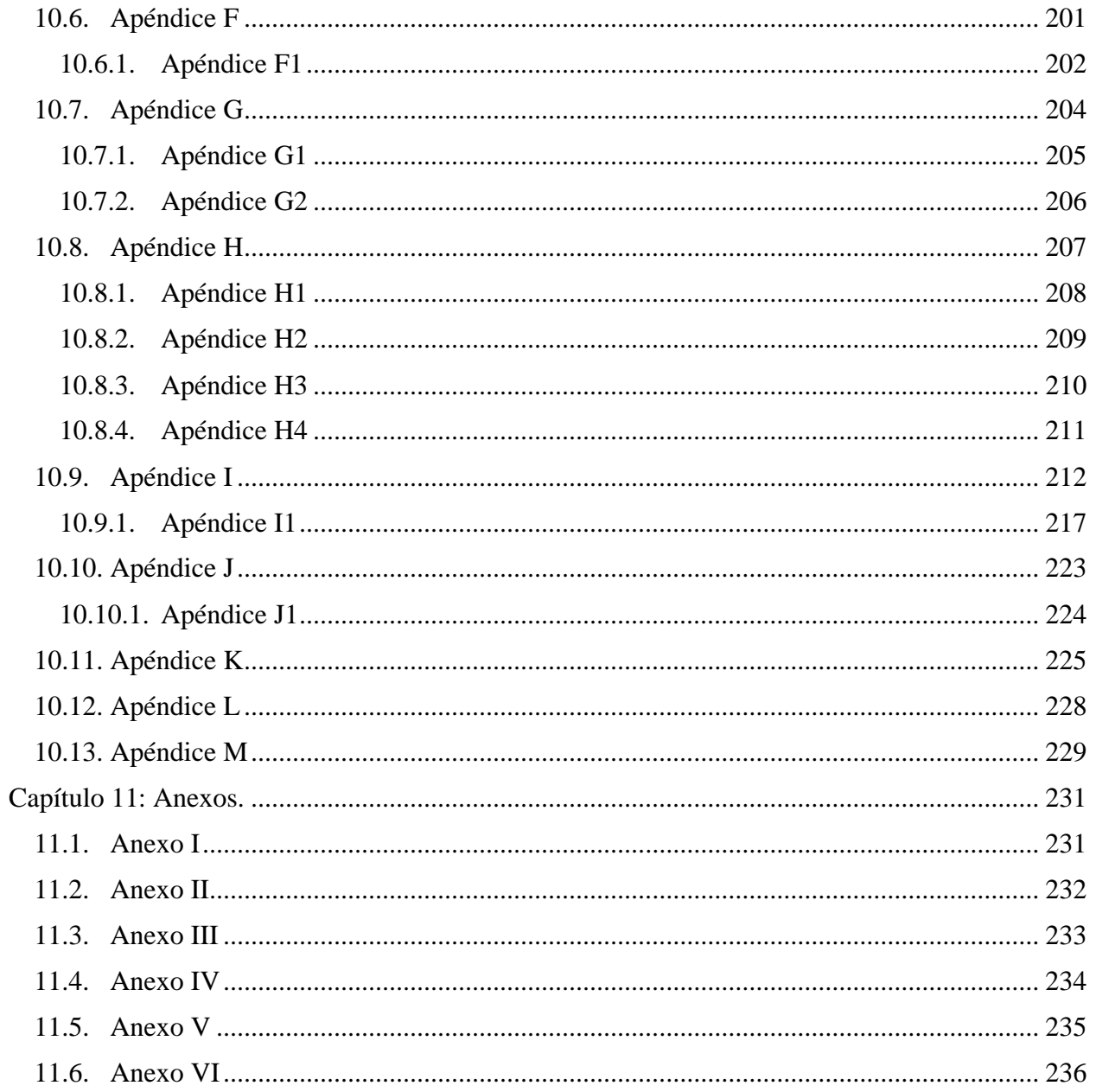

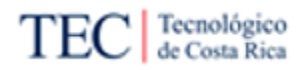

# Índice de Figuras

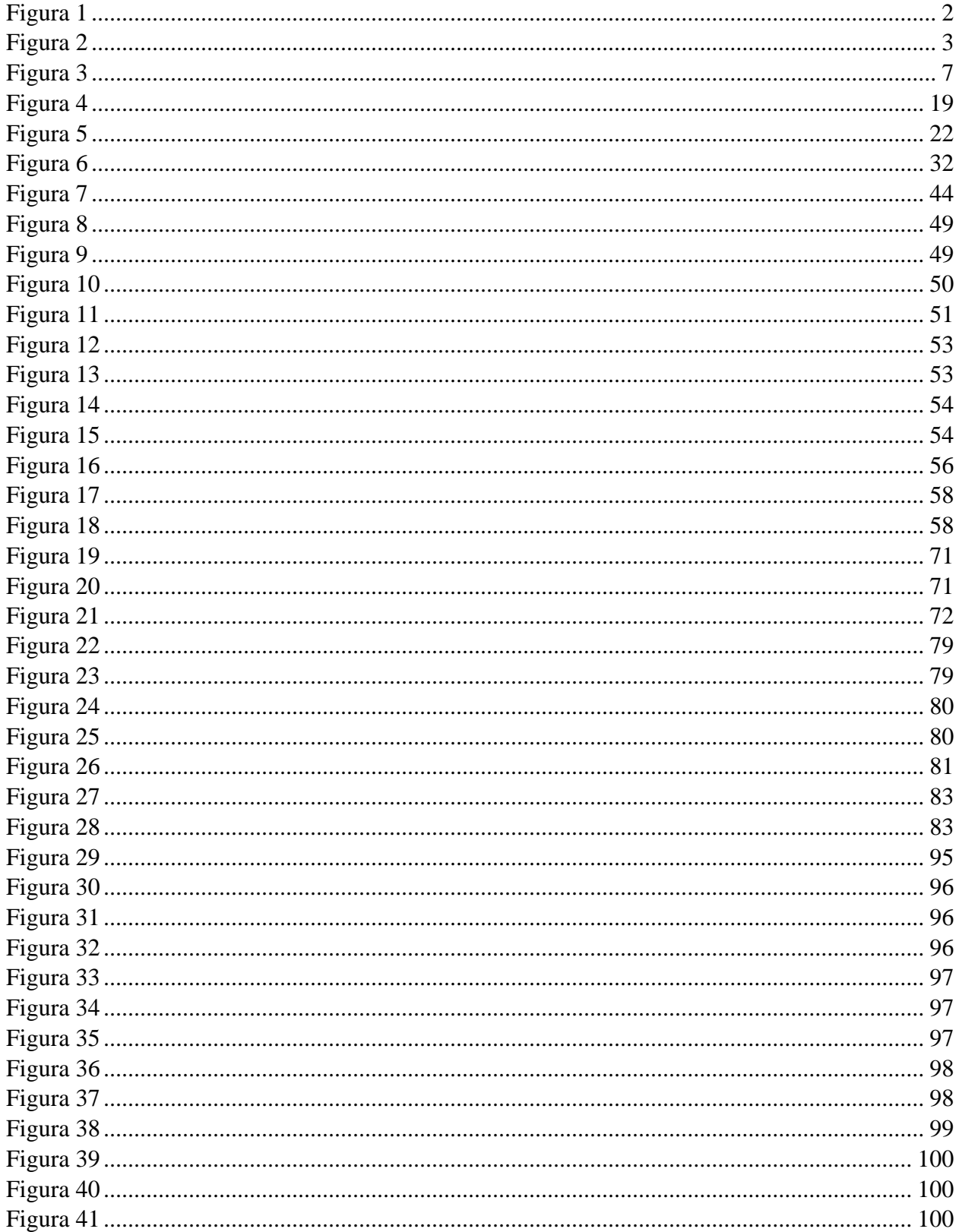

 $P$ á  $g$ i n a  $ix$  |  $xiii$ 

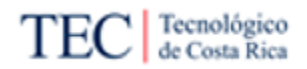

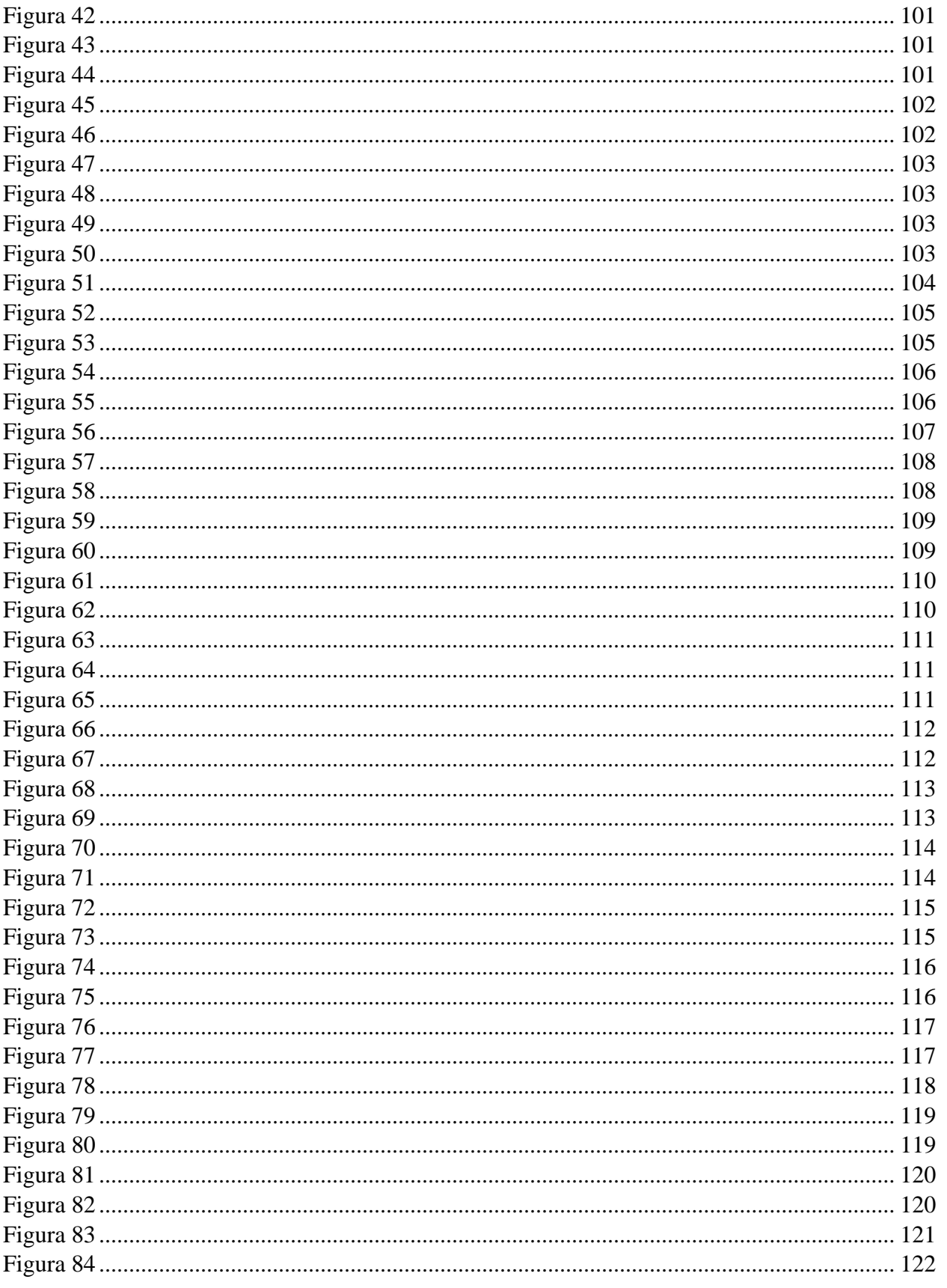

 $P$ ágina  $\mathbf{x}$ | xiii

#### Propuesta de metodología para la automatización de procesos en un ambiente funcional de Oracle CX para el equipo de desarrollo de Xum Tech.

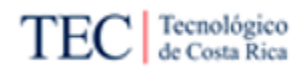

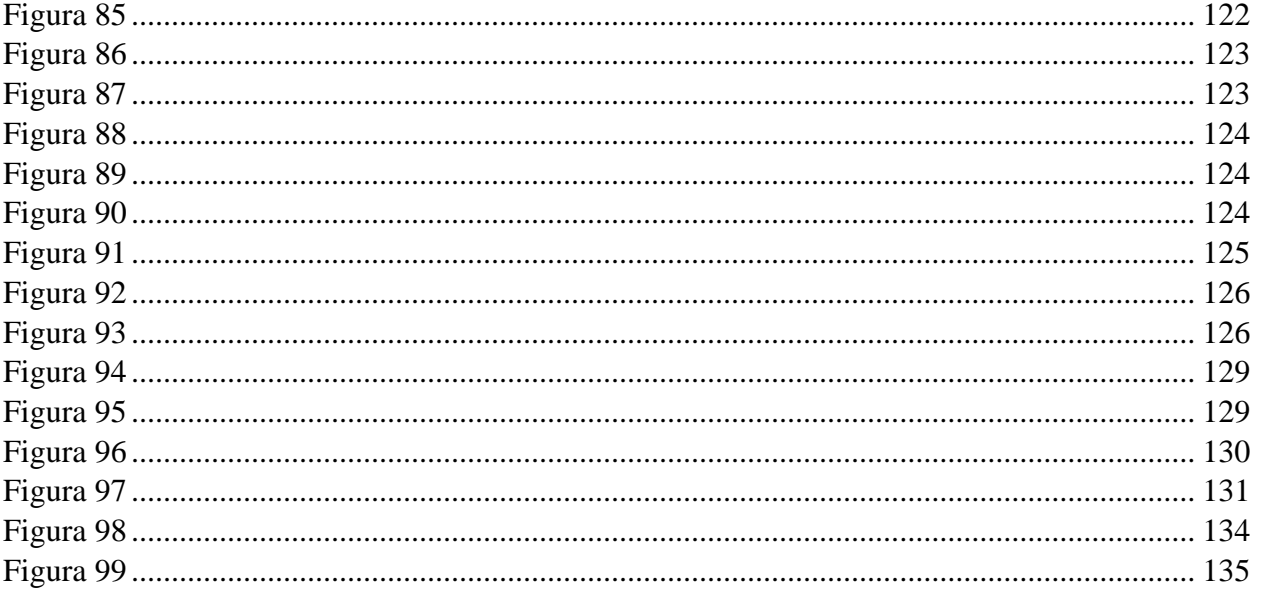

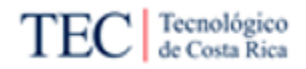

# Índice de Tablas

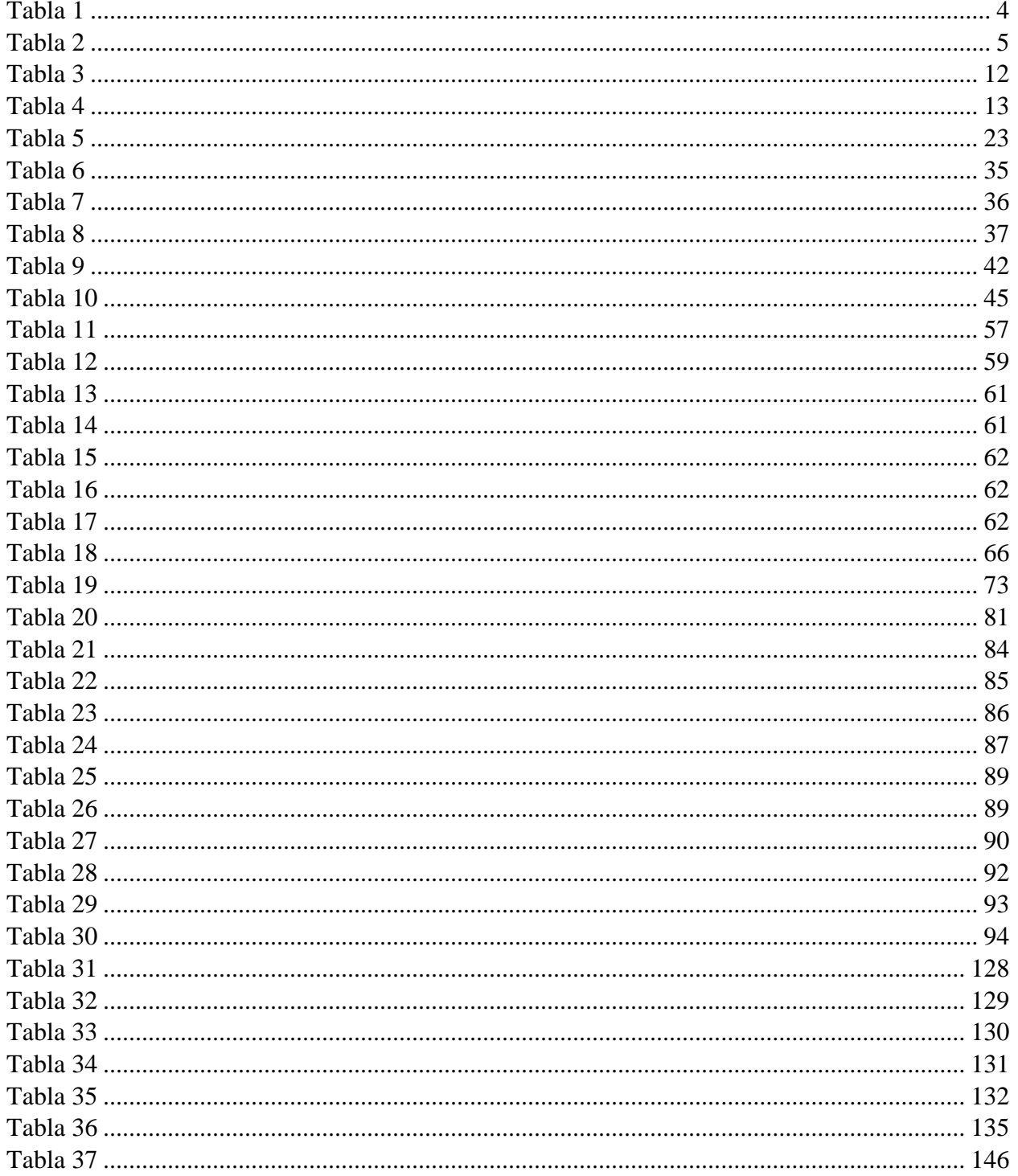

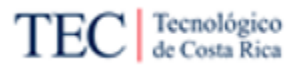

## **Nota Aclaratoria**

Género<sup>1</sup>:

*La actual tendencia al desdoblamiento indiscriminado del sustantivo en su forma masculina y femenina va contra el principio de economía del lenguaje y se funda en razones extralingüísticas. Por tanto, deben evitarse estas repeticiones, que generan dificultades sintácticas y de concordancia, que complican innecesariamente la redacción y lectura de los textos.* 

Este documento se redacta de acuerdo con las disposiciones actuales de la Real Academia Española con relación al uso del "género inclusivo". Al mismo tiempo se aclara que estamos a favor de la igualdad de derechos entre los géneros.

Este documento también posee un repositorio en *Google Drive*, donde se agrupan las figuras sobre los procesos disponibles en la investigación y las imágenes resultantes de la simulación del proceso. Para consultar estas imágenes con una mejor calidad, abrir el siguiente [enlace.](https://drive.google.com/drive/folders/1NIdCmX6mOUhQGzRmMb0FBi2IMQ6U8oD4?usp=sharing)

<sup>1</sup> Recuperado de: http://www.rae.es/consultas/los-ciudadanos-y-las-ciudadanas-los-ninos-y-lasninas

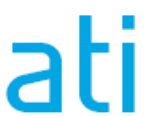

# <span id="page-16-0"></span>**Capítulo 1: Introducción**

#### <span id="page-16-1"></span>1.1. Descripción General

Tech es una empresa que brinda soluciones tecnológicas y servicios de consultoría a otras organizaciones, nacionales e internacionales. La empresa es muy reciente (cinco años desde su fundación) y actualmente se encuentra en continuo crecimiento y mejora de algunos de sus procesos.

Este proyecto busca crear documentación y guías que ayuden a la organización a manejar uno de sus procesos: la automatización de procesos de Oracle CX, fruto de los mismos requerimientos dados por los clientes. Documentos totalmente necesarios, ya que, es un proceso que suele tomar mucho tiempo a la hora de implementarlo y más para los nuevos colaboradores dentro de la organización.

Hay que aclarar que en esta investigación no busca automatizar un proceso dentro de Xum Tech. El objetivo principal es crear una metodología, la cual guie al equipo de Xum Tech a automatizar procesos para el cliente. La solución debe ser lo suficientemente genérica para calzar con cualquier requerimiento de automatización de proceso en Oracle CX solicitados por el cliente.

Esto establece el objetivo principal del proyecto: "Proponer una metodología estandarizada sobre la automatización de procesos en Oracle CX al equipo de desarrollo de Xum Tech durante el primer semestre 2022, para la disminución del costo relacionado con la ejecución del proceso".

El cumplimiento de este objetivo beneficiará de múltiples formas a la organización, tanto en forma interna como para algunos de los clientes de Xum Tech. Pero el beneficio principal sería la creación de un documento y guía de automatización de procesos en Oracle CX, totalmente digitalizado, para el fácil acceso de todo colaborador de la empresa que lo requiera.

Es importante mencionar, que el lector de este documento encontrará en el mismo los siguientes contenidos: una descripción breve pero concisa sobre la organización, en la cual se describen aspectos relacionados al contexto de la organización, la misión, visión, valores y equipo de trabajo. Seguido de esto, se enlistan proyectos similares, tanto externos como internos de la empresa, luego se describe el problema de la empresa y los beneficios esperados por los involucrados del proyecto.

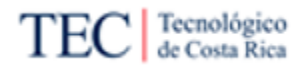

#### <span id="page-17-0"></span>1.2. Antecedentes

#### <span id="page-17-1"></span>1.2.1. Descripción de la organización

Xum Tech es una consultora, que se enfoca en tres fuentes: desarrollo en plataformas de *Customer Experience* (llamado CX por el resto del documento), soluciones de seguridad informática (Cómo pruebas de penetración en aplicaciones web, validaciones de seguridad en infraestructura tecnológica y entrenamiento y sensibilización sobre ciberseguridad) y optimización de procesos de ventas. Todo esto, con el fin de lograr que las empresas menos relacionadas con TI tengan acceso a las tecnologías de información más innovadoras.

Xum Tech suele ofrecer múltiples herramientas a sus clientes, con el objetivo de lograr una automatización de procesos, transformación digital, experiencia al cliente, a través de herramientas Oracle y seguridad. Esto lo logra mediante un enfoque de trabajo relacionado a los clientes, para lograr conocer sus objetivos y problemas, para dar servicios personalizados en sus soluciones, los cuáles se alinean perfectamente a las necesidades reales de sus clientes.

La organización, trabaja con múltiples clientes, tanto a nivel nacional, Cómo a nivel internacional, esto ha hecho que la empresa crezca constantemente, tanto en tema de planilla, Cómo en cantidad de clientes. Xum Tech busca siempre actualizarse con las mejores prácticas del mercado, para ofrecerle a sus clientes lo más reciente y útil del mercado.

#### <span id="page-17-2"></span>1.2.2. Misión

La misión de Xum Tech es: "Hacer que las tecnologías de información más innovadoras sean accesibles a todas las organizaciones sin importar su tamaño o familiaridad con la tecnología" (Xum Tech, 2020)

#### <span id="page-17-3"></span>1.2.3. Visión

La visión de Xum Tech se puede definir Cómo un ciclo, donde existe cuatro elementos importantes:

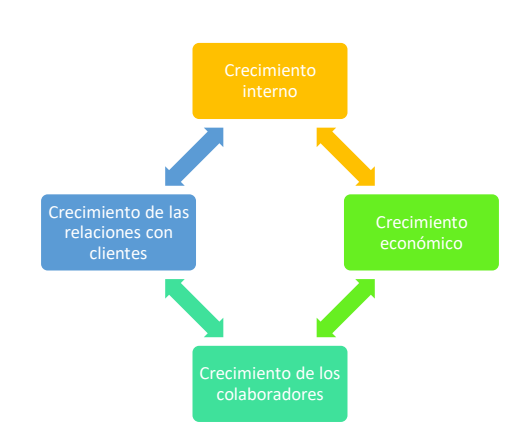

<span id="page-17-4"></span>*Figura 1 Visión de Xum Tech*

Nota: Elaboración propia.

Estos elementos son los que definen el espíritu y las metas de las empresas, donde se pueden mencionar los siguientes objetivos a cumplir, en el periodo 2022.

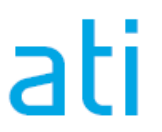

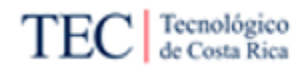

#### <span id="page-18-0"></span>1.2.4. Valores

Xum Tech, se rige con cuatros valores claves:

- Transparencia.
- Confianza.
- Excelencia.
- Trabajo en Equipo.

#### <span id="page-18-1"></span>1.2.5. Equipo de Trabajo

Xum Tech trabaja de una manera diferente a las empresas tradicionales, en si no existe un organigrama basado en jerarquías, donde existan diferentes departamentos que lideran a otros departamentos. Esto causa un organigrama lineal, donde todos los colaboradores son tomados por iguales.

Pero, aun así, existe una estructura funcional, la cual se podría decir que son los departamentos de la organización, los cuales trabajan en conjunto en un mismo nivel. Los diferentes "*Teams*" de Xum Tech son: Líderes de Implementación, equipo encargado de ser los puntos de contactos y control primario en *delivery* y gestión de proyectos con clientes. La Tribus *Delivery*, son los encargados de *desarrollar* las diferentes soluciones tecnológicas, soporte, encargado en postimplementación. El Administrativo, encargado de tareas administrativas y financieras. Por último, el Comercial, equipo encargado de la relación comercial con Oracle, aliados y clientes.

Este proyecto se enfocará más en el "Team" Tribus *Delivery* de Xum Tech, ya que, son los encargados en la implementación y desarrollo de las soluciones tecnológicas para los clientes, entre ellos Oracle CX, la herramienta la cual interesa en este proyecto. Ellos son los mayores beneficiados del proyecto y por ende son unos de los involucrados más importantes.

En el caso de este proyecto, el estudiante encargado del proyecto (mismo que desarrolla este documento), se incorporará en una Tribu *Delivery*, con el fin de obtener información útil y tener acceso a un ambiente Oracle CX funcional de un cliente. Aquí se realizará una automatización de un proceso, resultado de un requerimiento real, el cual funcionará de ejemplo para crear la metodología.

En la Figura 2 se puede ver el organigrama del proyecto.

<span id="page-18-2"></span>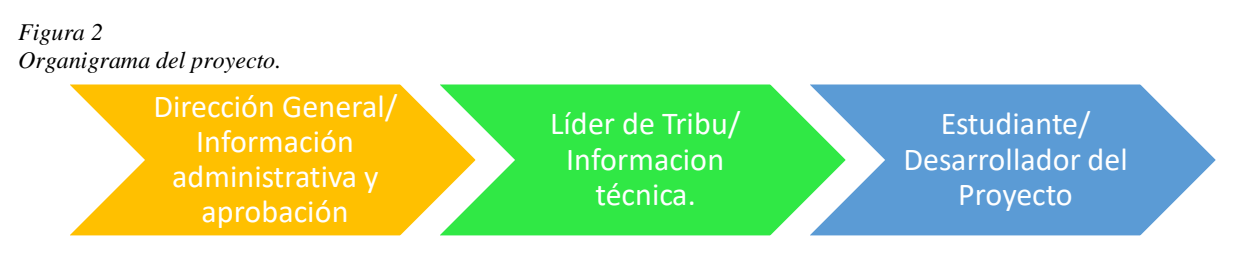

Nota: Elaboración propia

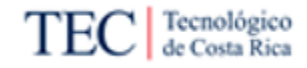

#### <span id="page-19-0"></span>1.2.6. Trabajos similares realizados dentro y fuera de la organización

#### 1.2.6.1. Proyectos Externos:

<span id="page-19-1"></span>*Tabla 1 Proyectos Externos*

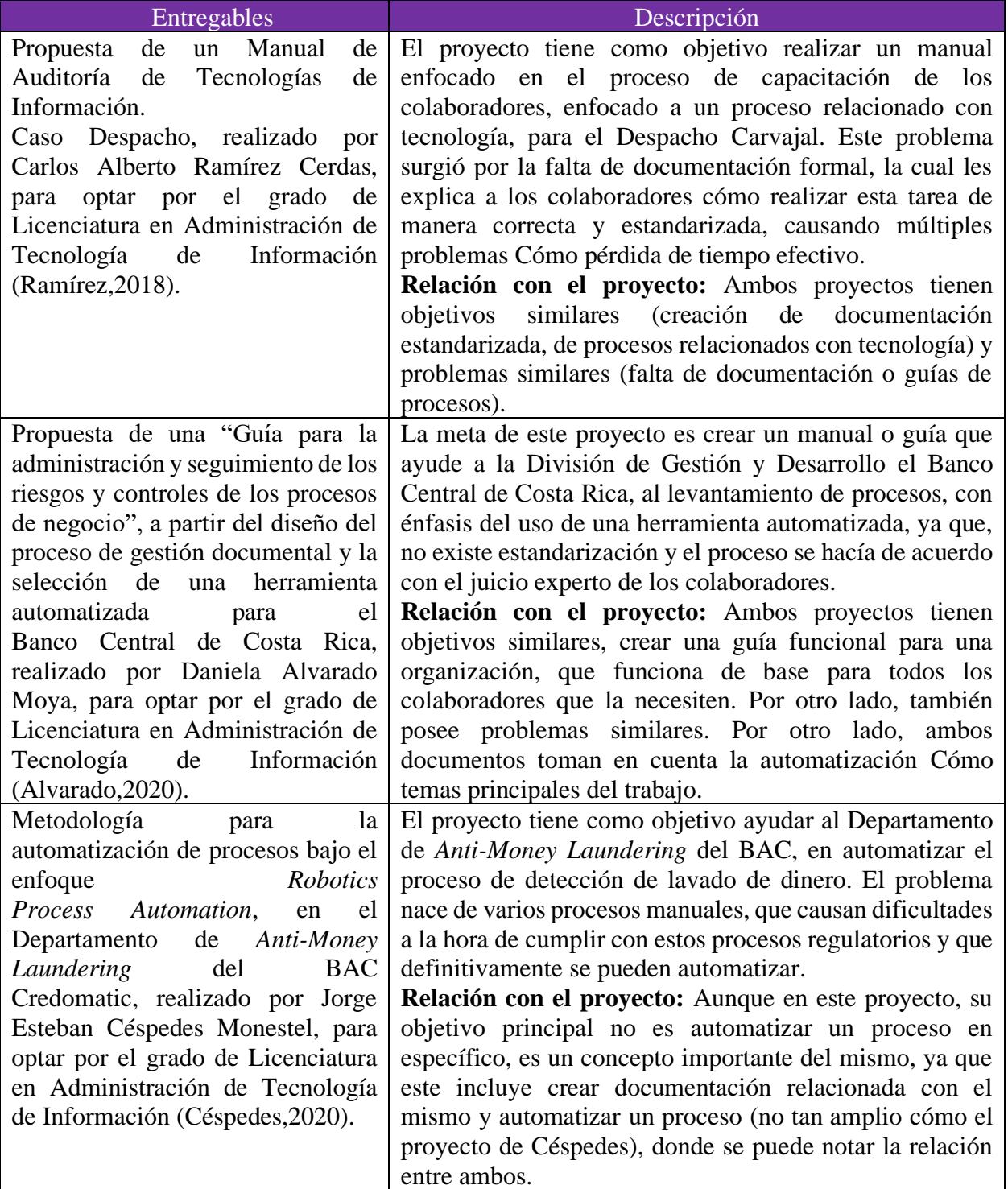

*Nota: Elaboración propia.* 

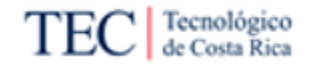

#### 1.2.6.2. Proyectos Internos:

<span id="page-20-0"></span>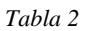

*Proyectos Internos*

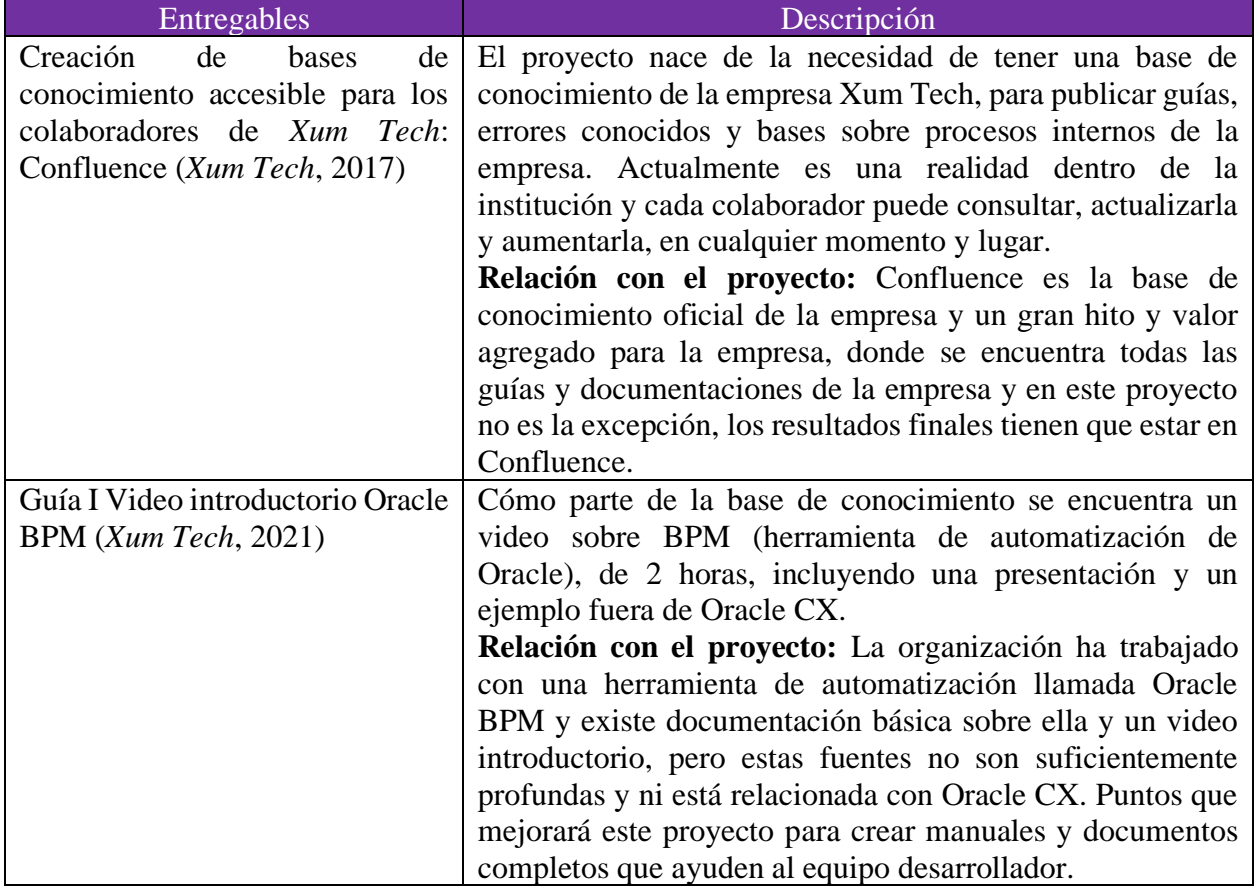

*Nota: Elaboración propia.* 

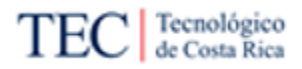

#### <span id="page-21-0"></span>1.3. Planteamiento del problema

#### <span id="page-21-1"></span>1.3.1.Situación problemática

Xum Tech es una empresa reciente en el mercado, inició sus labores en el año 2016, con apenas una persona a la cabeza. Con el tiempo ha crecido a un ritmo rápido y constante, logrando tener más de 50 colaboradores trabajando en procesos internacionales y nacionales. Este crecimiento es positivo para la empresa, pero al mismo tiempo trae problemas.

Los clientes de Xum Tech le piden a la compañía procesos automatizados en las soluciones brindadas, por ejemplo, en la actualización de datos en la plataforma CX de Oracle o un contracargo de una tarjeta, entre otros. Lamentablemente, esta tarea aún sigue siendo difícil para la organización y enfrentarse a realizar un proceso parecido toma tiempo extra al equipo desarrollador (conocido cómo Tribus *Delivery* internamente) encargada del requerimiento en ese momento, lo cual se traduce en un costo extra en el proyecto (un desarrollador de Xum Tech suele tener un salario entre los \$1000 a los \$2000). Por otro lado, la opción de no implementarla dejaría con una imagen negativa a la empresa y a la solución brindada.

Esto se debe a múltiples motivos:

- 1. Plataforma Oracle CX: Esta es la herramienta que suele implementar la organización para sus clientes. Lo que ocasiona que un sistema de automatización tenga que estar relacionado estrechamente con Oracle, poniendo una limitante importante en el proceso.
- 2. Poca documentación externa y guías de ejemplo: Oracle sí ofrece documentación sobre el funcionamiento de sus aplicaciones, pero estas son más conceptuales que prácticas, causando que la información oficial no sea suficiente en todos los casos. A esto se le agrega que CX es un sistema muy grande y existen múltiples versiones del sistema, buscar información sobre el tema de automatización es cómo "buscar una aguja en un pajar". Aparte de lo mencionado, al ser un sistema tan caro, no existen muchas personas fuera de Oracle creando información extra sobre el sistema, dando Cómo resultado, poca información dificultando la automatización en Oracle CX.
- 3. Poca documentación interna: Xum Tech sí posee un repositorio con información y guías de cómo realizar algunas tareas en el sistema, pero no sobre automatización en CX, por lo que se presenta una dificultad a la hora de buscar información sobre el requerimiento de automatización, ya que la primera fuente de conocimiento (*Confluence*) no tiene las guías o ayudas necesarias y cómo se mencionó en el punto 2, la documentación externa no es muy directa.
- 4. Poco conocimiento de automatización por parte de los colaboradores de Xum Tech: No muchos de los colaboradores saben cómo realizar una tarea parecida, causando que solo algunas personas sean las encargadas de automatizar procesos o tome mucho tiempo realizar una tarea similar.

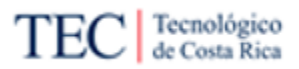

5. Falta de metodología en el proceso de automatización: No existe un estándar para realizar la tarea de automatización dentro de la empresa, por la misma falta de documentación o procesos bases, causando que la tarea siempre se haga diferente.

Teniendo cómo base todas las problemáticas descritas, se concluye que el problema que solucionará este proyecto es: Necesidad de una metodología y documentación de cómo automatizar en la plataforma Oracle CX, para alivianar la carga causada por los clientes de Xum Tech que le exige estos requerimientos a la empresa.

Todo esto se puede ver de manera más visual en la [Figura 3,](#page-22-0) un diagrama Ishikawa, donde se pueden ver las causas y efectos del problema, los cuales afectan a la empresa Xum Tech.

<span id="page-22-0"></span>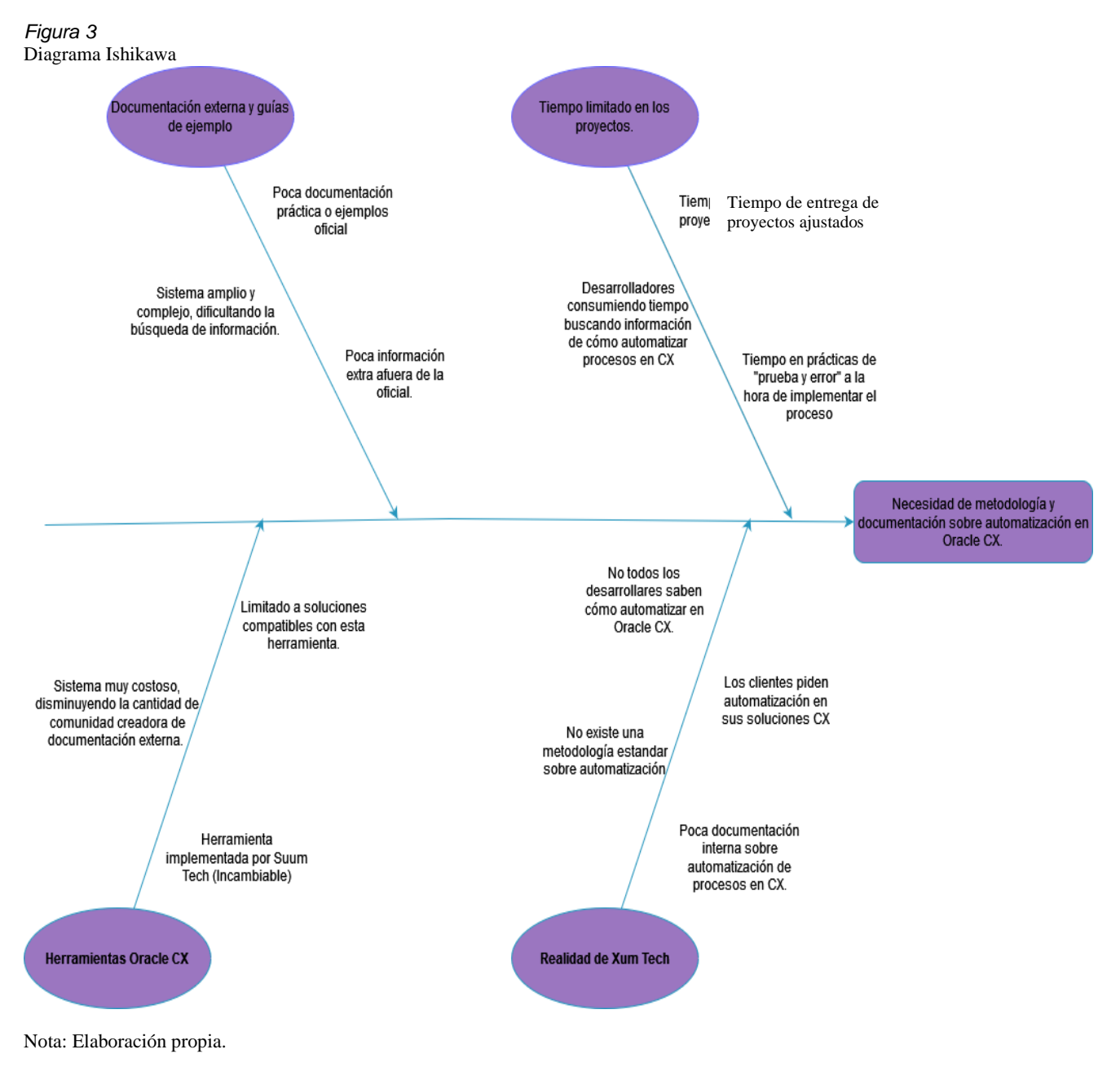

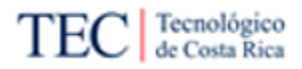

#### <span id="page-23-0"></span>1.3.2. Justificación del proyecto

Según la página web oficial del TEC (s.f), define a los profesionales en el área Académica de Tecnologías de Información (ATI) cómo "un intérprete-negociador que permita una óptima integración entre las necesidades o requerimientos de las diferentes áreas funcionales de la organización y las soluciones propuestas por las áreas de TI". Definición que calza con el proyecto perfectamente, ya que la empresa cada día se enfrenta a nuevos requerimientos de automatización, el cual creará documentos intermediarios que permitan resolverlos de manera óptima.

Por otro lado, según la definición propia de la carrera, encontrada en la misma página web oficial del TEC, ATI son "profesionales informáticos capaces de manejar las buenas prácticas que realiza un administrador a la hora de tomar decisiones, así cómo entender, optimizar e innovar en los procesos de las empresas". Los estudiantes de ATI son educados para no solo conocer las distintas tendencias tecnológicas existentes en el mercado, sino también, en lograr comprender las situaciones y dolencias de una empresa, y mediante la tecnología, darles una solución a esos problemas. En este caso, existe el problema de constantes requerimientos de parte de los clientes, donde la Xum Tech no está dando acabo de la manera óptima, ya sea por falta de conocimiento o procesos establecidos de cómo realizar estos requerimientos de automatización.

Este proyecto busca identificar y resolver las necesidades actuales de la empresa Xum Tech, creando documentación y estandarizar procesos, para facilitar la resolución de los requerimientos que los propios clientes de la organización exigen. En este caso, se puede ver las capacidades del estudiante de ATI, para entender e identificar problemas del negocio, donde es clave entender tanto la tecnología de información (en este caso Oracle CX y la herramienta elegida para automatizarlos) y la realidad, funcionamiento y necesidades la empresa. Se busca brindar una solución que ayude a reducir las pérdidas de tiempo y aumentar el conocimiento de la empresa Xum Tech, lo cual aumentará la oferta de servicios de la organización.

El proyecto se encuentra en el área de desarrollo de gestión o administración del conocimiento, según el reglamento Específico de Trabajo Final de Graduación del área Académica de ATI (artículo 14 del RETFG-ati). Esta área es definida por Harvard Business Review (2003, p.7) como "el proceso sistemático de detectar, seleccionar, organizar, filtrar, presentar y usar la información por parte de los participantes de la empresa, con el objeto de explotar cooperativamente el recurso de conocimiento basado en el capital intelectual propio de las organizaciones, orientados a potenciar las competencias organizacionales y la generación de valor", esta definición concuerda muy bien con el proceso al cual se ajusta este proyecto, porque busca, seleccionar, crear y presentar conocimiento, el cuál puede potenciar las competencias de la organización y generar valor, ya que, Xum Tech con esa información podrá atender los requerimientos de sus clientes, mientras aumenta las capacidades de los colaboradores.

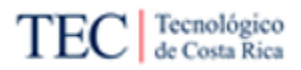

#### <span id="page-24-0"></span>1.3.3. Beneficios esperados o aportes del Trabajo Final de Graduación

A continuación, se presenta un listado de los beneficios esperados por parte de los distintos involucrados del proyecto, los mismos son resultado de realizar y completar el proyecto. Estos están divididos en beneficios directos e indirectos.

Beneficios directos:

- Disminución en el tiempo de automatizar un proceso en Oracle CX: La empresa tarda mucho tiempo en implementar un requerimiento de automatización pedido por el cliente, por la falta de documentación de cómo realizar la tarea. Gracias al proyecto, este tiempo disminuirá, ya que existirán bases por donde comenzar.
- Estandarización de los procesos: Actualmente no existe un estándar de cómo realizar estas tareas por falta de documentación. Esto es importante para la empresa, ya que, asegura un trabajo de similar calidad a la hora de automatizar el proceso y facilitar el mantenimiento del proceso al existir un mejor control de este.
- Disminución en los costos de automatizar un proceso en Oracle CX: Los desarrolladores de Xum Tech necesitan invertir parte de su tiempo buscando información sobre cómo realizar la tarea, y esto tiene un costo, siendo el mismo salario del trabajador, ya que, podría estar trabajando directamente en la implementación del proceso automatizado al cliente.
- Colaboradores más capacitados: Aunque este trabajo está enfocado en cómo configurar un proceso en Oracle CX, agregarle más información la cual pueden consultar los colaboradores, harán que conozcan más sobre la herramienta que la empresa les implementa a los clientes y les sea más fácil configurarla.

Beneficios indirectos:

- Mejora la percepción de los clientes sobre la empresa a largo plazo: La empresa podrá ofrecer a sus clientes, realizar requerimientos relacionados con la automatización, causando una mejor percepción de los clientes, debido a que la empresa podrá ofrecer soluciones computacionales más completas.
- Aumento en las capacidades organizativas de Xum Tech para atender clientes: Una mayor estandarización y eficiencia en los procesos (aunque sea en una tarea, cómo automatizar un proceso) permitirá que el negocio pueda brindar servicios de manera más ágil a mayor cantidad de clientes, lo cual implicaría un incremento en las ventas de la empresa.

#### <span id="page-25-0"></span>1.4. Objetivos del Trabajo Final de Graduación

#### <span id="page-25-1"></span>1.4.1. Objetivo General

Proponer una metodología estandarizada sobre la automatización de procesos en Oracle CX al equipo de desarrollo de Xum Tech durante el primer semestre 2022, para la disminución del costo relacionado con la ejecución del proceso.

- <span id="page-25-2"></span>1.4.2. Objetivos Específicos
- 1) Analizar la situación actual de Xum Tech, mediante la recolección de información y el desarrollo y análisis de diagramas, con el fin de comprender la realidad de la empresa en cuanto al proceso.
- 2) Revisar los requerimientos de la empresa, para la obtención de herramientas de automatización de procesos en Oracle CX, realizando comprobaciones y descarte de herramientas encontrando la que más se ajuste a las necesidades de la organización.
- 3) Creación de metodología, manuales y guías de automatización de procesos en Oracle CX, las cuales ayudan a la disminución del costo relacionado con la ejecución del proceso.
- 4) Valorar la metodología creada, mediante análisis y simulaciones para la comprobación de la factibilidad de la propuesta.

#### <span id="page-26-0"></span>1.5. Alcance

Según el PMBOK, el alcance del proyecto "incluye los procesos necesarios para garantizar que el proyecto incluya únicamente el trabajo requerido para completarlo con éxito". En otras palabras, el trabajo por realizar debe satisfacer los objetivos planteados y resolver el problema que presenta la empresa actualmente. Es importante siempre, tener claro estos puntos en cualquier proyecto y por esa razón, en esta sección del documento se definirá el alcance del presente proyecto.

Es importante mencionar que esta investigación se enfoca en la realidad de Xum Tech y no se tomará en cuenta en el proyecto como realiza la tarea de automatización otras organizaciones. Esto, por el tiempo limitado dentro del proyecto y podría ser complicado conseguir esa información de empresas fuera de Xum Tech, ya que el sistema de Oracle CX suele manejar información sensible y costosa.

Es necesario encontrar la herramienta correcta para realizar la tarea dentro de Oracle CX y esta será de gran importancia a la hora de continuar el proyecto. Es necesario hacer un estudio preciso que logre calzar con las necesidades de los clientes, la realidad de la empresa y la herramienta Oracle CX. Es importante mencionar, que solo se seleccionará una herramienta en este proyecto y esa será el enfoque para el resto de las fases. Esta peculiaridad define el primer punto dentro del alcance, solo se enfocará en una herramienta de automatización.

Ya estudiado bien la herramienta, comenzará la fase de documentación, la cual ayudará a cumplir con los objetivos del proyecto. Estos documentos se realizarán de la manera más generalizada posible, para que calcen con cualquier automatización por realizar dentro Oracle CX, ya que, el objetivo final del proceso es crear un procedimiento estándar, cómo un manual y guía que funcione como base para cualquier requerimiento relacionado con automatización. No se hará un proceso específico, ya que esto no ayudaría a cumplir con el objetivo buscado.

Es válido comentar que en este proyecto no se contempla realizar capacitaciones o talleres dentro del alcance. La razón de esto es el limitado tiempo del proyecto. El proyecto tiene dentro de su alcance, la creación de documentación respectiva y subirla dentro de la base de conocimiento de la organización.

<span id="page-27-0"></span>1.6. Entregables del proyecto

A continuación, los entregables del proyecto con los cuales se buscará eliminar el problema y cumplir con los objetivos planteados. Estos mismos se clasifican en dos tipos: los primeros son los del producto, los cuales son todos los entregables principales que ayudan a cumplir con el objetivo principal del proyecto. Los segundos, son los entregables de gestiones del proyecto, los cuales son todos los documentos relacionados con aspectos administrativos del mismo, no funcionan para cumplir con el objetivo del proyecto, pero sí, son evidencias importantes del proceso y acuerdos dentro del proyecto.

#### <span id="page-27-1"></span>1.6.1. Entregables del producto

En la [Tabla 3](#page-27-2) se describen los entregables que serán elaborados del proyecto.

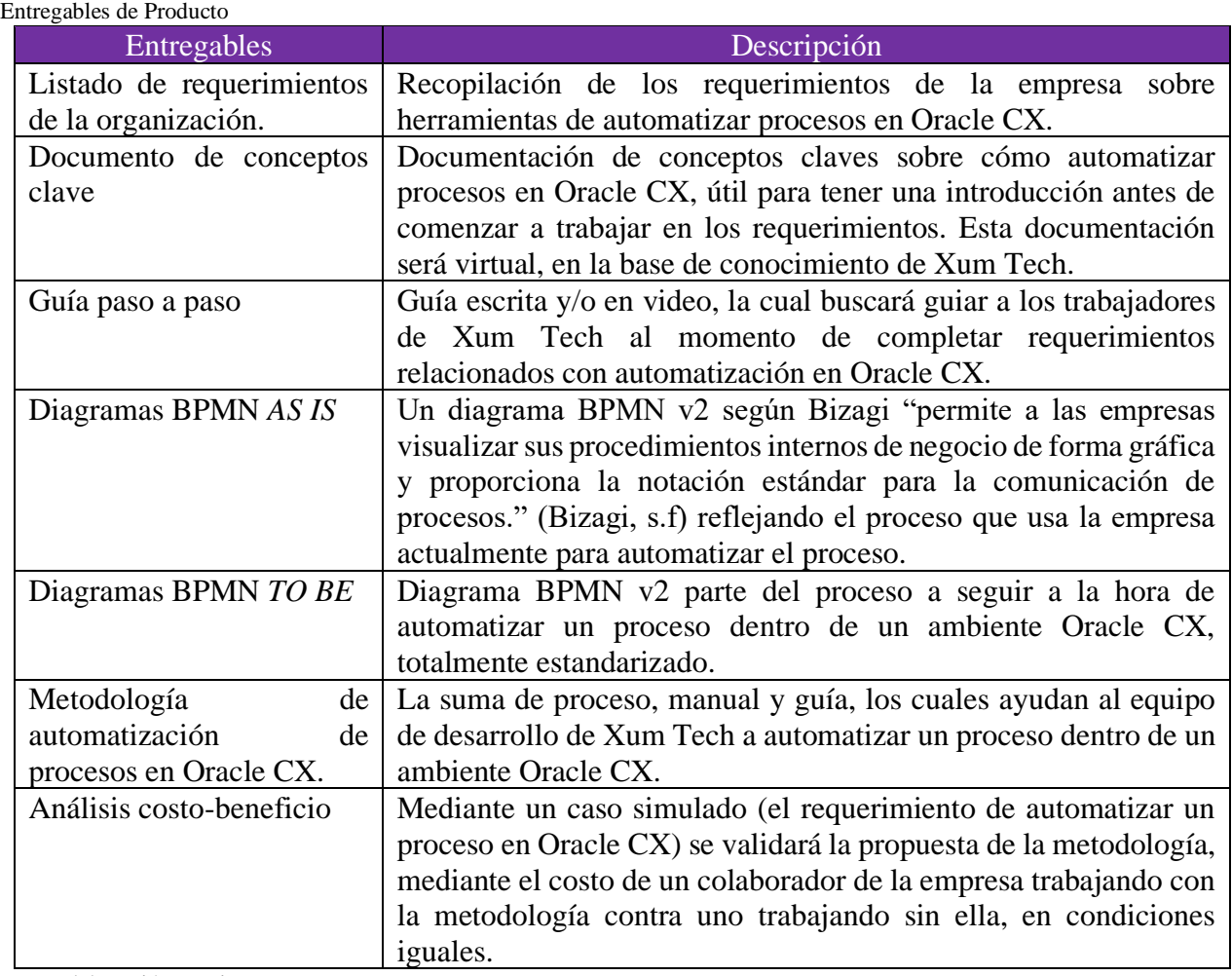

<span id="page-27-2"></span>Tabla 3

Nota: Elaboración propia.

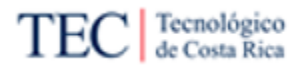

#### <span id="page-28-0"></span>1.6.2. Gestión del proyecto

En la [Tabla 4](#page-28-1) se describe los entregables que tengan que ver con trámites administrativos.

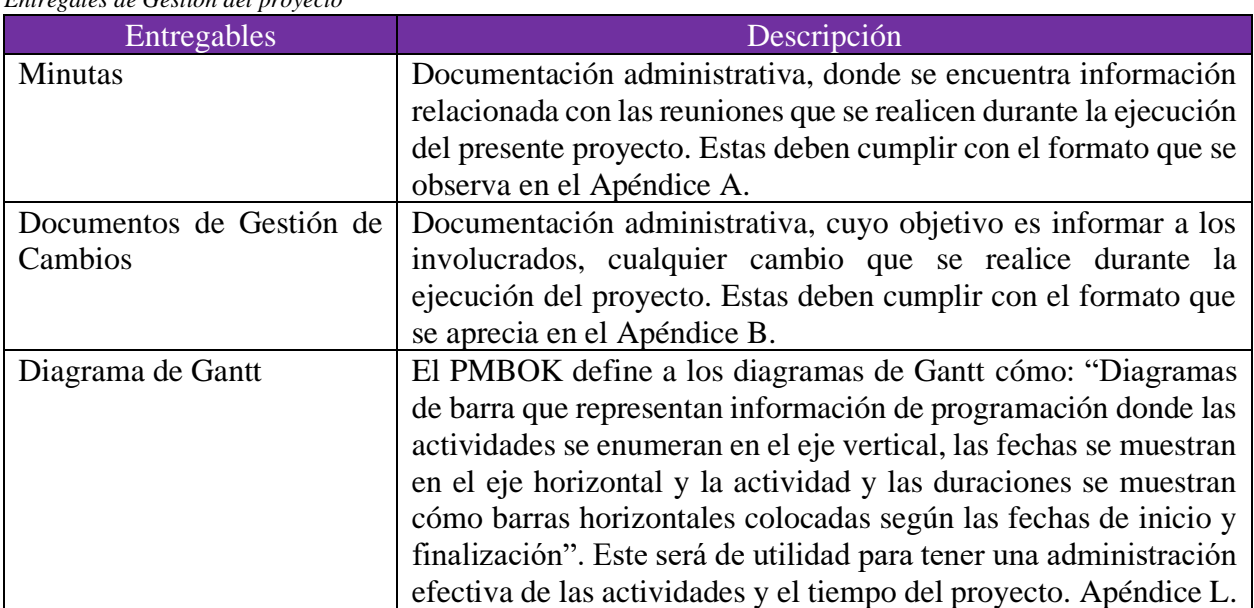

<span id="page-28-1"></span>*Tabla 4 Entrégales de Gestión del proyecto*

Nota: Elaboración propia.

#### *1.6.2.1.*Cronograma

Este proyecto está previsto para realizarse en transcurso de tiempo del 31 de enero del 2022 (cómo fecha más temprana de inicio del proyecto) a hasta el 16 de mayo del 2022, aproximadamente 18 semanas. Para tener un control del tiempo y el cronograma en este proyecto, se utilizará un diagrama de Gantt, donde se podrán ver las diferentes tareas del proyecto, el tiempo que necesita cada uno y el encargado de realizar cada tarea.

Aun así, este proyecto cuenta con 7 fases, siendo la primera el entendimiento del negocio, luego la realización del diagrama *As-Is*, seguido de la recolección de requerimientos, estudio de la herramienta, diseño del proceso *To-Be*, luego la creación de documentos y guías, para terminar con la simulación y comparación del *As-Is* y *To-Be*.

Revisar el [Apéndice K](#page-240-0) para ver el cronograma y [Apéndice L](#page-243-0) para el diagrama Gantt.

#### *1.6.2.2.*Minutas

La minuta es un documento de suma importancia para este proyecto, y se desarrollarán varias. En estas, se documentarán todas las reuniones y acuerdos realizados con relación al proyecto y durante el tiempo que tarde este trabajo. Aparte de esta información, también se incluyen el nombre de las personas presentes en la reunión, los ausentes, la agenda de la reunión, igual que las tareas asignadas durante la charla.

Para ver el formato de este documento, revisar el [Apéndice A.](#page-165-1)

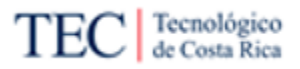

#### *1.6.2.3.*Gestión del Cambio

El cambio, según ITIL, es: "la adición, modificación o eliminación de cualquier cosa que pueda afectar directa o indirectamente los servicios" (ITIL 4, 2019). El cambio es una constante en todo proyecto, por esa razón es importante documentarlo y evidenciar su existencia. Por esa razón, el cambio también será tomado en cuenta en el presente proyecto, mediante la creación de un documento, donde se encontrará la fecha de solicitud, el nombre del solicitante y el responsable de aprobar, la descripción del cambio por realizar, posibles riesgos del cambio, una casilla para marcar si la solicitud fue aprobada o no y un comentario que explique las razones de la elección, más la firma del responsable.

Para ver el formato de este documento, revisar el [Apéndice B.](#page-198-0)

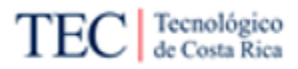

#### <span id="page-30-0"></span>1.7. Exclusión

En esta sección se describe todos los puntos excluidos, los cuales no son contemplados en el alcance del proyecto:

- Guías relacionadas a configuraciones previas a la automatización: Oracle CX es una herramienta amplia y compleja, donde se necesita configurar muchos puntos para garantizar que estos se acoplen a las necesidades del cliente, como crear plantillas para rellenar con cierto tipo de información, crear variables personalizados, entre otros. Estos procesos, estarán fuera de la documentación y se plantearían con el supuesto, que todo lo necesario para la tarea ya está configurado y solo queda automatizar.
- Charlas o capacitaciones sobre automatización en Oracle CX: El proyecto no contempla planear ni realizar una capacitación sobre automatización en Oracle CX, por factor de tiempo. El objetivo final es crear la documentación necesaria para realizar la tarea, no presentarla.
- Documentación sobre múltiples herramientas de automatización: En el proyecto solo se seleccionará una herramienta para automatizar procesos dentro de Oracle CX y esta herramienta será para la única que se crearán documentación y guías. El uso de una o más herramientas no está dentro del alcance, por falta del tiempo.
- *Benchmarking* comparativo entre empresas sobre el tema de automatización de procesos en Oracle CX: Aunque sería una práctica positiva para la empresa comparar con sus competidora respecto al tema, por limitaciones de tiempo y posible dificultad para conseguir esa información en específico, no se realiza esta práctica en la investigación.

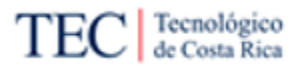

#### <span id="page-31-0"></span>1.8. Supuestos

Según PMBOK, los supuestos son "factores que se espera que estén en su lugar o que estén en evidencia", teniendo en mente esto, se definen los supuestos de este proyecto:

- Disponibilidad por parte de los involucrados: Es necesario que los involucrados en este proyecto tengan disponibilidad para realizar consultas o reuniones sobre temas importantes del proyecto, cómo características o necesidades del proceso por automatizar.
- Xum Tech proveerá la información requerida y esta será veraz: Para la realización de este proyecto es necesario obtener información de la organización, necesaria para ajustar el proyecto a su realidad y contexto, por eso Xum Tech deberá proveer la información necesaria para la elaboración del proyecto y esta debe ser válida y verdadera.

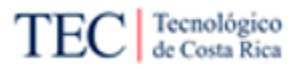

#### <span id="page-32-0"></span>1.9. Limitaciones

Según el PMBOK, las limitaciones o restricciones del proyecto son "el estado, la calidad o la sensación de estar restringido a un curso de acción o inacción dado. Una restricción o limitación aplicable (…) que afectará el desempeño del proyecto o proceso.", con esta definición en mente, se definen las limitaciones:

- Poca documentación, sin ejemplos de CX: Por los puntos previamente mencionados, es difícil encontrar documentación oficial y externa, lo cual dificulta automatizar procesos dentro de Oracle CX.
- Dificultad de coordinación con los involucrados: Es necesario realizar algunas reuniones con los involucrados del proyecto (cómo el equipo de desarrollo) para realizar el proyecto. Pero por el tiempo limitado de estas personas, por el trabajo que deben hacer en su día a día, puede dificultarse la coordinación de reuniones.
- La solución propuesta debe ser compatible con la herramienta Confluence: La base de conocimiento de la organización es Confluence, ya que, todos los colaboradores de Xum Tech tienen acceso a la misma (en especial el equipo de desarrollo). Por esa razón, los documentos creados deben estar en la plataforma y ser compatibles con la misma.

# <span id="page-33-0"></span>**Capítulo 2: Marco Conceptual**

Según Ulate y Vargas, un marco conceptual es: "La presentación de las principales escuelas, enfoques o teorías existentes sobre el tema y objeto de estudio, en que se muestre el nivel del conocimiento en dicho campo, los principales debates, resultados instrumentos utilizados y demás aspectos pertinentes y relevantes sobre el tema de interés" (Ulate y Vargas, 2014, pp. 55-56).

Por esa razón en este capítulo, se presenta una recopilación teórica de fuentes primarias y secundarias cómo fundamento para el desarrollo de la metodología para la automatización de procesos en Oracle CX, los cuales son de importantes de explicar, por el constante uso de estos conceptos en el documento.

En este capítulo se encuentran conceptos cómo *Oracle Corporation* y herramientas creadas por la empresa, conceptos claves creados por Madison sobre gestión de procesos, la notación estándar utilizada para diagramar procesos y algunas buenas prácticas utilizadas en este proyecto.

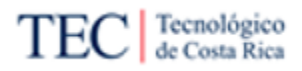

#### <span id="page-34-0"></span>2.1. Oracle Corporation

La compañía internacional *Oracle Corporation* (simplemente Oracle) es una empresa internacional fundada por Larry Ellison, Ed Oates y Bob Miner en 1977. Esta compañía, actualmente se posiciona como una de las más importantes del mercado sobre todo cuando se habla de herramientas tipo CX y ERP; tanto así, que el cuadrado mágico de Gartner del 2021 la proporciona cómo líder en temas de ERP, ver [Figura 4.](#page-34-1) Esta empresa y su rama de herramientas es de suma importancia para el proyecto, ya que representa un limitante enorme del mismo, porque la solución del problema debe funcionar en Oracle CX.

<span id="page-34-1"></span>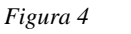

*Cuadrado mágico ERP*

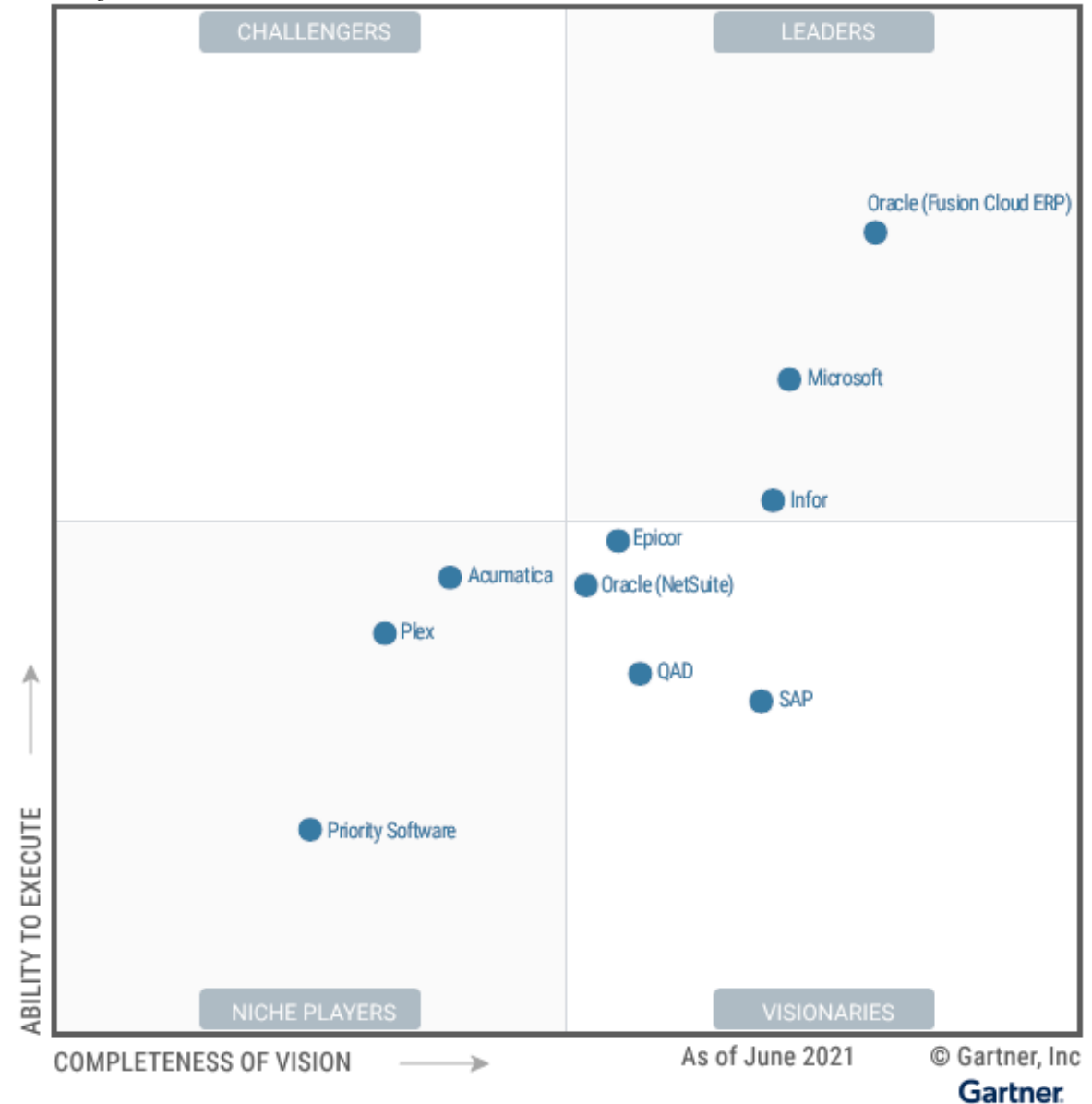

*Nota: Elaborado por Gartner, agosto 2021.*

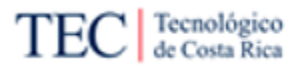

#### <span id="page-35-0"></span>2.1.1. Oracle CX

*Oracle Advertising and Customer Experience* (CX) es la herramienta objetivo, en la cual se enfoca este proyecto. Esta herramienta según Oracle (2022), permite conectar los datos del negocio "a través de publicidad, marketing, ventas, comercio y servicio…" mediante "…un conjunto de aplicaciones conectadas que va más allá del tradicional CRM". Es una de las herramientas principales implementadas por el equipo de Xum Tech.

#### <span id="page-35-1"></span>2.1.2. Oracle BPM

*Oracle Business Process Management* (BPM) es "un conjunto completo de herramientas para crear, ejecutar y optimizar procesos comerciales. La suite permite una colaboración incomparable entre empresas y TI para automatizar y optimizar los procesos comerciales" (Oracle, 2021). Es unas de las posibles opciones de herramientas de automatización del proyecto, por su compatibilidad completa con Oracle CX, aunque se toman en cuenta más opciones en este trabajo.

A diferencias de las otras herramientas tomadas en cuenta en este proyecto, esta es la única definida en este segmento, debido a su nombre. BPM o *Business Process Management* es un concepto muy utilizado en el área de tecnologías de información, en particular. Por esa razón, es importante aclarar que, cuando se habla de BPM en el documento, no se refiere a la metodología, sino de la herramienta de Oracle.

#### <span id="page-35-2"></span>2.1.3. OIC

*Oracle Integration Cloud* (Mejor conocida cómo OIC) según el fundador del equipo de integración de Oracle, Jürgen Kress, la herramienta "integración en tiempo real y basada en lotes, procesos estructurados y no estructurados, administración de casos, análisis de flujo e información de integración que permite a los clientes satisfacer todas sus necesidades de integración de extremo a extremo" (Jürgen Kress, 2004). Por ende, otra herramienta necesaria para tener en cuenta en este proyecto, ya que, permitirá unir Oracle CX con la herramienta de automatización seleccionada, mediante el protocolo http.
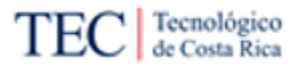

# 2.2. Procesos

Un elemento muy importante en esta investigación son los procesos de negocio o simplemente proceso. Según Vugec, Ivančić y Glavan (2019) describen un proceso como "cadena coordinada de actividades; destinadas a producir un resultado al negocio o un ciclo repetitivo que alcanza un objetivo de negocio".

Con esta definición en mente, se puede llegar a la conclusión que un proceso es una serie de pasos a seguir con el fin de lograr el objetivo de una organización, es decir, genera valor para la empresa. Estos pasos pueden ser únicos para la organización que lo implementa, y no necesariamente aplicar el mismo procedimiento en otra organización, genere los mismos resultados.

En sí, la metodología que se busca proponer en esta investigación es un proceso que estandarice el procedimiento a seguir por los colaboradores de Xum Tech a la hora de automatizar procesos en Oracle CX.

# 2.3. Metodología Dan Madison

En el 2005, Madison describe los diferentes pasos a seguir para rediseñar un proceso, esto visible en la *[Figura 5](#page-37-0)*. La fase 1 no es tomada en cuenta debido a que no existe suficiente tiempo para introducir en rediseño y no es necesario crear un equipo de trabajo, ya que, todo está a cargo de una persona. Mientras que la fase 5 tampoco es tomada en cuenta, por el escaso tiempo disponible del proyecto y que la naturaleza de este es de solo una propuesta. Mientras que las demás fases son muy valiosas conocerlas, y aquí entran los diagramas As-Is y To-Be.

<span id="page-37-0"></span>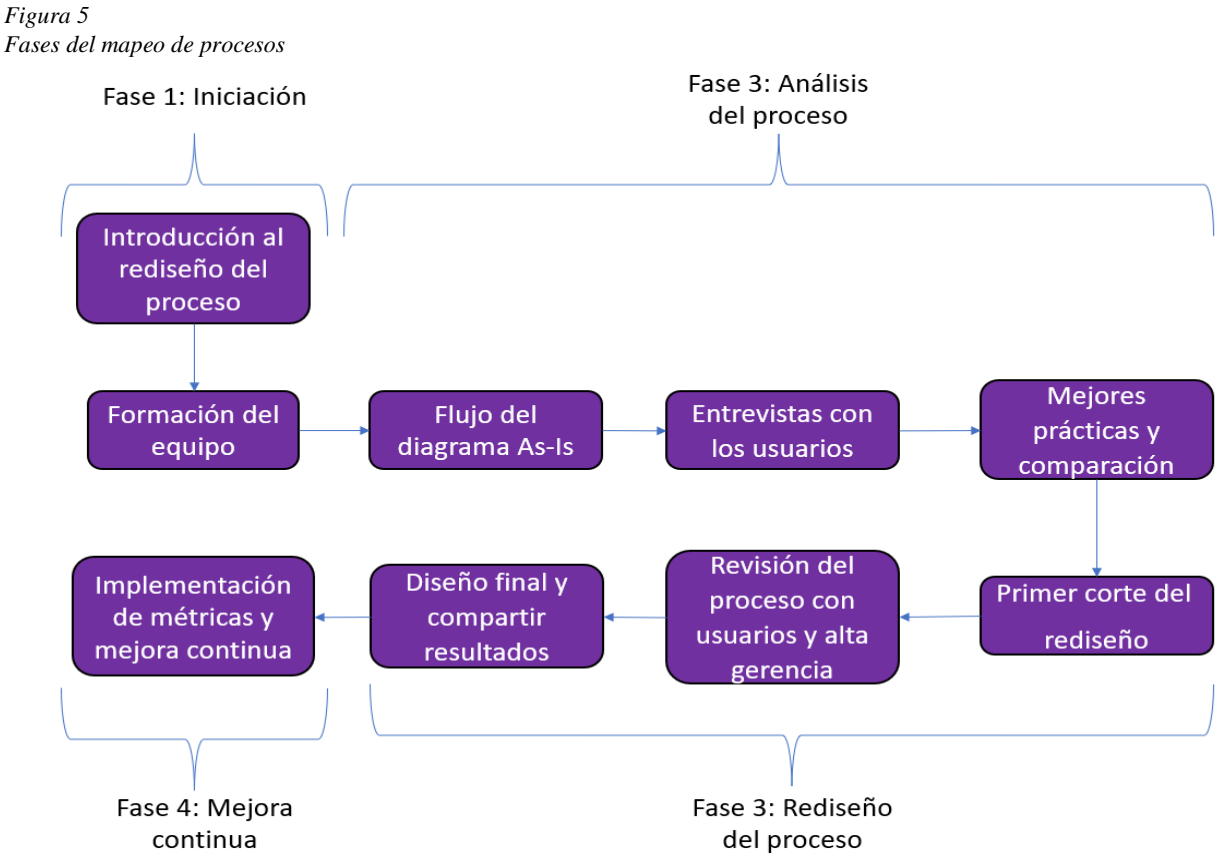

Nota: Basado en Process mapping, process improvement, and process management: a practical guide to enhancing work and information flow, por Madison, D. (2008).

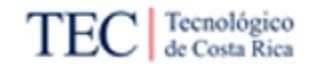

En la [Tabla 5](#page-38-0) se explican las diferentes fases a aplicar en el proyecto.

<span id="page-38-0"></span>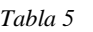

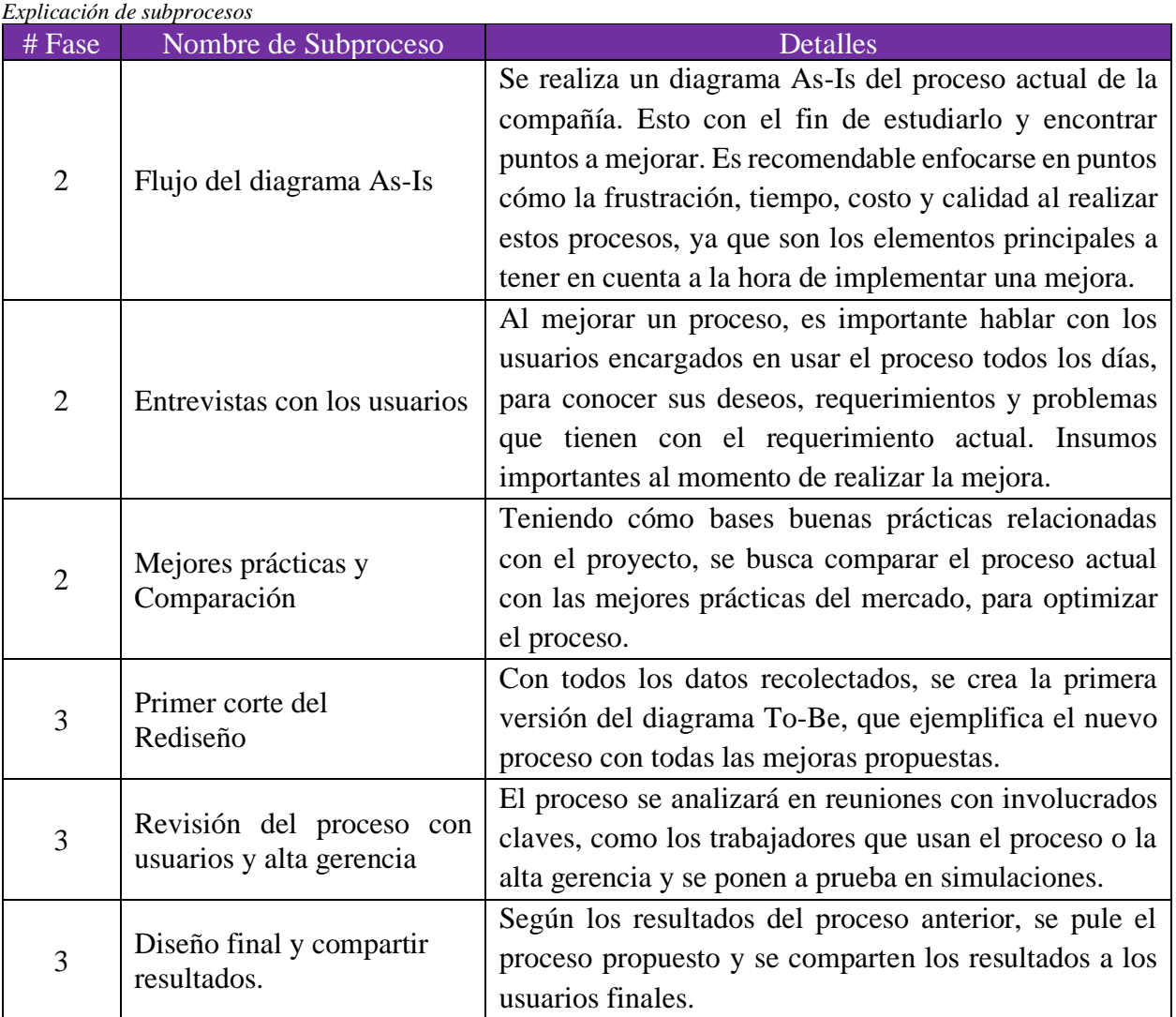

Nota: Basado en Process mapping, process improvement, and process management: a practical guide to enhancing work and information flow, por Madison, D. (2008).

# 2.3.1. Análisis As-Is

Análisis del Estado Actual (As-Is), es un estudio de un proceso de la compañía, tal como está, en el momento de realizar el estudio. Esto con el fin de analizarlo y compararlo con otros procesos similares o buenas prácticas, para calificarlo y/o mejorarlo.

# 2.3.2. Análisis To-Be

Análisis del Estado Deseado (To-Be), es una propuesta de un proceso necesario para la empresa, ya sea, para mejorar el proceso actual o implementarlo desde cero. Para garantizar que el proceso esté pulido, es recomendable usar buenas prácticas y contemplar las necesidades de los usuarios que usarán ese proceso cómo bases sólidas para crear la propuesta.

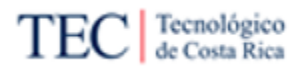

# 2.3.3. Síntomas de Procesos Rotos

Madison (2005) señala que existen algunas indicaciones para descubrir que un proceso está roto y ocupa alguna mejora sustancial para mejorar el mismo.

- Los clientes están insatisfechos (tanto internos o externos).
- La redundancia de datos es común.
- Los procesos no se miden o controlan

# 2.3.4 Análisis de los Cuatro Lentes

Madison (2005) menciona que existen cuatro lentes importantes a temar en cuenta a la hora de estudiar el análisis *As-Is*, los cuáles son útiles a la hora de plantear un *To-Be*. Estos lentes son:

- **Lente de la Frustración**: Este lente se enfoca en la perspectiva de los trabajadores del proceso. Esto con el fin de tener las perspectivas del trabajador y conocer sus frustraciones con el proceso *As-Is*, y así mejóralas para el *To-Be*.
- **Lente del Tiempo**: El tiempo es una dimensión importante, ya que afecta la satisfacción del usuario y el costo de este (debido al tiempo invertido de un trabajador a la hora de elaborar el proceso).
- **Lente del Costo**: El costo es un lente muy importante, debido a que permite medir gran cantidad de cosas. Por ejemplo, el costo permite calcular el retorno de la inversión generado por su rediseño. Otro punto que permite conocer el costo es saber cuáles etapas en particular consumen la mayor cantidad de recursos. Por último, permite utilizar actividades basadas en costos y rastrear el costo de los productos, usuarios o el mercado.
- **Lente de la calidad**: El último lente permite conocer si el proceso posee un problema de calidad, para poder darle prioridad, para encontrar la raíz del problema y eliminarlo en futuras interacciones del proceso.

# 2.4. Metodología Susan Page

La metodología de Susan Page (2010) tiene planteamiento similar a Madison ya que utiliza 10 pasos para desarrollar el rediseño de los procesos, pero Page se enfoca más en tres aspectos: efectividad, eficiencia y adaptabilidad. Esto le da otro enfoque al rediseño ya que Page no presenta grupos de trabajo, a diferencia de Madison, sino se enfoca en el desarrollo del rediseño y en el análisis de todos los pasos que se van trabajando.

A continuación, los pasos que implica la metodología de Page:

1) Desarrollo del inventario de procesos

Page menciona que es importante detallar una ruta de trabajo donde se prioriza los procesos a trabajar con el objetivo de determinar el nivel de importancia entre ellos definiendo así el punto de partida para el rediseño. Esto se logra asiendo las siguientes preguntas: ¿Qué tanto afecta el proceso al entorno?, ¿Es factible realizar un rediseño en el proceso? ¿De qué forma está funcionando el proceso actualmente? y ¿Qué beneficio se está obteniendo de este?

2) Establecer el alcance y la bases

Utilizando la información recolectada en el paso anterior como insumo, se define que proceso se va a rediseñar y se crea un alcance sobre el que se trabajará.

3) Diagramar mapa de procesos actuales

Con el fin de conocer y estudiar más a fondo el proceso a rediseñar, se crea un diagrama *As-Is* para aclarar detalles y encontrar conexiones con otros proceso o departamentos.

4) Medir tiempo estimado y costo

Luego de tener un diagrama completo Page recomienda como siguiente paso, calcular el tiempo estimado y el costo del proceso actual, utilizando como base el tiempo humano y las herramientas utilizadas en el proceso. Esto funcionara como insumos para una comparación y conocer cuales tareas son más costosas para la empresa.

5) Verificar mapa de procesos

En este paso se busca identificar los roles o funciones vitales que deben mantenerse a la hora de realizar el rediseño del proceso.

6) Aplicar técnicas de mejora.

En esta etapa de crea el rediseño del proceso tratando de mejorar algunos de procesos utilizando la "Rueda de técnicas de mejora de procesos". Esta rueda propone seguir la secuencia para mejorar el proceso:

- Análisis de burocracia
- Valor agregado del cliente
- Duplicidad de información
- Simplicidad del proceso

Propuesta de metodología para la automatización de procesos en un ambiente funcional de Oracle CX para el equipo de desarrollo de Xum Tech.

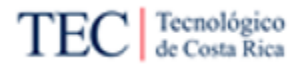

- Ciclo de Tiempo
- Automatización
- 7) Creación de controles internos y métricas

Se realiza el planteamiento de controles que permitan respaldar los principios de efectividad, eficiencia y adaptabilidad, con el fin de tener bases que permitan un mejor control y gestión del proceso.

8) Prueba y retrabajo.

Antes de implementar el nuevo proceso es importante verificar si este traerá mejoras en la realidad de la empresa o necesita retrabajos para garantizar que el proceso esté listo para implementarse.

9) Implementación del cambio

Ya comprobado que el proceso es de valor para la empresa, se desarrolla la implementación del cambio, donde se comunica, se capacita al personal humano y se realizan los cambios necesarios. El paso se desarrolla de forma gradual y finaliza una vez que todo el proceso haya sido introducido por completo.

10) Implementación de mejora continua.

Es importante garantizar que el proceso no se va a quedar obsoleto al tiempo y este va a crecer dependiendo de las necesidades de la empresa. Por se define una mejora continua con cuatros fases a tener en cuenta: evaluar, probar, valorar y ejecutar.

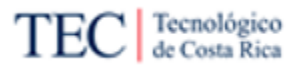

# *2.5. Business Process Management*

La gestión de procesos de negocio o mejor conocido como *Business Process Management* (BPM) según Hitpass es: "una disciplina integradora que engloba técnicas y disciplinas, que abarca las capas de estrategia, negocio y tecnología, que se comprende cómo un todo integrado en gestión a través de los procesos" (Hitpass, 2017). Este modelo es de importancia, ya que se usará su notación en algunos puntos del trabajo.

Mencionar, que su nombre más conocido en la industria es simplemente BPM, pero ya que comparte el nombre con una de las herramientas de Oracle, la cual también es referenciada en este documento, no se usará BPM para referenciarse a ella, sino su nombre completo en español, es decir gestión de procesos de negocio.

# 2.5.1 BPMN

BPMN es la notación oficial del enfoque gestión de procesos de negocio. Según Bizagi, una de las herramientas básicas para trabajar esta anotación, BPMN es una "Notación gráfica que describe la lógica de los pasos en un proceso empresarial" (Bizagi, 2021). Esto lo logra mediante unos símbolos fáciles de crear y leer, la cual permite una comprensión rápida y sencilla del proceso diagramado. En el Anexo A, se encuentra un listado de los símbolos de BPMN con base en lo propuesto por Gagné y Ringuette (2016).

Para realizar estudios de los procesos relacionados con automatización en Oracle CX, los diagramas creados con la notación BPMN son básicos, ya que permiten una mejor compresión de los procesos actuales de la empresa y así proponer mejoras. También para la metodología a proponer en este documento estará en el formato BPMN.

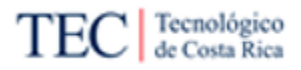

# <span id="page-43-0"></span>**Capítulo 3: Marco Metodológico**

El objetivo de este capítulo es conocer y hacer énfasis al tipo de investigación y la metodología usada en el proyecto. Para el desarrollo de este capítulo, se hablará primero de los tipos de investigación, diseño de la investigación, fuentes de información, instrumentos y técnicas desarrolladas para la recolección de información. Para terminar, se desarrollan los procesos metodológicos y la operación de variables utilizadas en este proyecto.

Ulate y Vargas (2012), mencionan que el marco metodológico es uno de los capítulos más importantes de la investigación, debido a que informa sobre la manera en que se llevó a cabo la investigación y se recolectaron los datos para el análisis, es decir, describe los procedimientos y herramientas, utilizados para demostrar la validez y autenticidad de la investigación.

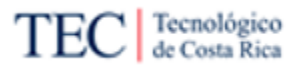

# 3.1. Tipo de Investigación

Según Naranjo (2021) los tipos de investigación son: pura, aplicada y evaluativa. De manera más detallada la investigación de tipo pura o básica corresponde a aquella que tiene como principal objetivo generar conocimiento universal e identificar o explicar las relaciones entre distintas variables. La investigación aplicada busca resolver problemas o necesidades específicas de una sociedad, cliente u organización. Por último, se encuentra la investigación de tipo evaluativa, estas no son puras ni aplicadas, ya que buscan resolver un problema o necesidad y generar conocimiento, pero sin contar con un patrocinador o cliente determinado.

Para esta investigación se seleccionó el tipo aplicada, ya que se cuenta con un cliente específico Xum Tech, además el conocimiento que se pretende producir no sería universal debido a que únicamente, se explora una problemática en específico de una organización, cuyo resultado es específico para ella y no es probable se aplique en otras compañías.

# 3.2. Enfoque de la Investigación

Ahora teniendo el tipo de investigación definida, también es importante seleccionar el enfoque de esta, según Ulate y Vargas (2012), las investigaciones se pueden agrupar en tres enfoques distintos: cualitativa, cuantitativa y mixta. Cada uno, con sus características únicas y para ello es importante detallarla para elegir el enfoque correcto.

# 3.2.1. Enfoque Cualitativo

El enfoque cualitativo busca desarrollar preguntas e hipótesis, en todo el transcurso del proyecto. El proyecto se realiza de una manera muy abierta, esto con el fin de las mejorar las preguntas y la hipótesis según la realidad del proyecto, para dar la repuesta más precisa posible al problema. Según Hernández, Fernández y Baptista (2014): "la acción indagatoria se mueve de manera dinámica en ambos sentidos: entre los hechos y su interpretación, y resulta un proceso más bien circular en que la secuencia no es siempre la misma, pues varía con cada estudio", esto significa que en el enfoque cualitativo es muy valioso regresar a etapas previas, para mejorar los puntos.

Para agregar a las características del enfoque cualitativo, Ulate y Vargas (2012) mencionan estas doce características claves:

- 1) Se plantea un problema, pero en lugar de usar un proceso definido y lineal, se sigue un proceso cíclico de mejora continua. Los planteamientos iniciales no son tan específicos y las preguntas de investigación no siempre se han conceptualizado ni definido por completo.
- 2) Las investigaciones cualitativas buscan un punto más lógico y un proceso inductivo, donde se explota y se describen todas las posibilidades primero y luego se genera perspectivas teóricas.
- 3) Gran parte de los estudios cualitativos no tienen hipótesis por su naturaleza de perfeccionamiento conforme se recibe más datos, puede ser que la hipótesis quede desactualizada al poco tiempo de comenzar el proyecto. Aun así, existen proyectos cualitativos con hipótesis, pero no es lo común.
- 4) Este enfoque usa métodos de recolección no estandarizados ni predeterminados completamente.
- 5) Los métodos más utilizados para recolectar datos en una investigación cualitativa son entrevistas abiertas, revisión de documentos, discusión en grupo, evaluación de experiencias personales, registro de historias de vida, e interacción e introspección con grupos o comunidades
- 6) La indagación es más flexible, donde se apremia la reconstrucción de la realidad, para dar una solución precisa a una situación en concreto.
- 7) Según (Corbetta, 2003) "La aproximación cualitativa evalúa el desarrollo natural de los sucesos, es decir, no hay manipulación ni estimulación de la realidad".
- 8) Este tipo de investigación busca dar un enfoque más interpretativo enfocado en el entendimiento del significado de las acciones de seres vivos.
- 9) La realidad es resultado de la interpretación de los diferentes representantes de la investigación.
- 10) El investigador debe tener en cuenta que la realidad planteada del proyecto se basa en la cultura e ideologías de los diferentes participantes del proyecto y esto es parte del

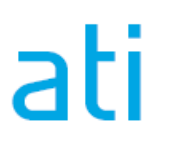

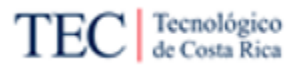

fenómeno estudiado (es otras regiones con un problema similar, puede tener una solución totalmente diferente).

- 11) Las indagaciones cualitativas no pretenden generalizar de manera probabilística los resultados a poblaciones más amplias ni obtener necesariamente muestras representativas.
- 12) Unas de las herramientas más importantes en una investigación son las prácticas interpretativas.

# 3.2.2. Enfoque Cuantitativo

A diferencia con el proceso cualitativo, este es totalmente secuencial y no se suele devolverse a fases anteriores para perfeccionar las preguntas o las hipótesis. El primer proceso de este tipo de investigación es formar unas ideas, donde se irá delimitando el proyecto, luego se derivan los objetivos y preguntas de investigación para crear una hipótesis, se determinan y se miden las variables en un determinado contexto, se analizan las mediciones obtenidas siguiendo métodos estadísticos y se extraen una serie de conclusiones

Para agregar a las características del enfoque cuantitativo, Ulate y Vargas (2012) mencionan estas siete características claves:

- El enfoque cuantitativo se basa en un método deductivo donde primero es la teoría y luego la investigación.
- Las bases literarias son claves en estos tipos de investigación, ya que se basa mucho en estudios y en información concreta previamente probada como fundamentos de la investigación.
- Se busca una investigación neutral, donde la investigación y el objeto estudiado mantienen su distancia y trata de ser los más objetivo posible.
- A diferencia de la cualitativa, el diseño de la investigación es cerrado, estructurado y anterior a la investigación.
- Los objetos de análisis suelen ser impersonales.
- Las principales técnicas utilizadas son las matemáticas y estadísticas.
- Los resultados se suelen dar mediante gráficos o datos matemáticos.

# 3.2.3. Enfoque Mixto o Híbrido

Según Ulate y Vargas (2012) "Los métodos mixtos representan un conjunto de procesos sistemáticos, empíricos y críticos de investigación e implican la recolección y el análisis de datos cuantitativos y cualitativos, así como su integración y discusión conjunta, para realizar inferencias producto de toda la información recabada (meta inferencias) y lograr un mayor entendimiento del fenómeno bajo estudio". En otras palabras, la metodología mixta busca tener todas las ventajas de ambas disciplinas, sin las limitaciones que la caracterizan. Útil para investigación donde los datos numéricos y precisos son de gran importancia, pero es impensable dejar de lado la cultura o la realidad de una empresa. En la [Figura 6](#page-47-0) se pueden ver las características de la investigación con enfoque mixto.

Propuesta de metodología para la automatización de procesos en un ambiente funcional de Oracle CX para el equipo de desarrollo de Xum Tech.

## Tecnológico de Costa Rica

## <span id="page-47-0"></span>*Figura 6*

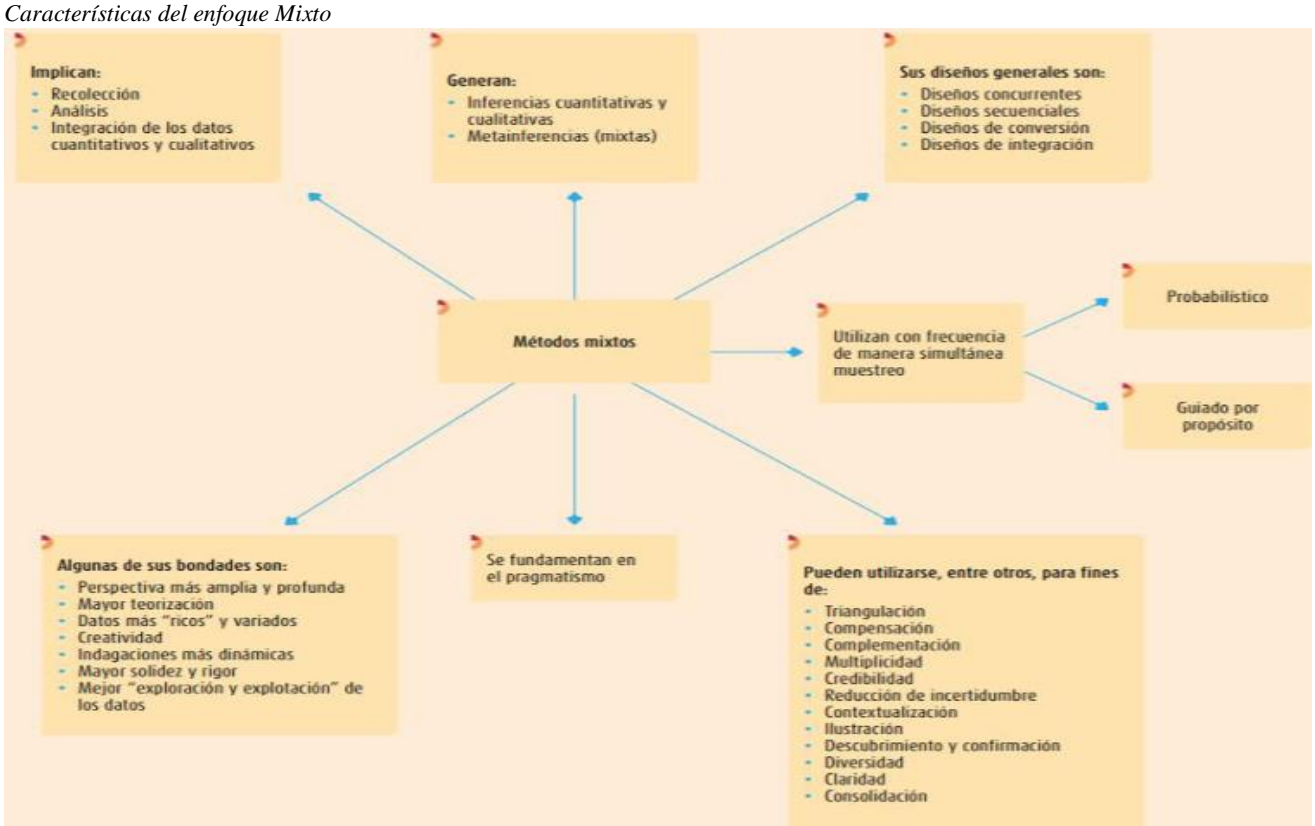

Nota: Elaborado por Hernández, Fernández y Baptista (2014).

## 3.2.4 Selección del enfoque de investigación

Según Ulate y Vargas (2012), existen varias preguntas importantes por realizarse para elegir el mejor enfoque del proyecto "La adopción del método cuantitativo, cualitativo o mixto dependerá de la postura adoptada por el investigador en un nivel ontológico. (es decir, ¿cuál es la creencia que tiene el investigador respecto a la naturaleza de la realidad investigada?) y epistemológico (¿cómo se produce el conocimiento?, ¿cuál es el modelo de relación entre el investigador y lo investigado?).". Responder estas preguntas dará con el enfoque a utilizar.

Debido a lo anterior, el enfoque utilizado fue el enfoque cualitativo, el cual responde de mejor manera, las preguntas planteadas por Ulate y Vargas. Esto porque, a lo largo de la investigación se estudiará la teoría relacionada con automatización en Oracle CX, en específico para la organización Xum Tech, siendo la realidad de la empresa un elemento muy importante de la investigación. De acuerdo con Abreu (2012), la investigación cualitativa tiene el objetivo de explorar o examinar fenómenos de estudio nuevos o poco analizados con el fin de mejorar el conocimiento de estos. Esta investigación tiene tres propósitos interrelacionados: el diagnóstico de una situación, la selección de alternativas y la elaboración de una metodología que responde a la realidad de la empresa.

# 3.3. Alcance de la Investigación

El alcance de una investigación limita el procedimiento a realizar y las prioridades a tomar en cuenta. Existen hasta cuatro tipos de alcance diferentes: exploratorio, descriptivo, correlacional y el explicativo

El alcance exploratorio posee una diferencia con respectos a los objetivos. Si se compara con los demás alcances, el exploratorio se emplea cuando se examina un tema poco estudiado o novedoso, mientras que los otros alcances buscan entender las causas de los sucesos o medir la relación entre distintos escenarios.

En este proyecto de investigación se utilizó el alcance exploratorio, esto debido a que primero se hace un reconocimiento de las causas del problema o mejor dicho la situación actual de la empresa respecto a la automatización de Oracle CX y luego, se proponen una serie de mejoras, mediante una metodología y guías que ayuden al *Team Delivery* a mejorar las implementaciones.

El tema es relativamente nuevo, ya que no existe información concreta que combine ambas metodologías en una. La información de Oracle CX no incluye información sobre automatizar procesos o los documentos relacionados con automatización de proceso no hablan sobre Oracle, y menos en el contexto único de Xum Tech.

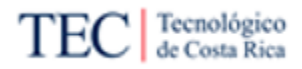

# 3.4. Diseño de la Investigación

De acuerdo Hernández et al. (2014), la investigación cualitativa posee cinco tipos de diseño de la Investigación, las cuales son:

- **Diseños etnográficos**: El enfoque de este diseño es el de conocer y entender los sistemas sociales y para dar resultados con alto significado cultural.
- **Diseños fenomenológicos**: Este diseño busca conocer el punto de vista de varios individuos respecto a un fenómeno en específico.
- **Diseños investigación-acción**: Busca conocer un problema en específico, en un ambiente en concreto, con el fin de resolverlo mediante fuentes teóricas y buenas prácticas.
- **Diseños narrativos:** Mediante relatos y experiencia de personas que vivieron una situación concreta, este tipo de diseño busca entender la situación de los hechos.
- **Teoría fundamentada:** Este diseño busca dar explicación a un fenómeno desde la perspectiva de los participantes.

Ya conociendo los diseños de la investigación, en específico los del enfoque cualitativo, se llegó a la conclusión que el diseño investigación-acción es el más adecuado para este proyecto. Uno de los puntos importantes de esta investigación, es que se realiza en una comunidad en concreto, como lo es, la empresa Xum Tech, con el fin de resolver su situación problemática y sus necesidades en específico. Otro punto importante que hace destacar este diseño sobre los otros es el fuerte uso de fuentes teóricas y buenas prácticas como bases para dar la solución, insumos también utilizados para este proyecto.

El diseño investigación-acción posee dos modalidades diferentes, una práctica y otra participativa, donde Hernández et al. (2014) define ambas de la siguiente manera "en la modalidad participativa resalta la colaboración de toda la comunidad y se enfoca, principalmente, en cambios para mejorar el nivel de vida y desarrollo humano de los individuos. Por otro lado, la modalidad práctica implementa un plan de acción para resolver el problema con el fin de introducir una mejora o generar un cambio, mediante la indagación y estudio de las prácticas de la comunidad". Para este trabajo, se utilizó la modalidad práctica, donde se implementará un plan o metodología introduciendo mejoras que ayuden a los trabajadores de Xum Tech a la hora de desarrollar una automatización en CX.

# 3.5. Fuentes de Investigación

En este subsegmento se listarán las fuentes de información primarias y secundarias utilizadas como bases en el desarrollo del proyecto. En estos listados se encontrarán fuentes de conocimiento propios de Xum Tech y material bibliográfico.

Según Ulate y Vargas (2012), existen tres tipos de fuentes de información: las primarias, secundarias y terciarias. En esta investigación se optó por utilizar, solo fuentes primarias y secundarias, dejando fuera las terciarias. Una definición de fuente primarias, secundarias y terciarias corresponde a:

- **Fuentes primarias:** Son todas aquellas que proporcionan datos de primera mano, conseguidas del actor original del producto, buenas prácticas o metodología.
- **Fuentes secundarias:** Estas corresponde a resúmenes, observaciones, notas o tesis de fuentes primarias, realizadas por alguna persona que no sea el actor original.
- **Fuentes terciarias:** Incluyen fuentes de segunda mano, como un catálogo temático, un directorio, una guía de índice, un catálogo de revistas periódicas.

En la [Tabla 6](#page-50-0) se enlistan las fuentes de investigación, su tipo y la justificación:

<span id="page-50-0"></span>*Tabla 6* Fuentes de Investigación

| Fuente                                                                                                    | Tipo       | Justificación                                                                                                    |
|----------------------------------------------------------------------------------------------------|------------|----------------------------------------------------------------------------------------------------|
| Documentación oficial<br>de la organización                                                                                                    | Principal  | Documentos creados por la organización Xum Tech.<br>Funcional para conocer la empresa.                                                                                                    |
| Process<br>mapping,<br>process improvement,<br>and<br>process<br>management: a practical<br>guide to enhancing work<br>and information flow                     | Principal  | Libro creado por Madison D. en el 2008, útil para<br>conocer los pasos a seguir a la hora de crear el proceso<br>de la metodología de automatización de procesos en<br>Oracle CX                                                |
| <i>Business</i><br>Process<br>Improvement, 10 Simple<br><b>Steps to Increase</b><br>Effectiveness, Efficiency,<br>and Adaptability                              | Principal  | Libro creado por Page S. en el 2010, útil como buenas<br>prácticas para crear la metodología objetivo de esta<br>investigación.                                                                                                 |
| Libros metodología de la<br>investigación                                                                                                    | Principal  | Libros creados por Hernández et al, Ulate y Vargas.<br>Útiles como insumos para la investigación.                                                                                                    |
| oficial<br>Documentación<br>de herramientas Oracle                                                                                                    | Principal  | Manuales sobre las diferentes herramientas de Oracle,<br>las cual va dirigida la solución.                                                                                                    |
| Trabajos de graduación<br>con temas relacionados a<br>automatización<br>y<br>mejoras de procesos                                                                | Secundaria | Fuente de inspiración para el desarrollo de la<br>investigación, en temas de formatos, buenas prácticas<br>seleccionadas o la obtención de otras fuentes de<br>información útiles, las cuales no se habían tomado en<br>cuenta. |
| Bases de datos suscritas<br>de la Biblioteca José<br><b>Figueres Ferrer</b><br>$\mathbf{M}$ and $\mathbf{M}$ and $\mathbf{M}$ and $\mathbf{M}$ and $\mathbf{M}$ | Secundaria | Fuente de múltiples libros y resúmenes los cuales son<br>útiles como información secundaria.                                                                                                    |

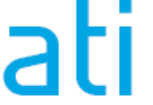

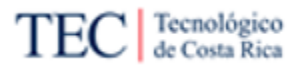

# 3.6. Sujetos de Investigación

Basándose en lo dicho por Hernández et al. (2014), los sujetos de investigación incluyen grupos que interactúan por un periodo extendido, que están ligados entre sí por una meta y que se consideran a sí mismos como una entidad, los cuales están relacionados de alguna forma con el problema o funciona como fuente de información,

En este proyecto, los sujetos de investigación son conformados por colaboradores de Xum Tech, donde la gran mayoría son del *Team Delivery* de la empresa, encargados de implementar las herramientas Oracle a los diferentes clientes de la compañía, entre ellas CX, el objetivo de esta investigación. En la [Tabla 7](#page-51-0) se podrá leer más información de estos miembros.

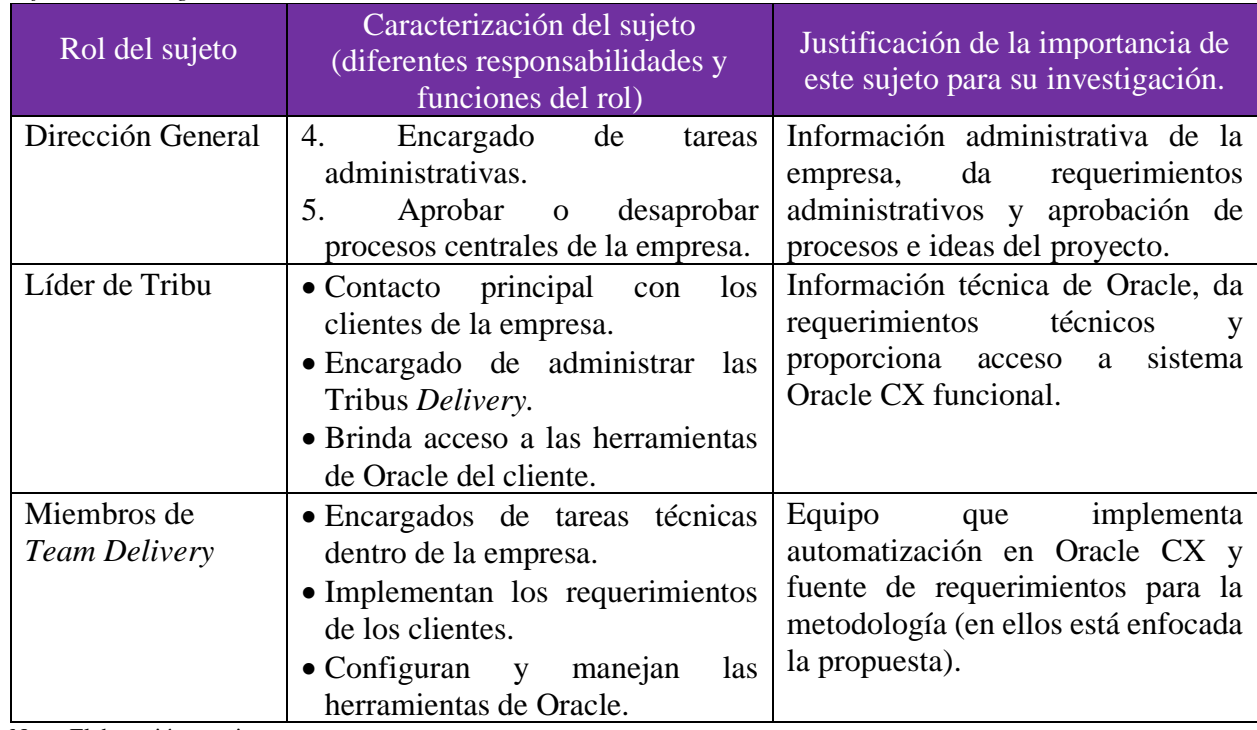

<span id="page-51-0"></span>*Tabla 7 Sujetos de Investigación*

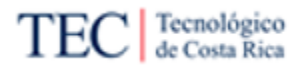

# 3.7. Variables o Categorías de la Investigación

Las variables de la investigación nacen de los objetivos específicos e identifican qué medir para el cumplimiento del objetivo. Esto ayuda a la hora de obtener los instrumentos y fases adecuadas. De acuerdo con Ulate (2012) "las variables están incluidas en cada objetivo específico, prácticamente puede decirse que surgen de ellos, pues identifican los elementos que se desean estudiar". En la [Tabla 8](#page-52-0) se encuentra un listado de las variables de esta investigación ordenadas por objetivos.

<span id="page-52-0"></span>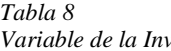

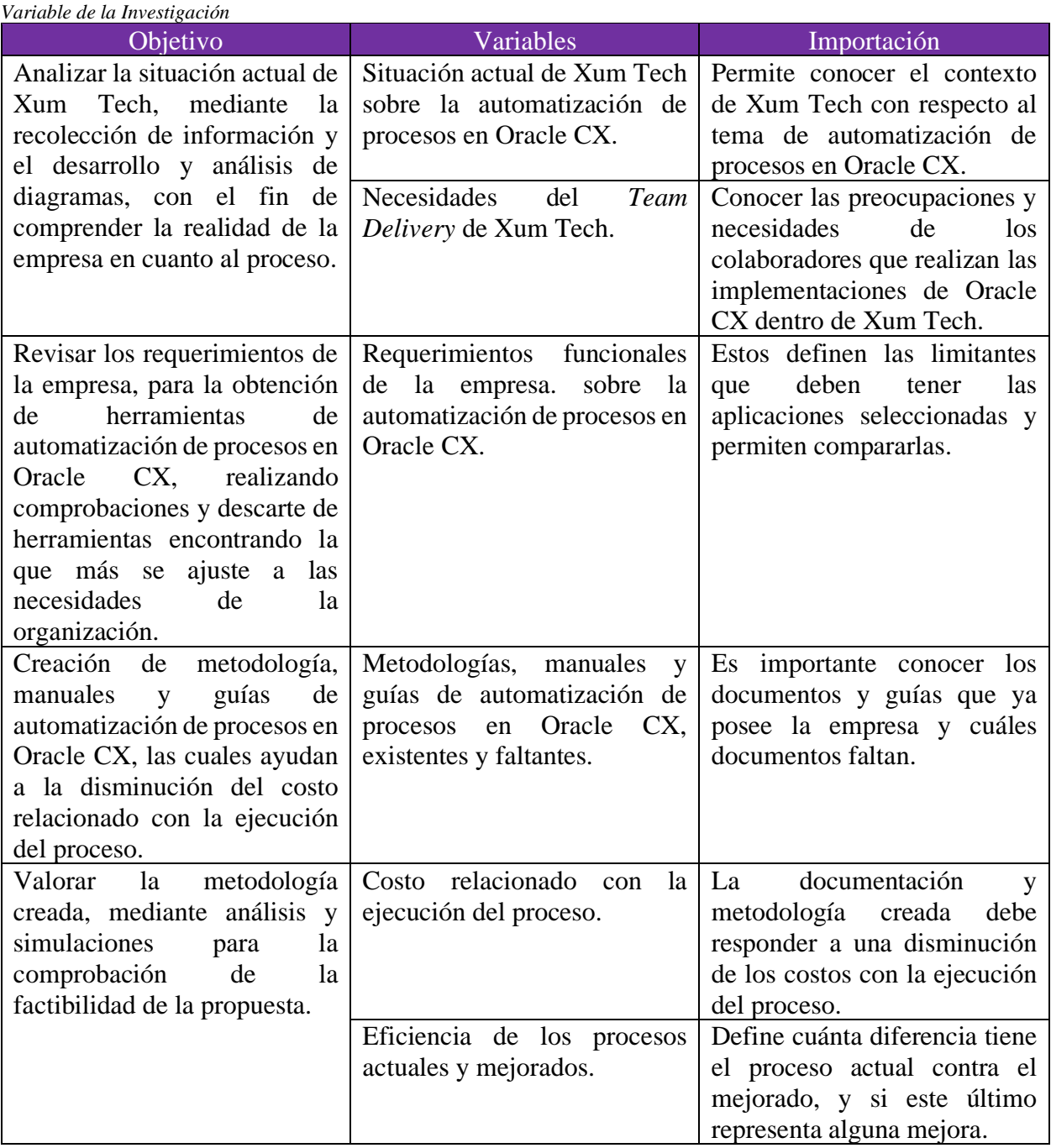

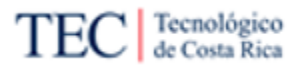

# 3.8. Técnicas e Instrumentos de Recolección de Datos

En este apartado se indican los instrumentos de investigación para recopilar información, así como el Cuadro de Variables que define cuantitativamente si se lograron los objetivos específicos del estudio.

# 3.8.1. Revisión Documental

La revisión documental consiste en la investigación y estudio de diversas fuerte de información primarias y secundarias, elaboradas con anterioridad por personas experimentadas con el tema. Esto para observar las estéticas de los procedimientos, establecer semejanzas y diferencias entre los trabajos e ideas del investigador.

En el [Apéndice C](#page-199-0) se encuentra una plantilla de la revisión documental.

# 3.8.2. Entrevista

Hernández et al. (2014), señala que la entrevista: "se define como una reunión para conversar e intercambiar información entre una persona (el entrevistador) y otra (el entrevistado) u otras (entrevistados)". En otras palabras, una conversación presencial o virtual, donde una persona suele realizar preguntas a otras personas, donde esta última la responde, si le es posible.

Dentro de la entrevista existen tres tipos diferentes:

- **Entrevistas estructuradas**: En estas existe un guion o guía de preguntas específicas en un orden concreto, donde el investigador suele seguirla, sin modificarla.
- **Entrevistas semiestructuradas**: En esta existe una guía de asuntos o preguntas como las estructuradas, pero el investigador tiene más libertad, pudiendo cambiar el orden o agregar preguntas adicionales para precisar conceptos u obtener más información.
- **Entrevistas no estructuradas o abiertas**: En estas entrevistas se suele tener unos temas por abarcar, por lo general, no existe una estructura de preguntas a seguir. El investigador tiene la libertad de crear las preguntas en el momento, dependiendo de la situación de la entrevista.

El tipo de entrevista más utilizado en esta investigación fue la semiestructuradas, debido a que siempre se preparaban las entrevistas con anterioridad, junto a las preguntas a realizar. Pero si la entrevista lo permitía, se ampliaban las preguntas, con el fin de conocer aspectos específicos del tema.

La empresa tiene un enfoque a la virtualidad, donde se trabaja mediante el teletrabajo, por esa razón, estas entrevistas fueron aplicadas con medios online como: Microsoft Teams, Zoom y correo electrónico.

3.8.2.1. Entrevista: Realidad de la empresa – Vista de los Líderes de Tribus

El objetivo de la entrevista es conocer la situación actual de la empresa, desde una perspectiva más administrativa. Esto se logró entrevistando a algunos líderes de tribus, que conocen a la perfección los requerimientos de los clientes y cómo se comportan los colaboradores que tienen a cargo, con respecto, a las tareas de automatización de procesos en Oracle CX.

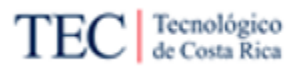

Al ser cargos administrativos importantes dentro de la empresa, las entrevistas son de corta duración (entre 15 a 20 minutos), esto con el fin de recopilar información sin "quitar" mucho tiempo a su labor. Otro factor importante en la entrevista es que es semiestructura debido a que esta posee preguntas ya definidas, pero con la libertad de añadir más preguntas, para ampliar algunos conceptos claves o eliminar algunas preguntas que no eran necesarias en el momento.

En el [Apéndice D](#page-204-0) se encuentra una plantilla de la entrevista.

3.8.2.2. Entrevista: Realidad de la empresa – Vista del *Team Delivery*

El objetivo de la entrevista es conocer la situación actual de la empresa, desde la perspectiva de los que suelen implementar las soluciones en Xum Tech. Esto se logró, entrevistando a algunos miembros del *Team Delivery*, encargados de implementar las herramientas de Oracle a los clientes, donde Oracle CX es una de ellas.

Xum Tech es una empresa muy "ocupada", donde todos los colaboradores están desarrollando sus tareas, por esa razón, las entrevistas son de corta duración (entre 15 a 20 minutos), esto con el fin de recopilar información sin "quitar" mucho tiempo. Otro factor importante en la entrevista es que es semiestructura debido a que esta posee preguntas ya definidas, pero con la libertad de añadir más preguntas, para ampliar en algunos conceptos claves o eliminar algunas otros.

En el [Apéndice E](#page-207-0) se encuentra una plantilla de la entrevista.

3.8.2.3. Entrevista: Reunión con experto en automatización.

La idea de esta entrevista es reunirse con el experto de la empresa en automatización de procesos (la misma persona creadora de la única fuente de información relacionado con automatización en Oracle CX dentro de Xum Tech) y preguntarle por consejos y buenas prácticas. Para evitar las limitaciones al usar un "guion" en la entrevista, se decidió optar por una entrevista abierta y hablar de temas en general y tomar anotaciones.

En el [Apéndice F](#page-216-0) se encuentra una plantilla de la entrevista.

3.8.2.4. Entrevista Lista de requerimientos sobre herramienta de automatización de procesos.

Entrevista abierta que busca encontrar los requerimientos que tiene Xum Tech para encontrar una herramienta de automatización de procesos en Oracle CX. Esta entrevista se realizó a la parte administrativa de la empresa y a líderes de tribu.

En el [Apéndice G](#page-219-0) se encuentra una plantilla de la entrevista.

3.8.2.5. Entrevista Comprobación de mejora del lente de frustración y calidad.

El fin de esta entrevista semiabierta es preguntarles a los miembros del *team delivery* de Xum Tech la calidad de la propuesta y saber si ayuda a mejorar la realidad de la empresa con respecto a la metodología actual. Esto con el fin de responder los lentes de frustración y calidad planteados por Madison (2015).

En el [Apéndice H](#page-222-0) se encuentra una plantilla de la entrevista.

# 3.8.3. Encuesta

La encuentra corresponde a una serie de preguntas ordenas, donde se busca conocer la opinión de la gente sobre una situación o problema, sin necesidad de una reunión como el caso de las entrevistas.

Si se decide realizar una encuesta lo primero que se debe hacer es definir la muestra; Hernández et al. (2014) la define: "como un subgrupo representativo de la población, a partir del cual se recolectan los datos". Por esa razón, es importante antes de aplicar una encuentra definir bien la población a ser encuestada. La mayoría de las encuestas realizadas en esta investigación fueron al *Team Delivery*..

# 3.8.3.1. Automatización de Procesos en Oracle CX

Debido a las limitantes de tiempo, propio del proyecto y por el tiempo limitado de los demás colaboradores de Xum Tech, esta encuesta funciona como complemento de las entrevistas enfocadas a conocer la realidad de la empresa. Esta encuesta se realizó a los miembros del Team Delivery, se compartió en un grupo de Whatsapp con 32 miembros de Xum Tech, encargados o con la posibilidad de tener tareas que requieran de automatizar un proceso en CX.

En la [Apéndice I](#page-227-0) se encuentra una plantilla de la encuesta.

# 3.8.4. Observación

La observación busca profundizar y ampliar la comprensión de la situación problemática, según Ulate y Vargas (2012): "la observación es el procedimiento para obtener datos de la realidad mediante la percepción intencionada y selectiva de un objeto o fenómeno determinado". Una herramienta complementaria a las entrevistas y encuestas realizadas.

El investigador de este proyecto es parte del equipo de Xum Tech, en específico de una *Tribu Delivery,* la implementación de herramientas de Oracle CX y los procesos de la empresa son factores los cuales observa día a día. Por esa razón, la observación es una herramienta válida en este proyecto, ya que el investigador conoce los procesos de esta empresa.

En el [Apéndice J](#page-238-0) se encuentra una plantilla de observación.

# 3.8.5. Benchmarking

Este instrumento funcionó para comparar las diferentes herramientas de automatización de procesos y así conseguir él más beneficioso para la empresa. Los puntos tomados en cuenta son, el costo de la herramienta, compatibilidad con Oracle CX, la escalabilidad, facilidad de uso, seguridad y mantenimiento y soporte. Al final del proceso, las herramientas fueron puntuadas con base en estos requerimientos, pero el valor de cada apartado y sus subsecciones son definidos en Capítulo 4: [Selección de herramienta.](#page-81-0)

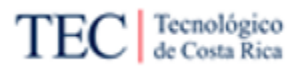

# 3.8.6. Simulación de procesos

La simulación permitió conocer la calidad de la metodología a proponer (*To-Be*), mediante una comparación directamente con el proceso *As-Is*. En esta, se estudiaron puntos como el tiempo de desarrollo del proceso, el costo del proceso, frustración y calidad, lo mismos lentes propuestos por Madison (2015). Los resultados se pueden leer en el Capítulo 5: [Simulación y comparación del](#page-142-0)  *As-Is* y el *[To-Be](#page-142-0)*.

# 3.9. Matriz de Cobertura de Variables

La matriz de cobertura de variables permite enlazar las diferentes técnicas de recolección de información para documentar cuál metodología será utilizada para responder a cada variable de la investigación. En [Tabla 9,](#page-57-0) se podrá ver esta matriz, donde en las filas se encuentra las variables y en las columnas las técnicas, cada "X" representa que técnica o técnicas fueron utilizadas con cada variable.

<span id="page-57-0"></span>*Tabla 9*

|  | Matriz de cobertura de variables |  |  |
|--|----------------------------------|--|--|
|  |                                  |  |  |

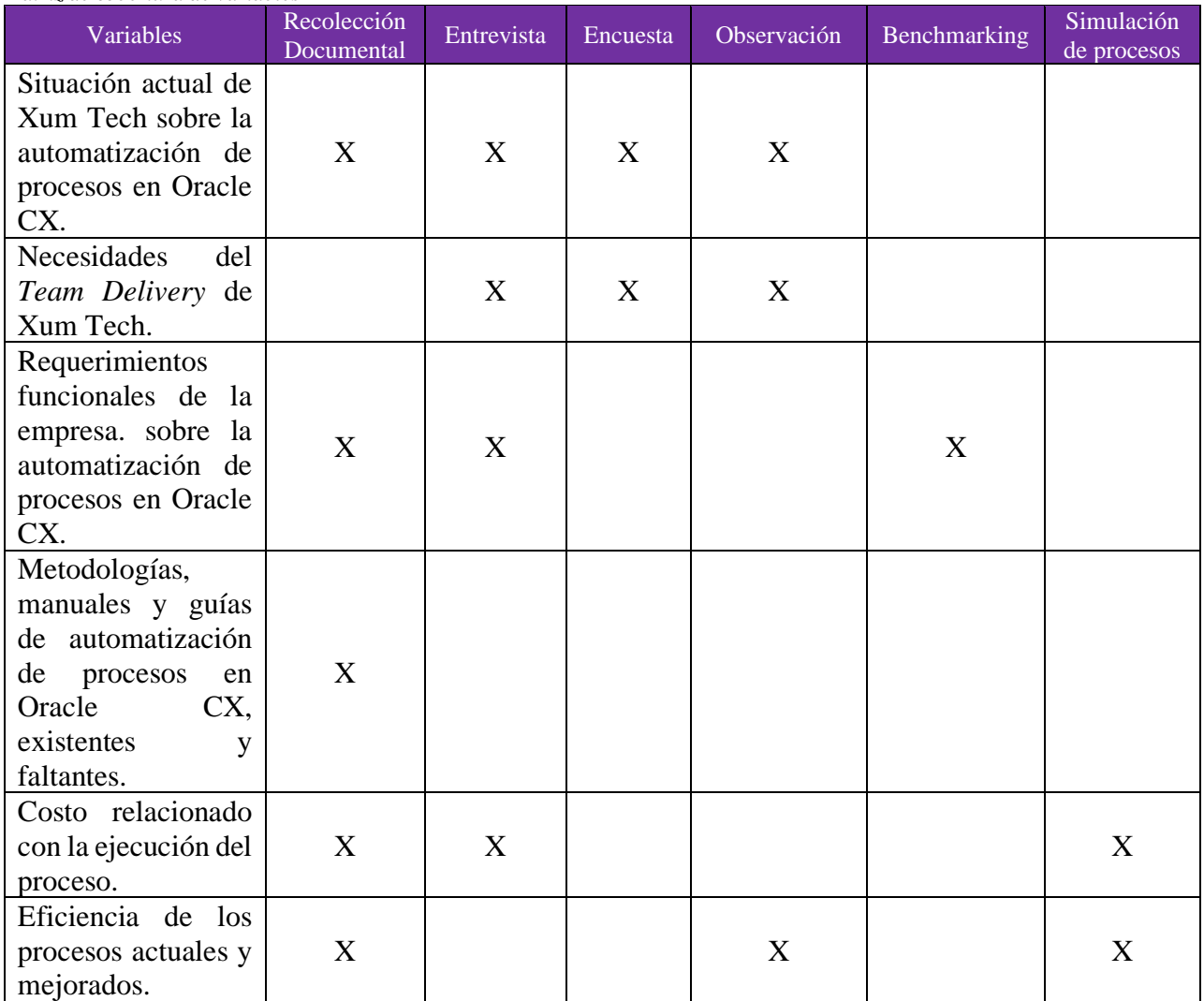

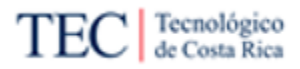

# 3.10. Procedimiento Metodológico de la Investigación

En este subcapítulo se enlistan las diferentes fases ejecutadas en el proyecto, con el fin de proponer una solución a la problemática actual de la empresa, mediante el desarrollo de los diferentes objetivos del proyecto. Por esa razón, las diferentes fases del proyecto están enlazadas con los objetivos específicos, donde cada fase resuelve total o parcialmente uno de dichos objetivos.

# 3.10.1. Fase 1: Entendimiento del Negocio

Esta fase busca conocer la realidad del *Team Delivery* sobre la automatización de procesos en Oracle CX, con el fin de entender sus necesidades. Para la elaboración de esta fase se realizaron entrevistas semiestructuradas a personas específicas de la compañía, como personas sin experiencia en realizar la tarea, personas con experiencia en el proceso y altos cargos de las Tribus. Por otro lado, se realizaron encuestas más generalizadas a los miembros del *Team* y toda esa información recolectada se complementa con la visión de la investigación, gracias a la observación del día a día dentro de Xum Tech.

Fase que cumple parcialmente el objetivo 1: Analizar la situación actual de Xum Tech, mediante la recolección de información y el desarrollo y análisis de diagramas, con el fin de comprender la realidad de la empresa en cuanto al proceso.

# 3.10.2. Fase 2: Diagrama *As-Is*

Con la información recolectada en la fase anterior, se plantea el desarrollo de un diagrama *As-Is* del proceso(s) relacionado con la creación e implementación de las tareas realizadas con automatización de procesos en Oracle CX. Esto ayuda a comprender la situación actual de la empresa e identificar los puntos a mejorar, para simplificar el proceso a los miembros de Xum Tech y bajar los costos.

Esta fase, junto a la fase 1 cumplen con el objetivo 1.

3.10.3. Fase 3: Recolección de Requerimientos y Puntos para Evaluar Herramientas de

# Automatización

Mediante entrevistas a miembros administrativos de Xum Tech y líderes de Tribus se definirán una serie de requerimientos, los cuales serán útiles para encontrar herramientas de automatización de procesos y proponer el uso del *Software* más adecuado para la empresa. La información recolectada, se complementará con recolección documental, donde se toma en cuenta las recomendaciones de expertos del área y buenas prácticas.

Fase que cumple parcialmente el objetivo 2: Revisar los requerimientos de la empresa, para la obtención de herramientas de automatización de procesos en Oracle CX, realizando comprobaciones, pruebas y descarte de herramientas; encontrando la que más se ajuste a las necesidades de la organización.

# 3.10.4. Fase 4: Recolección y Comparación de Herramientas

Con los requerimientos definidos, se buscarán tres alternativas de herramientas de automatización de procesos compatibles con Oracle CX y se comparan entre sí, mediante un *Benchmarking.* Esta

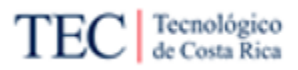

comparación evaluará las herramientas contra los requerimientos que tiene la empresa, dando como resultado la más adecuada a implementar y descartando las demás para las siguientes fases.

Esta fase, junto a la fase 3 cumplen con el objetivo 2.

# 3.10.5. Fase 5: Diseño de Proceso *To-Be*

Ya teniendo las necesidades de la empresa y la herramienta a recomendar, se diseñará un nuevo proceso para la automatización de procesos en Oracle CX, donde se buscará una disminución en el tiempo del proceso. Para la creación de este diagrama se usó la notación BPMN. También se realizó un ejemplo de automatización en Oracle CX, para testear el proceso *To-Be* propuesto y mejorarlo si es necesario.

Fase que cumple parcialmente el objetivo 3: Creación de metodología, manuales y guías de automatización de procesos en Oracle CX, las cuales ayudan a la disminución del costo relacionado con la ejecución del proceso.

3.10.6. Fase 6: Creación de Documentos y Guías

Ya con el proceso *To-Be* documentado, se crearon documentos de conceptos claves y guías paso a paso que conformarán la metodología propuesta para Xum Tech. Esto con el fin, de que las personas inexpertas o personas que ya tengan experiencia en automatización de procesos en Oracle CX tengan bases para realizar la tarea de una manera más eficaz.

Esta fase, junto a la fase 5 cumplen con el objetivo 3.

# 3.10.7. Fase 7: Simulación y comparación del *As-Is* y el *To-Be*

Esta última fase compara mediante una simulación, el proceso *As-Is* de la empresa (sin la metodología propuesta) y el *To-Be* (con la metodología propuesta), esto para comprobar si los costos relacionados con la tarea de implementar automatización en Oracle CX se bajaron. Si no se logró cumplir el objetivo, es posible devolverse a la fase 5 para mejorar el proceso a proponer y compararlo nuevamente.

Fase que cumple el objetivo 4: Valorar la metodología creada, mediante análisis y simulaciones para la comprobación de la factibilidad de la propuesta.

La [Figura 7](#page-59-0) muestra la relación secuencial de las fases descritas

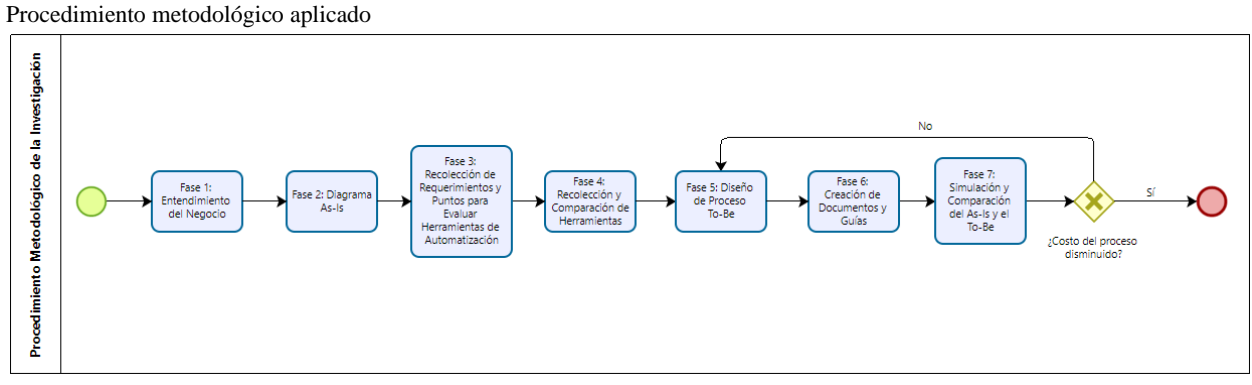

<span id="page-59-0"></span>*Figura 7*

Nota: Elaboración propia.

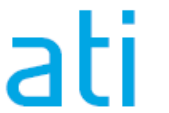

P á g i n a 44 | 236

# 3.11. Operaciones de Variables o Categorías

En esta sección del documento, se unificarán diferentes puntos del marco metodológico, para una mejor compresión, de cómo todos estos conceptos trabajan de manera conjunta en la investigación. Esta sección abarca los subcapítulos: procedimiento metodológico de la investigación, objetivos de la investigación, fuentes de investigación, variables o categorías de la investigación y sujetos de investigación. Para una visualización más fácil de esto, ver la [Tabla 10.](#page-60-0)

<span id="page-60-0"></span>*Tabla 10* Operaciones de Variables o Categorías

| Fase de la<br>investigación                                                                                               | Objetivo<br>Específico<br>que se logra<br>en la fase | <b>Instrumentos</b><br>utilizados en la<br>fase                                               | Variables de<br>investigación que se<br>responden con el<br>instrumento                                                                                           | Sujetos de<br>investigación a<br>quienes se<br>aplica el<br>instrumento |
|----------------------------------------------------------------------------------------------------|------------------------------------------------------|-----------------------------------------------------------------------------------------------|----------------------------------------------------------------------------------------------------|-------------------------------------------------------------------------|
| Fase<br>1:<br>Entendimiento<br>del Negocio                                                                                | Objetivo 1                                           | • Entrevistas<br>• Encuentras<br>• Observación                                                | · Situación actual de<br>Xum Tech sobre la<br>automatización<br>de<br>procesos en Oracle<br>CX<br>$\bullet$ Necesidades<br>del<br>Team Delivery<br>de<br>Xum Tech | • Líder de Tribu<br>• Miembros<br>de<br><b>Team Delivery</b>            |
| 2:<br>Fase<br>Diagrama $As-Is$                                                                                            | Objetivo 1                                           | • Entrevistas<br>• Encuentras<br>$\bullet$ Observación<br>$\bullet$ Recolección<br>Documental | · Situación actual de<br>Xum Tech sobre la<br>automatización<br>de<br>procesos en Oracle<br><b>CX</b><br>del<br>• Necesidades<br>de<br>Team Delivery<br>Xum Tech  | • Líder de Tribu<br>• Miembros<br>de<br><b>Team Delivery</b>            |
| 3:<br>Fase<br>Recolección<br>de<br>Requerimientos<br>Puntos<br>para<br>V.<br>Evaluar<br>Herramientas de<br>Automatización | Objetivo 2                                           | $\bullet$ Recolección<br>Documental<br>• Entrevistas                                          | • Requerimientos<br>funcionales<br>de<br><sub>la</sub><br>la<br>empresa.<br>sobre<br>automatización<br>de<br>procesos en Oracle<br><b>CX</b>                      | $\bullet$ Dirección<br>General                                          |
| 4:<br>Fase<br>Recolección<br>y<br>Comparación de<br>Herramientas                                                          | Objetivo 2                                           | $\bullet$ Recolección<br>Documental<br>$\bullet$ Benchmarking                                 | • Requerimientos<br>funcionales<br>de<br>1a<br>la<br>sobre<br>empresa.<br>automatización<br>de<br>procesos en Oracle<br><b>CX</b>                                 |                                                                         |

Propuesta de metodología para la automatización de procesos en un ambiente funcional de Oracle CX para el equipo de desarrollo de Xum Tech.

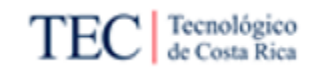

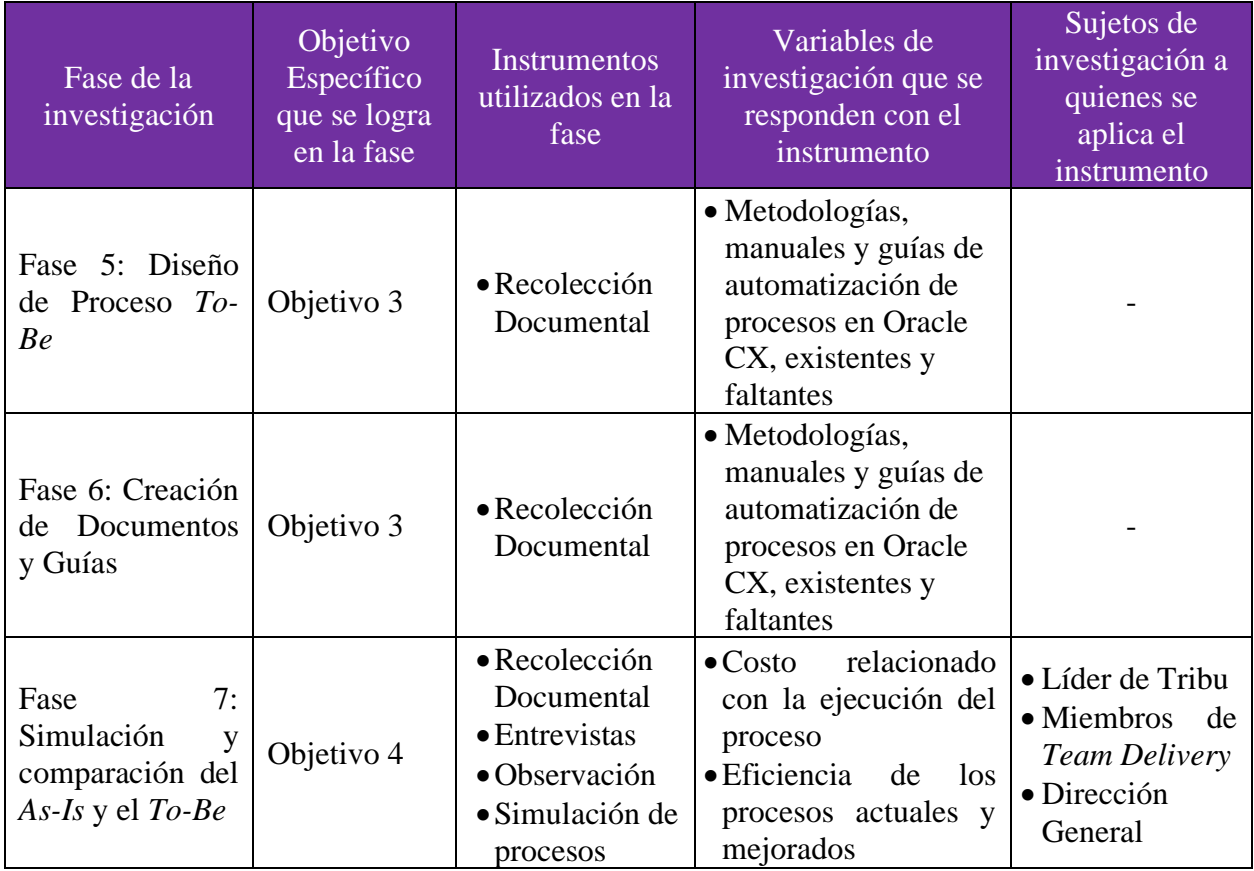

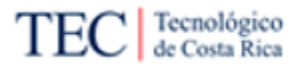

# **Capítulo 4: Análisis de resultados**

En este capítulo se detallan los resultados obtenidos mediante la aplicación de las técnicas y herramientas expuestas en el [Capítulo 3: Marco Metodológico.](#page-43-0)

Para ser más concreto, este capítulo es el resultado de las fases 1,2 3 y 4, donde se encuentran los problemas y los comentarios de los miembros de Xum Tech, con respecto a la automatización de procesos de Oracle CX. En otras palabras, este capítulo responde los objetivos específicos 1 y 2 y funciona como insumos para los objetivos específicos 3 y 4.

Para una lectura más fácil del capítulo, se optó por subdividirlo en las diferentes fases abarcadas en este capítulo, donde se describe la fase, los resultados al aplicar los instrumentos de la investigación y, por último, las conclusiones o descubrimientos que se lograron encontrar.

# 4.1. Entendimiento del Negocio

En esta fase se busca entender la realidad de la empresa, teniendo la perspectiva del *Team Delivery,* ya que, ellos son los encargados de implementar Oracle CX a los clientes en lo que respecta, al tema de automatización de procesos en Oracle CX. Esto se hizo aplicando 4 herramientas de investigación:

- Entrevista a líderes de tribus: Mediante una breve entrevista semiabierta, se les preguntó sobre el estado actual de la tarea de automatización de procesos y cómo es manejada en las tribus *Delivery*. Referencia en la Familia de [Apéndice D.](#page-204-0)
- Entrevistas a implementadores de Xum Tech: Esta corta entrevista semiabierta funciona para conocer cómo se sienten los encargados de implementar Oracle CX con respecto a las tareas de automatización. Estas entrevistas son anónimas, con el fin de permitir a los trabajadores explicarse al máximo sin miedo de algún problema dentro de la compañía, aunque si aparecerán citas de lo dicho, los nombres de los entrevistados no. Referencia en la Familia de [Apéndice E.](#page-207-0)
- Encuesta a Xum Tech: Se creó una encuesta virtual, usando la plataforma Google conocida como formularios, donde se les compartió a los colaboradores de Xum Tech, con el fin de conocer su opinión general sobre la implementación de automatización de Oracle CX. Familia de [Apéndice I](#page-227-0)
- Observación: Mediante el conocimiento propio, resultado de trabajar con Oracle CX dentro de la organización y OIC, funcionando esto, como insumos para conocer los problemas con la metodología utilizada a la hora de realizar esta investigación. Familia de [Apéndice J.](#page-238-0)

Los hallazgos principales de la fase:

4.1.1. Xum Tech está creciendo.

Xum Tech es una empresa que está creciendo en personal, solo en el mes de abril de 2022 contrataron a cinco personas nuevas, las cuales trabajan con herramientas de Oracle, y en algún momemto podrían trabajar en automatización. Por ende, la capacitación de Xum Tech (conocido en la empresa como *new employee onboarding* NEO) debería tener temas sobre las posibles tareas que estos nuevos colaboradores podrían implementar.

En el caso de automatización, si existe un apartado en NEO, el cual habla sobre conceptos claves. Pero a partir de ahí, no existe más información disponible para capacitación o para que personas con experiencia puedan repasar, lo cual lleva a otro hallazgo, el cual es descrito más adelante.

En la [Figura 8](#page-64-0) se puede observar que un grupo importante de los entrevistados son nuevos en la empresa, un 46%, de todos los colaboradores tienen menos de 2 años en Xum Tech. Es un porcentaje importante, que demuestra el crecimiento acelerado de la empresa en sus últimos años.

Propuesta de metodología para la automatización de procesos en un ambiente funcional de Oracle CX para el equipo de desarrollo de Xum Tech.

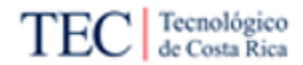

## <span id="page-64-0"></span>*Figura 8*

*Gráfico 1: Automatización de Procesos en Oracle CX*

¿Cuantos años de experiencia tiene en Xum Tech? 15 respuestas

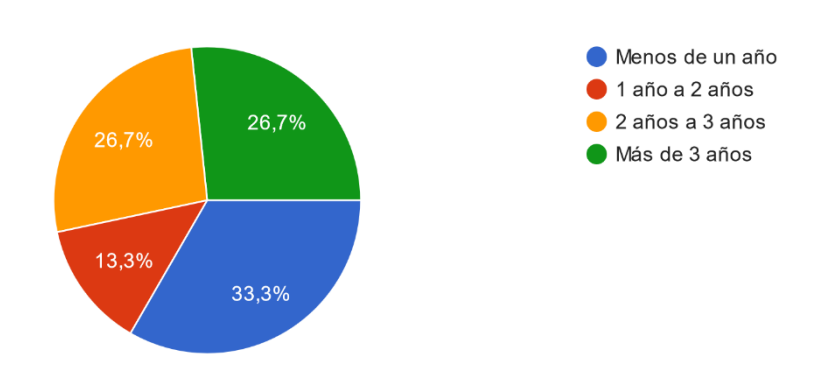

Nota: Basado en la encuesta Automatización de Procesos en Oracle CX

4.1.2. La mayoría de las personas no cuentan con experiencia o no se sienten preparadas.

Según las entrevistas y encuestas, un porcentaje importante, (41,7%) de los colaboradores, considera que no está lo suficientemente capacitado para realizar una tarea de automatización de procesos en Oracle CX, Esto, según la encuesta de Realidad de la empresa. – Vista del *Team Delivery* [\(Apéndice E\)](#page-207-0). Ver la [Figura 9.](#page-64-1)

## <span id="page-64-1"></span>*Figura 9*

*Gráfico 2: Automatización de Procesos en Oracle CX* 12 respuestas

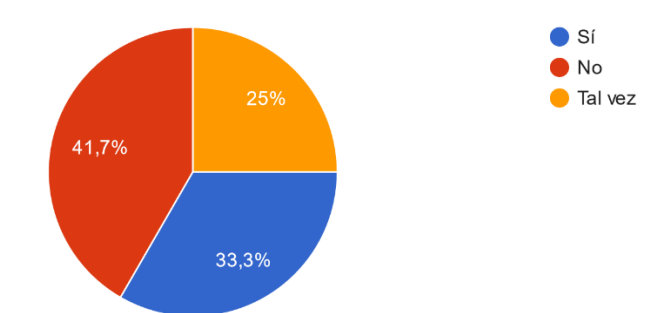

Nota: Basado en la encuesta Automatización de Procesos en Oracle CX

Este gráfico demuestra que la capacitación NEO no logra ser suficientemente completa para la mayoría de los trabajadores de Xum Tech, necesitando más información antes de realizar el proceso. El 33,3% de las personas que, si se sienten capacitadas, corresponde a personas con más de 2 años de experiencia en Xum Tech, las cuales, han utilizado por más tiempo las herramientas de Oracle CX. Esta encuesta demuestra que todas los colaboradores con menos de 2 años en Xum Tech, y posiblemente con menos conocimiento de las herramientas de Oracle y recién capacitados, son los que tienen más dudas sobres sus capacidades con respecto a procesos de automatización.

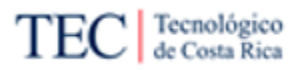

P á g i n a 50 | 236

# 4.1.3. Faltantes de experto en áreas de automatización de procesos en Oracle CX

Xum Tech es una empresa relativamente nueva, donde no existen muchos expertos en el área de automatización de procesos en Oracle CX. Esto es visible en entrevistas y en las encuestas aplicadas, donde la mayoría respondieron que no poseen experiencia en el tema, llegando al punto que algunas tribus no poseen ningún experto y necesitan ayuda externa de otras tribus para realizar el trabajo, como se ve en la [Figura 10.](#page-65-0)

<span id="page-65-0"></span>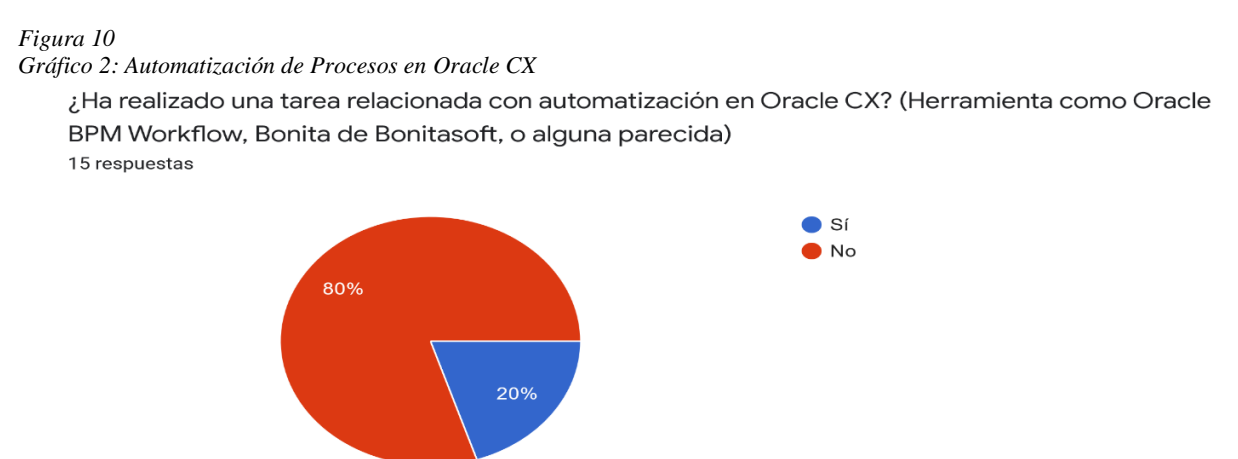

Nota: Basado en la encuesta Automatización de Procesos en Oracle CX

Esto evidencia la necesidad de crear manuales, guías y procesos para la automatización de procesos en Oracle CX, logrando con esto, un personal más capacitado en la empresa y no limitándose a las pocas personas que actualmente conocen sobre el tema.

# 4.1.4. Falta de documentación sobre automatización de procesos en Oracle CX

Xum Tech es una empresa creyente en la generación y obtención de conocimiento, donde Confluence (nombre de la base de conocimiento) propia de la compañía es una gran aliada. En ella, se puede encontrar diversa información a disposición de cualquier colaborador que la necesite y ellos mismos pueden generar más contenido, ayudando a que crezca el conocimiento interno de la compañía.

Aun así, no existe mucha información sobre automatización de procesos en Oracle CX, la única información disponible es un video de dos horas, resultado de una video llamada en la plataforma Microsoft Teams, donde se mencionan algunas características introductorias sobre Oracle BPM (el usado en la capacitación NEO). Este mismo, según lo encuestado, entrevistado y observado, no es suficiente para abarcar la tarea y es necesario aumentar la información. Esto se puede comprobar en la [Figura 11,](#page-66-0) donde se ve un "pantallazo" del Confluence de Xum Tech, donde aparece el video, como el único artículo existente sobre algún tema relacionado a automatización.

Propuesta de metodología para la automatización de procesos en un ambiente funcional de Oracle CX para el equipo de desarrollo de Xum Tech.

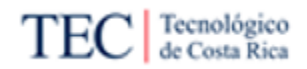

### <span id="page-66-0"></span>*Figura 11*

*Información disponible sobre automatización de procesos en el Confluence de Xum Tech* 

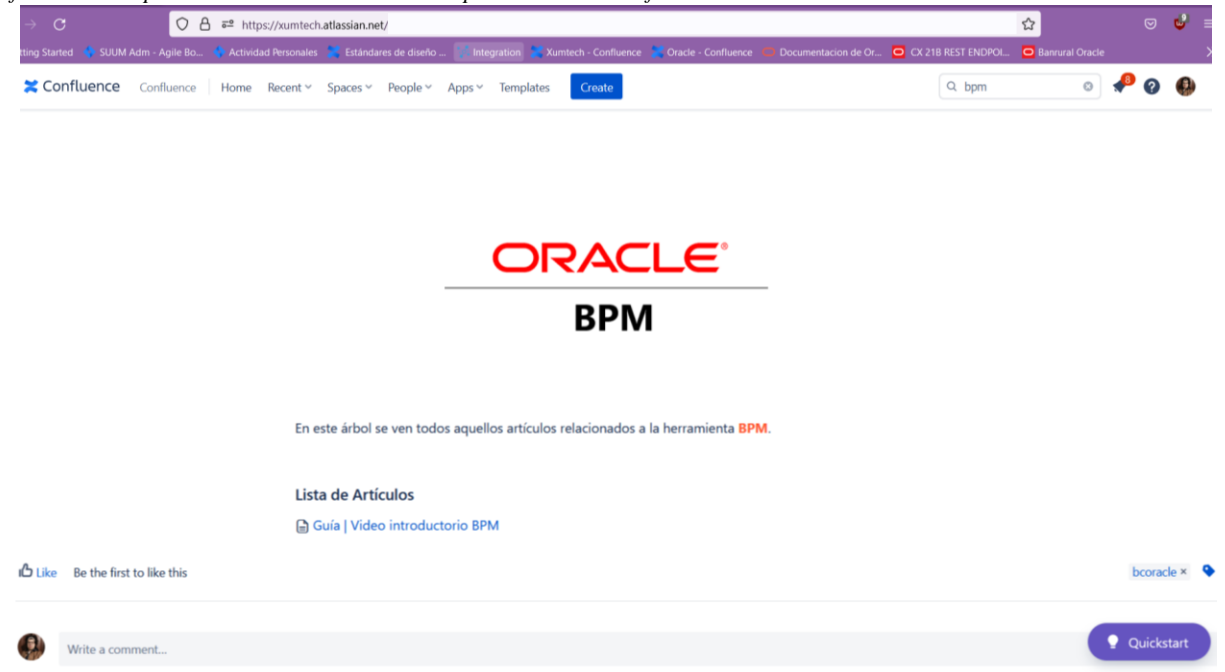

Nota: Elaborado por Xum Tech (2022).

4.1.5. Preferencia documental variada y en otros formatos

Según lo observado y en las entrevistas mencionadas anteriormente [\(Apéndice E\)](#page-207-0) se llegó a la conclusión que el formato de un solo video que recopila varios temas no siempre es lo mejor cuando se crea una documentación sobre el cómo hacer una tarea. Es difícil buscar temas en específico dentro del video, haciendo que se pierda tiempo buscando el minuto exacto donde se explica el tema.

La encuesta y las entrevistas mencionan que es preferible, separar la información en diferentes formatos con una tabla de contenido, para que el colaborador que está haciendo una tarea sobre automatización de procesos en Oracle CX, busque de manera más sencilla y rápida el subconcepto que necesita. Estos mismos pueden ser videos o documentos, siempre y cuando estén diferenciados por subtemas o una tabla de contenidos.

En la pregunta abierta dentro de la encuesta que dice: "Brevemente explique qué elementos le gustaría ver en la metodología", se pueden leer algunos comentarios que ejemplifican que elementos estarían bien en la metodología, como: "Procesos de configuración, pruebas y documentación de procesos" o "Tipos de entrada y procesos, opciones de configuración e integración con distintos tipos de conexión" o "Una buena estructura de documentación con un índice para no perder el tiempo en buscar que es lo que se necesita". Puntos para tomar en cuenta a la hora de desarrollar una metodología y documentación.

4.1.6. No existe un proceso establecido para automatización de procesos en Oracle CX

Las encuestas delatan que, si existe un proceso para encontrar estos tipos de tareas, conocido como *Discovery*, que consiste una serie de reuniones donde se conoce como funciona la empresa del cliente y se analiza si se puede automatizar o no el proceso. Pero ya, establecido el requerimiento,

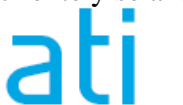

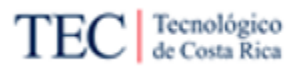

el *Team delivery* no posee un procedimiento establecido para realizar esta práctica, causando que realicen la automatización a ciegas, sin bases previamente establecidas.

Lo que existe es un procedimiento general para realizar *Issues* dentro de la empresa, el cual consiste en una práctica a la hora de desarrollar la implementación, donde primero se consulta el Confluence de la empresa, buscando insumos sobre cómo hacer la tarea, luego la documentación de Oracle CX, foros de internet y si no existe otra alternativa, hacer un *service request* a Oracle.

Este procedimiento genérico crea algunos problemas, el primero, no está enfocado a automatización de procesos. También como se menciona en el punto 4.1.4 de este mismo capítulo, que no existe mucha información dentro del Confluence, causando que esta primera parada sea poco útil para el *Team delivery.* Se le suma que la documentación de Oracle CX es amplia y larga, causando que buscar un detalle en específico como lo es la automatización de procesos sea una tarea tediosa y difícil. Además, no existe mucha información en foros en internet debido al alto costo de la herramienta y la comunidad limitada que existe alrededor de ella.

Por esa razón, es necesario crear un procedimiento completo para la elaboración de automatización de Oracle CX el cual complementará el proceso de descubrimiento y de esa manera tener mediante un diagrama de proceso la tarea completa. Por otro lado, al *Team delivery*, le funcionará tener esto como base para desarrollar la tarea y tener en cuenta pasos claves a la hora de trabajar con automatización de Oracle CX.

En la fase 2, se amplía más sobre el tema.

4.1.7. Tiempo extra consumido en estudios

En Xum Tech es importante estudiar las herramientas antes de utilizarlas, por esa razón existe el Confluence, el cual ayuda a los colaboradores a comprender cómo funcionan las herramientas, en caso de nunca haberlas usado o para repasar algún concepto. Pero como se mencionó en el punto 4.1.4 de este capítulo, no existe mucha información sobre automatización de procesos en Oracle CX, causando que se tenga que invertir un tiempo extra en la búsqueda de otras fuentes de estudio.

Según las entrevistas y encuestas aplicadas, el tiempo de estudio varía de un colaborador a otro. Por ejemplo, en las entrevistas, los más optimistas dicen que tardan alrededor de 14 horas realizando estudios. Este es un tiempo largo para la empresa, (más de un día laboral), el cual se podría bajar si la documentación del Confluence fuese más completa, donde el tiempo de estudio no se extendería buscando en la documentación oficial de Oracle o en foros web.

Para ampliar el tema, en la [Figura 12,](#page-68-0) se observa un gráfico de la encuesta "Automatización de Procesos en Oracle CX", donde la mayoría de los encuestados que nunca ha implementado algo relacionado con automatización, creen que sí, consumirían mucho tiempo de estudio de la herramienta a implementar. Mientras que en la [Figura 13,](#page-68-1) gráfico resultante de la misma encuesta, 2 de los 3 expertos mencionan que al menos utilizan el 21% de su tiempo desarrollando la tarea, si deben realizar el estudio de la herramienta.

Propuesta de metodología para la automatización de procesos en un ambiente funcional de Oracle CX para el equipo de desarrollo de Xum Tech.

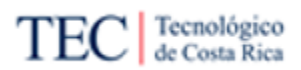

## <span id="page-68-0"></span>*Figura 12*

*Gráfico 5: Automatización de Procesos en Oracle CX*

¿Considera que realizar una tarea de este tipo le lleve mucho tiempo de estudio? (Tratando de

comprender la herramienta a implementar)

12 respuestas

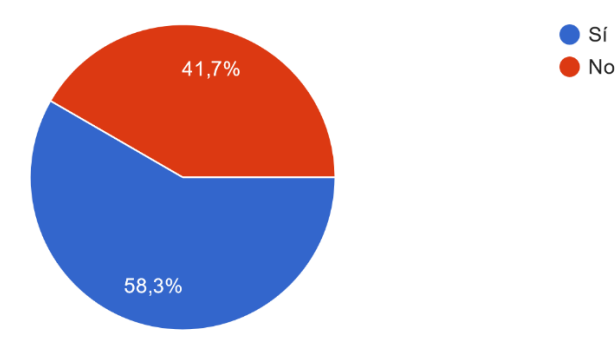

Nota: Basado en la encuesta Automatización de Procesos en Oracle CX

## <span id="page-68-1"></span>*Figura 13*

*Gráfico 10: Automatización de Procesos en Oracle CX*

¿Cuánto tiempo, del anteriormente seleccionado, utiliza para estudiar la herramienta? 3 respuestas

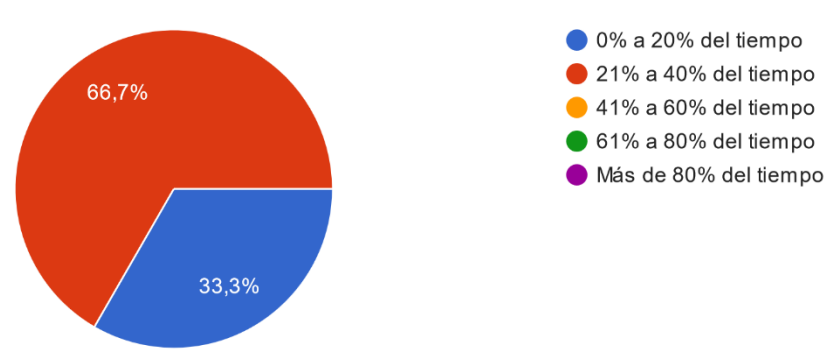

Nota: Basado en la encuesta Automatización de Procesos en Oracle CX

# 4.1.8. Tiempo extra consumido en casos de "prueba y error"

Las encuestas reflejan que otro elemento que consume mucho el tiempo de los colaboradores de la empresa es el caso de "pruebas y error", donde el implementador configura algo, lo prueba, no funciona y tiene que configurar lo mismo para arreglarlo y probarlo nuevamente. Siendo una práctica muy común en implementaciones donde los empleados no están preparados y no existen medios para aumentar su conocimiento sobre el tema y solo queda realizar la tarea "a la fuerza" probando diferentes cosas hasta dar con la solución.

En la [Figura 14](#page-69-0) se puede ver un gráfico de la encuesta "Automatización de Procesos en Oracle CX", donde la mayoría de encuestados creen que usarán la práctica de "pruebas y error" al elaborar una automatización. Mientras que en l[a Figura 15,](#page-69-1) el gráfico muestra que igual lo usan los expertos, y demoran más de un 20% del tiempo desarrollando el proceso.

Propuesta de metodología para la automatización de procesos en un ambiente funcional de Oracle CX para el equipo de desarrollo de Xum Tech.

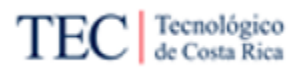

## <span id="page-69-0"></span>*Figura 14*

Gráfico 6: *Automatización de Procesos en Oracle CX*

¿Piensa que realizar una tarea de este tipo le lleve mucho tiempo en casos tipo "Prueba y Error"? (Entiéndase prueba y error como el proceso de co...smo para mejorarlo, ya que no funciono del todo) 12 respuestas

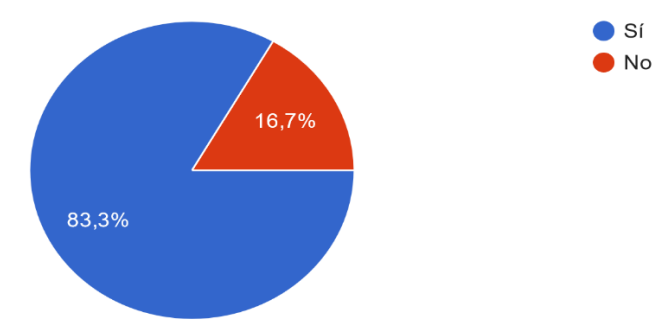

Nota: Basado en la encuesta Automatización de Procesos en Oracle CX

### <span id="page-69-1"></span>*Figura 15* Gráfico 11: *Automatización de Procesos en Oracle CX*

¿Cuánto tiempo, del anteriormente seleccionado, utiliza en casos tipo "Prueba y Error"?

(Entiéndase prueba y error como el proceso de co...mo para mejorarlo o ya que no funciono del todo) 3 respuestas

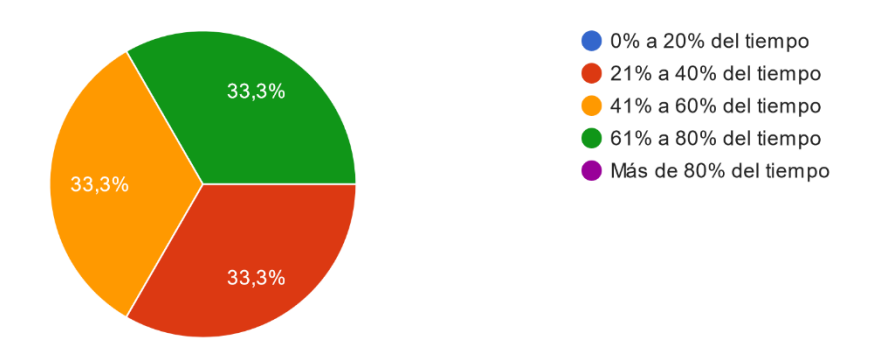

Nota: Basado en la encuesta Automatización de Procesos en Oracle CX

# 4.1.9. Tiempo para optimizar

Sumando el tiempo de estudio y de "prueba y error", existe un costo extra en la tarea de automatización de procesos en Oracle CX, debido a que este tiempo se podría bajar mediante el desarrollo de una metodología y documentación que ayuden al *Team Delivery* a comprender como funciona la herramienta. Estos tiempos son superiores, entre menos experiencia se tiene en el proceso.

Hay que recalcar que, durante el momento de hacer esta investigación, el salario de un colaborador de Xum Tech del *Team Delivery* se encuentra entre los USD \$1000 a USD \$2000 al mes. Por ende, si se tarda un promedio de un 50% del tiempo laboral en estas prácticas, más o menos, la empresa paga entre USD \$500 a USD \$1000 solo en estudios y "prueba y error". Este dinero extra por implementación no se podría eliminar del todo, pero si se puede disminuir, si la documentación

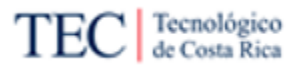

fuese más completa, debido que seríá más fácil encontrar información a la hora de estudiar y al estar los colaboradores mejor preparados, el retrabajo en procesos será menor.

# 4.1.10. Aumento en los requerimientos relacionados con automatización de procesos

Como mencionan algunos líderes de tribus, las tareas relacionadas con automatización están aumentando. Ya una herramienta como Oracle CX implementa muchas automatizaciones en varios procesos relacionados con la experiencia del cliente, pero no son suficientes para cubrir todas las necesidades de los clientes y buscan activamente la simplificación de procesos mediante el software. En estos casos, es donde entra la necesidad de automatizaciones extras con herramientas externas a Oracle CX, para satisfacer esas demandas de los clientes y así lograr tener la herramienta que desean.

# 4.2. Diagrama As-Is

En esta fase se diagramará el proceso *As-Is* relacionado con la automatización de procesos en Oracle CX, en notación BPMN. Esto con el fin, de conocer el proceso que usa la empresa al momento de realizar esta investigación y encontrar puntos débiles a mejorar. Teniendo en mente los 4 enfoques de procesos rotos, se creó un diagrama enfocado en el nacimiento de la tarea o mejor conocido como *Discovery* dentro de la empresa, y también el proceso que usa el *Team Delivery* a la hora de trabajar en la automatización. Aparte de las herramientas utilizadas en la fase anterior, se agregan 2 más:

- Recolección documental sobre procesos de la empresa: Revisión a documentos internos de la empresa para conocer procesos previamente documentados por la organización. Siempre haciendo énfasis al *Discovery* y automatización Oracle CX. Familia de [Apéndice C.](#page-199-0)
- Entrevistas validación procesos documentados: Reunión rápida con la parte administrativa de Xum Tech, donde se verifica que el diagrama *As-Is* concuerda con la realidad de la empresa o se deben corregir algunos detalles. [Apéndice A15.](#page-181-0)
- 4.2.1. Metodología Discovery

Es importante conocer de donde nacen los requerimientos de los clientes, estos incluyendo los requerimientos sobre automatización de procesos en Oracle CX. La compañía, conoce esta práctica de recolección de requerimientos como *Discovery*, la cual consiste en unas series de sesiones donde se conoce la realidad de la empresa y funciona de insumo para conocer qué elementos el cliente desea automatizar y el orden de estos. Importante mencionar, que este diagrama es general para todos los *Discovery* y su duración cambia dependiendo del tipo del cliente y las necesidades de este.

En la [Figura 16](#page-71-0) se visualiza el *As-Is* de Xum Tech respecto al Discovery, usando la notación BPMN.

<span id="page-71-0"></span>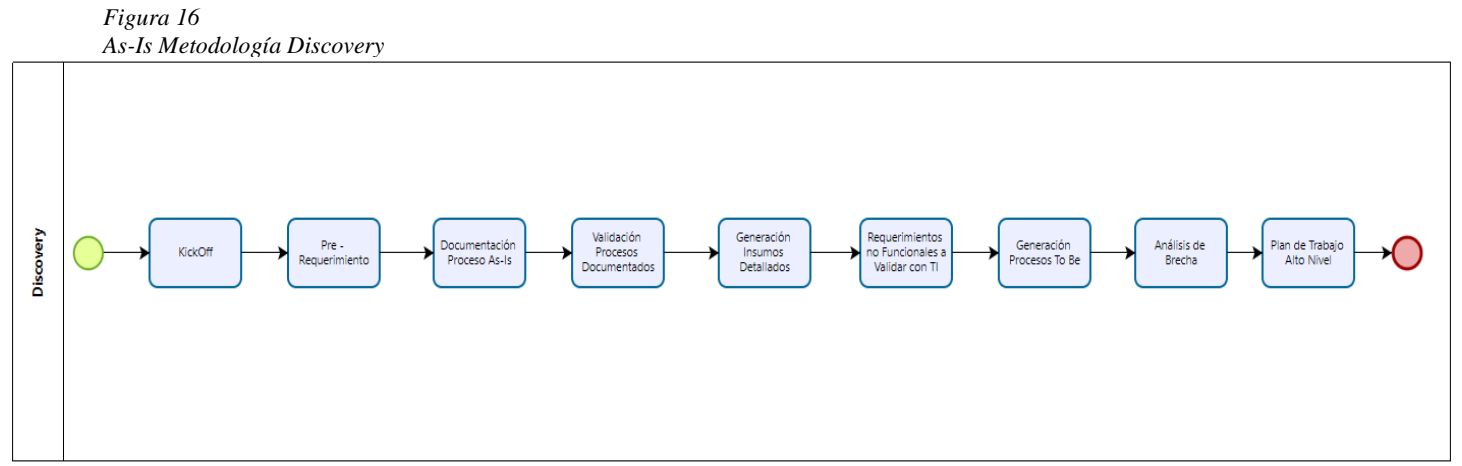

Nota: Basado en Documentación interna de Xum Tech: Metodología de Discovery: Proyecto CX- BPM

La metodología consta de 9 sesiones diferentes donde nacen los requerimientos de los clientes y se prioriza el orden en el cuál, estos se realizarán a lo largo del proyecto, entre ellos los relacionados a automatización en Oracle CX. En la

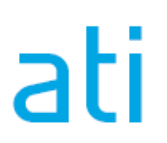
<span id="page-72-0"></span>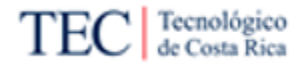

[Tabla 11](#page-72-0) se encuentra un resumen de lo realizado en cada etapa de la metodología.

*Tabla 11 As-Is Metodología Discovery*

| $\mu$ is measure, and $\mu$ is equal to $\mu$<br>Nombre    | Detalle de Sesión                                                                                                    | Participantes                                                                                           |
|------------------------------------------------------------|----------------------------------------------------------------------------------------------------|----------------------------------------------------------------------------------------------------|
| KickOff                                                    | Inicio formal del proyecto con equipos de gestión<br>definido. Donde se presentan grupos de trabajo,<br>revisión del proyecto macro y definición de<br>siguientes pasos a nivel de las tareas.   | • Stakeholders<br>• Miembros de la tribu<br>encargada                                                   |
| Pre -<br>requerimientos                                    | Definición de grupos para sesiones basado en<br>procesos y sesión para la obtención de lista<br>definitiva de procesos y perspectiva estratégica y<br>organigrama de trabajo al nivel funcional. | Gestores<br>proyecto<br>clientes<br>Directores y gerentes<br>áreas<br>Miembros de la tribu<br>encargada |
| Documentación<br>procesos $As-Is$                          | Sesiones de documentación de procesos con cada<br>área temática definida.                                                                                                    | Grupo de Trabajo de<br>cada área funcional<br>Miembros de la tribu<br>encargada                         |
| Validación<br>Procesos<br>Documentados                     | Sesiones de revisión de diagramas BPMN y ajustes.                                                                                                    | Grupo de Trabajo de<br>$\bullet$<br>cada área funcional<br>Miembros de la tribu<br>encargada            |
| Generación de<br>insumos<br>detallados                     | Llenado de plantillas de insumos aplicativos,<br>diseños de soluciones y redacción de primeras<br>historias.                                                                                     | Grupo de Trabajo de<br>cada área funcional<br>Miembros de la tribu<br>encargada                         |
| Requerimientos<br>no funcionales<br>para validar<br>con TI | Revisión de procesos e insumos detallados y<br>revisión de requerimientos de integraciones, DNS,<br>correos y elementos técnicos adicionales.                                                    | TI - Sistemas del<br>Cliente<br>Miembros de la tribu<br>encargada                                       |
| Generación de<br>procesos $To$ -Be                         | Conversión de procesos actuales y sugerencia de<br>adicionales según Metodología CX.                                                                                                    | Grupo de Trabajo de<br>cada área funcional<br>Miembros de la tribu<br>encargada                         |
| Análisis de<br>brecha                                      | Sesiones revisión de brechas As-Is/To-Be contra el<br>establecimiento<br>de prioridades<br>alcance y<br>de<br>ejecución.                                                                         | Directores y gerentes<br>áreas<br>Miembros de la tribu<br>encargada                                     |
| Plan de trabajo<br>alto nivel                              | Sesiones de presentaciones de plan de trabajo, junto<br>a priorización, plan de sprints e historias de usuario.                                                                                  | Directores y gerentes<br>le.<br>áreas<br>Miembros de la tribu<br>encargada                              |

*Nota: Basado en Documentación interna de Xum Tech: Metodología de Discovery: Proyecto CX- BPM* 

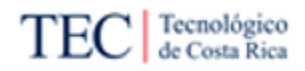

## 4.2.2. Implementación de Automatización de Procesos en Oracle CX

Como se mencionó en la fase 1, no existe una metodología estándar para realizar la implementación de automatización de procesos en Oracle CX dentro de la empresa. Pero en sí, existe una práctica generalizada a la hora de implementar cualquier funcionalidad y esta, también es utilizada a la hora automatizar procesos. Esta práctica consiste en realizar una serie de investigaciones mientras se trabaja en la implementación mediante prueba y error, donde los menos experimentados sufren más a la hora de trabajar en ella.

En la [Figura](#page-73-0) 17 se visualiza el *As-Is* de Xum Tech respecto a la implementación de automatización de procesos en Oracle CX, usando la notación BPMN.

<span id="page-73-0"></span>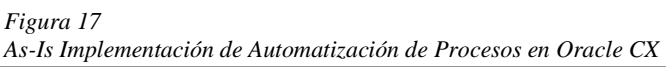

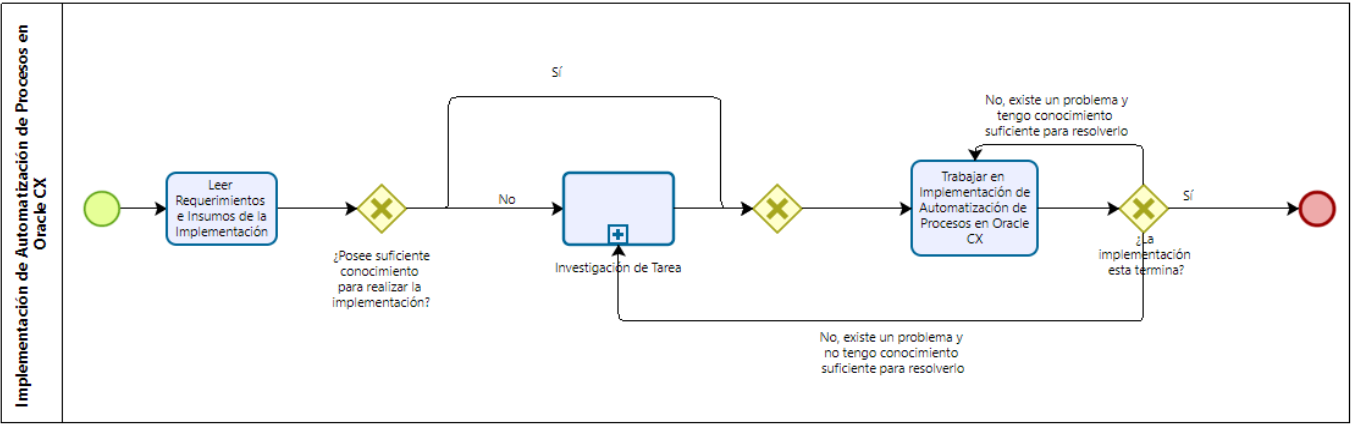

Nota: Basado en entrevistas al Team Delivery de Xum Tech

Note que en la [Figura](#page-73-0) 17 existe un subproceso llamado investigación de tarea, cuyas tareas se pueden visualizar en la [Figura 18.](#page-73-1)

<span id="page-73-1"></span>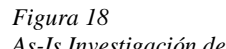

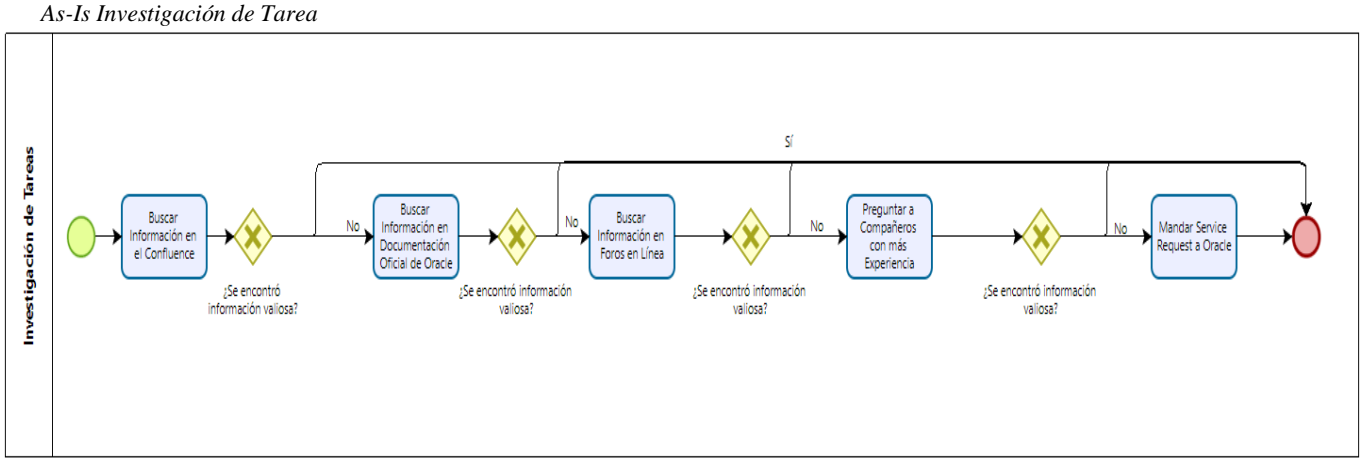

Nota: Basado en entrevistas al Team Delivery de Xum Tech

La metodología consta de 7 tareas diferentes donde el equipo realiza la actividad de automatización de procesos en Oracle CX. La mayoría de las tareas consisten en estudiar la herramienta, la cual es opcional y no existe una tarea real relacionada con automatización debido a que la existente es

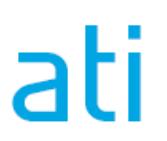

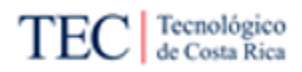

muy amplia y poco definida. En la [Tabla 12,](#page-74-0) se encuentra un resumen de lo realizado en cada etapa de la metodología, incluyendo las del subproceso investigación de tareas.

<span id="page-74-0"></span>*Tabla 12*

|  |  | As-Is Implementación de Automatización de Procesos en Oracle CX |  |  |
|--|--|-----------------------------------------------------------------|--|--|
|  |  |                                                                 |  |  |

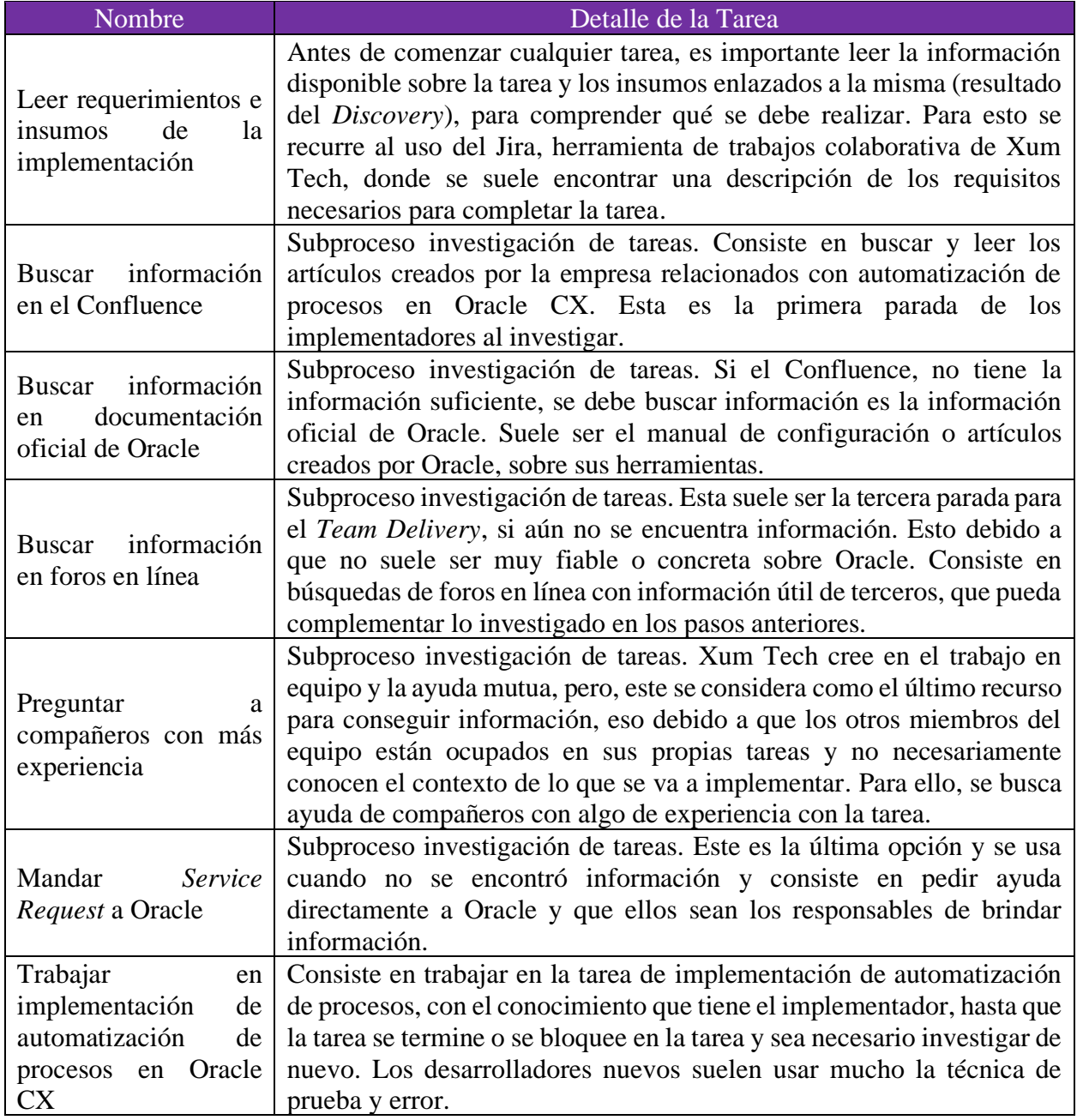

Nota: Basado en entrevistas al Team Delivery de Xum Tech

Este procedimiento posee múltiples problemas, debido a su carácter genérico, la tarea relacionada con automatización no dice mucho de cómo realizar el proceso. Dejando a los colaboradores "ciegos" sobre los pasos a seguir y con la necesidad de confiar en la prueba y error.

Por otro lado, hay que recordar lo concluido en la fase 1, a la hora de investigar sobre la tarea. El Confluence no tiene mucha información sobre automatización en Oracle CX solo un video

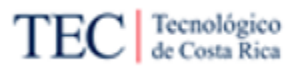

introductorio, convirtiendo la fuente en una anécdota. La documentación de Oracle CX es bastante amplia, haciendo que sea complicado buscar en ella, más si se desconoce qué buscar y en cuál apartado. Los foros en línea, debido a que la aplicación es muy costosa y la comunidad de usuarios no abunda, tiene poca información creada por terceros en línea. Por último, los compañeros de equipo suelen estar ocupados en otras tareas y el involucramiento de una persona extra en el proceso se resume en un costo extra para la empresa.

Mandar un *service request* solo se hace en casos concretos, cuando no existe mucha información y se necesita ayuda del equipo de Oracle. Estas resoluciones son muy variables y depende del tipo de urgencia cuando se mande la petición (si es crítico, Oracle suele responder con más velocidad, pero no siempre la necesidad de información calza con la urgencia crítica), suelen tardar dos días en responder al equipo, lo cual se traduce en mucho tiempo perdido.

Analizando la realidad del proceso, se asume que una metodología, la cual esté disponible en Confluence, mejoraría mucho el tiempo del equipo, ya que, lograrían pasar la fase de investigación mucho más rápido. Por otro lado, es necesario dividir la tarea de "Trabajar en implementación de automatización de procesos en Oracle CX" y crear subtareas que ayuden al equipo de Xum Tech a seguir un "paso a paso" para guiarse a la hora de implementar la automatización.

Nota: Si no puede observar las imágenes con resolución completa, visite el siguiente [enlace,](https://drive.google.com/drive/folders/1Im84hMMxEPLEZXfwtUgXGzAcRfHMbUuX?usp=sharing) donde encontrará un recopilatorio con todos los procesos vistos en esta investigación, con la más alta fidelidad de imagen. Cada proceso está identificado en el recopilatorio con el número de la imagen y el título.

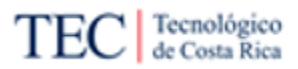

#### 4.3. Recolección de Requerimientos y Puntos para Evaluar Herramientas de Automatización

En esta fase se recopilan los requerimientos necesarios para elegir la herramienta que se utilizará en la automatización de procesos en Oracle CX. Esto con el fin, de conocer las características mínimas con las cuales debe contar la herramienta a implementar y seleccionar la más adecuada con la compañía. En esta fase se usó una herramienta:

• Recolección de requerimiento: Mediante una breve entrevista abierta, se les preguntó sobre posibles requerimientos o necesidades de la empresa para una hipotética herramienta de automatización de procesos en Oracle CX, a la parte administrativa de Xum Tech, como a líderes de tribu. Familia de [Apéndice G.](#page-219-0)

Aplicando las encuestas a la parte administrativa y a líderes de tribus, se llegó a la conclusión que la empresa no posee muchos requerimientos funcionales o no funcionales para la elección de la herramienta, lo más importante es que sea compatible con Oracle CX (elemento obligatorio para que la investigación tenga sentido) y algunos otros elementos deseables. En la [Tabla 13,](#page-76-0) [Tabla 14,](#page-76-1)

[Tabla](#page-77-0) *15*, [Tabla 16](#page-77-1) y [Tabla 17](#page-77-2) se pueden leer en detalle los diferentes requerimientos de la empresa.

<span id="page-76-0"></span>*Tabla 13* Requerimiento 1 Requerimiento 1 Conexión con Oracle CX Descripción La herramienta seleccionada debe ser compatible con Oracle CX. Prioridad Alta Pedido por Representante administrador de Xum Tech y líderes de tribus Nota Requerimiento clave para la investigación, debido a que se desea automatizar, Oracle CX. No importa el medio de conexión, sea directa y no se necesite alguna herramienta (opción preferible) o indirecta mediante OIC.

Nota: Basado en entrevistas a la parte administrativa y lideres de tribus de Xum Tech

<span id="page-76-1"></span>*Tabla 14*

| Requerimiento 2 |                                                                                                    |
|-----------------|----------------------------------------------------------------------------------------------------|
| Requerimiento   | Herramienta administrada por empresa externa a Xum Tech                                                                                                    |
| Descripción     | La herramienta seleccionada, preferiblemente debe ser administrada por la<br>compañía creadora o la empresa del cliente, no por Xum Tech.                                                                                                    |
| Prioridad       | Alta                                                                                                    |
| Pedido por      | Líderes de tribus                                                                                                    |
| <b>Nota</b>     | Xum Tech no desea administrar la herramienta la cual se va a implementar.<br>Por preferencia, que sea administrada por la empresa creadora de la<br>herramienta y el equipo solo tenga que implementarla. La otra opción es que<br>la herramienta sea implementada por el cliente y le den acceso a Xum Tech<br>para trabajar con ella. |

Nota: Basado en entrevistas a los lideres de tribu.

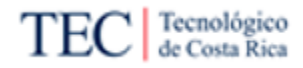

#### <span id="page-77-0"></span>*Tabla 15*

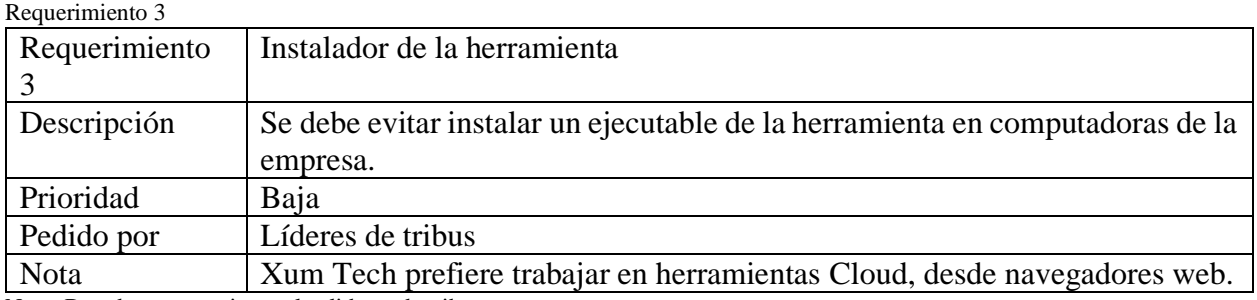

Nota: Basado en entrevistas a los lideres de tribu.

#### <span id="page-77-1"></span>*Tabla 16* .<br>Republika 4

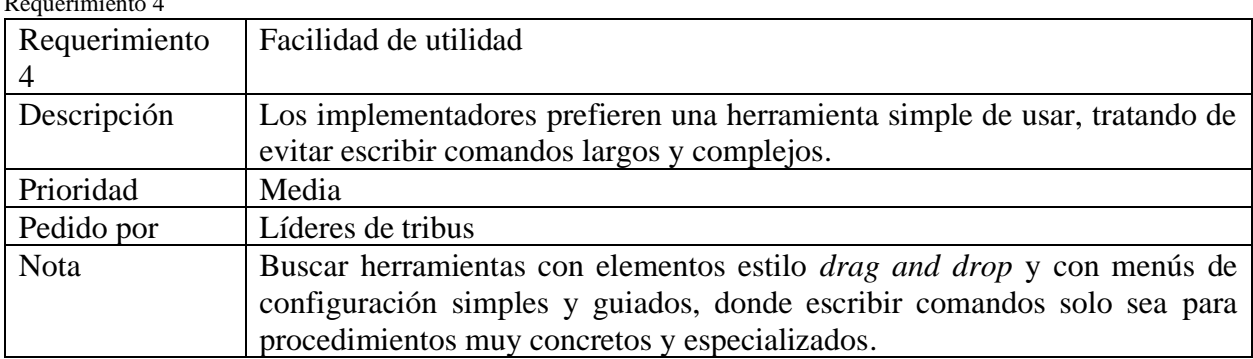

Nota: Basado en entrevistas a los lideres de tribu.

#### <span id="page-77-2"></span>*Tabla 17*

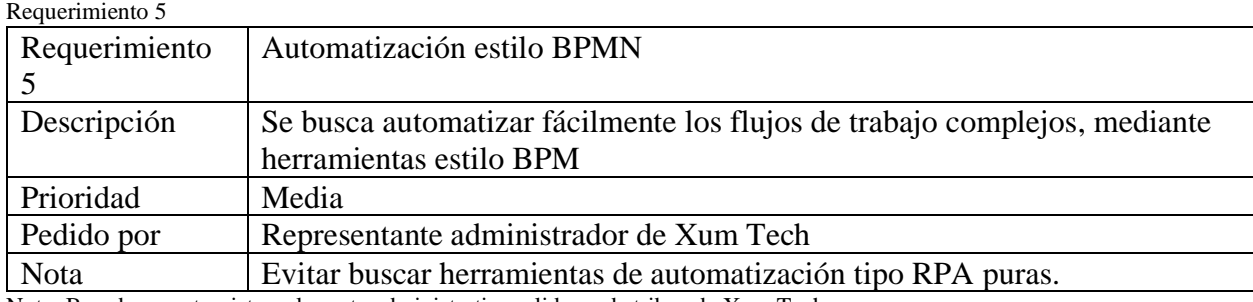

Nota: Basado en entrevistas a la parte administrativa y lideres de tribus de Xum Tech

Al ser muy pocos requerimientos, se optó por complementar la carencia de este punto, usando como referencia valores utilizados por Gartner en sus mediciones de herramienta de TI. Se optó por Gartner, debido a que es una de las mayores empresas consultoras de TI del mundo, siendo una referente muy importante a la hora de buscar información relacionada a TI.

Gartner realiza sus comparaciones en los siguientes puntos:

- Evaluación y contratación: Punto que evalúa cómo es contratar la herramienta y cuál debe ser el trato con los clientes que las adquieren.
- Integración y despliegue: Define cómo es la herramienta a la hora de crear la integración (configuración inicial), cómo se comporta y la facilidad al desplegarla (cuando pasa a producción.
- Servicio de ayuda: Evalúa que tan fácil, rápido y eficaz es el servicio de ayuda de la empresa creadora de la herramienta.

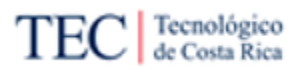

- Capacidades del producto: Evalúa el producto en cuantas funciones posee y la calidad y utilidad de estas. Este punto está subdividido en diferentes categorías:
	- o Gestión de interacciones
	- o Creación de aplicaciones de alta productividad
	- o Monitoreo y alineación de negocios
	- o Gestión de reglas y decisiones
	- o Analítica interoperabilidad
	- o Movilidad Inteligente
	- o Descubrimiento y optimización de procesos
	- o Contexto e historial de comportamiento

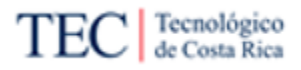

#### 4.4. Recolección y Comparación de Herramientas

Usando los insumos recolectados en la fase 3, se recolectó un listado de hasta 3 herramientas diferentes y se compararon usando la herramienta de *Benchmarking*, dando como resultado la única herramienta a proponer y a la cual se le va a crear una metodología y guías.

Para seleccionar la herramienta se investigaron varias herramientas de automatización, las cuales cumplían con los requerimientos, mencionados en la fase 3. Para ello, se exploró las herramientas mejor evaluadas en bases de datos de empresas consultoras importantes como, Gartner, Forrester y Capterra y luego se investigó en profundidad su desempeño en el mercado. A continuación, una breve descripción de las herramientas elegidas, para luego compararlas.

#### 4.4.1. Processmaker

Processmaker, creada por la empresa homónima, es una herramienta de automatización de procesos basados en notación BPMN. La plataforma cumple con los requisitos pedidos por la empresa, esto debido a que sí permite, conectarse a la Oracle CX, mediante el uso de API REST, elemento compatible con OIC, él cual funcionaría como intermediario de ambas aplicaciones. Aparte, el API es muy completo, permitiendo obtener y actualizar información de la Processmaker o actualizar alguna tarea, para activar un *Trigger*, que encadene una serie de tareas en ambas herramientas causando un proceso automatizado.

Respecto al requerimiento 2, esta herramienta también cumple con ella, esto debido a que existe una versión en la nube, alojadas en instalaciones *Tier One Cloud* como las Amazon EC2 y EAPPS. Esto causa que Xum Tech no tenga que administrar la herramienta, lo cual lo hace una característica muy deseable para la compañía. Por lo mismo, Processmaker tiene varias ventajas para sus clientes, como copias de seguridad todas las noches, respaldos, indemnización y garantías, aplicación alojada en la nube, sin necesidad de descargar un ejecutable (cumpliendo con el requerimiento 3), entre varios más.

Por último, la aplicación ofrece un editor estilo *drag and drop*, basándose en los íconos estándar de la notación BPMN, lo cual la hace sencilla de usar, sin tener que programar (excepto en casos muy concretos, donde se requiera personalizar al máximo la herramienta), cumpliendo con el requerimiento 4 y 5 como extra, también da la opción de crear reportes, análisis y alertas, para administrar y controlar de manera sencilla los procesos creados, aparte de crear formularios conectados con los procesos.

Aunque el precio no es un elemento decidido para Xum Tech, Processmaker ofrece dos versiones diferentes de su herramienta. La primera versión es la *Community,* la cual es completamente gratuita, pero tiene limitaciones como falta de *plugin*, soporte de la compañía y administración de la herramienta por parte de la Processmaker, no recomendable para la compañía, pero para entrenamiento o práctica podría funcionar. Mientras que la versión completa, Enterprise, sin ninguna limitación, comienza desde un precio de USD \$1500 al mes, con una prueba de 30 días gratis y sin limitaciones. Datos valiosos para tomar en cuenta.

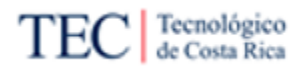

#### 4.4.2. Nintex Workflow Automation

Workflow Automation es una de las herramientas que ofrece la empresa Nintex, la cual está especializada en automatización de procesos. Esta herramienta cumple con todos los requerimientos citados en diferentes entrevistas, incluyendo uno de los más importantes de todos, el requerimiento 1. Esto es posible mediante dos maneras diferentes, igual que Processmaker, mediante OIC o utilizando la función de conectores de la propia aplicación, que permite conectar y comunicarse con cualquier API REST, incluyendo la de Oracle CX.

El requerimiento 2, también lo cumple esta herramienta, ya que el servicio está en la nube y es administrado por Nintex. Esto facilita que Xum Tech se concentre en realizar los procesos automatizados para el cliente. Nintex no ofrece mucha información sobre las ventajas que le ofrece a los clientes, pero garantiza que son plataformas estables y migrarse a la nube es sencillo. El requerimiento 3 se cumple también, debido a que todo se puede trabajar en la nube.

La aplicación ofrece un editor estilo *drag and drop*, en este caso no usa el estándar BPMN, sino usa su propia simbología, agregando una curva de dificultad extra, aunque no es muy grave ya que la simbología es fácil de entender y trabajar. Tampoco es necesario la elaboración de líneas de códigos cuando se trabaja con esta herramienta, cumpliendo con el requerimiento 4 y 5, También ofrece opciones extras como reportes o la capacidad de crear formularios internos.

La aplicación no posee una versión gratuita, eliminando la posibilidad de probar la herramienta antes de realizar la compra. Por otro lado, posee dos versiones diferentes, la primera versión es la *Standard*, por USD \$910 al mes, siendo esta las más básica con algunas características menos. Mientras que la versión más completa se llama *Enterprise*, a un precio de USD \$1400 al mes. Ambas versiones tienen un problema en común, donde solo ofrecen un máximo de 10 procesos por el pago inicial, lo cual es un número bajo de procesos, más cuando la organización es grande. Esto se puede ampliar comprando paquetes de 5 procesos extras, pero al menos en la página principal y en varios foros, no se pudo encontrar el precio de estos paquetes, y cabe la posibilidad de que tenga un precio elevado y la solución sea muy costosa al final.

#### 4.4.3. Oracle BPM

Esta es la solución que ofrece Oracle para automatizar procesos, en muchas de sus aplicaciones incluyendo Oracle CX. BPM es la herramienta más compatible posible en el mercado, debido a que Oracle creó su infraestructura de herramientas pensando en la conectividad entre ellas mismas. Esto debido a que el modelo de negocio de Oracle consiste en vender una solución computacional completa a una herramienta separada. Esto garantiza que el requerimiento 1 se cumple.

Oracle administra grandes partes de sus soluciones Cloud en la nube, incluyendo BPM, dando la opción a los clientes de trabajar desde un navegador, cumpliendo el requerimiento 3. Mientras que la infraestructura de la plataforma se encuentra en la nube, dando el requerimiento 2 como cumplido.

También posee un editor estilo *drag and drop*, fácil de utilizar, pero, tampoco usa notación estándar BPMN, lo cual es una desventaja, causando una curva de aprendizaje extra. Por otro lado, en esta herramienta es más común el uso de fórmulas, para crear pasos complejos, como extraer

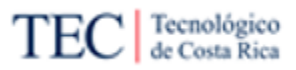

información filtrada, pero estas fórmulas también están disponibles mediante el uso de un menú, causando que no sea necesario aprenderlas de memoria.

El precio depende de la licencia comprada, no teniendo un precio fijo. Esto puede ser un problema, debido a que podría obligar a los clientes a comprar herramientas más costosas y tener que mudar su infraestructura de TI a Oracle, solo para usar BPM, lo cual sería impensable y másfácil adquirir otra herramienta del mercado. Pero en el caso de los clientes de Xum Tech, esto no es un inconveniente, debido a que ya planean migrar a las herramientas de Oracle, donde BPM viene incluido en la mayoría de los casos. Por ende, a Xum Tech al ser *partner* de Oracle, BPM ya es una de las herramientas de la empresa.

#### 4.4.4. Selección de herramienta

Ya teniendo las herramientas definidas, mediante la herramienta de *Benchmarking*, se compararán las herramientas seleccionadas, utilizando como puntos a comparar los requerimientos y los puntos a evaluar. La nota se definirá utilizando como referencia la experiencia de los usuarios que ya han utilizado las aplicaciones y las necesidades de Xum Tech, utilizando los rangos de bajo con un valor de 1, medio con un valor de 2 y alto con un valor de 3. Después se sumarán todos los apartados, y la herramienta con mayor nota será la elegida para continuar con las siguientes fases. Hay que mencionar que la comparación se hace entre las herramientas seleccionadas, es decir puede que en la comparación una herramienta con nota alta no sea la mejor en el mercado, en ese apartado, pero si la mejor de las tres comparadas.

En [Tabla 18](#page-81-0) se puede ver el *Benchmarking* aplicado, donde las columnas representan las herramientas a comparar más una extra para notas explicando los valores de la comparación. En las filas se encuentra los puntos que fueron comparados.

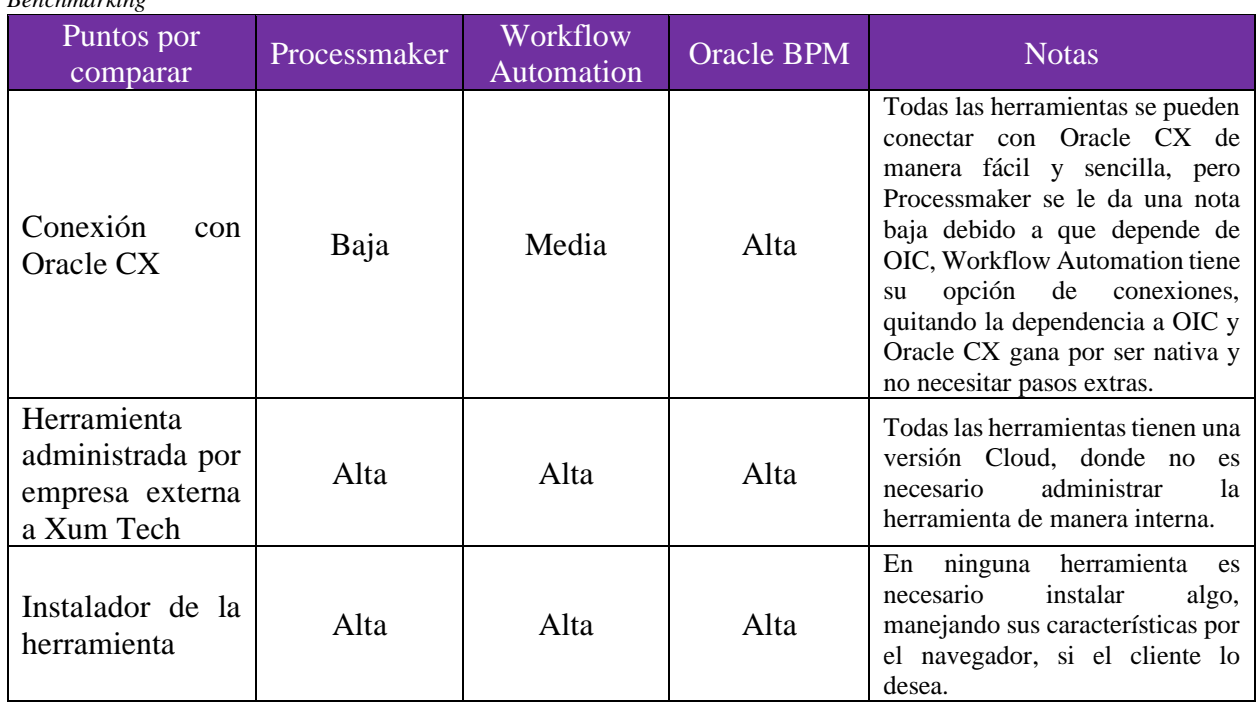

<span id="page-81-0"></span>*Tabla 18*

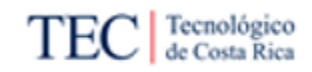

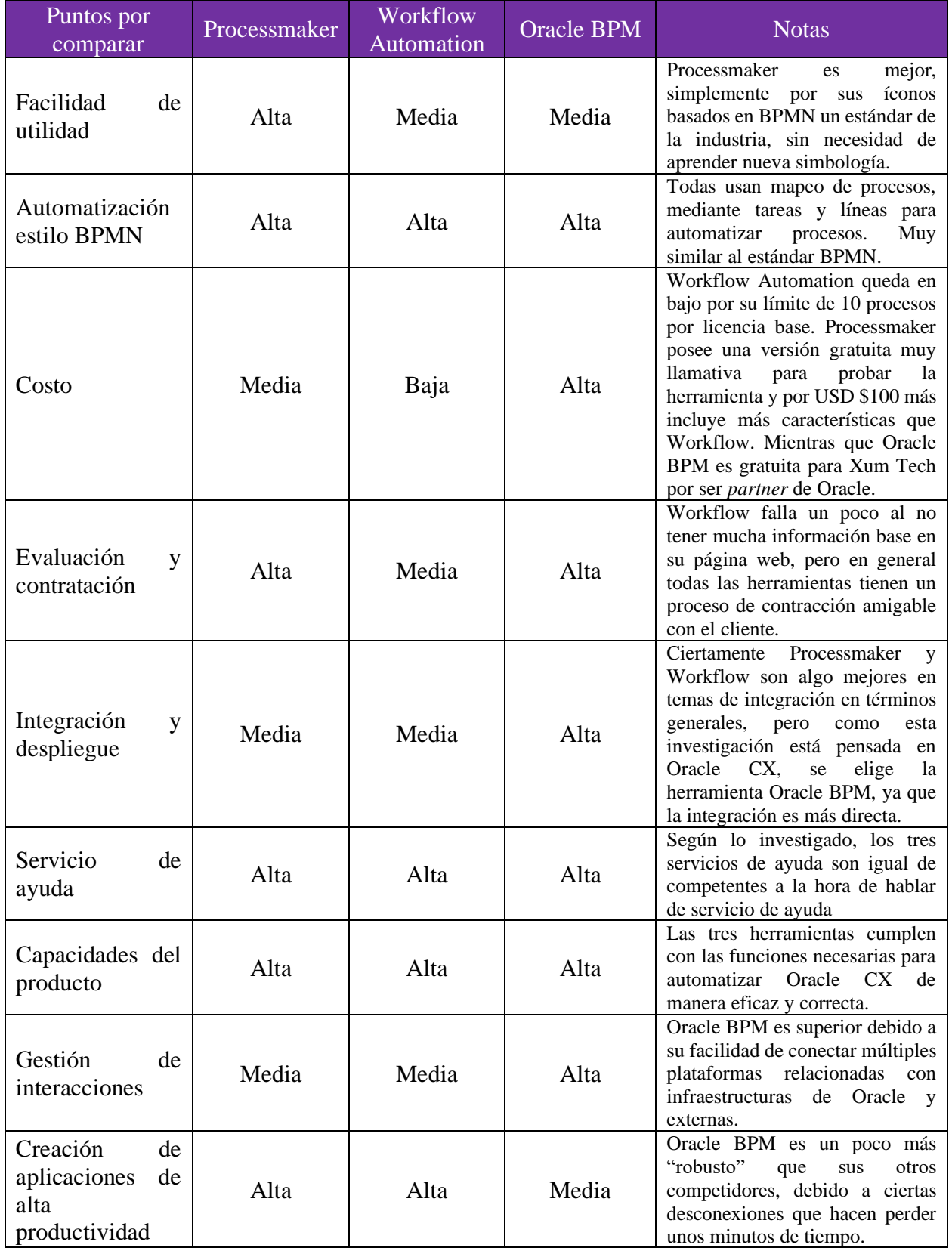

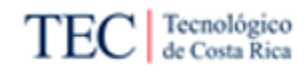

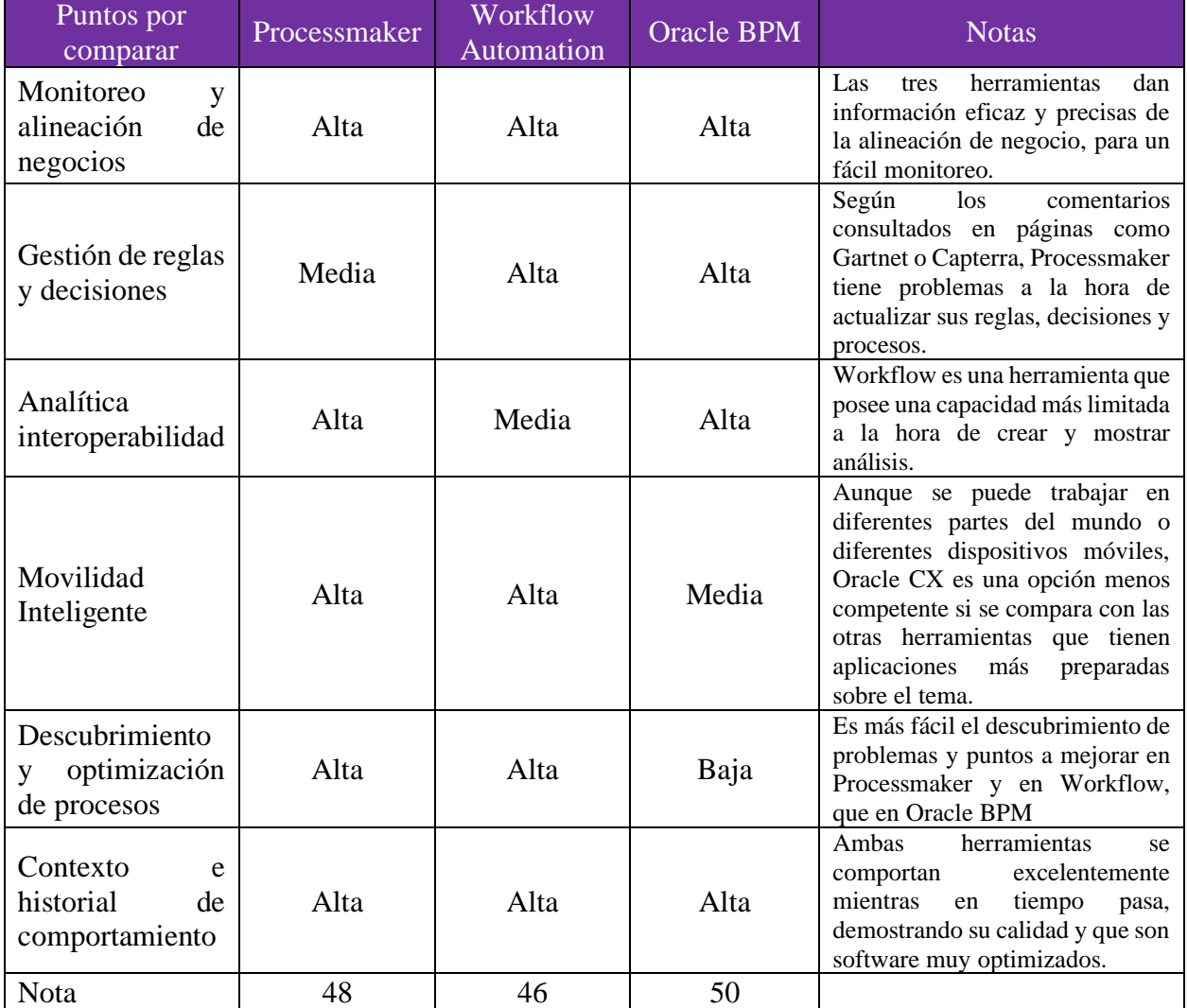

Nota: Basado en reseñas de Gartnet, Capterra y Forrester

Concluir que las tres herramientas son de alta calidad y espléndidas opciones para tener en cuenta a la hora de automatizar procesos. Pero en el contexto de esta investigación, Oracle BPM es la más competente para el trabajo. Por esa razón, las siguientes fases se crearon tomando en cuenta esa herramienta, dando como resultado una metodología que incluye guías, documentos y procesos de cómo automatizar procesos en Oracle CX con la herramienta Oracle BPM.

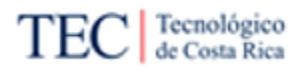

# **Capítulo 5: Propuesta**

En este capítulo se documenta la propuesta creada para minimizar el problema encontrado en Xum Tech, y que se desarrolla en esta investigación. Se usaron como base, todos los descubrimientos y hallazgos encontrados en el [Capítulo 4: Análisis de resultados.](#page-62-0)

En este capítulo se desarrolla la fase 5 a la 7, concluyendo con todas las fases planeadas. Con esto en mente, en este segmento de la investigación se encuentra una propuesta de proceso para la automatización de Oracle CX, luego múltiples guías sobre el tema, para concluir con una comparación del modelo antiguo contra el propuesto. En resumen, este capítulo cumple con los objetivos específicos 3 y 4 de la investigación.

Para una lectura más fácil del capítulo, se optó por subdividirlo en las diferentes fases abarcadas, donde se puede leer un resumen del segmento y se detallan las propuestas creadas.

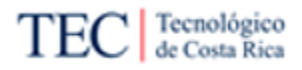

#### 5.1. Diseño de Proceso *To-Be*

Como se vio con la [Figura 16](#page-71-0) y [Figura](#page-73-0) 17, Xum Tech posee dos procesos relacionados con automatización de procesos en Oracle CX. Comenzando con el proceso *Discovery (*[Figura 16](#page-71-0)*)*, donde nacen estos requerimientos, se considera que al menos para esta investigación, no se propondrá ninguna mejora, debido a que este proceso, no es solo para automatización de procesos, sino es para el descubrimiento de las necesidades del cliente y, en los hallazgos descritos en la Fase 4: [Entendimiento del Negocio,](#page-63-0) el problema no se encuentra en el *Discovery*. Pero se describieron algunos consejos que se podrían aplicar en este procedimiento, basado en buenas prácticas y el conocimiento de un experto.

Por otro lado, el *As-Is* del proceso de implementación de automatización de procesos en Oracle CX [\(Figura](#page-73-0) 17) sí se debe mejorar y, por ende, en esta misma fase se define una propuesta para este proceso. El subproceso de "Investigación de Tarea" [\(Figura 18\)](#page-73-1) está bien planteado, ya que sigue un orden lógico para la realidad de la empresa. Comenzando por la fuente de información más confiable y fácil de usar (Confluence), después otra confiable, pero difícil de usar (documentación oficial de Oracle), luego una menos confiable, como son los foros en línea, seguidamente preguntarle a un compañero de trabajo (generando costos extras, debido a que dos personas están trabajando en la misma tarea al mismo tiempo, aunque sea 30 minutos) y por último un *service request* el cual suele significar 2 días de atraso esperando una repuesta Este subproceso se mantiene igual en la propuesta, excepto por un cambio de nombre de la tarea "Mandar *service request* a Oracle", a "Enviar *service request* a Oracle".

La tarea que sí debe cambiar del *As-Is* [\(Figura](#page-73-0) 17), es la de "Trabajar en implementación de automatización de procesos en Oracle CX", debido a que no le dice nada al colaborador de Xum Tech que deba implementar esta solución. Esta propuesta convertirá esta tarea en un subproceso mucho más amplio, el cual incluye varias tareas documentadas, donde cualquier colaborador de Xum Tech, podrá leerlo y al menos saber los pasos a seguir para configurar una automatización.

Este nuevo subproceso, que se llama "Desarrollo de la implementación de automatización en Oracle CX", es lo suficientemente genérico, para que calce con cualquier configuración de automatización que el cliente necesite. Esto, con el fin de garantizar que el procedimiento completo se aplique a la automatización en Oracle CX en general, y no dependa de algunas características claves para el cliente. Otro punto importante por mencionar es que, este proceso posee elementos de la herramienta ganadora del b*enchmarking* [\(Tabla 18\)](#page-81-0), es decir, Oracle BPM.

En la [Figura 19](#page-86-0) se puede ver la propuesta *To-Be*: "Implementación de Automatización de Procesos en Oracle CX", usando la notación BPMN.

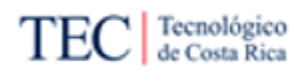

<span id="page-86-0"></span>*Figura 19*

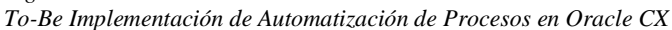

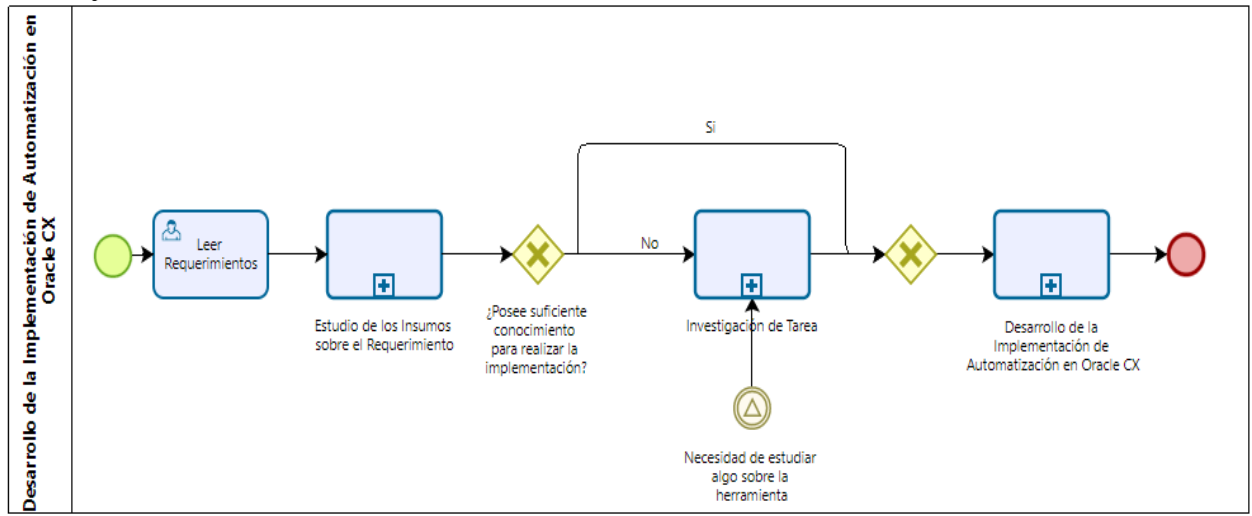

Nota: Elaboración propia.

Como se puede ver, el *To-Be* es bastante parecido al procedimiento *As-Is* de Xum Tech. A simple vista, no se ve ninguna mejora con respecto al anterior. Pero el cambio real está en los nuevos subprocesos, donde el primero de ellos se puede leer en detalle en la [Figura 20.](#page-86-1)

<span id="page-86-1"></span>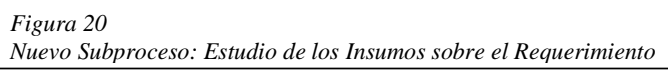

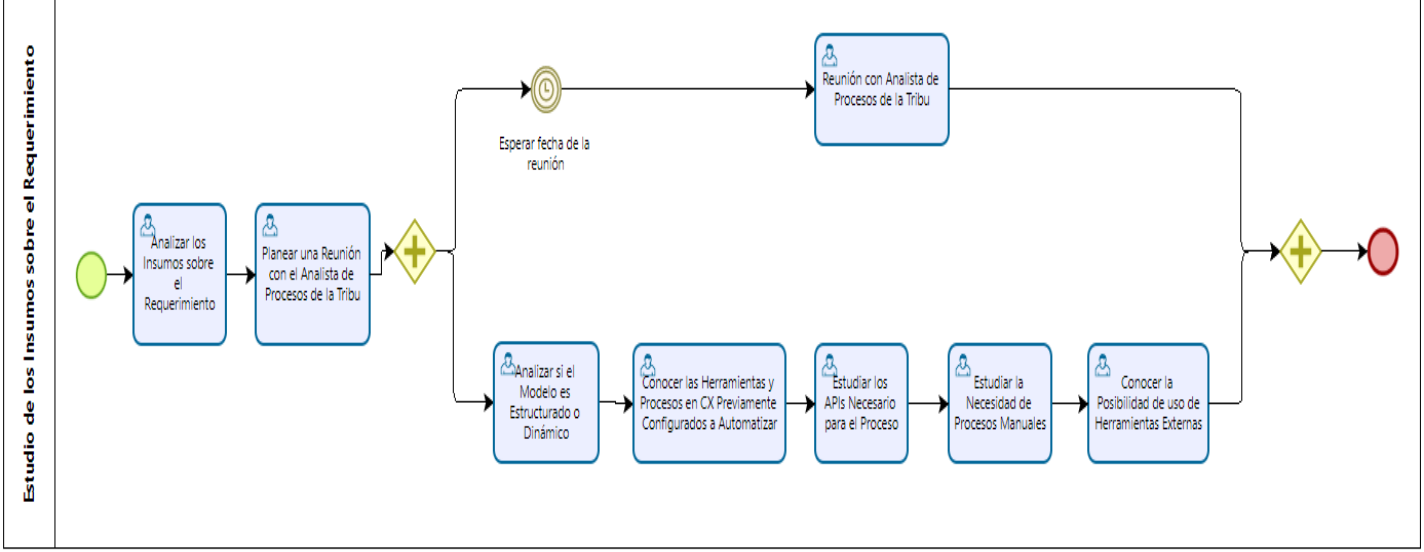

Nota: Elaboración propia.

En el subproceso de la [Figura](#page-86-1) 20, se observa cómo se realiza un estudio minucioso de los insumos relacionados al requerimiento a implementar, antes de desarrollar las soluciones, esto con el fin, de conocer todos los factores que podrían afectar la solución. Ya teniendo en claro el requerimiento y el conocimiento de la herramienta, se continúa con el otro subproceso que se propone en esta investigación y que reemplaza la tarea de "Desarrollo de la implementación de automatización en Oracle CX", para crear una línea más guiada de tareas para colaborador de Xum Tech que la requiera. En la [Figura 21](#page-87-0) se encuentra un diagrama en notación BPMN de este subproceso.

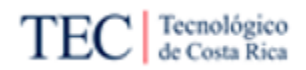

<span id="page-87-0"></span>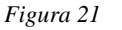

*Nuevo Subproceso: Desarrollo de la implementación de automatización*

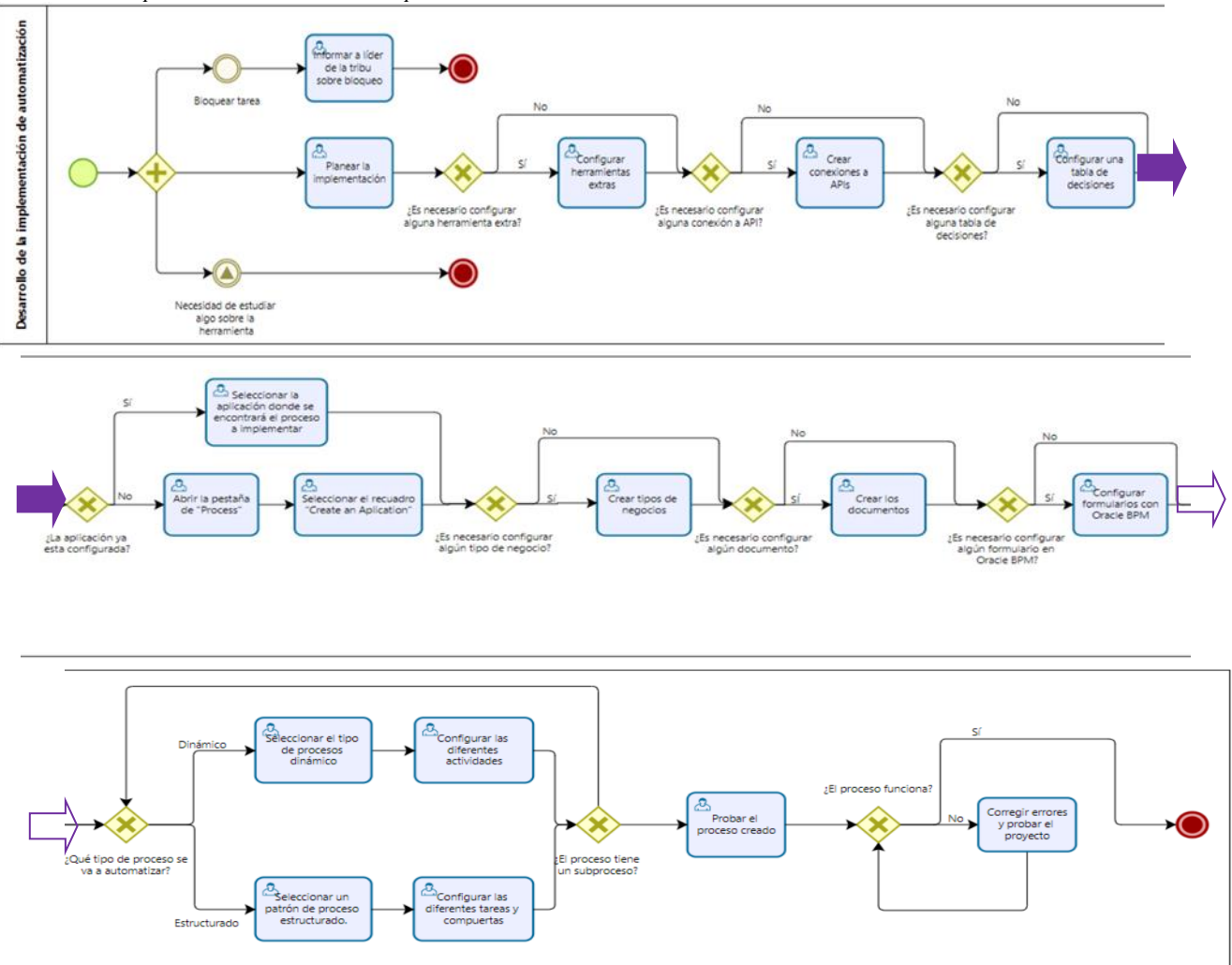

Nota: Elaboración propia.

El proceso *To-Be* propuesto, ayuda de mejor manera a los trabajadores de Xum Tech, a conocer los pasos que deben seguir a la hora de implementar una automatización. Este proceso es lo suficientemente genérico para aplicarse a cualquier automatización en Oracle BPM, esto debido a que está enfocada a preparar todos los factores necesarios antes de pasarlo a la herramienta. Y si se modificaran un poco los pasos de "Desarrollo de la implementación de automatización en Oracle CX", podría calzar con cualquier herramienta de automatización BPM que se comunique con APIs.

De 7 pasos que tenía el modelo *As-Is,* este se ha convertido en un proceso más guiado, con 29 nuevos pasos, contando las tareas de los subprocesos; donde el mayor cambio se dio en la tarea de "Trabajar en implementación de automatización de procesos de Oracle CX", que paso de una tarea que no le brindaba mucha información al colaborador qué tendría que implementar la automatización, a un subproceso con más detalle.

En la [Tabla 19,](#page-88-0) se describen todas las tareas pertenecientes al proceso *To-Be*. Hay que recordar, que el subproceso de "Investigación de Tarea" visto en la [Figura 18,](#page-73-1) aunque no sufrió ninguna

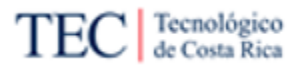

modificación, es parte de la propuesta creada y, por ende, sus respectivos pasos están incluidos en la tabla.

<span id="page-88-0"></span>*Tabla 19*

| To-Be Implementación de Automatización de Procesos en Oracle CX |  |
|-----------------------------------------------------------------|--|
|-----------------------------------------------------------------|--|

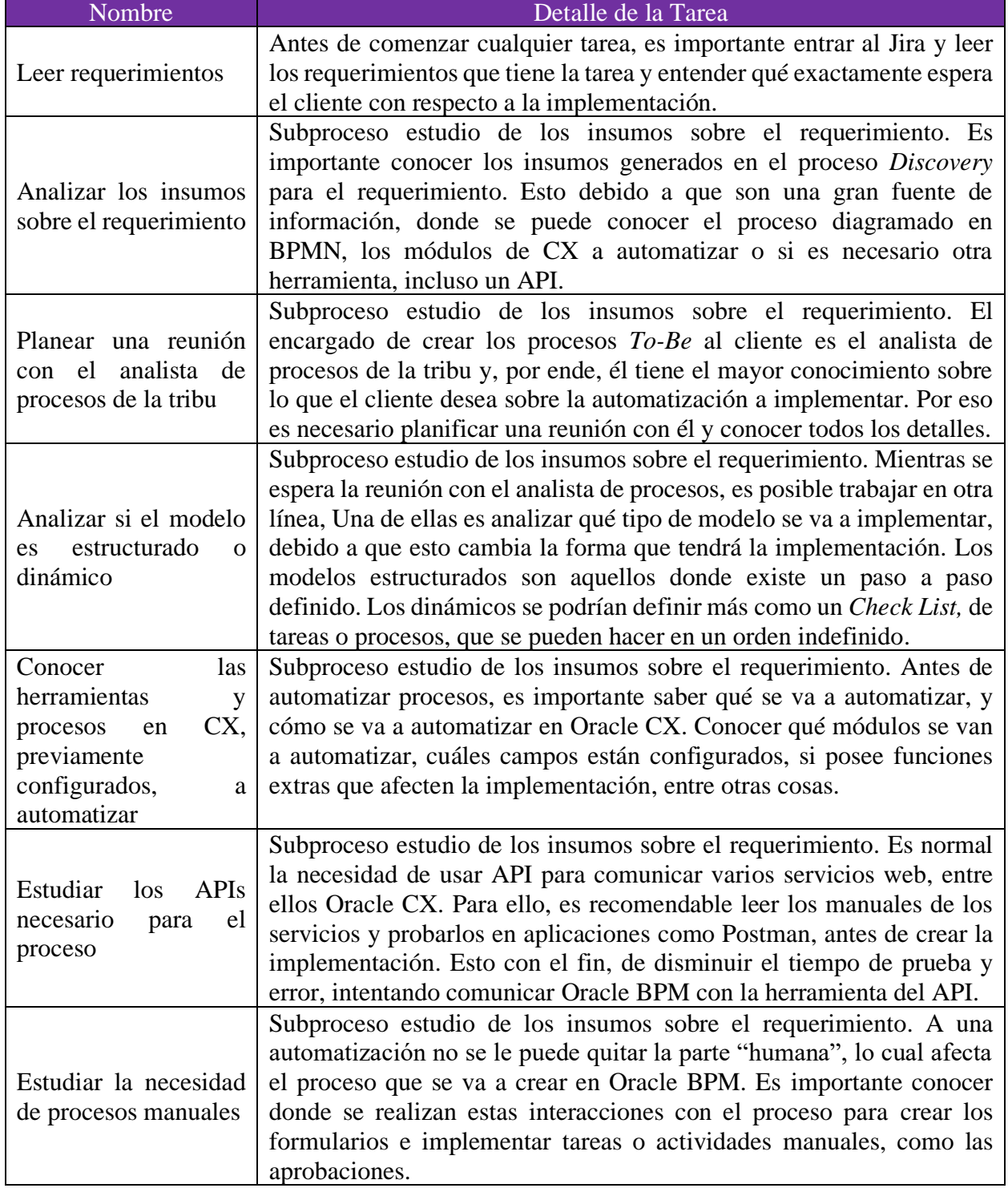

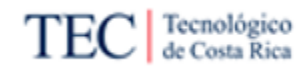

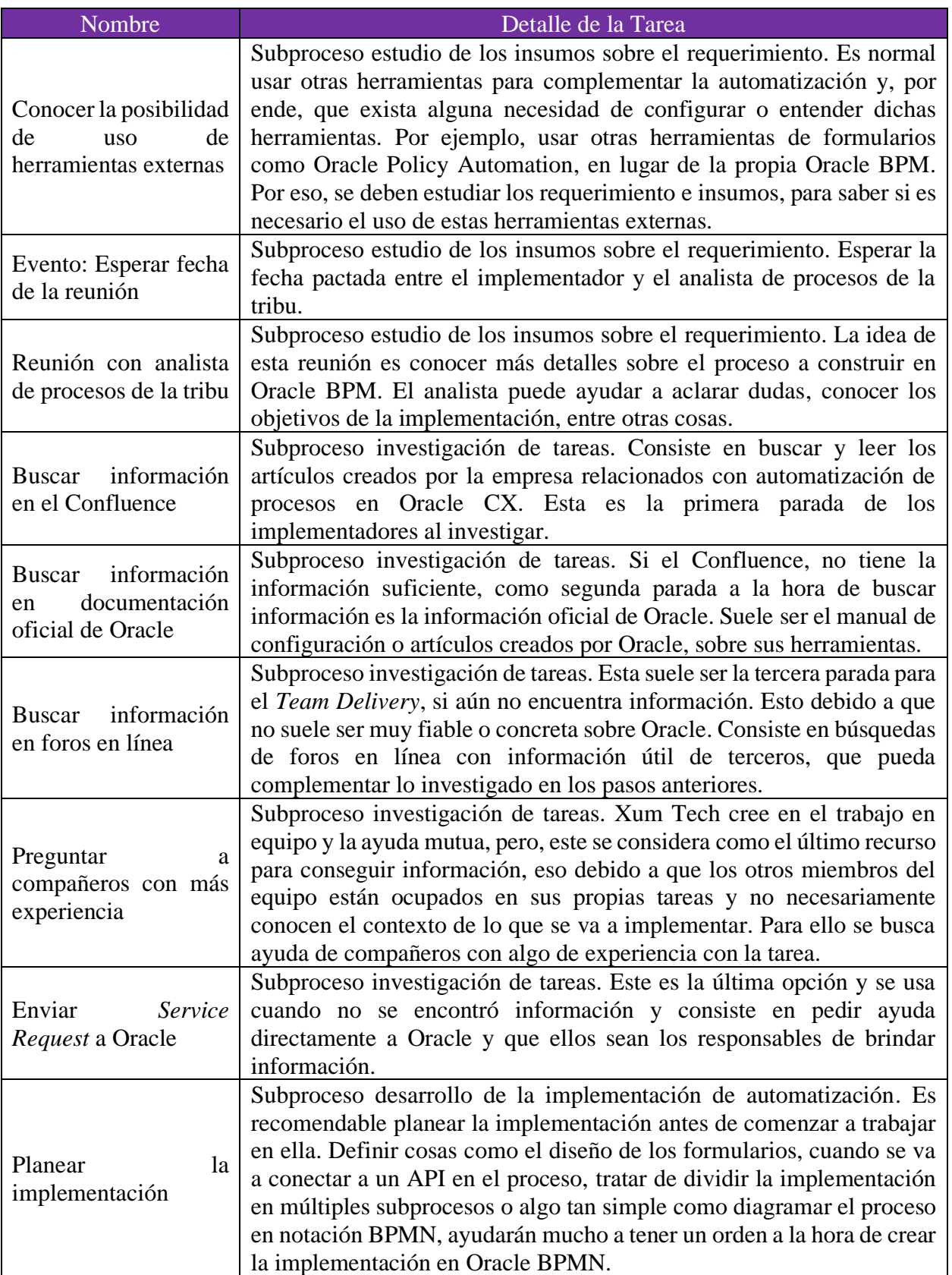

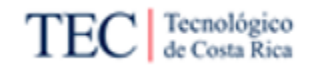

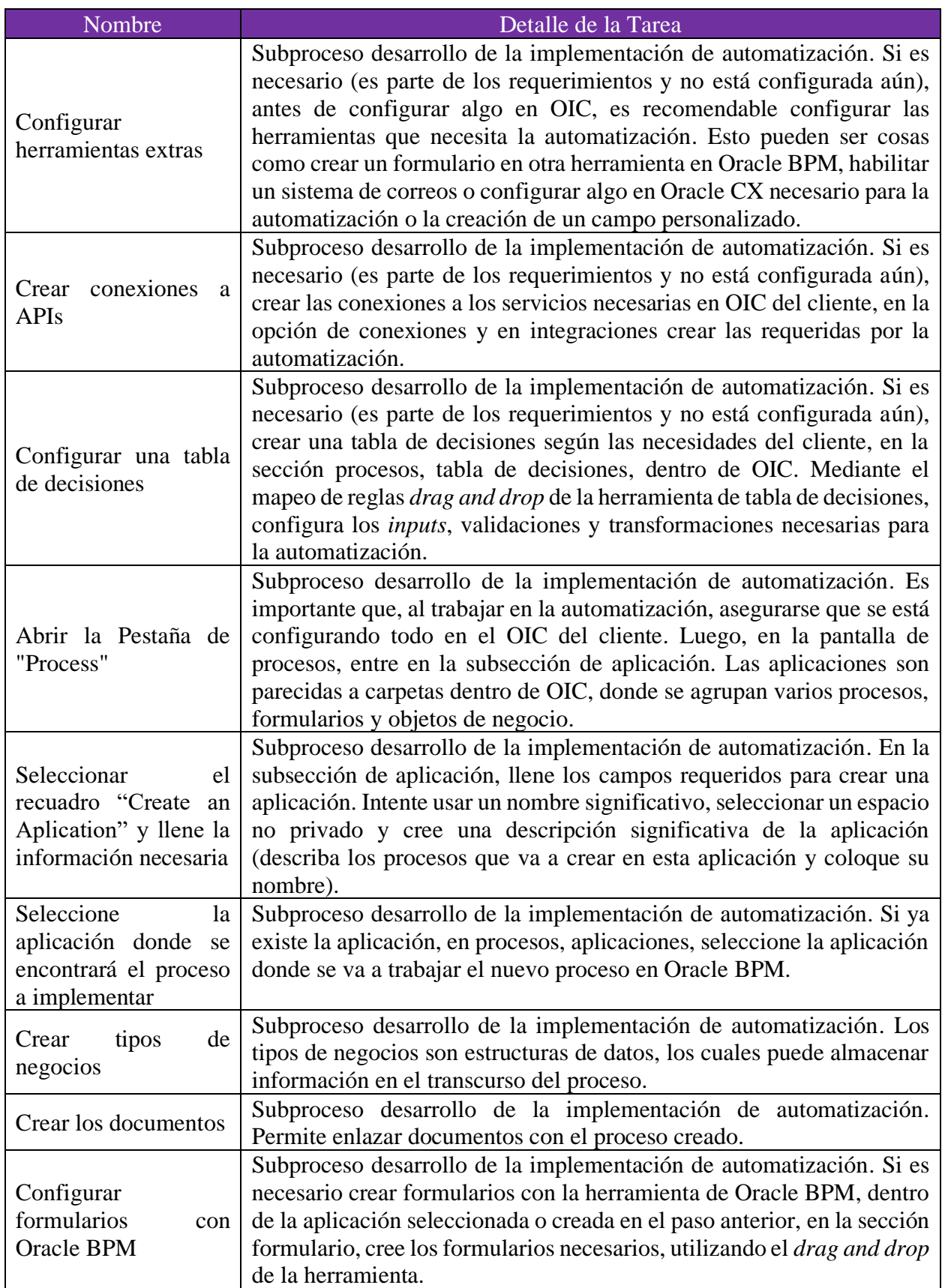

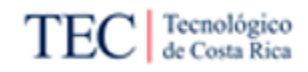

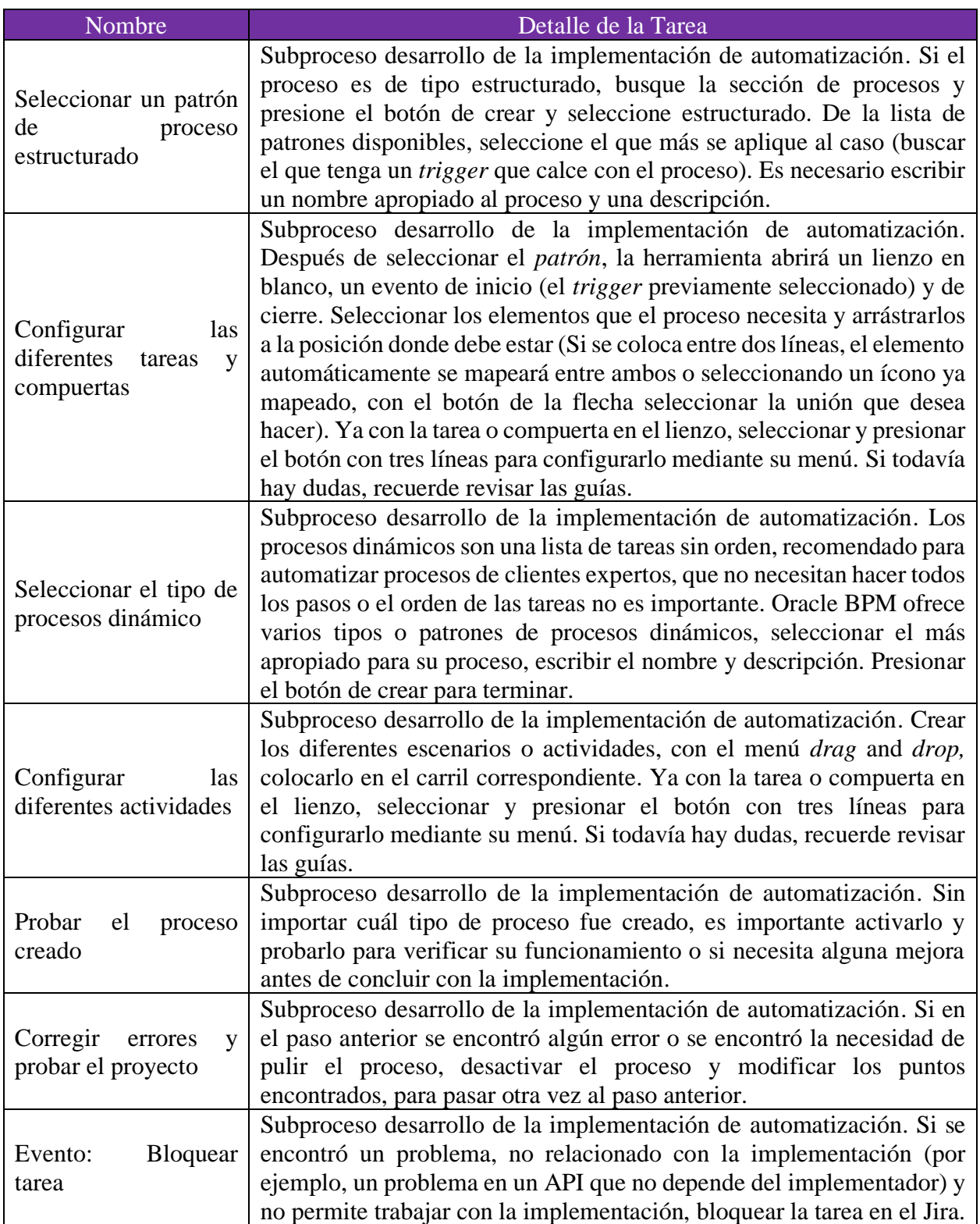

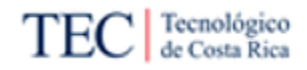

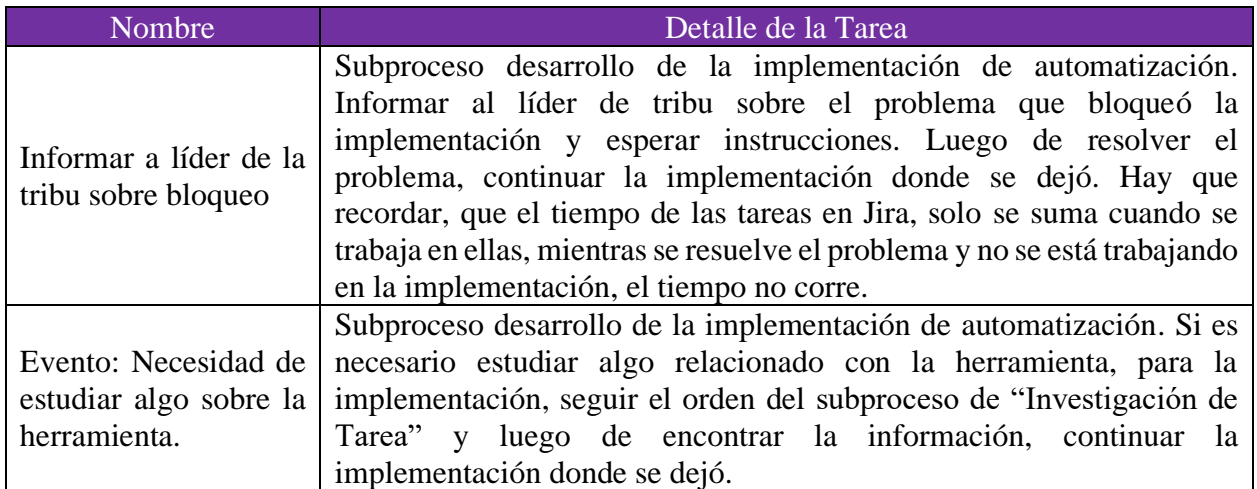

Nota: Elaboración propia.

Hay que mencionar, que esta lista de tareas puede cambiar dependiendo del colaborador que está trabajando ella. Por ejemplo, si la implementación está a cargo del que configuró los módulos en Oracle CX a automatizar, puede saltarse el paso de "Conocer las herramientas y procesos en CX, previamente configurados, a automatizar", debido a que ya los conoce. Por otro lado, el orden del subproceso "Estudio de los insumos sobre el requerimiento", puede variar a conveniencia del colaborador, pero es importante realizar todas las tareas del subproceso.

El subproceso de "Desarrollo de la implementación de automatización" también puede varias de orden según la implementación, tomando en cuenta dos puntos importantes: las tareas después de "Configurar una tabla de decisión" deben mantener el orden y hacerse al final. Y es recomendable configurar las herramientas extras antes de trabajar en las conexiones de API, debido a que, estas herramientas se conectan mediante un API.

En el proceso *Discovery*, es crucial descubrir el nivel de automatización que desea el cliente, ya que, esto puede afectar en proceso en general agregando más o menos procesos manuales a la implementación. Por otro lado, es valioso descubrir que departamentos interactúan con el proceso, los documentos que necesitan e insumos de sistema.

Nota: Recordar visitar el siguiente [enlace,](https://drive.google.com/drive/folders/1Im84hMMxEPLEZXfwtUgXGzAcRfHMbUuX?usp=sharing) donde se encuentra un recopilatorio, con todos los procesos vistos en esta investigación, con la más alta fidelidad de imagen.

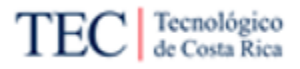

### 5.2. Creación de Documentos y Guías

El procedimiento *To-Be* no es lo único importante de la propuesta para resolver la problemática de Xum Tech descrita en esta investigación. Es importante disminuir el tiempo consumido al investigar la herramienta, y también el tiempo invertido en prueba y error generando conocimiento, esto se conseguirá gracias a la creación de documentación y guías.

La documentación fue creada para ser compatible con el Confluence de la empresa, lo cual trae ventajas. El Confluence es de fácil acceso para todos los colaboradores, siendo el lugar ideal para crear y subir guías. También, si se toma como referencia la metodología de investigación aplicada por la empresa, esta, se mantiene igual en la propuesta, la primera parada para consultar información es la de Confluence, y si existe más información, se disminuye la posibilidad de consultar otras fuentes dando como resultado búsqueda más rápida.

Hay que mencionar que los diferentes documentos creados para esta investigación no abarcan todo lo relacionado a Oracle BPM o herramientas que se enlazan directamente con ella. Esto debido al limitado tiempo del proyecto y a las amplias opciones que tienen las herramientas. Puntos como errores comunes, metodologías avanzadas, "trucos" sobre la herramienta o crear conexiones a herramientas externas (sin contar Oracle CX), no aparecerán en este apartado. Se recomienda priorizar la creación de más documentos sobre conexiones a herramientas y metodologías avanzadas. Mientras que, errores comunes y "trucos" que se pueden ir agregando al Confluence conforme a la experiencia y uso de Oracle BPM.

Es importante que los mismos trabajadores de Xum Tech hagan crecer la base de conocimiento de la empresa (Confluence), documentando sus conocimientos y experiencias. Por esa razón, se invita a la comunidad de Xum Tech a leer este documento, agregar información de utilidad, para generar más conocimiento relacionado a automatización de procesos en Oracle CX u otro tema que pueda ser de utilidad para la empresa. Intentar agregar documentación sobre errores y como se pudieron resolver o evitar y "trucos" que se descubrieron al usar Oracle BPM.

A continuación, se detallan las diferentes guías y documentación creada en esta investigación, divididos en los diferentes anexos diseñados para una fácil lectura.

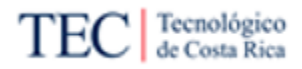

#### 5.2.1. Cómo crear o usar aplicaciones

Las aplicaciones funcionan como carpetas donde se pueden agrupar varios elementos diferentes dentro de OIC, entre ellos los procesos creados con notación similar a BPMN para automatizar. Por esa misma razón es importante, saber cómo funcionan las aplicaciones.

#### 5.2.1.1. Crear una aplicación

Para crear una aplicación se deben seguir estos pasos:

1) Ingrese al Oracle Integration Cloud del cliente, y al lado izquierdo de la pantalla, busque el submenú de "*Processes*" y dele *click*. [Figura](#page-94-0) 22.

<span id="page-94-0"></span>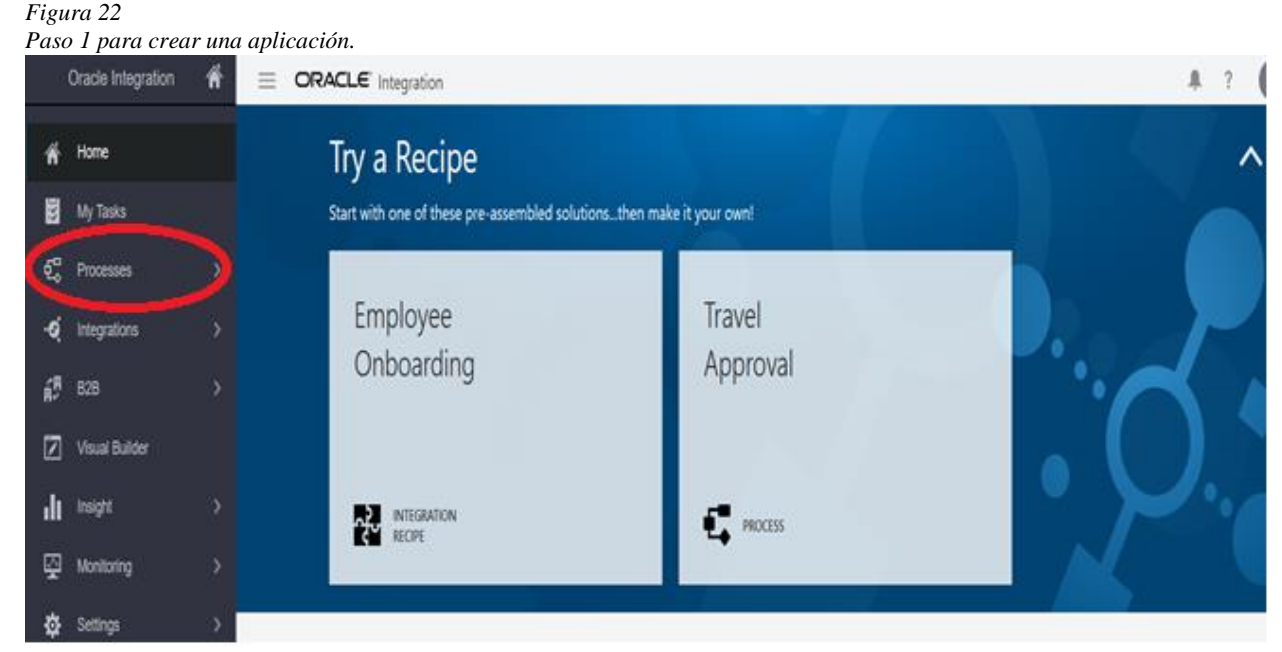

Nota: Elaboración propia.

2) En subsección de "*Processes*" busque el botón de "Create" en la esquina superior derecha en la subsección "*Processes Application*". [Figura 23](#page-94-1)

<span id="page-94-1"></span>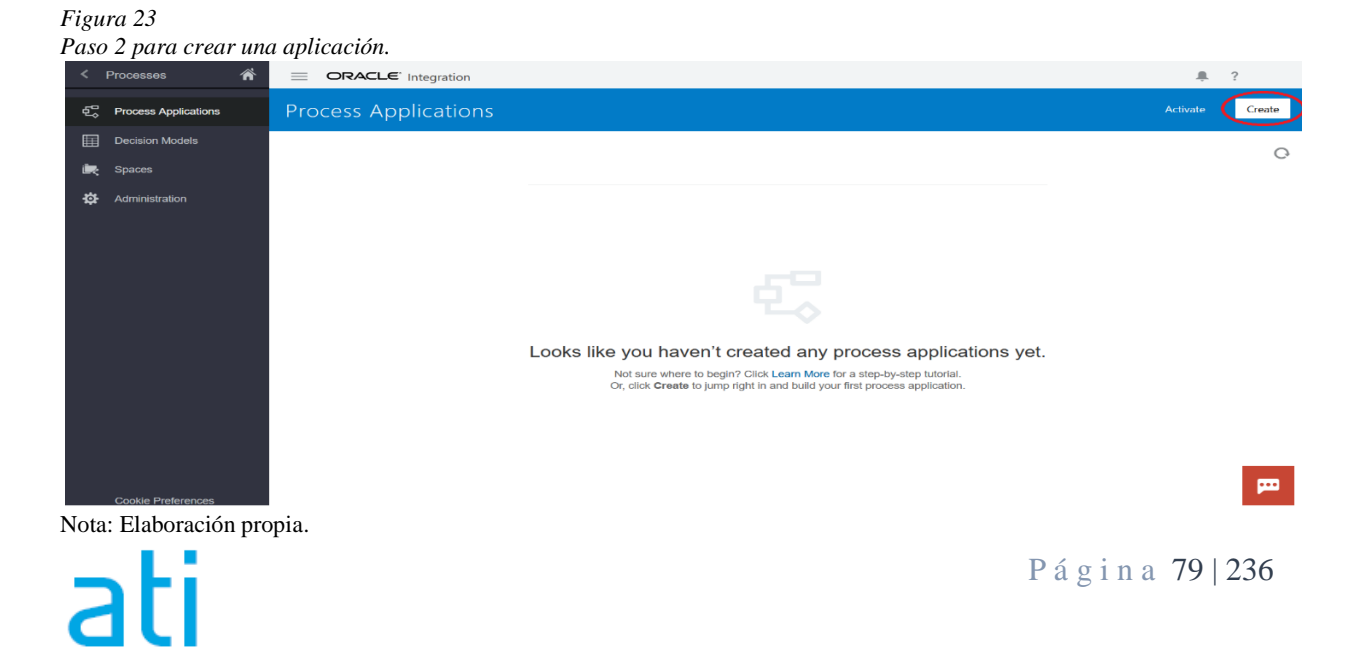

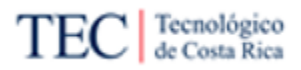

3) Aparecerán tres opciones diferentes para crear una aplicación: "*Star with a QuickStar*" el cual permite crear una aplicación mediante una plantilla y editarla después. La segunda "*Import an Application*" el cual permite copiar toda una aplicación con base en otra que fue descargada, útil si se necesita crear procesos muy parecidos a otros clientes de Xum Tech. Y la última, y la que se va a seguir en esta guía, "*Create an Application*". Presione una de las opciones para continuar. [Figura 24](#page-95-0)

<span id="page-95-0"></span>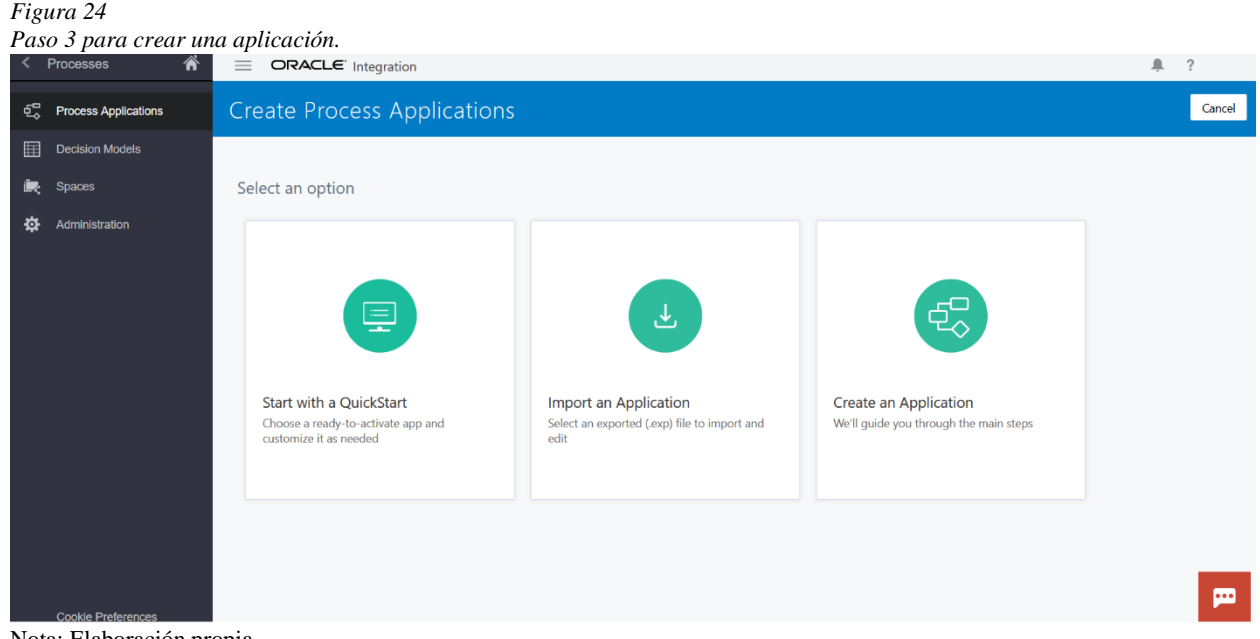

- Nota: Elaboración propia.
- 4) Complete la información solicitada (el nombre es el único campo obligatorio). Intente poner un nombre significativo e indicar una descripción completa, detallando qué contiene esa aplicación. Mantenga el *checkbox* "*Open Inmediately*" para que al presionar el botón de "*Create"* abra a la aplicación de una vez. [Figura 25](#page-95-1)

<span id="page-95-1"></span>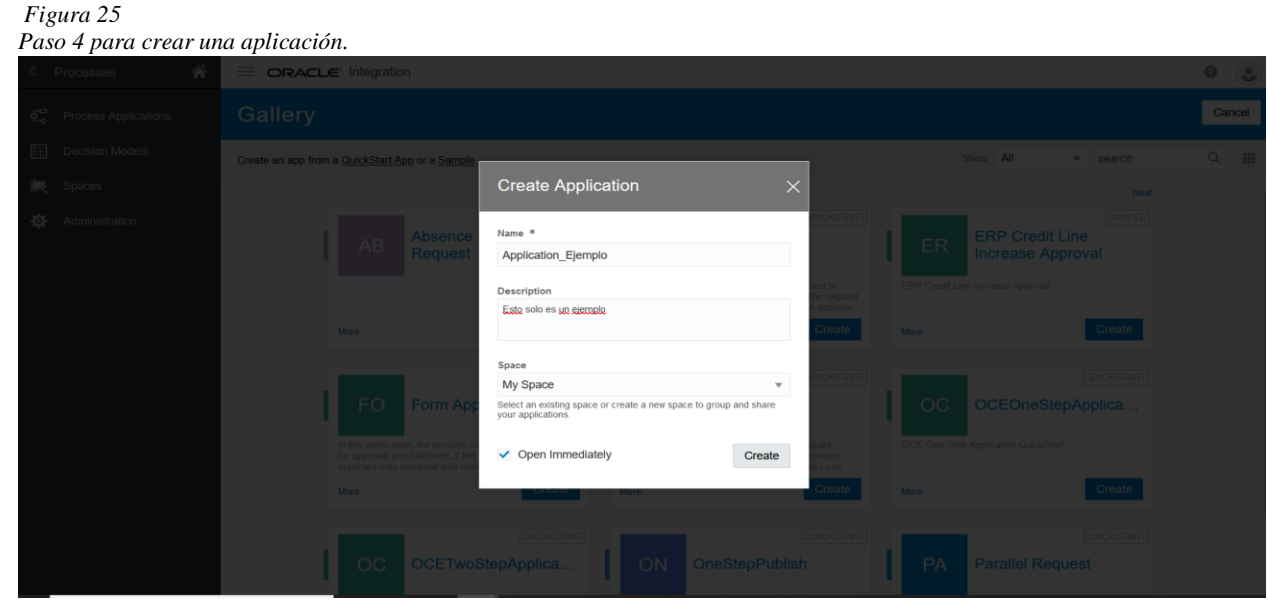

Nota: Elaboración propia.

P á g i n a 80 | 236

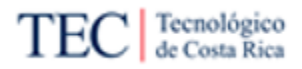

#### 5.2.1.2. Abrir una aplicación

Para abrir una aplicación se deben seguir estos pasos:

- 1) Ingrese al Oracle Integration Cloud del cliente, y al lado izquierdo de la pantalla, busque el submenú de "*Processes*" y dele click. [Figura 22.](#page-94-0)
- 2) Busque la aplicación que desea abrir y presione sobre el nombre de la aplicación que desea. [Figura 26.](#page-96-0)

<span id="page-96-0"></span>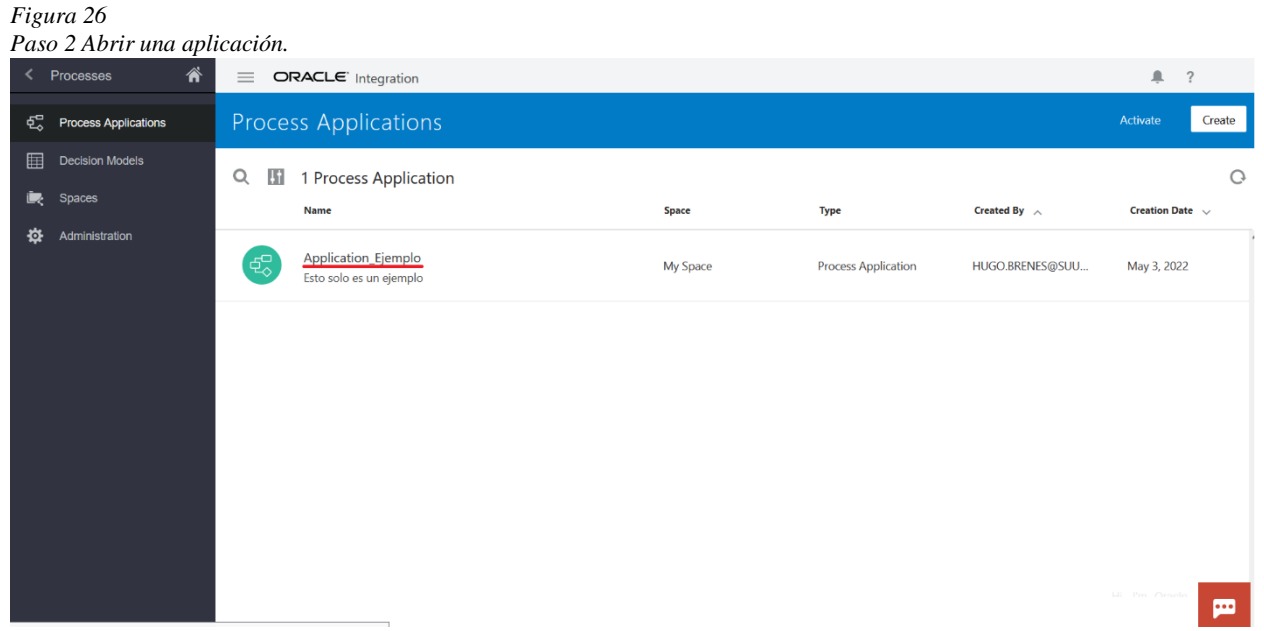

Nota: Elaboración propia.

5.2.1.3. Panel de herramientas

En la pantalla principal de una aplicación se puede dividir en cuatro paneles diferentes según su posición en la pantalla, los cuales agrupan diversas opciones. El primero que se revisará en esta guía será el panel de herramientas, el cual se encuentra en la parte superior de la página. En la [Tabla 20](#page-96-1) se puede leer los diferentes elementos que tiene este panel.

| Nombre en<br>español | Nombre en<br>inglés | Descripción                                                                                                    | <b>Ícono</b> |
|----------------------|---------------------|----------------------------------------------------------------------------------------------------|--------------|
| Menú<br>principal    | Main menu           | Menú con las siguientes opciones:<br>• Importar un modelo de proceso.<br>· Exportar la aplicación actual o la última publicada.<br>• Convertir la aplicación en "QuickStart Master" o vuelva a convertir<br>"QuickStart Master" en una aplicación.<br>• Probar la activación de una aplicación y probarla en tiempo de ejecución.<br>• Activar la aplicación a producción.<br>· Ver, agregar y eliminar instantáneas.<br>• Generar una variedad de informes de procesos.<br>• Guardar los cambios.<br>• Descartar los cambios desde la última publicación.<br>• Validar una aplicación.<br>• Cerrar la aplicación actual |              |

<span id="page-96-1"></span>*Tabla 20*

*Herramientas del panel de herramientas*

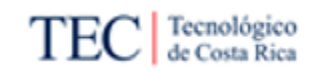

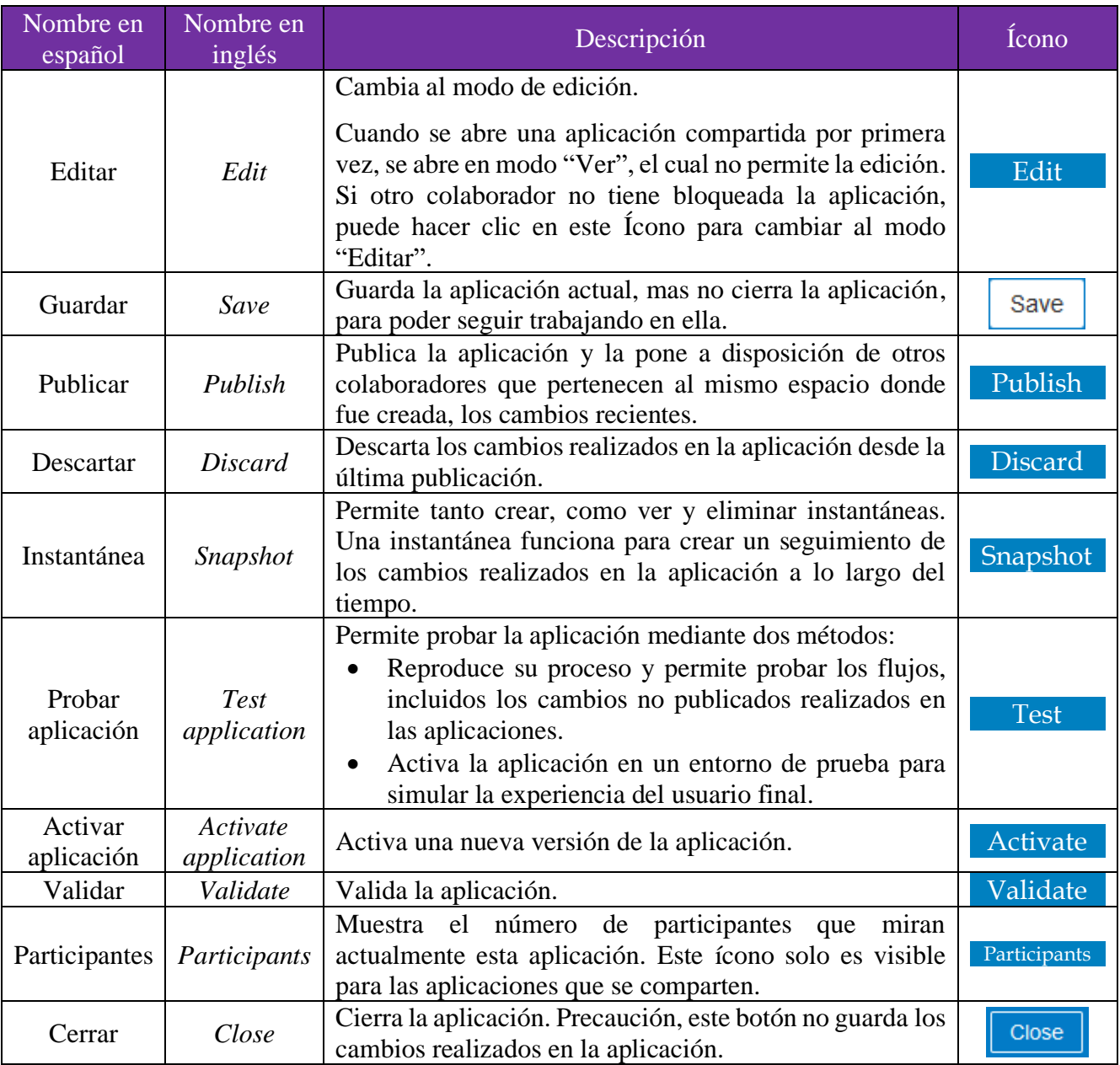

Nota: Basado en la documentación oficial de Oracle.

#### 5.2.1.4. Panel de información

El panel Información muestra algunos detalles generales e información de estado sobre la aplicación. De forma predeterminada, el panel de información se contrae cuando se abre una aplicación, para expandir, se debe hacer clic en "More Details" (ícono: **:** ) y seleccionar en el *combo box* la opción de "*General Propertie"*.

*El panel Información también incluye algunas herramientas que le permiten editar la descripción de la aplicación, agregar idiomas, convertir [la aplicación y cambiar si esta aplicación usa la función de documentos. Para ello, revisar](#page-97-0)  los diferentes íconos de la* 

<span id="page-97-0"></span>[Figura 27.](#page-97-0)

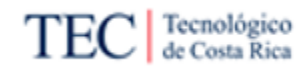

*Figura 27 Panel de información* General Propertie ▼ Application\_Ejemplo <sup>●</sup> d on May 6 b Esto es un ejemplo

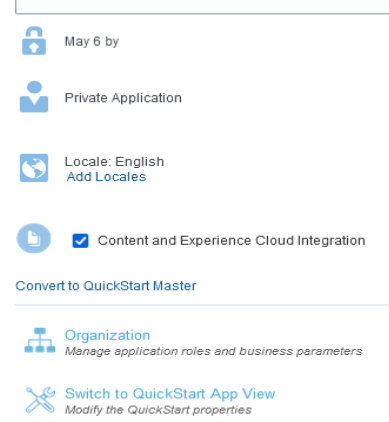

Nota: Elaboración propia.

5.2.1.5. Panel de actividad reciente

El tercer panel disponible en la página principal de aplicación es el de las actividades recientes; este proporciona un historial de los cambios realizados en la aplicación actual y está ubicado al lado derecho de la pantalla. Para expandir, se debe hacer clic en "*More Details*" (ícono:  $\blacksquare$ ) y seleccionar en el *combo box* la opción de "*Recent activity"*. Ver [Figura 28.](#page-98-0)

<span id="page-98-0"></span>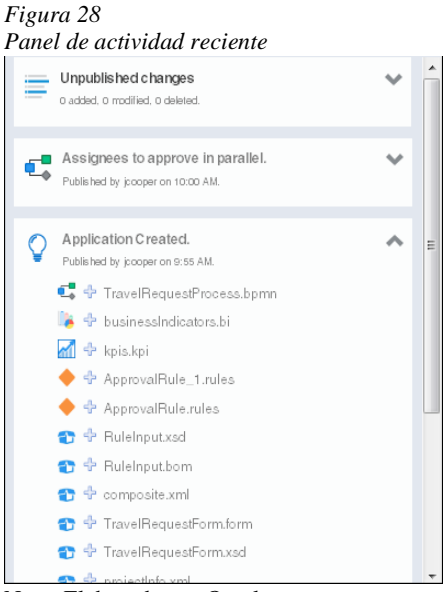

Nota: Elaborado por Oracle.

#### 5.2.1.6. Panel de componentes

En este panel ubicado al lado izquierdo de la pantalla, se encuentran objetos relacionados con las aplicaciones, donde algunas se pueden configurar desde la aplicación y otras opciones son accesos directos de OIC. En la [Tabla 21](#page-99-0) se pueden ver los diferentes elementos que contiene este panel, una descripción y un enlace a la guía oficial de Oracle CX al dar clic en el ícono.

<span id="page-99-0"></span>*Tabla 21 Panel de componentes*

| Nombre en<br>español | Nombre en<br>ingles      | Descripción                                                                                                    | <u>Ícono y</u><br>enlaces |
|----------------------|--------------------------|----------------------------------------------------------------------------------------------------|---------------------------|
| Procesos             | Processes                | Permite crear procesos estructurados y dinámicos para<br>automatizar procesos. (Oracle BPM)                                                                                                    | 氓<br>Processes            |
| Formularios          | Forms                    | Permite crear formularios para enlazarlos a tareas<br>humanas en los procesos. Se podría decir que es como<br>una interfaz de usuario para una tarea humana o un<br>evento de formulario de inicio.                                                                                                    | Forms                     |
| Tipos de<br>Negocios | <b>Business</b><br>Types | Los tipos de negocio representan conceptos u objetos<br>del mundo real, como un ticket, una solicitud o un<br>colaborador. Se utilizan para crear las estructuras de<br>datos requeridas en su aplicación de negocio.                                                                                                    | <b>Business Types</b>     |
| Decisiones           | <b>Decisions</b>         | Las decisiones son contenedores de reglas sí-entonces<br>y tablas de decisiones que utilizan los mismos objetos<br>de datos de entrada y salida.                                                                                                    | Æ<br>Decisions            |
| Percepción           | Insight                  | Utilizar modelos de percepción es útil para monitorear,<br>y crear informes sobre los procesos<br>analizar<br>desarrollados en la aplicación.                                                                                                    | Insight                   |
| Integraciones        | <i>Integrations</i>      | Las integraciones funcionan para que un proceso<br>empresarial se conecte a otros procesos, sistemas,<br>integraciones, servicios REST y servicios web. Puede<br>llamar integraciones creadas en OIC, (recomendado<br>para integraciones complejas o que se reutilizan en<br>múltiples procesos) o crear simples desde el menú. | Integrations<br>♤         |
| Documentos           | <b>Documents</b>         | Crear carpetas para organizar y almacenar documentos<br>en Oracle Content Management. Estos documentos se<br>pueden utilizar en el tiempo de ejecución del proceso<br>o para iniciar un proceso.                                                                                                    | Documents                 |
| Indicadores          | <b>Indicators</b>        | Permite definir campos de rendimiento los cuales<br>permiten monitorear y encontrar problemas.                                                                                                    | 圆<br>Indicators           |
| Localización         | Localization             | Lenguaje que posee la aplicación, la cual traduce<br>varios elementos.                                                                                                    | 69<br>Localization        |
| Todo                 | All                      | Una pestaña resumen que enlista todos los objetos<br>creados en la aplicación.                                                                                                    | ---<br>All                |

Nota: Basado en la documentación oficial de Oracle.

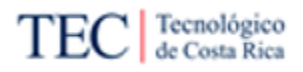

## 5.2.2. Notación básica de Oracle BPM – Procesos estructurados

La notación de Oracle BPM, en procesos estructurados es muy parecida al estándar BPMN, si ya se está familiarizado con el tema, será mucho más sencillo trabajar con la herramienta debido a que se comportan de forma parecida, aun así, Oracle BPM agrega nuevos elementos a la notación normal. En este documento, encontrará los diferentes elementos incorporados en la herramienta, útiles para los que no conocen nada de BPMN y necesitan automatizar un proceso con la herramienta o para los colaboradores con mayor conocimiento del tema, pero con la necesidad de conocer las estructuras únicas de la herramienta.

## 5.2.2.1. Elementos de flujo

Igual que BPMN, Oracle BPM tiene componentes que representan el trabajo realizado dentro de un proceso estructurado o flujo. Son un total de cinco, los cuales se pueden ver en la [Tabla 22.](#page-100-0)

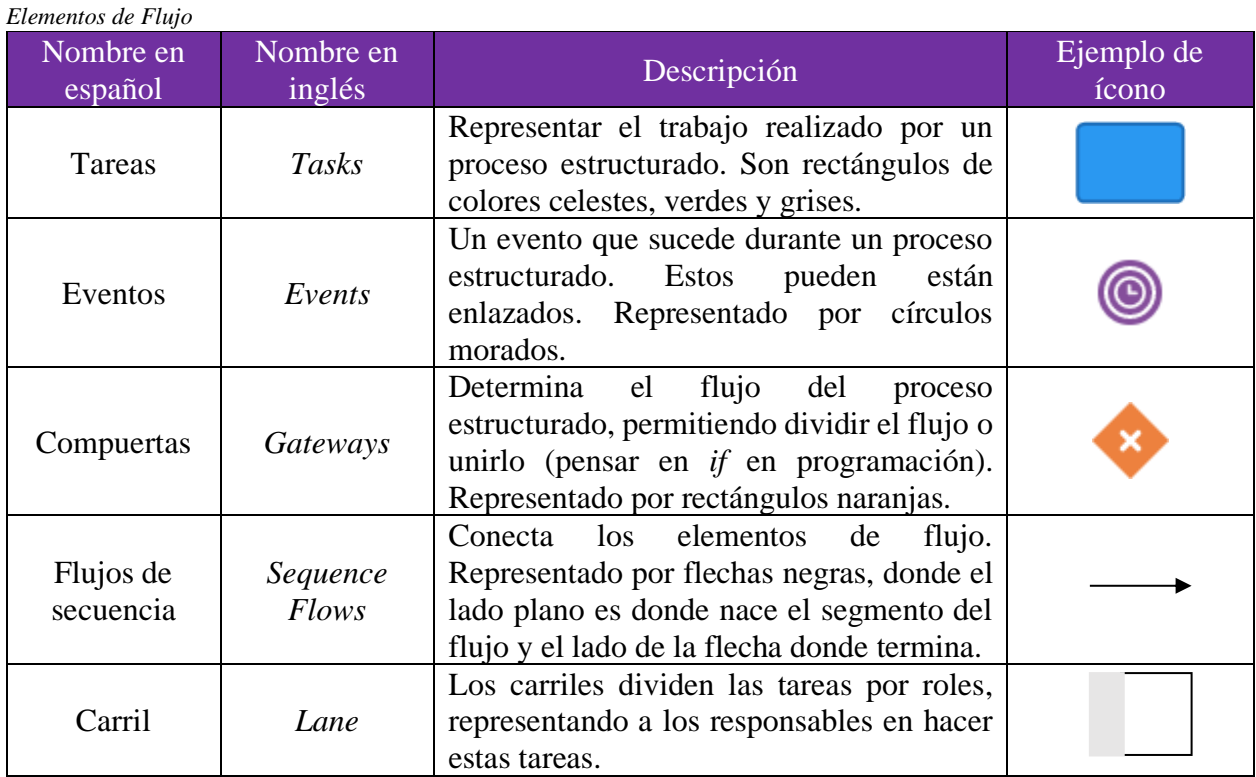

<span id="page-100-0"></span>*Tabla 22*

Nota: Basado en la documentación oficial de Oracle.

## 5.2.2.2. Tareas

Representado mediante una figura cuadrada o rectangular, las tareas son diferentes actividades por realizar en el proceso. Existen 5 tipos diferentes en Oracle BPM, siendo la primera, las humanas, donde es necesario la intervención humana para completar la actividad. Las de sistemas, permiten la interacción entre múltiples elementos o procesos de un sistema interno o externo a la herramienta. Las tareas de predicción permiten mantener el control de un elemento o hito para su análisis o monitoreo. Las de integración permiten conectar un elemento REST, un servicio web o una integración activa en su proceso desde cero. Por último, 'otro' incluye las familias de tareas que no calzan con las otras descripciones de las otras tareas.

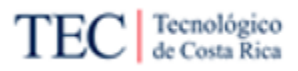

En la [Tabla 23,](#page-101-0) se pueden ver todos los eventos disponibles en Oracle BPM. Si presiona la imagen en la tabla, automáticamente se abrirá un enlace a la guía oficial de Oracle, donde se informa como configurar la tarea seleccionada en específico.

| Diferentes tipos de subtareas |                        |             |                                                                                                    |                    |  |  |
|-------------------------------|------------------------|-------------|----------------------------------------------------------------------------------------------------|--------------------|--|--|
| Nombre<br>en<br>español       | Nombre<br>en inglés    | <b>Tipo</b> | Descripción                                                                                                    | Ícono y<br>enlaces |  |  |
| Enviar<br>tarea               | Submit<br>task         | Humano      | Proporciona un formulario o una acción de envío en<br>la que el usuario actúa para crear una solicitud o<br>proporcionar información sobre un tema determinado.                                                                              | ≗                  |  |  |
| Tarea de<br>aprobación        | Approve<br>task        | Humano      | Proporciona un formulario para revisión o una acción<br>de aprobación/rechazo en la que el usuario actúa para<br>aprobar o rechazar la solicitud.                                                                                            |                    |  |  |
| Abstracto                     | Abstract               | Sistema     | Funciona como un placeholder, es decir, para<br>mantener un marcador de posición para otra actividad<br>o tarea.                                                                                                    |                    |  |  |
| Asignadores<br>de datos       | Data<br><b>Mappers</b> | Sistema     | Para asignar valores a objetos de datos y variables<br>dentro del proceso.                                                                                                    |                    |  |  |
| Servicio                      | <i>Services</i>        | Sistema     | Funciona para comunicarse con otros procesos y<br>servicios.                                                                                                    | ¢                  |  |  |
| Llamada                       | Call                   | Sistema     | Para llamar a un proceso reutilizable desde dentro del<br>proceso actual.                                                                                                    | $\blacksquare$     |  |  |
| Enviar y<br>recibir           | Send and<br>Receive    | Sistema     | Para enviar y recibir mensajes hacia y desde un<br>sistema o proceso comercial fuera del proceso actual.                                                                                                    | ¥<br>⊠             |  |  |
| Notificar                     | <b>Notify</b>          | Sistema     | Para enviar una notificación por correo electrónico a<br>un usuario.                                                                                                    |                    |  |  |
| Proceso<br>dinámico           | Dynamic<br>Process     | Sistema     | Para automatizar pasos impredecibles dentro del<br>proceso comercial que requieren conocimiento<br>experto o dependen de circunstancias cambiantes<br>mediante la creación de un proceso dinámico. (Esto<br>permite crear procesos híbridos) |                    |  |  |
| Actividad<br>de bots          | <b>Bot</b><br>Activity | Sistema     | Para integrar aplicaciones externas de automatización<br>de procesos robóticos (RPA) con el proceso<br>comercial.                                                                                                    | 雲                  |  |  |
| Decisiones                    | <b>Decisions</b>       | Sistema     | Para incorporar instantáneas de modelos de<br>decisiones basadas en notación de modelado de<br>decisiones (DMN) dentro del proceso comercial.                                                                                                | 囲                  |  |  |
| Micro<br>Procesos             | Micro<br>Process       | Sistema     | Para incorporar micro procesos creados dentro de<br>diferentes aplicaciones en el proceso de negocio<br>principal.                                                                                                    |                    |  |  |
| Subprocesos                   | Subprocess             | Sistema     | Para agrupar, incrustar, segmentar o reutilizar<br>procesos.                                                                                                    | $+$ $\bullet$ .    |  |  |

<span id="page-101-0"></span>*Tabla 23*

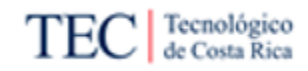

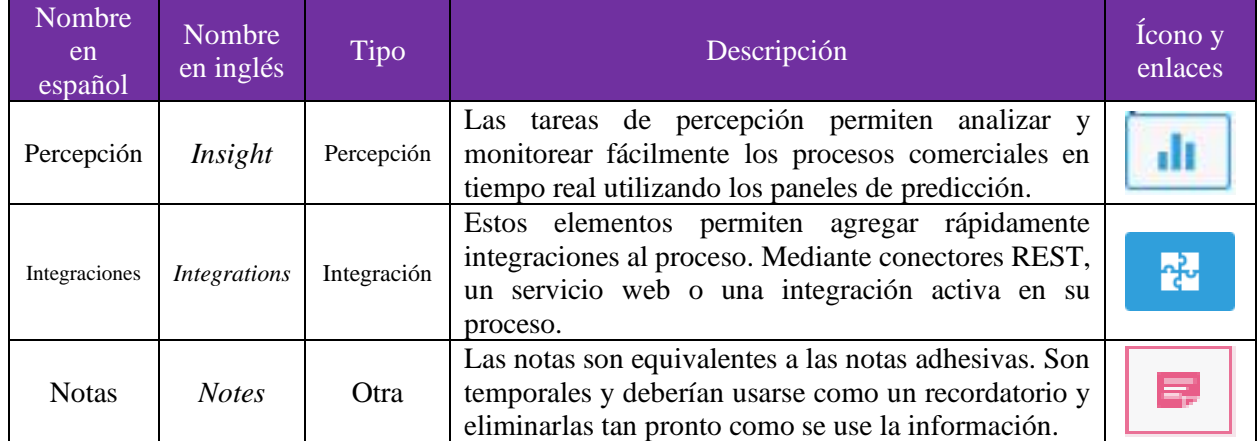

Nota: Basado en la documentación oficial de Oracle.

#### 5.2.2.3. Eventos

Los eventos son acontecimientos que ocurren en el proceso o puedan ocurrir, afectando el flujo. En Oracle CX existen 2 tipos diferentes de eventos: El primero son los eventos de inicio y fin que, como su nombre lo indica, definen los puntos de inicio y final de un proceso. El segundo son eventos intermedios que pueden ocurrir dentro del flujo típico de su proceso o desencadenar una interrupción con su proceso. Algunos eventos pueden usar ambos tipos, depende de la colocación del evento, la que defina el tipo. Hay que mencionar que algunos eventos se pueden enlazar a un evento, como el de error intermedio.

En la [Tabla 24](#page-102-0) se puede ver todos los eventos disponibles en Oracle CX.

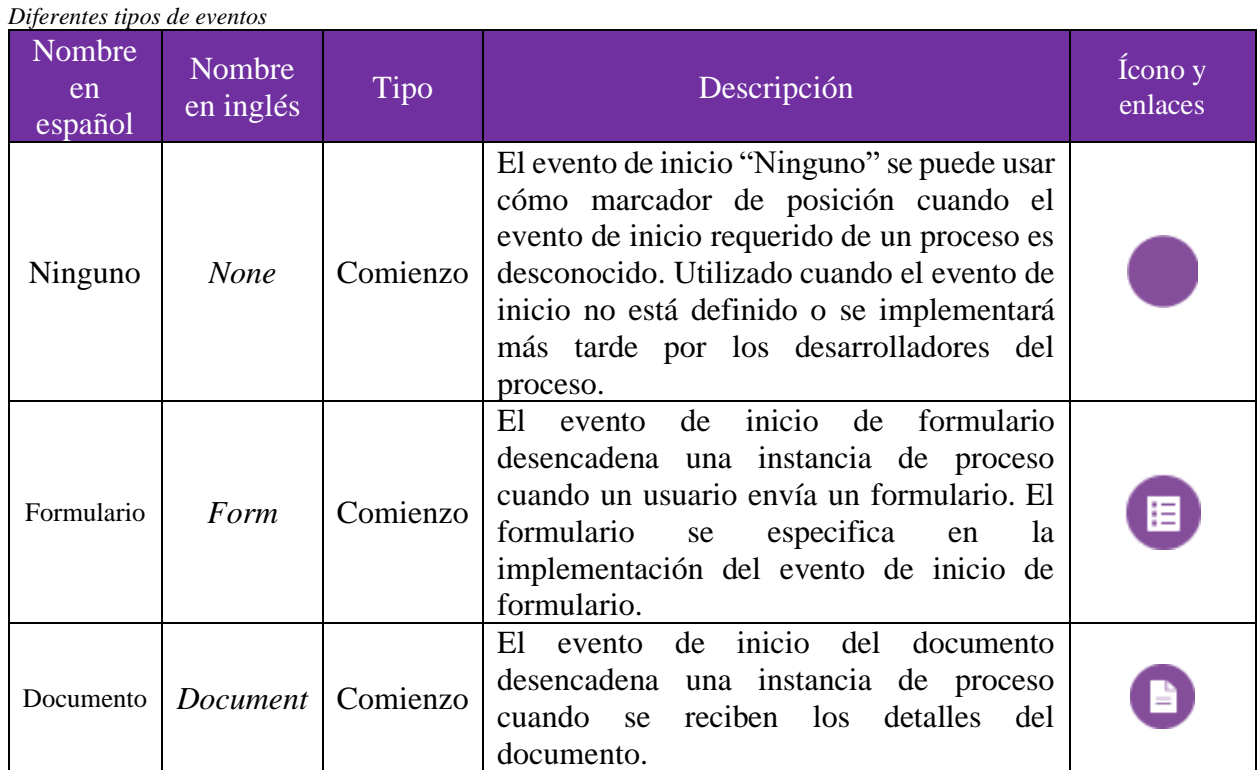

<span id="page-102-0"></span>*Tabla 24*

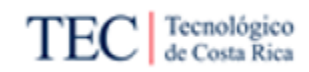

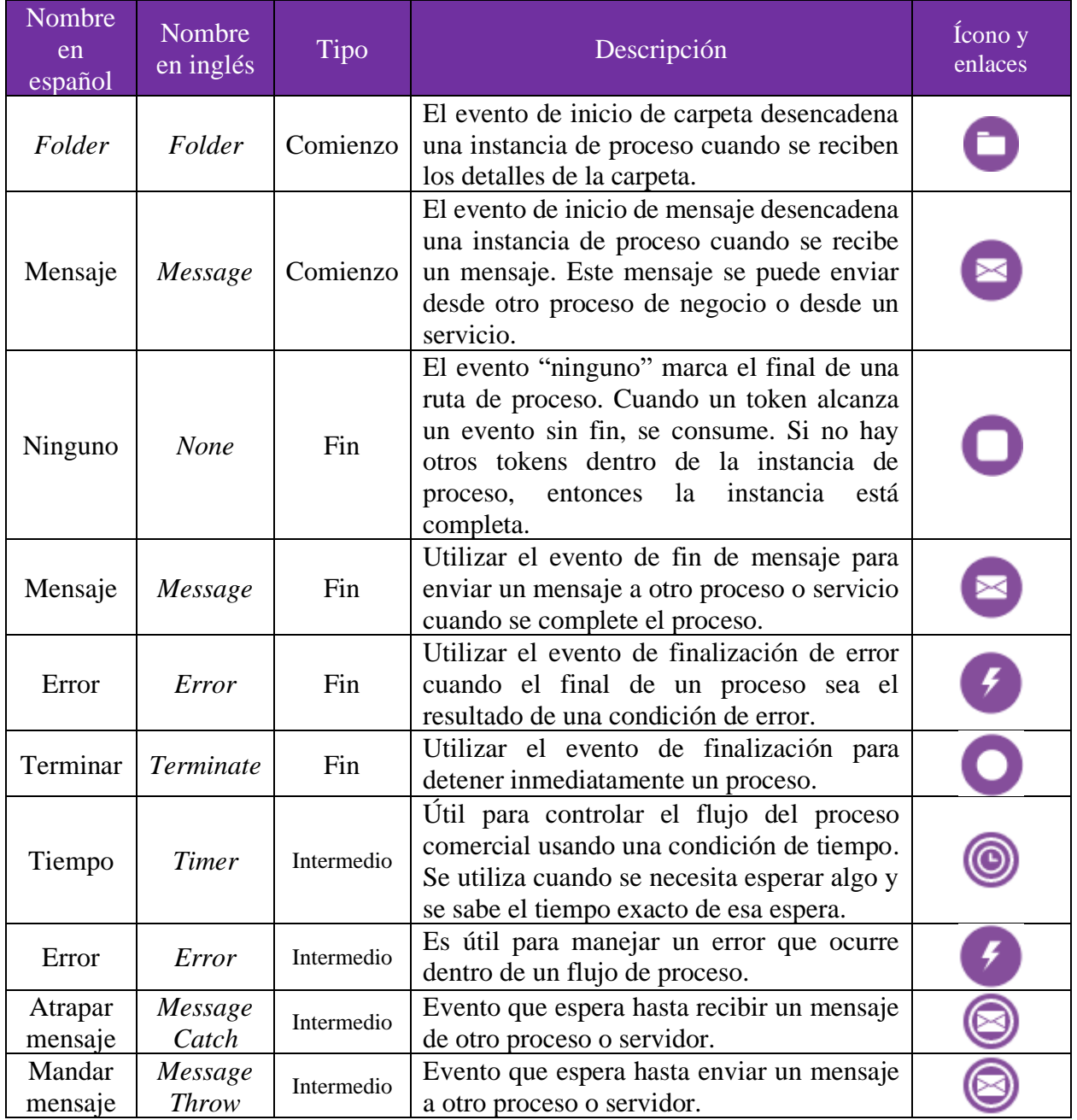

Nota: Basado en la documentación oficial de Oracle.

#### 5.2.2.4. Compuertas

Las compuertas permiten modificar el flujo de trabajo normal, permitiendo dividirlo en múltiples líneas o unir líneas. Esto es útil para programar tareas de manera paralela o configurar condiciones para seguir una línea de flujo si se cumple. En la [Tabla 25](#page-104-0) se puede ver todas las compuertas disponibles en Oracle CX.

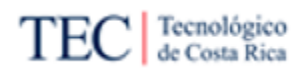

<span id="page-104-0"></span>*Tabla 25 Diferentes tipos de eventos*

| Nombre en<br>español | Nombre<br>en inglés    | Descripción                                                                                                    | Ícono y<br>enlaces |
|----------------------|------------------------|----------------------------------------------------------------------------------------------------|--------------------|
| Exclusiva            | Exclusive              | Solo se toma uno de los caminos para salir de la compuerta.<br>La decisión sobre qué ruta debe seguir el proceso, se basa<br>en las condiciones específicas de los datos.                                                                                                    |                    |
| Inclusiva            | <i>Inclusive</i>       | Se pueden tomar uno o más caminos fuera de la compuerta,<br>y los caminos deben converger más adelante en el proceso.<br>Utilizar este tipo para realizar varias tareas opcionales o<br>condicionales al mismo tiempo.                                                                                                    |                    |
| Paralela             | Parallel               | Se toman todos los caminos que salen de la compuerta, y<br>los caminos deben converger más adelante en el proceso.<br>Utilizar este tipo para realizar varias tareas requeridas al<br>mismo tiempo.                                                                                                    |                    |
| Basada en<br>eventos | Event-<br><b>Based</b> | Una compuerta basada en eventos es similar a una<br>compuerta exclusiva, porque ambas involucran una ruta en<br>el flujo. Sin embargo, para una compuerta basada en<br>eventos, las decisiones sobre el flujo del proceso se basan<br>en un evento a ocurrir, y no en una condición como la<br>compuertas exclusivas e inclusivas. |                    |

Nota: Basado en la documentación oficial de Oracle.

#### 5.2.2.5. Opciones de los elementos de flujos

Las opciones disponibles de los elementos de flujos aparecen al colocar el *mouse* encima de elementos ya puestos en el lienzo de diseño. En la [Tabla 26](#page-104-1) se puede ver las opciones con sus respectivos Íconos.

<span id="page-104-1"></span>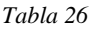

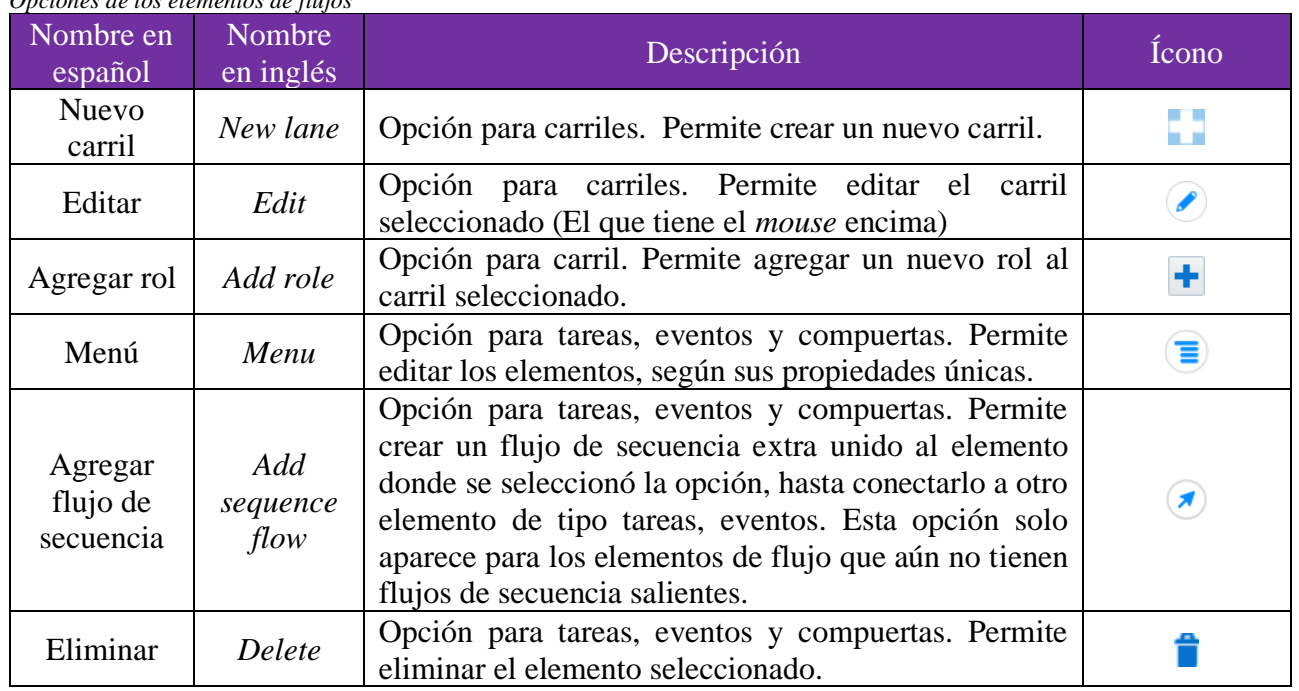

*Opciones de los elementos de flujos*

Nota: Basado en la documentación oficial de Oracle.

## 5.2.2.6. Herramientas del editor de procesos

La barra de herramientas del editor de procesos proporciona acceso rápido a los controles relacionados con el diseño de proceso, esta se encuentra en la parte superior en el lienzo y en el lado inferior derecho. Aparece cuando se está rediseñando el proceso. Algunos íconos se repiten en otras funciones, pero mantienen su acción. En la [Tabla 27,](#page-105-0) se pueden ver las herramientas disponibles en el editor.

<span id="page-105-0"></span>*Tabla 27 Barra de herramientas del editor de procesos*

| Nombre en<br>español | Nombre<br>en inglés | Descripción                                                                                                    | Atajo de<br>teclado | Ícono |
|----------------------|---------------------|----------------------------------------------------------------------------------------------------|---------------------|-------|
| Imprimir             | Print               | Imprima su proceso usando la configuración de<br>impresora de su navegador.                                                                                                    | No<br>Disponible    | ⊜     |
| Vista                | Set View            | Establezca el tamaño de la vista.                                                                                                    | No<br>Disponible    | 100%  |
| Aumentar<br>vista    | Zoom In             | Cambie a una vista más cercana del flujo del proceso.                                                                                                    | $Shift++$           | ዎ     |
| Disminuir<br>vista   | Zoom Out            | Cambie a una vista más lejana del flujo del proceso.                                                                                                    | Shift +-            | ۹     |
| Deshacer             | Undo                | Vuelva al último cambio realizado en su proceso.                                                                                                    | $Ctrl + Z$          |       |
| Rehacer              | Redo                | Invierta la última acción de deshacer que realizó.                                                                                                    | $Ctrl + Y$          |       |
| Eliminar             | Delete              | Elimine los elementos seleccionados de su proceso.<br>Cuando elimina un elemento de flujo que contiene un<br>flujo de secuencia entrante y saliente, el flujo de<br>secuencia entrante se conecta automáticamente al flujo<br>de secuencia saliente. Sin embargo, es posible que<br>deba volver a configurar manualmente los elementos<br>de flujo circundantes.<br>Cuando elimina un flujo de secuencia de un proceso<br>pierde<br>cualquier<br>comercial.<br>detalle<br>se<br>de<br>implementación que haya configurado para ese flujo<br>de secuencia. | Delete              |       |
| Cortar               | Cut                 | Corta los elementos seleccionados y los copia en el<br>portapapeles.<br>Cuando corta un elemento de flujo que contiene un<br>flujo de secuencia entrante y saliente, el flujo de<br>secuencia entrante se conecta automáticamente al flujo<br>de secuencia saliente. Sin embargo, es posible que<br>deba volver a configurar manualmente los elementos<br>de flujo circundantes.                                                                                                    | $Ctrl + X$          |       |
| Copiar               | Copy                | Copia los elementos seleccionados en el portapapeles.<br>Nota: Cuando copia una tarea de usuario, el formulario<br>asociado no se copia.<br>Pega los elementos que se encuentran actualmente en                                                                                                    | $Ctrl + C$          |       |
| Pegar                | Paste               | el portapapeles.                                                                                                    | $Ctrl + V$          | Ħ     |

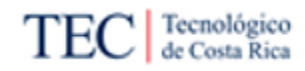

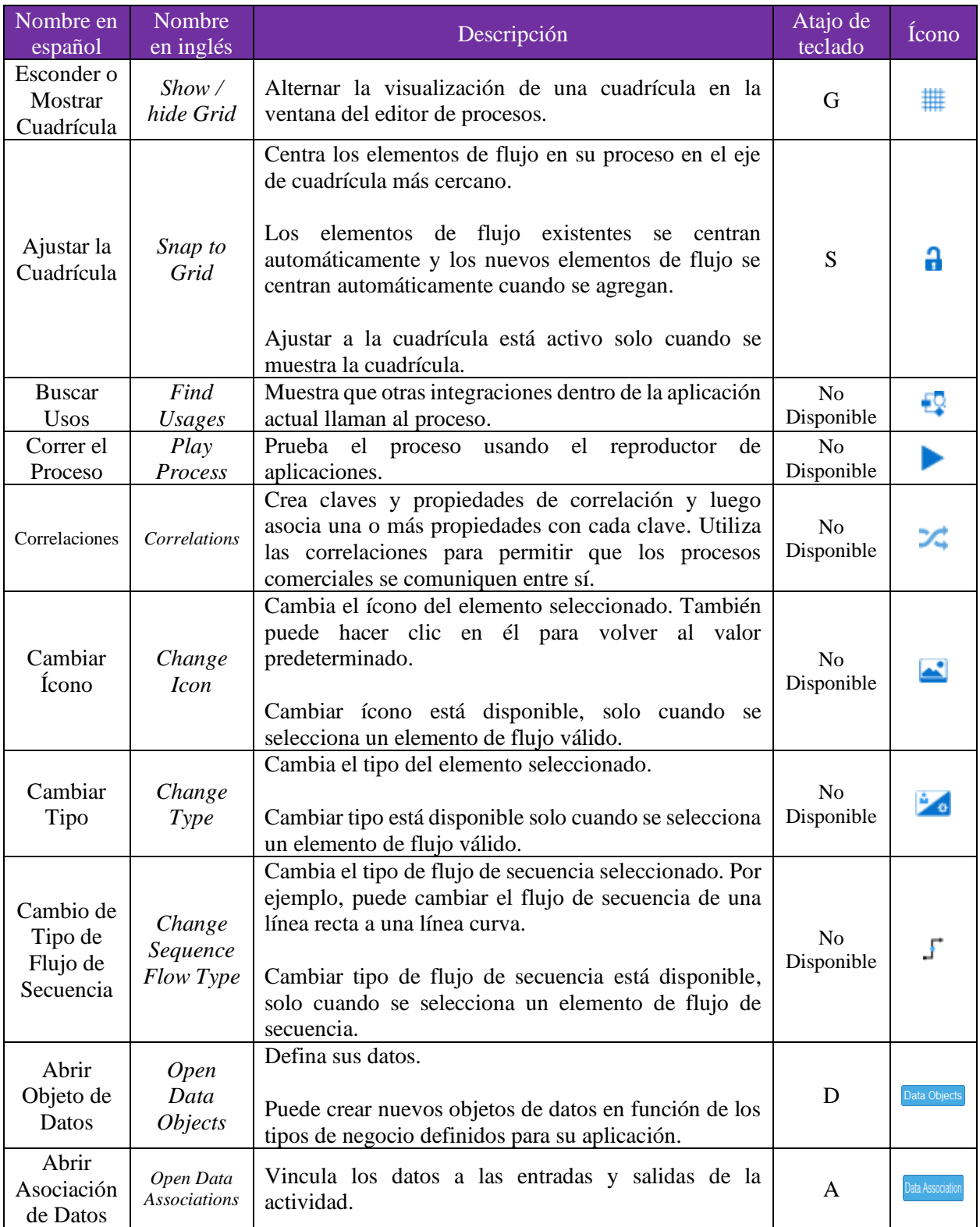

Nota: Basado en la documentación oficial de Oracle.

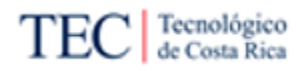

### 5.2.3. Notación básica de Oracle BPM – Procesos dinámicos

La notación de Oracle BPM, en los procesos dinámicos, tiene varios puntos en común con los procesos estructurados, causando de que varios íconos sean similares. Aun así, posee algunos conceptos diferentes, lo cual hace valiosa la creación de una notación básica que agrupe varios de sus elementos. Esto, con el fin, de separar ambos tipos de procesos y que el colaborador de Xum Tech pueda revisar la documentación de acuerdo con lo que está trabajando.

#### 5.2.3.1. Actividades

*Diferentes tipos de Actividades*

Las actividades representan las acciones a ser ejecutadas en el proceso. El menú desplegable de actividades en el lienzo del proceso contiene todas las actividades que se pueden usar dentro de un proceso dinámico. Estos equivalen a las tareas en un proceso estructurado, pero a diferencia de estos últimos, son los únicos elementos disponibles, debido a que no existen los eventos o compuertas en los dinámicos. Ver [Tabla 28.](#page-107-0)

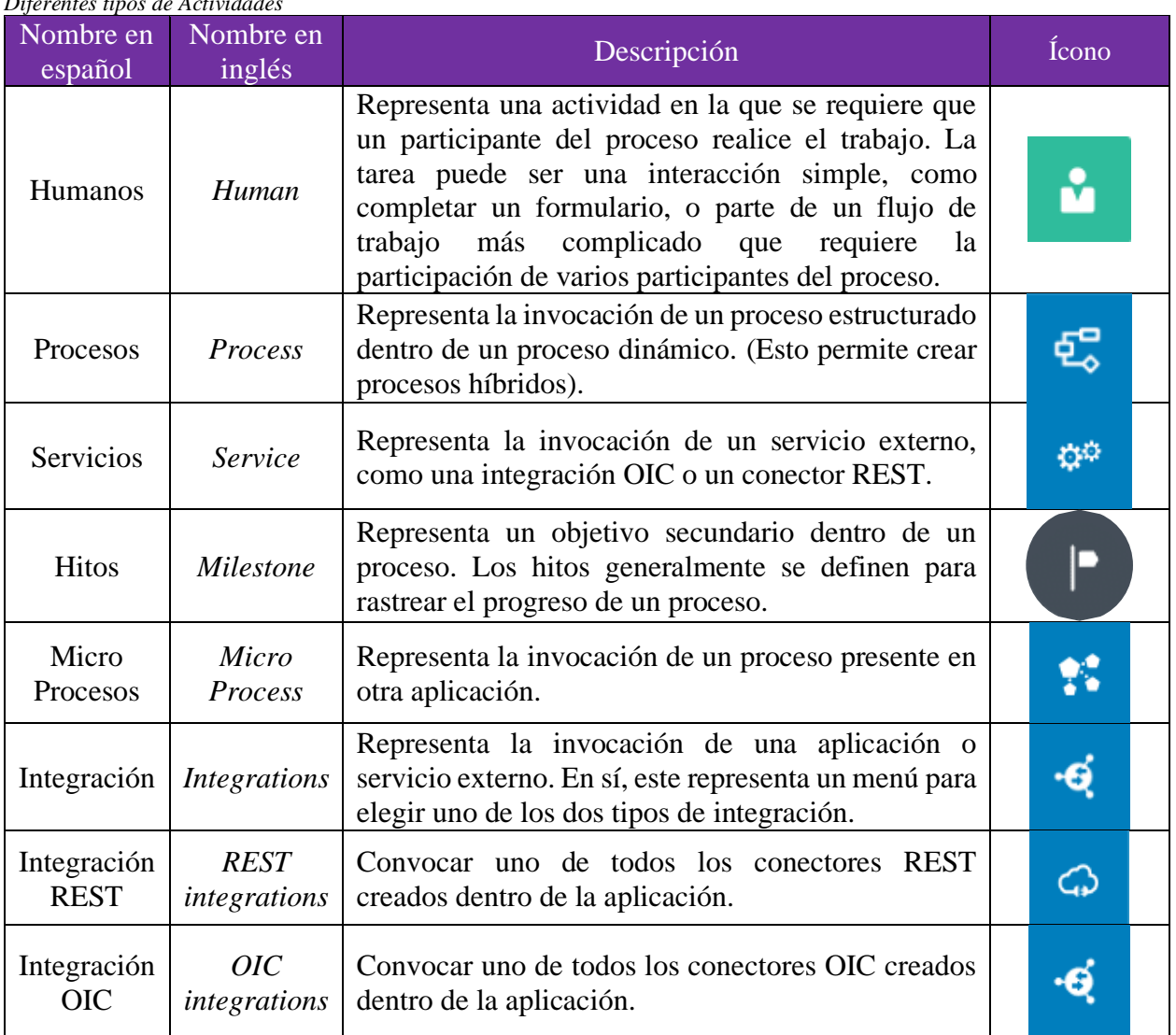

<span id="page-107-0"></span>*Tabla 28*

Nota: Basado en la documentación oficial de Oracle.

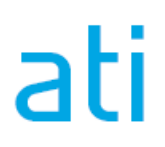
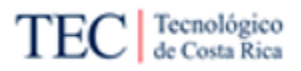

5.2.3.2. Opciones de las actividades.

Las opciones disponibles de las actividades de flujos aparecen al colocar el *mouse* encima de actividad ya puestos en el lienzo de diseño. En la [Tabla 29](#page-108-0) se puede ver las opciones con sus respectivos Íconos.

<span id="page-108-0"></span>*Tabla 29 Opciones de las actividades*

| Opciones ae tas activiaaaes<br>Nombre en<br>español | Nombre en<br>inglés   | Descripción                                                                                                    | Ejemplo de<br>Ícono |
|-----------------------------------------------------|-----------------------|----------------------------------------------------------------------------------------------------|---------------------|
| Editar                                              | Edit                  | Hacer clic en el ícono para editar las propiedades de<br>la actividad.                                                                                                    |                     |
| Eliminar                                            | Delete                | Hacer clic en el ícono para eliminar la actividad.                                                                                                    |                     |
| Menú                                                | Menu                  | Hacer clic en el ícono para revelar las siguientes<br>acciones adicionales:<br>- Roles: use esta acción para acceder a la pestaña<br>Roles de la actividad.<br>-Cambiar el tipo: Permite cambiar el tipo de<br>actividad,<br>manteniendo<br>las<br>propiedades<br>configuradas.<br>-Asociar datos: Permite mapear datos de entrada y<br>salida. |                     |
| Actividad<br>manual                                 | Manually<br>activated | Permite definir propiedades básicas para las<br>actividades manuales, como crear condiciones para<br>que un participante del proceso inicie la ejecución del<br>artefacto. Solo aparece, si se marcó esta opción en la<br>propiedad de la actividad.                                                                                            |                     |
| Requerido                                           | Required              | Permite definir propiedades básicas para los<br>"requeridos", como las condiciones para que la<br>ejecución del artefacto sea obligatoria para el<br>contenedor o la finalización del elemento principal.<br>Solo aparece, si se marcó esta opción en la propiedad<br>de la actividad.                                                          |                     |
| Repetible                                           | Repeatable            | Permite definir propiedades básicas para los<br>"repetibles", como condiciones para ejecutar el<br>artefacto repetidamente. Solo aparece, si se marcó<br>esta opción en la propiedad de la actividad.                                                                                                    |                     |
| Precaución                                          | Warning               | Describe el posible elemento que podría generar un<br>problema al ejecutar el proceso. Si se selecciona el<br>botón fix en el mensaje, automáticamente mostrará la<br>pantalla de configuración exacta, para repararlo.                                                                                                    |                     |
| Error                                               | Error                 | Describe el posible elemento que genera un<br>problema al ejecutar el proceso. Si se selecciona el<br>botón fix en el mensaje, automáticamente mostrará la<br>pantalla de configuración exacta, para repararlo.                                                                                                    |                     |

Nota: Basado en la documentación oficial de Oracle.

#### 5.2.3.3. Escenario y sus opciones

Los escenarios son espacios en los cuales se pueden agrupar actividades y configurarlas al mismo tiempo (para ello presionar el botón de editar con el ícono  $\bullet$ ). Si se presiona el botón de eliminar con el ícono  $\bullet$ , eliminará el escenario y todas las actividades agrupadas.

## 5.2.3.4. Herramientas del editor de procesos

La barra de herramientas del editor de procesos proporciona acceso rápido a los controles relacionados con el diseño de proceso, esta se encuentra en la parte superior en el lienzo. Aparece cuando se está rediseñando el proceso. En la [Tabla 30,](#page-109-0) se pueden ver los diferentes elementos que posee el editor de procesos.

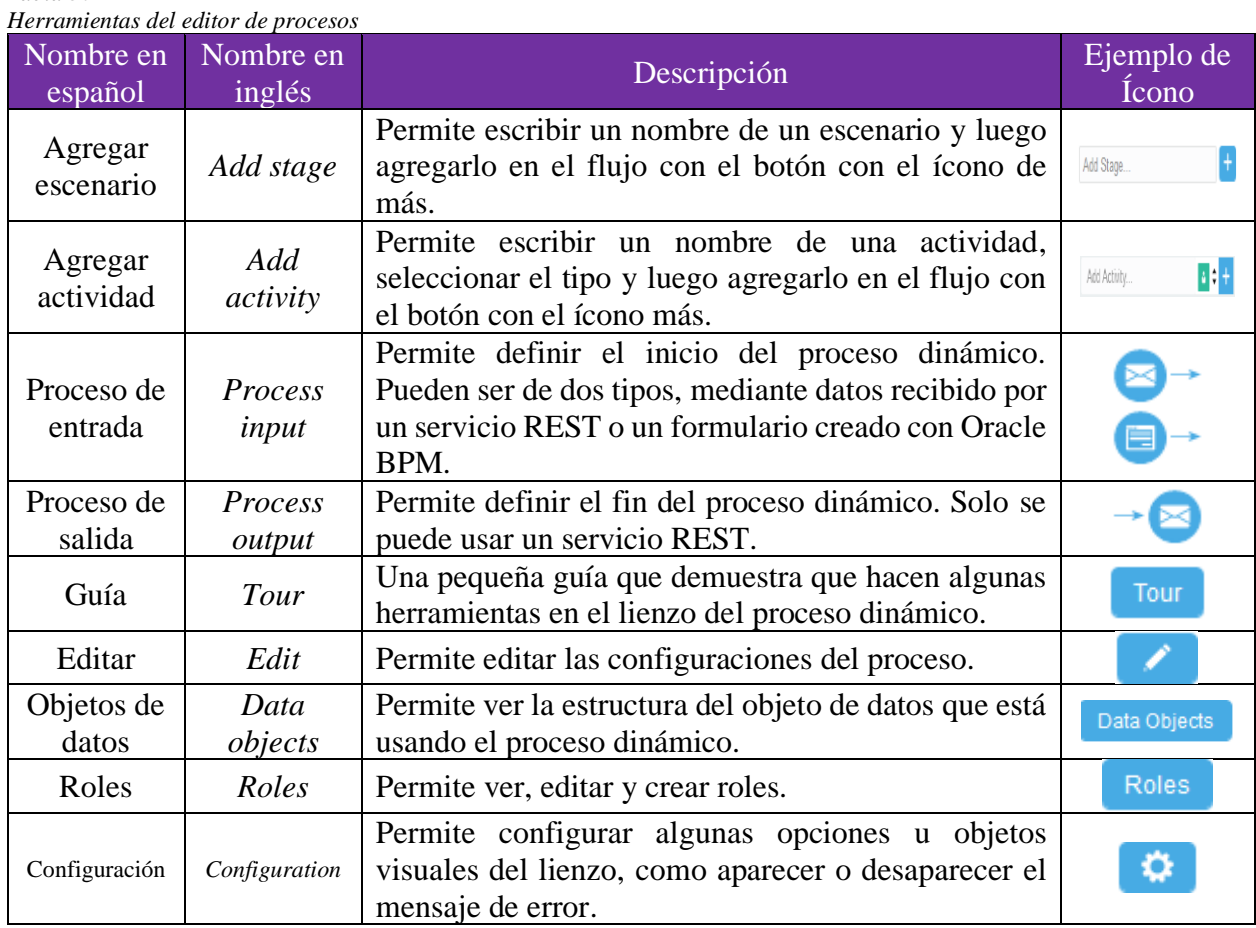

<span id="page-109-0"></span>*Tabla 30*

Nota: Basado en la documentación oficial de Oracle.

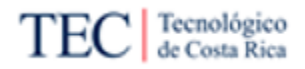

## 5.2.4. Cómo crear un proceso estructurado y configuraciones básicas

Oracle BPM (Disponible en OIC) es una herramienta de suma utilidad para crear y automatizar algunos procesos. Esta herramienta ofrece dos tipos de procesos; los estructurados y los dinámicos, en esta guía se explicará cómo crear un proceso estructurado y cómo realizar algunas configuraciones básicas.

## 5.2.4.1. Cómo crear un proceso estructurado

Para crear un proceso, se necesita primero tener una aplicación en el OIC del cliente (Si no conoce qué es una aplicación o cómo crear una en OIC, revisar la guía: "Cómo [crear o usar aplicaciones"](#page-94-0)). Se recomienda antes de implementar un proceso BPM, seguir la metodología para automatizar procesos (Ve[r Figura 21\)](#page-87-0), procure tener bien estudiado el proceso a realizar y tener ya configurados todos los elementos extras para el proceso, por ejemplo, algún formulario que necesite el proceso.

En la pantalla de inicio de la aplicación donde se va a configurar el proceso siga los siguientes pasos:

1) En la pestaña de procesos dentro de la aplicación, presione el botón de "*Create*". Ver [Figura 29](#page-110-0)

#### <span id="page-110-0"></span>*Figura 29*

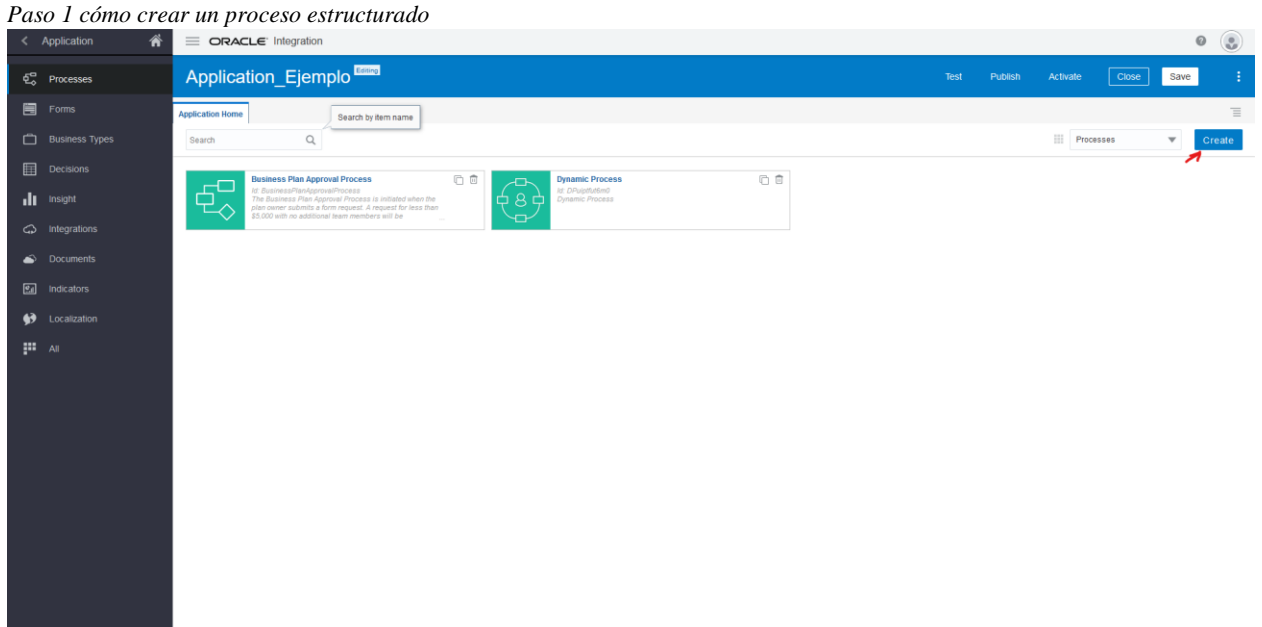

Nota: Elaboración propia.

2) Seleccione la opción "*New process*", luego elija el patrón en el cual se basa el proceso a implementar (automáticamente configura algunas cosas como el *trigger*), escriba un nombre y una descripción. Si solo está haciendo práctica o el proceso a configurar solo funciona como documentación, asegúrese que la casilla "*Document-only*" esté marcada con un *check*. Por último, presione "*Create*". Ver [Figura 30.](#page-111-0)

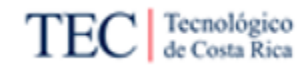

#### <span id="page-111-0"></span>*Figura 30*

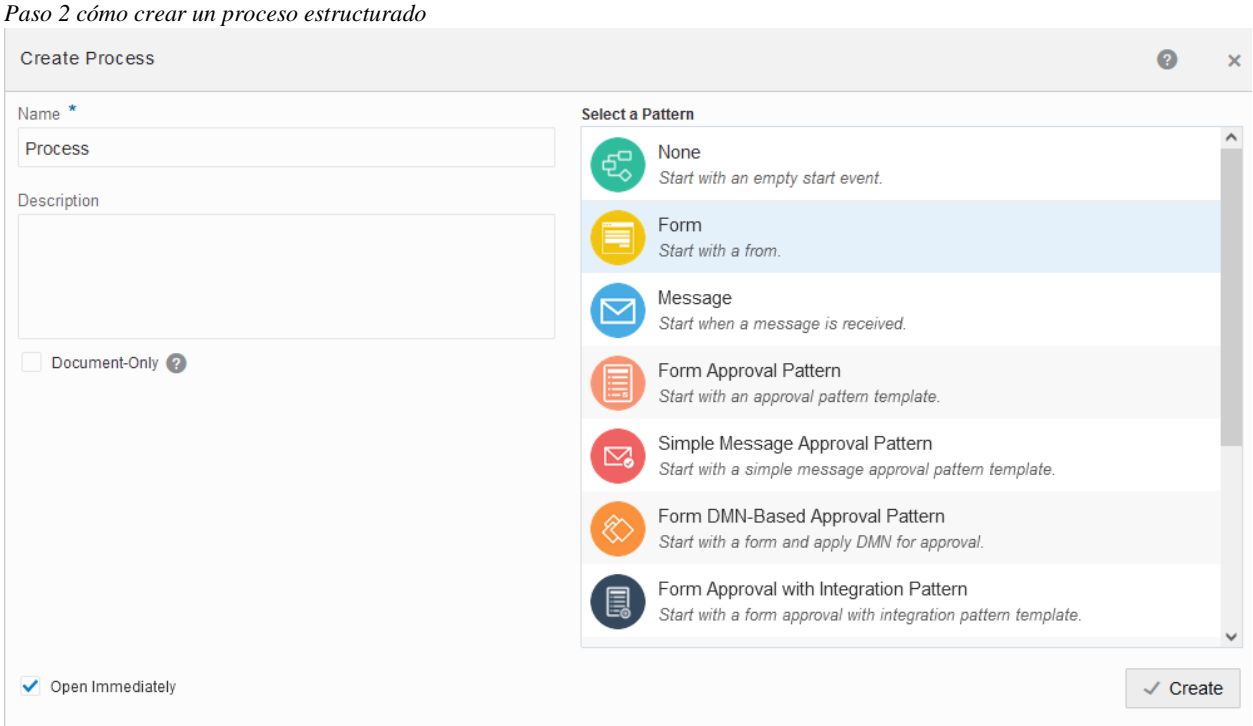

Nota: Elaboración propia.

#### 5.2.4.2. Configuración de tareas

Se podría decir que las tareas son los elementos principales de Oracle BPM, ya que representan una tarea por realizar de manera automática o manual por un usuario. Para agregar una tarea al proceso, es tan simple como buscar algunos de los íconos de tarea disponibles del lado derecho y colocarlos en cualquier parte del lienzo. Ver [Figura 31](#page-111-1) y [Figura 32.](#page-111-2)

<span id="page-111-2"></span><span id="page-111-1"></span>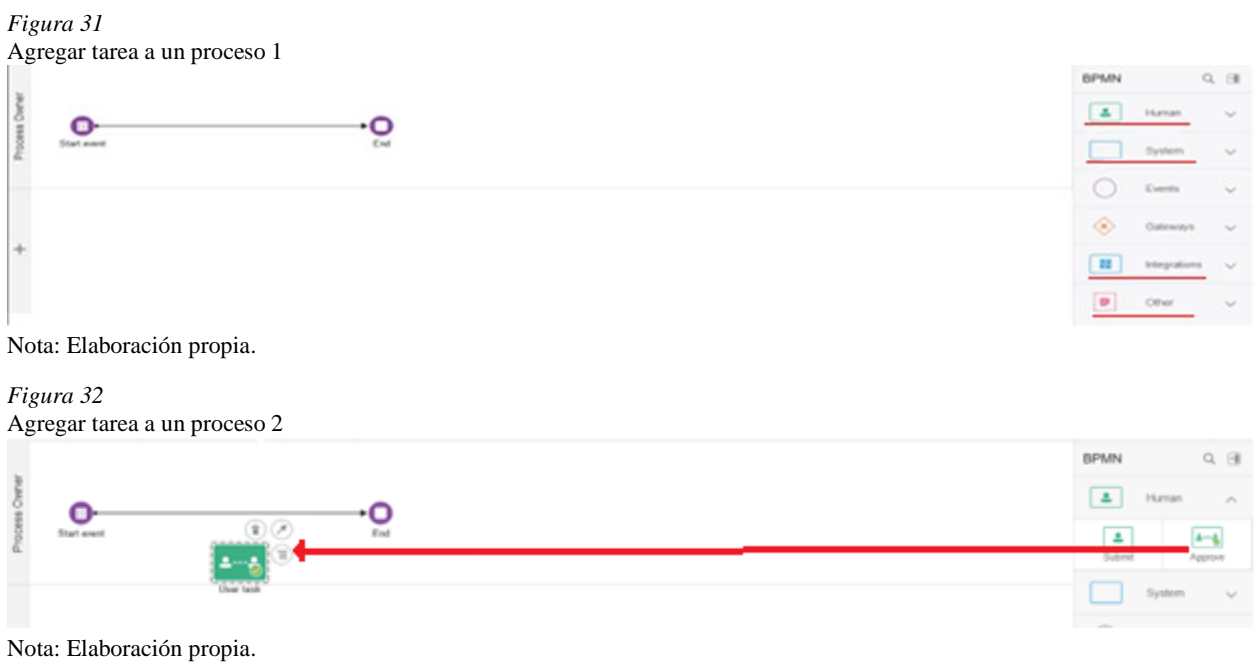

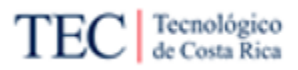

Para unirlo a otros elementos ya configurados, se puede hacer de dos maneras diferentes. La primera es simplemente arrastrando la nueva tarea a un flujo de secuencia en medio de dos elementos. Automáticamente Oracle BPM creará esa tarea en medio de esos dos procesos, siguiendo el orden de las flechas a la hora de ejecutarlo. Ver [Figura 33.](#page-112-0)

<span id="page-112-0"></span>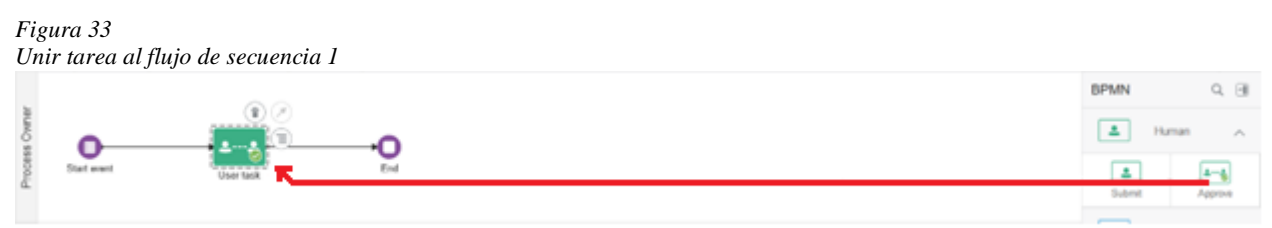

Nota: Elaboración propia.

La otra opción es usando la herramienta para crear flujos de secuencia, con el ícono  $\mathcal{L}$ . Con una tarea ya colocada en el lienzo, presione la herramienta para crear flujos y arrastre la flecha hasta el elemento a unir. El elemento donde se usó la herramienta, será el que se ejecute primero y el objetivo de segundo. Ver [Figura 34.](#page-112-1)

<span id="page-112-1"></span>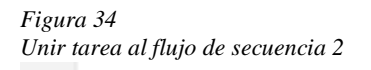

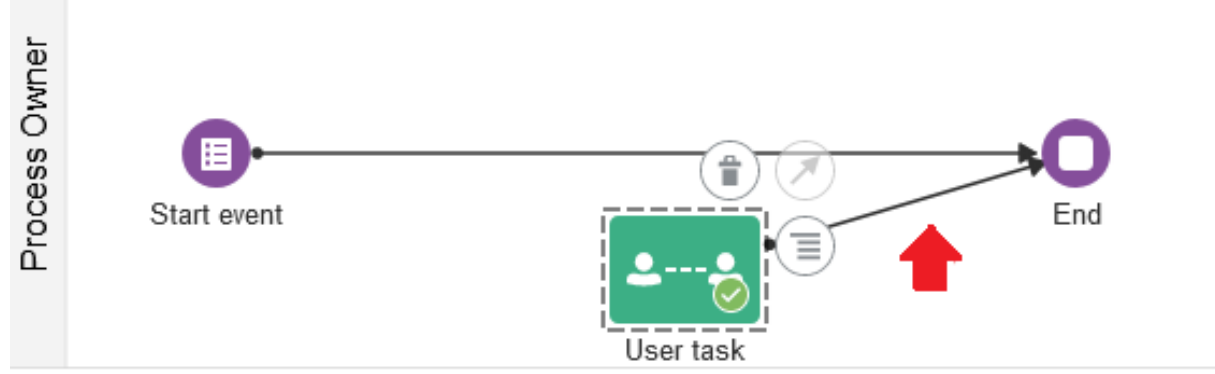

Nota: Elaboración propia.

Para eliminar las tareas creadas, solo se debe seleccionar la tarea a eliminar y usar la opción de eliminar con el ícono  $\blacksquare$ . Si existen dos elementos unidos a la tarea eliminada, automáticamente se unen. Ver [Figura 35](#page-112-2) y [Figura 36.](#page-113-0)

<span id="page-112-2"></span>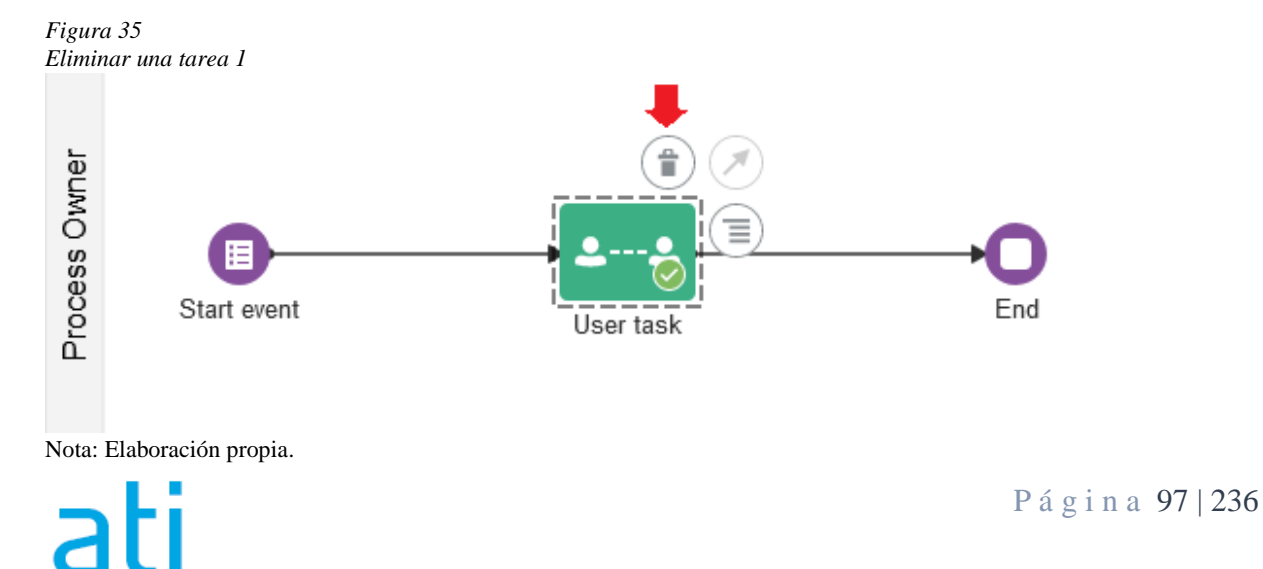

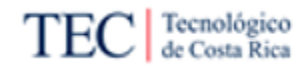

<span id="page-113-0"></span>*Figura 36 Eliminar una tarea 2*

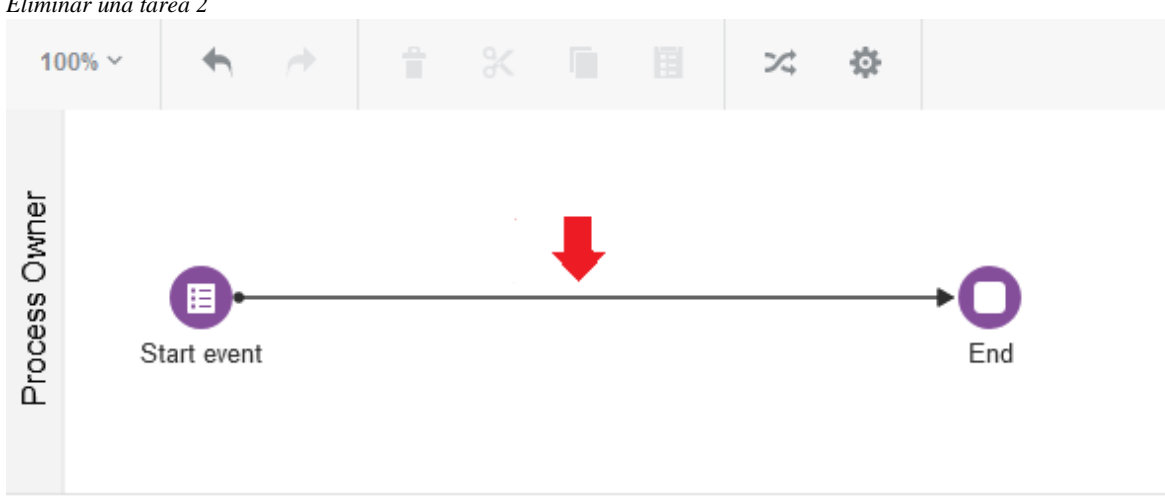

Nota: Elaboración propia.

Para configurar una tarea y adaptarla al contexto que requiere el cliente, se tiene que seleccionar la opción de menú con el ícono  $\equiv$  de la tarea por configurar. Cuando se realice esto, aparece un menú con todas las opciones disponibles que tiene esa tarea en específico. Ver [Figura 37.](#page-113-1)

<span id="page-113-1"></span>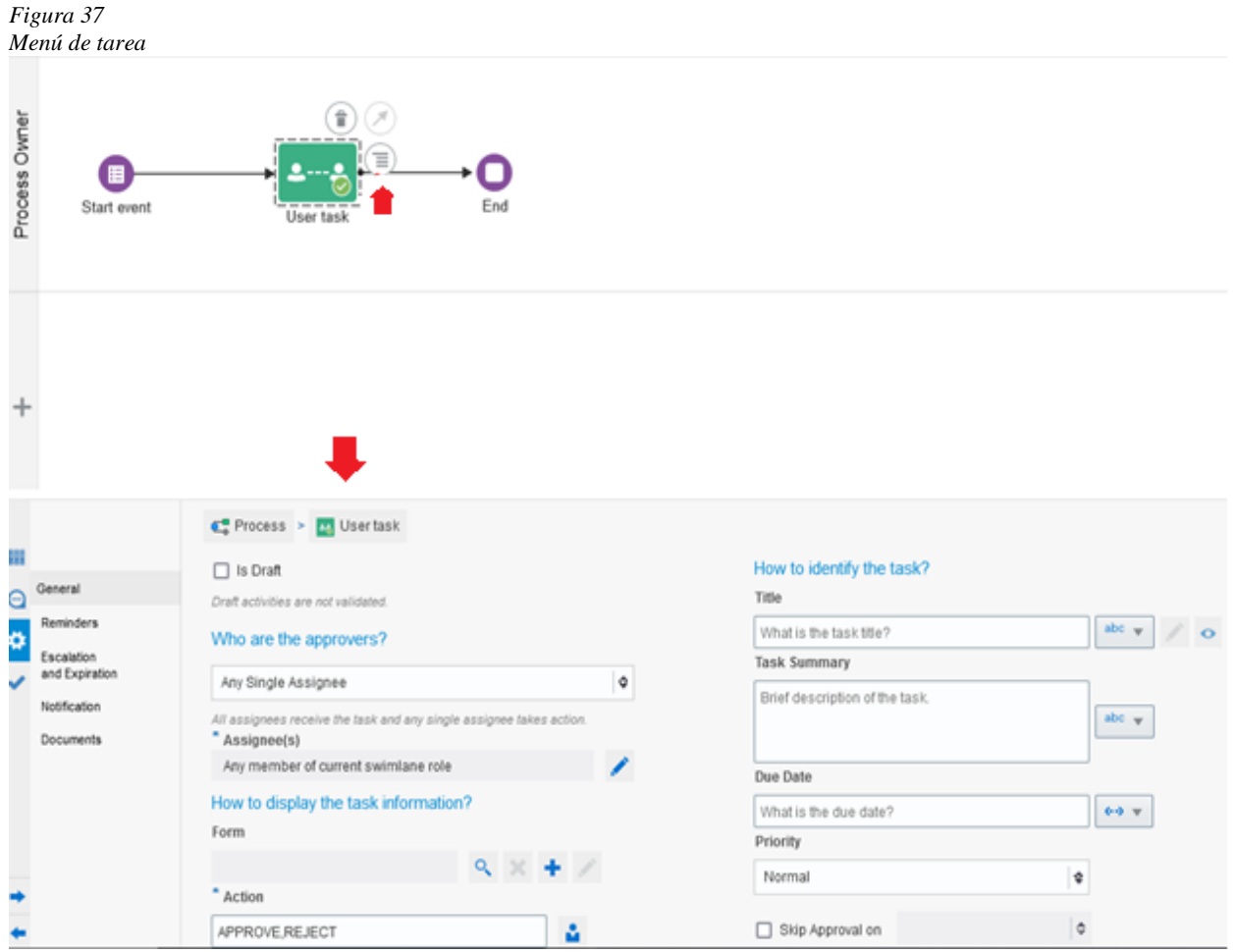

Nota: Elaboración propia.

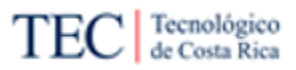

Es importante conocer que elementos se van a configurar, antes de colocarlos en el lienzo, para evitar hacer más trabajo al cambiar de tarea hasta encontrar la que se aplica al proceso a implementar. Por esa razón, se recomienda leer la guía de [Tareas](#page-100-0) donde se explica cada tipo de tarea e incluye un enlace a la guía oficial de Oracle, para conocer como configurar la tarea en específico desde el menú.

## 5.2.4.3. Configuraciones de eventos

Los eventos son sucesos que pueden acontecer en el proceso. En sí, funcionan muy parecido a la configuración de tareas, pero algunos eventos deben estar unidos de una manera en concreto para funcionar. Es recomendable leer primero la guía de [Eventos,](#page-102-0) debido a que explica los eventos, el tipo, una descripción y un *link* a la guía oficial de Oracle para configurar.

Existen tres tipos de eventos: comienzo, fin e intermedio (se puede identificar fácilmente el tipo de evento debido que viene escrito a la par del nombre). Los eventos de comienzo, como su nombre indica, siempre están al inicio de un flujo, nunca se debe unir otro elemento antes de él, es decir, que no exista otro elemento apuntando hacia él. Los de fin, terminan un flujo y nunca se debe unir otro elemento después de él (que él no apunte a otro elemento). Los de fin y comienzo no están limitados a uno de cada uno por proceso. Por último, los intermedios son los que están unidos a dos elementos, nunca comienzan o terminan un flujo.

Ya explicado ese detalle, los eventos se configuran muy parecidos a las tareas, siempre se debe tener en cuenta el tipo de evento. Para agregar un evento en el flujo, buscar el ícono al lado derecho del lienzo, "agarrar" el evento y "soltarlo" en el lienzo. Ver [Figura 38.](#page-114-0)

<span id="page-114-0"></span>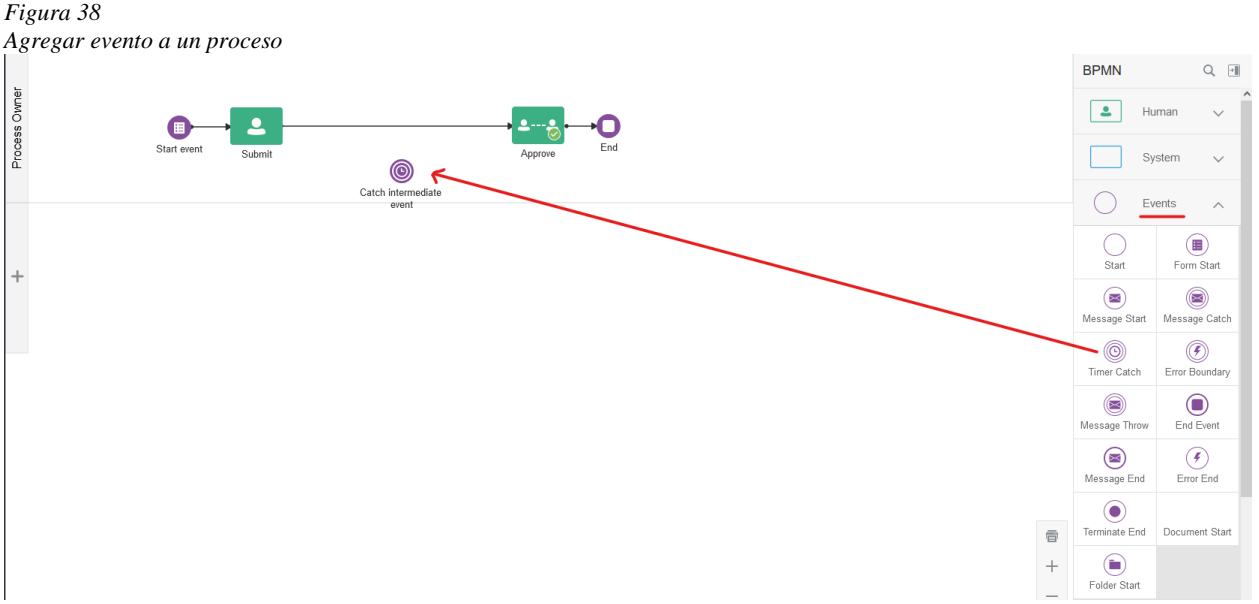

Nota: Elaboración propia.

Para unirlo a otros elementos ya configurados, se puede hacer de dos maneras diferentes: la primera es simplemente arrastrando la nueva tarea a un flujo de secuencia en medio de dos elementos. Automáticamente Oracle BPM creará esa tarea en medios de esos dos procesos, siguiendo el orden de las flechas a la hora de ejecutarlo. Se recomienda utilizar este método en eventos intermedios. Ver [Figura 39.](#page-115-0)

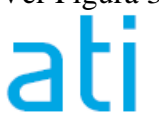

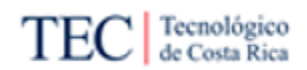

#### <span id="page-115-0"></span>*Figura 39*

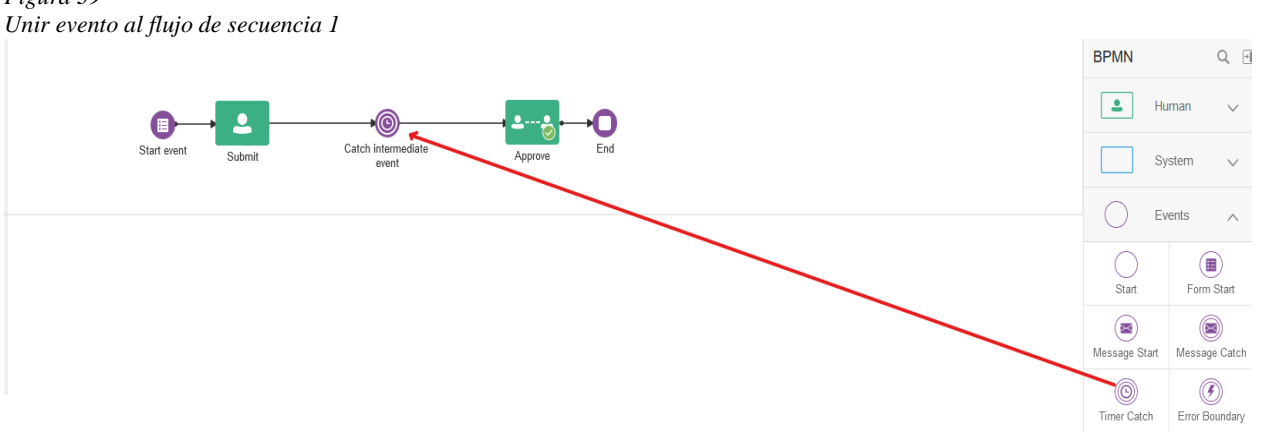

Nota: Elaboración propia.

La otra opción es usando la herramienta para crear flujos de secuencia, con el ícono  $\mathcal{D}$ . Con un evento ya puesto en el lienzo, presione la herramienta para crear flujos y arrastre la flecha hasta el elemento a unir, se recomienda para tipos de eventos de comienzo. Ver [Figura 40.](#page-115-1) Si es un evento de tipo fin, se recomienda usar la herramienta para crear flujos en el elemento que se va a unir al evento. [Figura 41.](#page-115-2)

<span id="page-115-1"></span>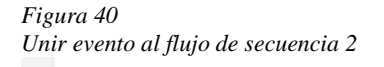

<span id="page-115-2"></span>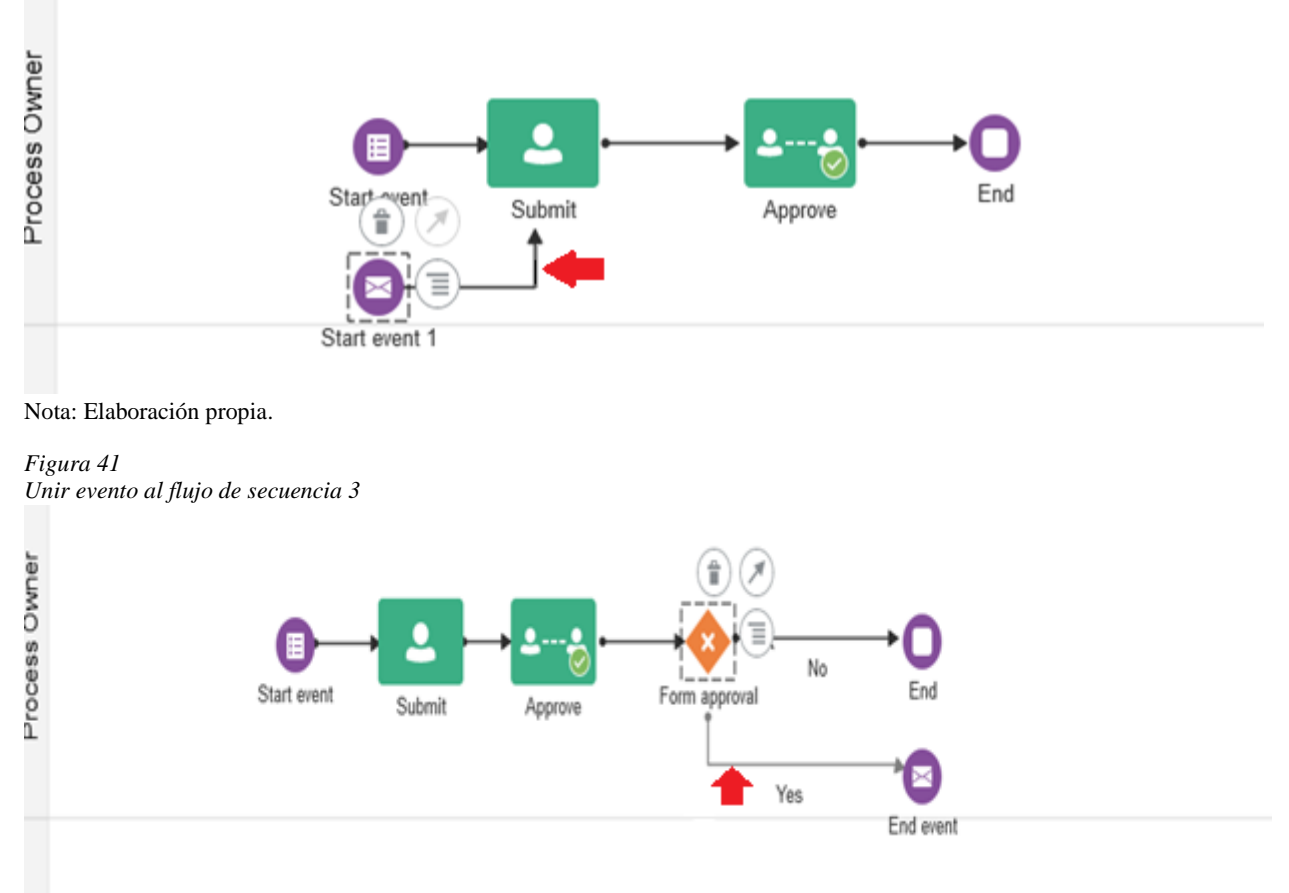

Nota: Elaboración propia.

P á g i n a 100 | 236

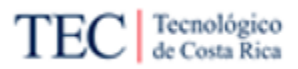

P á g i n a 101 | 236

Para eliminar los eventos creados, solo se debe seleccionar el evento a eliminar y usar la opción de eliminar con el ícono  $\blacksquare$ . Si existe dos elementos unidos al evento eliminado, automáticamente se unen. Ver [Figura 42](#page-116-0) y [Figura 43.](#page-116-1)

<span id="page-116-0"></span>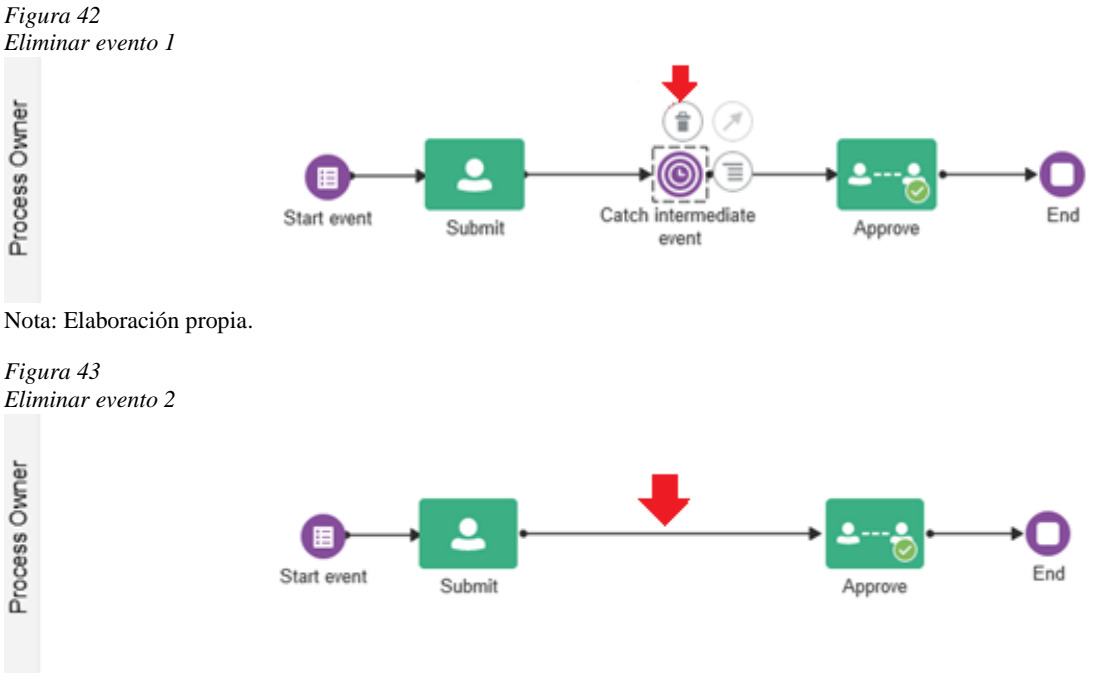

<span id="page-116-1"></span>Nota: Elaboración propia.

Para configurar un evento tiene que seleccionar la opción de menú con el ícono  $\ddot{\equiv}$  del evento por configurar. Cuando se realice esto, aparece un menú con todas las opciones disponibles que tiene ese evento en específico. Ver [Figura 44.](#page-116-2)

<span id="page-116-2"></span>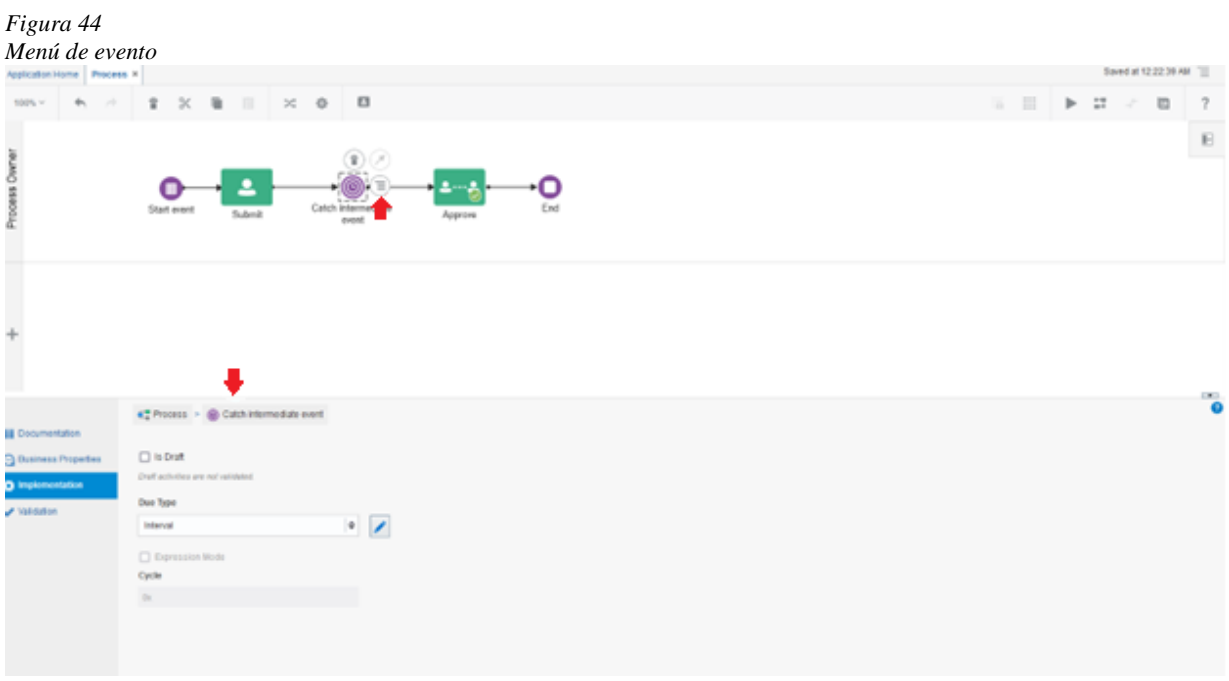

Nota: Elaboración propia.

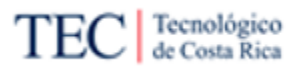

Se recalca la recomendación del principio de este segmento. Leer la guía "Notación básica de Oracle BPM – Procesos estructurados", en especial la subsección de [Eventos.](#page-102-0) Esto debido a que en la tabla se incluye un enlace directo a la guía oficial de Oracle, que menciona todas las opciones de configuración del evento en específico.

### 5.2.4.4. Configuración de compuertas

Las compuertas son los elementos en Oracle BPM, las cuales permiten modificar el flujo normal del proceso, permitiendo dividir el flujo en varios o unirlos. Para agregar una compuerta, en el lado derecho del lienzo, busque el ícono y presione con el *mouse* para colocarlo en el lienzo en la parte deseada. Ver [Figura 45.](#page-117-0)

<span id="page-117-0"></span>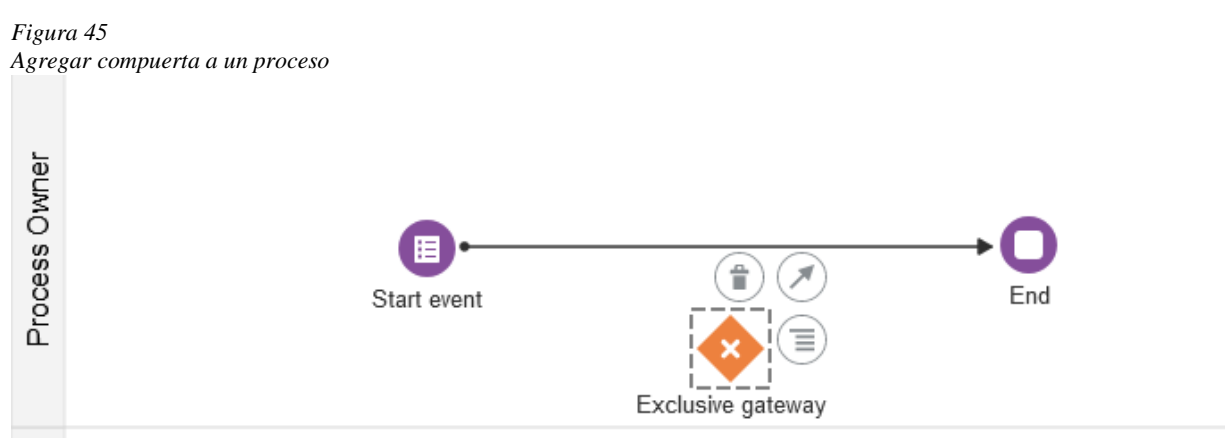

Nota: Elaboración propia.

Al ser estos tipos de elementos fundamentales en el proceso, es de suma importancia saber cómo trabajar con los flujos de procesos. La primera es simplemente arrastrando la nueva tarea a un flujo de secuencia en medio de dos elementos. Esto se recomienda a la hora de crearlo y agregarlo en el proceso, pero el uso de la herramienta para crear flujos de secuencia es casi obligatorio en este tipo de elemento. Ver [Figura 46.](#page-117-1)

<span id="page-117-1"></span>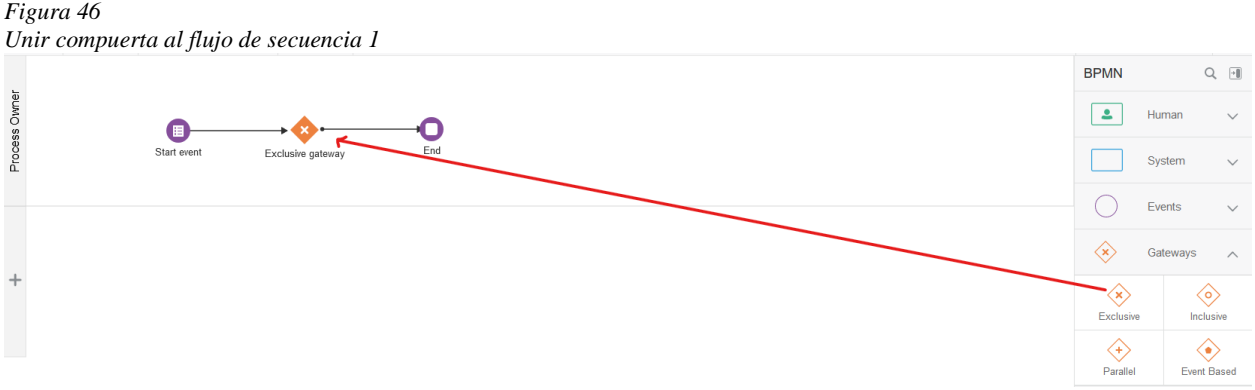

Nota: Elaboración propia.

La herramienta para crear flujos de secuencia, con el ícono  $\bullet$ , es de mucha utilidad para las compuertas. Con la compuerta ya puesta en el lienzo, presione la herramienta para crear flujos y arrastre la flecha hasta el elemento a unir, recomendado si se desea dividir el flujo en varios. Ver

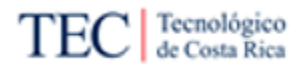

[Figura 47.](#page-118-0) También, se recomienda usar la herramienta para crear flujos en el elemento que se va a unir a la compuerta, útil para unificar varios flujos en uno. [Figura 48.](#page-118-1)

<span id="page-118-0"></span>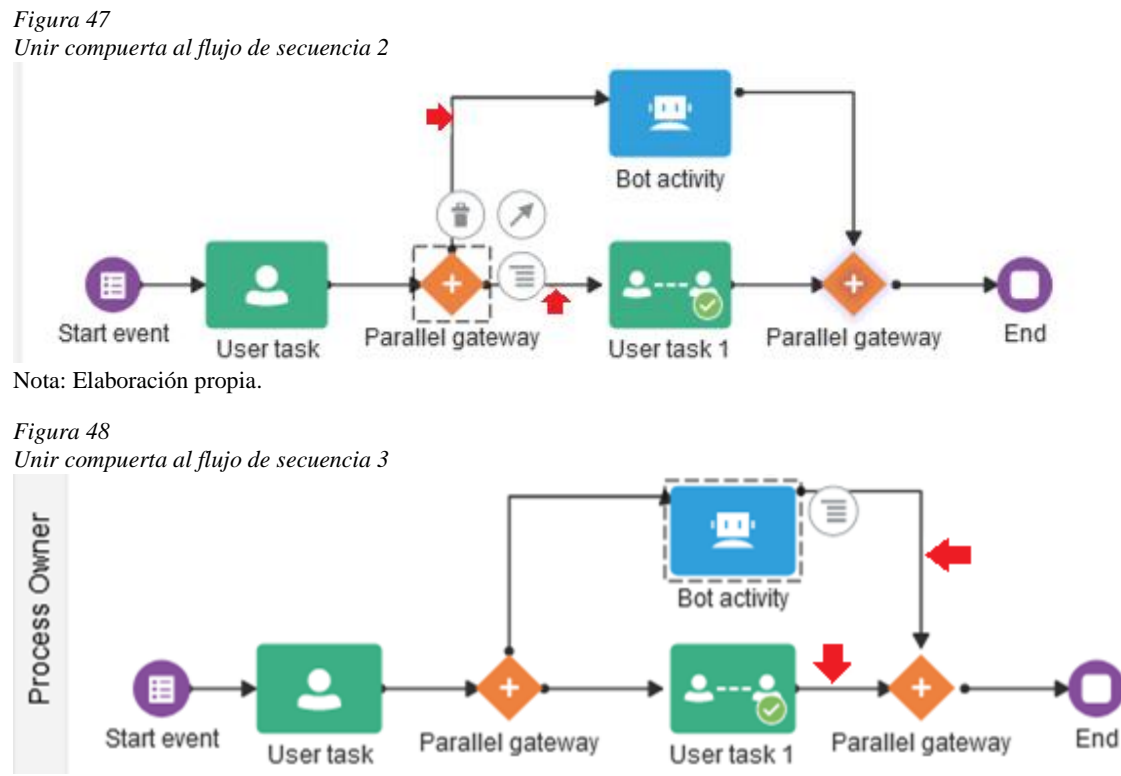

<span id="page-118-1"></span>Nota: Elaboración propia.

Para eliminar los eventos creados, solo se debe seleccionar el evento a eliminar y usar la opción de eliminar con el ícono  $\blacksquare$ . Si existen dos elementos unidos al evento eliminado, automáticamente se unen. Ver [Figura 42](#page-116-0) y [Figura 43.](#page-116-1)

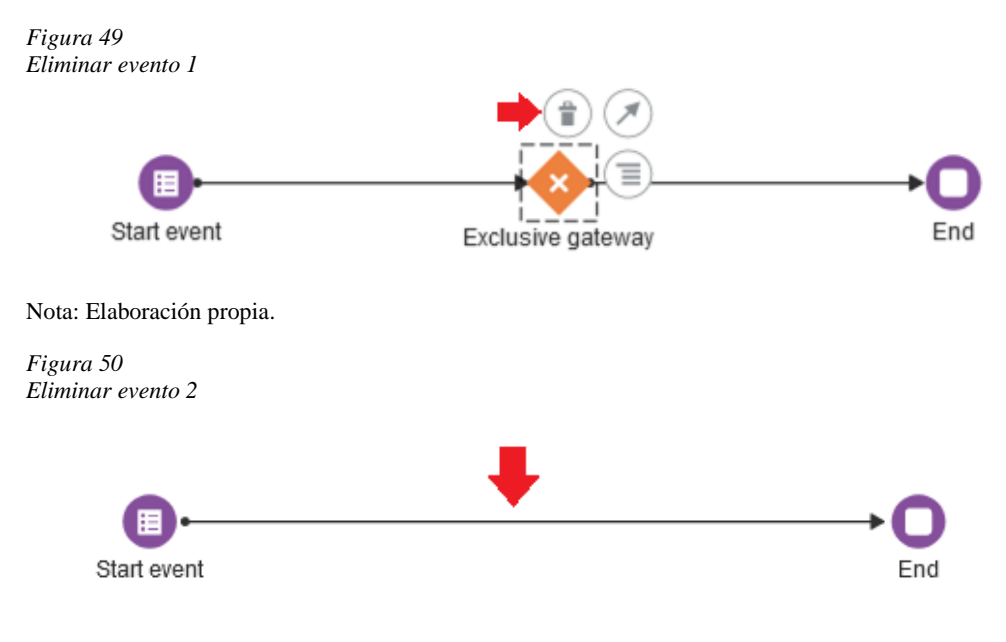

Nota: Elaboración propia.

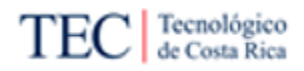

Para configurar una compuerta se tiene que seleccionar la opción de menú con el ícono  $\equiv$  de la compuerta por configurar. Cuando se realice esto, aparece un menú con todas las opciones disponibles que tiene esa compuerta en específico. Ver [Figura 51.](#page-119-0)

<span id="page-119-0"></span>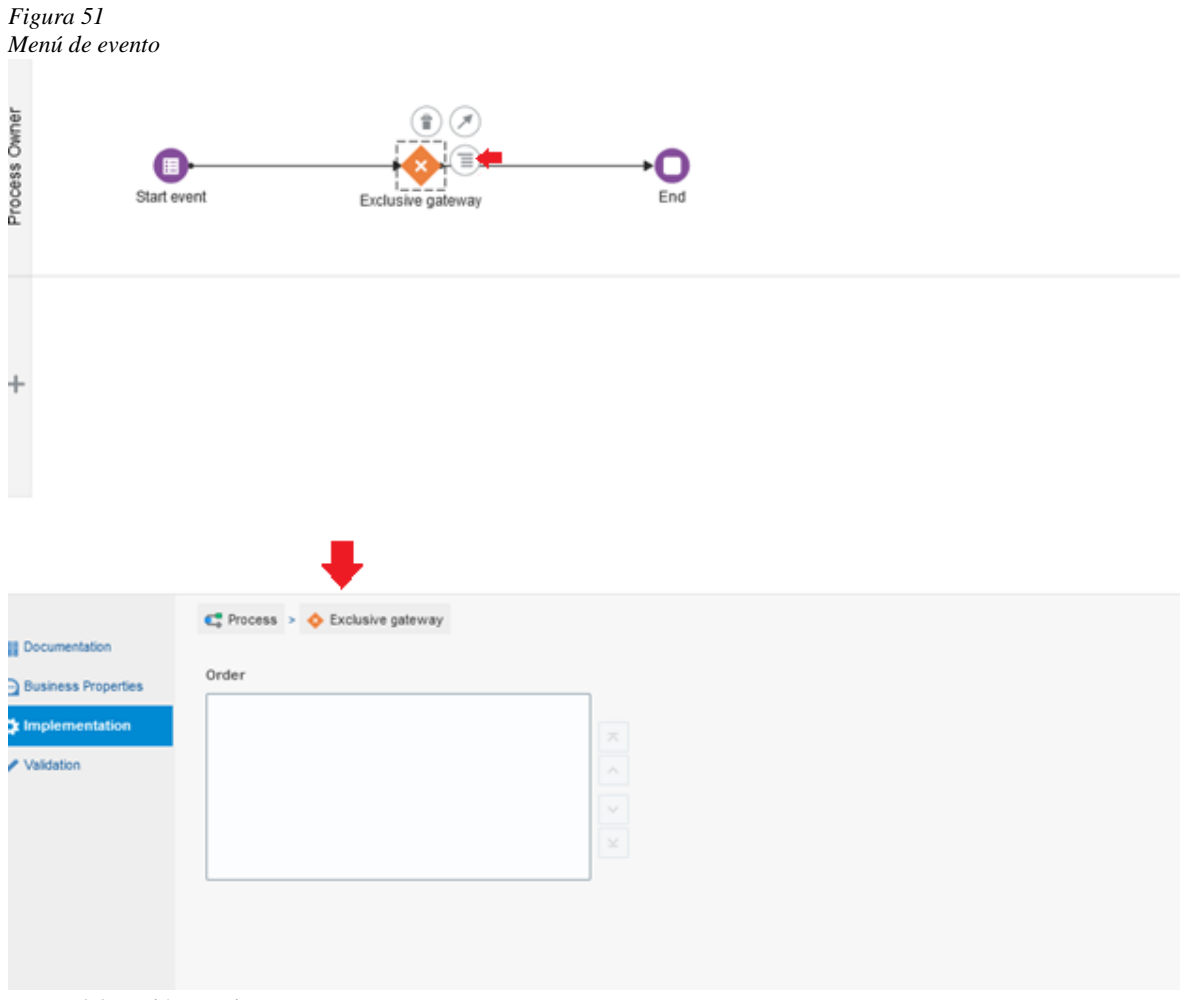

Nota: Elaboración propia.

Se recomienda leer la guía "Notación básica de Oracle BPM – Procesos estructurados", en especial la subsección de [Compuertas,](#page-103-0) porque incluye un enlace directo a la guía oficial de Oracle que menciona todas las opciones de configuración de la compuerta en específico.

Hay que mencionar, que a todos los elementos se les puede cambiar de nombre, simplemente dando doble clic al nombre del elemento. A los flujos de proceso se le agrega dando doble clic en él. Esto es importante en las compuertas, para identificar cuál es la condición de la compuerta y saber las repuestas que representa cada línea de flujo. Se recomienda utilizar esta capacidad de Oracle BPM.

### 5.2.4.5. Configuraciones de carriles

Las líneas o carriles funcionan para dividir las tareas por roles y facilitar la lectura del proceso al ordenar los diferentes carriles por roles.

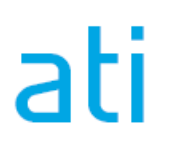

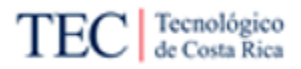

En este segmento se conocerá como crear, cambiar el rol y agrupar elementos en el carril

# 1) En el lado izquierdo del lienzo, busque el ícono de + para crear un carril nuevo. Ver [Figura 52](#page-120-0)

<span id="page-120-0"></span>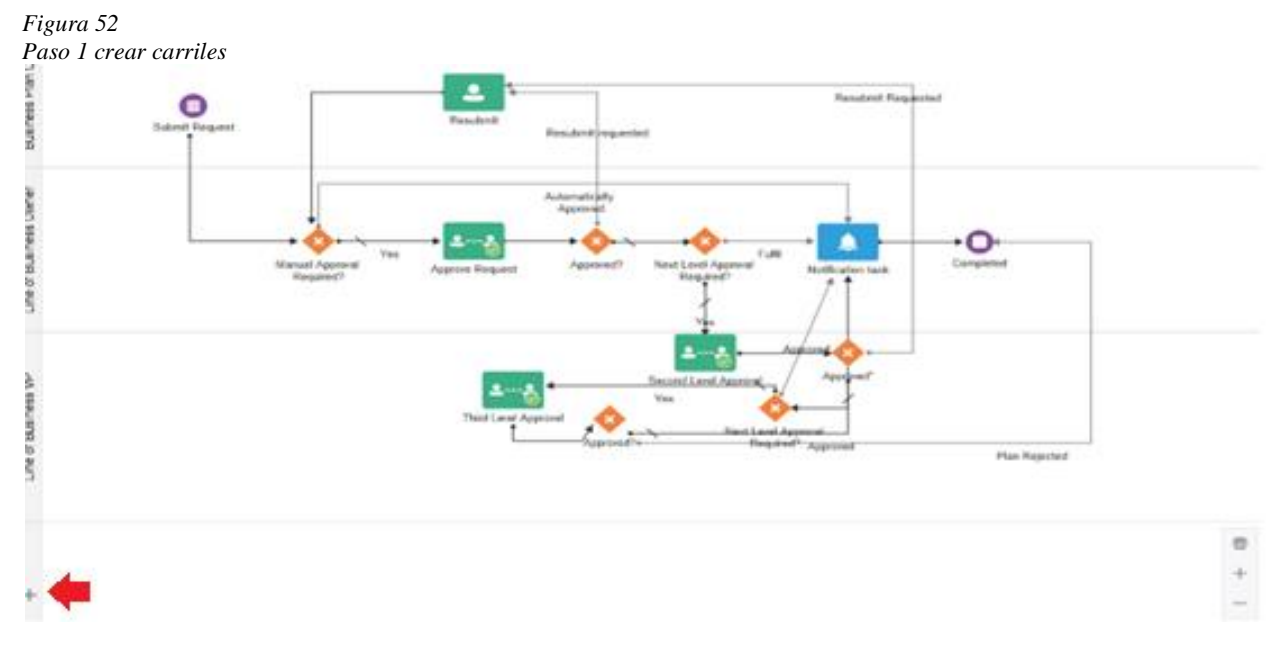

Nota: Elaboración propia.

2) Automáticamente creará un nuevo carril con un rol predeterminado, donde se pueden agrupar diferentes tareas. Ver [Figura 53](#page-120-1)

<span id="page-120-1"></span>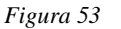

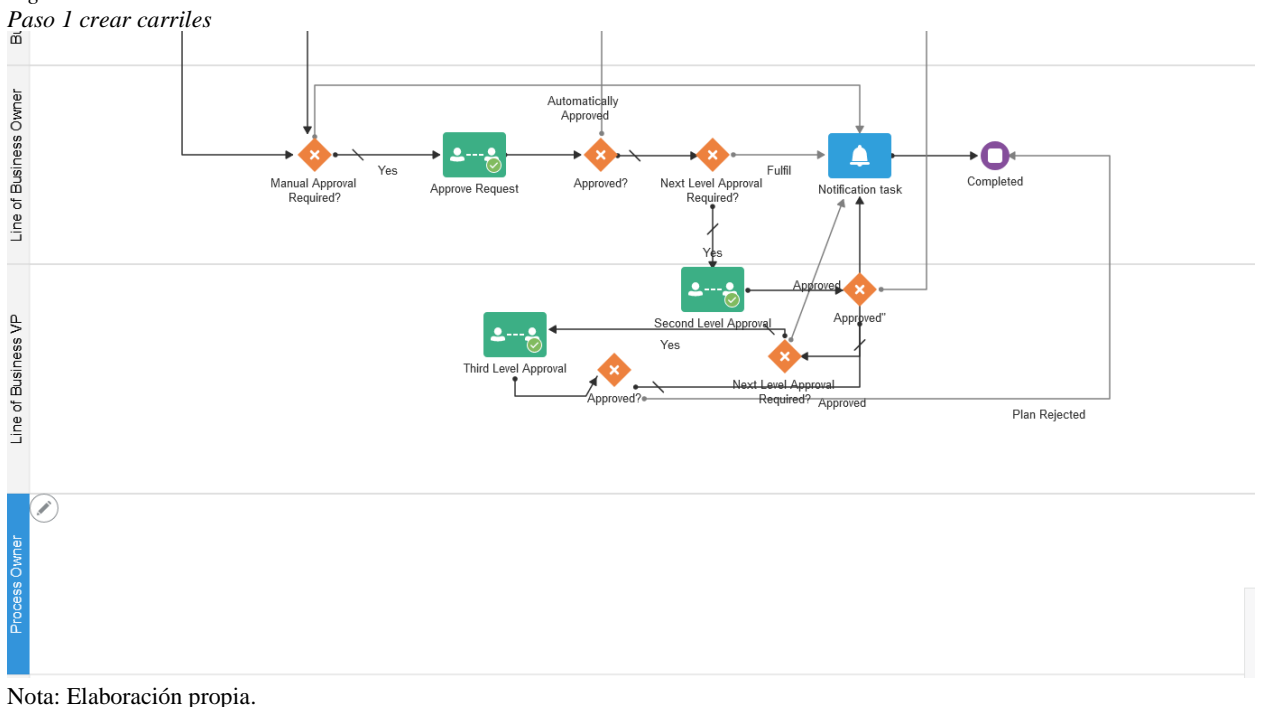

3) Luego presione el carril creado y luego el botón de ícono  $\bullet$  a la par del carril. En el menú desplegado puede cambiar el rol de carril e incluso cambiar el color. Ver [Figura 54.](#page-121-0)

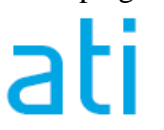

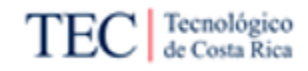

<span id="page-121-0"></span>*Figura 54*

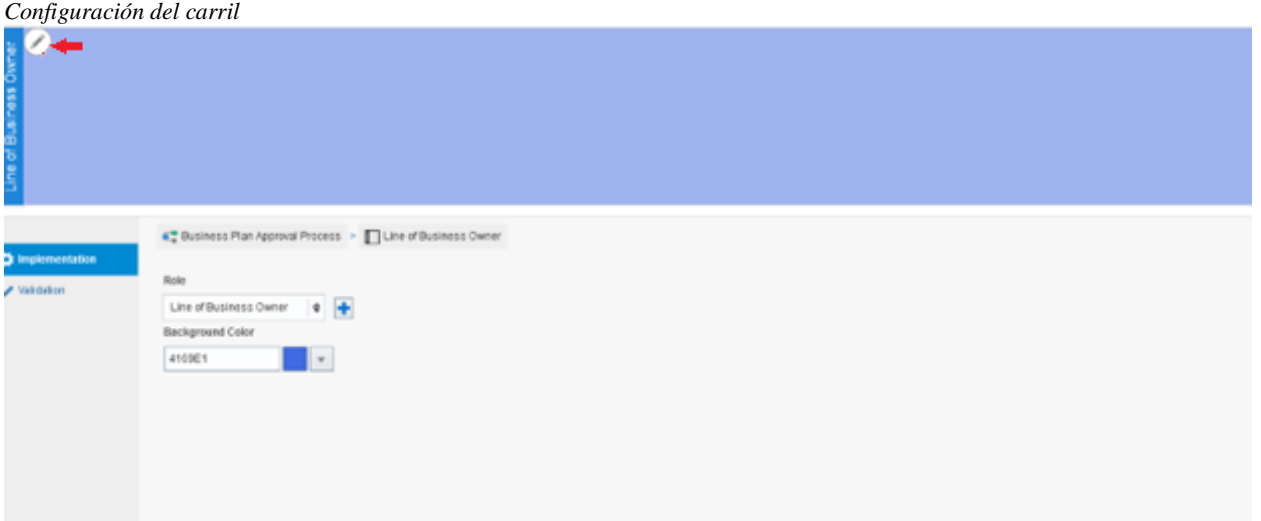

Nota: Elaboración propia.

4) Agrupar las tareas, compuertas y/o eventos sobre el carril. Esto se logra tomando el ícono a mover o configurar y soltándolo en el carril. Ver [Figura 55.](#page-121-1)

<span id="page-121-1"></span>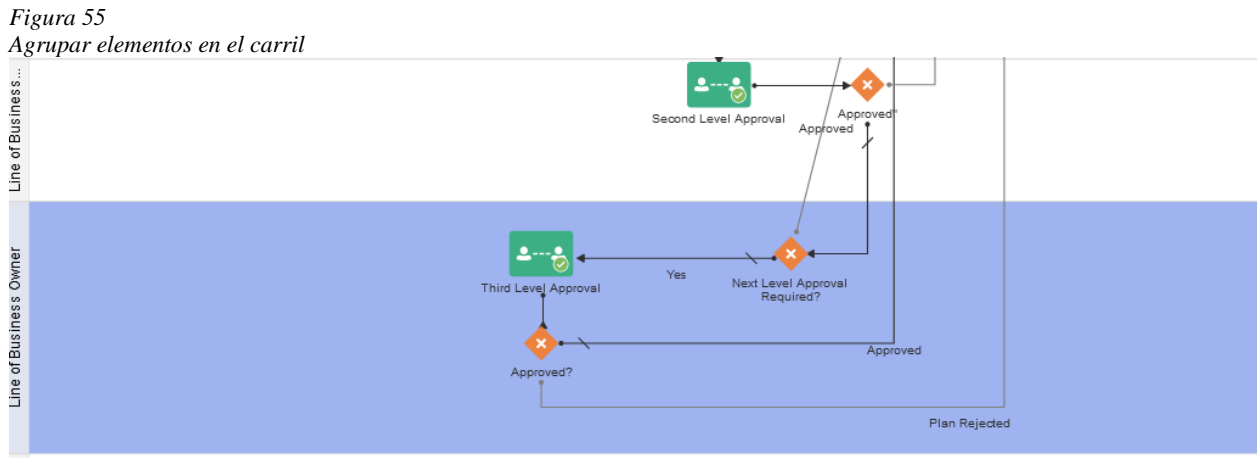

Nota: Elaboración propia.

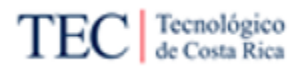

# 5.2.5. Cómo crear un proceso dinámico y configuraciones básicas

Oracle BPM (disponible en OIC), es una herramienta que permite la automatización de procesos; presenta dos tipos de modelos para automatizar procesos, siendo el primero un método estructurado y el otro, dinámico. Esta guía se concentra en el segundo, explicando cómo crearlo y otros conceptos básicos para configurarlo.

Los procesos dinámicos se recomienda implementarlos solo para clientes "expertos" en su área, donde no se necesitan una estructura lineal y les conviene más elegir el orden de las tareas o incluso hasta saltar algunas. Se debe pensar en estos tipos de procesos como una lista de tareas por hacer, antes de un procedimiento lineal.

5.2.5.1. Cómo crear un proceso dinámico

Para crear un proceso, se necesita primero tener una aplicación en el OIC del cliente (si no conoce qué es una aplicación o cómo crear una en OIC, revisar la guía: "Cómo [crear o usar aplicaciones"](#page-94-0)). Se recomienda antes de implementar un proceso BPM, seguir la metodología para automatizar procesos (Ver Figura 21), procure tener bien estudiado el proceso a realizar y tener ya configurados todos los elementos extras para el proceso, como las conexiones a un servicio web mediante el uso de APIs.

En la pantalla de inicio de la aplicación donde se va a configurar el proceso realice los siguientes pasos:

1) En la pestaña de procesos dentro de la aplicación, presione el botón de "*Create*" y luego "*New Dynamic Process*". Ver [Figura 56.](#page-122-0)

<span id="page-122-0"></span>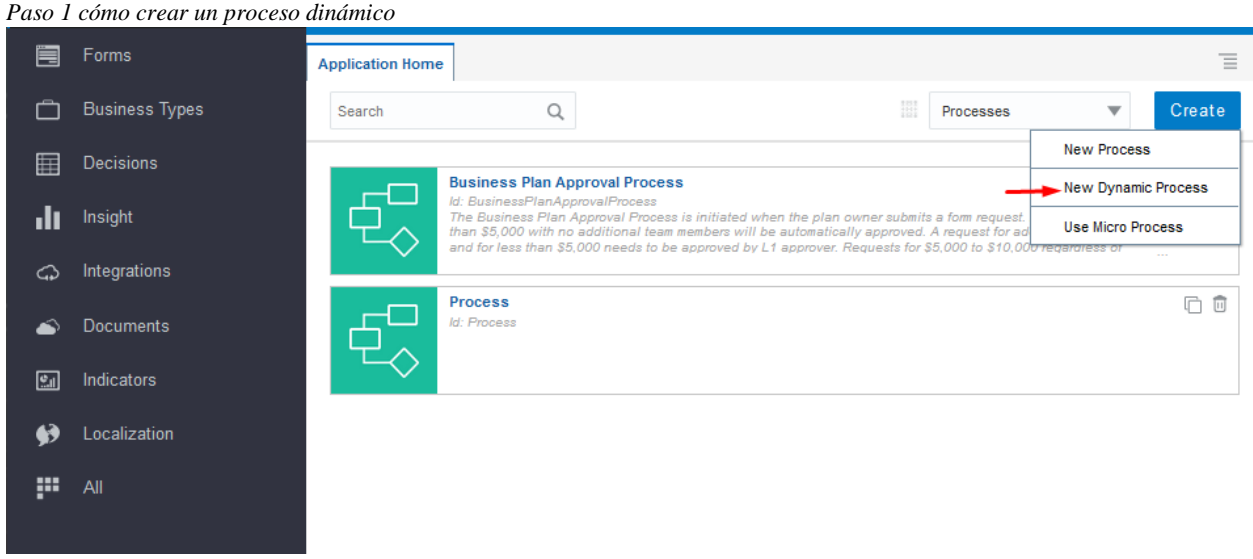

*Figura 56*

Nota: Elaboración propia.

2) Elija el patrón en el cual se basa el proceso a implementar (automáticamente configura algunas cosas), escriba un nombre y una descripción. Por último, presione "*Create*". Ver [Figura 57.](#page-123-0)

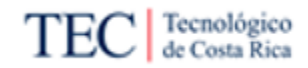

#### <span id="page-123-0"></span>*Figura 57*

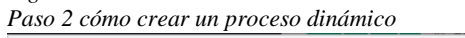

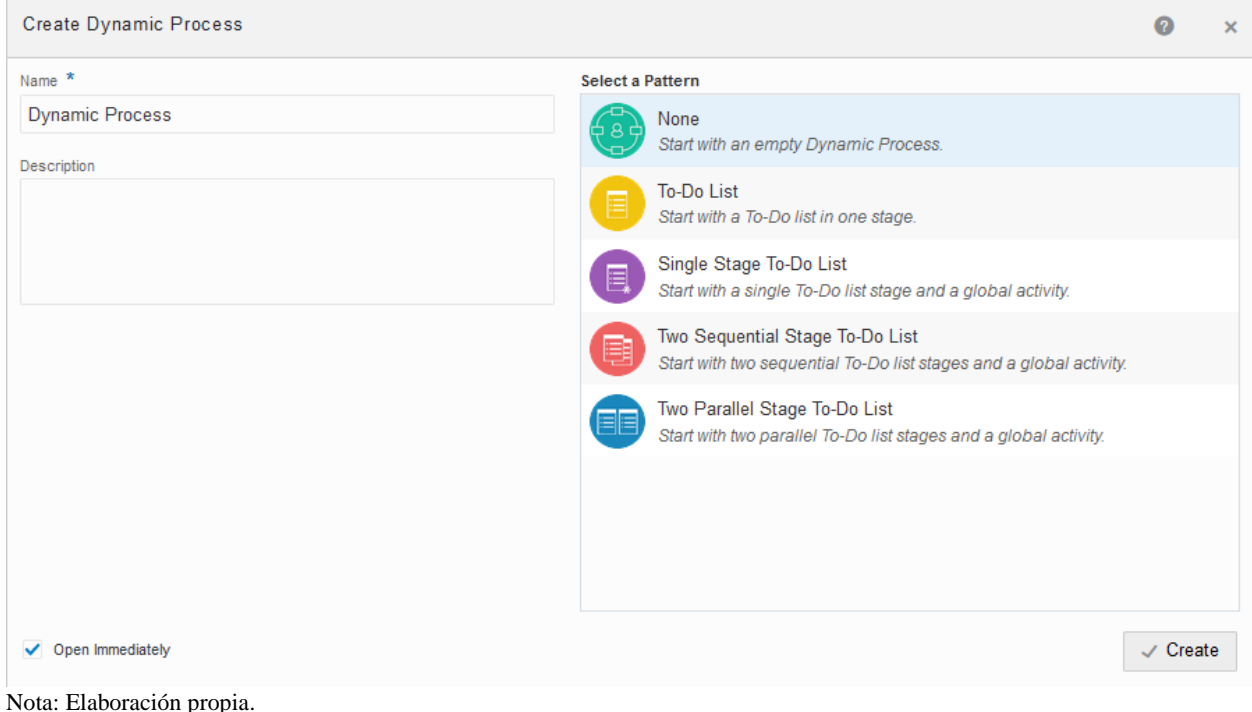

## 5.2.5.2. Configuración de actividades

Los procesos dinámicos se componen de dos elementos, donde el principal, son las actividades. Estas representan las acciones que se pueden hacer en el proceso, pudiendo ser manuales, hechos desde el principio al fin por una persona o acciones automáticas. Gracias al sistema "*drag and drop*" de la herramienta, agregar una actividad en el proceso, es tan fácil como seleccionar la actividad en la barra de actividades, presionando en el ícono  $\div$  (barra a la par del texto "*Activities*") y presionar el botón  $\pm$ . Opcionalmente puede escribir el nombre de la actividad, en la misma barra antes de agregarla Ver [Figura 58](#page-123-1) y [Figura 59.](#page-124-0)

<span id="page-123-1"></span>*Figura 58*

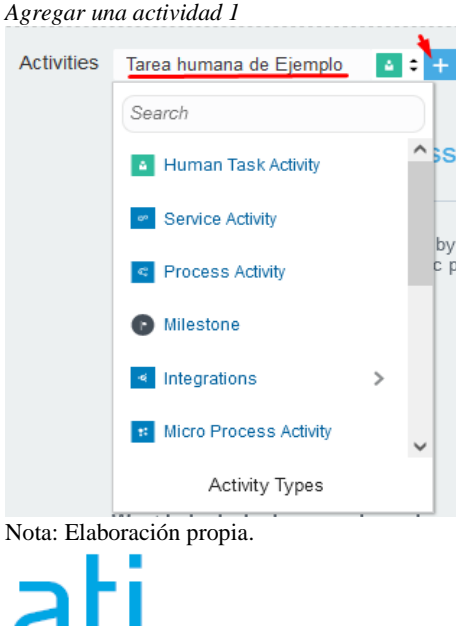

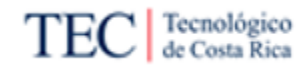

#### <span id="page-124-0"></span>*Figura 59*

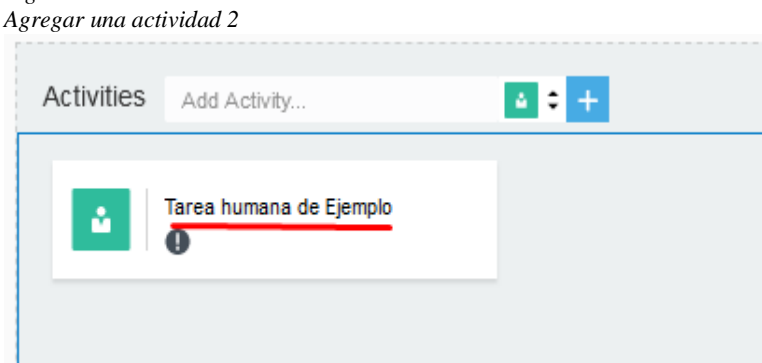

Nota: Elaboración propia.

Esta barra (conocida como agregar actividad), no es única en todo el lienzo. Siempre existe una al editar el proceso, la cual se encuentra fuera de cualquier escenario y otra por escenario. En términos generales, todas cumplen la misma función, pero la diferencia está, cuando se utiliza la de los escenarios, la actividad se creará dentro del escenario. Ver [Figura 60](#page-124-1) y [Figura 61](#page-125-0)

<span id="page-124-1"></span>*Figura 60 Agregar una actividad 3*

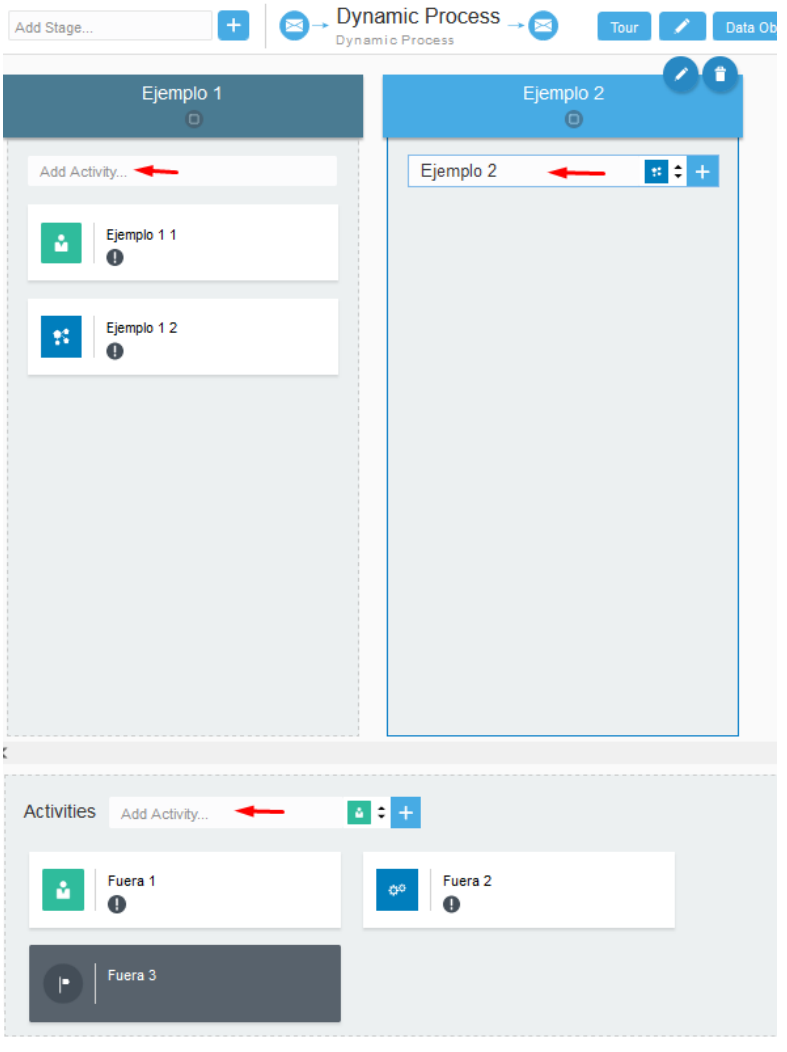

Nota: Elaboración propia.

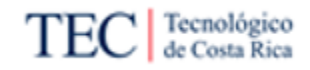

<span id="page-125-0"></span>*Figura 61 Agregar una actividad 4*

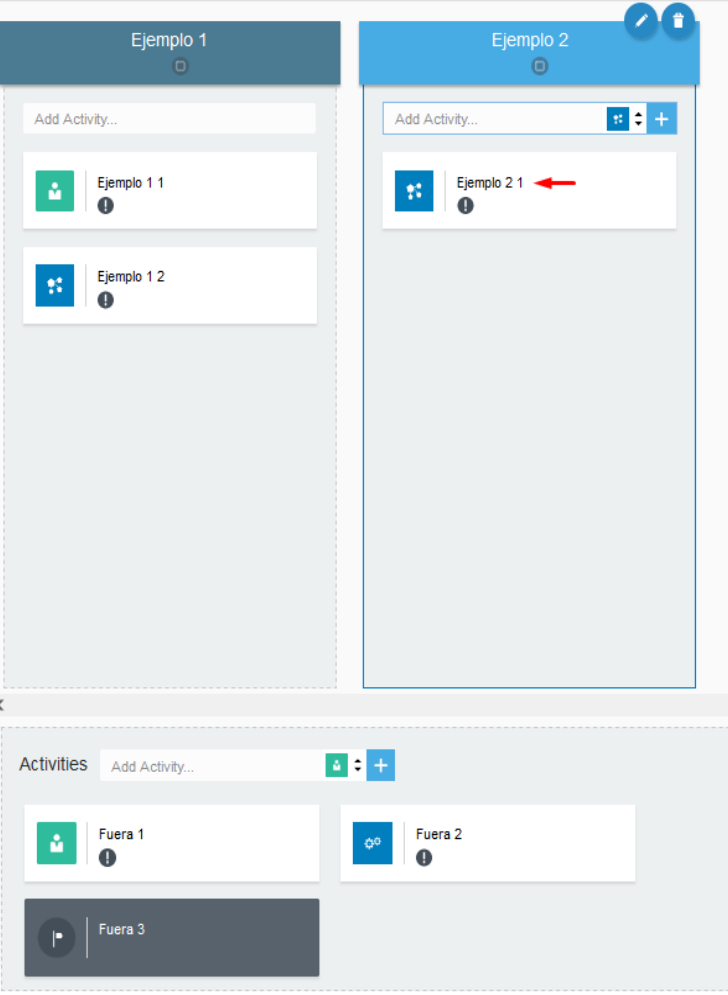

Nota: Elaboración propia.

Ya colocadas en el lienzo, las actividades se pueden cambiar de orden a criterio de la persona o agregarla a un escenario si es necesario. Simplemente se tiene que seleccionar la actividad a mover y arrastrar al sitio deseado, fuera o dentro de un escenario o simplemente ordenándolas (Ve[r Figura](#page-125-1)  [62](#page-125-1) y [Figura 63\)](#page-126-0). Hay que recalcar que, la posición no afecta al orden en que se van a realizar las actividades.

<span id="page-125-1"></span>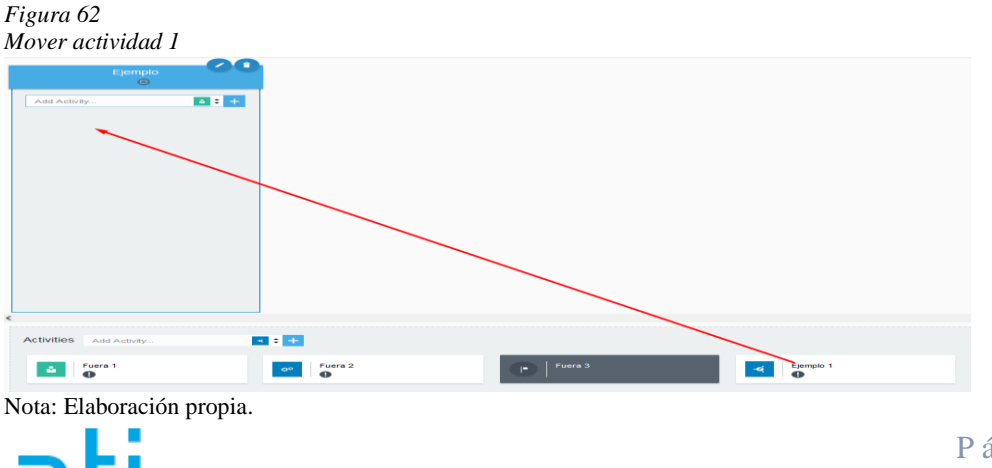

P á g i n a 110 | 236

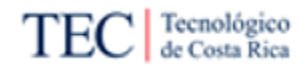

<span id="page-126-0"></span>*Figura 63 Mover actividad 2*

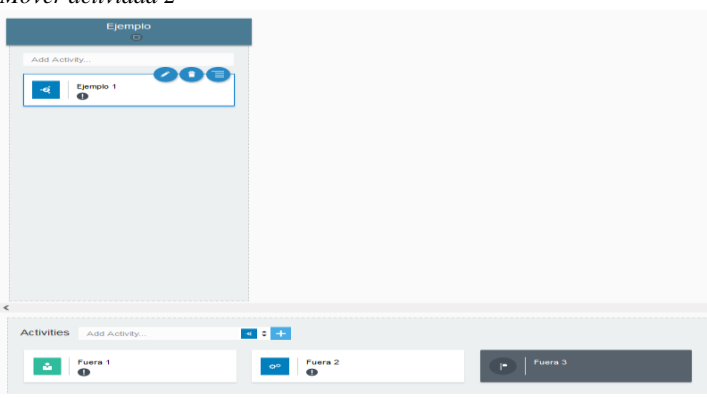

Nota: Elaboración propia.

Para eliminar una actividad creada, solo se debe seleccionar y usar la opción de eliminar con el ícono **D**. Ver [Figura 64.](#page-126-1)

<span id="page-126-1"></span>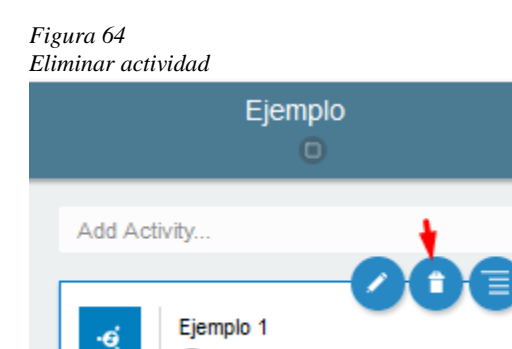

Nota: Elaboración propia.

0

Para editar las propiedades básicas, seleccione la actividad que desea modificar y presione el ícono

. Automáticamente se abrirá el menú de propiedades básicas donde podrá modificar, el nombre, la descripción, marcadores e implementación en la pestaña de "General". También se puede acceder con este botón a la pestaña de condición y roles. Ver [Figura 65.](#page-126-2)

#### <span id="page-126-2"></span>*Figura 65*

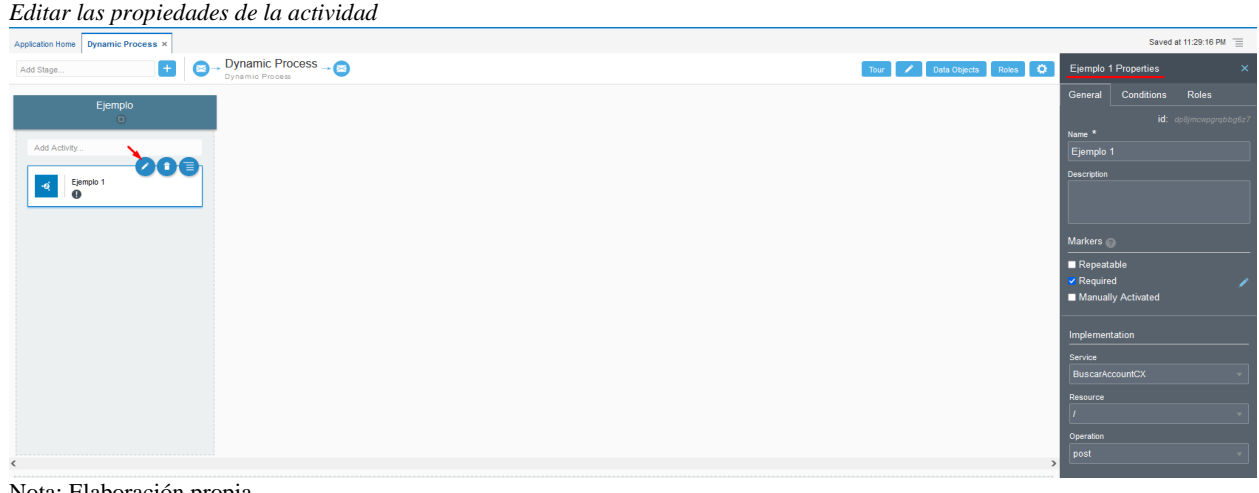

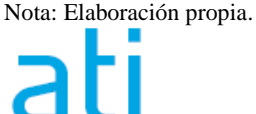

P á g i n a 111 | 236

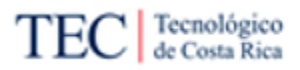

El botón de menú, ícono , permite acceder a una serie de opciones extras de la actividad. Todas las actividades poseen una opción de roles, para acceder rápidamente a la pestaña de roles. También permite cambiar el tipo de actividad, entre otras opciones. Ver [Figura 66.](#page-127-0)

<span id="page-127-0"></span>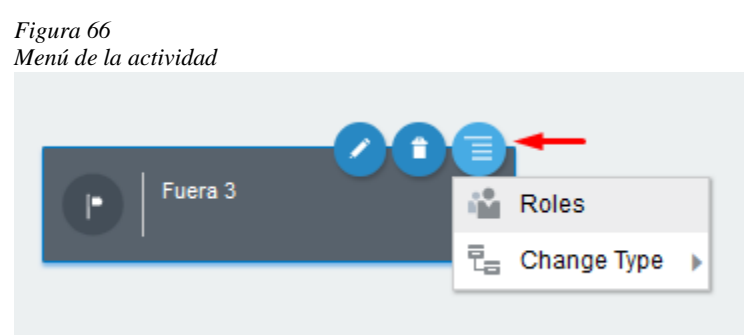

Nota: Elaboración propia.

En el menú de propiedades se puede configurar la implementación de cada actividad. Hay que recordar, que este se accede mediante el botón con el ícono  $\bullet$  de la actividad a configurar, en la pestaña "*General*". Cada actividad posee su implementación en específico, por esa razón se recomienda leer la guía: Notación básica de Oracle BPM – Procesos dinámicos, en el segmento de [Actividades,](#page-107-0) se podrá encontrar un enlace a la guía oficial de Oracle por actividad, explicando cómo configurar cada uno de los elementos.

#### 5.2.5.3. Configuración de escenarios

Los escenarios funcionan para agrupar múltiples actividades. Esto se realiza con dos funciones en mente; la primera para mantener un mejor orden en el proceso. La segunda es para configurar múltiples actividades al mismo tiempo, esto debido a que la configuración del estado afecta a todas las actividades agrupadas dentro de ella.

Para agregar un escenario, se usa la barra conocida como agregar escenario. Escribe el nombre dentro de la barra (opcional) y presione el botón  $+$ , para crear el escenario. Ver [Figura 67](#page-127-1) y Figura [68.](#page-128-0)

<span id="page-127-1"></span>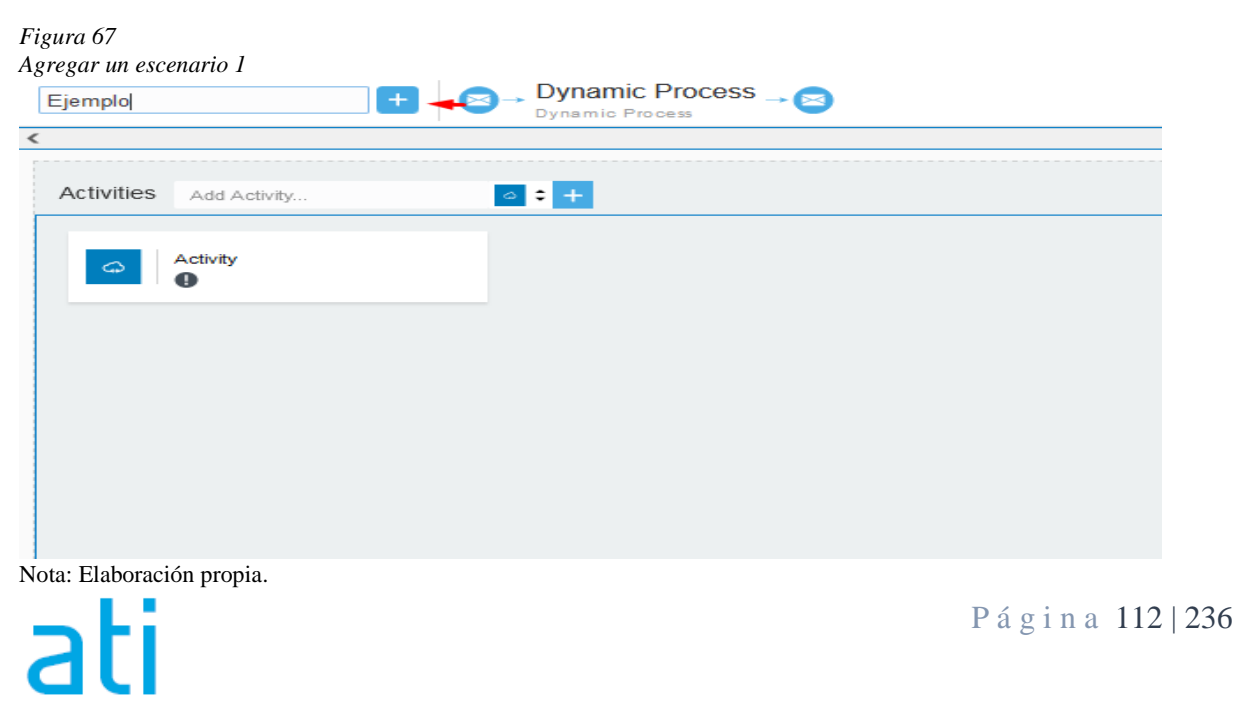

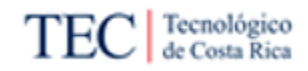

#### <span id="page-128-0"></span>*Figura 68*

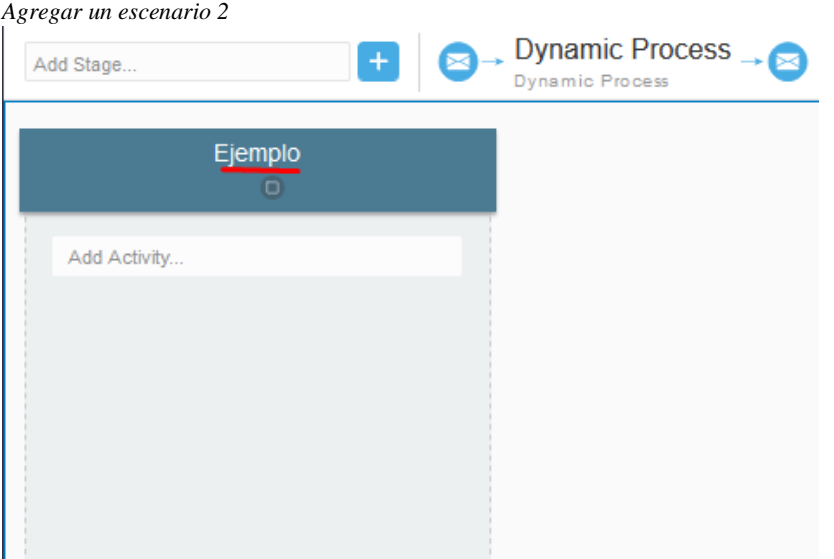

Nota: Elaboración propia.

En Oracle BPM se pueden mover con libertad los escenarios y colocarlos en el orden que se desea. Esto no afecta en nada la ejecución del proceso, solo es un cambio visual en el lienzo. Simplemente mantenga presionado con el *mouse* la actividad que se va a mover, y arrástrelo en la posición a colocar. Ver [Figura 69](#page-128-1) y [Figura 70.](#page-129-0)

<span id="page-128-1"></span>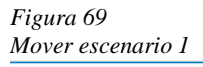

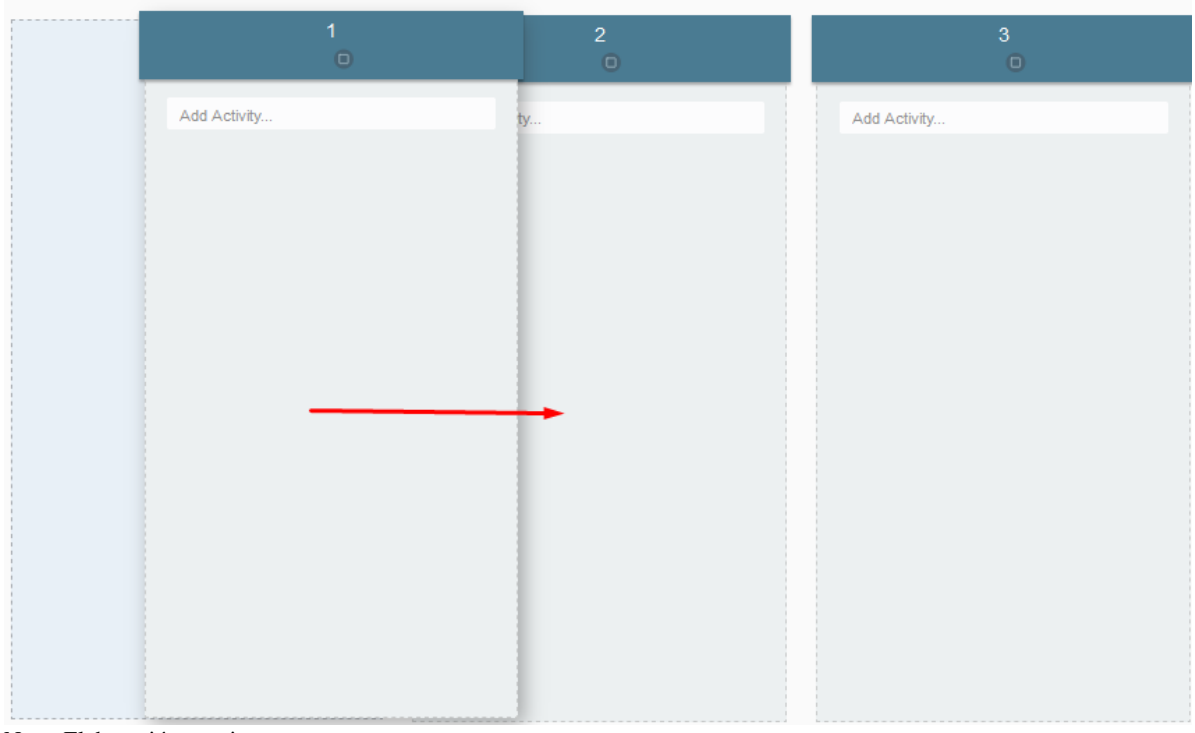

Nota: Elaboración propia.

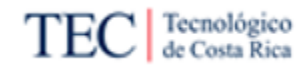

<span id="page-129-0"></span>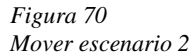

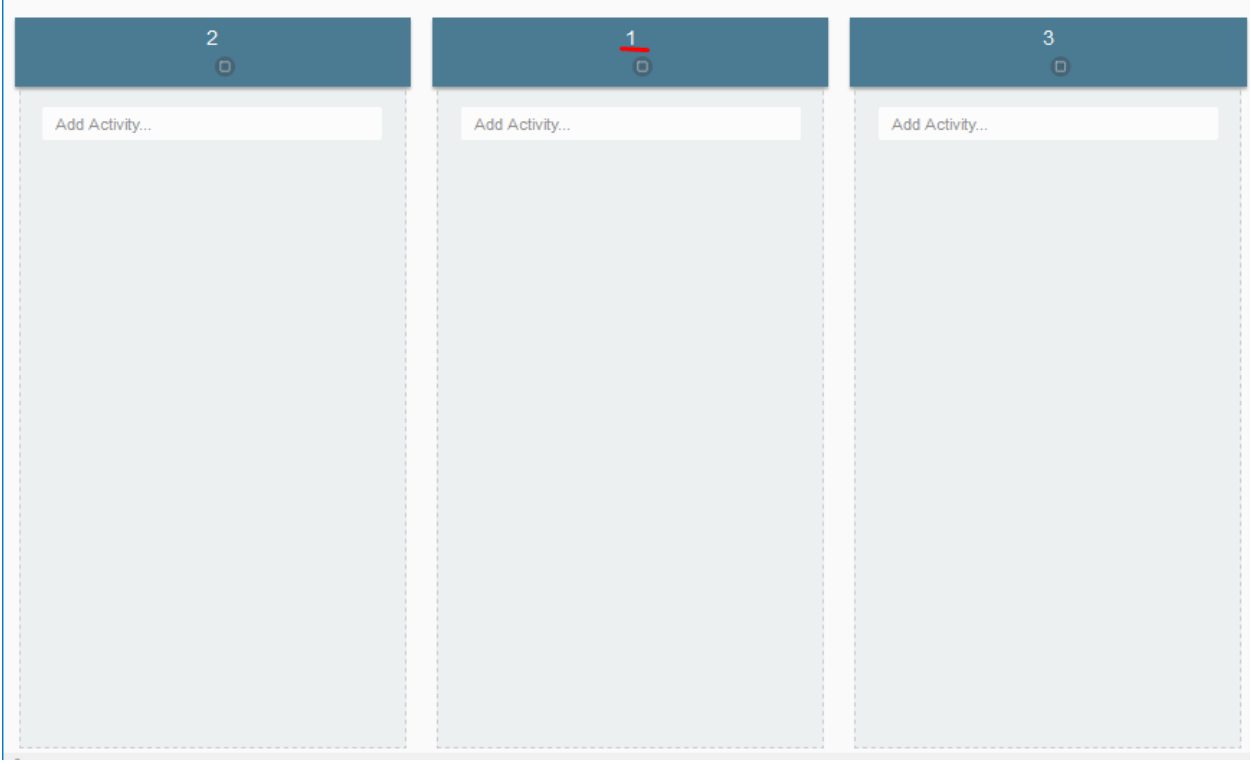

Nota: Elaboración propia.

Para eliminar un escenario creado, solo se debe seleccionar y usar la opción de eliminar con el ícono **D**. Ver [Figura 71.](#page-129-1)

<span id="page-129-1"></span>*Figura 71 Mover escenario 2*

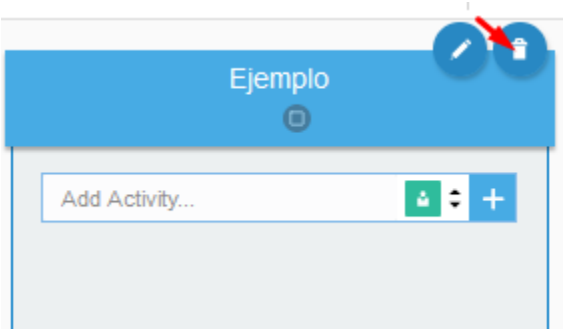

Nota: Elaboración propia.

Para editar las propiedades básicas, seleccione el escenario que desea modificar y presione el ícono . Automáticamente se abrirá el menú de propiedades básicas donde podrá modificar, el nombre, la descripción, marcadores e implementación en la pestaña de "General". También se puede acceder con este botón a la pestaña de condición y roles. Ver [Figura 72.](#page-130-0)

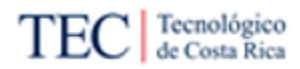

<span id="page-130-0"></span>*Figura 72*

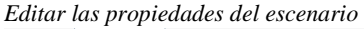

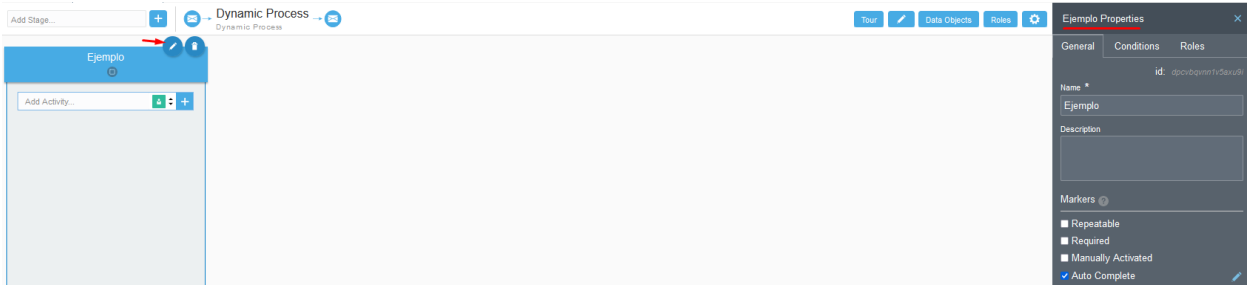

Nota: Elaboración propia.

5.2.5.4. Configuración en común de las actividades y escenarios

Los escenarios y actividades comparten muchas opciones de configuración, que trabajan igual en ambos casos. Por lo tanto, cualquier configuración encontrada en este segmento de la guía, se puede realizar en cualquiera de los dos elementos de los procesos dinámicos, sin necesidad de realizar ningún cambio en los pasos.

Los marcadores son cualidades especiales, que poseen las actividades o escenarios que las tienen activadas. Para activar un marcador, se debe usar la función de propiedades en el elemento el cual

se va a activar (ícono  $\bullet$ ). Luego de activar presionar en el tipo de marcador que se desea, se mostrará un *check* si este está activado y un nuevo ícono aparecerá en la actividad o escenario automáticamente. Ver [Figura 73.](#page-130-1)

<span id="page-130-1"></span>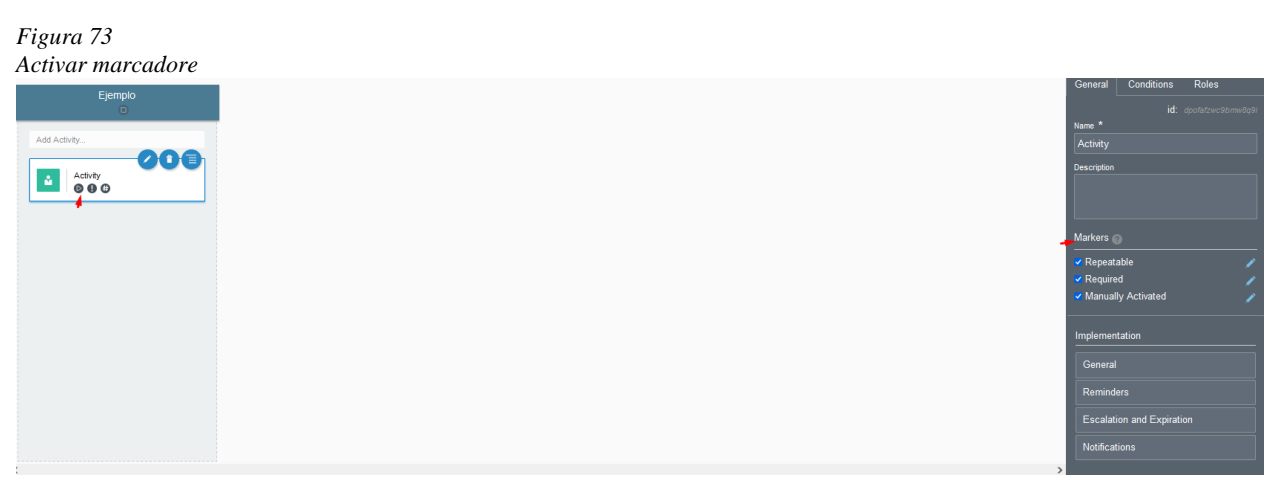

Nota: Elaboración propia.

Existen cuatro tipos de marcadores diferentes, de los cuales tres los comparten las actividades y escenarios. El primero de ellos es el repetible, identificado con el ícono  $\bullet$ . Solo aparece en los elementos que lo tienen activado. Significa que el elemento es repetible en el proceso y existen dos categorías, si está habilitado sin condición de datos, se crea una nueva instancia del elemento del proceso cada vez que se completa la ejecución del mismo elemento. Y si está habilitado con una condición de datos, se crea una nueva instancia del elemento del proceso solo cuando se cumple la condición de los datos. Para configurar una condición, presione el ícono de las tareas repetible del elemento a configurar. Crear una condición de dato presionando el ícono de +. Escriba el nombre y seleccione el tipo de condición y la condición. Ver [Figura 74.](#page-131-0)

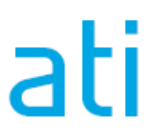

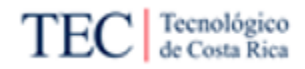

<span id="page-131-0"></span>

| Figura 74                                                             |                                     |                         |                           |                                                          |                                                                                                    |
|-----------------------------------------------------------------------|-------------------------------------|-------------------------|---------------------------|----------------------------------------------------------|----------------------------------------------------------------------------------------------------|
| Marcador repetible                                                    |                                     |                         |                           |                                                          |                                                                                                    |
| $\equiv$ ORACLE' Integration                                          | <b>Create Data Condition</b>        | $\overline{\mathbf{3}}$ | $\pmb{\times}$            |                                                          | $\odot$<br>$\odot$                                                                                                    |
| Application_Ejemplo                                                   | Name<br>Data Condition              |                         |                           | Test                                                     | Publish<br>Close<br>Activate<br>Save                                                                                                    |
| Application Home   Dynamic Process ×                                  | <b>Condition Type</b>               |                         |                           |                                                          | Saved at 1:22:52 AM =                                                                                                    |
| <b>Dynamic Process</b><br>E<br>$[+]$<br>Add Stage.<br>Dynamic Process | Simple                              | Decision                | <b>REST</b>               | Repeatable Property                                      | <b>Activity Properties</b>                                                                                                    |
| Ejemplo                                                               | Condition<br>First value to compare | Is equal to             | ▼ Second value to compare | Define conditions to execute the artifact<br>repeatedly. | Conditions Roles<br>General                                                                                                    |
| $\Box$<br>Add Activity<br><b>008</b><br>Activity<br>ă,<br>$000 + 1$   |                                     |                         | Cancel<br>Create          | Data Driven<br>No Data Conditions defined                | id: dpofafzwc9bmw8<br>$2 \rightarrow +$<br>Name <sup>*</sup><br>Activity<br>Description<br>Markers 2<br>$\vee$ Repeatable<br>$\vee$ Required<br>V Manually Activated<br>Implementation<br>General<br>Reminders<br>Escalation and Expiration<br>Notifications |

Nota: Elaboración propia.

El segundo marcador es el requerido y se identifica con el ícono  $\bullet$ . Solo aparece en los elementos que lo tienen activado. Significa que el elemento es obligatorio en el proceso o si es una actividad, el escenario. Si posee una condición de datos enlazada, este elemento solo es obligatorio si cumple la condición. Si no posee ninguna condición, siempre es obligatorio. Para configurar una condición, presione el ícono de las tareas repetible del elemento a configurar. Crear una condición de dato presionando el ícono de +. Escriba el nombre y seleccione el tipo de condición y la condición. Ver [Figura 75.](#page-131-1) Nota, este marcador siempre se activa en actividades nuevas.

<span id="page-131-1"></span>

| Figura 75<br>Marcador requerido                                                                |                                     |                         |                                             |                                                                                                    |
|------------------------------------------------------------------------------------------------|-------------------------------------|-------------------------|---------------------------------------------|----------------------------------------------------------------------------------------------------|
| $\equiv$ ORACLE' Integration                                                                   | <b>Create Data Condition</b>        | $\overline{\mathbf{3}}$ |                                             | $\odot$<br>$\circ$<br>$\boldsymbol{\mathsf{x}}$                                                                                                    |
| Application_Ejemplo                                                                            | Name<br><b>Data Condition</b>       |                         |                                             | Test<br>Publish<br>Activate<br>Close<br>Save                                                                                                    |
| Application Home   Dynamic Process ×                                                           | Condition Type                      |                         |                                             | Saved at 1:34:53 AM $\equiv$                                                                                                    |
| <b>Dynamic Process</b><br>$\blacksquare$<br>$\lceil + \rceil$<br>Add Stage.<br>Dynamic Process | Simple                              | Decision                | <b>REST</b>                                 | <b>Required Property</b><br><b>Activity Properties</b>                                                                                                    |
| Ejemplo<br>$\Box$<br>Add Activity.<br>000<br>Activity<br>ů<br>00 <sup>1</sup>                  | Condition<br>First value to compare | Is equal to<br>v        | Second value to compare<br>Cancel<br>Create | Conditions<br>Roles<br>General<br>Define conditions to make the execution of<br>the artifact obligatory for container or parent<br>element completion (stage or process).<br>id: dpofafzwc9bmw8q9.<br>Name <sup>*</sup><br>Data Driven<br>$2 - +$<br>Activity<br>No Data Conditions defined<br>Description<br><b>Markers</b><br>Repeatable<br>Required<br>Manually Activated<br>1 |

Nota: Elaboración propia.

El último marcador compartido entre los escenarios y la actividad se identifica con el ícono  $\bullet$  y es llamado "Actividades manuales". Solo aparece en los elementos que los tienen activados. Si este marcador está habilitado, el elemento del proceso pasa de Disponible a Habilitado (después de cumplir las condiciones de habilitación, si corresponde). Desde aquí, un participante del proceso puede mover el elemento del plan a los estados Activo o Deshabilitado. Ver [Figura 76.](#page-132-0)

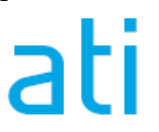

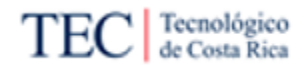

<span id="page-132-0"></span>*Figura 76 Marcador requerido*

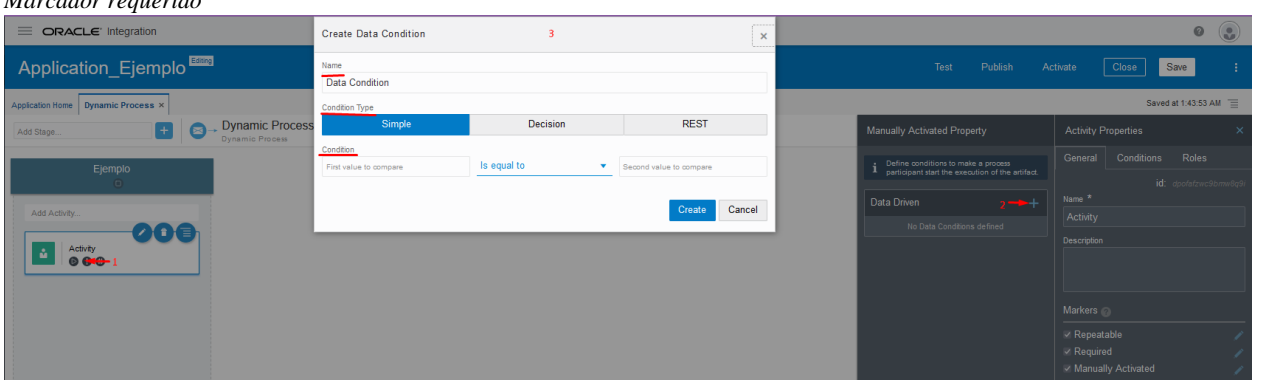

Nota: Elaboración propia.

Las condiciones son un espacio que permite especificar varias condiciones para un elemento, donde el cumplimiento de cualquiera de ellas afecta la acción del elemento. Existe cuatro grupos de condiciones. Las primeras dos son "Habilitación" y "Activación" las cuales permiten definir una condición de habilitación para controlar la transición de un elemento (son el mismo, pero cambia de nombre dependiendo del elemento a configurar). La tercera es la de "Terminación" que permite crear condiciones para terminar un elemento. La última "Completion" es exclusiva para los hitos, permite definir cuando el hito fue completado, mediante condiciones.

Se pueden crear estas condiciones en el menú de propiedades del elemento a configurar (ícono al seleccionar el elemento). Luego ir a la pestaña de condiciones y presionar el botón de + del grupo de condiciones que desea configurar. Luego escriba la condición deseada y presione el botón de "Create". Ver [Figura 77.](#page-132-1)

<span id="page-132-1"></span>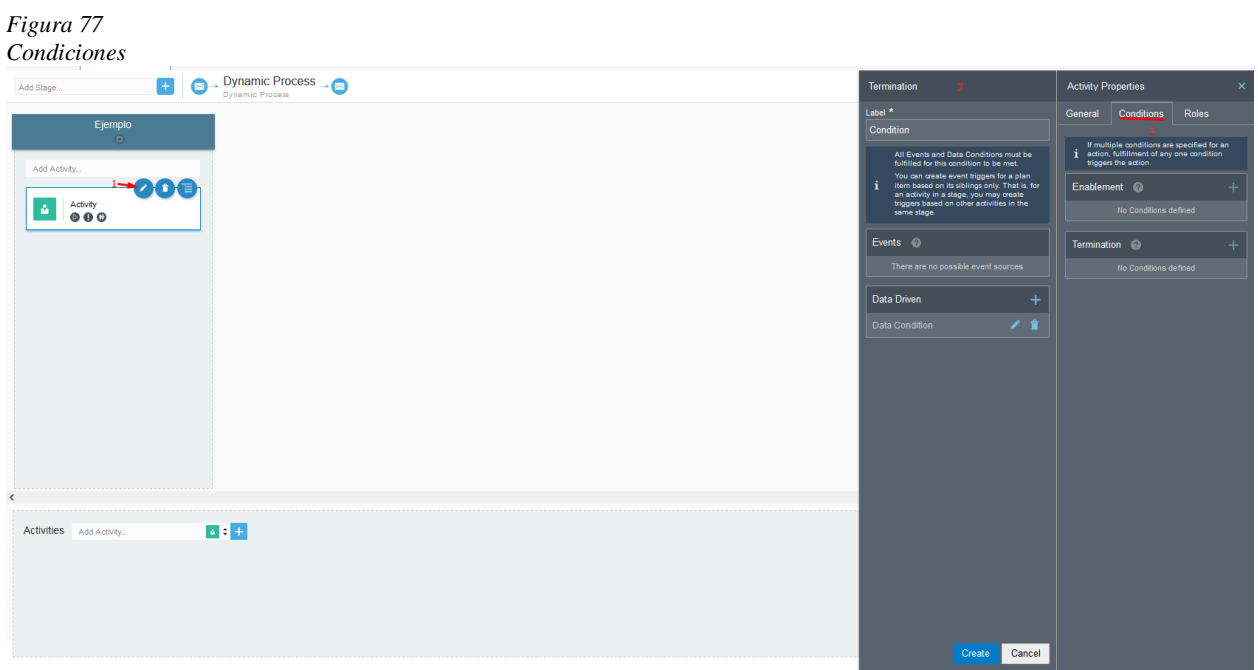

Nota: Elaboración propia.

Los roles definen los permisos otorgados para modificar los estados de los elementos de los procesos, incluso crear condiciones para activar el rol. Para crearlo, se debe ir al menú de

P á g i n a 117 | 236

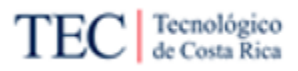

propiedades del elemento a configurar (ícono  $\bullet$  al seleccionar el elemento). Luego ir a la pestaña de roles y presionar el botón de + del rol a crear o modificar o eliminar otros enlazados al elemento. Modificar los elementos del menú del rol hasta dejarlo como se desea. Luego presione el botón de "Create". Ver [Figura 78.](#page-133-0)

<span id="page-133-0"></span>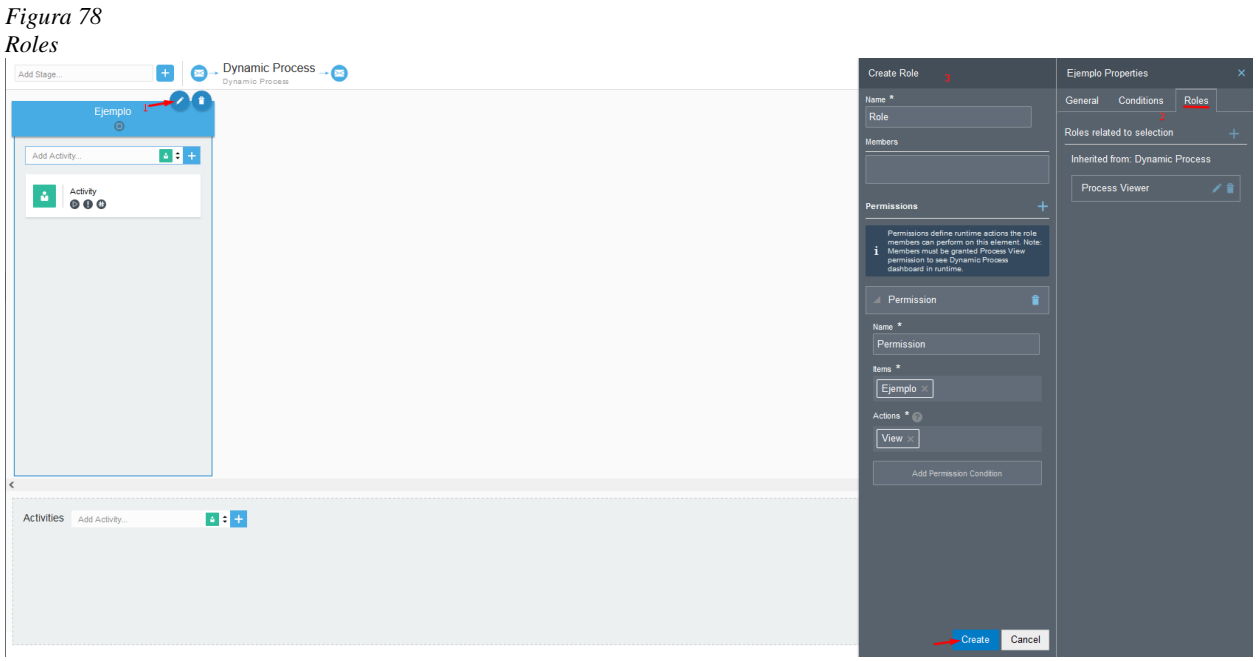

Nota: Elaboración propia.

# 5.2.5.5. Configuraciones extras

A continuación, se indican algunos detalles extras para tener en cuenta a la hora de crear un procedimiento dinámico. La mayoría de estos elementos se aplican a todo el procedimiento en general, es decir, que afectan tanto a las actividades como los escenarios.

El último marcador que faltó de mencionar es el autocompletado. Este solo está disponible para el proceso en general o un estado (las actividades no tienen esta función). Si este marcador está habilitado, un escenario o proceso se marca automáticamente como "Completo" si ninguno de los elementos del proceso dentro de él, están en estado "Activo" y todos los elementos del plan requeridos están "Completados", "Terminados" o "Deshabilitados". Mientras que, si están deshabilitados, es necesario completar, terminar o deshabilitar todos los elementos, no solo los requeridos, para que automáticamente se complete el proceso o se pueda completar manualmente.

Para activar un marcador, se debe usar la función de propiedades en el elemento el cual se va a activar (ícono para los escenarios o para los procesos). Luego para activar, presione el marcador "*Auto Complete*", mostrando un *check* si este está activado y un nuevo ícono aparecerá en el proceso o escenario automáticamente (ícono  $\bullet$ ). Ver [Figura 79.](#page-134-0)

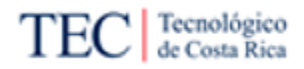

<span id="page-134-0"></span>*Figura 79*

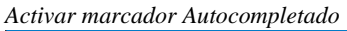

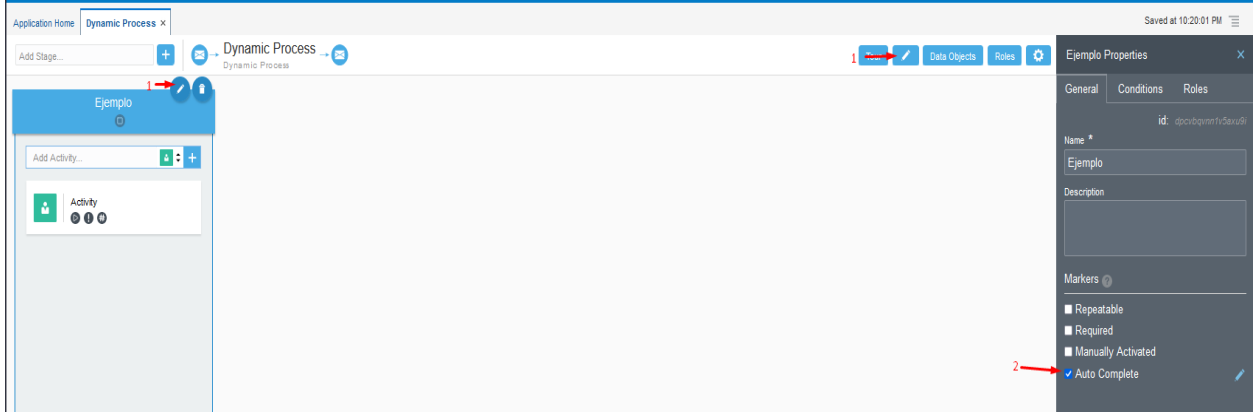

Nota: Elaboración propia.

Para configurar el autocompletado, se debe presionar el ícono  $\bullet$ . Si posee una condición de datos enlazada, este elemento solo es autocompletado si cumple la condición. Si no posee ninguna condición, siempre será autocompletado. Para configurar la condición, presione el ícono de autocompletado del elemento a configurar. Crea una condición de dato presionando el ícono de +. Escriba el nombre y seleccione el tipo de condición y la condición. Ver [Figura 80.](#page-134-1)

<span id="page-134-1"></span>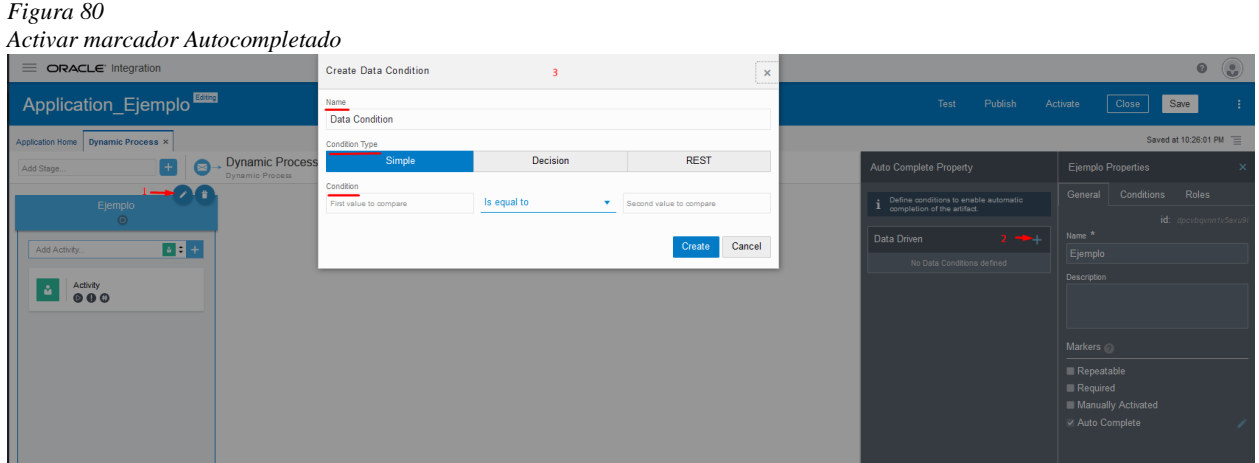

Nota: Elaboración propia.

En estos tipos de procesos se pueden definir también un *trigger*, el cual permitirá activar el proceso automáticamente si "algo" sucede. Existe dos formas para comenzar un proceso, una, mediante un servicio REST y la otra al finalizar un formulario creado en Oracle BPM. Para configurar el inicio de un proceso dinámico, se debe presionar el ícono  $\Box$  o  $\Box$  a la par de la función de crear escenario. Luego seleccione el tipo de inicio, con datos o formularios.

Para configurar con datos, es necesario crear un Json, el cual funcionará para comenzar el proceso desde otro servicio. Esto se hace creando nuevos argumentos (mediante el botón "+ *Argument*"), colocando el tipo de dato al cual corresponde y el nombre. Por último, presione el botón de "*Define*". Para llamar el proceso desde otro servicio, presione este [enlace](https://docs.oracle.com/en/cloud/paas/integration-cloud/rest-api/op-ic-api-process-v1-dp-instances-post.html) para acceder a la guía oficial de Oracle, para conocer cómo se realiza el proceso. Ver [Figura 81.](#page-135-0)

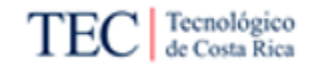

#### <span id="page-135-0"></span>*Figura 81*

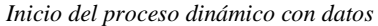

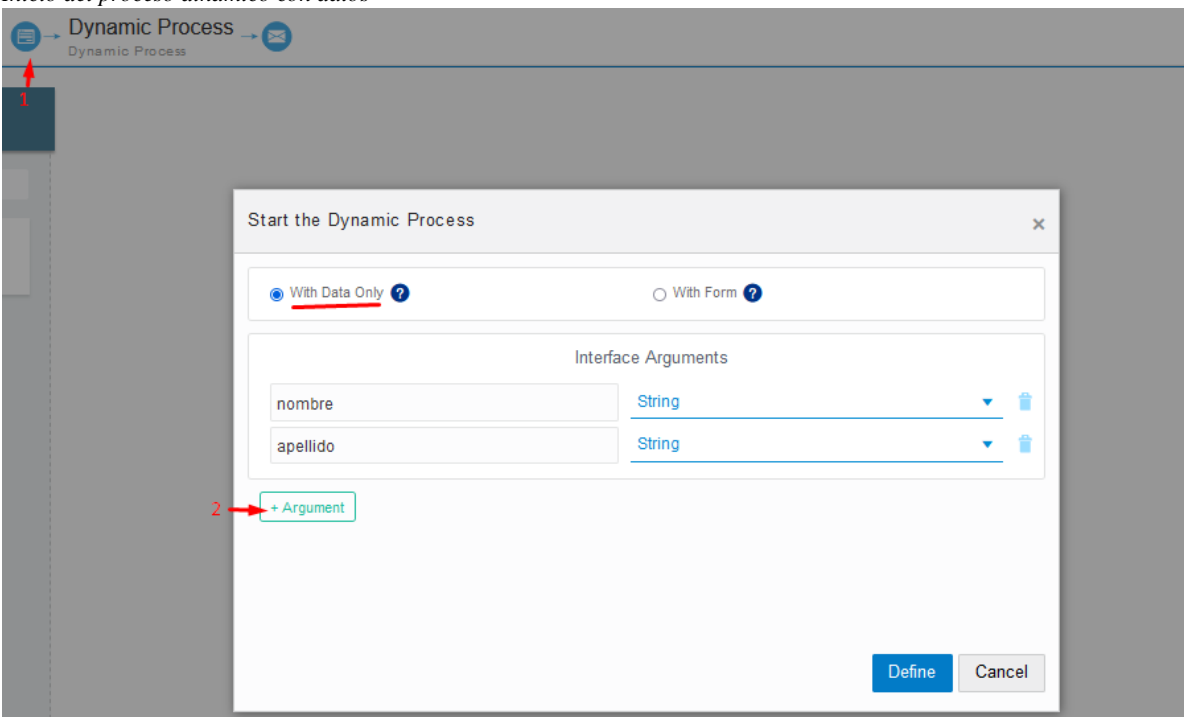

Nota: Elaboración propia.

Para configurar con formularios, solo es necesario seleccionar el formulario y los demás campos requeridos para comenzar el proceso. Ver [Figura 82.](#page-135-1)

#### <span id="page-135-1"></span>*Figura 82*

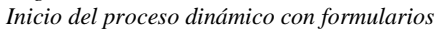

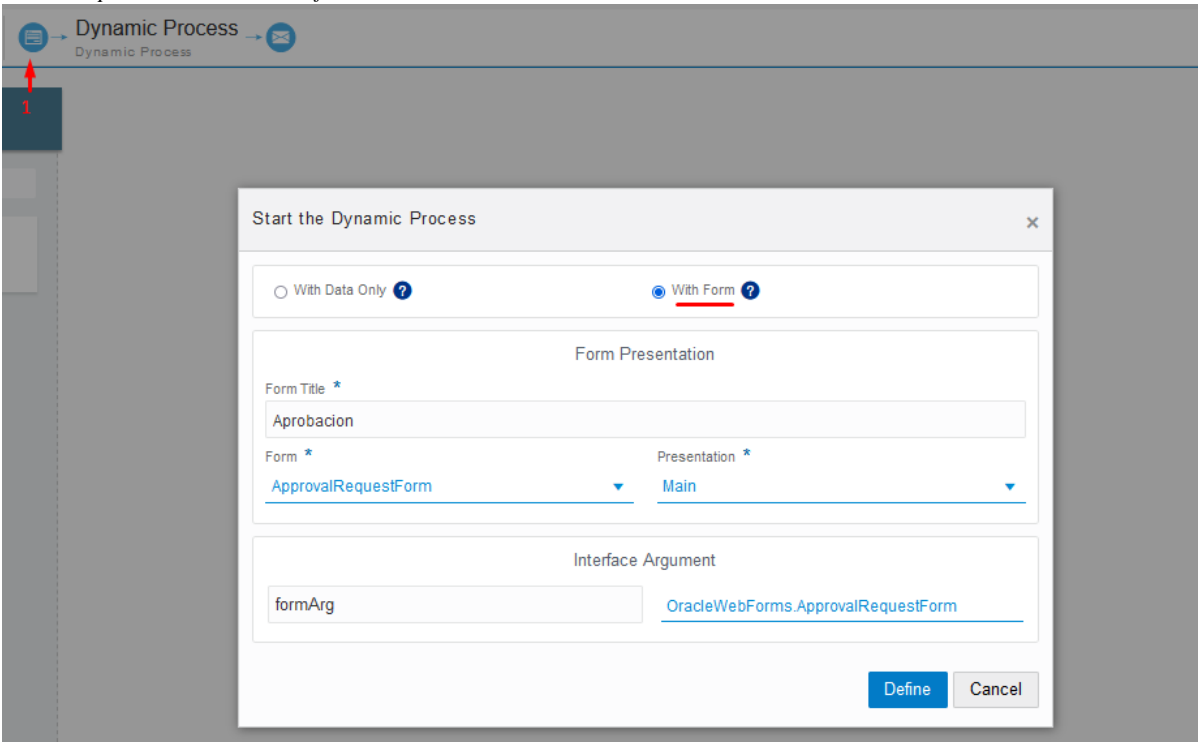

Nota: Elaboración propia.

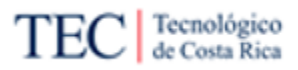

Por último, para crear un mensaje REST, para comenzar otro servicio o proceso al terminar el

proceso dinámico se debe presionar el botón  $\rightarrow \bullet$ . Luego se crean nuevos argumentos (mediante el botón "+ *Argument*"), colocando el tipo de dato al cual corresponde y el nombre. Por último, presione el botón de "*Define*". Ver [Figura 83.](#page-136-0)

<span id="page-136-0"></span>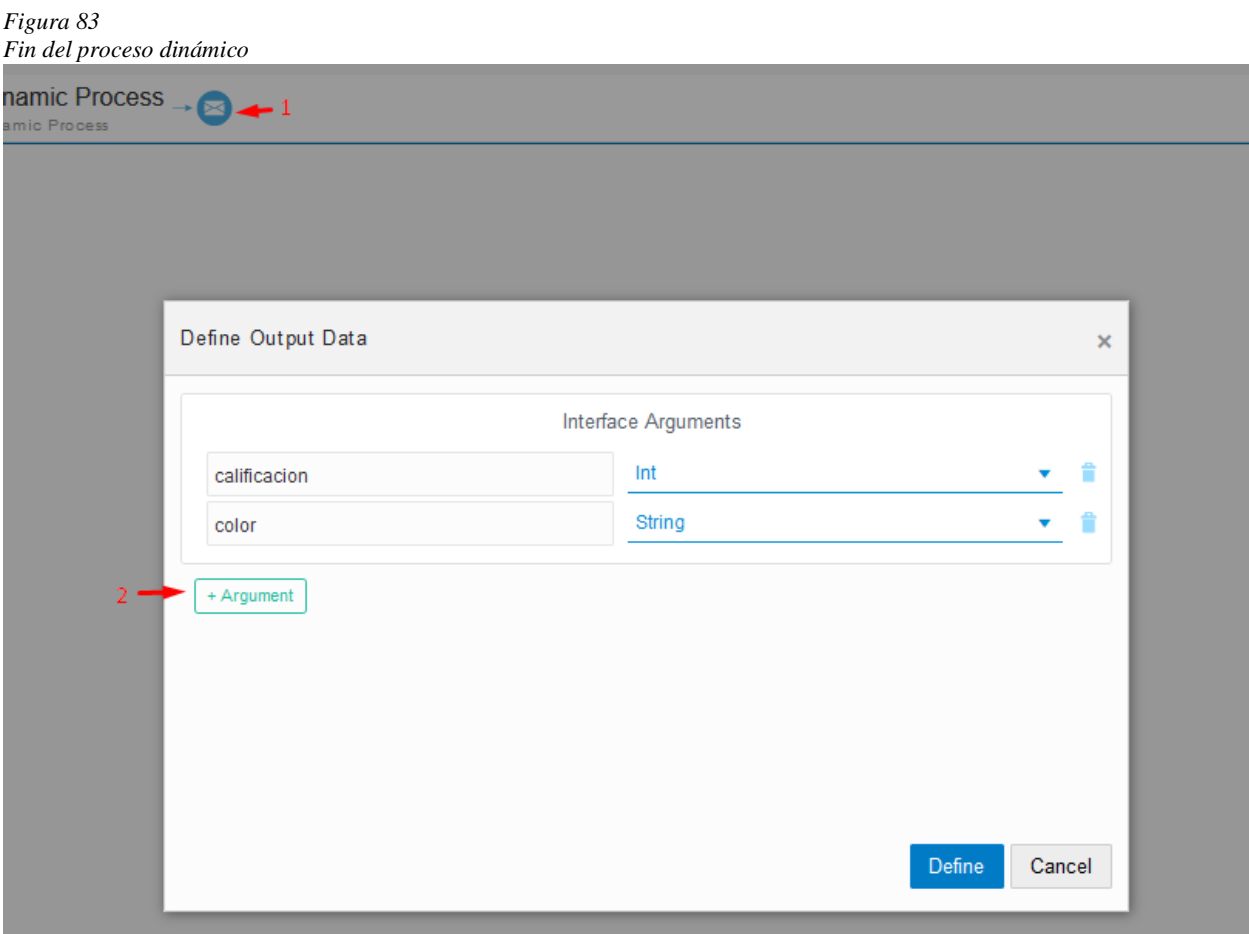

Nota: Elaboración propia.

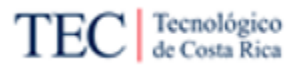

## 5.2.6. Conectar Oracle CX con Oracle BPM

Unos de los posibles conectores más comunes en Oracle BPM, puede ser el propio sistema CX del cliente. Por esa razón en esta guía se aprenderá cómo realizar esta tarea mediante el uso de OIC cómo intermediario. Es recomendable verificar antes, si la conexión o la integración ya no ha sido creada en sistema, para no duplicar procesos en OIC. Si ya existe, ya se puede usar en Oracle BPM con normalidad.

Hay que mencionar que esta guía está enfocada en REST API de CX, pero muchos pasos se pueden aplicar para otros API de herramienta externas, estos mismos se identificarán en la guía con el siguiente signo: \*.

- 1) Es necesario conocer la información básica del servicio que va a consumir: el *link* para conectarse y los requerimientos que va a requerir \*. En Oracle CX necesita conocer el enlace, el cual es el mismo para hacer *login* de la aplicación, un nombre de usuario y contraseña. Nota: asegúrese que el usuario al hacer la conexión tenga los permisos para trabajar con el módulo a automatizar.
- 2) Ingrese al OIC del cliente, busque la pestaña "*Integrations*", y luego "Connections"; presione el botón de "Create" \*.

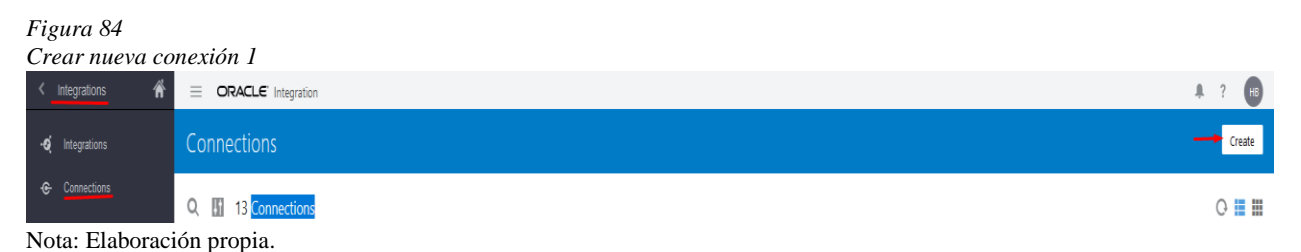

3) Busque el adaptador "*Oracle Engagement Cloud*", luego presione el botón celeste "*Select*".

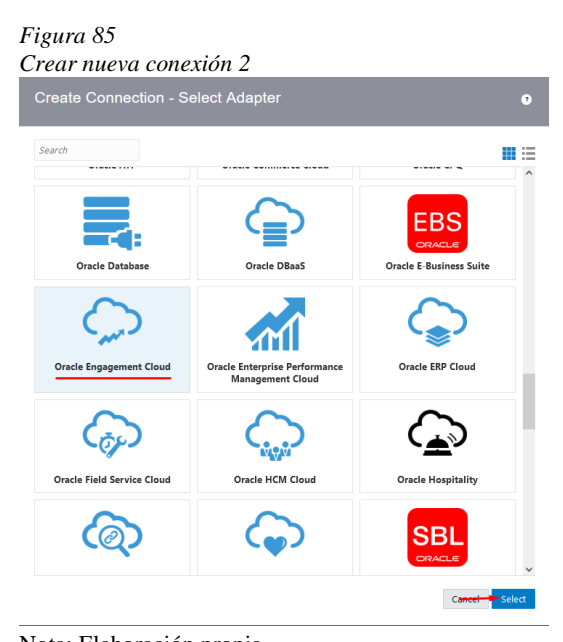

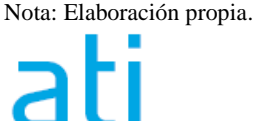

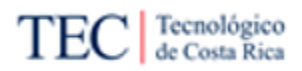

4) Complete la información requerida, colocando un nombre apropiado, palabras claves, el rol de la conexión (*trigger, intermedio o ambos*) y una descripción completa de la conexión. Ya con la información completa, presione "*Create*" \*.

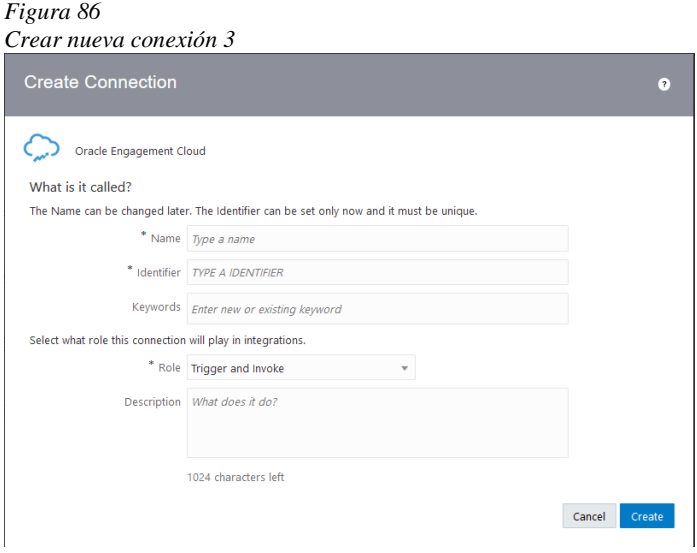

Nota: Elaboración propia.

5) Escriba el *link* encontrado en paso 1 en "*Engagement Cloud Host*". Luego en "Security" seleccione la opción "*Username Password Token*". Escriba el nombre de usuario y la contraseña en los dos nuevos espacios. Por último, presione el botón de "*Test"* y si todo fue colocado correctamente y no sucedió ningún error, presione "Save". Si pasa algún error, revise los datos ingresados \*.

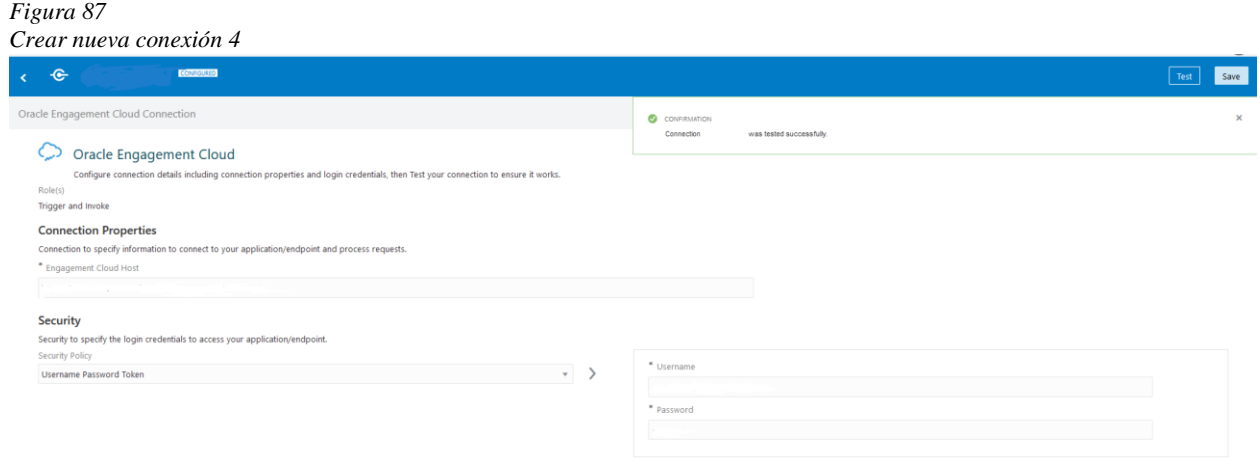

Nota: Elaboración propia.

6) En la misma pestaña de "*Integrations*", ingrese a "*Integrations*". Y presione el botón de "Create" \*.

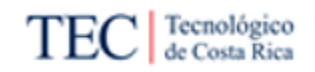

*Figura 88 Crear integración 1* Integrations 俗  $\equiv$  ORACLE' Integration ·o Integrations Integrations Q 16 of 34 Integrations  $Q \equiv \mathbb{H}$ Nota: Elaboración propia.

7) Seleccione el tipo de integración a implementar y luego pulse el botón "Select" \*.

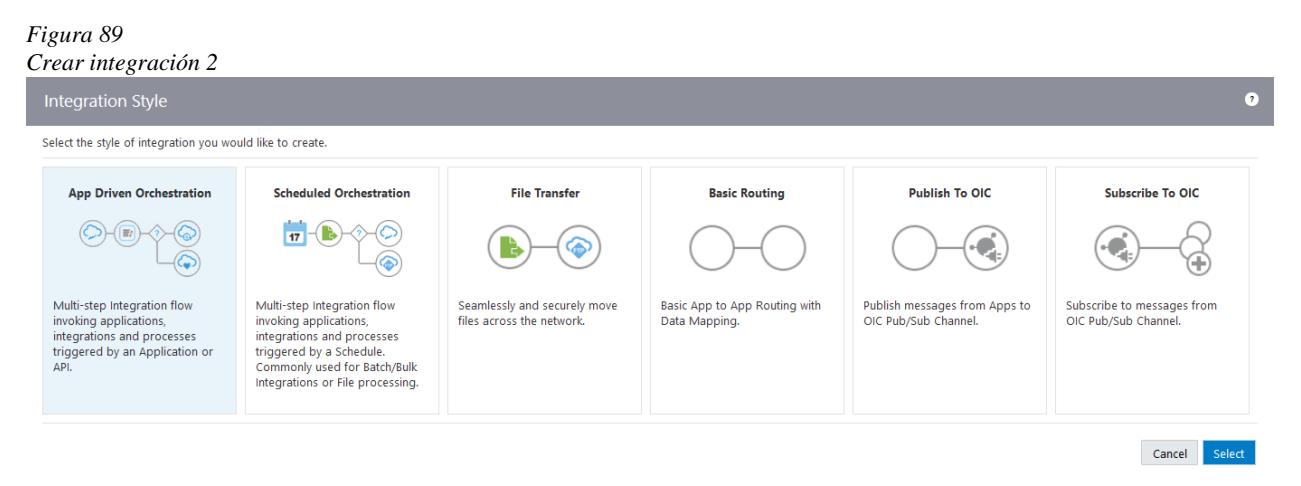

Nota: Elaboración propia.

8) Complete la información requerida, colocando un nombre apropiado y descripción \*.

*Figura 90 Crear integración 3*

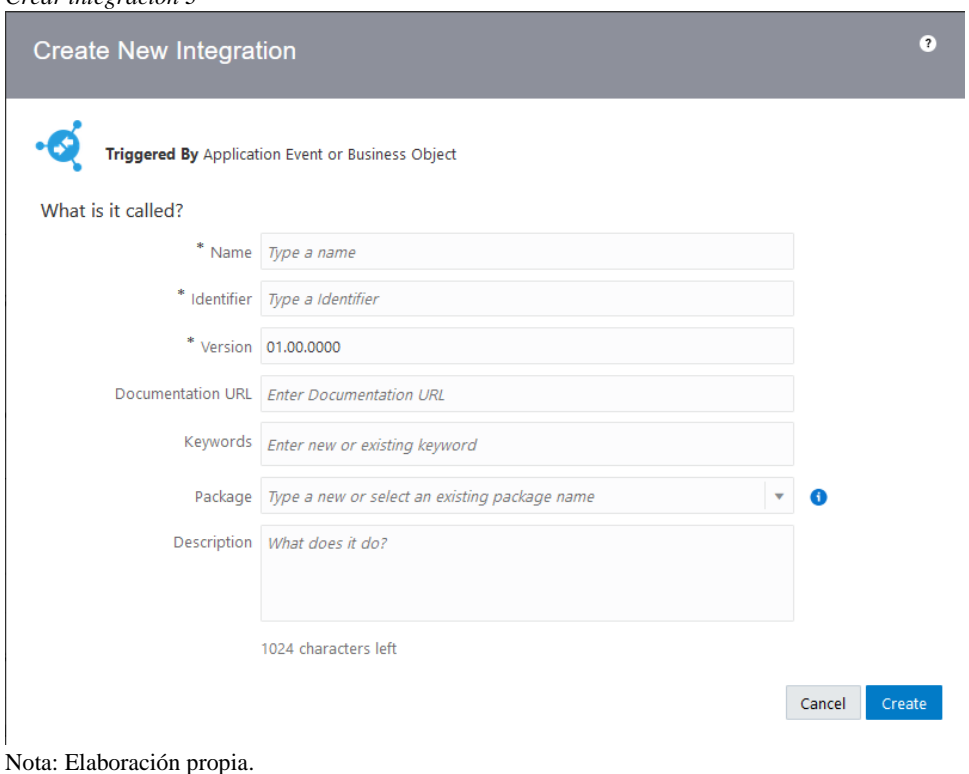

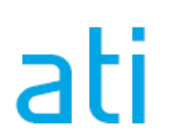

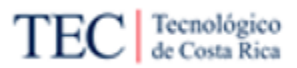

- 9) Crear el mapa de integración. Este depende mucho de la necesidad del cliente, pero para una creación más sencilla se recomienda seguir los pasos siguientes:
	- a) Busque el recurso de negocio que va a configurar en el subsegmento de *Task en la tabla de contenido* de la siguiente guía oficial de Oracle. [Enlace.](https://docs.oracle.com/en/cloud/saas/sales/22b/faaps/index.html)
	- b) Busque la tarea que va a realizar la conexión, y recuerde el método utilizado y el resto de la ruta.
	- c) Dele clic a la tarea a implementar y obtenga la estructura Json que necesita la función.
	- d) Se recomienda probar la tarea en una herramienta como [Postman,](https://www.postman.com/) completando el URL colocado en el *link* encontrado en el paso 1, y el resto de la ruta encontrada, en la guía oficial de Oracle, paso 9.b. Coloque el nombre de usuario y contraseña usadas en la conexión en la pestaña de autorización y escriba un *Body* de ejemplo, basado en la estructura Json encontrada en la guía. Estudie los resultados que mostró la herramienta \*.
	- e) Otra vez en el mapa de integración de OIC, cree el *trigger* utilizando una estructura *REST Endpoint*, basándose en los elementos requeridos, según el estudio realizado con la herramienta Postman. También cree una salida de datos basándose en lo mismo \*.
	- f) Diseñe otro elemento utilizando la conexión creada en los pasos anteriores. En la pestaña de operación, seleccione "CrmRestApp"; luego, en recurso de negocio, seleccione el módulo a configurar y en operación la tarea. Esto configura automáticamente el Json y la ruta basándose en lo estudiado en la guía.
	- g) Ya teniendo los dos puntos clave creados, solo falta mapear y diseñ los demás requerimientos para completar la integración. Siempre recuerde salvar constantemente y al terminar activar la ejecución \*.

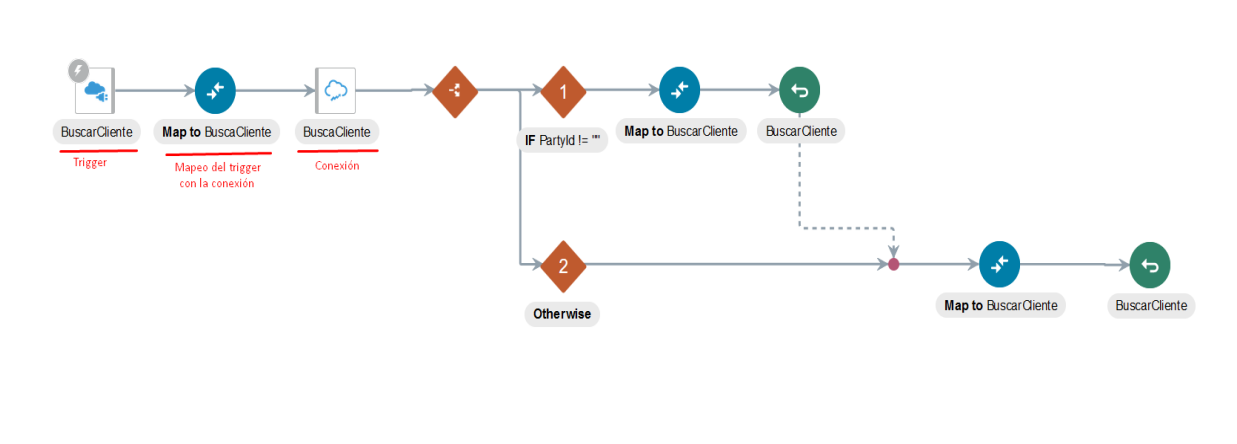

*Figura 91 Ejemplo de integración de Oracle CX en OIC*

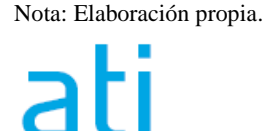

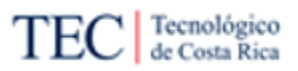

 $\circ$   $\circ$ 

- 10) Abra o cree la aplicación donde se conectará la tarea integrada de Oracle CX con BPM. Ver guía: Cómo crear o usar aplicaciones \*.
- 11) En la pestaña de "Integrations" dentro de la aplicación, presione el botón "Create", "Use a Integration" \*.

#### *Figura 92*

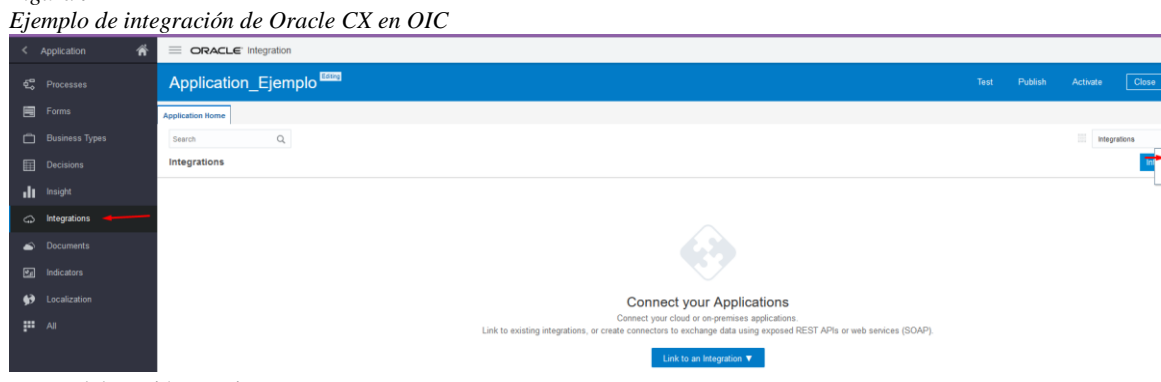

Nota: Elaboración propia.

12) Seleccione la integración creada en OIC, presione el botón de "Create" \*.

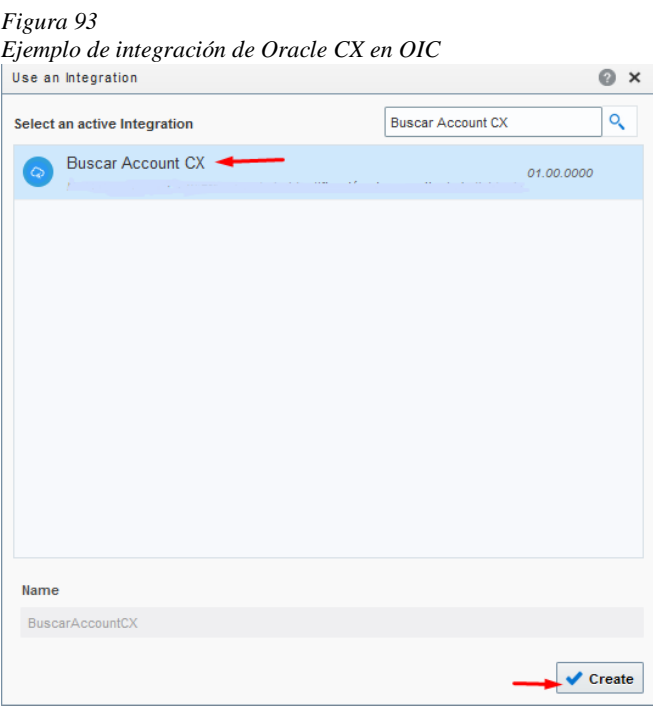

Nota: Elaboración propia.

Al finalizar, se tiene unificada una tarea de Oracle CX con Oracle BPM. Para usarla en procesos dinámicos, solo se necesita agregar una actividad de integración y buscar la integración de la lista. Mientras que, para los procesos estructurados, se busca una tarea de integración y se busca la integración creada. Recuerde usar la herramienta para asociar los datos, esta se encuentra en el menú de la tarea o actividad.

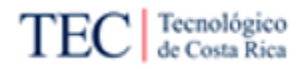

5.3. Simulación y comparación del *As-Is* y el *To-Be*

Para validar la factibilidad de la investigación, se pondrá a prueba el anterior proceso *As-Is* contra el proceso *To-Be* propuesto. Esto para conocer si la propuesta de esta investigación mejora en algo la actualidad de la empresa o se mantiene igual: el problema no se resuelve. Los puntos para evaluar serán los mismos que menciona Madison para identificar procesos rotos.

Para ello, se utiliza la simulación de los procesos mediante el uso de la herramienta *Bizagi Modeler* ya que esta, tiene la capacidad de hacerlo, permitiendo conocer el tiempo aproximado que tarda una implementación en completar el proceso. Seguido de un cálculo matemático simple que permite conocer si se mejora el tiempo y costo del proceso.

Los otros dos puntos que menciona Madison no se pueden resolver de una manera tan práctica, como utilizar una aplicación que ayude a medir los resultados. Por esa razón, se usarán entrevistas rápidas donde se muestre el antes y el después del proceso, donde los implementadores de la empresa decidirán si disminuye la frustración y posee la suficiente calidad, requerida en Xum Tech.

Por último, se dará un resumen de todos los puntos recolectados en este segmento de la investigación y se conocerá si la propuesta es válida para Xum Tech y mejora o no, el problema de la empresa.

Es valioso mencionar, que el procedimiento *Discovery* no está contemplado en esta comparación debido que no sufrió ningún cambio en la propuesta y los resultados al compararlos deberían ser los mismos.

## 5.3.1. Lente de tiempo

Este lente se enfoca en la satisfacción del cliente y la reducción del tiempo para la entrega de valor operativo. En este caso, se va a medir cuánto tiempo se tarda en implementar la automatización de un proceso. El tiempo para automatizar un proceso varía dependiendo de las necesidades del cliente, entre una semana a varios meses. Por esa razón, se tomará como base, uno ficticio que tardó una semana de duración en tiempo laboral, es decir, 40 horas.

Los tiempos de duración de cada tarea, se calcularon utilizando como base, los promedios que dieron los trabajadores de la empresa y la experiencia propia. Estos datos se colocaron en la herramienta *EasyFit* 5.5, con el fin de conocer la distribución de estos, para luego colocarlo en *Bizagi Modeler.* Se escoge la distribución con el mejor rango según la bondad de ajuste de Anderson-Darling y se pueda mapear en *Bizagi*.

Lo anteriormente explicado se realizó para las tareas individuales. Para los subprocesos, lo realizado fue simular los procesos y obtener el tiempo promedio: el mínimo y el máximo. Luego se mapea el promedio, en el tiempo de la tarea para calcular el resultado total del procedimiento. Es valioso mencionar que, para las conclusiones sobre los subprocesos, se usará el resultado promedio al calcularlo de manera individual, debido a que este es el más preciso.

Antes de comenzar con los resultados de la simulación, si se dificulta las lectura de las figuras de este capítulo, en este [enlace](https://drive.google.com/drive/folders/1qjB4rJodhgWlYHvFimZByogpX00vnJ1V?usp=sharing) se encuentra un recopilatorio de todas las figuras resultantes de la simulación. Cada una identificada con su respectivo número de figura y título.

Comenzando con el cálculo del único subproceso del *As-Is*, investigación de tarea, donde según las encuestas se tarda en promedio, un día o dos realizarla (días laborales). Tomando en cuenta que el video disponible en Confluence dura un promedio de 2 horas y es muy probable la necesidad de investigar otras fuentes, se aumenta al tiempo, mencionado en las entrevistas por los colaboradores.

La [Tabla 31,](#page-143-0) presenta un cuadro con la tarea analizada, la distribución realizada y las variables usadas. En la [Figura 94](#page-144-0) se puede ver una captura de pantalla, donde se ve el resultado de la simulación. Para este cálculo, se simuló 100 entradas.

| Tarea                                                 | Distribución | Cálculos          |
|-------------------------------------------------------|--------------|-------------------|
| Investigación en Confluence                           | Weibull      | Forma: 2,7274     |
|                                                       |              | Escala: 2,0061    |
|                                                       |              | Media 4,2336      |
| Buscar información en documentación oficial de Oracle | Weibull      | Desviación:       |
|                                                       |              | 4,3956            |
| Buscar información en foros en línea                  | Gamma        | Forma: 4,1943     |
|                                                       |              | Escala: 0,9255    |
| Preguntar a compañeros con más experiencia            | Weibull      | Forma: 2,1732     |
|                                                       |              | Escala: 0,9255    |
|                                                       | Normal       | Media: 19,1250    |
| Mandar Service Request a Oracle                       |              | Desviación: 2,997 |

<span id="page-143-0"></span>*Tabla 31*

Cálculos: *As-Is* Subproceso investigación de tarea

Nota: Elaboración propia.

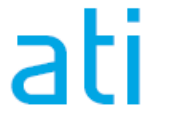
Propuesta de metodología para la automatización de procesos en un ambiente funcional de Oracle CX para el equipo de desarrollo de Xum Tech.

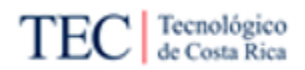

#### <span id="page-144-0"></span>*Figura 94*

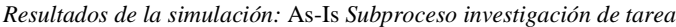

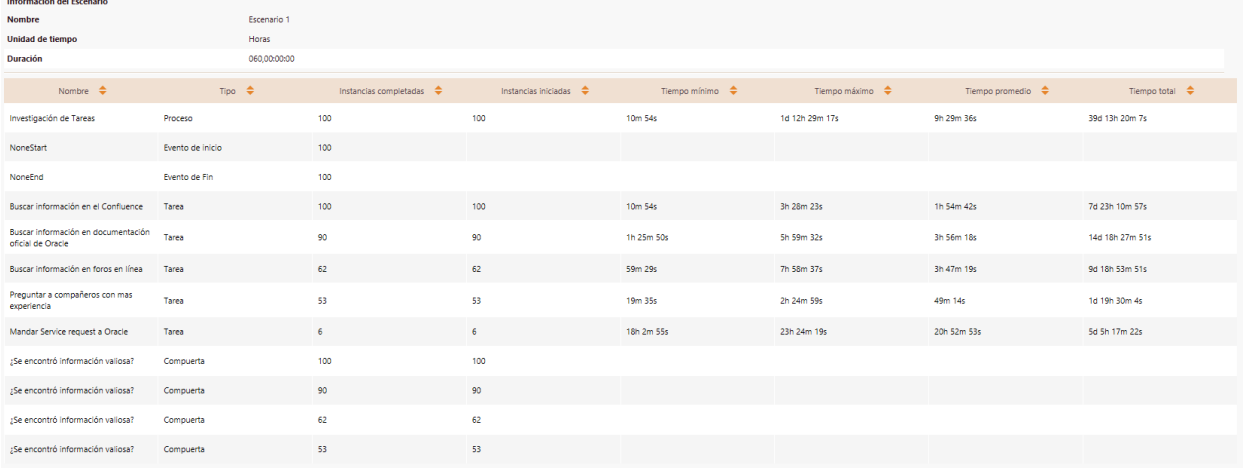

#### Nota: Elaboración propia.

Como se puede ver en la [Figura 94,](#page-144-0) el resultado en tiempo mínimo es de 0,1816 horas, un tiempo bajo que puede calzar con un experto o alguien que ya vio el video y lo cierra para empezar a trabajar mediante "prueba y error", calzando con la encuesta. Por otro lado, el tiempo máximo es de 36,4880 horas debido a la necesidad de mandar un *service request* y esperar el resultado. El promedio es de 9,493 que apoya lo mencionado en las entrevistas.

Conociendo el resultado del subproceso, se puede conocer la duración del proceso *As-Is* en una implementación es de más o menos de 40 horas de duración. En la [Tabla 32](#page-144-1) y [Figura 95](#page-144-2) se pueden observar las variables y los resultados, calculado con 100 entradas

#### <span id="page-144-1"></span>*Tabla 32*

Cálculos: *As-Is Implementación de Automatización de Procesos en Oracle CX*

| Tarea                                              | Distribución | Cálculos         |
|----------------------------------------------------|--------------|------------------|
|                                                    | Uniforme     | Min: 0,2987      |
| Leer requerimientos e insumos de la implementación |              | Max: 3,4155      |
|                                                    |              | Promedio: 9,4933 |
| Investigar de tarea                                | Flotante     | Min: 0,1816      |
|                                                    |              | Max: 36,4880     |
| Trabajar en implementación de automatización de    | Gamma        | Forma: 3,7102    |
| procesos en Oracle CX                              |              | Escala: 6,3916   |

Nota: Elaboración propia.

#### <span id="page-144-2"></span>*Figura 95*

*Resultados de la simulación: As-Is Implementación de Automatización de Procesos en Oracle CX*

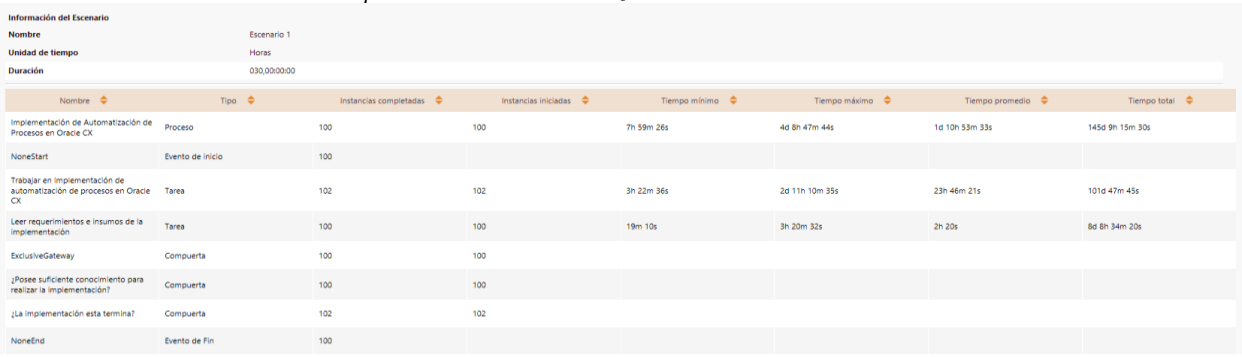

Nota: Elaboración propia.

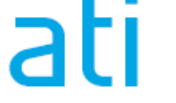

P á g i n a 129 | 236

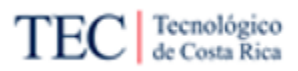

El tiempo promedio que tarda un colaborador de Xum Tech es de 34,89 horas para realizar todo el proceso, donde aproximadamente 9 horas son de estudio. Según lo estudiado en el Capítulo 4, si el promedio de tiempo en prueba y error es de un 50%, se podría decir que se consume un poco más de 17 horas solo en esto. Ahora, corresponde comprobar si el *To-Be* logra mejorar alguno de estos tiempos.

El *To-Be* tiene tres subprocesos, donde antes de calcular la duración total del proceso, es importante conocer la duración individual de cada uno. Comenzando con el cálculo del subproceso del *To-Be*, investigación de tarea, donde no se realizó ningún cambio estructural, pero se agregó contenido a una de sus tareas. Debido a esto, la tarea buscar información en el Confluence aumenta su duración, de 3 a 4 horas, según relojes de lectura en línea, pero, la probabilidad de necesitar otra fuente de información baja, haciendo que el tiempo en general del subproceso también disminuya.

En la [Tabla 33](#page-145-0) y [Figura 96](#page-145-1) se pueden ver los resultados del proceso. [Tabla 33](#page-145-0)

<span id="page-145-0"></span>*Tabla 33*

|  | Cálculos: To-Be Subproceso investigación de tarea |  |
|--|---------------------------------------------------|--|
|  |                                                   |  |

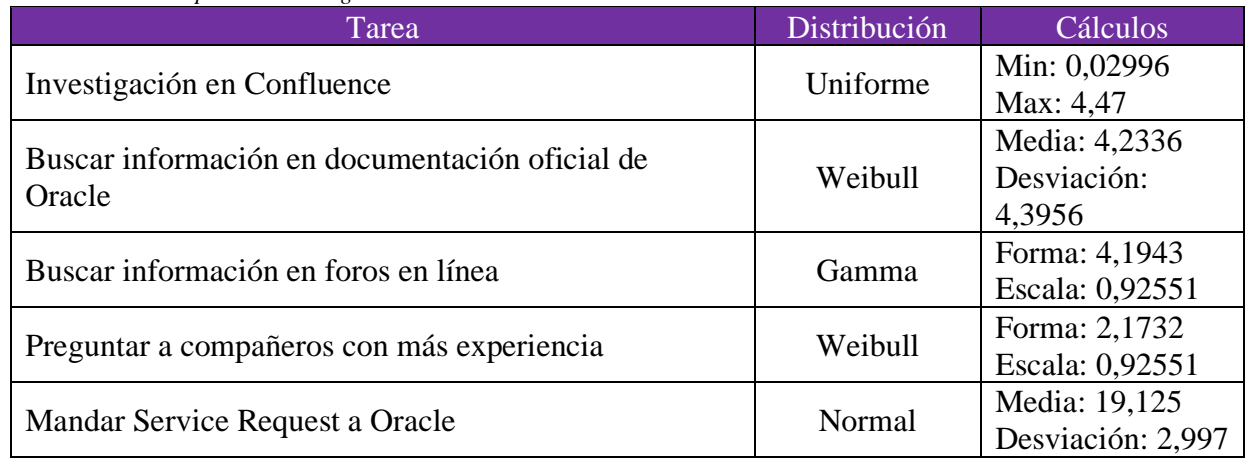

Nota: Elaboración propia.

<span id="page-145-1"></span>*Figura 96*

*Resultados de la simulación: To-Be Subproceso investigación de tarea*

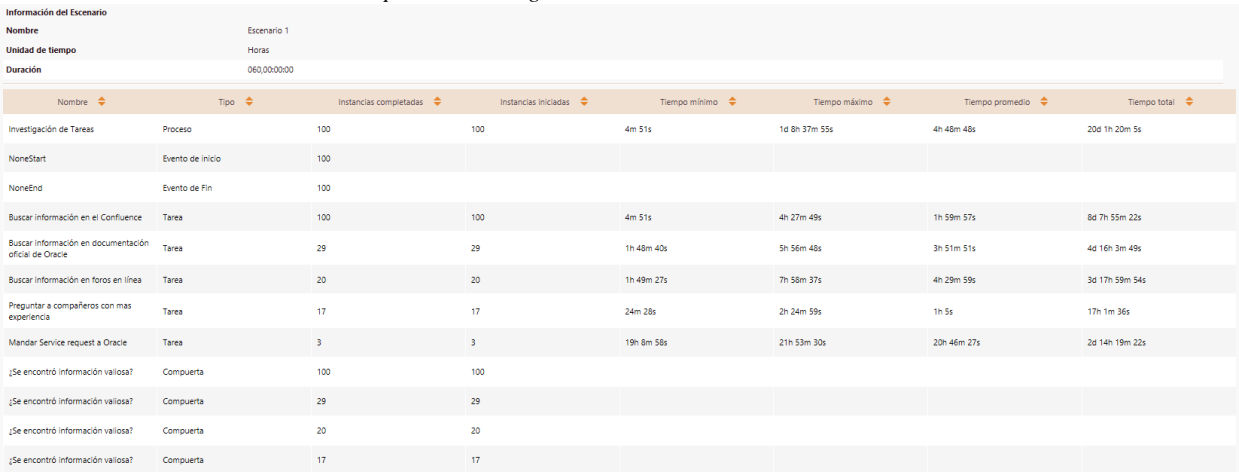

Nota: Elaboración propia.

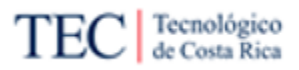

El tiempo disminuye en todos los puntos al agregar información en el Confluence. Donde el mínimo es de 0,08083 h, el máximo 32,63194 h y el promedio 4,8133 h. Analizando el tiempo de solo este subproceso, existe evidencia de disminución real en el tiempo.

El segundo subproceso para comprobar es el estudio de los insumos sobre los requerimientos. La tarea nace de leer requerimientos e insumos de la implementación, este subproceso tiene una duración similar al original, donde se agrega una tarea extra al existir una reunión de una duración de 30 minutos a 1 hora. Ver [Tabla 34](#page-146-0) y [Figura 97.](#page-146-1)

#### <span id="page-146-0"></span>*Tabla 34*

*Cálculos: To-Be Subproceso Estudio de los Insumos sobre el Requerimiento*

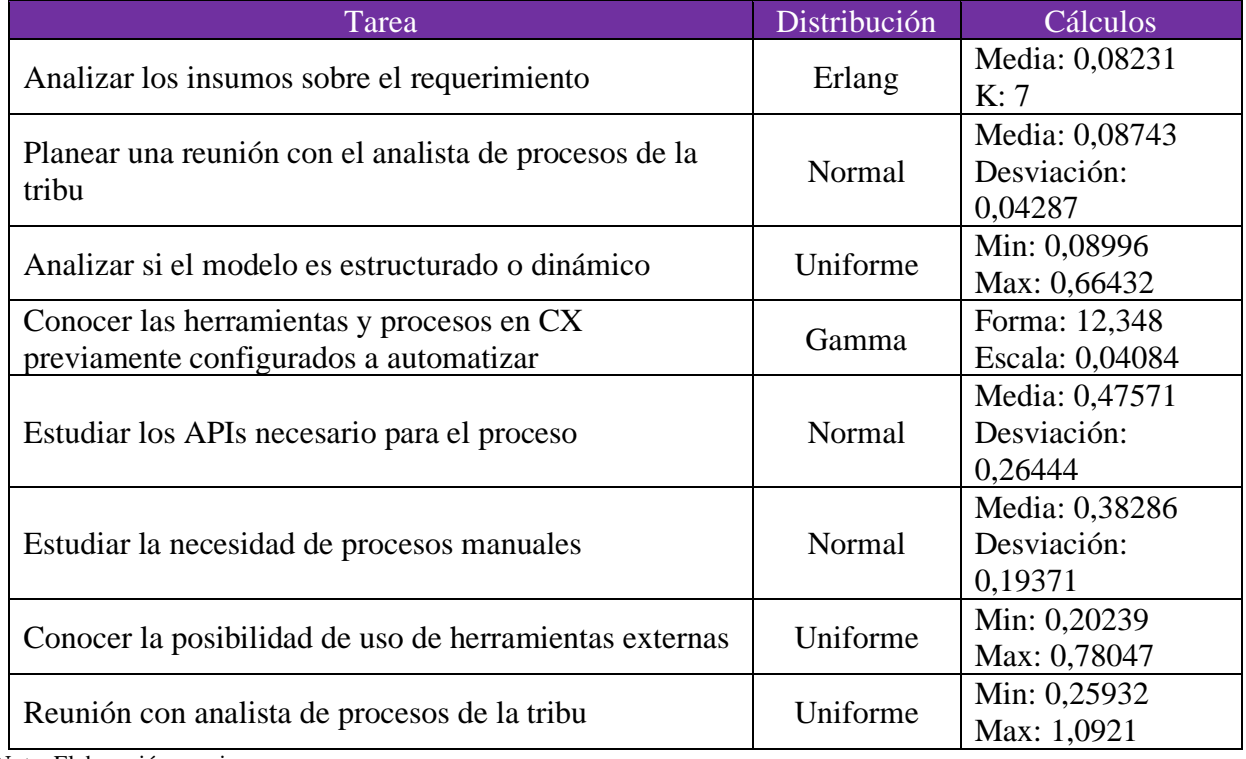

Nota: Elaboración propia.

#### <span id="page-146-1"></span>*Figura 97*

*Resultados de la simulación: To-Be Subproceso Estudio de los Insumos sobre el Requerimiento*

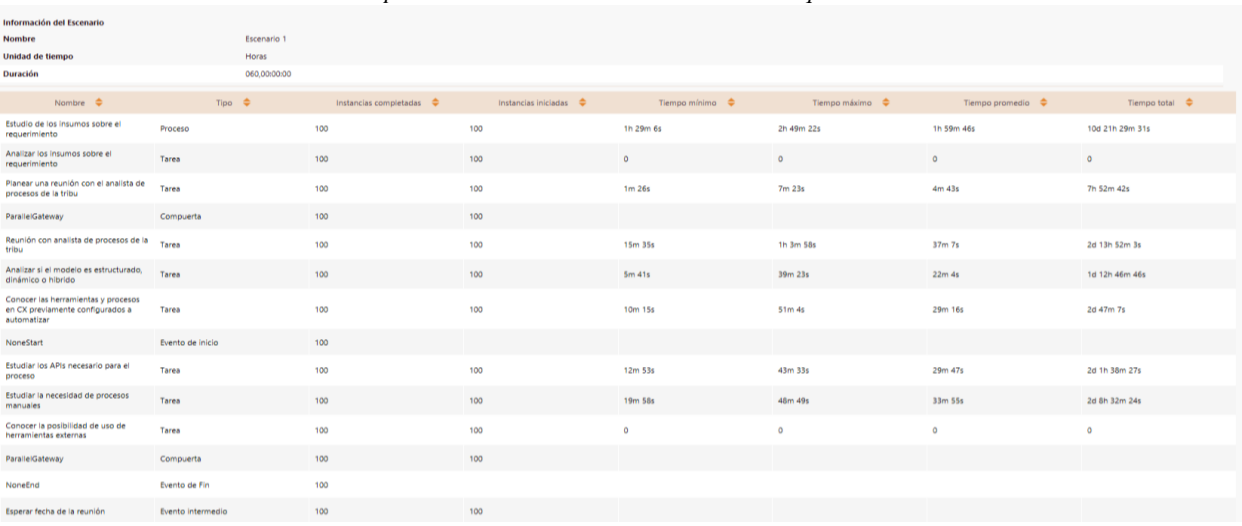

Nota: Elaboración propia.

P á g i n a 131 | 236

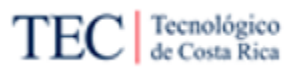

En el caso de este subproceso, el tiempo mínimo de estudio 1,485 horas, un máximo de 2,8227 h y un promedio de 1,9961 h. Muy parecido a la tarea original, pero con más detalles que en el proceso original.

El último subproceso por analizar es el desarrollo de la implementación de automatización en Oracle CX, el cual es el proceso que tiene la mayor cantidad de tareas de toda la investigación. Los cálculos de procesos son resultado de 2 elementos, el primero las entrevistas donde los usuarios mencionan que, de existir la documentación, su tiempo de prueba y error bajaría a la mitad, haciendo un cálculo rápido sobre los datos colocados y segundo la experiencia propia en trabajar en múltiples elementos en OIC, elementos necesarios para trabajar en Oracle BPM. Revisar la [Tabla 35](#page-147-0) y [Figura 98](#page-149-0)

<span id="page-147-0"></span>*Tabla 35*

*Cálculos: To-Be Subproceso Desarrollo de la Implementación de Automatización en Oracle CX*

| Tarea                                                                            | Distribución  | Cálculos                                          |
|----------------------------------------------------------------------------------|---------------|---------------------------------------------------|
| Planear la implementación                                                        | Weibull       | Forma: 4,3552<br>Escala: 2,4199                   |
| Configuración de herramientas extras                                             | Triangulación | Promedio: 3<br>Min: 1,76504<br>Max: 4,2662        |
| Crear conexión a API                                                             | Gamma         | Forma: 4,408<br>Escala: 1,0289                    |
| Configurar una tabla de decisión                                                 | Gamma         | Forma: 7,6291<br>Escala: 0,17695                  |
| Abrir la pestaña de "Process"                                                    | Weibull       | Forma: 1,2892<br>Escala: 0,04413                  |
| Seleccionar recuadro "Create an Aplication" y<br>llenar la información necesaria | Triangulación | Promedio: 0,15<br>Min: 0,0244<br>Max: 0,21615     |
| Seleccione la aplicación donde se encontrará el<br>proceso a implementar         | Uniforme      | Min: 0,01249<br>Max: 0,11249                      |
| Crear tipos de negocios                                                          | Gamma         | Forma: 7,4059<br>Escala: 0,12879                  |
| Crear los documentos                                                             | Gamma         | Forma: 12,3734<br>Escala: 0,0627                  |
| Crear formularios en Oracle CX                                                   | Gamma         | Forma: 19,32<br>Escala: 0,11517                   |
| Seleccionar el <i>trigger</i> que comienza el proceso                            | Triangulación | Promedio: 0,16<br>Min: 0,05<br>Max: 0,2           |
| Configurar las diferentes entradas y compuertas                                  | Triangulación | Promedio:<br>4,4507<br>Min: 1,2545<br>Max: 6,2514 |
| Seleccionar el tipo de proceso dinámico                                          | Triangulación | Promedio: 0,11<br>Min: 0,04<br>Max: 0,19          |

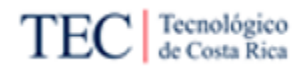

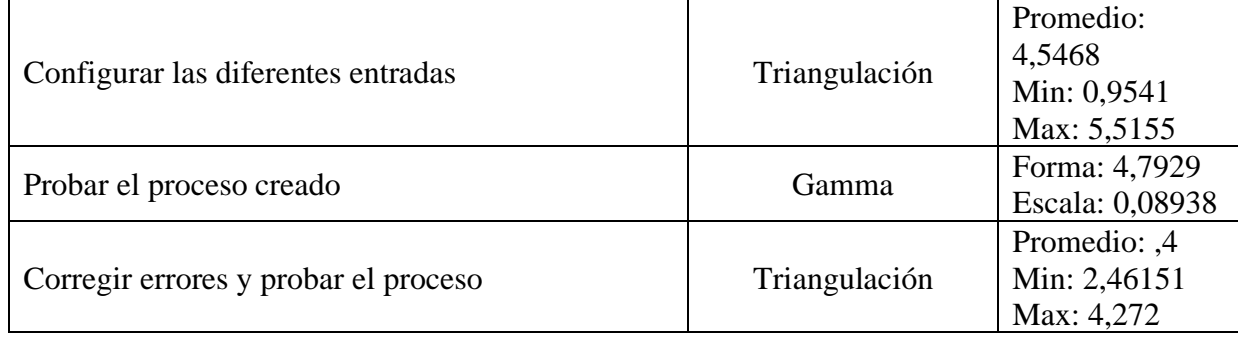

Nota: Elaboración propia.

Propuesta de metodología para la automatización de procesos en un ambiente funcional de Oracle CX para el equipo de desarrollo de Xum Tech.

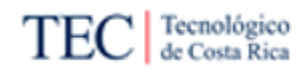

#### <span id="page-149-0"></span>*Figura 98*

*Resultados de la simulación: To-Be Subproceso Desarrollo de la Implementación de Automatización en Oracle CX*

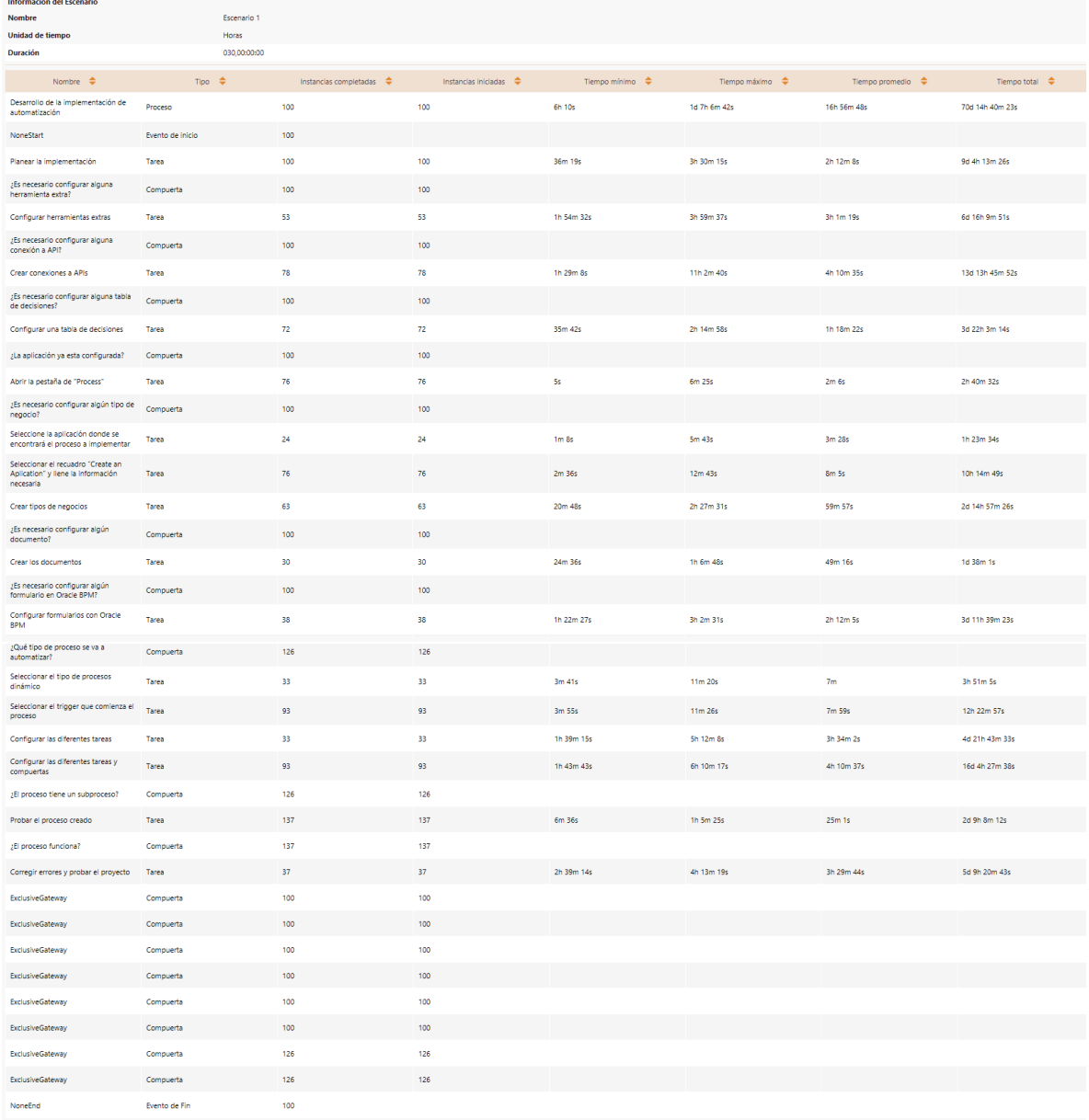

Nota: Elaboración propia.

El tiempo promedio al realizar este subproceso también bajó, comparado con la tarea original. El tiempo mínimo es de 6,0277 horas, mientras que el máximo es de 31,1116 horas y el promedio es de 16,9466 horas. Si solo se compara las 23,7725 horas de la tarea original, da un ahorro de 6,8259 horas.

Dos puntos importantes bajaron con la metodología propuesta, ahora se analizará todo el proceso completo, para averiguar si la suma de las tareas sigue dando un resultado favorable para la empresa o aún falta algo de trabajo. Las variables y resultado de la simulación se pueden ver en [Figura 99](#page-150-0) y [Tabla 36.](#page-150-1)

# ati

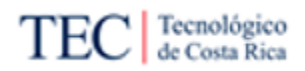

<span id="page-150-1"></span>*Tabla 36*

*Cálculos: To-Be* Implementación de Automatización de Procesos en Oracle CX

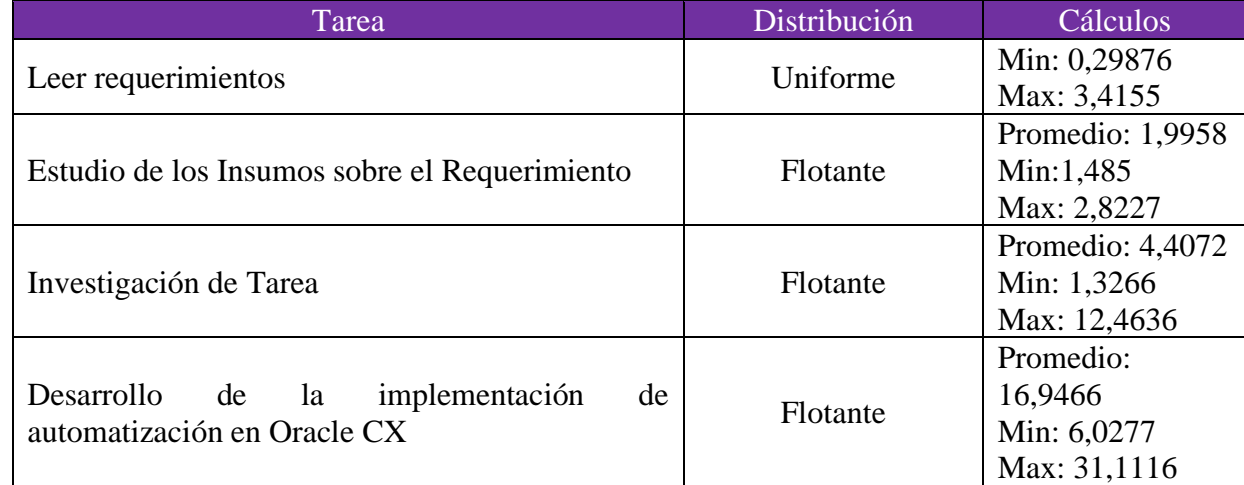

Nota: Elaboración propia.

#### <span id="page-150-0"></span>*Figura 99*

*Resultados de la simulación: To-Be Implementación de Automatización de Procesos en Oracle CX* 

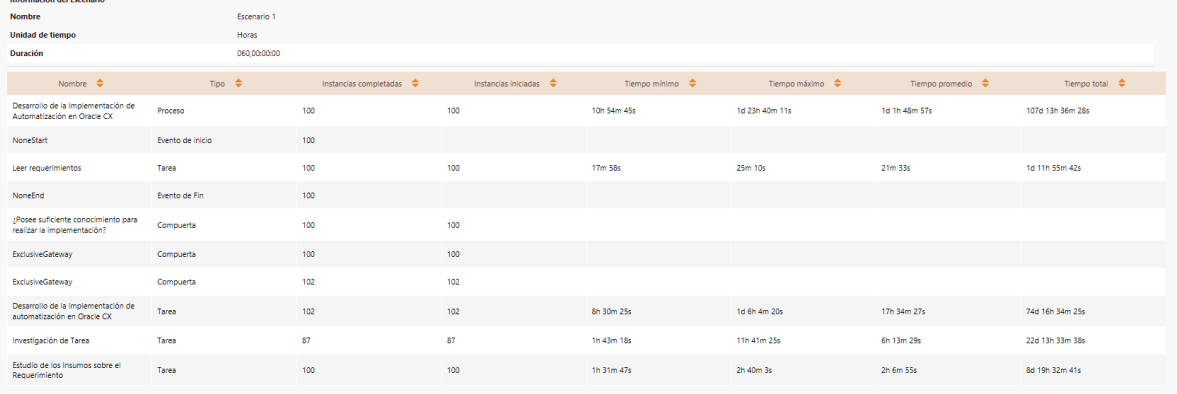

Nota: Elaboración propia.

El tiempo promedio total de la propuesta es de 25,81 horas, mientras que el *As-Is* es de 34,89, lo cual da un ahorro de tiempo de 9,08 horas. Esto gracias al tiempo ahorrado tanto en el estudio de la herramienta, debido que el Confluence cuenta con más información y un proceso más guiado. Lo cual demuestra que, en temas de tiempo, la propuesta mejora la realidad de Xum Tech.

Esto responde a una mejora de un 20% del tiempo de desarrollo de la implementación en promedio. Y si es necesario estudiar la herramienta, la mayoría de las veces es mucho más rápido y preciso, gracias a la documentación creada en la investigación, donde el ahorro es más de un 50% de mejora. El total de ahorro de tiempo es casi un 30%.

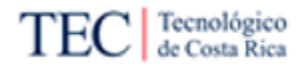

#### 5.3.2. Lente de costo

En este lente se compara el costo del proceso actual de la empresa (a la hora de realizar esta investigación) y el propuesto. Para ello se van a usar el lente de tiempo para sacar el costo total de ambos procesos, ajustando al costo del tiempo en Xum Tech, basado en el salario de sus colaboradores. Por último, se calculará el costo de realizar esta investigación y cuándo se podría recuperar la inversión de este trabajo.

El costo principal de la empresa tiene que ver con el salario del colaborador que va a implementar el procedimiento, las licencias de las herramientas son adquiridas por los clientes. Es necesario recordar, que a la hora de realizar esta investigación el salario bruto de Xum Tech (el dinero total que se recibe antes de que se efectúen las correspondientes retenciones y cotizaciones en cada nómina) se encuentra en un rango de USD \$1000 y USD \$2000 al mes. En Xum Tech se trabaja en jornadas de 40 horas por semana, un mes tiene 4 semanas, entonces cada colaborador gana aproximadamente entre USD \$ 6,25 a USD \$12.5 (Ver [Ecuación 1\)](#page-151-0). Eso quiere decir que el proceso *As-Is* tiene un costo de USD \$219 a USD \$437 (Ver [Ecuación 2\)](#page-151-1).

<span id="page-151-0"></span>*Ecuación 1 Formula del salario la hora*

 $SalarioHora = \frac{SalarioMes}{4.140}$ 4 ∗ 40

Nota: Elaboración propia.

<span id="page-151-1"></span>*Ecuación 2 Formula de costo de proceso As-Is*

 $CostoAsIs \approx SalarioHora * 34,89$ 

Nota: Elaboración propia.

El *To-Be* tiene una duración de 25,81 horas. Aplicando la misma lógica usada al calcular el costo del *As-Is,* se multiplica el tiempo por el salario por hora del colaborador (Ver [Ecuación 3\)](#page-151-2), dando como resultado un costo aproximado de USD \$ 162 a USD \$ 323. Esto genera un ahorro de USD \$ 57 a USD \$ 114 [\(Ecuación 4\)](#page-151-3).

<span id="page-151-2"></span>*Ecuación 3 Formula de costo de proceso To-Be*

 $CostoToBe \approx SalarioHora * 25,81$ 

Nota: Elaboración propia.

<span id="page-151-3"></span>*Ecuación 4 Formula de ahorro entre proceso*

Nota: Elaboración propia.

 $AhorrosCostos \approx CostoAsIs - CostoToBe$ 

Definitivamente sí existe un ahorro, pero no es lo único importante para tener en cuenta para garantizar si el proceso fue rentable en términos de costos. Es importante conocer el costo que tiene esta investigación, en cuánto tiempo se podría recuperar la inversión y el retorno de la inversión.

Xum Tech cobra un aproximado de USD \$ 47 la hora de consultoría. Tomando como ejemplo, los tiempos dados en la simulación, un proyecto de automatización, en el cual se pactó con el cliente una duración de una semana (40 horas), Xum Tech lo cobraría a USD \$ 1880. Con esto en mente, se puede calcular el retorno de la invasión del *As-Is* y *To-Be*, utilizando el CostoAs-Is y CostoTo-Be [\(Ecuación 5](#page-152-0) y [Ecuación 6\)](#page-152-1)

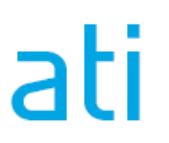

Propuesta de metodología para la automatización de procesos en un ambiente funcional de Oracle CX para el equipo de desarrollo de Xum Tech.

<span id="page-152-0"></span>*Ecuación 5 ROI As-Is*

$$
ROIASIs \approx \frac{1880 - CostoAsIs}{CostoAsIS}
$$

Nota: Elaboración propia.

<span id="page-152-1"></span>*Ecuación 6 ROI To-Be*

> $ROIToBe \approx \frac{1880 - CostoToBe}{CostoT \cdot Re}$ CostoToBe

Nota: Elaboración propia.

El retorno de la inversión representa cuánto dinero entra en la empresa, por dólar invertido. En los cálculos realizados el ROIAsIs va de los 7,5 a 3,3, mientras que el ROIToBe será de 10,6 a 4,8. Lo cual evidencia una mejora en el retorno de la inversión, debido a que el proyecto, con la misma duración pactada con el cliente, se realiza en un menor tiempo a lo interno de la empresa, es decir un menor costo interno.

Esta investigación tardó 18 semanas en completarse, se puede ver la división de esta investigación por semanas, consultado el [Apéndice K](#page-240-0) y [Apéndice L.](#page-243-0) Si se trabaja un promedio de 32 horas por semana con un salario bruto mensual de USD \$ 720, esto da un total de USD \$ 3240. Este proyecto no necesitó de costos extras como la adquisición de licencias para su desarrollo, por lo cual USD \$3240 es el costo final.

Si se divide el costo de la inversión con el ahorro, resulta que solo con hacer un total de 57 a 29 veces el proceso de automatización se recupera la inversión de la investigación. Hay que recalcar que esto es solo sumando los ahorros generados gracias al proceso [\(Ecuación 7\)](#page-152-2).

<span id="page-152-2"></span>*Ecuación 7 Recuperación de la inversión solo usando los ahorros*

> $RecuperolnversionSoloAhorros \approx \frac{3240}{4 \text{ hours}}$ Ahorro

Nota: Elaboración propia.

Ahora, si se calcula la recuperación de la inversión utilizando las ganancias de realizar el proceso y no solo los ahorros, la cantidad de veces que se debe realizar el proceso para recuperar la inversión, es un total de 2 a 3 veces. Eso quiere decir que la investigación es muy rentable para la empresa y en pocos días recuperarán la inversión.

*Ecuación 8 Recuperación de la inversión solo usando las ganancias*

Recuperolnversion  $\approx \frac{3240}{1000}$ 1880 − CostosToBe

Nota: Elaboración propia.

La nueva metodología sí baja los costos de la empresa, comparado con el *As-Is*. Esto, sumado a la poca cantidad de veces que se debe hacer el proceso para recuperar la inversión de la investigación (contando con las ganancias de la empresa), evidencia que la propuesta mejora económicamente la realidad de Xum Tech.

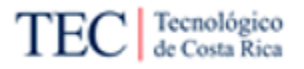

#### 5.3.3. Lente de frustración

Este lente diagnostica el proceso desde una perspectiva enfocada en aquellos que trabajan dentro de la empresa (Madison, 2008). El objetivo principal es poder aprender las distintas frustraciones del recurso humano a la hora de efectuar su trabajo. Para ello, es necesario conocer las opiniones de las personas que realizan el trabajo (como se realizó en esta investigación) y descubrir las frustraciones que genera el proceso, para plantear una mejora.

Para validar este punto, se entrevistó a las mismas personas entrevistadas en la primera etapa de encuestas (Realidad de la empresa: [Apéndice D\)](#page-204-0), con el fin de escuchar sus opiniones del *As-Is*  y el *To-Be* propuesto. Lo realizado en este punto fue mostrar el *As-Is,* el cual ellos mismos lograron crear con sus opiniones, luego se mostró la metodología propuesta, diagramada con un *To-Be,* explicando el paso a paso de la metodología. En este momento se hacía una pausa, para conocer opiniones solos de los diagramas y saber si baja la frustración del equipo. Por último, se demuestra la documentación generada con el proceso, para luego pedir comentarios sobre su utilidad.

Como se puede leer en las entrevistas abiertas del [Apéndice H,](#page-222-0) los entrevistados opinan que la propuesta mejora la realidad de la empresa con respecto a la tarea. Comenzando por el hecho de que no existen muchos expertos en la empresa sobre cómo automatizar un proceso con herramientas de automatización estilo BPM, causando que el conocimiento de los pasos a realizar solo lo posean pocas personas. Gracias a la metodología propuesta, este conocimiento sería de más fácil acceso, debido a las guías en la base de conocimiento y que los pasos a seguir están diagramados, logrando que el conocimiento se amplíe en los colaboradores.

También, un gran problema del proceso actual es el consumo excesivo de tiempo, buscando información sobre la herramienta. Donde las mayorías de veces se resolvía mediante la consulta a otros compañeros con experiencia (casi un 50% de los casos según la simulación), causando que el tiempo se multiplique e incomodidad en algunos implementadores debido, a que están "quitándole tiempo" a personas con experiencia. Los entrevistados mencionan que, gracias a la documentación generada, este tiempo de estudio y la necesidad de buscar ayuda de otro compañero bajará, siendo una mejora para la empresa.

Por último, el tiempo de "prueba y error", también logra bajarse según las entrevistas. Esto debido a la información extra de cómo funciona la herramienta en la base de conocimiento de la empresa. Haciendo que los colaboradores (en especial los que no tienen experiencia) estén más preparados al implementar el proceso de automatización.

Al bajar el tiempo en investigación y en casos de prueba y error, el tiempo en general disminuye, debido a que la información es más fácil de consultar y los pasos son más claros de comprender. Por lo cual se puede concluir que la frustración se logra bajar con la propuesta creada.

#### 5.3.4. Lente de calidad

Los índices permiten ver que las organizaciones que producen un mejor servicio generan una ventaja competitiva entre sus competidores, generando un crecimiento en las ventas (Madison, 2008). En otras palabras, la calidad está relacionada con la entrega de valor directamente, es decir, se miden aspectos relacionados con la forma que se trabajan los procesos y los insumos proporcionados para trabajarlo.

Igual que el lente de frustración, para medir este punto se usaron la entrevistas para identificar la calidad del proceso planteado y si este genera el valor esperado para la empresa. En las entrevistas [Apéndice H,](#page-222-0) se pueden ver los comentarios sobre los insumos creados y comprobar estos puntos.

Enfocándose en la metodología creada y los pasos planteados, los entrevistados mencionan que lo planteado tiene sentido y genera un valor para la empresa. Esto debido a que antes, no existía un proceso en sí, para crear automatización, solo una noción de tareas por hacer, donde no se daba detalle de los pasos a seguir. En la metodología propuesta para la empresa, este detalle existe, generando una guía a seguir para realizar la implementación generando valor.

Con las guías creadas sobre conceptos básicos sobre la herramienta de automatización de procesos Oracle BPM, según los encuestados, se genera valor para la empresa, debido a que la información generada es útil y fácil de acceder. Los documentos guías son lo suficientemente amplios para ayudar a los colaboradores de Xum Tech a comprender la herramienta con la cual van a trabajar y no necesiten tanto experimentar con la herramienta antes de lograr completar la implementación.

Otra cosa que mencionaron los entrevistados es, que estos dos aspectos cumplen con la calidad que busca Xum Tech en sus procesos y documentación interna. También, abre muchas puertas a nuevas personas que nunca han trabajado con Oracle BPM, ya que les ayuda a comprender e interesarse en la herramienta, lo cual puede generar la creación de más expertos en el tema y un conocimiento más amplio para la empresa.

La propuesta creada para responder el problema de la empresa, mejora en temas de calidad y genera un mayor valor a la compañía.

#### 5.3.5. Resumen de comparación

En temas de tiempo, la propuesta mejora el proceso original disminuyendo dos tiempos claves en el proceso. El primero, es el tiempo de estudio ya que disminuye el tiempo promedio más de la mitad, en un periodo de una semana, se bajó un poco más de cinco horas. El otro tiempo positivamente disminuido, fue a la hora de trabajar con la aplicación, donde se logró bajar un 20% del tiempo, bajándolo un promedio de cuatro horas en una semana. Este resultado también cumple con el primer beneficio directo. Beneficios desarrollado en el Capítulo 1: [Beneficios esperados o](#page-24-0)  [aportes del Trabajo Final de Graduación.](#page-24-0)

En temas de costos, en un periodo de una semana, se logra un ahorro con la propuesta. Esto debido al mismo ahorro en el tiempo. El mayor costo de Xum Tech, en estos casos, es el tiempo del desarrollador, donde entre más rápido, este, realice la tarea, más rentable será para la empresa. Utilizando el mismo periodo utilizado en el lente de tiempo, existe un ahorro de USD \$ 57 a USD \$ 114. Otro beneficio directo conseguido es el tercer beneficio esperado de la investigación.

La propuesta baja la frustración de los colaboradores de Xum Tech, debido a 2 factores: el primero es la existencia de un proceso definido, donde los implementadores tienen una guía a seguir, el cual da, una idea de todos los pasos a realizar para terminar la implementación. La segunda es debido a la documentación creada, dándole más guías de fácil acceso (ya que estaría en el Confluence de la empresa) y debido a su separación por temas, permite que sea más fácil buscar solo los temas que se necesitan. En otras palabras, la propuesta logra preparar o capacitar de una mejor manera a los colaboradores de la empresa, con respecto al tema de automatización de procesos en Oracle CX, cumpliendo con el último beneficio directo.

Por último, la propuesta estandarizada ofrece valor a la empresa, debido a la cantidad de información generada para la empresa, la cual es de fácil acceso. La calidad de la metodología, según las encuestas cumplen con los estándares de la empresa. Esta metodología estandarizada logra completar el segundo beneficio directo.

Ya comparados todos los lentes, se puede decir que la propuesta mejora la realidad de Xum Tech a la hora de realizar la investigación. La propuesta mejora el tiempo, el costo, y ofrece valor para la empresa, mientras que baja la frustración de los colaboradores de Xum Tech.

De implementarse, la metodología cumplirá con todos los beneficios directos propuestos en esta investigación y a mediano plazo, existe la posibilidad de cumplir los indirectos también, debido a la eficacia que podría logra el equipo respecto al tema. Esto será posible, si se logran evitar los retos que esta implementación conlleva, cómo intentar capacitar a los nuevos y actuales trabajadores de Xum Tech, mantener el uso de la base de conocimiento dentro de la empresa y convencer a los clientes de automatizar su implementaciones de CX con Oracle BPM.

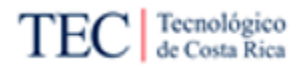

## <span id="page-156-0"></span>**Capítulo 6: Conclusiones**

En este capítulo se repasarán todos los hallazgos relevantes al hacer esta investigación. Para un mejor entendimiento a la hora de leer el capítulo, está divido en los mismos objetivos de la investigación. Primero se escribe el objetivo tal cual se puede leer en la sección de ["Objetivos del](#page-25-0)  [Trabajo Final de Graduación"](#page-25-0) y luego se listarán las conclusiones correspondientes al objetivo.

6.1. Objetivo General

Proponer una metodología estandarizada sobre la automatización de procesos en Oracle CX al equipo de desarrollo de Xum Tech durante el primer semestre 2022, para la disminución del costo relacionado con la ejecución del proceso.

- Se realizó una metodología la cual funciona como una guía paso a paso para el equipo de desarrollo de Xum Tech, la que permitió bajar el costo, tiempo y frustración de los implementadores.
- Se realizaron documentos, que permiten disminuir el tiempo de estudio de la herramienta, tarea en la cual se consumía tiempo de la implementación, mientras se generaba más conocimiento para los funcionarios de la empresa.

#### 6.2. Primer Objetivo Específico

Analizar la situación actual de Xum Tech, mediante la recolección de información y el desarrollo y análisis de diagramas, con el fin de comprender la realidad de la empresa en cuanto al proceso.

- Mediante el uso de entrevistas, encuestas y observación, se descubrieron 10 hallazgos los cuales ayudaron a conocer la realidad de la empresa con respecto a la automatización de procesos en Oracle CX.
- Xum Tech es una empresa en crecimiento, con muy pocas personas preparadas para automatizar procesos en Oracle CX, lo cual afecta el desempeño de la empresa al realizar este tipo de tareas, que cada día son más solicitadas por los clientes.
- No existe una metodología o proceso que ayuden al equipo de Xum Tech a implementar automatización de procesos en Oracle CX.
- La mayoría de las tareas sobre automatización de procesos en Oracle CX son para estudiar la herramienta a implementar y son opcionales, mientras que, solo existe una tarea sobre el trabajo en la implementación y esta es poco detallada.
- La documentación disponible en la base de conocimiento de la empresa no es suficiente para abarcar el tema de automatización de procesos en Oracle CX; causando que los implementadores de Xum Tech tenga que optar por fuentes alternativas.

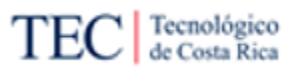

• Al realizar una implementación de automatización en Oracle CX, se consume mucho tiempo en estudios de la herramienta y prácticas de "prueba y error", por falta de conocimiento de la herramienta.

#### 6.3. Segundo Objetivo Específico

Revisar los requerimientos de la empresa, para la obtención de herramientas de automatización de procesos en Oracle CX, realizando comprobaciones y descarte de herramientas encontrando la que más se ajuste a las necesidades de la organización.

- Xum Tech no posee muchos requerimientos para seleccionar herramientas de automatización de procesos en Oracle CX, causando la necesidad de usar otros indicadores para encontrar una herramienta útil.
- La mayoría de los requerimientos buscan facilitar el trabajo a los colaboradores de Xum Tech, por ejemplo, la necesidad de no descargar una aplicación ejecutable o la preferencia de una interfaz estilo "*Drag and drop*".
- Los puntos que la consultora Gartner normalmente usa para comparar las diferentes herramientas y darle una clasificación, resultan útiles para seleccionar una aplicación competente para cumplir con las necesidades de la empresa.
- Las tres herramientas seleccionadas para la comparación son buenas y podrían cumplir con las necesidades de la empresa, por lo que existen múltiples opciones a tomar en consideración.
- Oracle BPM es la herramienta seleccionada, esto debido a que es una herramienta totalmente compatible con la familia de herramientas de Oracle, entre ellas Oracle CX y cumple con todos los requerimientos dados por Xum Tech.

#### 6.4. Tercer Objetivo Específico

Creación de metodología, manuales y guías de automatización de procesos en Oracle CX, las cuales ayudan a la disminución del costo relacionado con la ejecución del proceso.

- La metodología conformada por un proceso y varios documentos ayudan a Xum Tech a mejorar sus costos al ejecutar el proceso de automatización, debido a que disminuye el tiempo.
- Se puede mejorar el proceso actual de la empresa, dividiendo tareas agrupadas en varias secciones, debido a que existe más detalles para las personas que implementan la automatización.
- La creación de subprocesos permite tener un procedimiento más detallado, pero sin hacerlo más complejo. En el caso de esta investigación, el diagrama pasó de 3 tareas generales a 4.

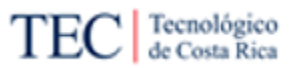

- Es valioso tener pasos para estudiar los requerimientos e insumos del cliente, debido a que ayudan a comprender lo que se va a automatizar.
- Es importante dividir las guías por temas y contenidos, para ayudar a los colaboradores de Xum Tech a investigar de forma más rápida y eficiente.
- 6.5. Cuarto Objetivo Específico

Valorar la metodología creada, mediante análisis y simulaciones para la comprobación de la factibilidad de la propuesta.

- La metodología propuesta logra bajar el tiempo promedio de la investigación de la tarea en un 50%, comparado con el proceso *As-Is*.
- La metodología propuesta logra bajar el tiempo promedio del desarrollo de la implementación en un 20%, comparado con el proceso *As-Is*.
- Se logra un recorte del costo del proceso, debido a que el tiempo de implementación se disminuye también.
- Si se utiliza el retorno de la inversión, tomando en cuenta la ganancia al implementar una automatización de procesos de Oracle CX, se logrará recuperar la inversión de la investigación en 2 o 3 trabajos de una duración de una semana dependiendo del salario de la persona que realice la implementación.
- La metodología propuesta logra bajar la frustración del equipo de desarrollo de Xum Tech.
- La metodología propuesta logra dar un valor agregado a la empresa y cumple con la calidad requerida por la misma.

## **Capítulo 7: Recomendaciones**

En este capítulo se enlistan todas las recomendaciones de esta investigación. Estas están basadas en el [Capítulo 6: Conclusiones](#page-156-0) y siguen el mismo orden de cómo fueron creadas en ese capítulo. Todas las recomendaciones están enlazadas al menos a una conclusión y algunas están enlazadas a varias.

- 1) Se recomienda implementar la metodología en Xum Tech, subiendo los documentos y el proceso a la base de conocimiento de la empresa.
- 2) Afrontar el reto e invitar a los trabajadores de Xum Tech a estudiar la metodología y los procedimientos creados, cuando se implemente lo investigado. Se recomienda el uso de capacitaciones e informar a los implementadores apenas se suba la metodología a la base de conocimiento.
- 3) Incluir la metodología en la capacitación de los nuevos implementadores de la empresa (capacitación NEO) de Xum Tech, para que sea utilizada a la hora de realizar automatización de procesos en Oracle CX.
- 4) Si no se cuenta con muchos requerimientos, se recomienda la utilización de fuentes de información de personas expertas, que puedan indicar otros puntos a tomar en cuenta al elegir una herramienta.
- 5) Utilizar la herramienta Oracle BPM, para automatizar procesos relacionados a Oracle CX, debido a su alta compatibilidad.
- 6) Se recomienda seguir estudiando las otras herramientas relacionadas a automatización de proceso, mediante BPM, debido a que pueden ser valiosas alternativas a Oracle BPM.
- 7) Fomentar la creación de documentos en el Confluence, de temas faltantes, sin importar que estos sean básicos. La base de conocimiento de la empresa es la fuente principal de información de esta, y entre más información y conocimientos tenga, más rápido será la recolección de información.
- 8) Crear documentos divididos por categorías o segmentos, los cuales permiten consultar de manera más rápida, ya que, el colaborador que la consulte podrá buscar el segmento en específico que necesita.
- 9) Al crear procesos con mucho nivel de detalle, para que el equipo de desarrollo de Xum Tech, sepa el paso a paso de lo que deben hacer. Se recomienda, el uso de subprocesos, para agrupar varias tareas y mantener el proceso simple visualmente.
- 10) Mediante la utilización de *Benchmarking,* comparar la metodología propuesta, contra otras organizaciones que realizan la misma tarea. Esto con el fin, de encontrar puntos de mejora en el proceso.

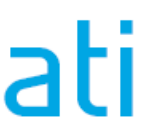

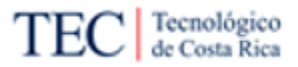

- 11) Duplicar la investigación con otros procedimientos de la empresa. Esto debido a que una nueva metodología en un procedimiento puede bajar el costo, el tiempo y el nivel de frustración de los colaboradores de la empresa, mientras se crea algo de valor a una inversión baja.
- 12) Implementar un mecanismo de entrevistas o encuestas anónimas, para conocer la opinión de los trabajadores y descubrir hallazgos que podrían fomentar el mejoramiento de un procedimiento.
- 13)Realizar diagramas *As-Is* de procedimientos de la empresa para conocer puntos de mejora para otros procedimientos.
- 14) Utilizar la simulación para calcular el tiempo y costo de los procedimientos y conocer si existe algún punto de mejora.

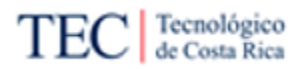

## **Capítulo 8: Glosario**

A continuación, se presenta una lista de vocablos con sus respectivos significados, cuyo objetivo es lograr un adecuado entendimiento de este documento:

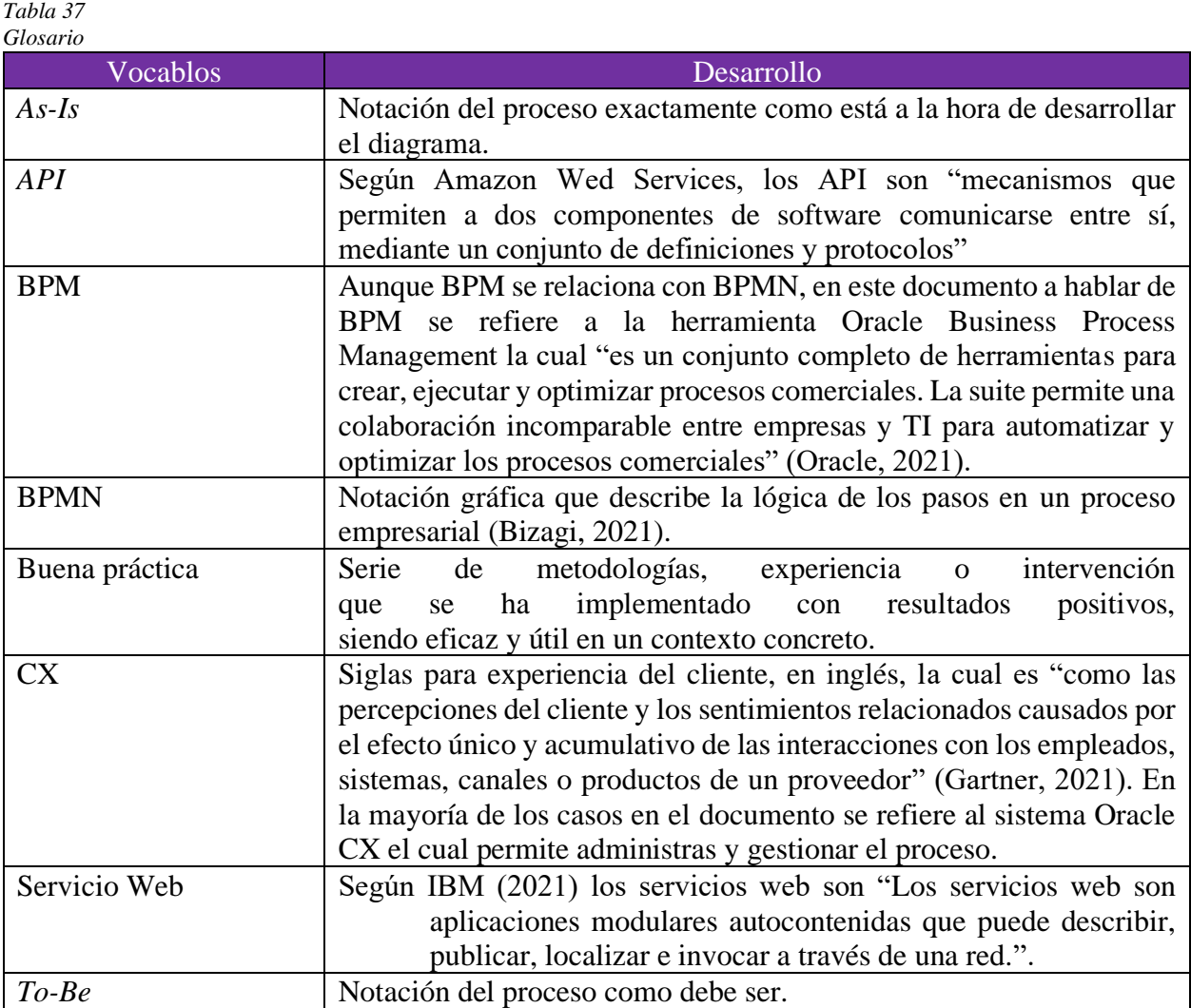

Nota: Elaboración propia.

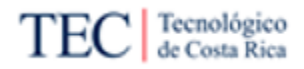

## **Capítulo 9: Referencias**

Abreu, J. (2012). Hipótesis, Método & Diseño de Investigación. Daena: International Journal of Good Conscience.

Agutter, C. (2019). ITIL Foundation Essentials ITIL 4 Edition - The ultimate revision guide, second edition (English Edition) (2.a ed., Vol. 2). TSO.

Alvarado, D. (2020). Propuesta de una "Guía para la administración y seguimiento de los riesgos y controles de los procesos de negocio", a partir del diseño del proceso de gestión documental y la selección de una herramienta automatizada para el Banco Central de Costa Rica. Área de Administración de Tecnologías de Información, Instituto Tecnológico de Costa Rica.

Amazon. (s. f.). *Cómo crear una API pública con AWS*. Amazon Web Services, Inc. <https://aws.amazon.com/es/what-is/api/>

Base de conocimiento Confluence; Xum Tech. (2022). Xum Tech – Tecnología a su alcance.

BPM Offensive Berlin. (2011). BPMN Infography. Bpmd <http://www.bpmb.de/index.php/BPMNPoster>

Capterra. (s. f.). Alternativas a Process Maker. <https://www.capterra.co.cr/alternatives/118311/processmaker-bpm-software>

Caso Despacho. Área de Administración de Tecnologías de Información, Instituto Tecnológico de Costa Rica.

Céspedes, J. (2020). Metodología para la automatización de procesos bajo el enfoque Robotics Credomatic. Área de Administración de Tecnologías de Información, Instituto Tecnológico de Costa Rica.

Creswell, J. W., & Ph.D., D. C. J. (2018). Research Design: Qualitative, Quantitative, and Mixed Methods Approaches (4th ed.). Sage Publications, Inc.

EduPortas. (2018). ¿Qué es una metodología? + Listado Técnicas de Recopilación y Análisis de Información. [https://tesis911.com/2018/01/18/metodo-metodologias-y](https://tesis911.com/2018/01/18/metodo-metodologias-y-tecnicas-de-analisis-y-recopilacion/)[tecnicas-de-analisis-y-recopilacion/](https://tesis911.com/2018/01/18/metodo-metodologias-y-tecnicas-de-analisis-y-recopilacion/)

Faith, T., Torii, D., Schenck, P., John, D., & Singh, A. (2022, 4 mayo). *Magic Quadrant for Cloud ERP for Product-Centric Enterprises*. Oracle. [https://www.oracle.com/explore/unlock-continuous-innovation/gartner-cloud](https://www.oracle.com/explore/unlock-continuous-innovation/gartner-cloud-erp?topic=Unlock%20Continuous%20Innovation&source=:ow:o:p:mt:::RC_WWMK210825P00046:NA22_GEN_FD_CO30_M0601_SO015YO01_DO0586_AO01_RO001&intcmp=:ow:o:p:mt:::RC_WWMK210825P00046:NA22_GEN_FD_CO30_M0601_SO015YO01_DO0586_AO01_RO001)[erp?topic=Unlock%20Continuous%20Innovation&source=:ow:o:p:mt:::RC\\_WWMK210](https://www.oracle.com/explore/unlock-continuous-innovation/gartner-cloud-erp?topic=Unlock%20Continuous%20Innovation&source=:ow:o:p:mt:::RC_WWMK210825P00046:NA22_GEN_FD_CO30_M0601_SO015YO01_DO0586_AO01_RO001&intcmp=:ow:o:p:mt:::RC_WWMK210825P00046:NA22_GEN_FD_CO30_M0601_SO015YO01_DO0586_AO01_RO001) [825P00046:NA22\\_GEN\\_FD\\_CO30\\_M0601\\_SO015YO01\\_DO0586\\_AO01\\_RO001&int](https://www.oracle.com/explore/unlock-continuous-innovation/gartner-cloud-erp?topic=Unlock%20Continuous%20Innovation&source=:ow:o:p:mt:::RC_WWMK210825P00046:NA22_GEN_FD_CO30_M0601_SO015YO01_DO0586_AO01_RO001&intcmp=:ow:o:p:mt:::RC_WWMK210825P00046:NA22_GEN_FD_CO30_M0601_SO015YO01_DO0586_AO01_RO001) [cmp=:ow:o:p:mt:::RC\\_WWMK210825P00046:NA22\\_GEN\\_FD\\_CO30\\_M0601\\_SO015](https://www.oracle.com/explore/unlock-continuous-innovation/gartner-cloud-erp?topic=Unlock%20Continuous%20Innovation&source=:ow:o:p:mt:::RC_WWMK210825P00046:NA22_GEN_FD_CO30_M0601_SO015YO01_DO0586_AO01_RO001&intcmp=:ow:o:p:mt:::RC_WWMK210825P00046:NA22_GEN_FD_CO30_M0601_SO015YO01_DO0586_AO01_RO001) [YO01\\_DO0586\\_AO01\\_RO001](https://www.oracle.com/explore/unlock-continuous-innovation/gartner-cloud-erp?topic=Unlock%20Continuous%20Innovation&source=:ow:o:p:mt:::RC_WWMK210825P00046:NA22_GEN_FD_CO30_M0601_SO015YO01_DO0586_AO01_RO001&intcmp=:ow:o:p:mt:::RC_WWMK210825P00046:NA22_GEN_FD_CO30_M0601_SO015YO01_DO0586_AO01_RO001)

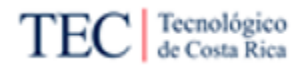

Gartner (2021). Gartner Glossary https://www.gartner.com/en/glossary

Gartner, Inc. (s. f.). Oracle BPM Reviews, Ratings, and Features - Gartner 2022. Gartner. [https://www.gartner.com/reviews/market/business-process-management](https://www.gartner.com/reviews/market/business-process-management-platforms/vendor/oracle/product/oracle-bpm?marketSeoName=business-process-management-platforms&vendorSeoName=oracle&productSeoName=oracle-bpm)[platforms/vendor/oracle/product/oracle-bpm?marketSeoName=business-process](https://www.gartner.com/reviews/market/business-process-management-platforms/vendor/oracle/product/oracle-bpm?marketSeoName=business-process-management-platforms&vendorSeoName=oracle&productSeoName=oracle-bpm)[management-platforms&vendorSeoName=oracle&productSeoName=oracle-bpm](https://www.gartner.com/reviews/market/business-process-management-platforms/vendor/oracle/product/oracle-bpm?marketSeoName=business-process-management-platforms&vendorSeoName=oracle&productSeoName=oracle-bpm)

IBM. (2019, 19 junio). Servicios web. https://www.ibm.com/docs/es/was/9.0.5?topic=services-web

Hernández, R., Fernández, C., & Baptista, P. (2014). Metodología de la investigación, Sexta Edición, Editorial McGraw-Hill.

Kress, J. (2017, 30 octubre). *Oracle Integration Cloud (OIC)*. Blogs Oracle <https://blogs.oracle.com/soacommunity/post/oracle-integration-cloud-oic-is-available>

Lucidchart. (s. f.). Tipos de puertas de enlace BPMN. <https://www.lucidchart.com/pages/es/tipos-de-puertas-de-enlace-bpmn>

Madison, D. (2008). Process mapping, process improvement, and process management: a practical guide to enhancing work and information flow. Chico, CA: Paton Press.

Naranjo, L.C (2020). Investigación en informática: el enfoque alternativo. Technology Inside. Volumen (5)

Nintex. (2021, 10 febrero). *Licensing & Pricing*. <https://www.nintex.com/pricing/#automation>

Nintex. (2022, 10 marzo). Nintex Workflow. [https://www.nintex.com/process](https://www.nintex.com/process-automation/advanced-workflow/?clicksrc=HomePlatform)[automation/advanced-workflow/?clicksrc=HomePlatform](https://www.nintex.com/process-automation/advanced-workflow/?clicksrc=HomePlatform)

Nintex. (s. f.). Nintex Xtensions help documentation. Help Nintex. https://help.nintex.com/en-US/xtensions/Home.htm?tocpath= 1

Object Management Group (OMG) (2011). Business Process Model and Notation (BPMN).<https://www.omg.org/spec/BPMN/2.0/PDF/>

Oracle. (2022, mayo). *Using Processes in Oracle Integration*. <https://docs.oracle.com/en/cloud/paas/integration-cloud/user-processes/index.html>

Page S. (2010). Business Process Improvement, 10 Simple Steps to Increase Effectiveness, Efficiency, and Adaptability. New York: AMACOM.

ProcessMaker API. (s. f.). L5 Swagger UI. https://staging-pm4.processmaker.net/api/documentation

ProcessMaker. (2022, 24 mayo). ProcessMaker | Software de automatización de procesos de negocio | BPA de código bajo.<https://www.processmaker.com/es/>

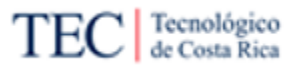

Project Management Institute. (2021). Guía del PMBOK (7ta edición) y Guía Práctica de Ágil (7th ed.). Project Management Institute.

Ramírez, C. (2018). Propuesta de un Manual de Auditoría de Tecnologías de Información. Caso Despacho. Área de Administración de Tecnologías de Información, Instituto Tecnológico de Costa Rica.

Sampieri, H. R., & Mendoza, C. P. (2018). METODOLOGIA DE LA INVESTIGACION LAS RUTAS CUANTITATIVA CUALI (Spanish Edition) (1.a ed.). McGraw-Hill Interamericana de España S.L.

Sitio de Bizagi. (2021). Administración del proceso comercial. <https://www.bizagi.com/es/bpn>

Ulate, I. y Vargas, E. (2012). Metodología para elaborar una tesis. Costa Rica: EUNED.

Xum Tech. (2021). Xum Tech – Tecnología a su alcance.<https://xum-tech.com/>

## **Capítulo 10: Apéndices**

10.1. Apéndice A

## **MINUTA DE REUNION**

Reunión No.001

#### Información de la Reunión.

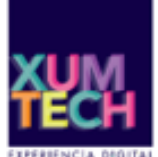

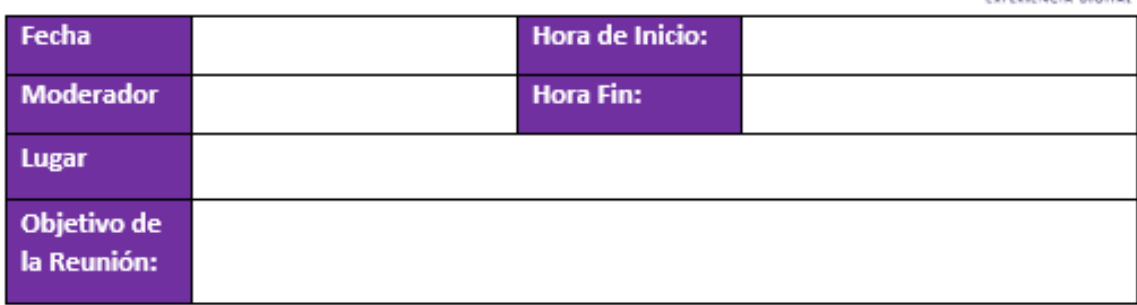

#### Participantes.

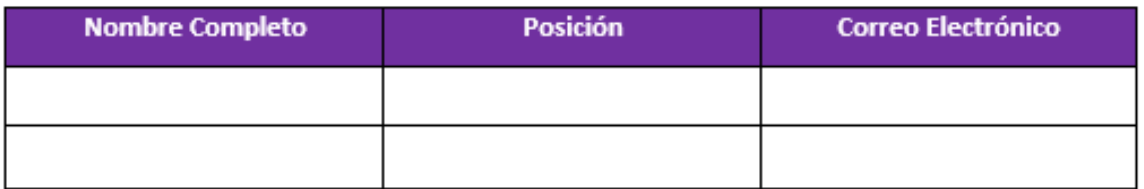

#### Temas abarcados.

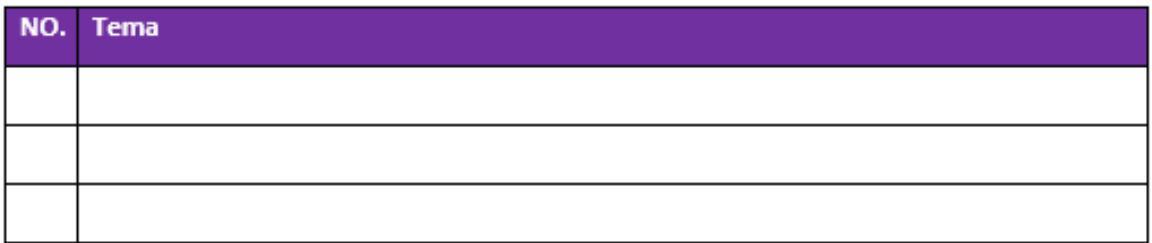

#### Por hacer:

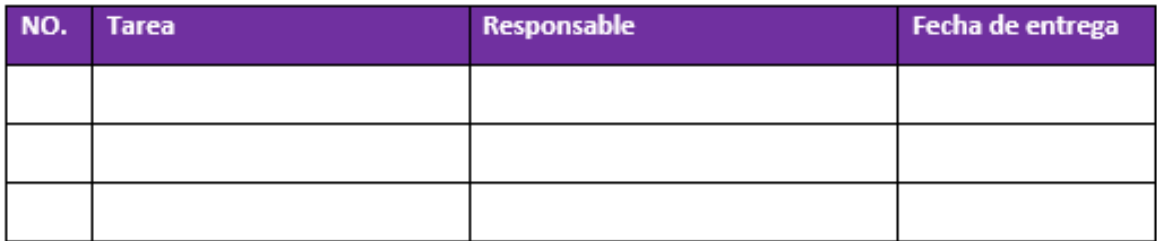

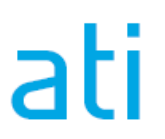

10.1.1. Apéndice A1

## **MINUTA DE REUNION**

Reunión No.001

### **Información de la Reunión.**

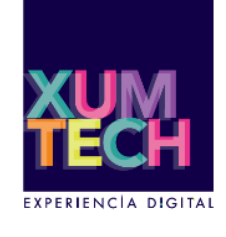

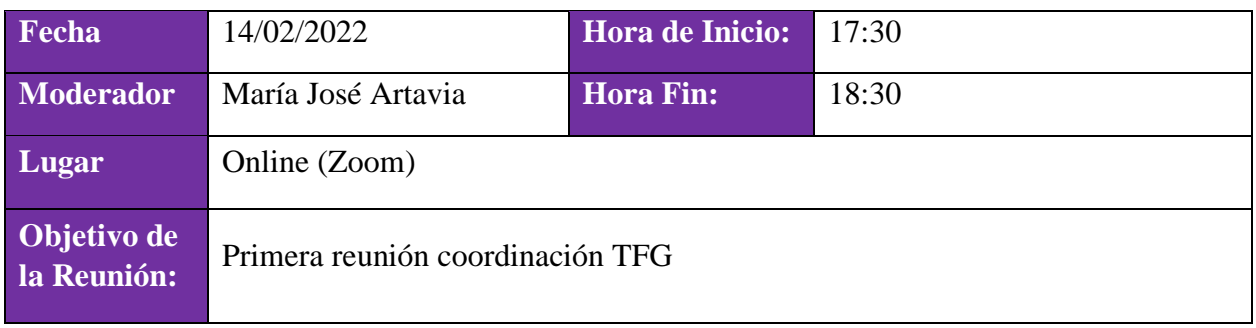

#### **Participantes.**

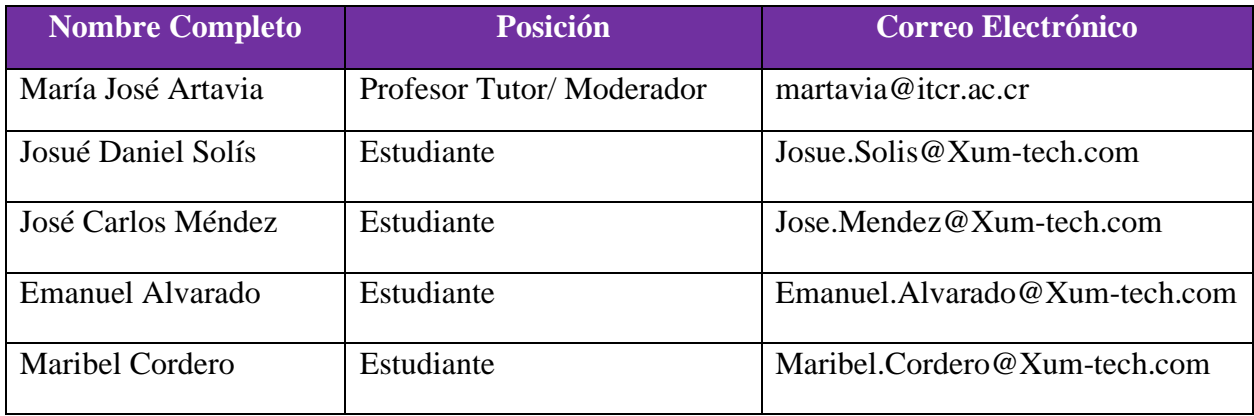

#### **Temas abarcados.**

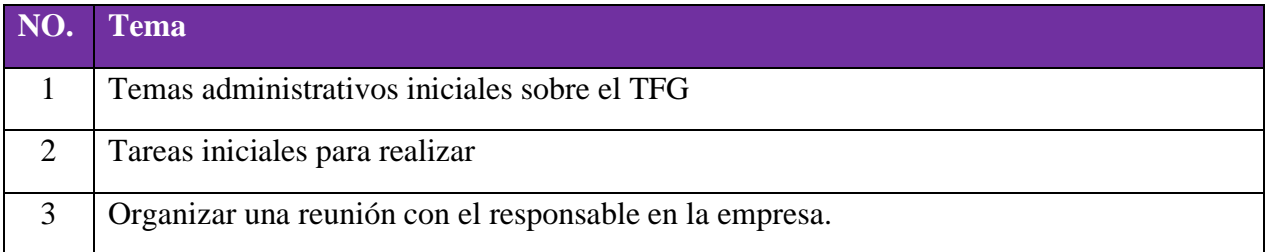

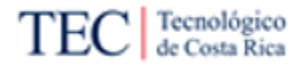

#### **Por hacer:**

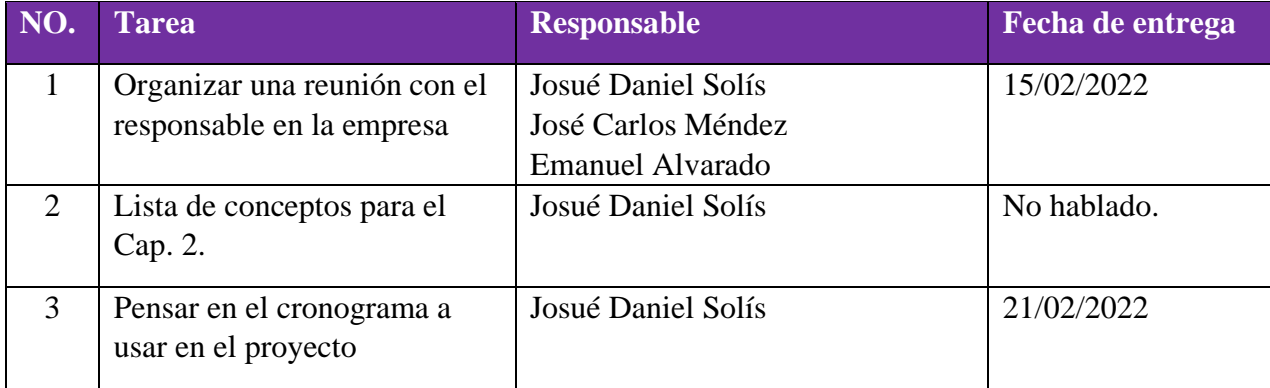

#### **Notas:**

Se acordó que la reunión con el responsable de la empresa (Alex Ureña) participaría 3 de los 4 estudiantes a la vez, los cuales son: Josué Daniel Solís, José Carlos Méndez y Emanuel Alvarado.

10.1.2. Apéndice A2

## **MINUTA DE REUNION**

Reunión No.002

## **Información de la Reunión.**

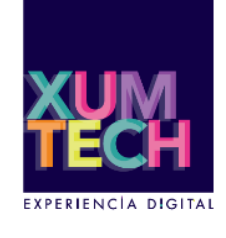

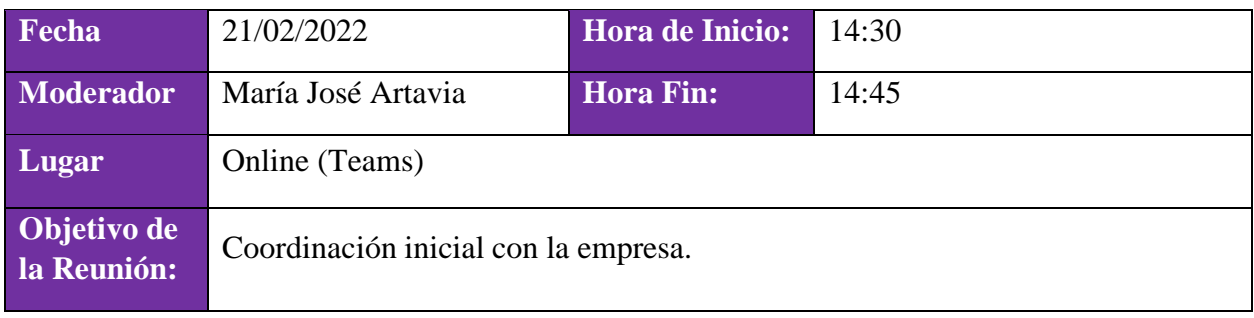

#### **Participantes.**

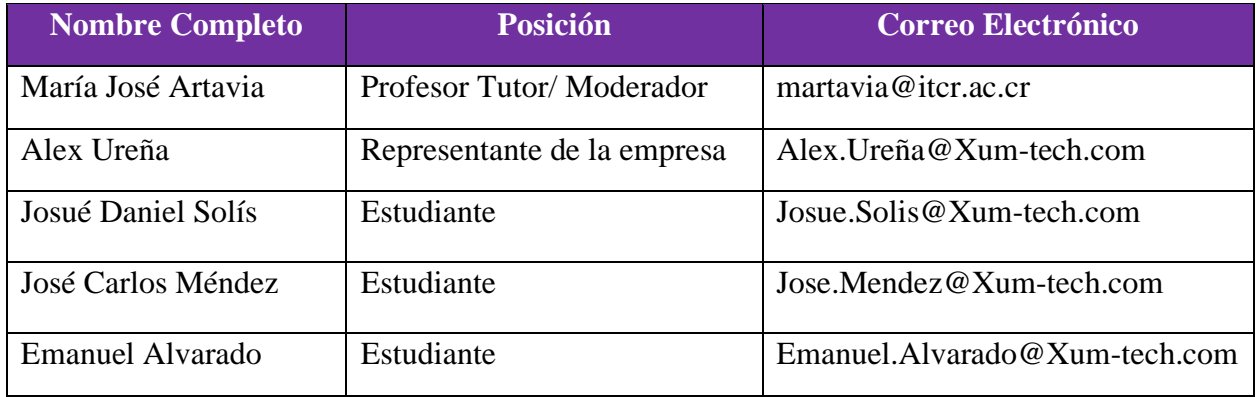

### **Temas abarcados.**

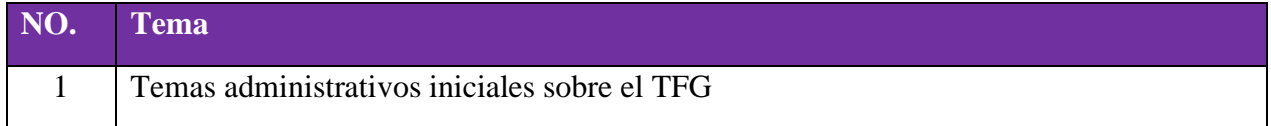

## **Por hacer:**

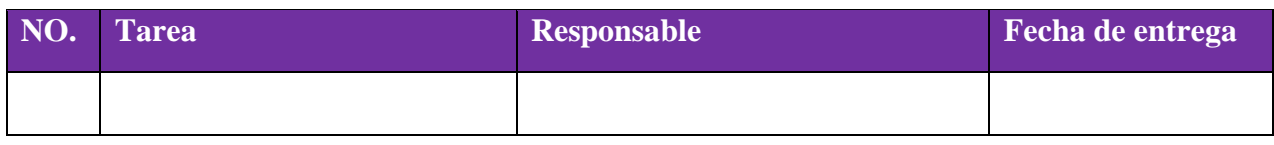

10.1.3. Apéndice A3

## **MINUTA DE REUNION**

Reunión No.003

#### **Información de la Reunión.**

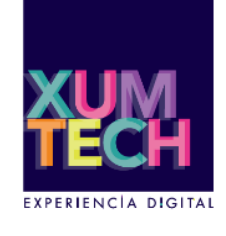

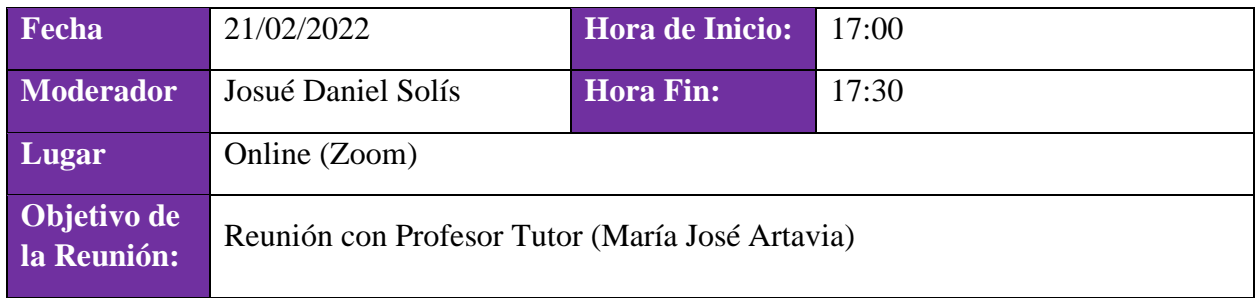

#### **Participantes.**

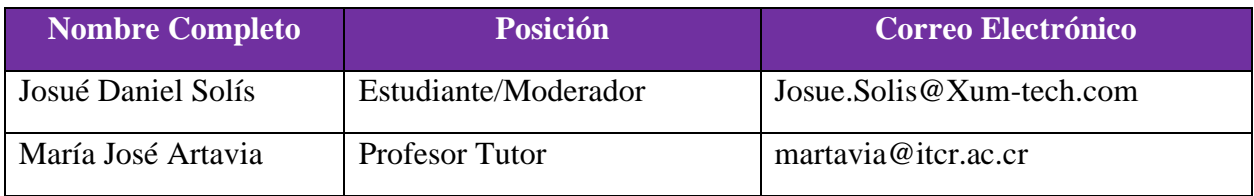

## **Temas abarcados.**

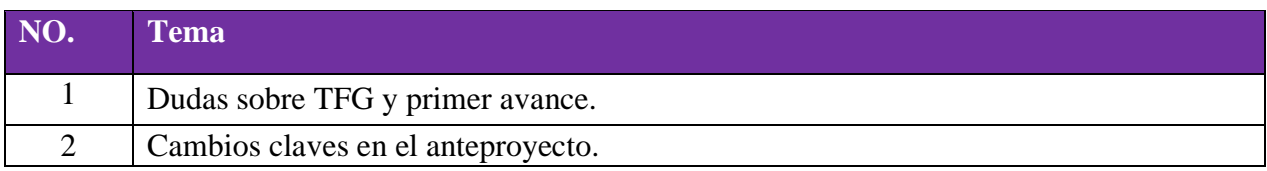

## **Por hacer:**

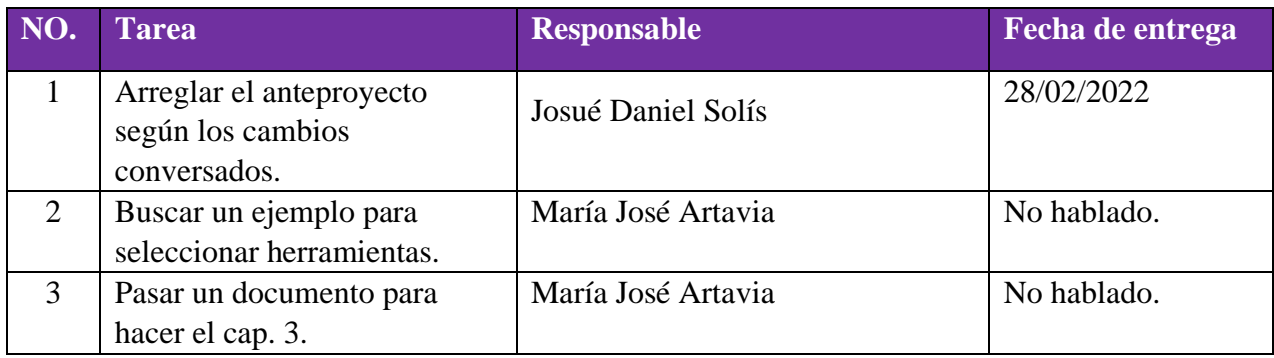

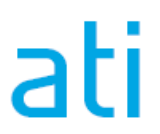

10.1.4. Apéndice A4

## **MINUTA DE REUNION**

Reunión No.004

### **Información de la Reunión.**

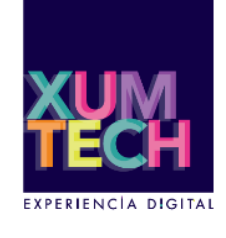

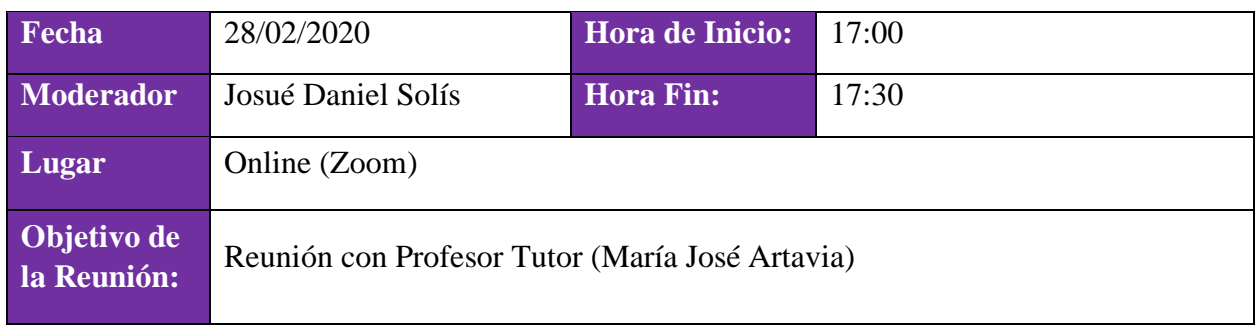

#### **Participantes.**

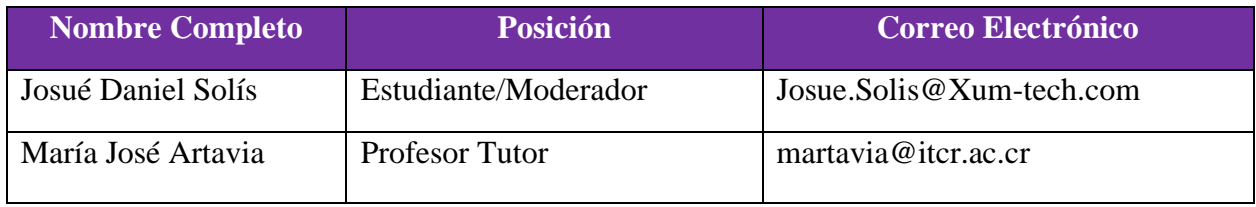

#### **Temas abarcados.**

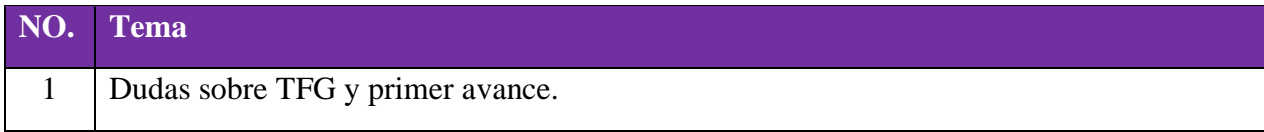

## **Por hacer:**

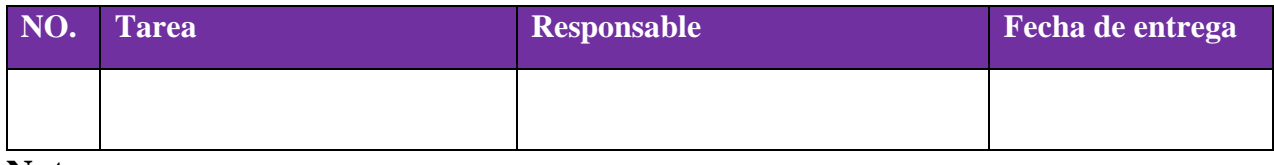

10.1.5. Apéndice A5

## **MINUTA DE REUNION**

Reunión No.005

## **Información de la Reunión.**

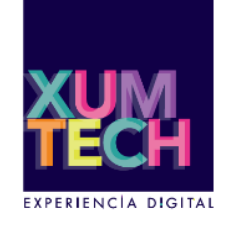

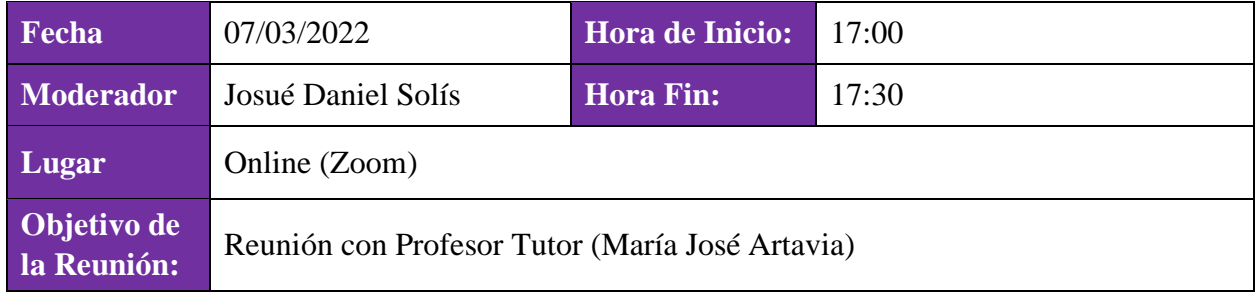

#### **Participantes.**

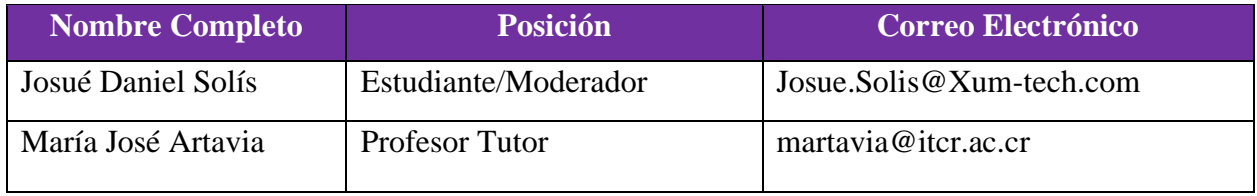

#### **Temas abarcados.**

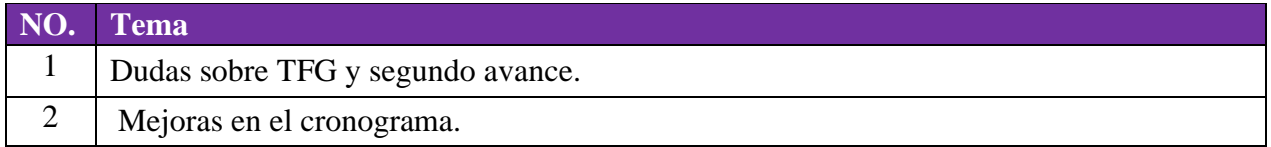

#### **Por hacer:**

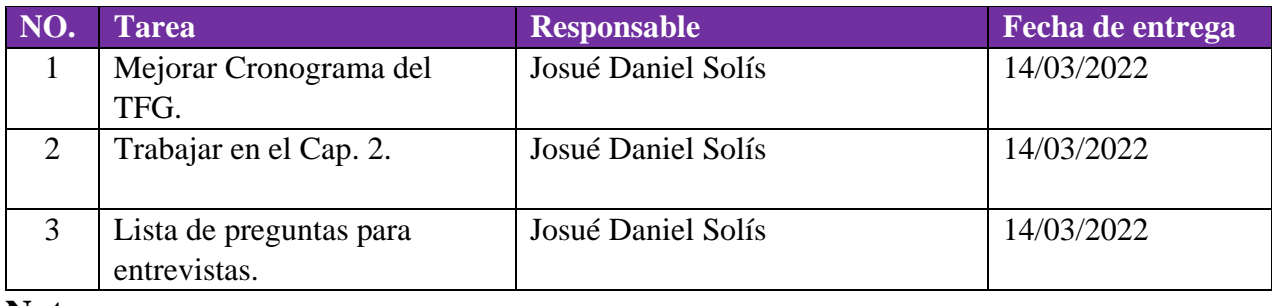

10.1.6. Apéndice A6

## **MINUTA DE REUNION**

## Reunión No.006

### **Información de la Reunión.**

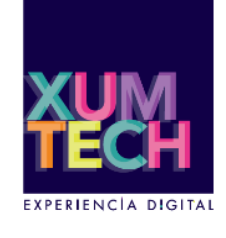

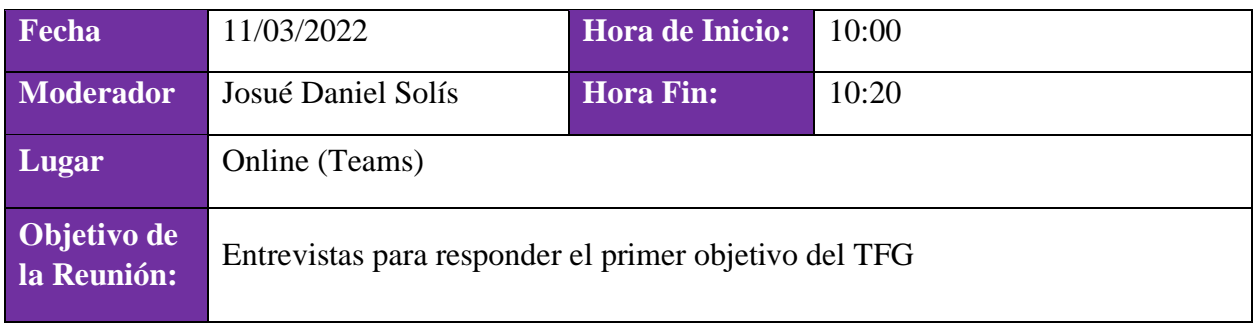

#### **Participantes.**

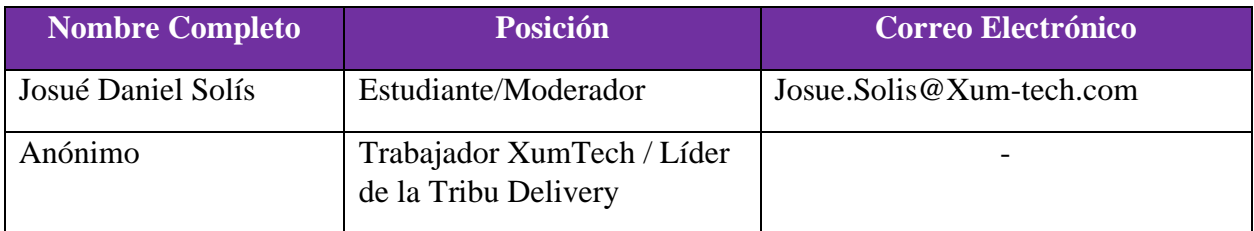

## **Temas abarcados.**

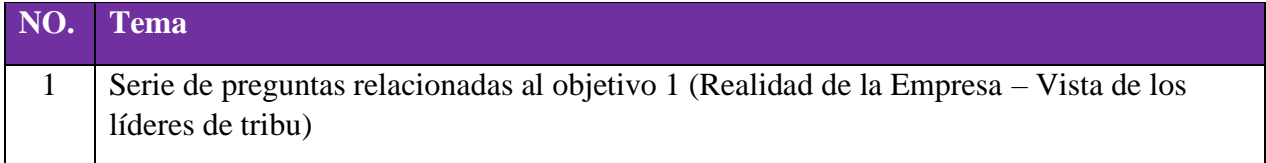

#### **Por hacer:**

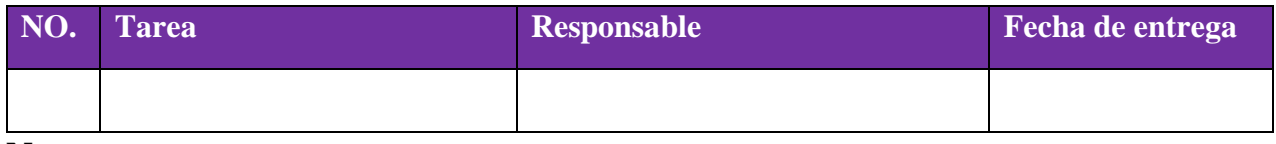

10.1.7. Apéndice A7

## **MINUTA DE REUNION**

Reunión No.007

## **Información de la Reunión.**

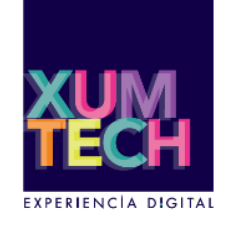

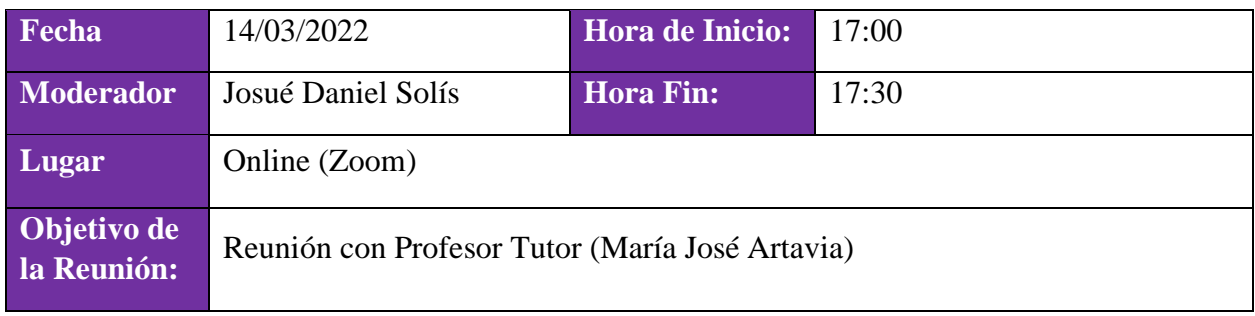

#### **Participantes.**

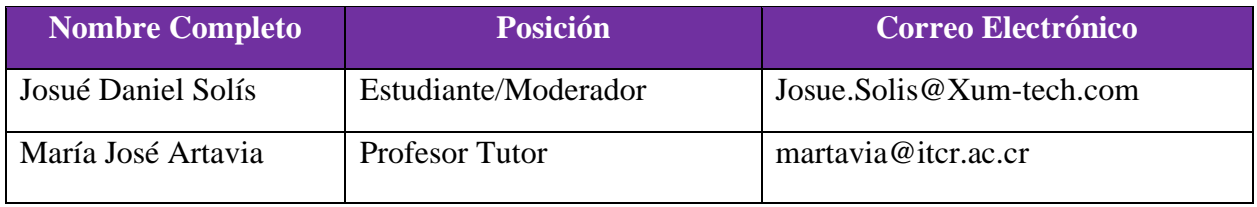

#### **Temas abarcados.**

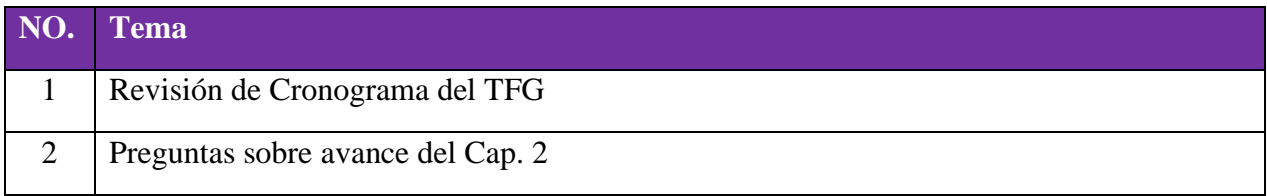

## **Por hacer:**

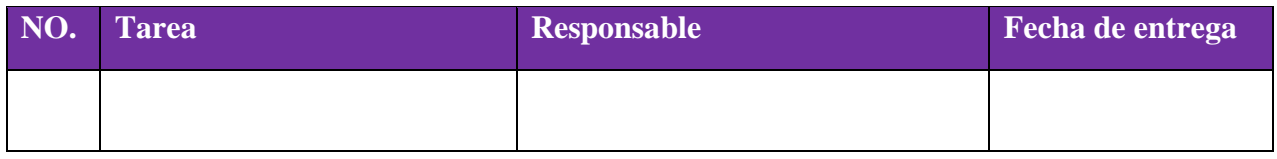

10.1.8. Apéndice A8

## **MINUTA DE REUNION**

## Reunión No.008

#### **Información de la Reunión.**

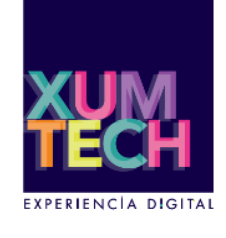

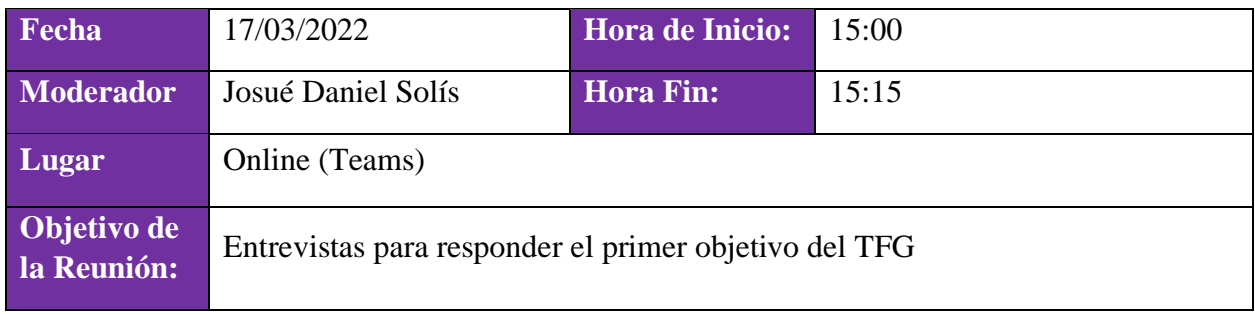

#### **Participantes.**

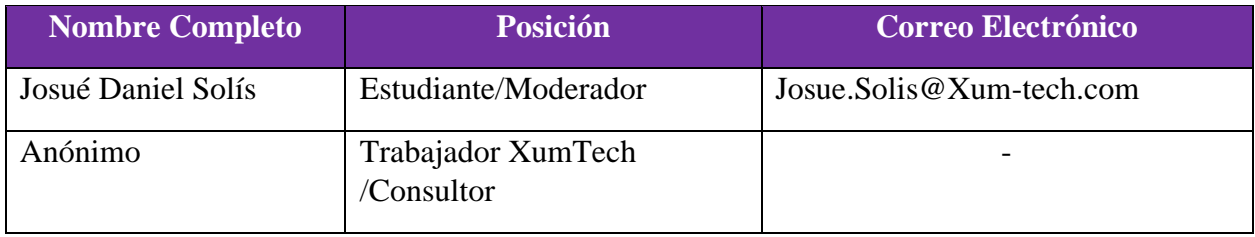

## **Temas abarcados.**

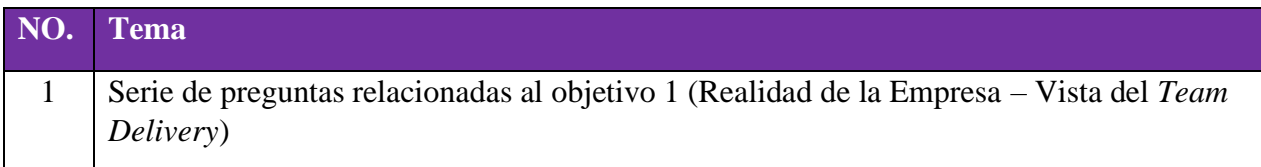

### **Por hacer:**

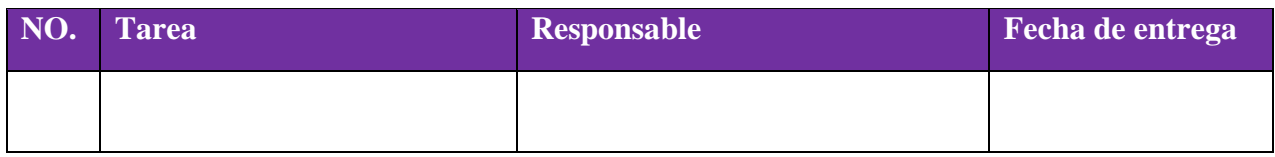

10.1.9. Apéndice A9

## **MINUTA DE REUNION**

Reunión No.009

### **Información de la Reunión.**

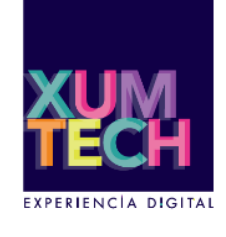

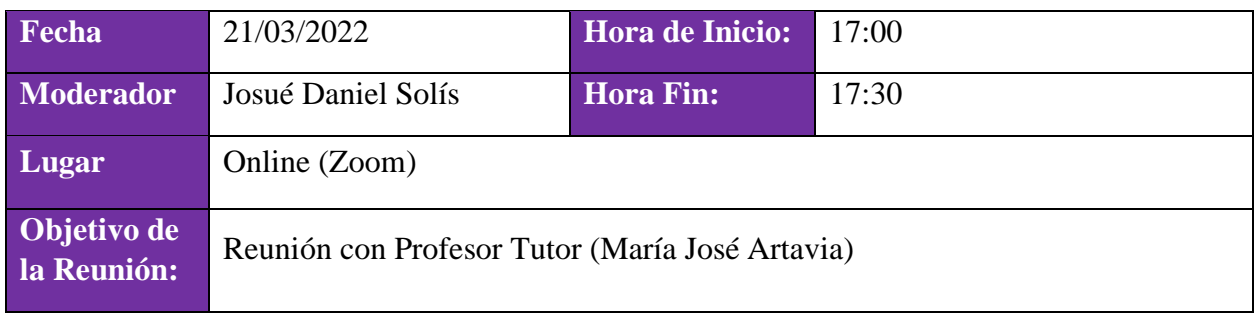

#### **Participantes.**

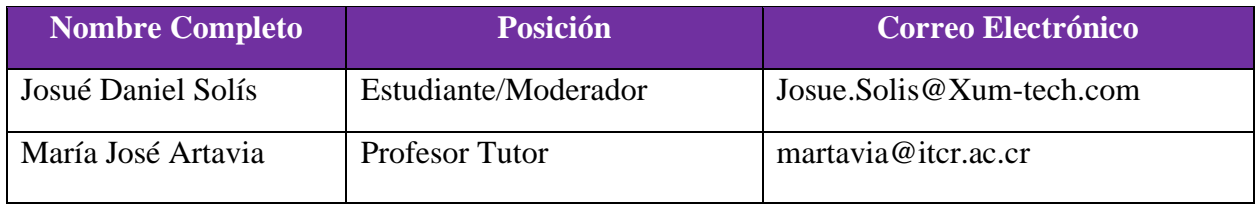

#### **Temas abarcados.**

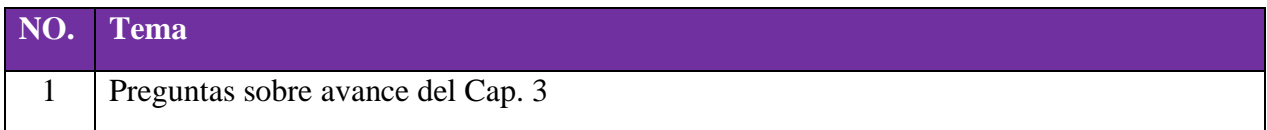

## **Por hacer:**

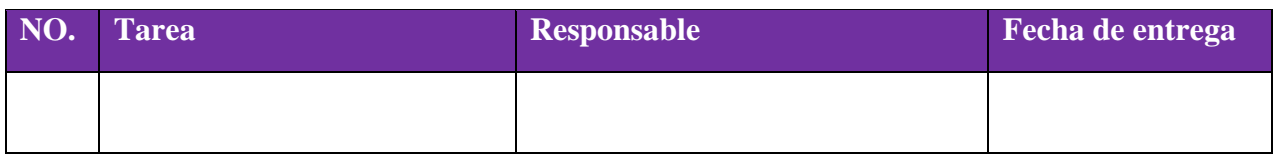

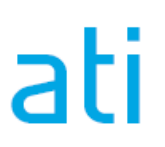

10.1.10. Apéndice A10

## **MINUTA DE REUNION**

Reunión No.010

### **Información de la Reunión.**

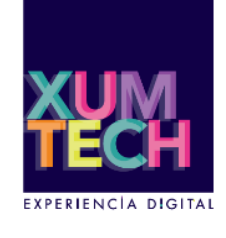

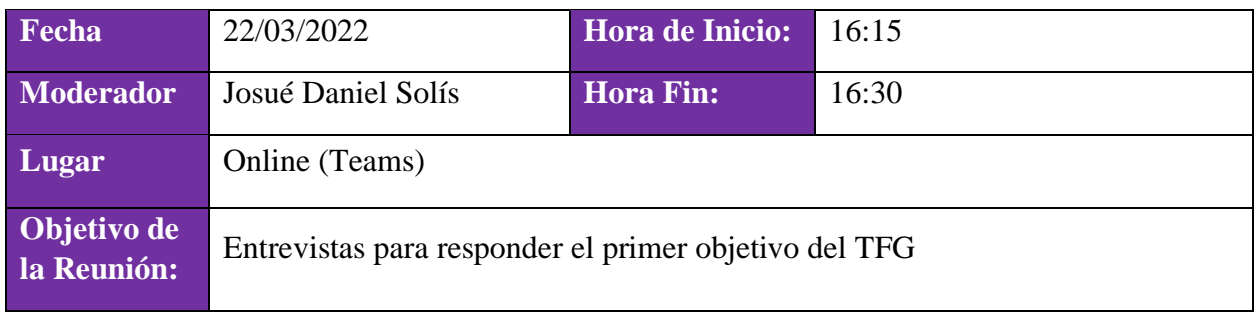

#### **Participantes.**

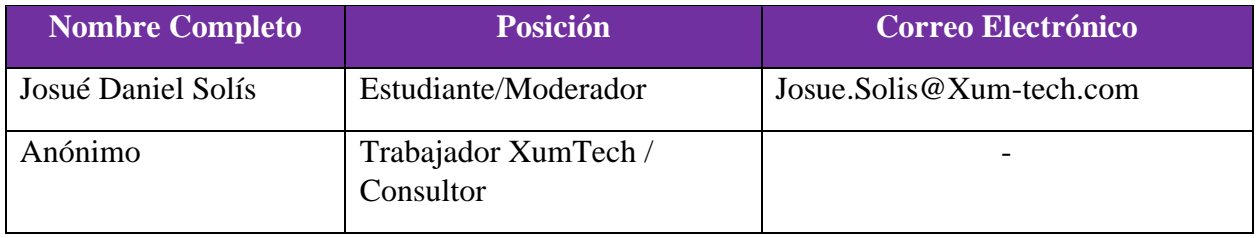

## **Temas abarcados.**

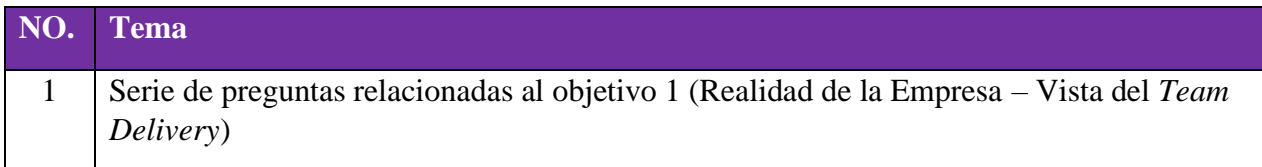

## **Por hacer:**

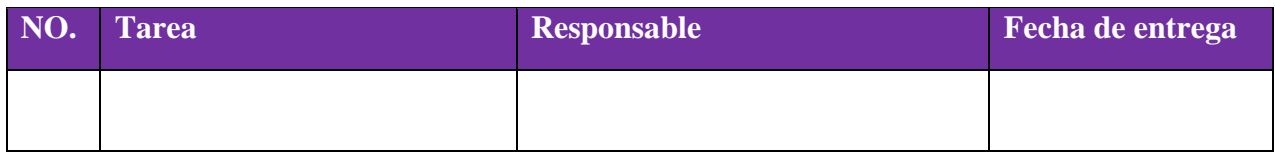

10.1.11. Apéndice A11

## **MINUTA DE REUNION**

Reunión No.011

## **Información de la Reunión.**

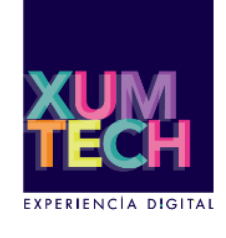

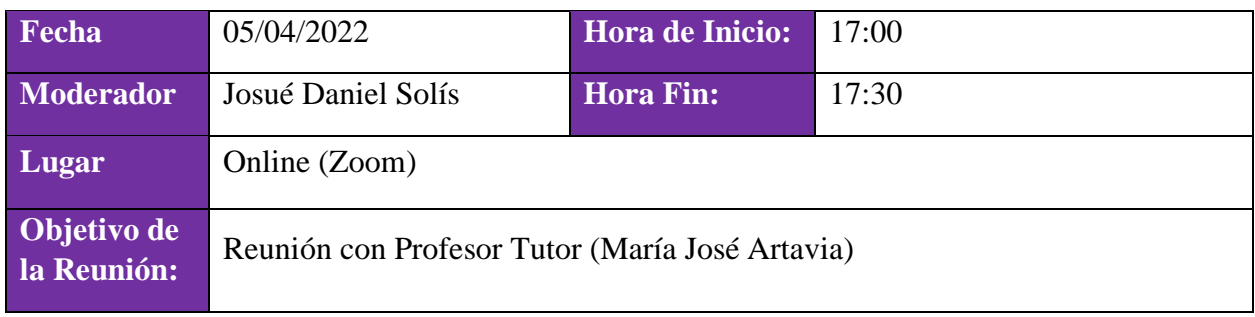

#### **Participantes.**

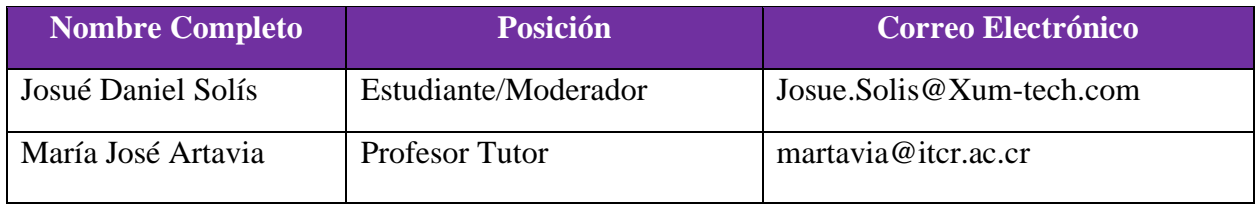

#### **Temas abarcados.**

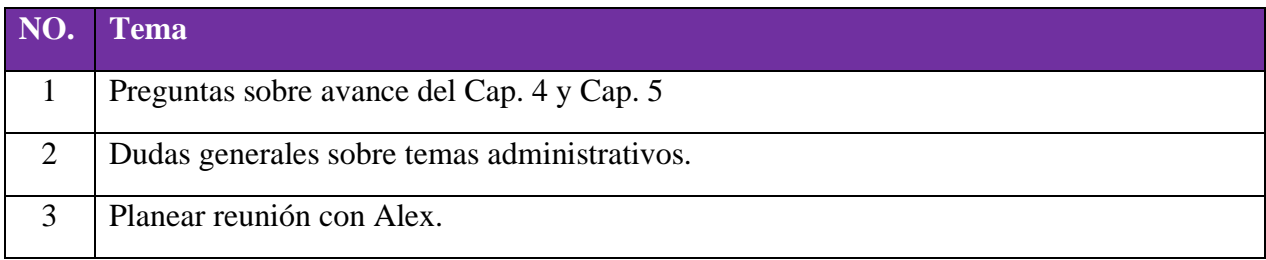

## **Por hacer:**

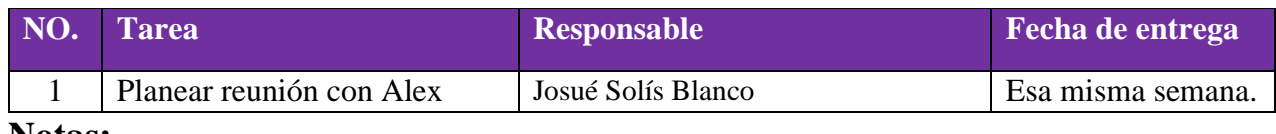

10.1.12. Apéndice A12

## **MINUTA DE REUNION**

Reunión No.012

## **Información de la Reunión.**

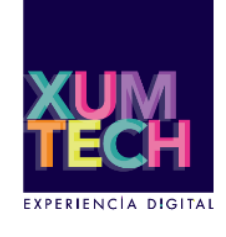

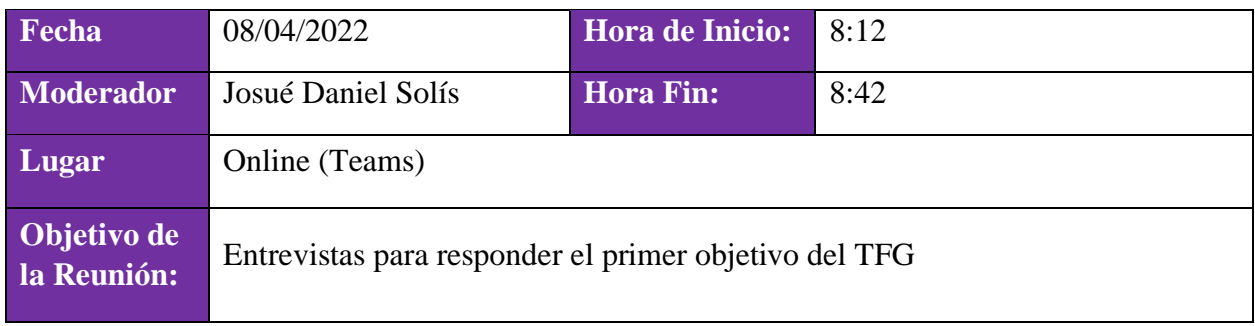

#### **Participantes.**

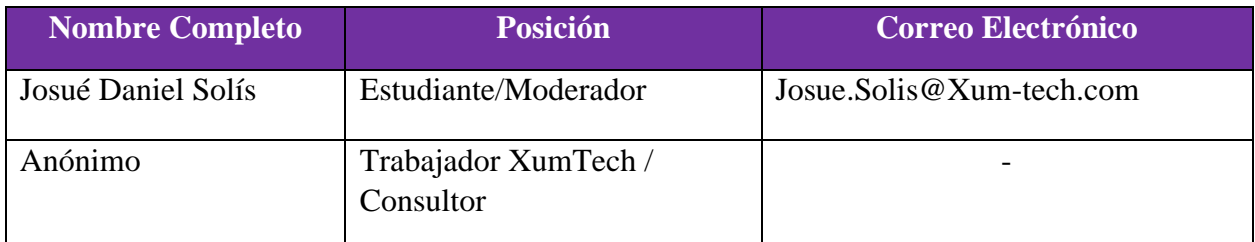

#### **Temas abarcados.**

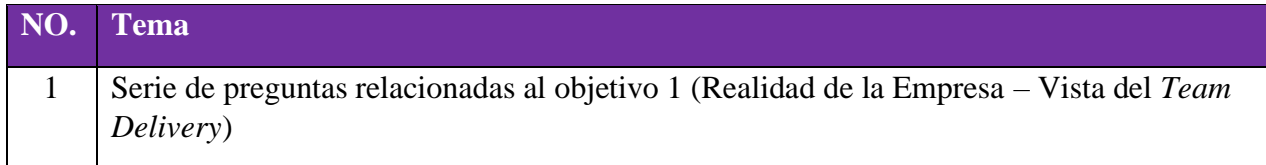

## **Por hacer:**

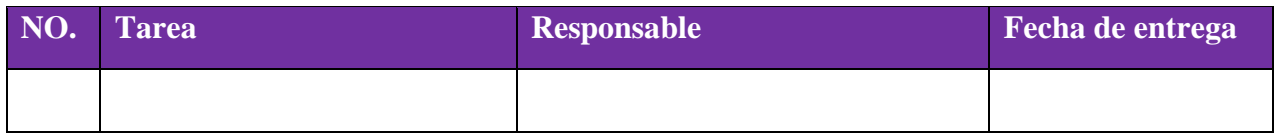

10.1.13. Apéndice A13

## **MINUTA DE REUNION**

Reunión No.013

### **Información de la Reunión.**

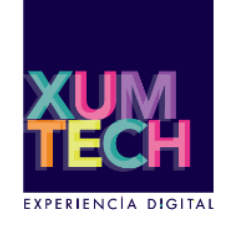

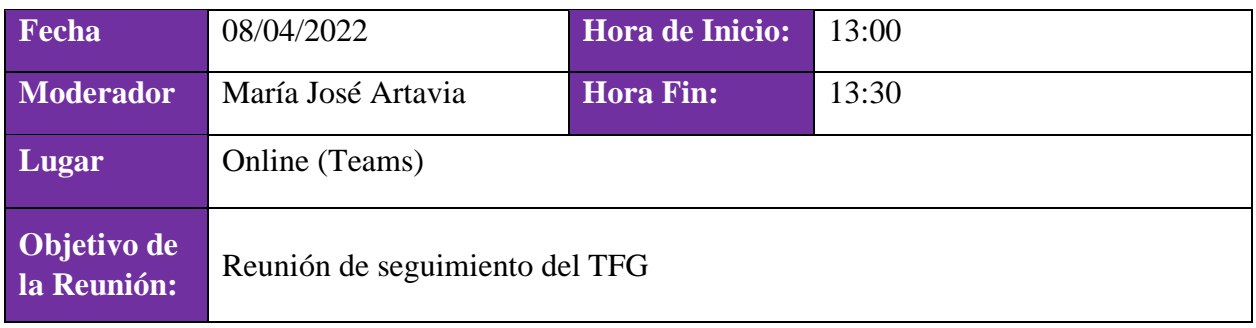

#### **Participantes.**

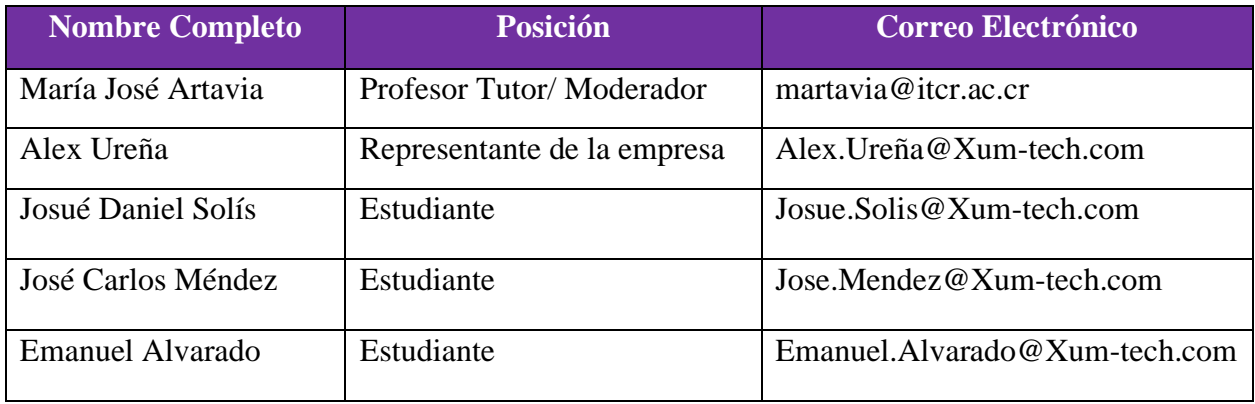

#### **Temas abarcados.**

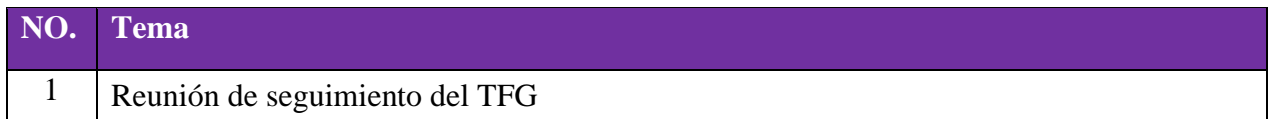

#### **Por hacer:**

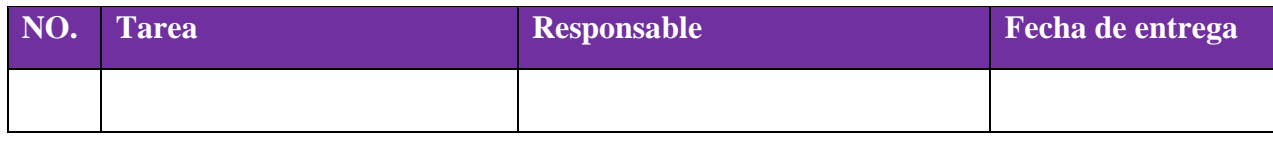

### **Notas:**

Es necesario planear reuniones con Alex Ureña cada 2 semanas.

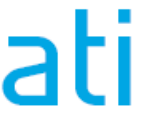
10.1.14. Apéndice A14

# **MINUTA DE REUNION**

Reunión No.014

# **Información de la Reunión.**

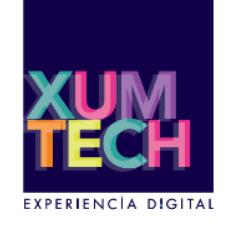

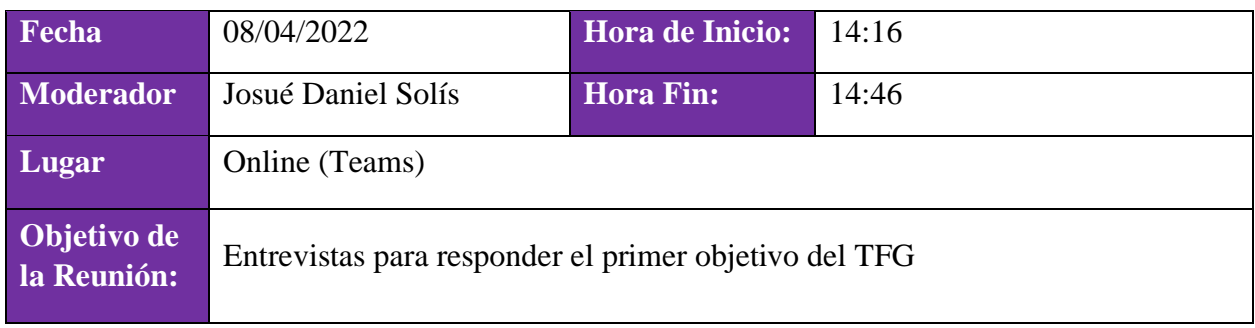

#### **Participantes.**

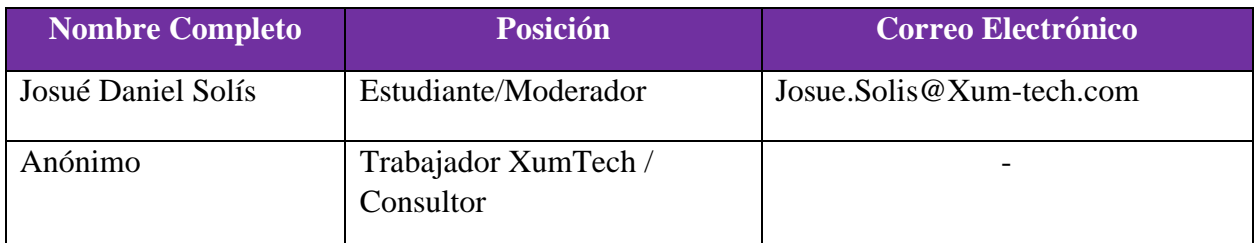

### **Temas abarcados.**

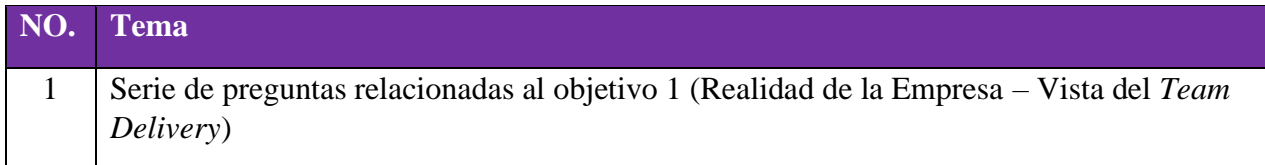

# **Por hacer:**

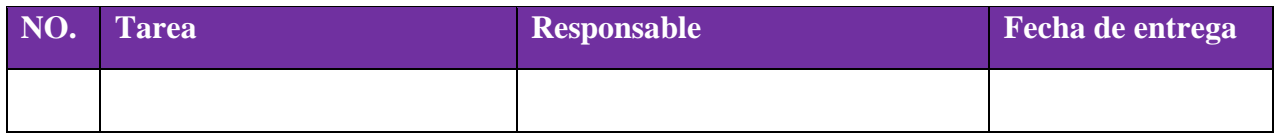

10.1.15. Apéndice A15

# **MINUTA DE REUNION**

Reunión No.015

# **Información de la Reunión.**

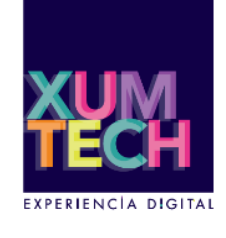

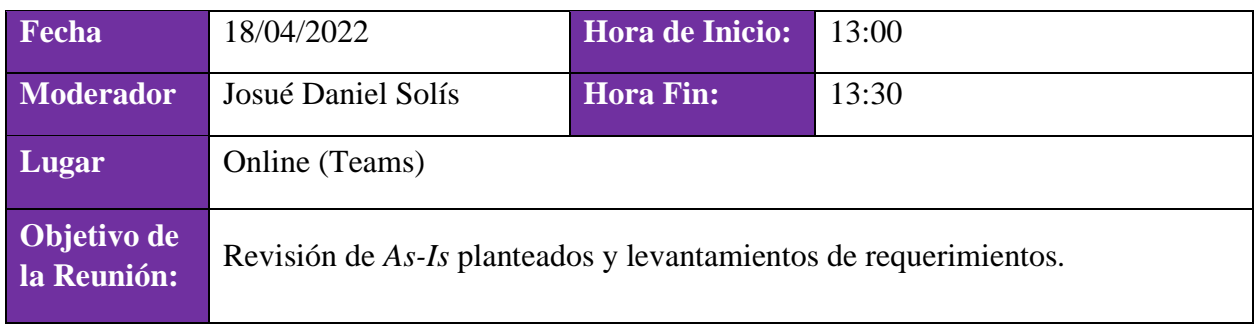

#### **Participantes.**

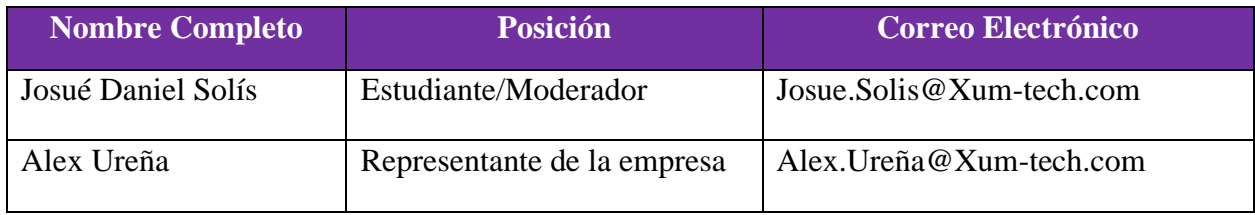

# **Temas abarcados.**

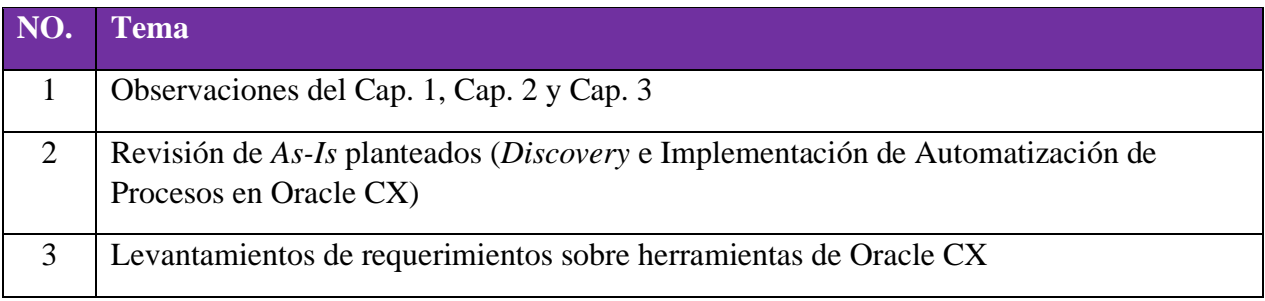

# **Por hacer:**

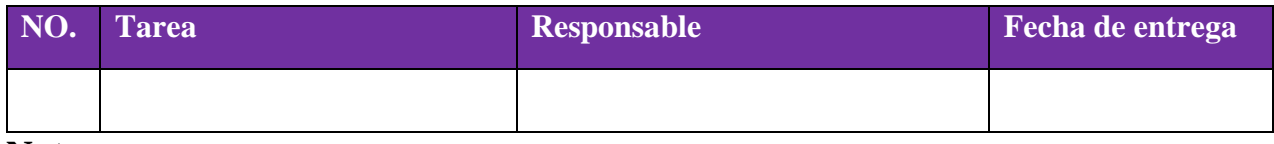

10.1.16. Apéndice A16

# **MINUTA DE REUNION**

Reunión No.016

## **Información de la Reunión.**

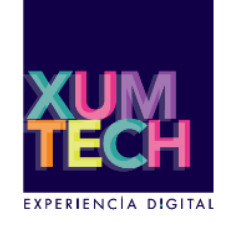

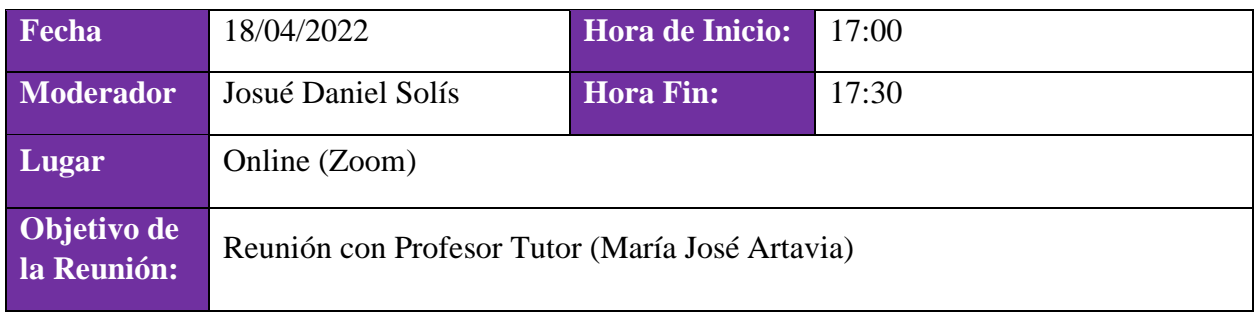

#### **Participantes.**

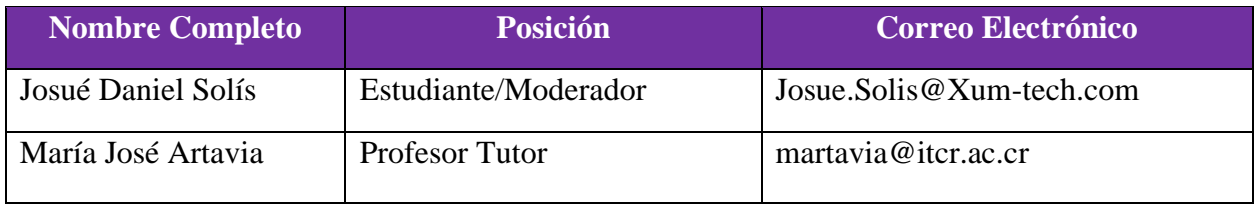

### **Temas abarcados.**

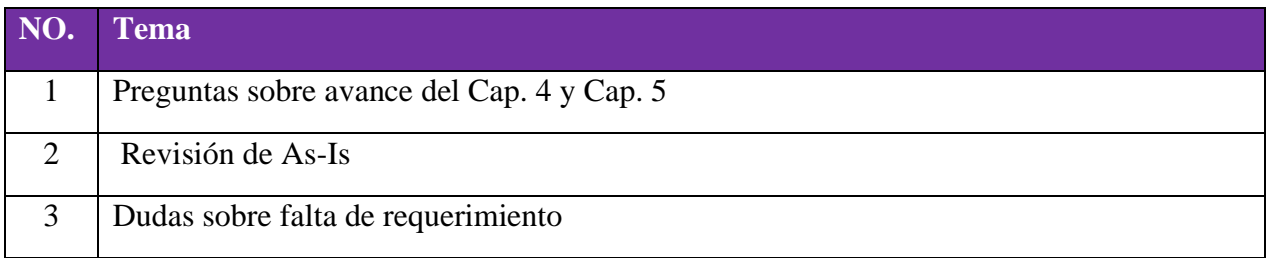

## **Por hacer:**

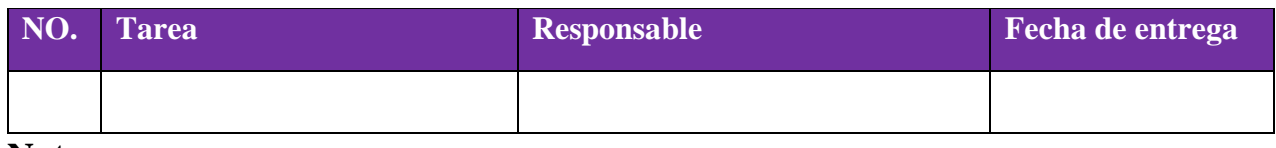

10.1.17. Apéndice A17

# **MINUTA DE REUNION**

Reunión No.017

# **Información de la Reunión.**

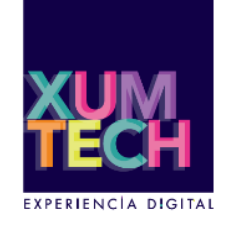

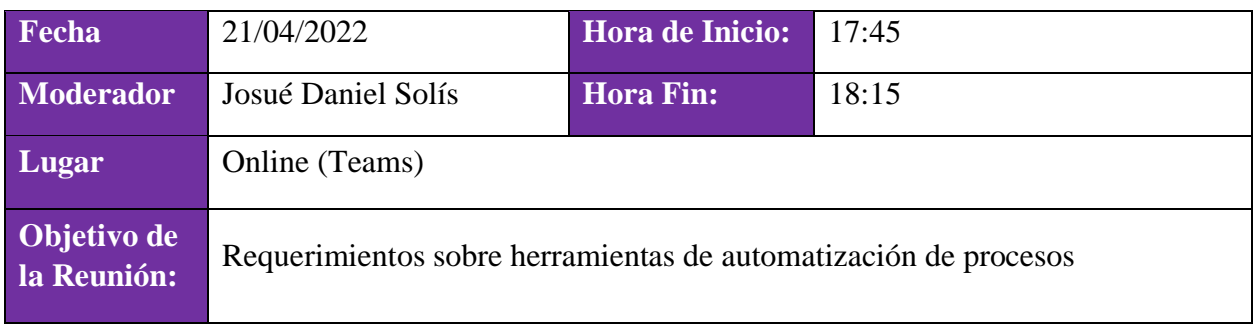

#### **Participantes.**

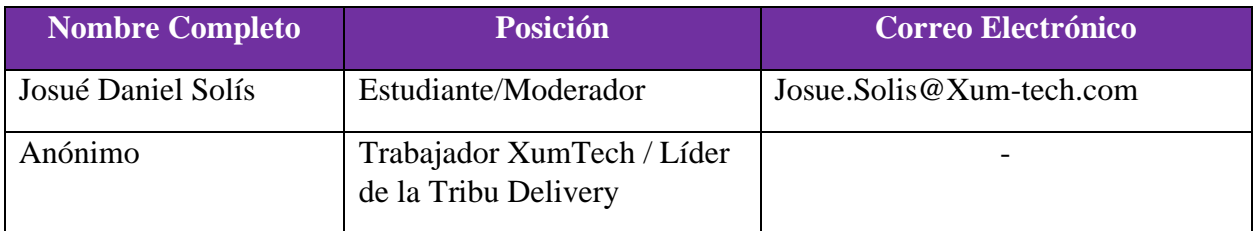

# **Temas abarcados.**

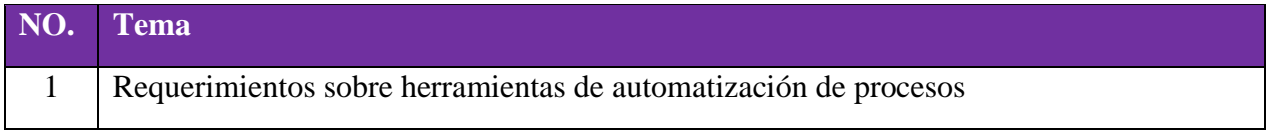

# **Por hacer:**

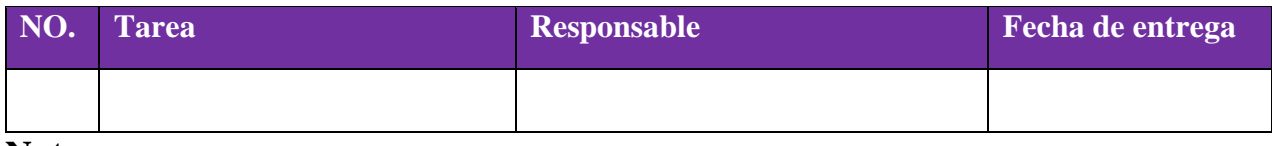

10.1.18. Apéndice A18

# **MINUTA DE REUNION**

Reunión No.018

## **Información de la Reunión.**

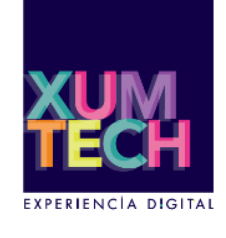

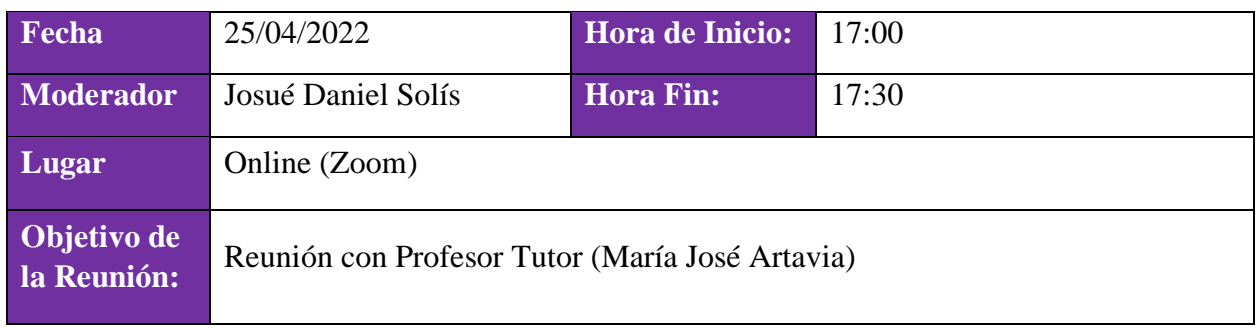

#### **Participantes.**

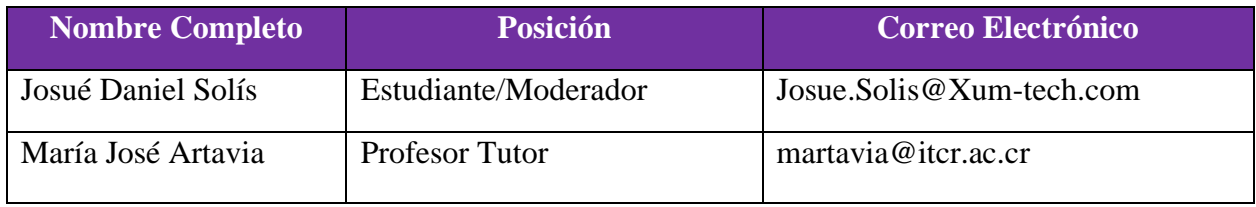

### **Temas abarcados.**

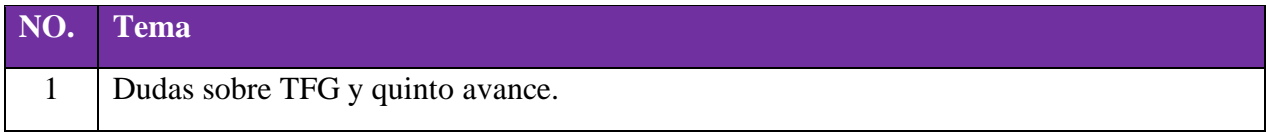

# **Por hacer:**

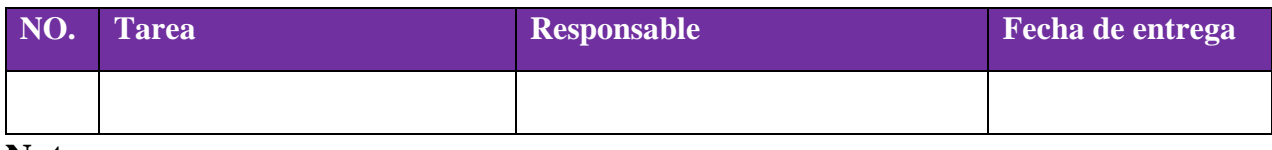

10.1.19. Apéndice A19

# **MINUTA DE REUNION**

Reunión No.019

# **Información de la Reunión.**

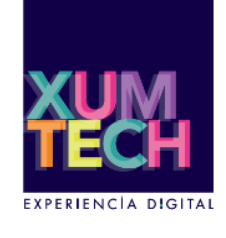

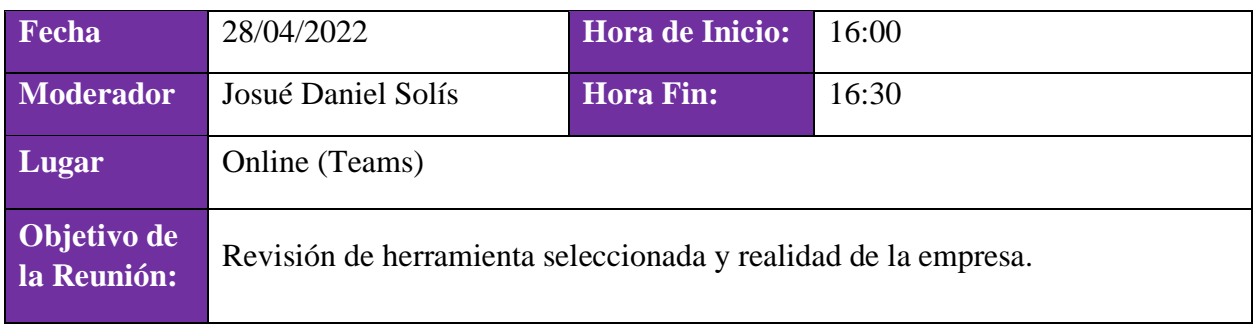

#### **Participantes.**

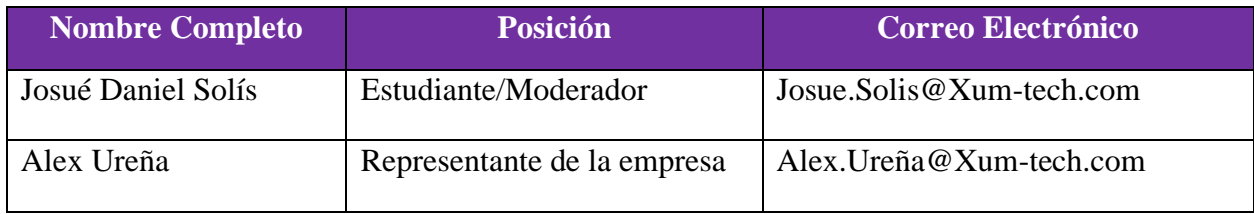

# **Temas abarcados.**

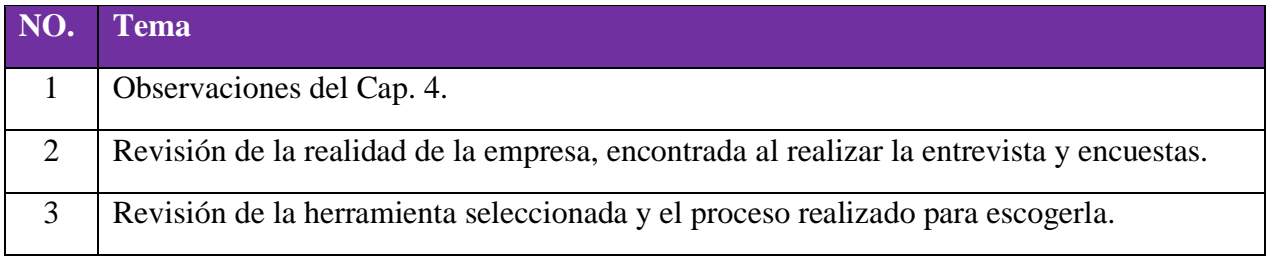

# **Por hacer:**

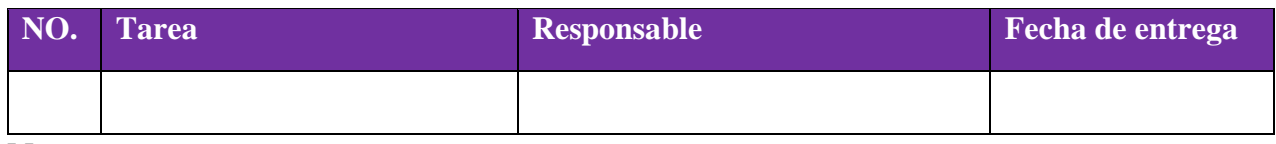

10.1.20. Apéndice A20

# **MINUTA DE REUNION**

Reunión No.020

# **Información de la Reunión.**

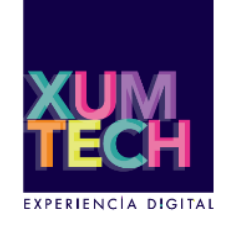

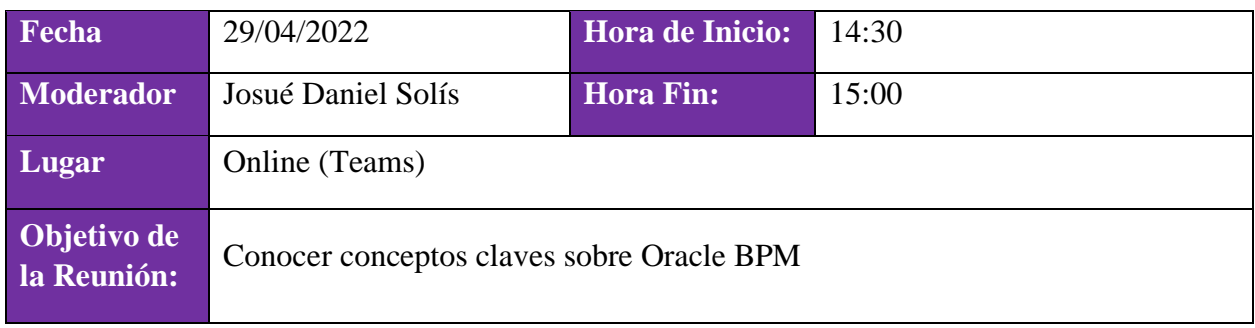

#### **Participantes.**

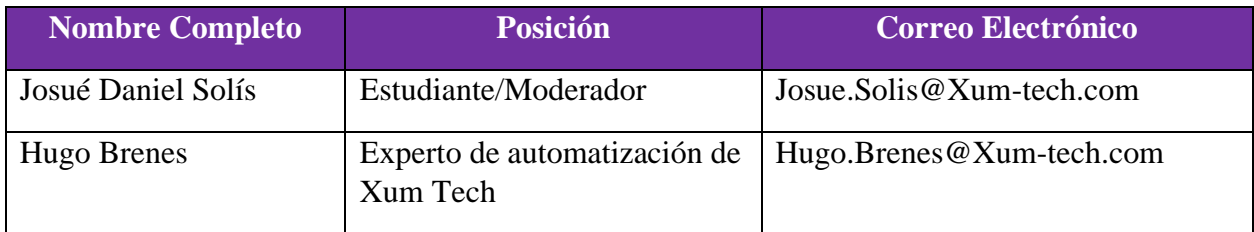

# **Temas abarcados.**

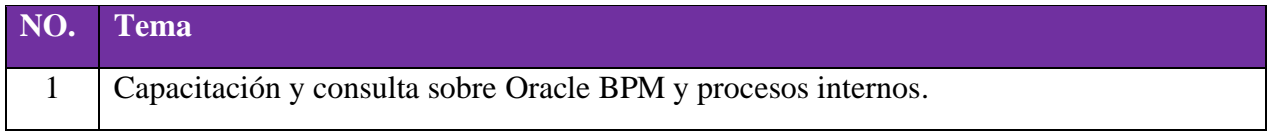

# **Por hacer:**

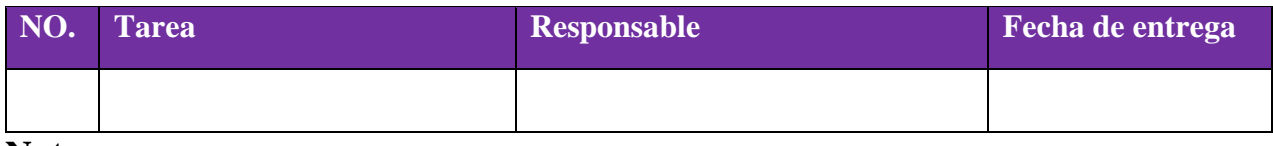

10.1.21. Apéndice A21

# **MINUTA DE REUNION**

Reunión No.021

## **Información de la Reunión.**

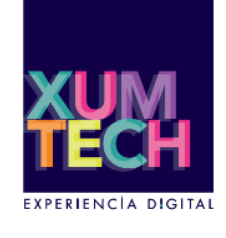

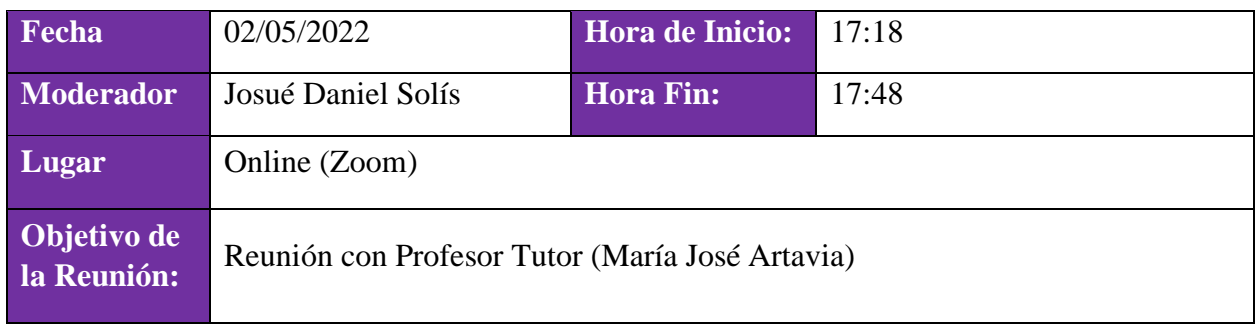

#### **Participantes.**

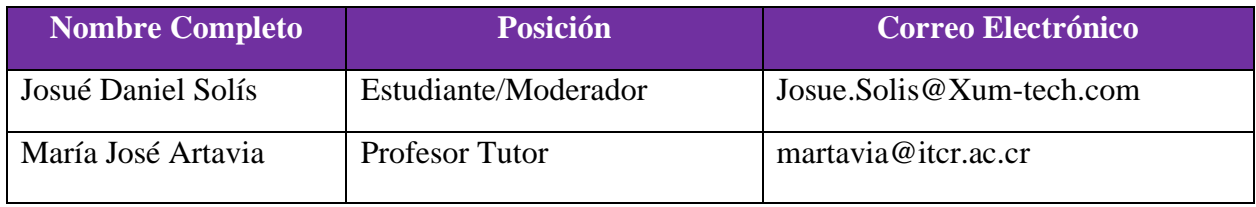

### **Temas abarcados.**

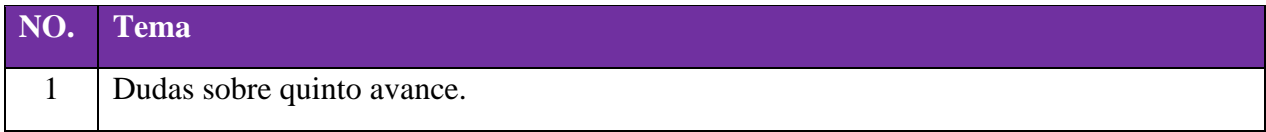

# **Por hacer:**

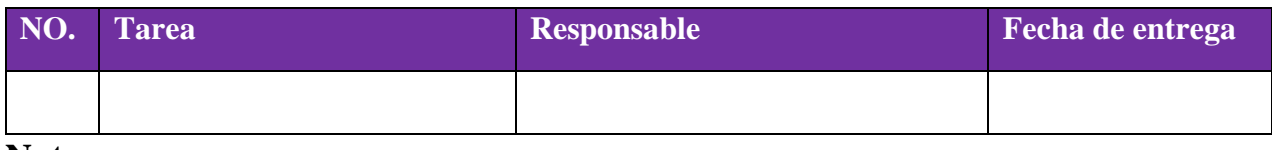

10.1.22. Apéndice A22

# **MINUTA DE REUNION**

Reunión No.022

# **Información de la Reunión.**

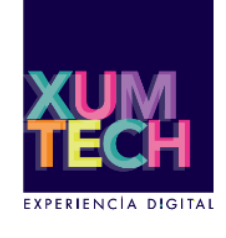

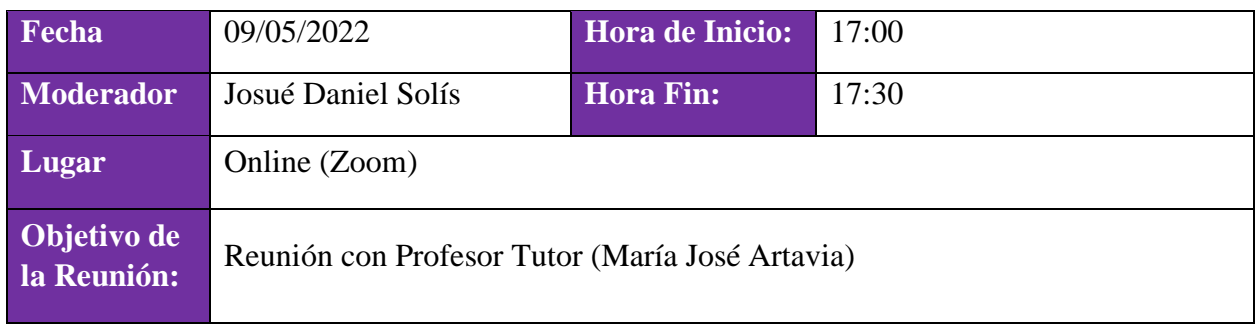

#### **Participantes.**

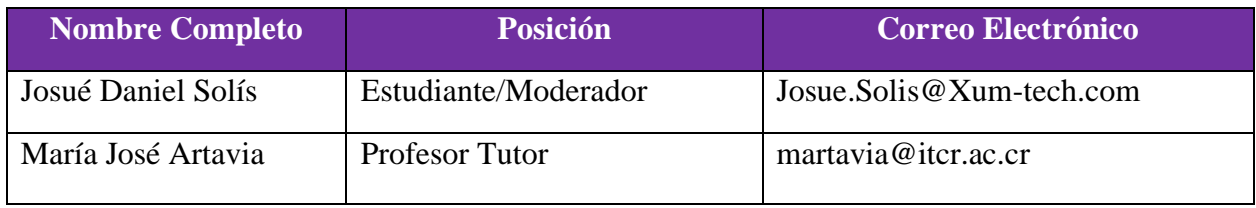

### **Temas abarcados.**

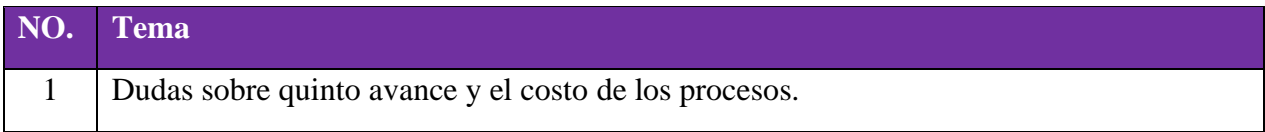

# **Por hacer:**

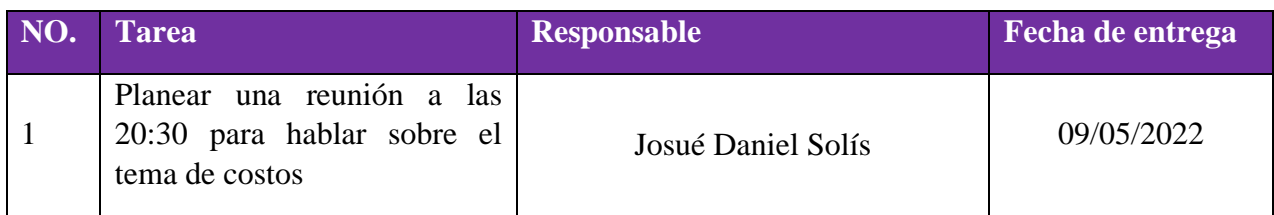

10.1.23. Apéndice A23

# **MINUTA DE REUNION**

Reunión No.023

# **Información de la Reunión.**

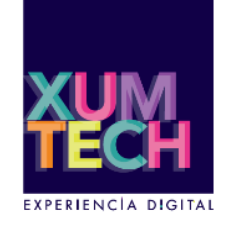

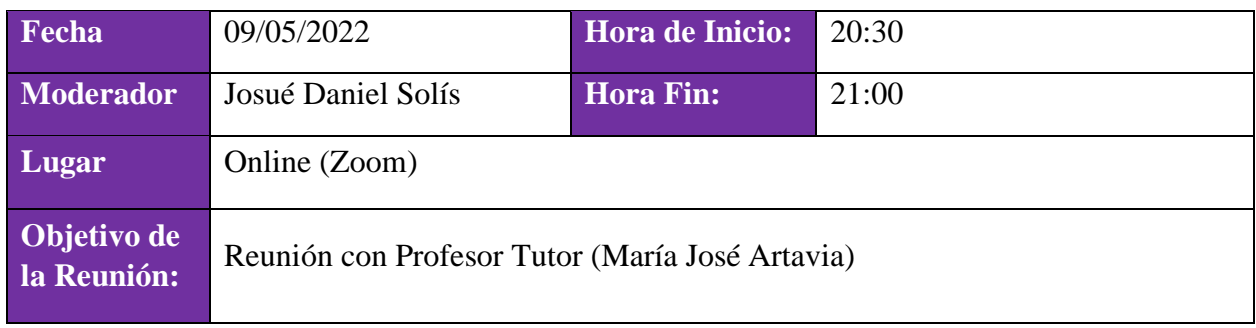

#### **Participantes.**

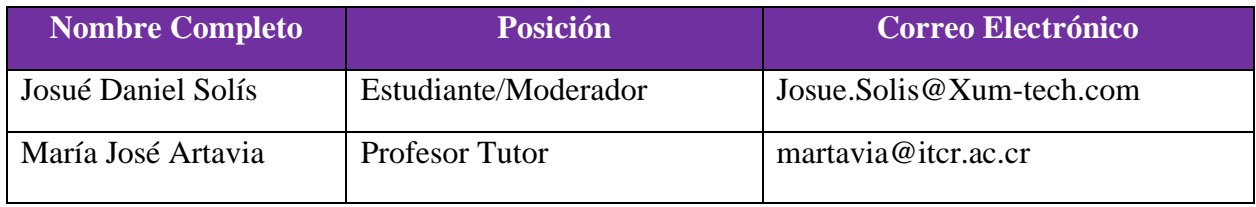

### **Temas abarcados.**

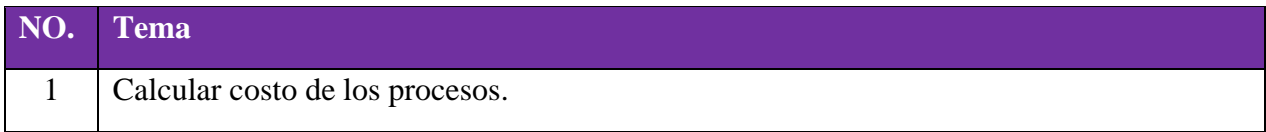

# **Por hacer:**

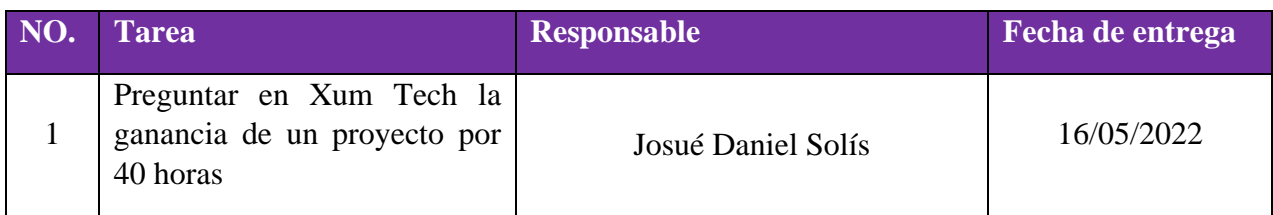

10.1.24. Apéndice A24

# **MINUTA DE REUNION**

Reunión No.024

# **Información de la Reunión.**

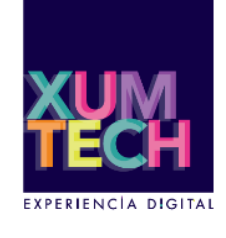

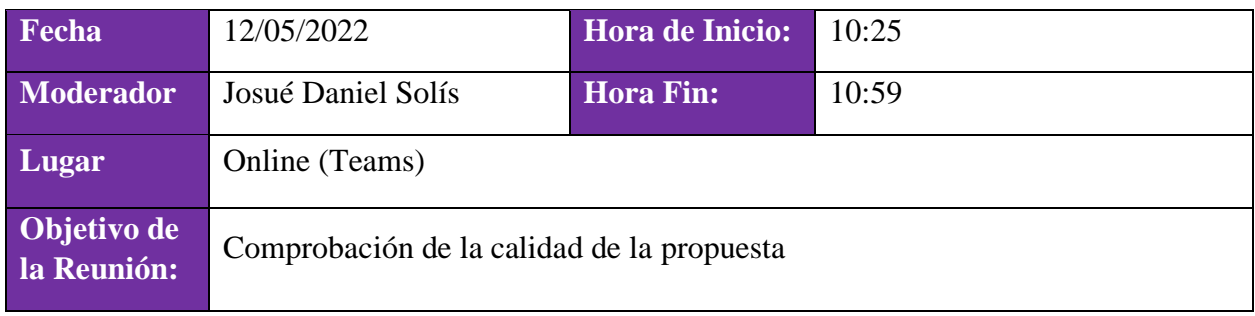

#### **Participantes.**

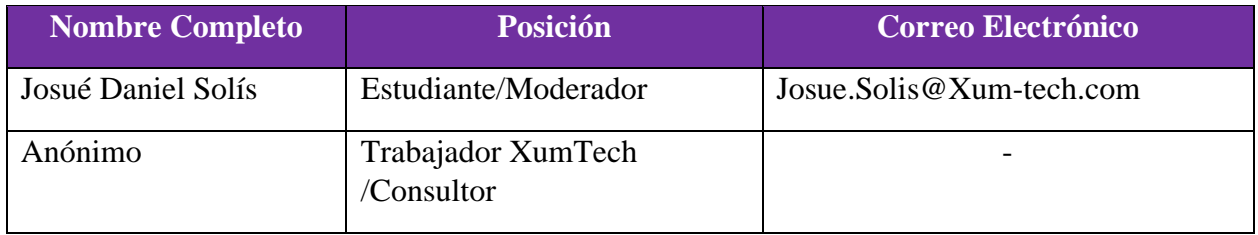

# **Temas abarcados.**

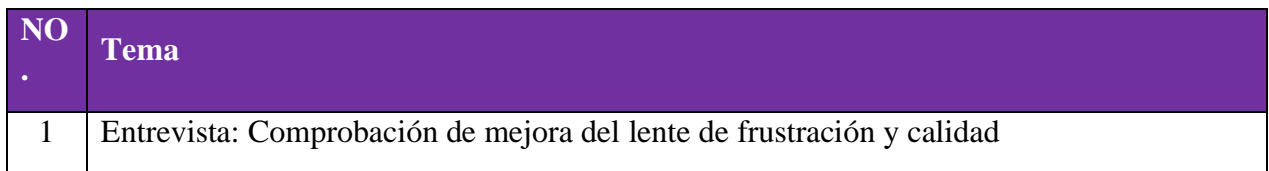

## **Por hacer:**

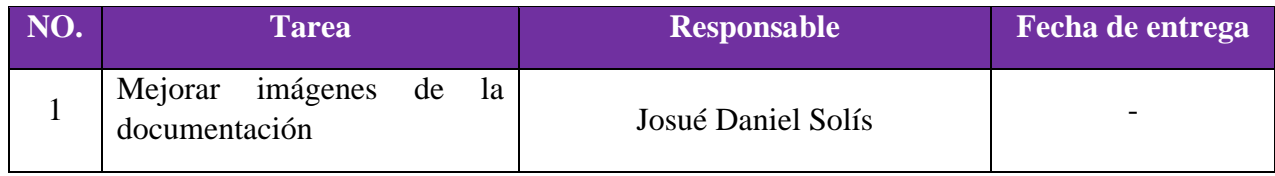

10.1.25. Apéndice A25

# **MINUTA DE REUNION**

Reunión No.025

## **Información de la Reunión.**

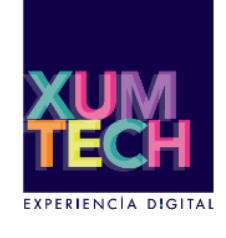

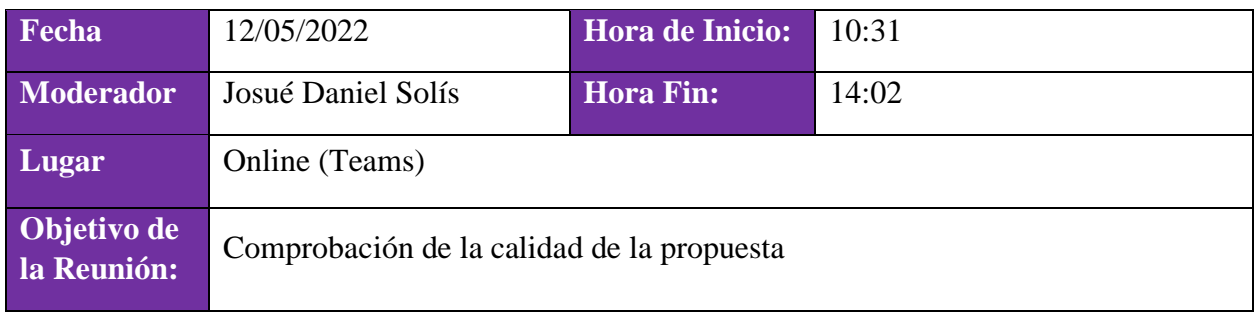

### **Participantes.**

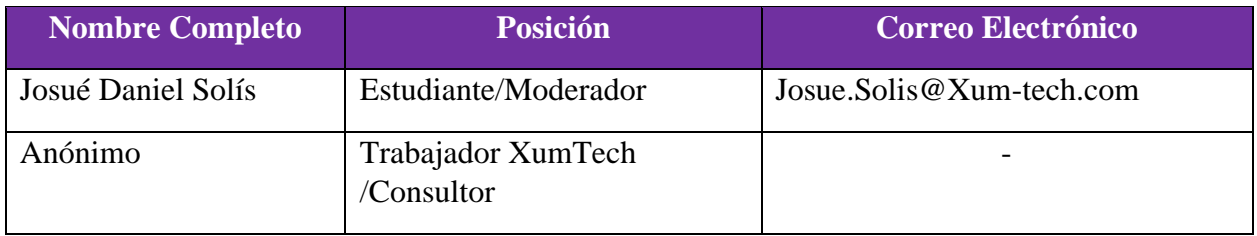

# **Temas abarcados.**

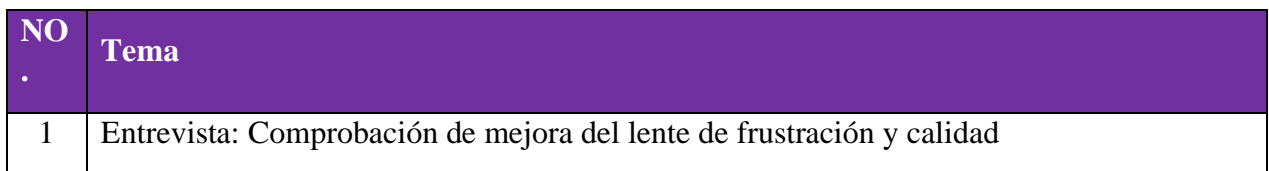

# **Por hacer:**

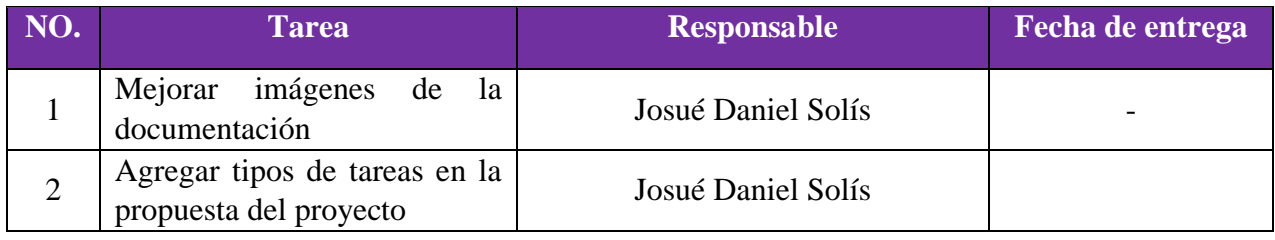

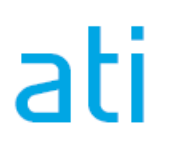

10.1.26. Apéndice A26

# **MINUTA DE REUNION**

Reunión No.026

# **Información de la Reunión.**

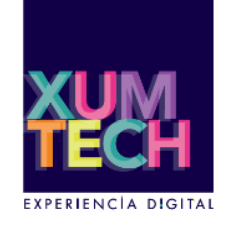

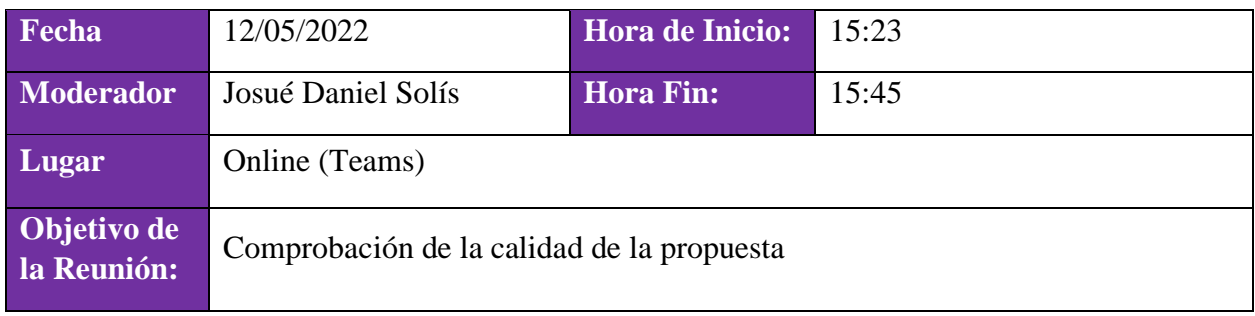

#### **Participantes.**

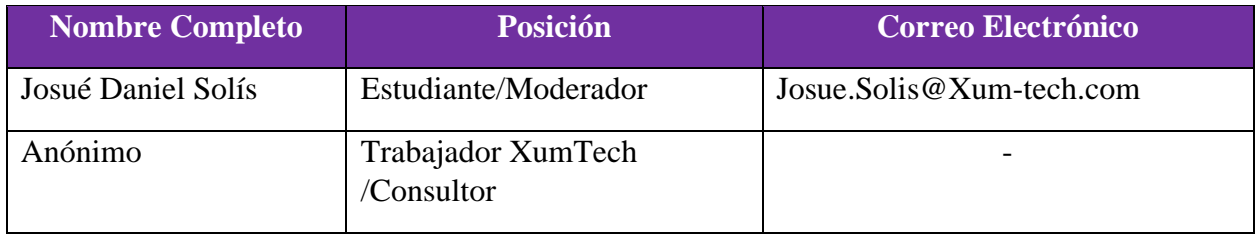

# **Temas abarcados.**

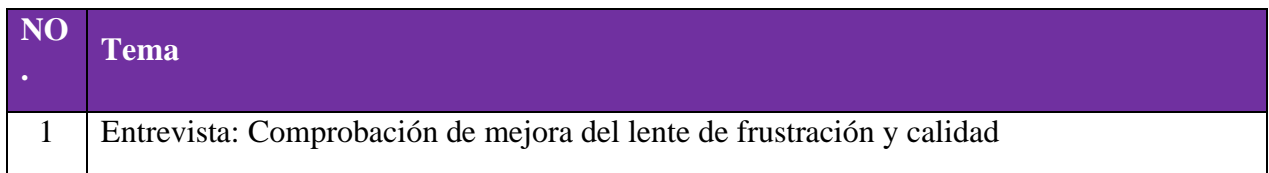

## **Por hacer:**

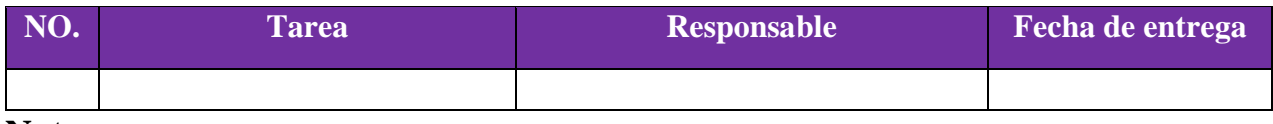

10.1.27. Apéndice A27

# **MINUTA DE REUNION**

Reunión No.027

## **Información de la Reunión.**

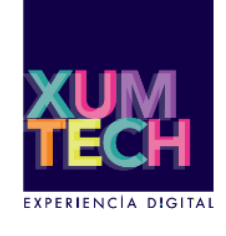

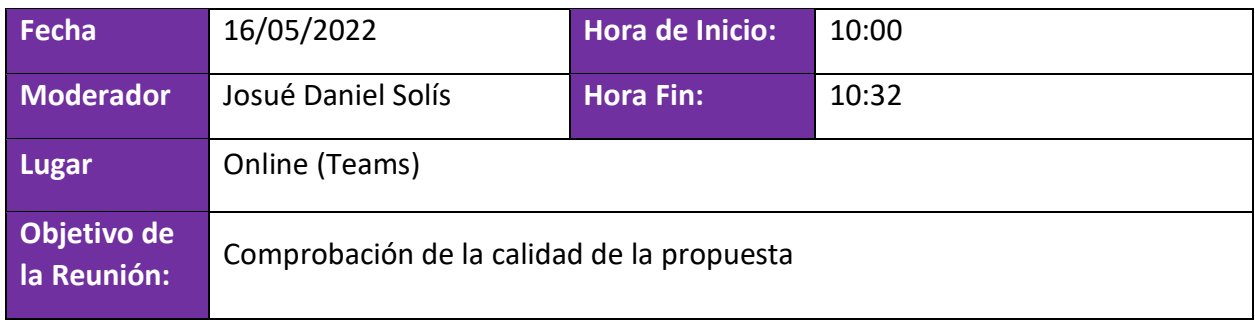

#### **Participantes.**

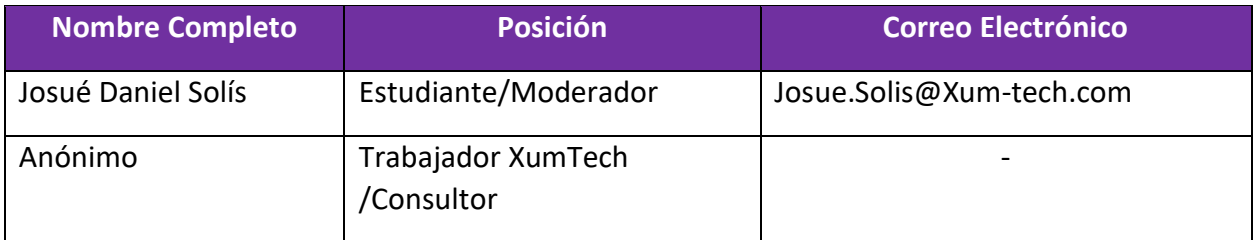

# **Temas abarcados.**

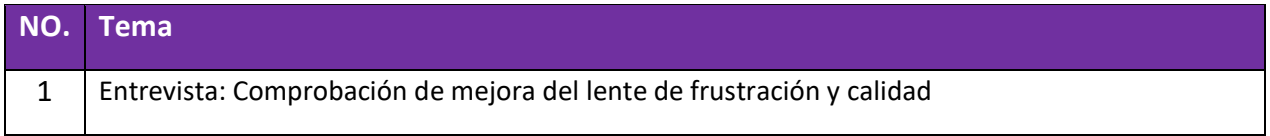

#### **Por hacer:**

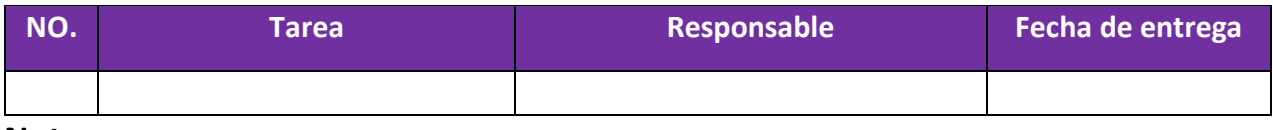

10.1.28. Apéndice A28

# **MINUTA DE REUNION**

Reunión No.028

## **Información de la Reunión.**

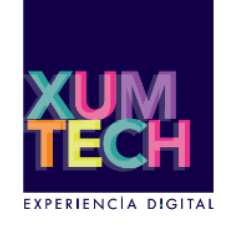

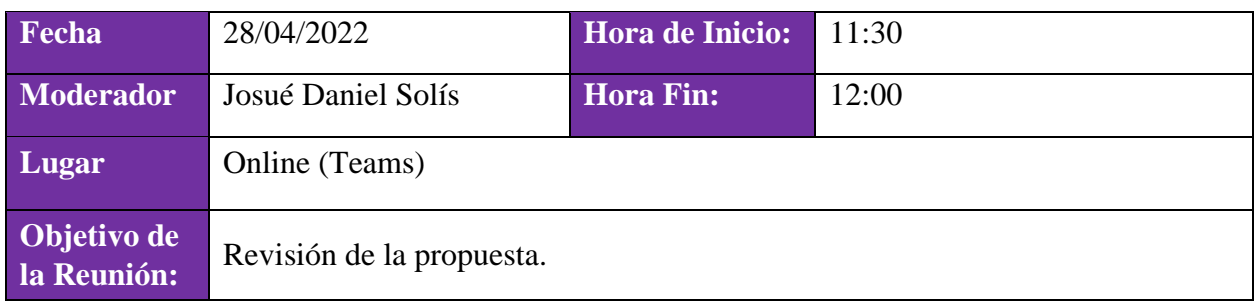

#### **Participantes.**

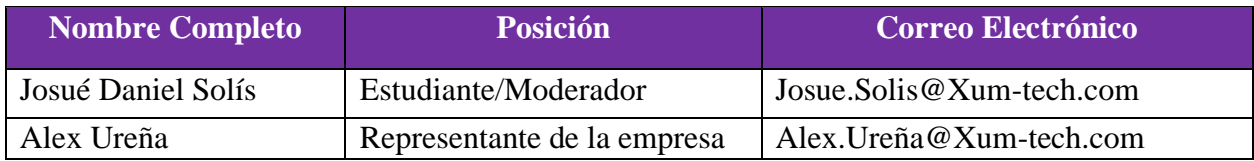

#### **Temas abarcados.**

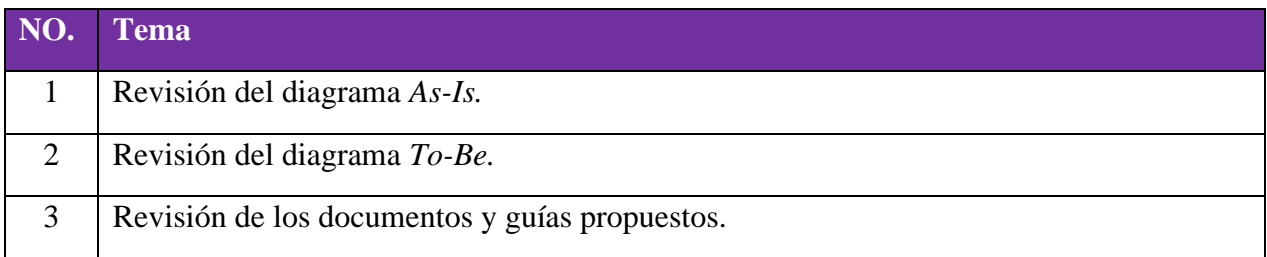

### **Por hacer:**

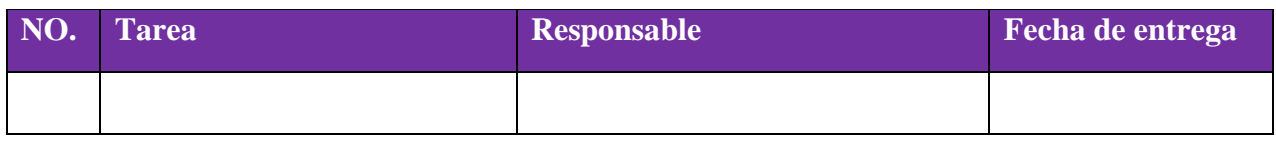

#### **Notas:**

Alex Ureña le dio el visto bueno a la propuesta e invitó a subir los documentos creados en el Confluence de la empresa (lo cual se hará al garantizar la calidad de la guías mediante la revisión de los lectores asignados a la investigación).

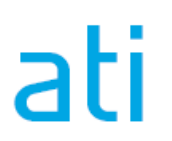

10.1.29. Apéndice A29

# **MINUTA DE REUNION**

Reunión No.029

## **Información de la Reunión.**

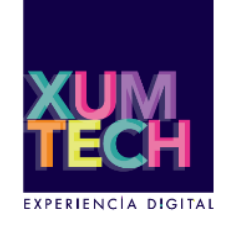

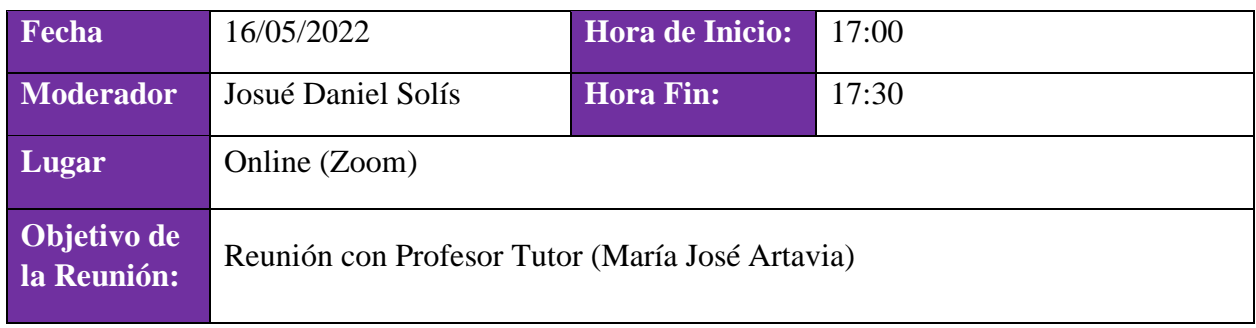

#### **Participantes.**

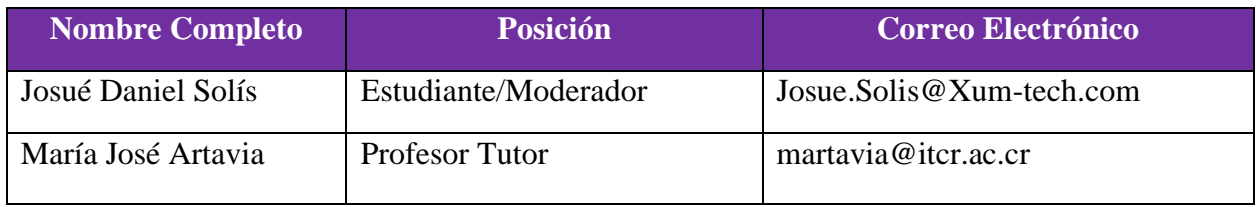

#### **Temas abarcados.**

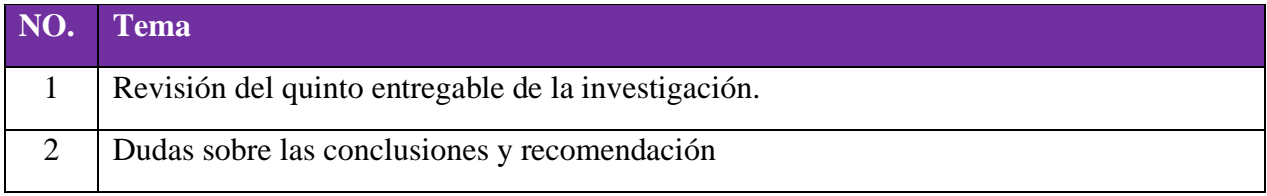

# **Por hacer:**

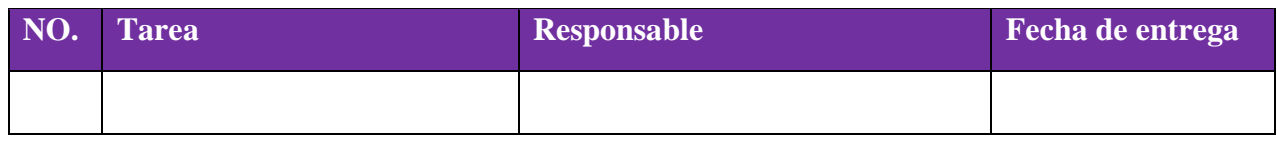

10.1.30. Apéndice A30

# **MINUTA DE REUNION**

Reunión No.030

# **Información de la Reunión.**

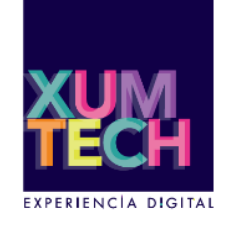

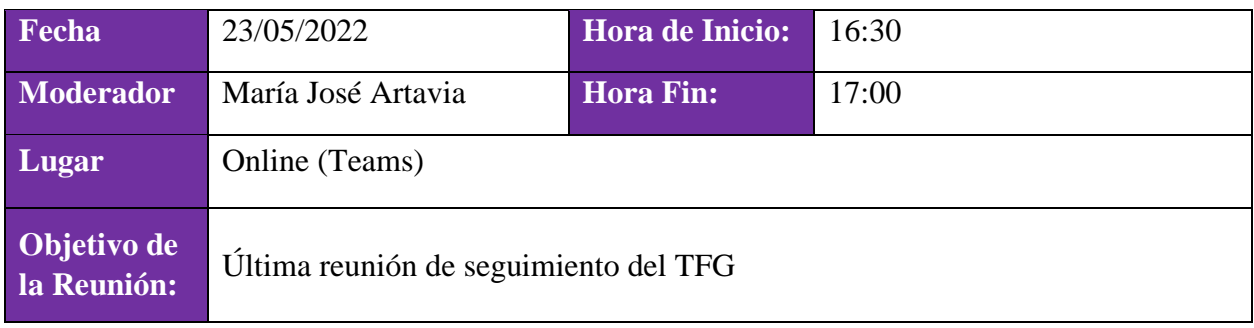

#### **Participantes.**

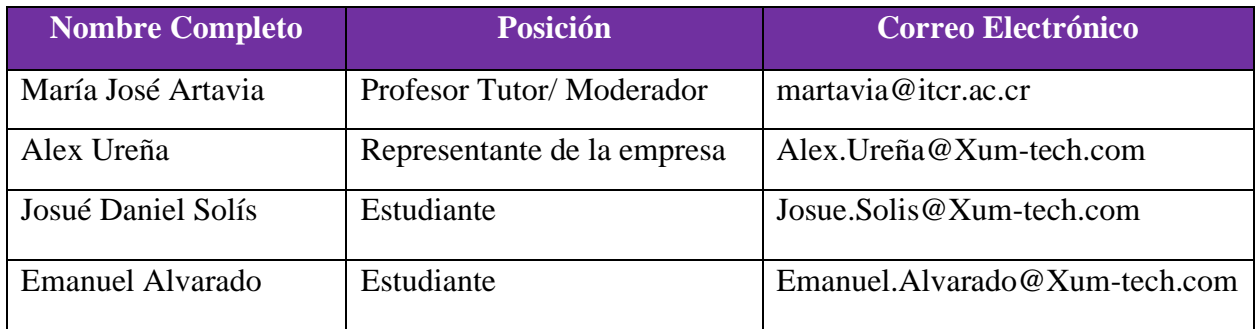

# **Temas abarcados.**

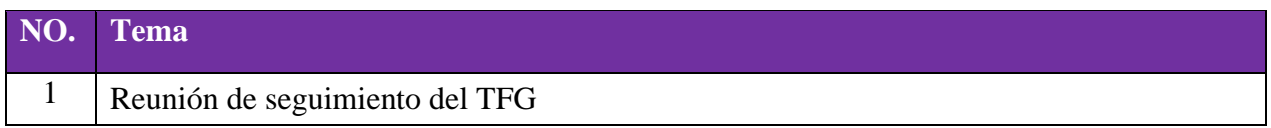

## **Por hacer:**

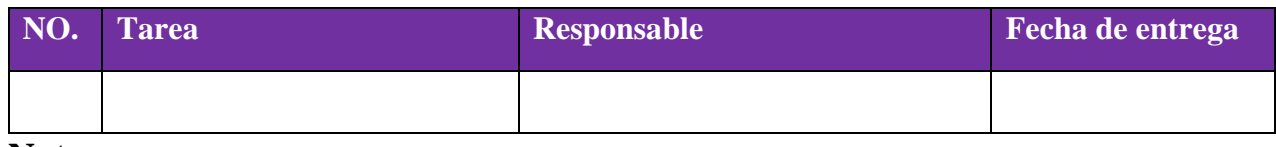

10.1.31. Apéndice A31

# **MINUTA DE REUNION**

Reunión No.031

## **Información de la Reunión.**

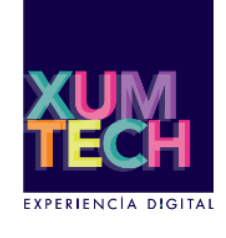

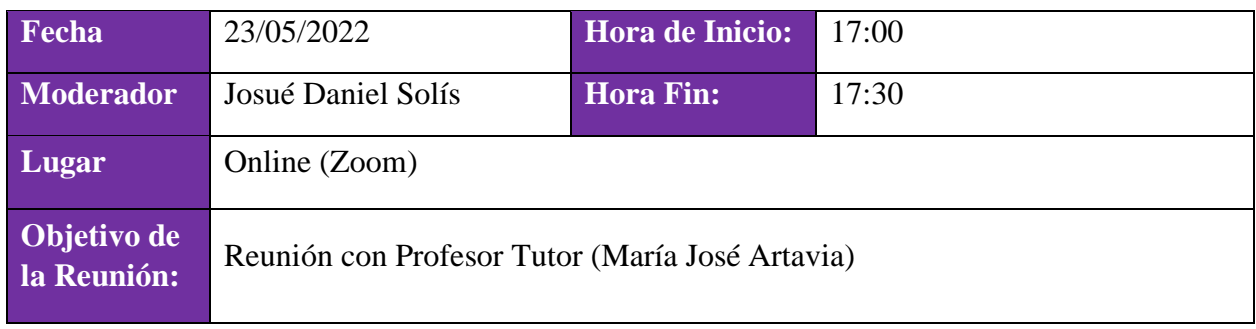

#### **Participantes.**

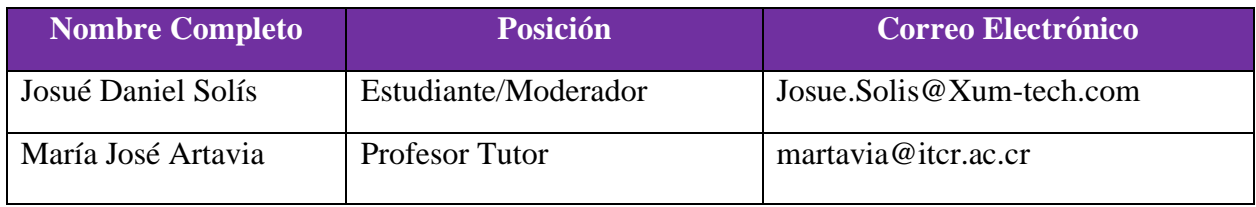

### **Temas abarcados.**

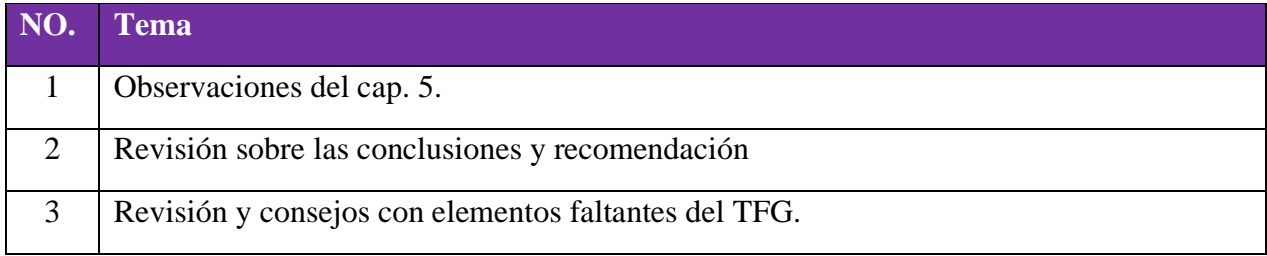

### **Por hacer:**

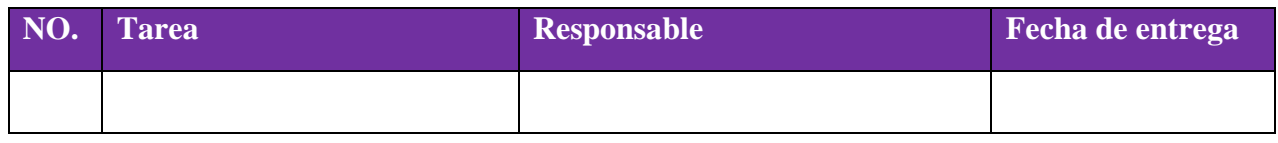

Propuesta de metodología para la automatización de procesos en un ambiente funcional de Oracle CX para el equipo de desarrollo de Xum Tech.

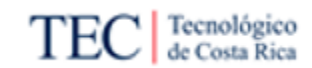

10.2. Apéndice B

# Solicitud de cambio:

Cambio No.XXX

#### Información de la Reunión.

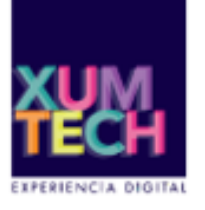

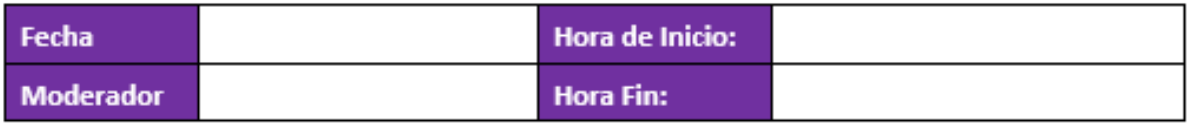

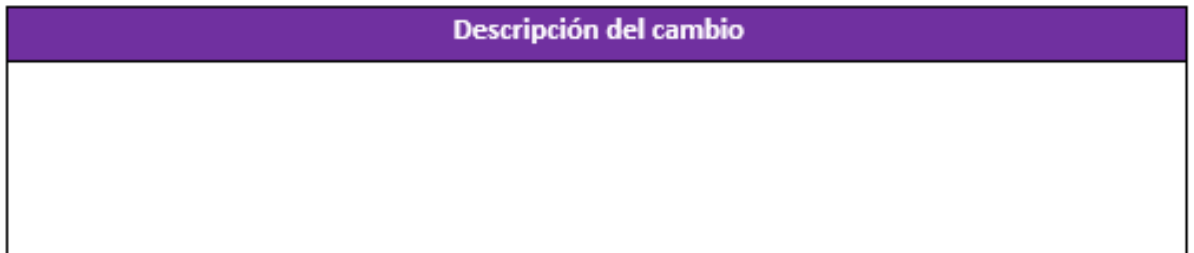

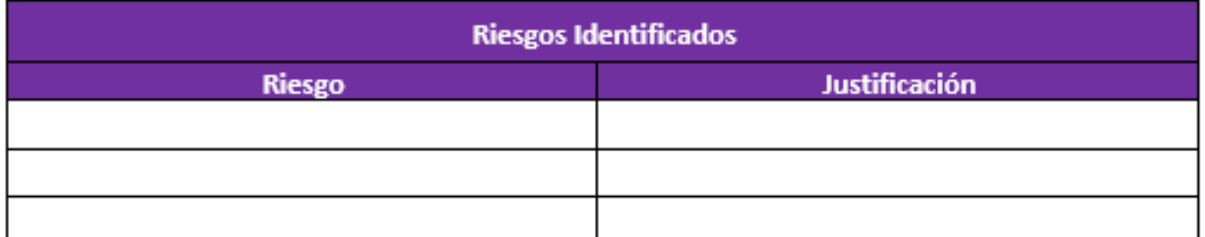

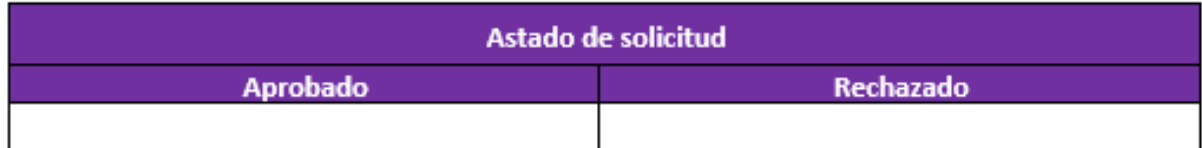

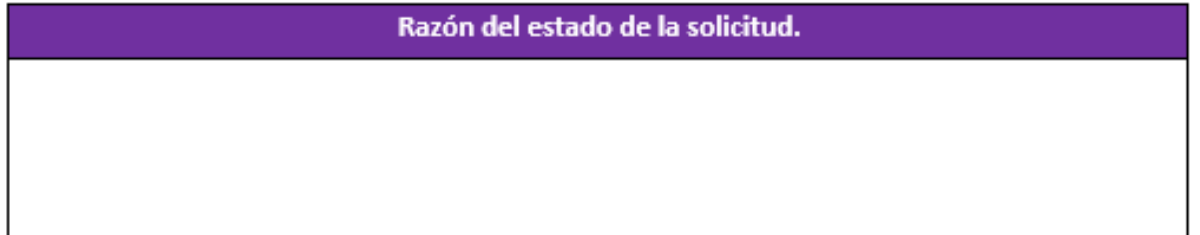

Propuesta de metodología para la automatización de procesos en un ambiente funcional de Oracle CX para el equipo de desarrollo de Xum Tech.

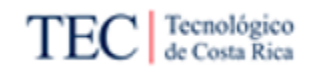

#### 10.3. Apéndice C

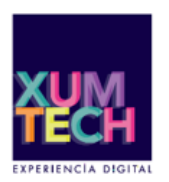

ati

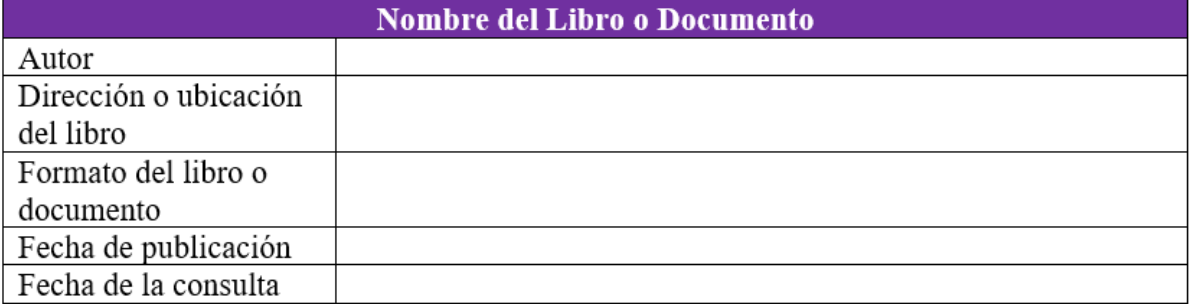

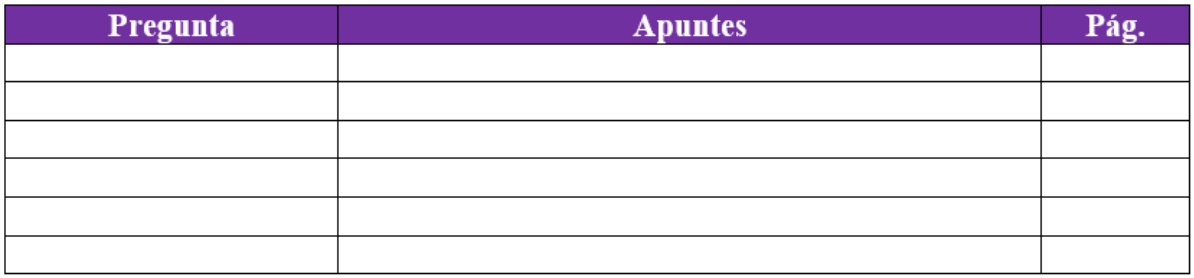

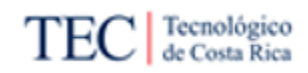

#### 10.3.1. Apéndice C1

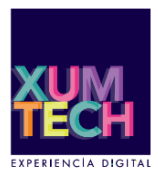

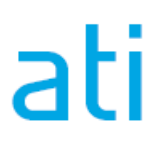

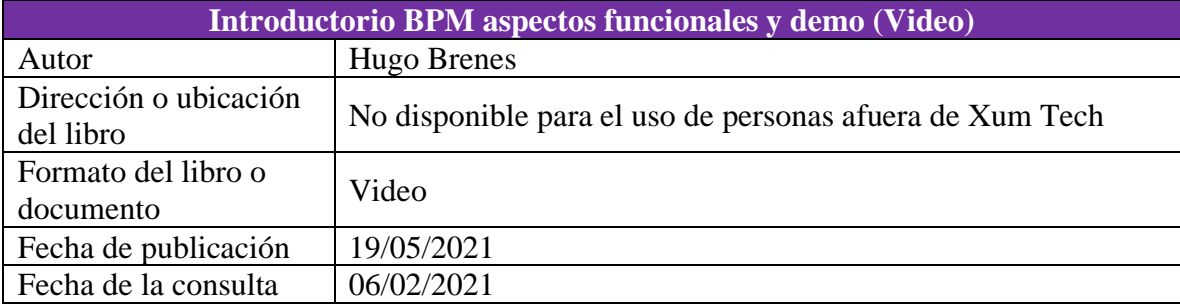

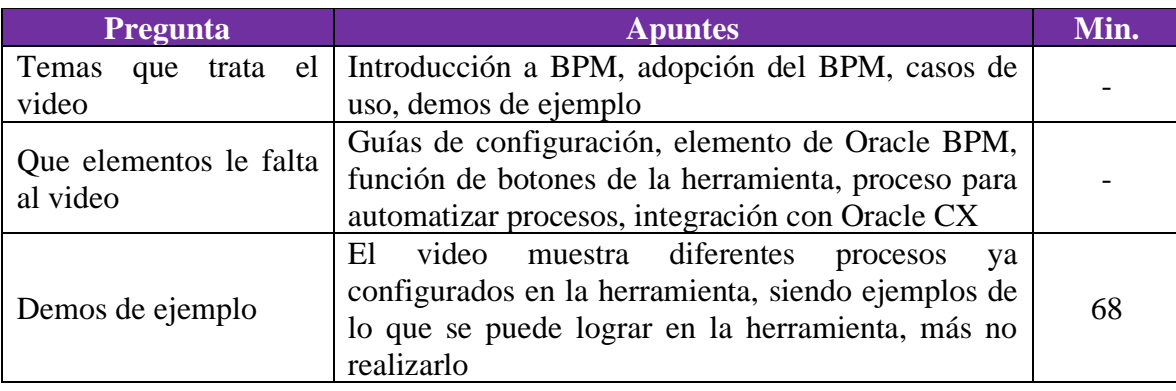

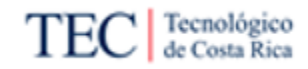

#### 10.3.2. Apéndice C2

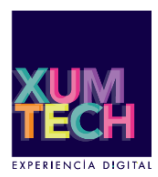

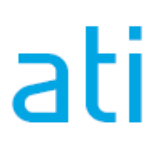

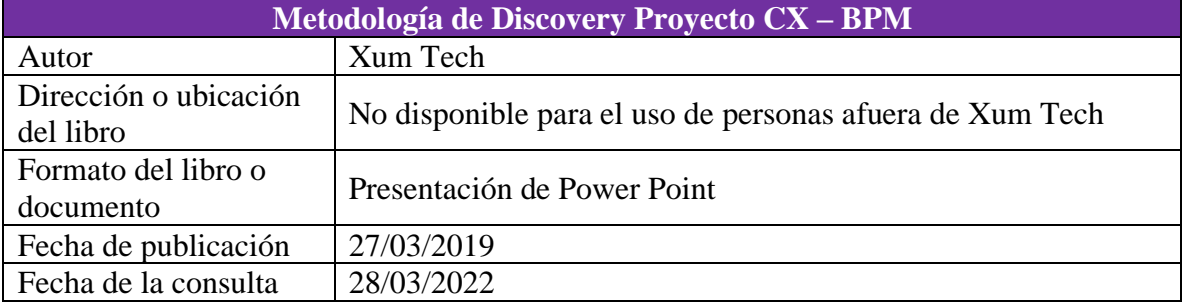

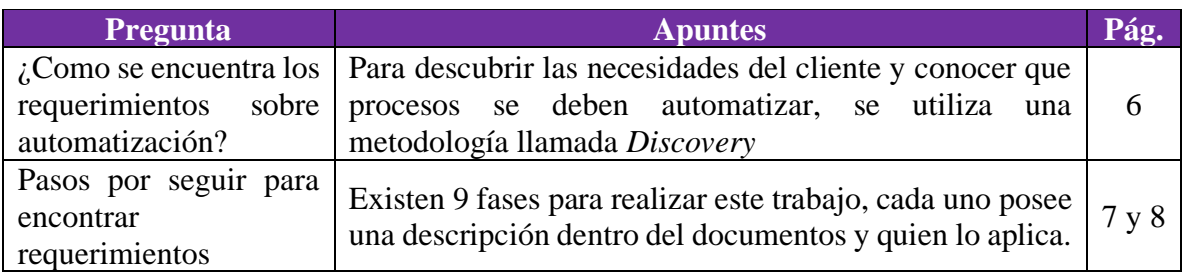

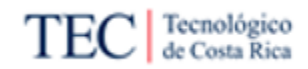

#### 10.3.3. Apéndice C3

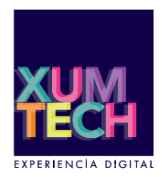

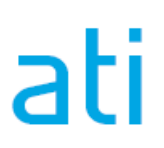

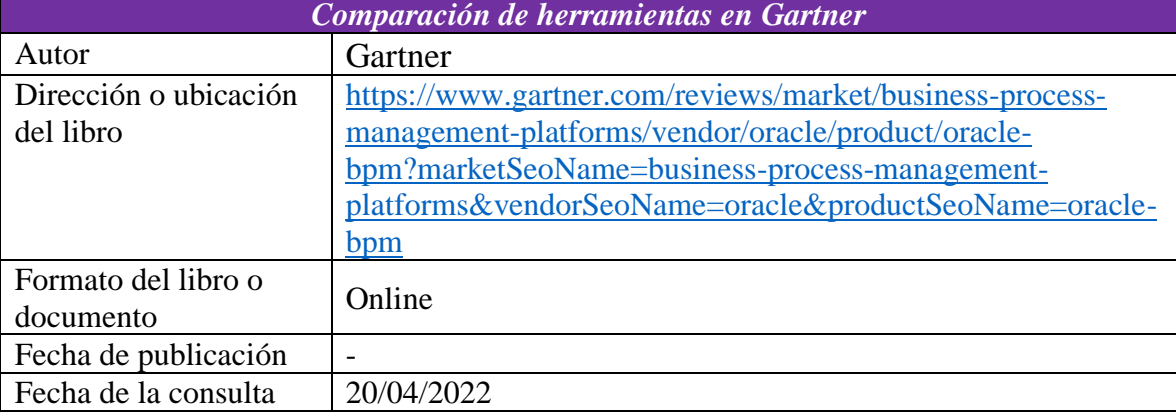

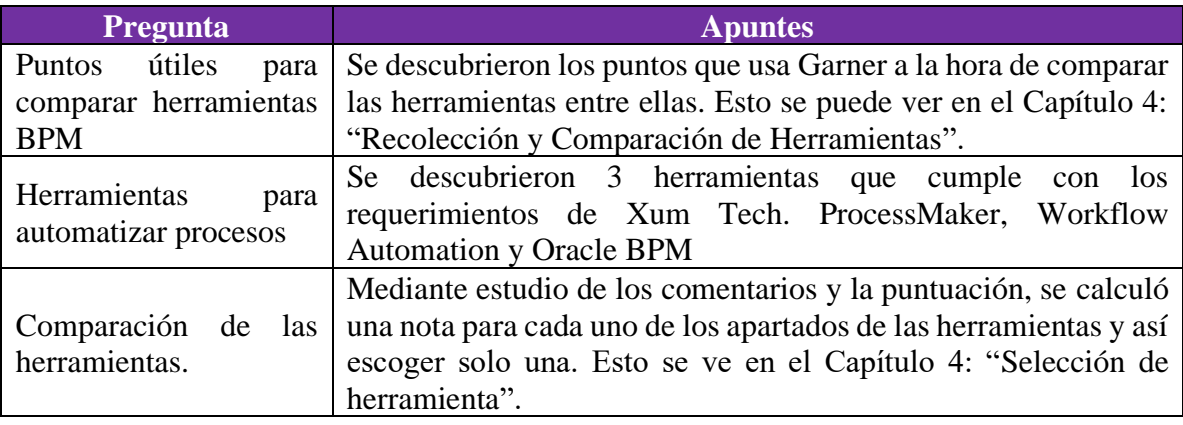

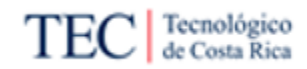

#### 10.3.4. Apéndice C4

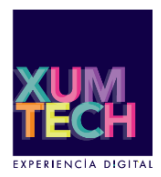

# ati

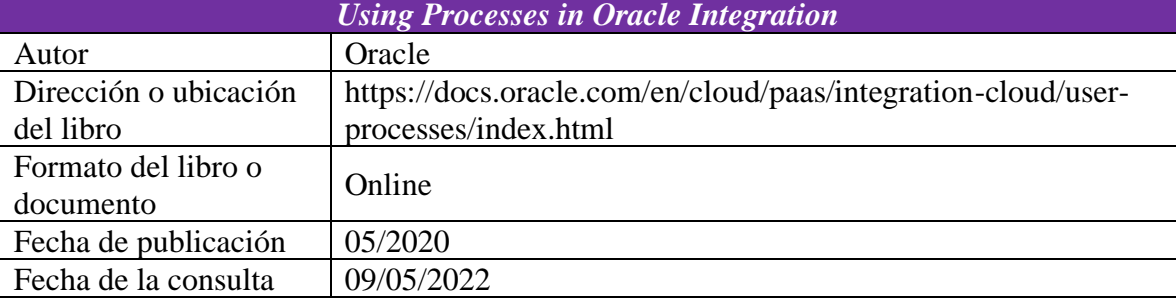

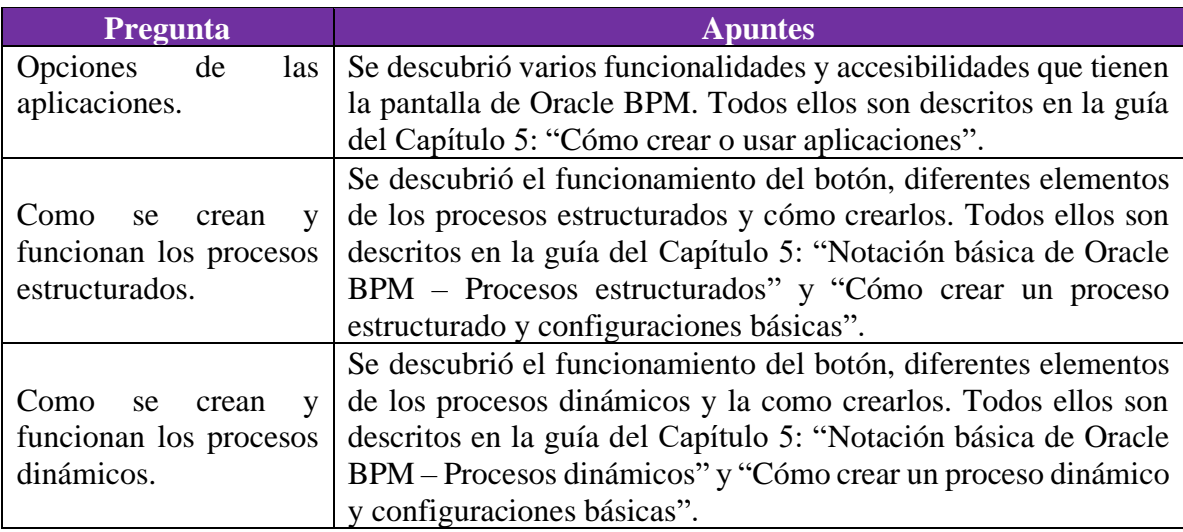

#### 10.4. Apéndice D

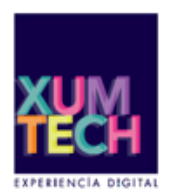

# ati

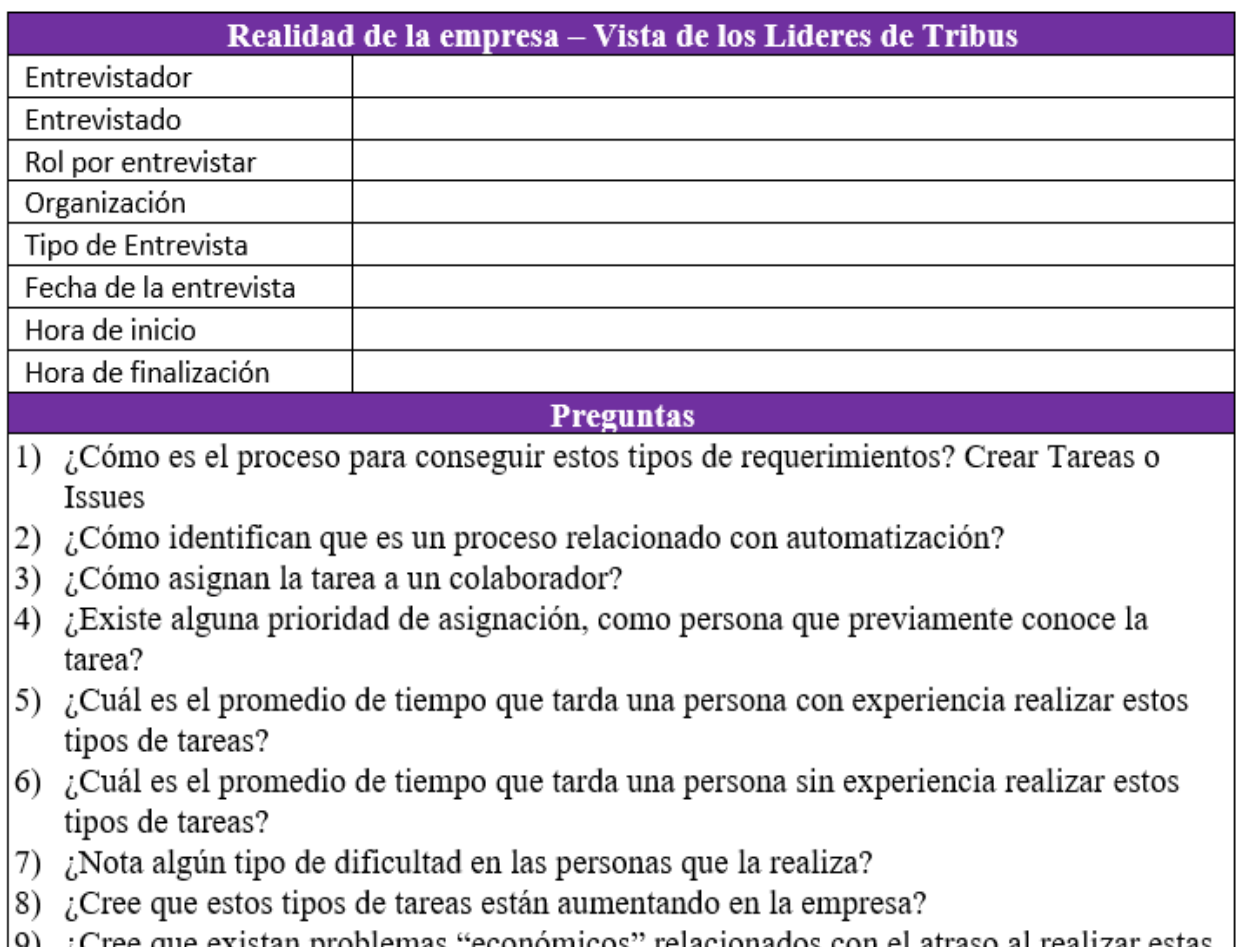

- 9) ¿Cree que existan problemas "económicos" relacionados con el atraso al realizar estas tareas y su dificultad?
- $10)$ ¿Cree que una metodóloga que incluya, documentación de conceptos, guías y diagramas del proceso mejore el tiempo de realización en estos tipos de problemas?

**Repuestas** 

#### 10.4.1. Apéndice D1

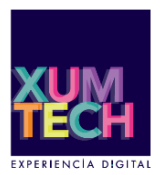

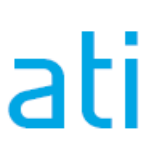

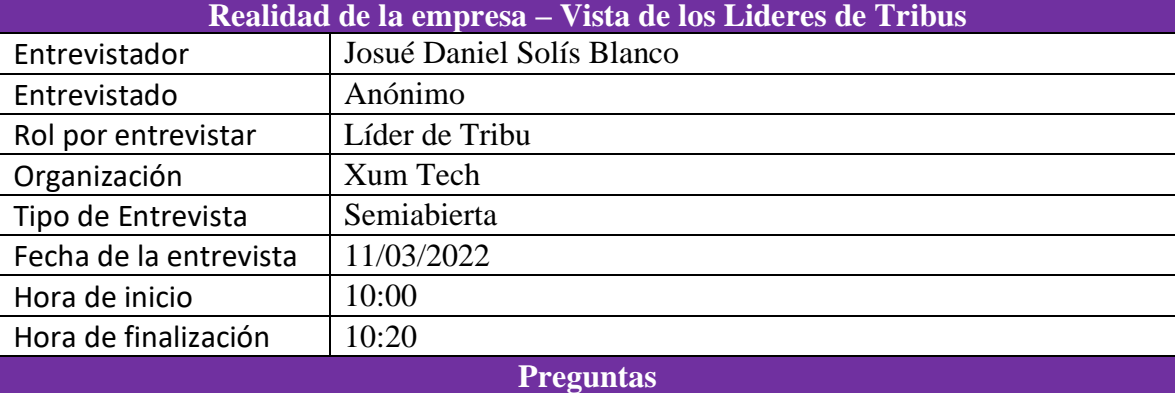

- 1) ¿Cómo es el proceso para conseguir estos tipos de requerimientos? Crear Tareas o Issues
- 2) ¿Cómo identifican que es un proceso relacionado con automatización?
- 3) ¿Cómo asignan la tarea a un colaborador?
- 4) ¿Existe alguna prioridad de asignación como persona que previamente conoce la tarea?
- 5) ¿Cuál es el promedio de tiempo que tarda una persona con experiencia realizar estos tipos de tareas?
- 6) CAMBIO: ¿Nota que las personas con medio experiencia tarda más tiempo desarrollando la tarea?
- 7) ¿Nota algún tipo de dificultad en las personas que la realiza?
- 8) ¿Cree que estos tipos de tareas están aumentando en la empresa?
- 9) ¿Cree que existan problemas "económicos" relacionados con el atraso al realizar estas tareas y su dificultad?
- 10) ¿Cree que una metodóloga que incluya, documentación de conceptos, guías y diagramas del proceso mejore el tiempo de realización en estos tipos de problemas?

#### **Repuestas**

- 1) Comentan que deben conocer cómo opera el cliente, mediante un procedimiento llamado *Discovery*, donde se mantienen reuniones de conocimiento del estado actual del cliente y los objetivo del desarrolla de las iniciativas. Esto con el fin de conocer si el cliente desea una automatización completa o parcial e identificar tecnicismos y los procesos que ejecutan en el día a día.
- 2) Depende del objetivo del cliente, por ejemplo: "Un cliente que dice que el proceso es demasiado extenso, hay tareas que podrían requerir alguna automatización y existen otras que necesita intervención humana… lo que se hace es ir por cada tarea de ese proceso que necesita el cliente e identificar los puntos a automatizar…" donde eso procesos se convierte en trabajo para Xum Tech
- 3) Existe dos niveles, el primero es el propio equipo o tribu asignado al proyecto donde se busca un colaborar que tenga tiempo para realizar la tarea, conocimiento técnico o interés en el tema. En el caso que la tribu, por temas de la capacidad, no pueda con la

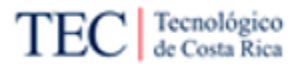

tarea, el segundo nivel se basa en buscar en otras tribus a una persona que ayude a realizar el procedimiento, buscando a alguien que tenga la capacidad.

- 4) "Depende mucho de la tribu el que esté trabajándolo. Si es una tribu que tiene todo el conocimiento técnico, es la persona con mayor conocimiento la que realiza la tarea para hacer más efectivo y eficiente el tiempo de resolución de la tarea. Si es una tribu donde el conocimiento no es tan amplio sobre el tema, se busca la persona con mayor interés para desarrollarse en ese campo".
- 5) "No se maneja un promedio en la empresa".
- 6) "En ocasiones sí, y depende mucho de la actitud de la persona y el interés en la tarea. Por eso se busca a alguien con interés en tema".
- 7) Esto sucede cuando no está tan claro el requerimiento o insumo técnico.
- 8) Si comentan, que los clientes cada día están más interesados en buscar métodos para automatizar y para transformar sus procesos actuales para hacer más eficiente el tiempo de su gente. Por ende, para Xum Tech hay más trabajo en la línea de negocio, automatización.
- 9) Sí, el tiempo se resume en un componente económico.
- 10) "Definitivamente, en Xum Tech creemos que la generación de conocimiento es la clave para mejorar el trabajo, y por esto existe el Confluece y la automatización al ser una línea de negocio más reciente, no existe mucha información disponible en el Confluece".

Propuesta de metodología para la automatización de procesos en un ambiente funcional de Oracle CX para el equipo de desarrollo de Xum Tech.

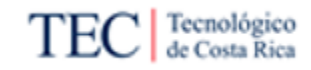

#### 10.5. Apéndice E

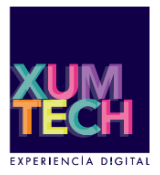

ati

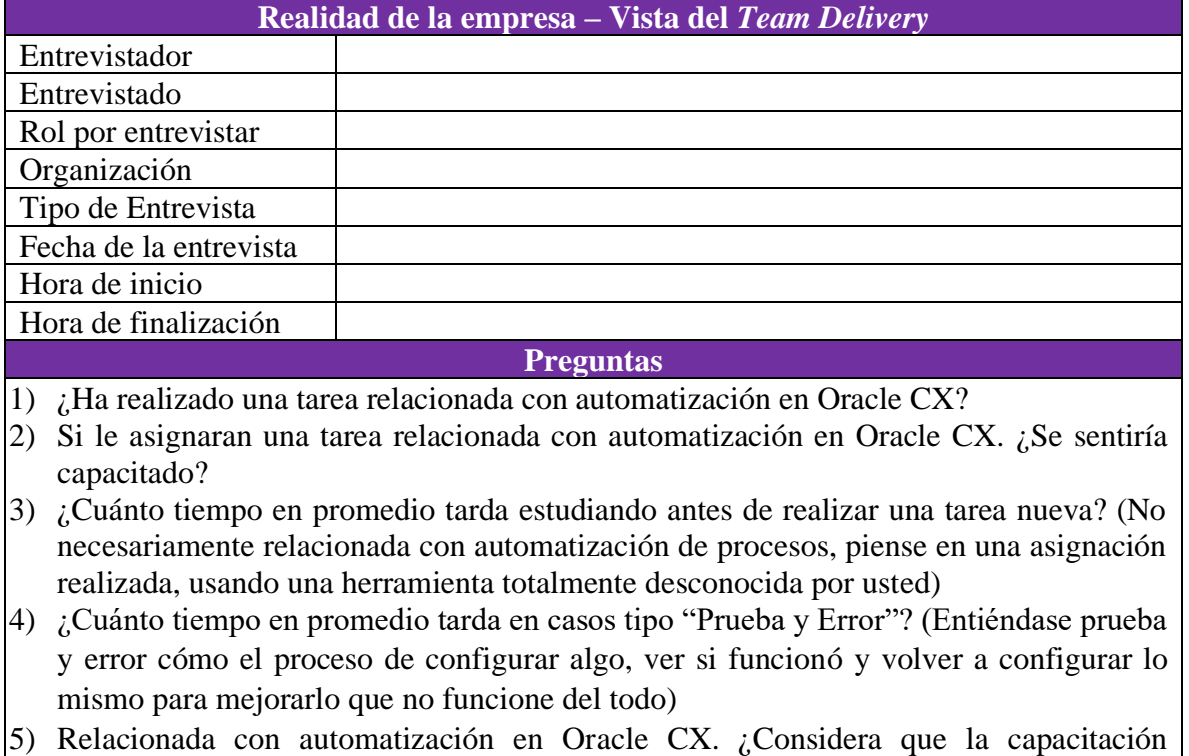

- disponible es suficiente o desearía más? (Recuerde que existe un video relacionado a BPMN de Oracle en NEO)
- 6) Si se crea una metodología con documentación y guías sobre automatización en Oracle CX ¿Cree que se ha cortaría su tiempo realizando la tarea?

**Repuestas**

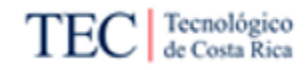

#### 10.5.1. Apéndice E1

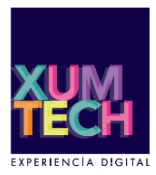

# ati

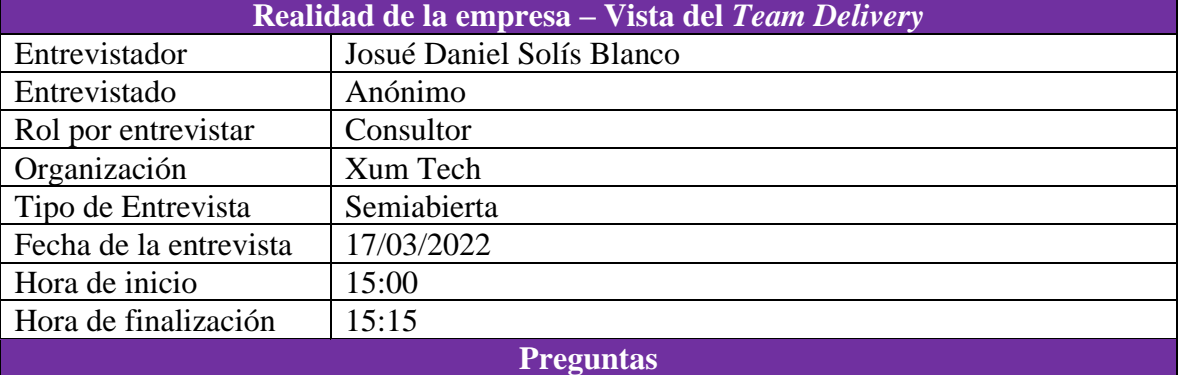

- 1) ¿Ha realizado una tarea relacionada con automatización en Oracle CX?
- $(2)$  Si le asignaran una tarea relacionada con automatización en Oracle CX. ¿Se sentiría capacitado?
- 3) ¿Cuánto tiempo en promedio tarda estudiando antes de realizar una tarea nueva? (No necesariamente relacionada con automatización de procesos, piense en una asignación realizada, usando una herramienta totalmente desconocida por usted)
- 4) ¿Cuánto tiempo en promedio tarda en casos tipo "Prueba y Error"? (Entiéndase prueba y error cómo el proceso de configurar algo, ver si funcionó y volver a configurar lo mismo para mejorarlo o porque no funcionó del todo)
- 5) Relacionada con automatización en Oracle CX. ¿Considera que la capacitación disponible es suficiente o desearía más? (Recuerde que existe un video relacionado a BPMN de Oracle en NEO)
- 6) Si se crea una metodología con documentación y guías sobre automatización en Oracle CX ¿Cree que se ha cortaría su tiempo realizando la tarea?
- 7) Extra: ¿Podría calcular un promedio del tiempo recortado, si existiera esta documentación?
- 8) Considera que le han puesto alguna tarea la cual no se estaba capacitado y/o superaba sus capacidades.
- 9) Extra: Charla extendida sobre cómo es la investigación de documentos dentro de la empresa.
- 10) Extra: Charla extendida sobre *service request*.

#### **Repuestas**

- 2) "Me imagino que sí, pero no estoy seguro".
- 3) "Lo mínimo que uno puede durar aprendiendo es una semana, tal vez".
- 4) "2 semanas para desarrollar o 3. Y diría que la mitad de ese tiempo en prueba y error"
- 5) "No, pienso que con ese video uno no puede estar totalmente capacitado en la herramienta".
- 6) "Sí, totalmente".
- 7) Explica que; si la documentación existiera, un 50% del tiempo. El entrevistado menciona que el Confluence le ha ayudado antes en muchas otras tareas.

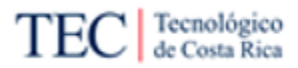

- 8) Menciona que sí, donde tiene que invertir tiempo de la tarea, estudiando la herramienta y pregunta a otros compañeros de trabajo.
- 9) Concuerda con lo observado, Xum Tech se rige por una investigación escalonada, comenzando por el Confluence, documentación oficial de Oracle, foros *online*, preguntar a los compañeros de trabajo y por último un *service request*.
- 10) El entrevistado menciona que ha realizado varios *service request*, donde la repuesta efectiva por parte de Oracle CX suele ser en un promedio de 2 días.

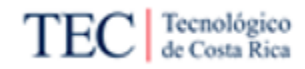

#### 10.5.2. Apéndice E2

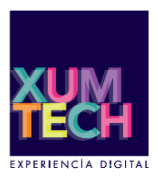

# ati

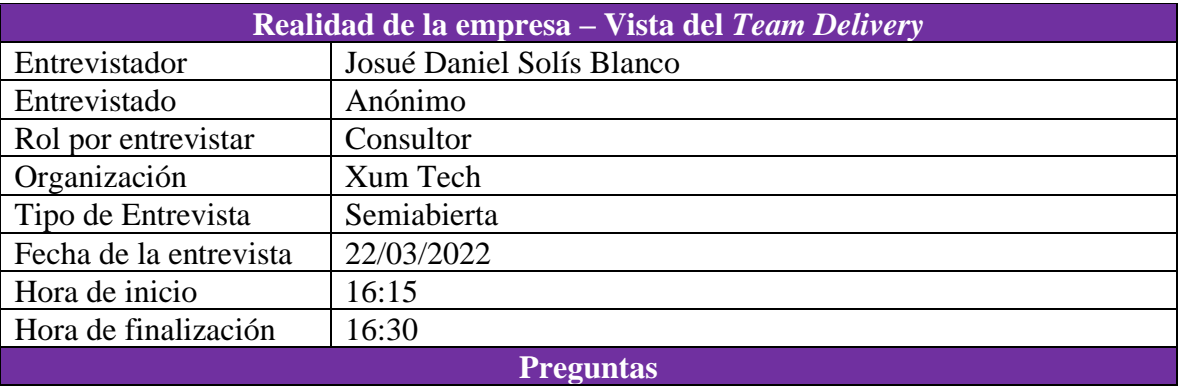

1) ¿Ha realizado una tarea relacionada con automatización en Oracle CX?

- 2) Si le asignaran una tarea relacionada con automatización en Oracle CX. ¿Se sentiría capacitado?
- 3) ¿Cuánto tiempo en promedio tarda estudiando antes de realizar una tarea nueva? (No necesariamente relacionada con automatización de procesos, piense en una asignación realizada, usando una herramienta totalmente desconocida por usted)
- 4) ¿Cuánto tiempo en promedio tarda en casos tipo "Prueba y Error"? (Entiéndase prueba y error cómo el proceso de configurar algo, ver si funcionó y volverlo a configurar lo mismo para mejorarlo o porque no funcionó del todo)
- 5) Relacionada con automatización en Oracle CX.  $\lambda$ Considera que la capacitación disponible es suficiente o desearía más? (Recuerde que existe un video relacionado a BPMN de Oracle en NEO)
- 6) Si se crea una metodología con documentación y guías sobre automatización en Oracle CX ¿Cree que se ha cortaría su tiempo realizando la tarea?
- 7) Extra: ¿Si existiera la documentación sobre automatización, cuanto tiempo en promedio cree que hubiera ahorrado?
- 8) Considera que le han puesto alguna tarea la cual no se estaba capacitado y/o superaba sus capacidades.
- 9) Extra: Si estuviera a cargo de crear esta metodología ¿Qué le gustaría añadir?
- 10) Extra: Charla extendida sobre alguna experiencia sobre falta de documentación y tratar de implementar algo en una herramienta que no conoce.
- 11) Extra: Charlas extendida sobre problemas en reuniones cuando no se encuentra el experto.

#### **Repuestas**

1) Sí.

- 2) No, aunque realizó una, menciona que no tiene la suficiente experiencia o conocimiento para realizar otra efectivamente.
- 3) Mas de 10 horas en automatización.
- 4) 30 horas solo de "Prueba y Error".

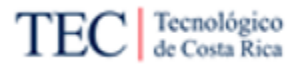

- 6) Sí, comenta "…cómo no hay mucha documentación al respecto, uno tiene que aprender a prueba y error".
- 7) Sí, un 80% del tiempo, probablemente.
- 8) Sí, por lo general, en la tribu solo existen un experto de algún tema. Y piensa que no es problema de la tribu, ellos poseen la capacidad para lograrlo. Pero, se enfocan en capacitaciones sobre CX y herramientas y no en temas más técnicos cómo automatización.
- 9) Explica que crearía un manual con las descripciones de las herramientas, que diga que puede hacer y qué no puede hacer. Esto, debido a que muchas veces ve un motón de íconos y no sabe que eran o que hacían, ya que no existe una documentación que diga, "esto sirve para tal cosa". Hay que ver lo que los demás han hecho (lo cual tampoco está documentado) y tratar de copiarlo para su implementación.
- 10) Comenta que se siente feo buscar (personas con experiencia) y preguntarles algo ya que ellos no están involucrados, y además están trabajando es sus tareas y siente que les está "robando" el tiempo. También comenta que, se pueden disminuir las preguntas a los expertos si existieran manuales más amplios sobre el tema. Ya que al visitar el Confluence existiera documentación de cómo hacer un campo o hasta *web servicie*, pero cuando buscas temas cómo OIC, automatización y algo similar, no hay casi nada. Dejando la información en la "mente de las 4 o 5" personas que conocen el tema.
- 11) En una reunión, si el experto de la tribu no se encuentra, puede caer en una persona menos capacitada explicar un tema, que no entiende del todo, a las demás personas y muchas veces es difícil.

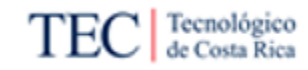

#### 10.5.3. Apéndice E3

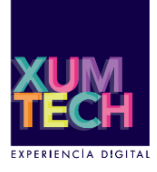

# ati

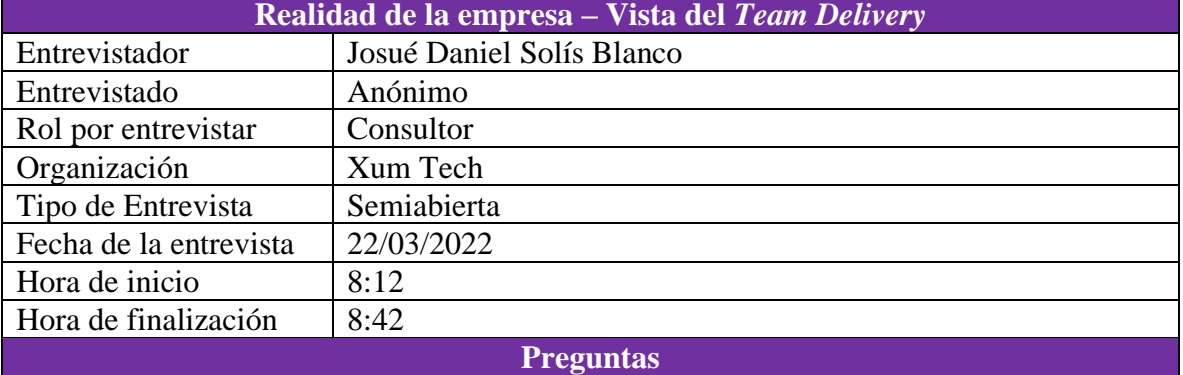

- 1) ¿Ha realizado una tarea relacionada con automatización en Oracle CX?
- 2) Si le asignaran una tarea relacionada con automatización en Oracle CX. ¿Se sentiría capacitado?
- 3) ¿Cuánto tiempo en promedio tarda estudiando antes de realizar una tarea nueva? (No necesariamente relacionada con automatización de procesos, piense en una asignación realizada, usando una herramienta totalmente desconocida por usted)
- 4) ¿Cuánto tiempo en promedio tarda en casos tipo "Prueba y Error"? (Entiéndase prueba y error cómo el proceso de configurar algo, ver si funcionó y volver a configurar lo mismo para mejorarlo o porque no funcionó del todo)
- 5) Relacionada con automatización en Oracle CX. ¿Considera que la capacitación disponible es suficiente o desearía más? (Recuerde que existe un video relacionado a BPMN de Oracle en NEO)
- 6) Si se crea una metodología con documentación y guías sobre automatización en Oracle CX ¿Cree que se ha cortaría su tiempo realizando la tarea?
- 7) Extra: ¿Podría calcular un promedio del tiempo recortado, si existiera esta documentación?
- 8) Extra: Si estuviera a cargo de crear esta metodología ¿Qué le gustaría añadir?
- 9) Extra: Charla extendida sobre formatos de los documentos
- 10) Considera que le han puesto alguna tarea la cual no se estaba capacitado y/o superaba sus capacidades.

#### **Repuestas**

- 2) El entrevistado menciona que, en la parte técnica no, pero en la parte administrativa y crear el requerimiento sí, (sabe cómo aplicar el proceso *delivery* e identificar estos tipos de tareas).
- 3) Comenta una experiencia que tuvo con un cliente, donde tuvo que realizar una implementación, donde tardo dos días estudiando la herramienta antes de empezar a trabajar. En conclusión, el entrevistado menciona un promrdio de entre 1 a 2 días.
- 4) Explica que tarda un promedio parecido al de estudio, es decir entre 1 a 2 días solo en pruebas y error.
- 5) No, falta profundizar en varios temas.

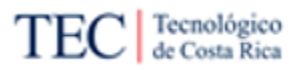

- 6) Menciona que claro, una documentación completa ayudaría mucho en el tiempo. También menciona que una metodología podría motivar a otros colaboradores de Xum Tech a trabajar en este tipo de trabajos y especializarse en la tarea.
- 7) Exactamente la mitad, es decir entre 1 días a 2 día (sumando el tiempo de estudio y prueba y error).
- 8) Explica que, les gustaría desarrollar un proceso guiado, cómo un *checklist* donde puede ver que tareas se han completado, cuáles faltan y el orden a la hora de implementar automatización de procesos en Oracle CX.
- 9) Comenta que, los videos largos pueden funcionar, pero solo si existe una base documentada que se pueda consultar de manera sencilla.

10) Explica que sí, todo el tiempo.

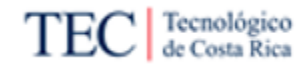

#### 10.5.4. Apéndice E4

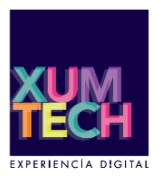

# ati

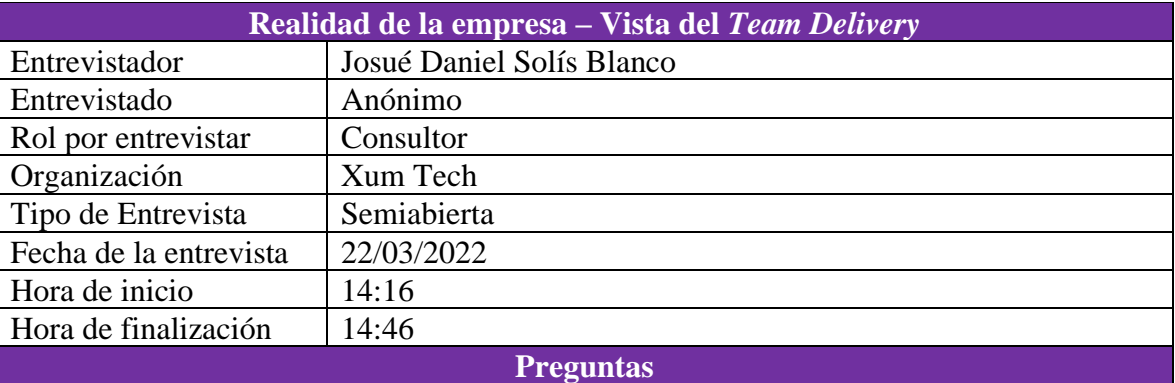

- 1) ¿Ha realizado una tarea relacionada con automatización en Oracle CX?
- 2) Si le asignaran una tarea relacionada con automatización en Oracle CX. ¿Se sentiría capacitado?
- 3) ¿Cuánto tiempo en promedio tarda estudiando antes de realizar una tarea nueva? (No necesariamente relacionada con automatización de procesos, piense en una asignación realizada, usando una herramienta totalmente desconocida por usted)
- 4) ¿Cuánto tiempo en promedio tarda en casos tipo "Prueba y Error"? (Entiéndase prueba y error cómo el proceso de configurar algo, ver si funcionó y volver a configurar lo mismo para mejorarlo o porque no funcionó del todo)
- 5) Relacionada con automatización en Oracle CX. ¿Considera que la capacitación disponible es suficiente o desearía más? (Recuerde que existe un video relacionado a BPMN de Oracle en NEO)
- 6) Si se crea una metodología con documentación y guías sobre automatización en Oracle CX ¿Cree que se ha cortaría su tiempo realizando la tarea?
- 7) Extra: ¿Podría calcular un promedio del tiempo recortado, si existiera esta documentación?
- 8) Extra: Charla extendida sobre documentación en el Conflunce
- 9) Considera que le han puesto alguna tarea la cual no se estaba capacitado y/o superaba sus capacidades.

#### **Repuestas**

- 2) No, el entrevistado piensa que todo lo relacionado a CX tiene un enfoque diferente a lo que conoce.
- 3) El entrevistado dice que tarda un promedio de 15 horas solo en estudios.
- 4) Menciona que de todo el tiempo implementado una tarea, el que consume solo en prueba y error, es un promedio de 1 día.
- 5) No, le falta muchos detalles.
- 6) Sí, considera que un manual sería útil.

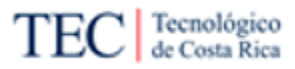

- 7) Explica que no podría dar un número exacto, pero si la documentación es clara y contiene errores comunes y pasos a seguir, definitivamente recortaría su tiempo realizando la tarea.
- 8) Menciona que, en el Confluence, sí existe mucha documentación, pero esta surge de problemas, donde el responsable en resolverlo documenta la situación y la repuesta para ayudar a otro colaborador a resolver un problema similar. Pero, al ser la automatización un tema nuevo para la empresa y no muy trabajado, la documentación escasea. El video de NEO definitivamente tiene poca información, al ser la única fuente de información sobre el tema dentro de la empresa.
- 9) Sí, sobre todo cuando comenzó a trabajar en la empresa, donde este sentimiento disminuye al conseguir experiencia.
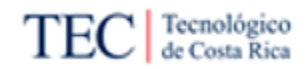

### 10.6. Apéndice F

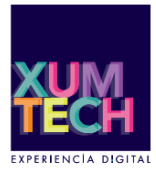

# ati

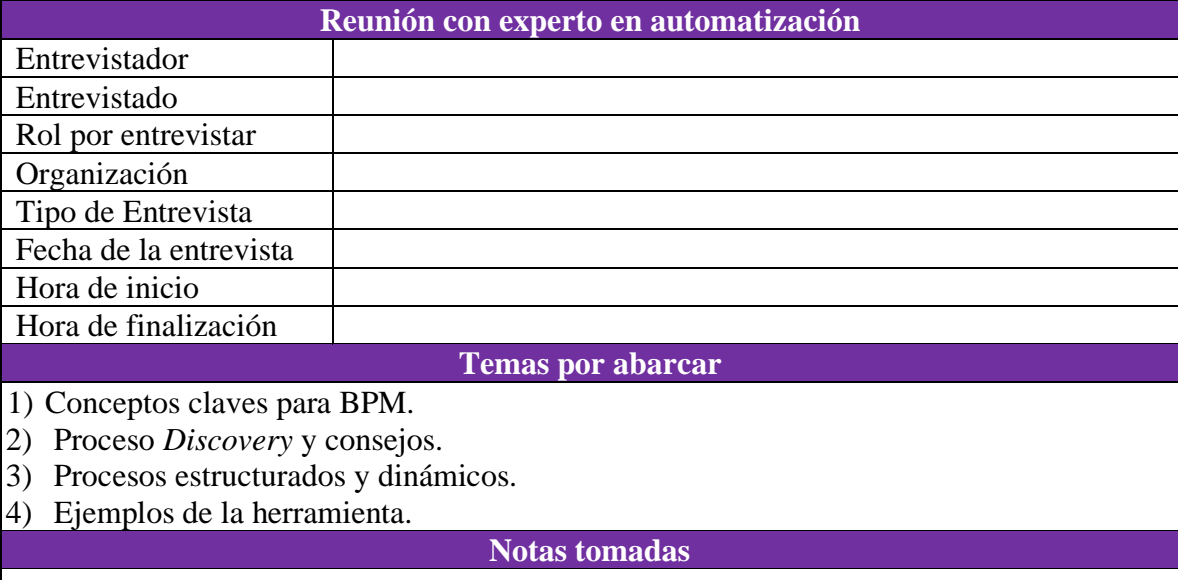

#### Tecnológico de Costa Rica

#### 10.6.1. Apéndice F1

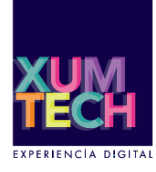

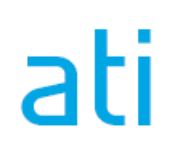

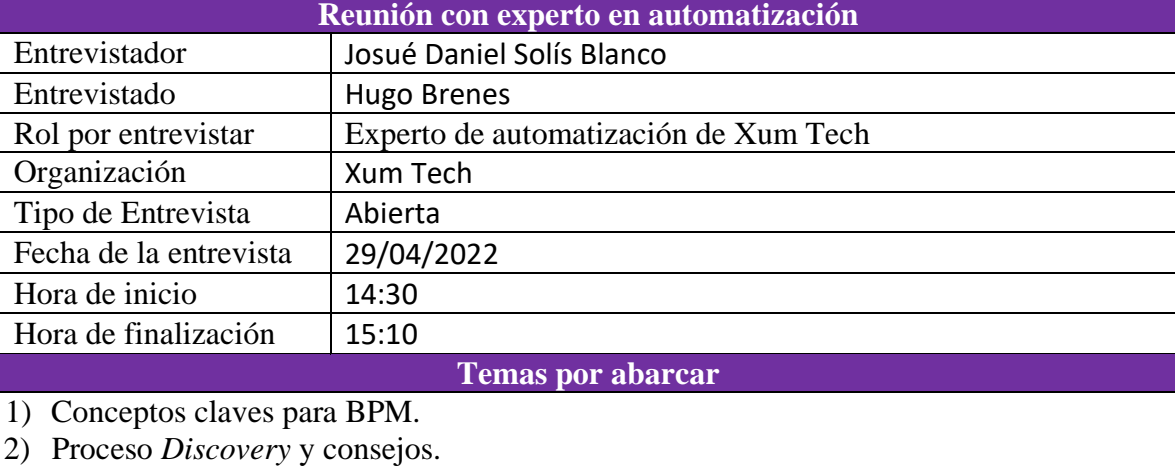

3) Procesos estructurados y dinámicos.

4) Ejemplos de la herramienta.

#### **Nota tomadas**

1) La herramienta BPM no es propia de una organización, sino se debe adaptar a la realidad de la empresa.

BPM se adopta en los siguientes casos de uso:

- El cliente realiza un proceso usado frecuentemente y requieren estandarización organizacional completa.
- Interacción entre varios departamentos.
- El cliente necesita medir el proceso y darle seguimiento.
- Utiliza documentos, formularios e insumos de sistema.
- El proceso del cliente utiliza tablas o reglas de negocio.
- 2) Es importante conocer el proceso antes de automatizarlo, para asegurarse de no automatizar procesos no optimizados. Por otro lado, se debe despejar todas las "interrogantes" del proceso, para no dejar nada afuera de la automatización. (Proceso Discovery).

Es importante recolectar la información sobre el proceso de los clientes para crear el *As-Is* y mejorarlo mediante una automatización. Algunos clientes sí tendrán el proceso diagramado en un formato parecido a BPM, otros clientes solo tendrán una idea general del proceso "en las cabezas de algunos", agregando un "*plus*" de dificultad.

El proceso *Discovery* genera los insumos para la automatización. Si existe un diagrama generado en este proceso, no significa que se diagrame exactamente igual en la herramienta, ya que se puede complicar agregando más detalle o menos. Los insumos solo son bases para el proceso de automatización.

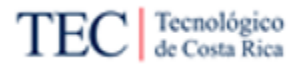

Tomar en cuenta la posibilidad de dividir en flujo en varios subprocesos y, por ende, posibles varias implementaciones, que se podrían trabajar en diferentes tiempos. Dependiendo del nivel de automatización requerido por el cliente.

- 3) Cuál tipo de procesos a implementar ya debería venir en los insumos y no ser una inversión de los implementadores.
- 4) Ejemplos de procesos creados en Oracle BPM. Se vio un demo de aprobación de un gasto, ejemplo de formulario, ejemplo de tablas de decisión.

Propuesta de metodología para la automatización de procesos en un ambiente funcional de Oracle CX para el equipo de desarrollo de Xum Tech.

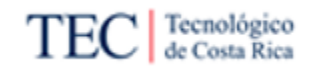

#### 10.7. Apéndice G

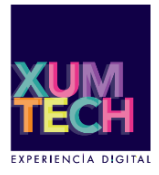

empresa.

# ati

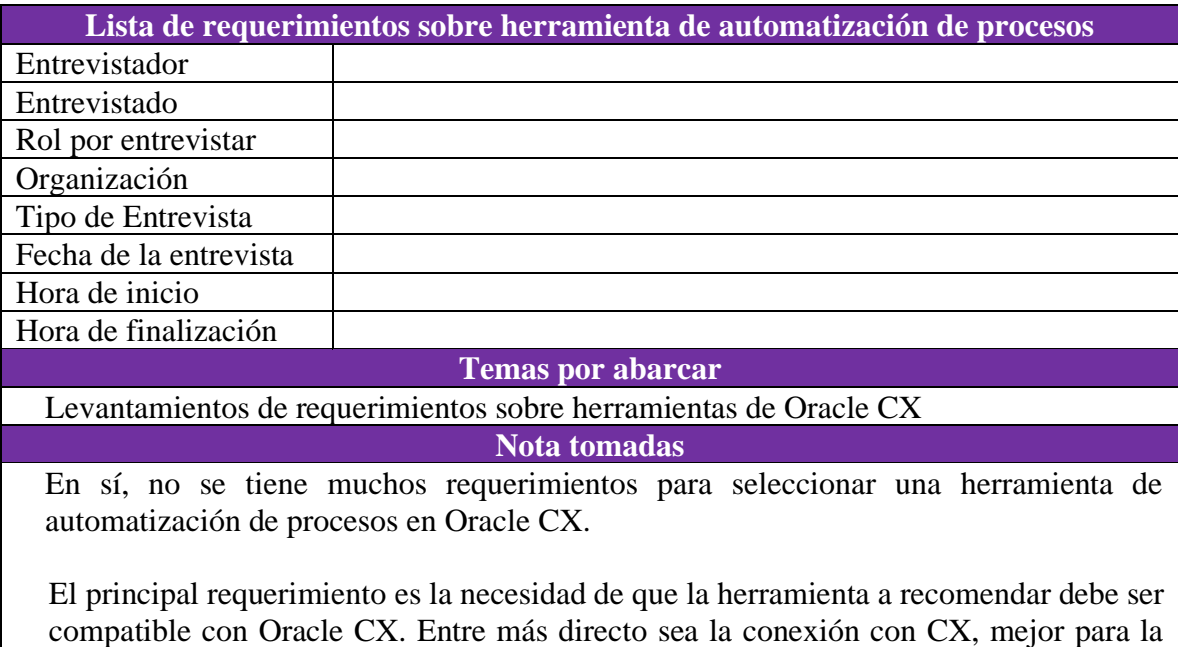

El otro requerimiento es que la herramienta debe ser estilo BPM y evitar recomendar herramientas de automatización RPA.

Al preguntar por un requerimiento de costo, el entrevistado mencionó que no era tan importante para la empresa, no es un limitante para seleccionar una. Lo principal es la compatibilidad con Oracle CX.

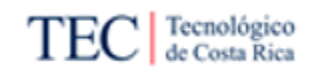

ati

#### 10.7.1. Apéndice G1

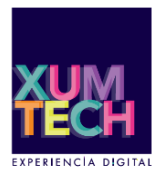

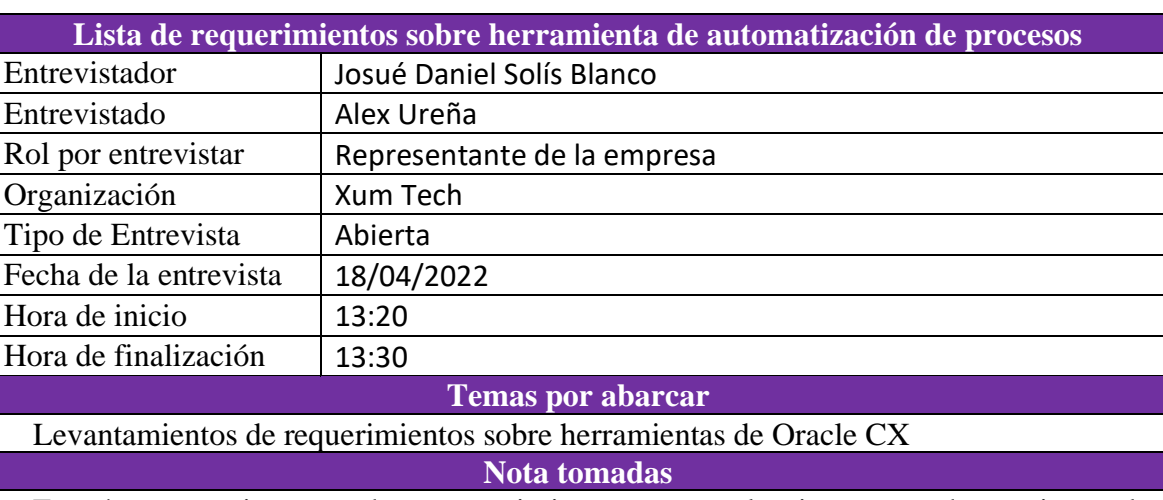

En sí, no se tiene muchos requerimientos para seleccionar una herramienta de automatización de procesos en Oracle CX.

El principal requerimiento es la necesidad de que la herramienta a recomendar debe ser compatible con Oracle CX. Entre más directo sea la conexión con CX, mejor para la empresa.

El otro requerimiento es que la herramienta debe ser estilo BPM y evitar recomendar herramientas de automatización RPA.

Al preguntar por un requerimiento de costo, el entrevistado mencionó que no era tan importante para la empresa, no es un limitante para seleccionar una. Lo principal es la compatibilidad con Oracle CX.

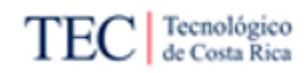

#### 10.7.2. Apéndice G2

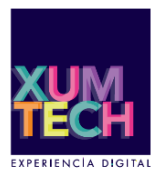

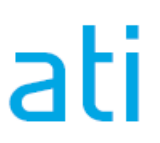

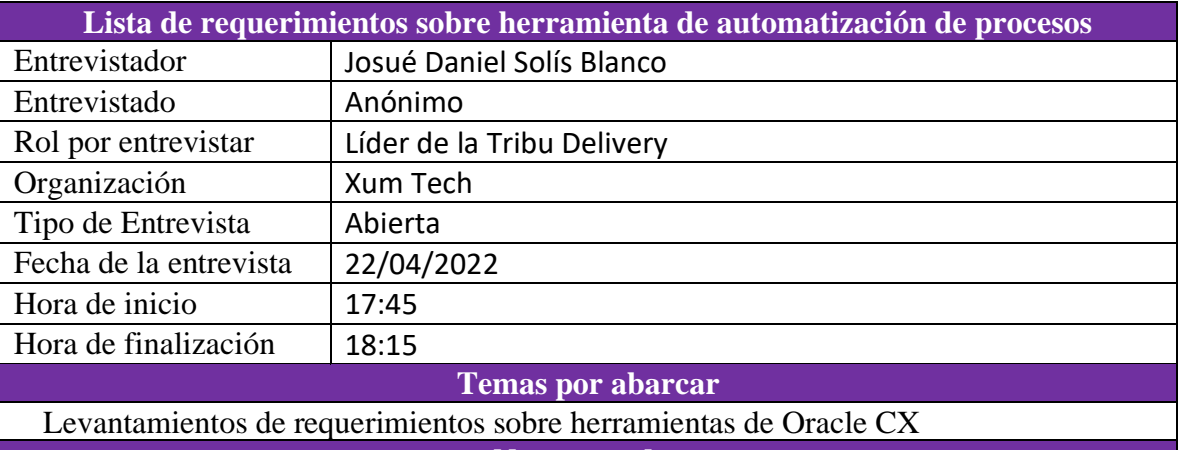

**Nota tomadas**

La herramienta debe ser compatible con Oracle CX.

El sistema deber facilitar varios puntos al *team delivery*. El primero es la necesidad de que el sistema sea administrado por el cliente o la empresa creadora de la herramienta. El segundo es buscar un sistema *drag and drop* a la hora de trabajar en la implementación. Y el ultimo es, tratar de buscar una ampliación que se trabaje en un navegador web y no sea obligatorio descargar e instalar la herramienta.

Propuesta de metodología para la automatización de procesos en un ambiente funcional de Oracle CX para el equipo de desarrollo de Xum Tech.

#### Tecnológico<br>de Costa Rica **TEC**

### 10.8. Apéndice H

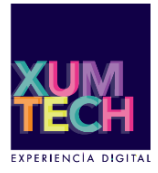

# ati

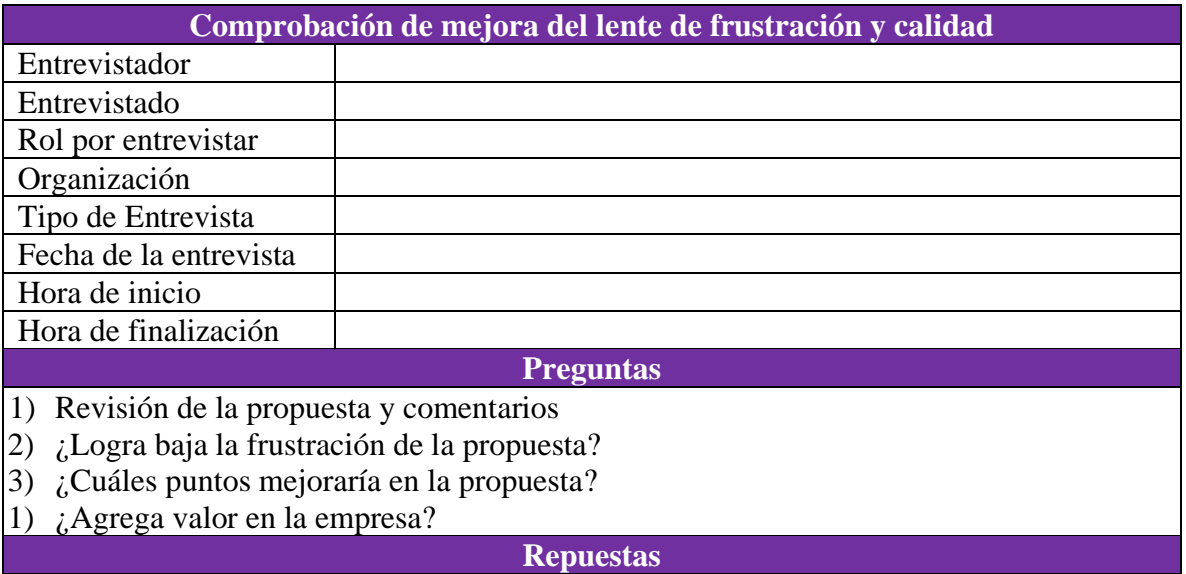

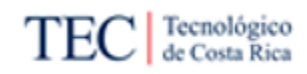

#### 10.8.1. Apéndice H1

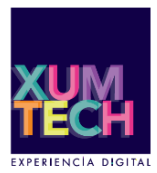

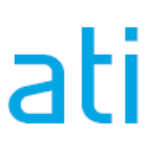

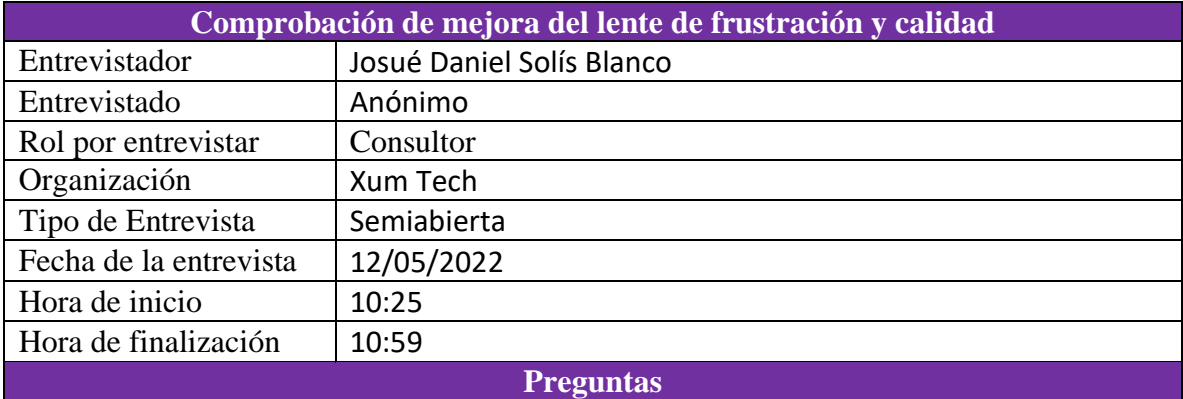

1) Revisión de la propuesta y comentarios

2) ¿Logra baja la frustración de la propuesta?

- 3) ¿Cuáles puntos mejoraría en la propuesta?
- 4) ¿Agrega valor en la empresa?

#### **Repuestas**

- 1) Se revisó la metodología y los documentos generados. El entrevistado cree que se realizó un trabajo amplio y lo mostrado tiene mucha lógica.
- 2) Menciona que si puede bajar el tema de la frustración debido al incremento de documentación disponible en el Confluence y el proceso que logra guiar paso a paso al implementador en la elaboración de automatización de procesos.
- 3) Mejorar las primeras imágenes de la guía cambiando las líneas creadas con "pulso" a líneas generadas por una aplicación. El entrevistado recomienda la herramienta de "Lighshot".
- 4) Claro, las fuentes documentales siempre han facilitado el trabajo dentro de la empresa. Antes no existían muchas sobre automatización de procesos en Oracle CX, ahora existen más.

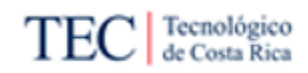

#### 10.8.2. Apéndice H2

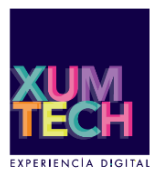

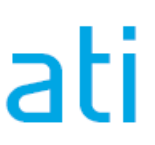

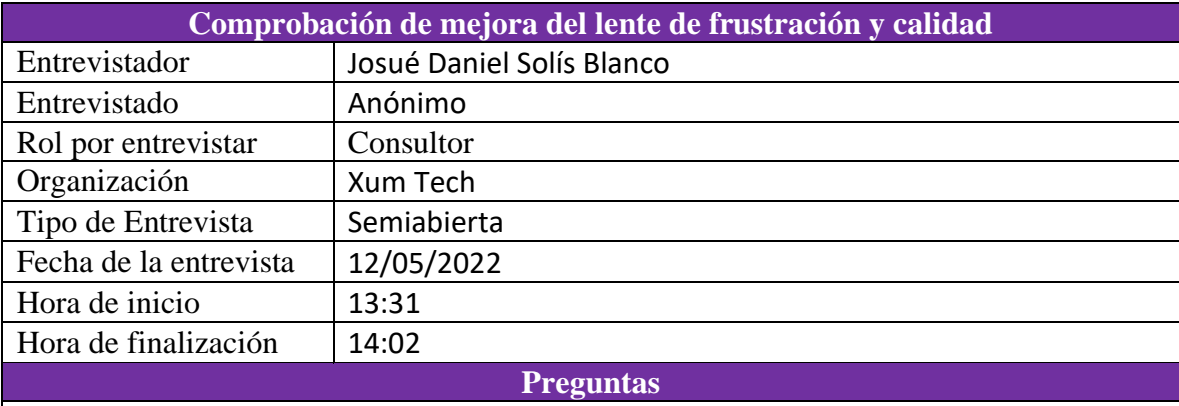

1) Revisión de la propuesta y comentarios

2) ¿Logra baja la frustración de la propuesta?

3) ¿Cuáles puntos mejoraría en la propuesta?

4) ¿Agrega valor en la empresa?

#### **Repuestas**

- 1) Se reviso la metodología y los documentos generados. El entrevistado piensa que la información propuesta es completa y el proceso tiene sentido.
- 2) Como mencionó en la primera entrevista (Realidad de la empresa), la documentación era uno de los grandes problemas de la metodología actual, la información solo existe "en la cabeza de algunos" y se siente feo preguntarles a estas personas a cada rato sobre cómo realizar una tarea. Ahora con la documentación propuesta, todos estos problemas bajan y con ello la frustración.
- 3) Menciona que es necesario cambiar las imágenes de las primeras guías, para mejorar la calidad visual de la mismas, evitando el uso de "*paint*". Y recomienda utilizar iconografía más avanzada en el proceso, como tipos de tarea, el proceso se entiende como está, pero, esos detalles mejorarían la calidad de la propuesta.
- 4) Sí, como mencionó, la documentación era un problema sobre la tarea, ahora con esa documentación sabría qué hacer.

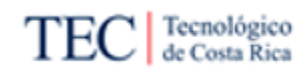

#### 10.8.3. Apéndice H3

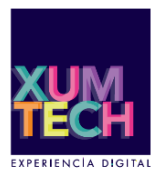

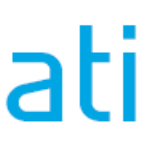

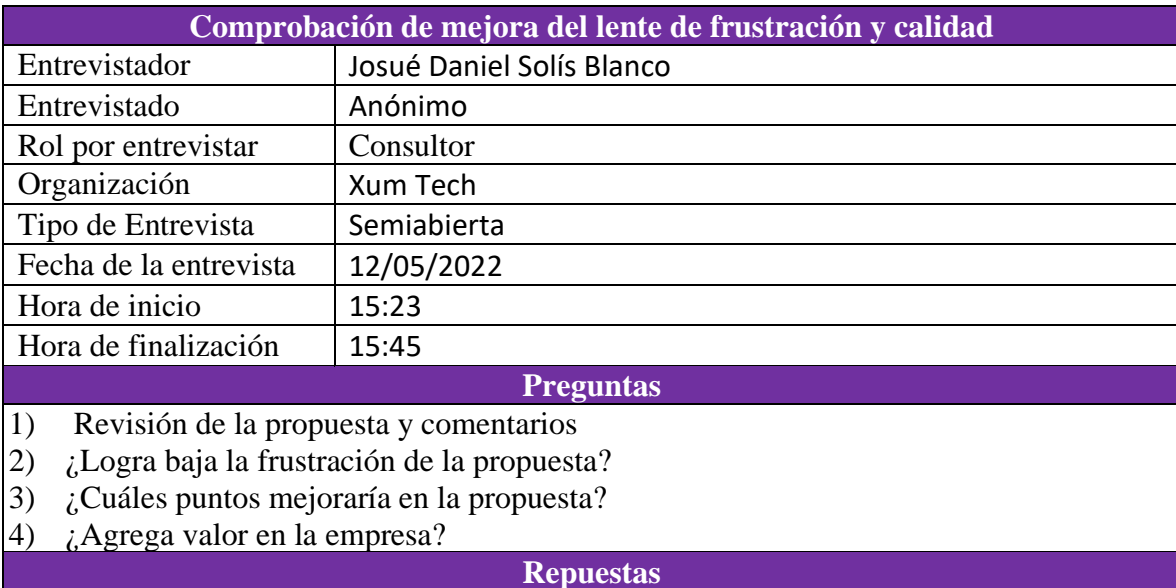

- 1) Se revisó la metodología y los documentos generados. El entrevistado le surgió una duda sobre el significado de los APIs, preguntó si este paso se refería a los servicios web, lo cual era correcto y se aclaró al pasar a la explicación del paso a paso del proceso.
- 2) Considera que el trabajo realizado ayuda a bajar la frustración de la empresa, ya que la documentación deja claro muchos elementos de Oracle BPM y el proceso ayuda a comprender el paso a paso.
- 3) Considera que si cumple con los estándares de calidad de Xum Tech.
- 4) Menciona que sí, incluso podría motivar a muchos colaboradores de Xum Tech a estudiar sobre el tema y pedir tareas de este tipo, antes de ser asignadas a otros miembros del equipo.

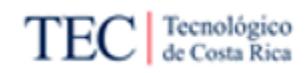

#### 10.8.4. Apéndice H4

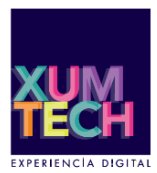

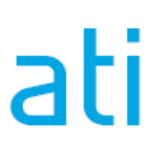

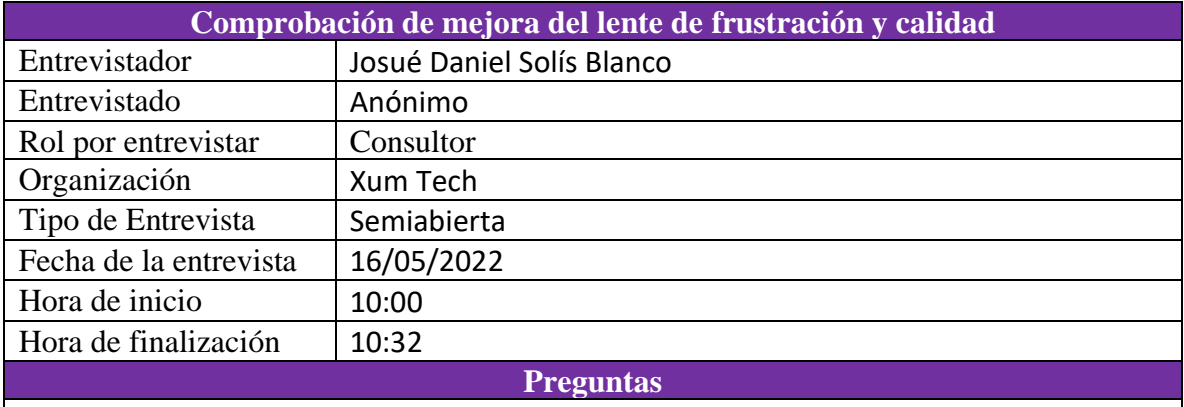

1) Revisión de la propuesta y comentarios

2) ¿Logra baja la frustración de la propuesta?

3) ¿Cuáles puntos mejoraría en la propuesta?

4) ¿Agrega valor en la empresa?

#### **Repuestas**

- 1) Se revisó la metodología y los documentos generados. El entrevistado considera que el proceso y la documentación tienen lógica y son útiles.
- 2) Considera que la documentación, funcionaría en los momentos iniciales de una implementación, donde se necesita estudiar o repasar algo y se complementa con el proceso creado.
- 3) La calidad de la propuesta cumple con los estándares que él esperaba y le gusta mucho que algunos elementos no incluidos en la documentación, se ofrece en enlaces directos a la documentación oficial de Oracle.
- 4) Menciona que sí, pasar de no tener casi nada de información sobre el tema a tener múltiples guías y documentos útiles, complementados con un proceso.

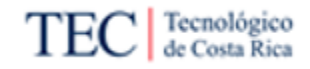

### 10.9. Apéndice I

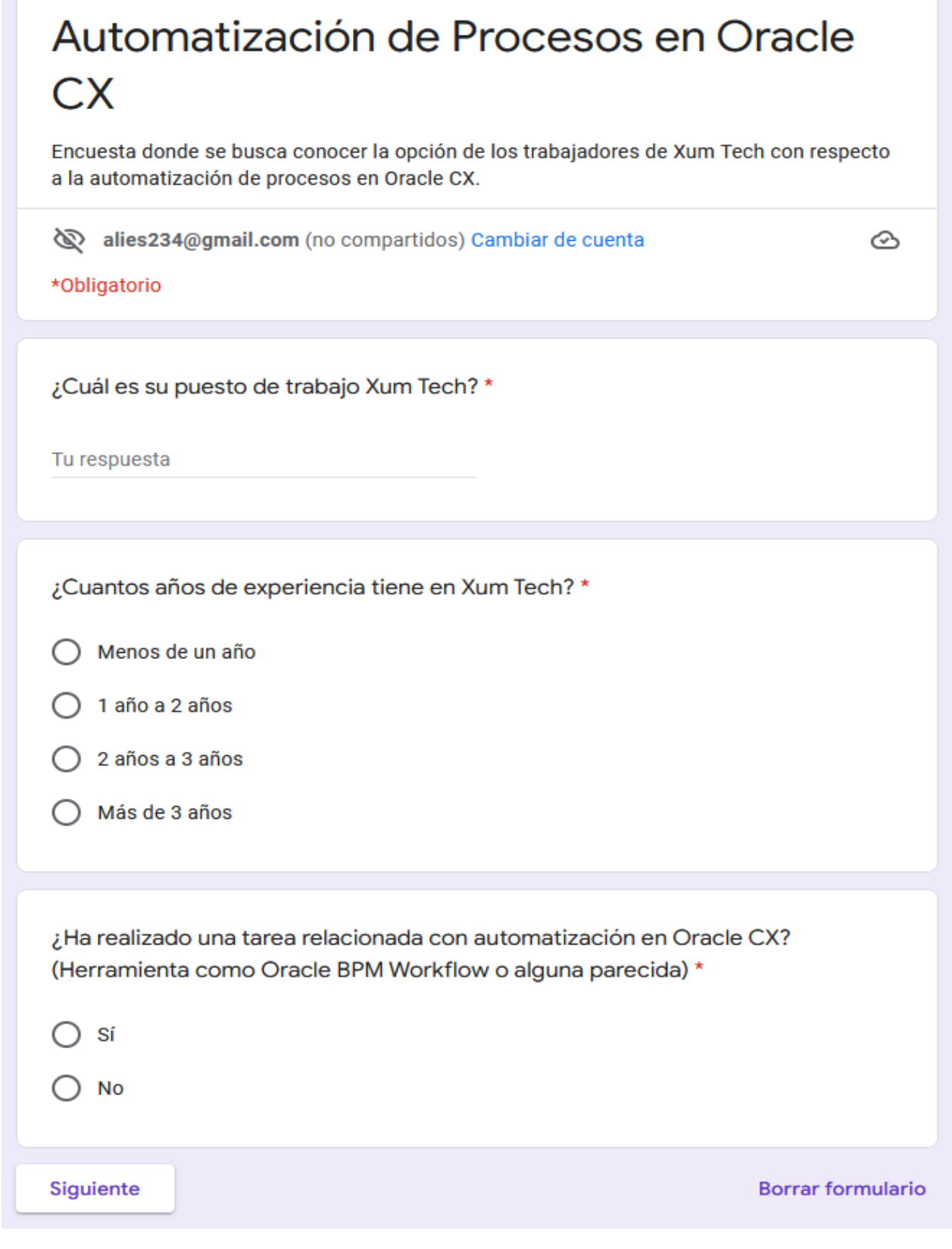

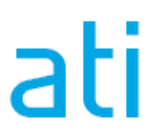

P á g i n a 212 | 236

Propuesta de metodología para la automatización de procesos en un ambiente funcional de Oracle CX para el equipo de desarrollo de Xum Tech.

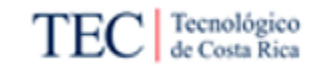

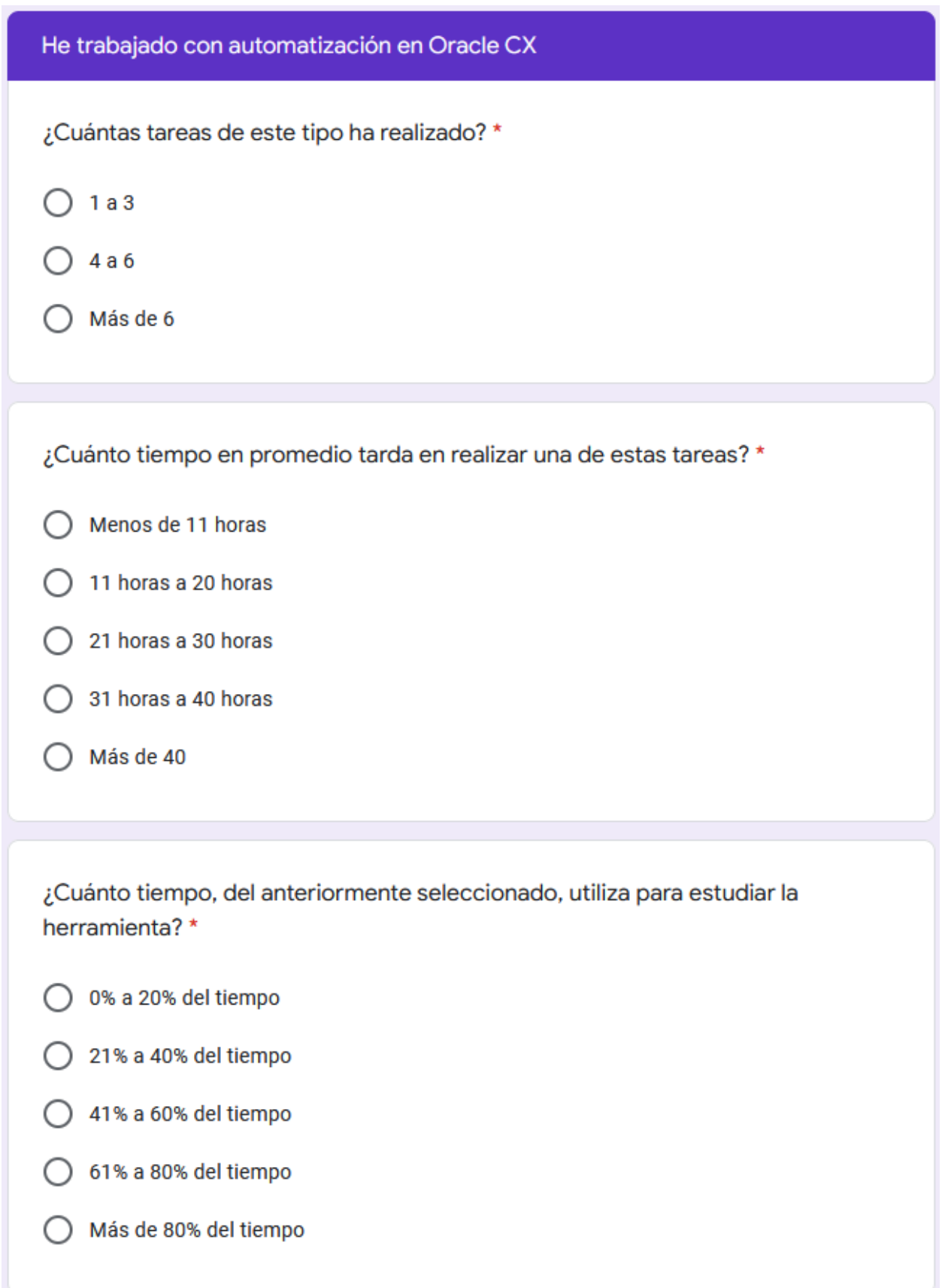

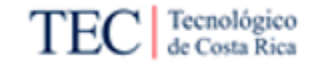

¿Cuánto tiempo, del anteriormente seleccionado, utiliza en casos casos tipo "Prueba y Error"? (Entiéndase prueba y error como el proceso de configurar algo, ver si funciono y volverlo a configurar lo mismo para mejorarlo o ya que no funciono del todo) \*

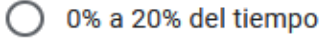

- 21% a 40% del tiempo
- 41% a 60% del tiempo
- 61% a 80% del tiempo
- Más de 80% del tiempo

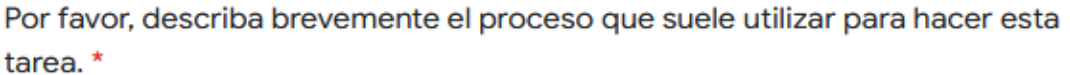

Tu respuesta

Si se crea una metodología con documentación y guías sobre automatización en Oracle CX ¿Cree que se ha cortaría su tiempo realizando la tarea? \*

Sí

No

Brevemente explique qué elementos le gustaría ver en la metodología

Tu respuesta

Atrás

**Enviar** 

**Borrar formulario** 

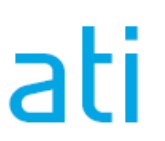

P á g i n a 214 | 236

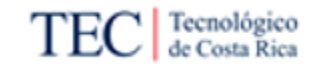

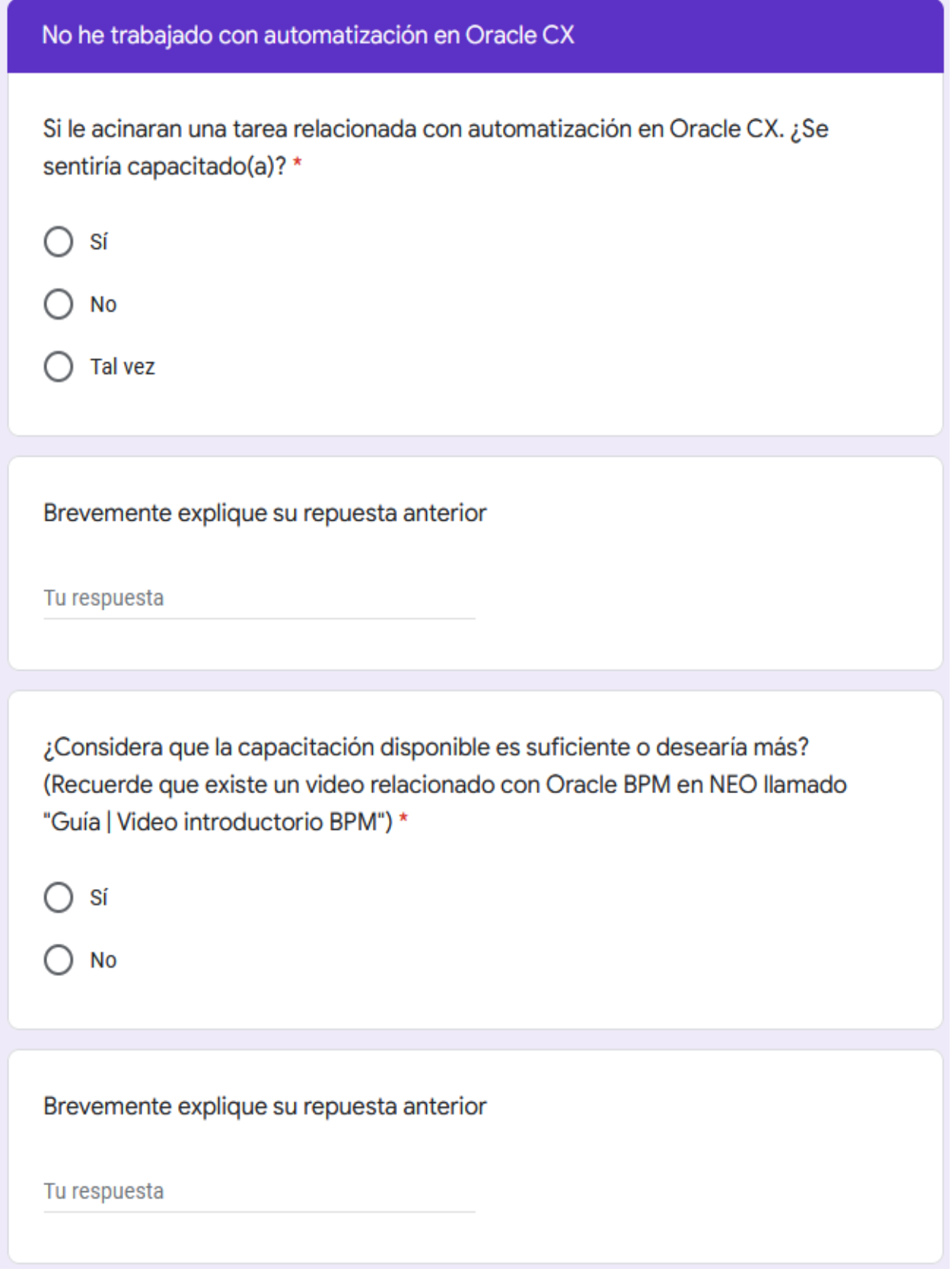

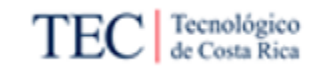

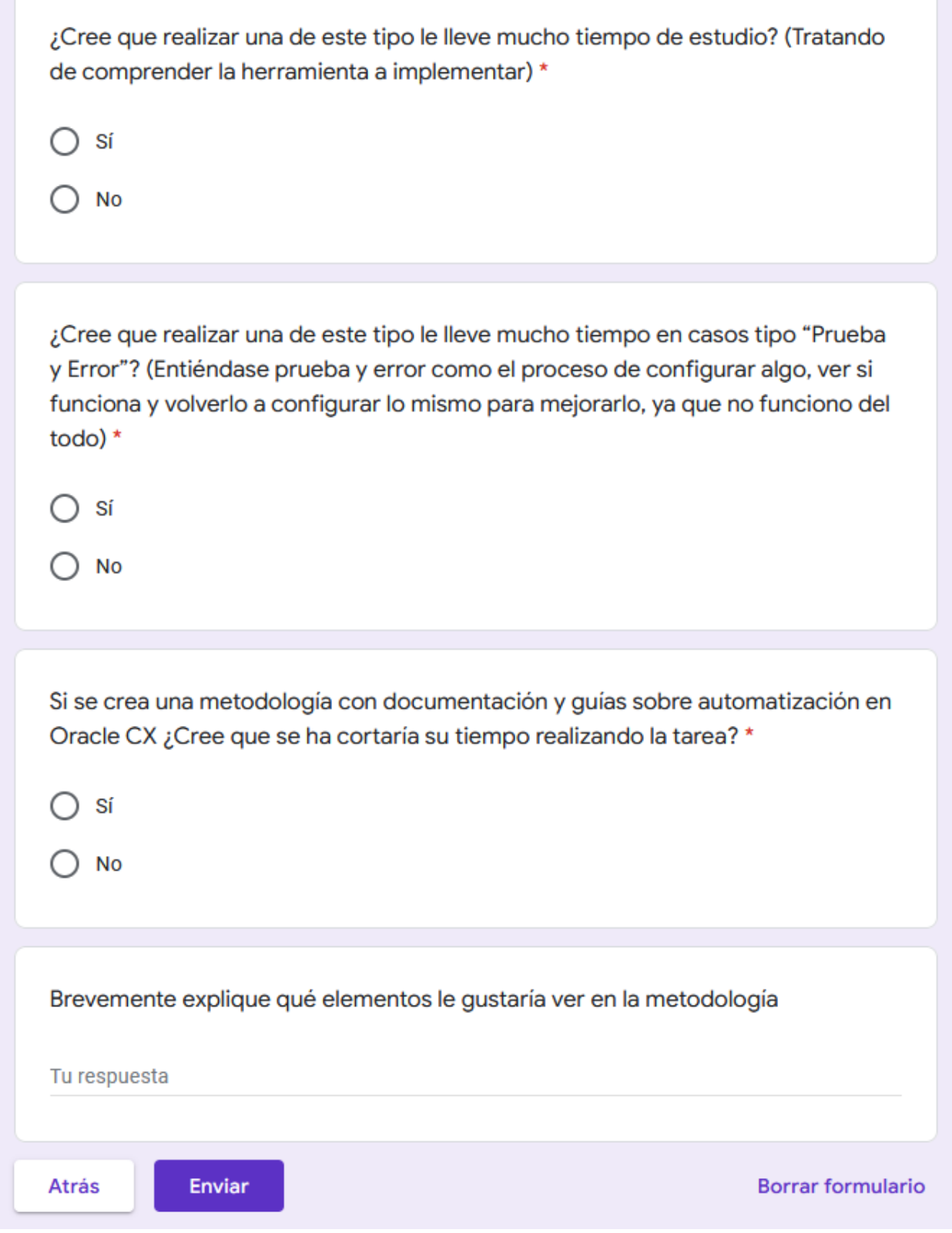

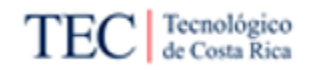

#### 10.9.1. Apéndice I1

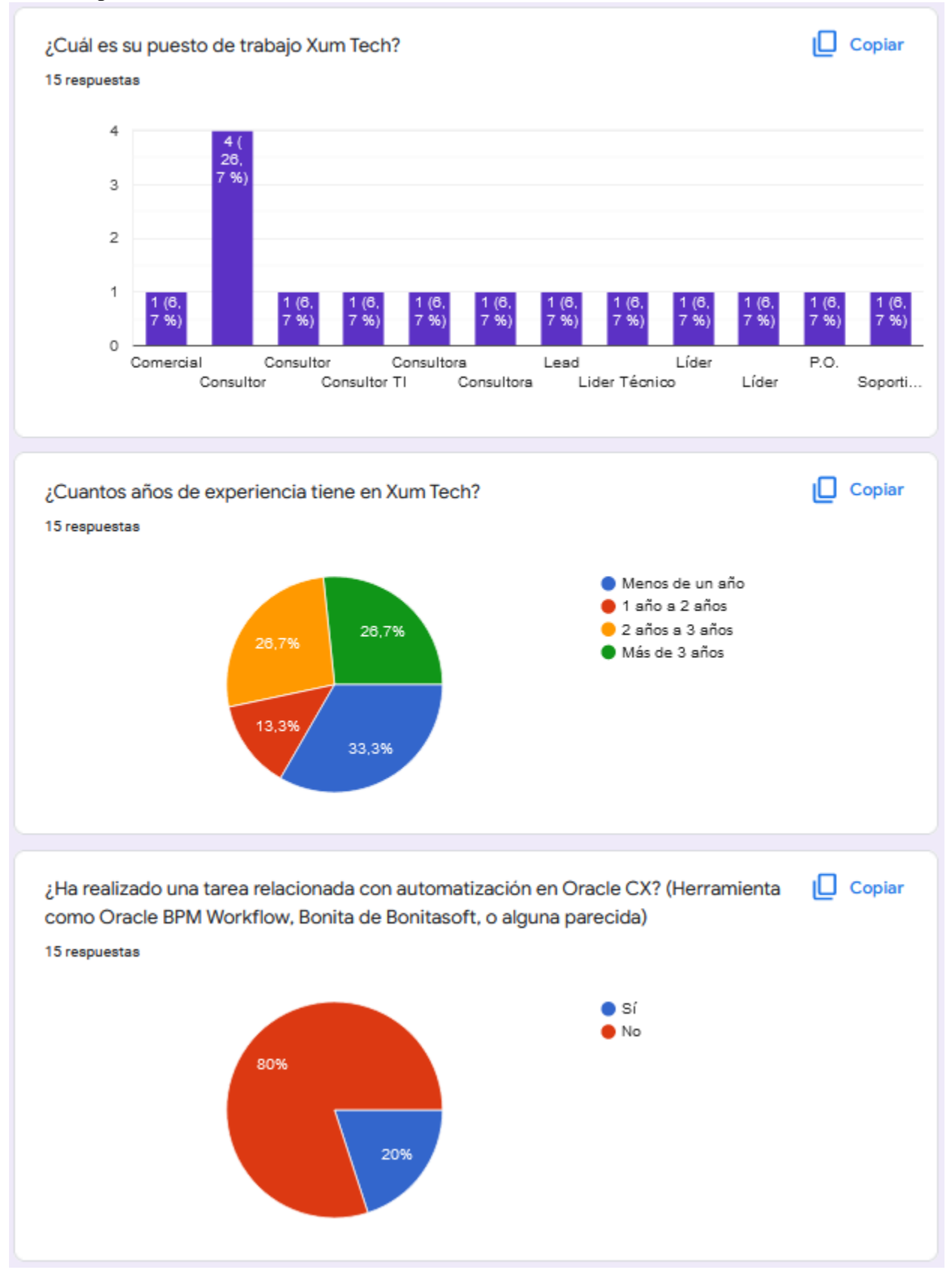

Propuesta de metodología para la automatización de procesos en un ambiente funcional de Oracle CX para el equipo de desarrollo de Xum Tech.

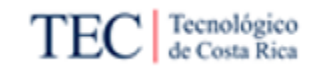

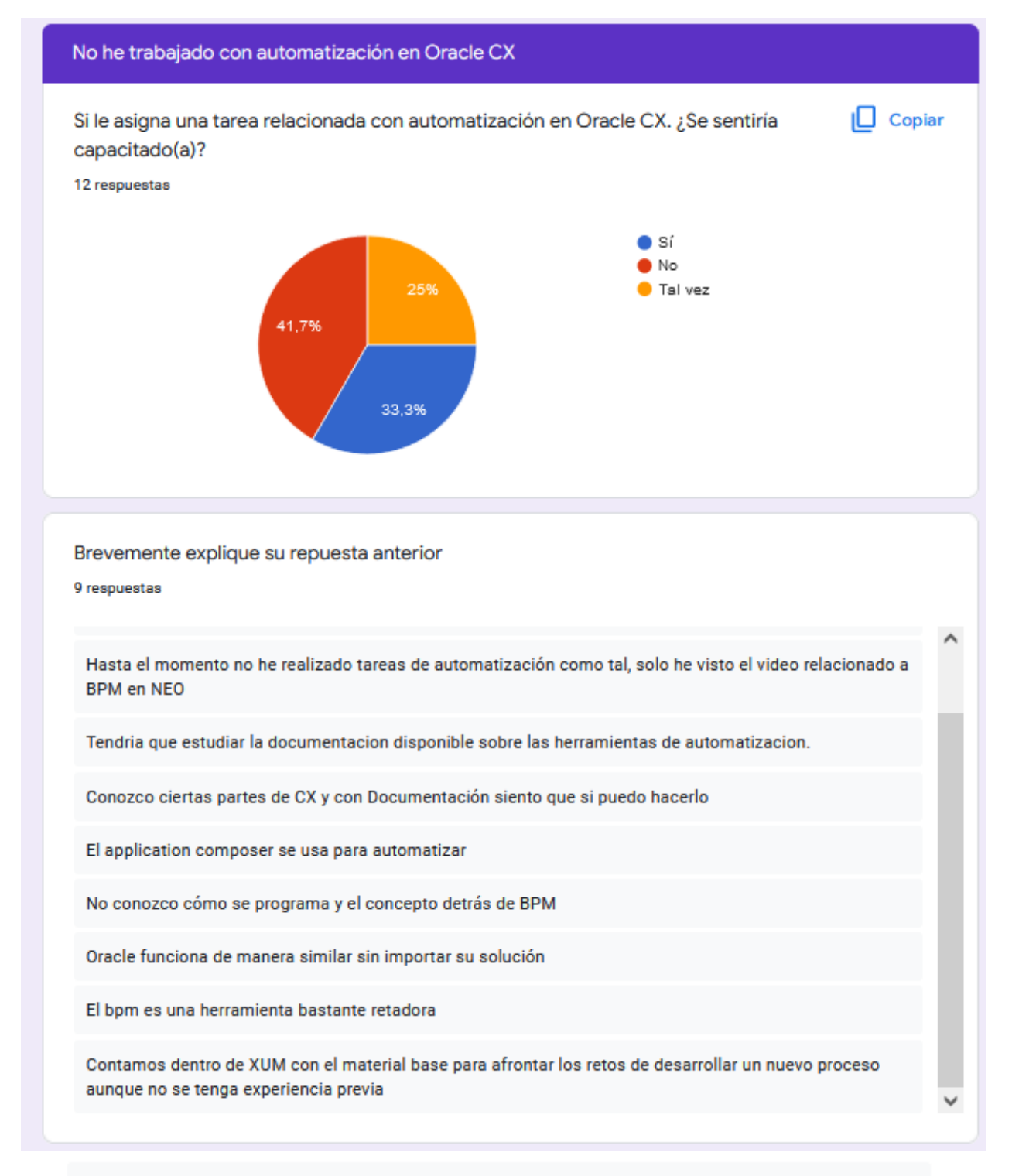

Llevo poco mas de 2 años usando diferentes productos de oracle y experiencia aprendiendo desde 0 en cada uno de esos

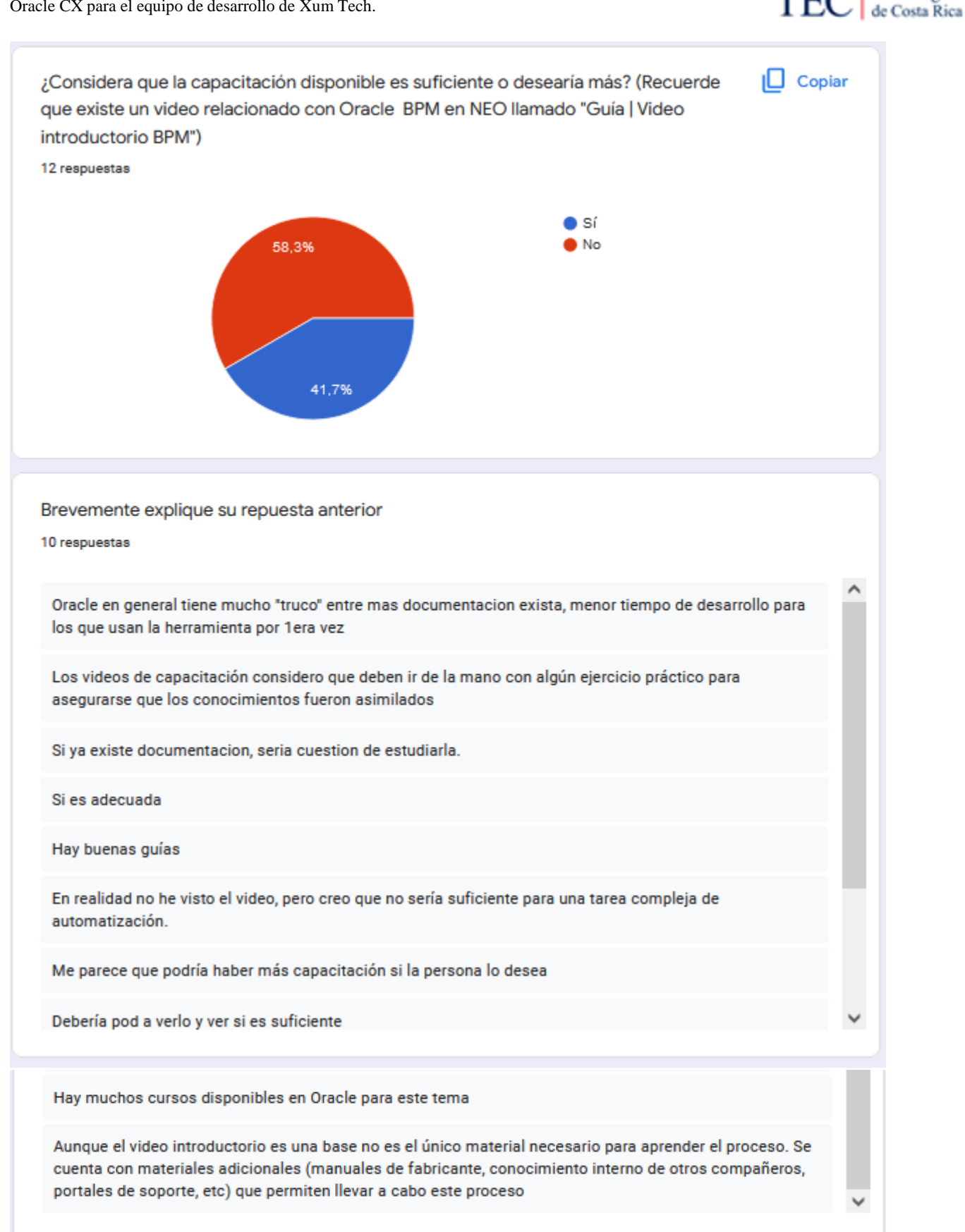

Tecnológico

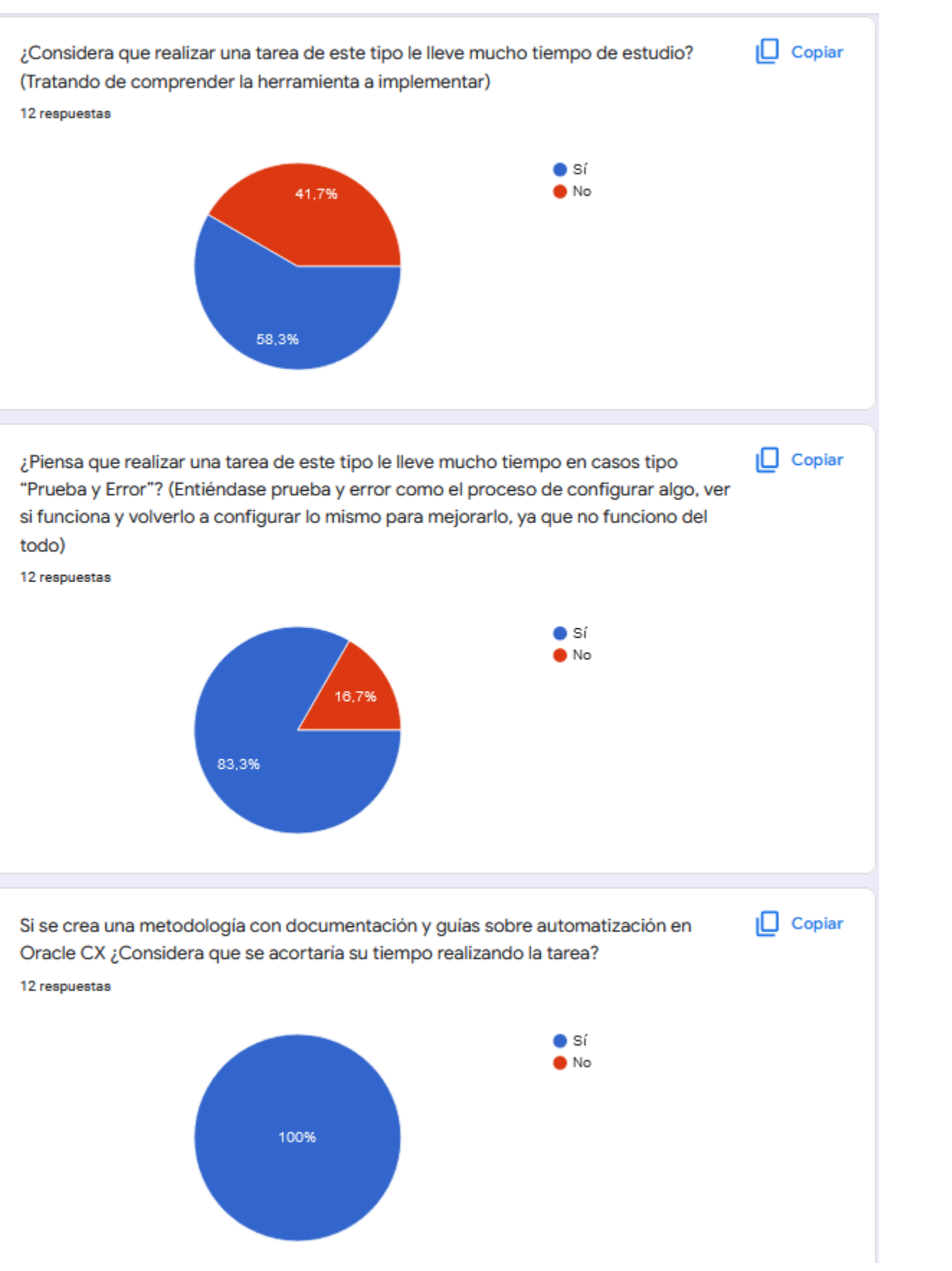

Tecnológico

de Costa Rica

TЕ

Propuesta de metodología para la automatización de procesos en un ambiente funcional de Oracle CX para el equipo de desarrollo de Xum Tech.

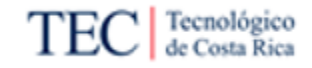

Brevemente explique qué elementos le gustaria ver en la metodologia 7 respuestas

Componentes, simbologia, errores comunes, tips y consejos, casos de uso y si todo puede ser en video mejor

Hasta el momento la experiencia con las guías de Confluence ha acortado el tiempo de ejecución de las tareas

Procesos de configuración, pruebas y documentación de procesos

Videos de ejemplos reales sobre cómo se diseña la lógica detrás del BPM; y luego donde se programa esa lógica en la herramienta.

Ejemplos y casos de uso comunes en la industria

Tipos de entrada y procesos, opciones de configuración e integración con distintos tipos de conexión

Buenas prácticas para la generación de modelos de procesos, recomendaciones de configuración, elementos que se deben considerar en el proceso de automatización

He trabajado con automatización en Oracle CX

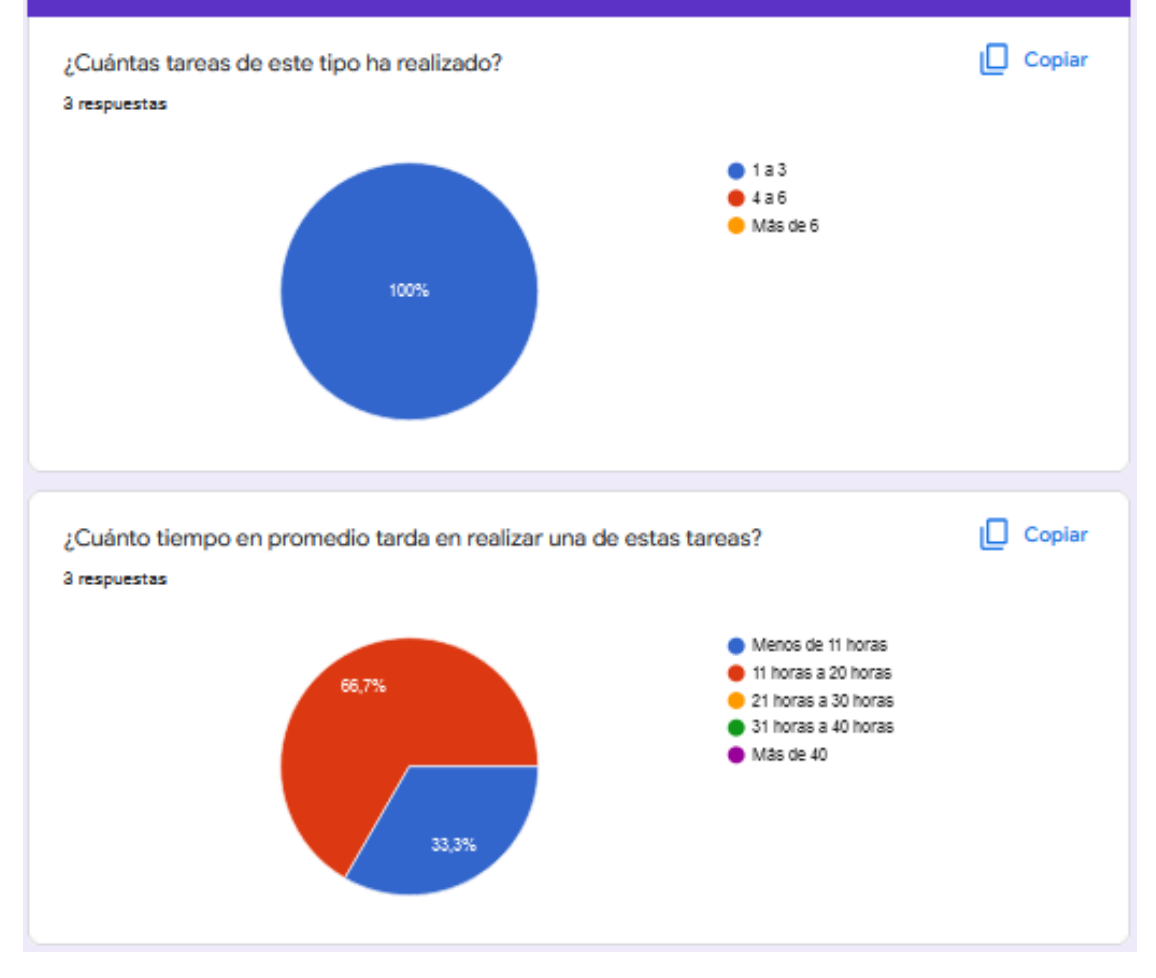

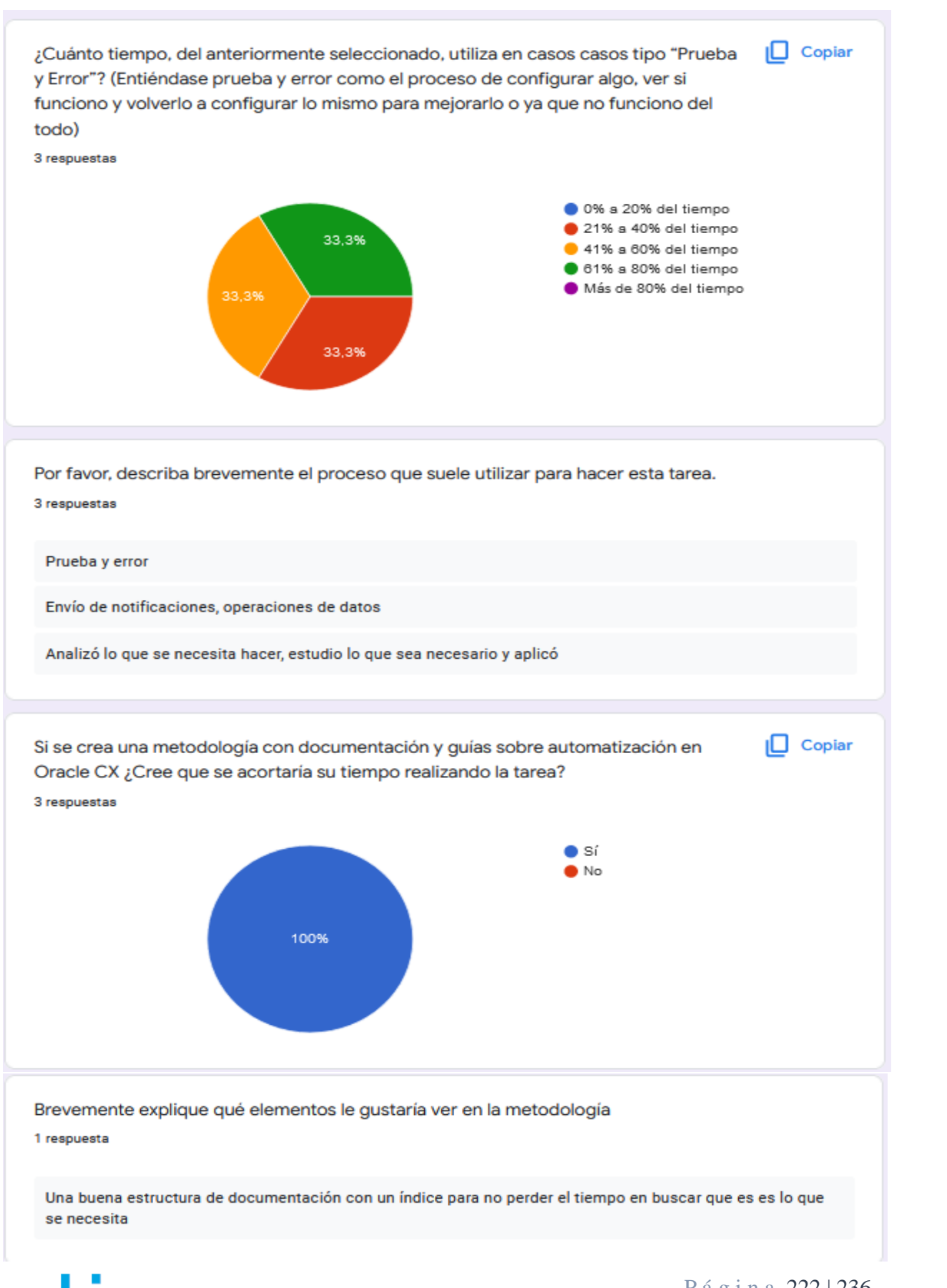

Tecnológico de Costa Rica

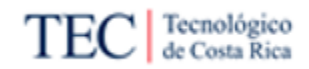

### 10.10. Apéndice J

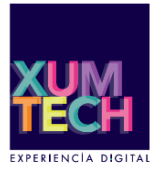

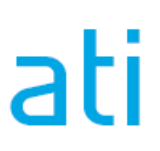

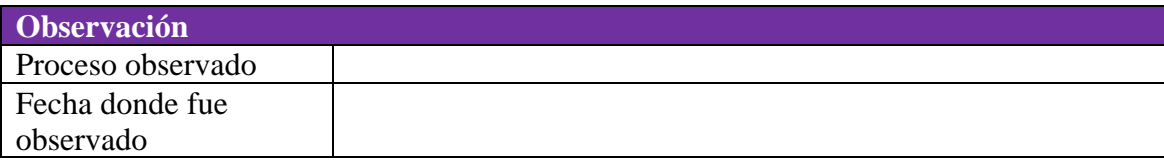

#### **Hallazgos:**

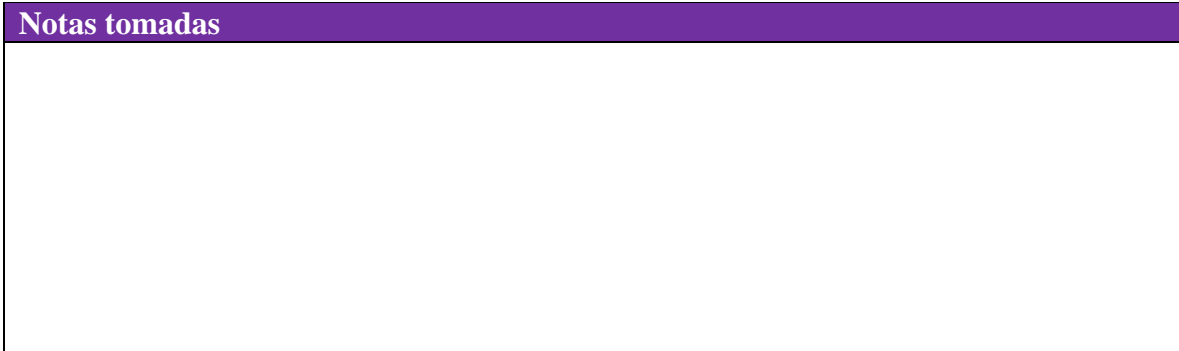

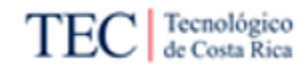

#### 10.10.1. Apéndice J1

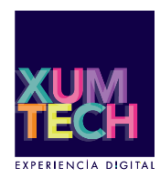

# ati

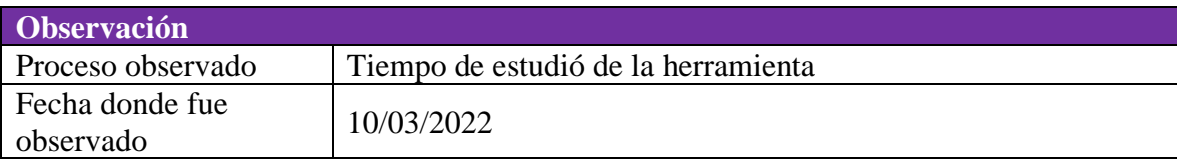

#### **Hallazgos:**

#### **Notas tomadas**

Se descubrió varios tiempos relacionados con el estudio de la herramienta y problemas.

El primero es el estudio en Confluence de un proceso X, que podría ser rápido, si la información está disponible en el sitio. El tiempo total depende de la documentación que va se va a leer, pero la búsqueda suele ser en cuestión de minutos.

La documentación de Oracle se puede extender por horas, solo por el hecho de lo complicado y amplio que es buscar en estas guías. Por ese mismo factor, el implementador podría optar por otras opciones antes de seguir buscando la información por esta fuente.

Los foros en línea es una búsqueda muy rápida. normalmente una búsqueda de algo relacionado con Oracle CX no suele pasar de las 5 páginas de resultados. Pero por lo general, esta información es poco útil e irrelevante.

Preguntarle a un compañero de trabajo suele ser la opción más eficiente a la hora de encontrar información de cómo realizar un proceso, pero esto es problemático ya que distrae al otro miembro de su trabajo para responder una duda.

### 10.11. Apéndice K

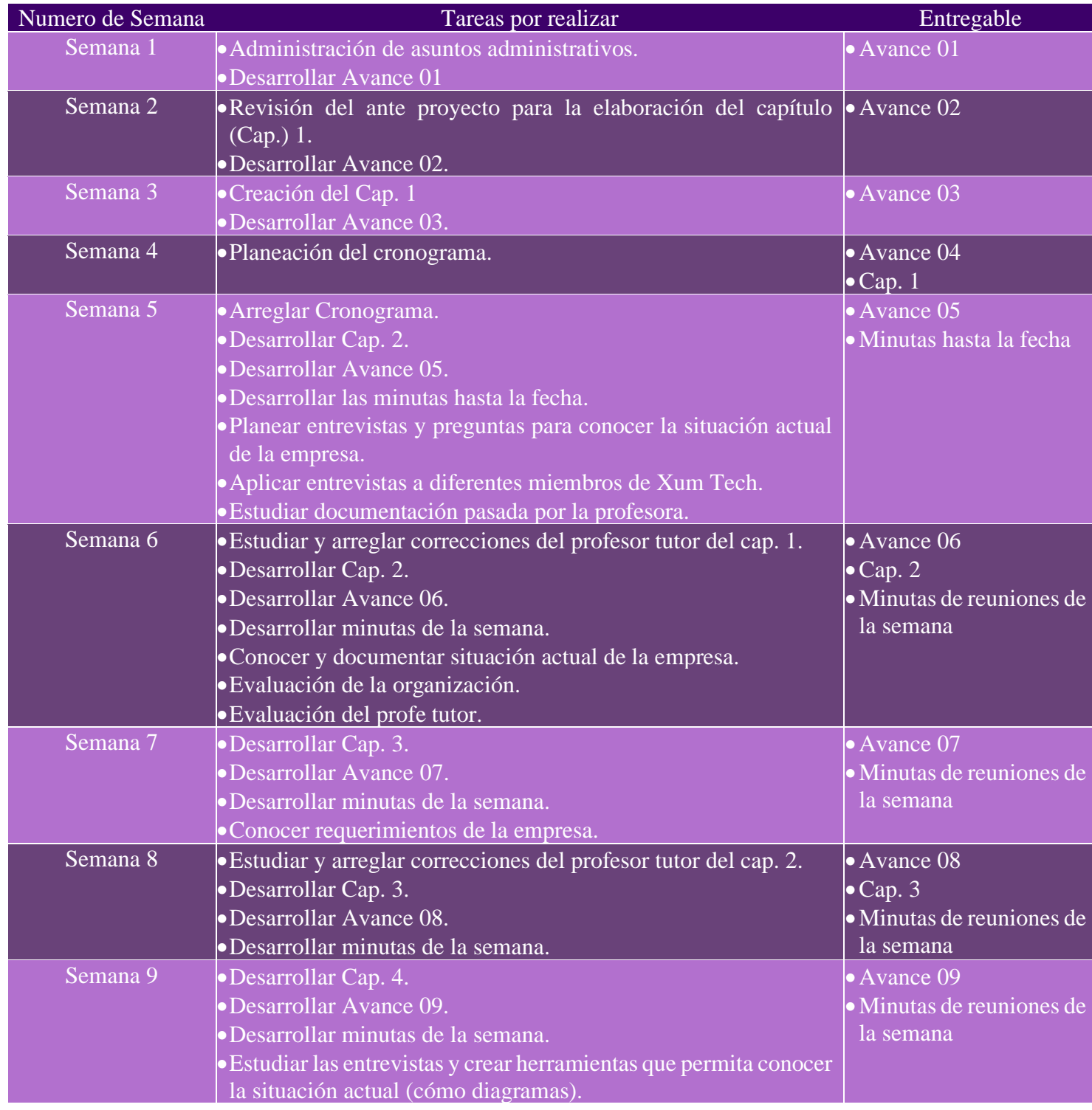

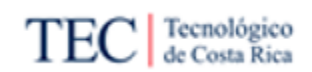

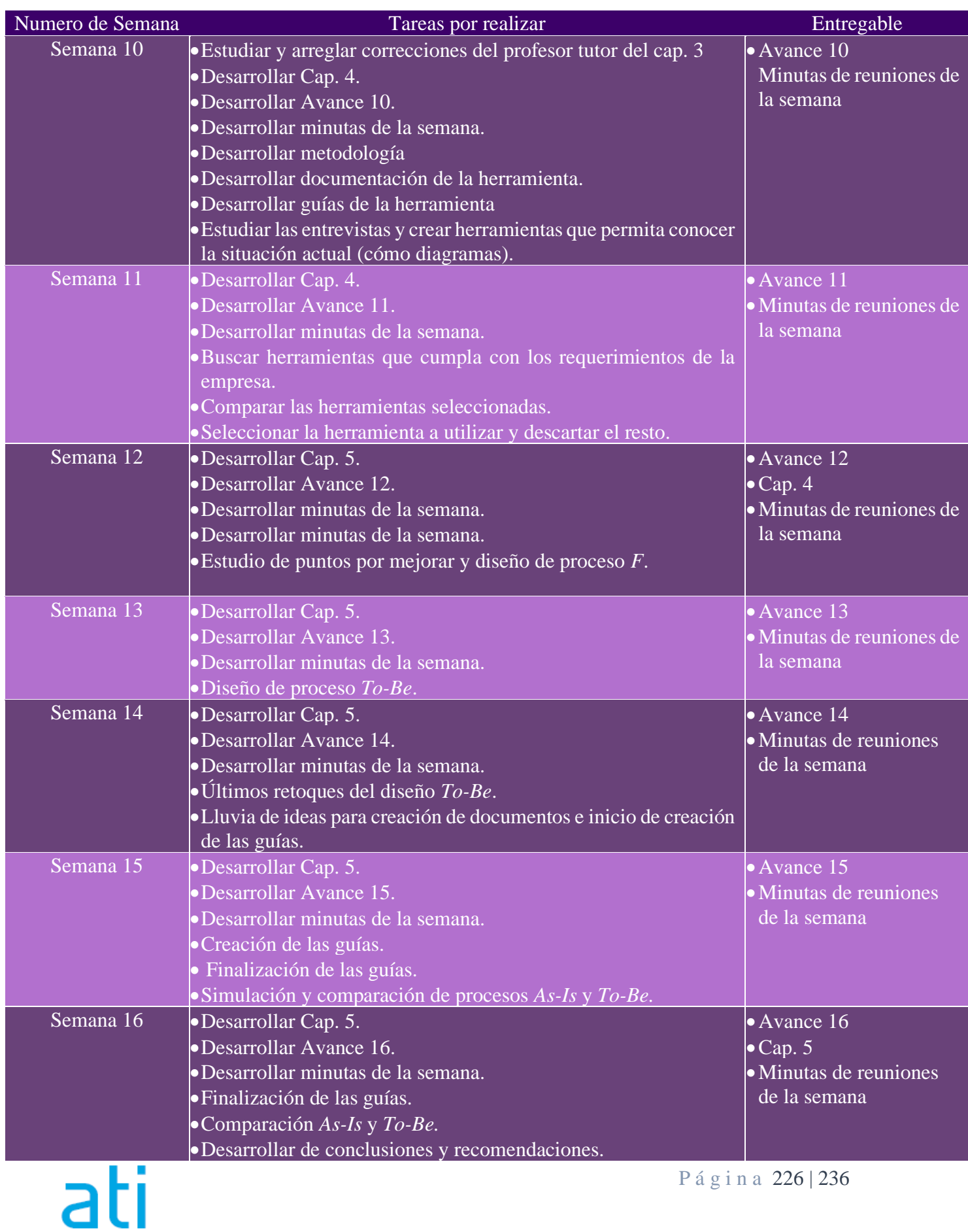

Propuesta de metodología para la automatización de procesos en un ambiente funcional de Oracle CX para el equipo de desarrollo de Xum Tech.

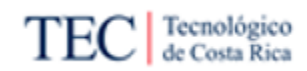

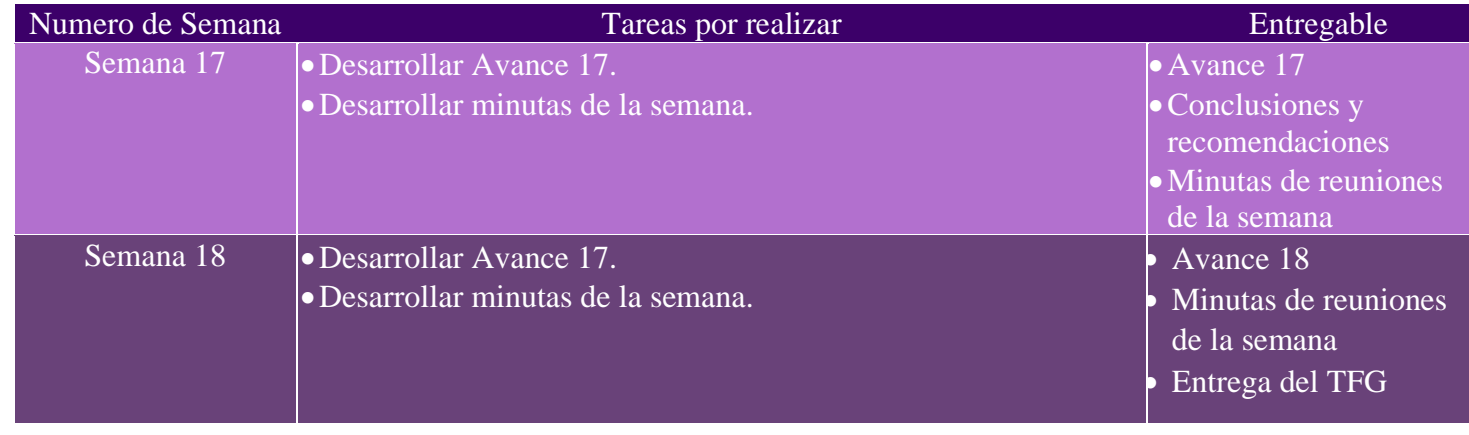

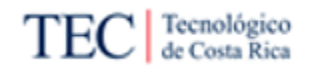

### 10.12. Apéndice L

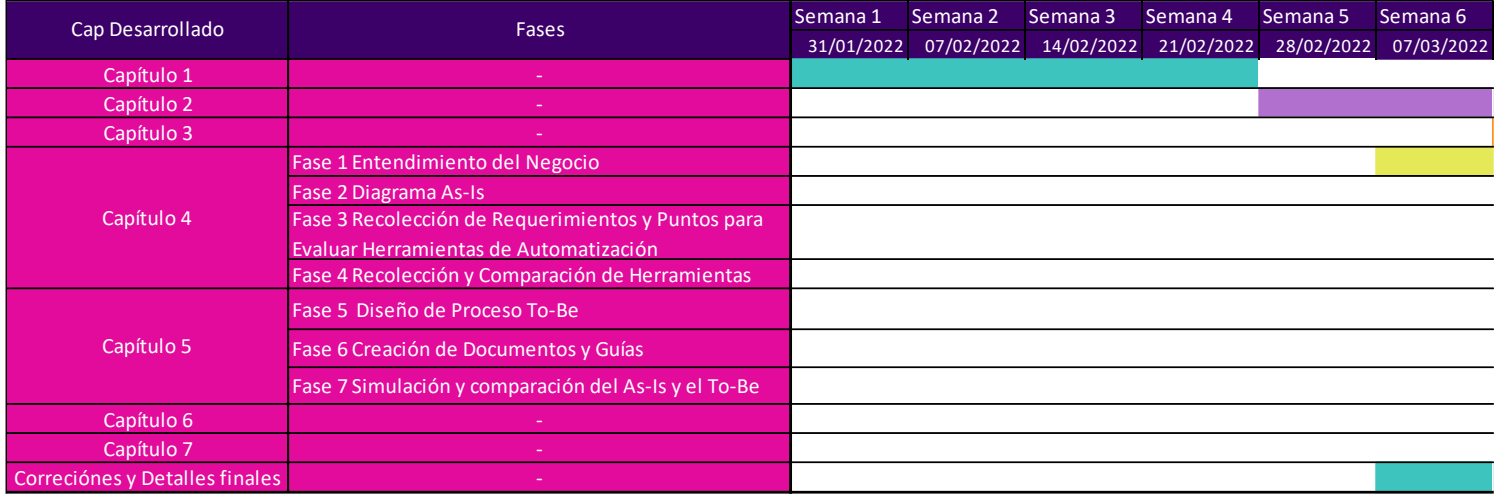

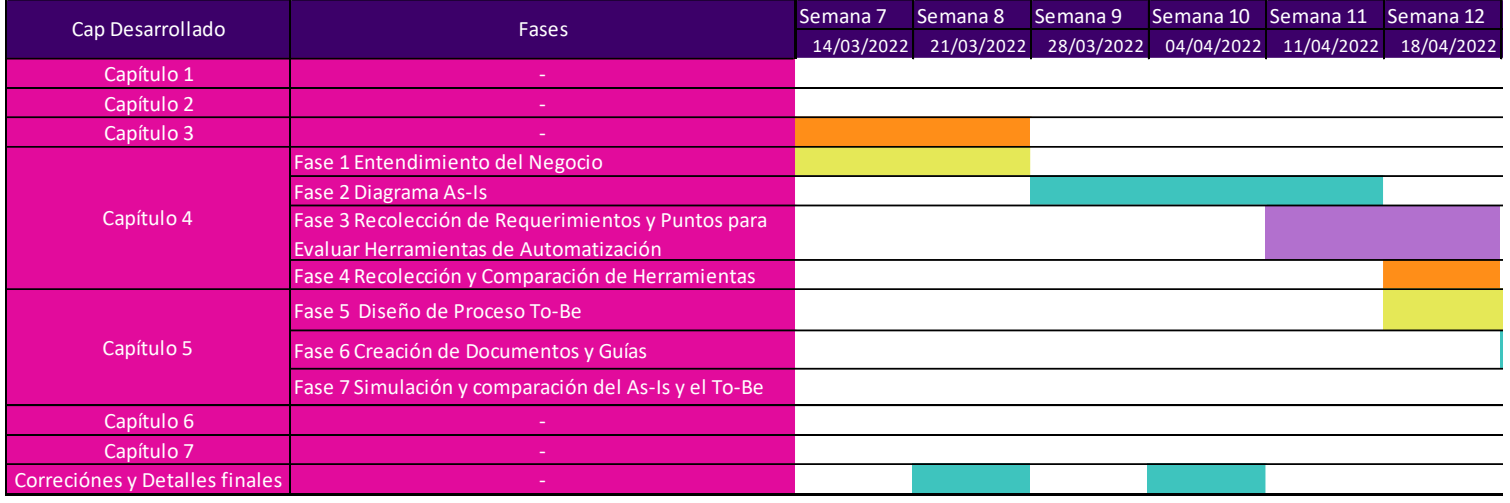

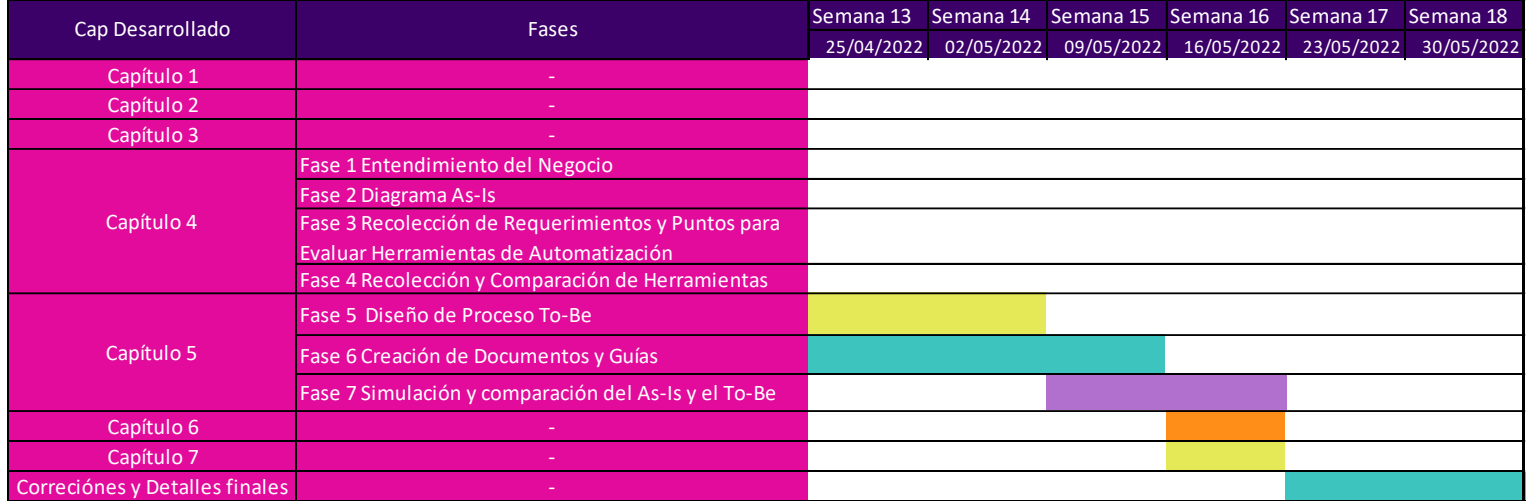

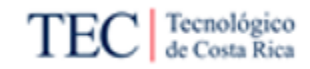

### 10.13. Apéndice M

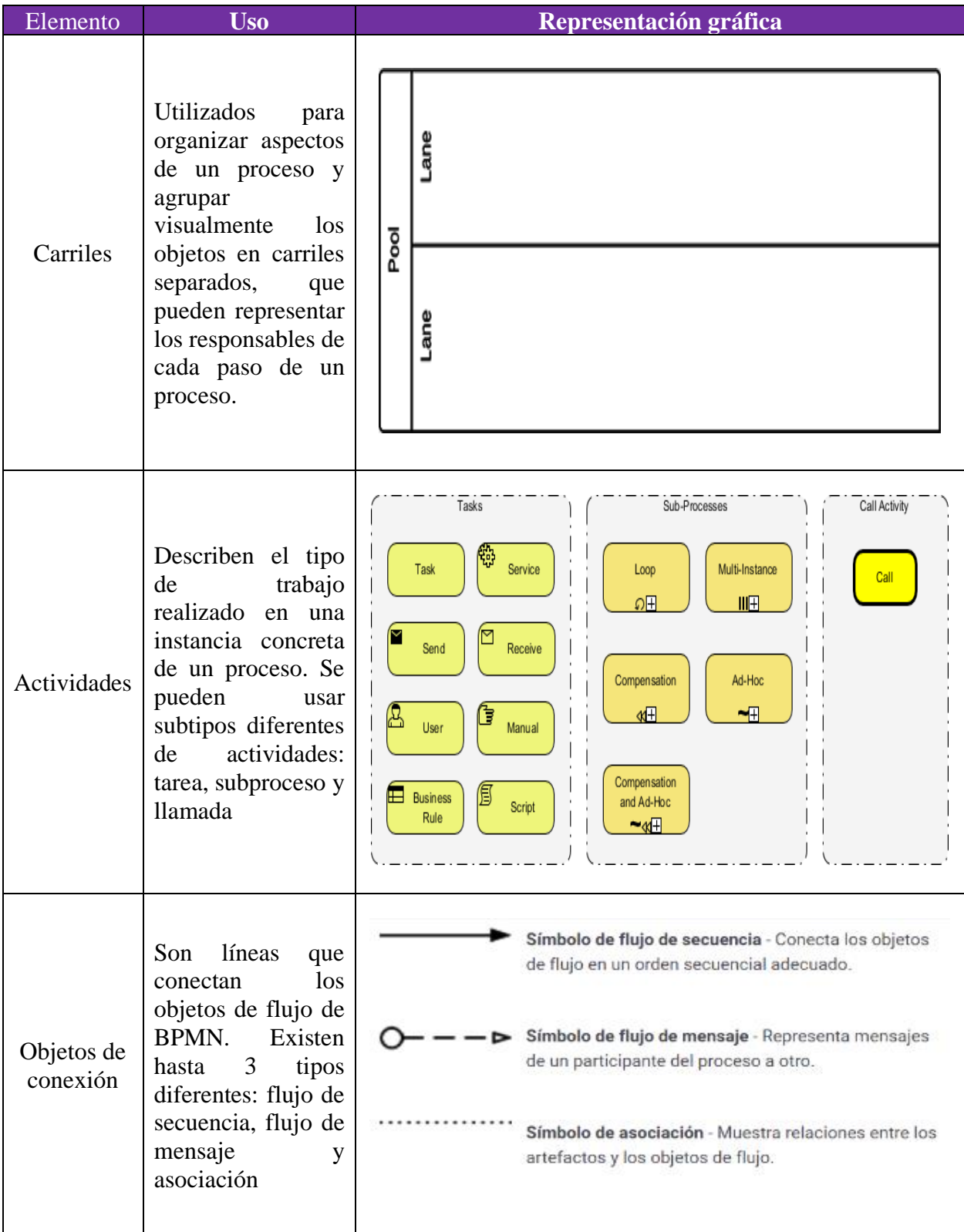

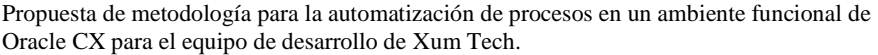

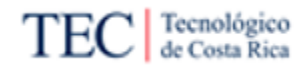

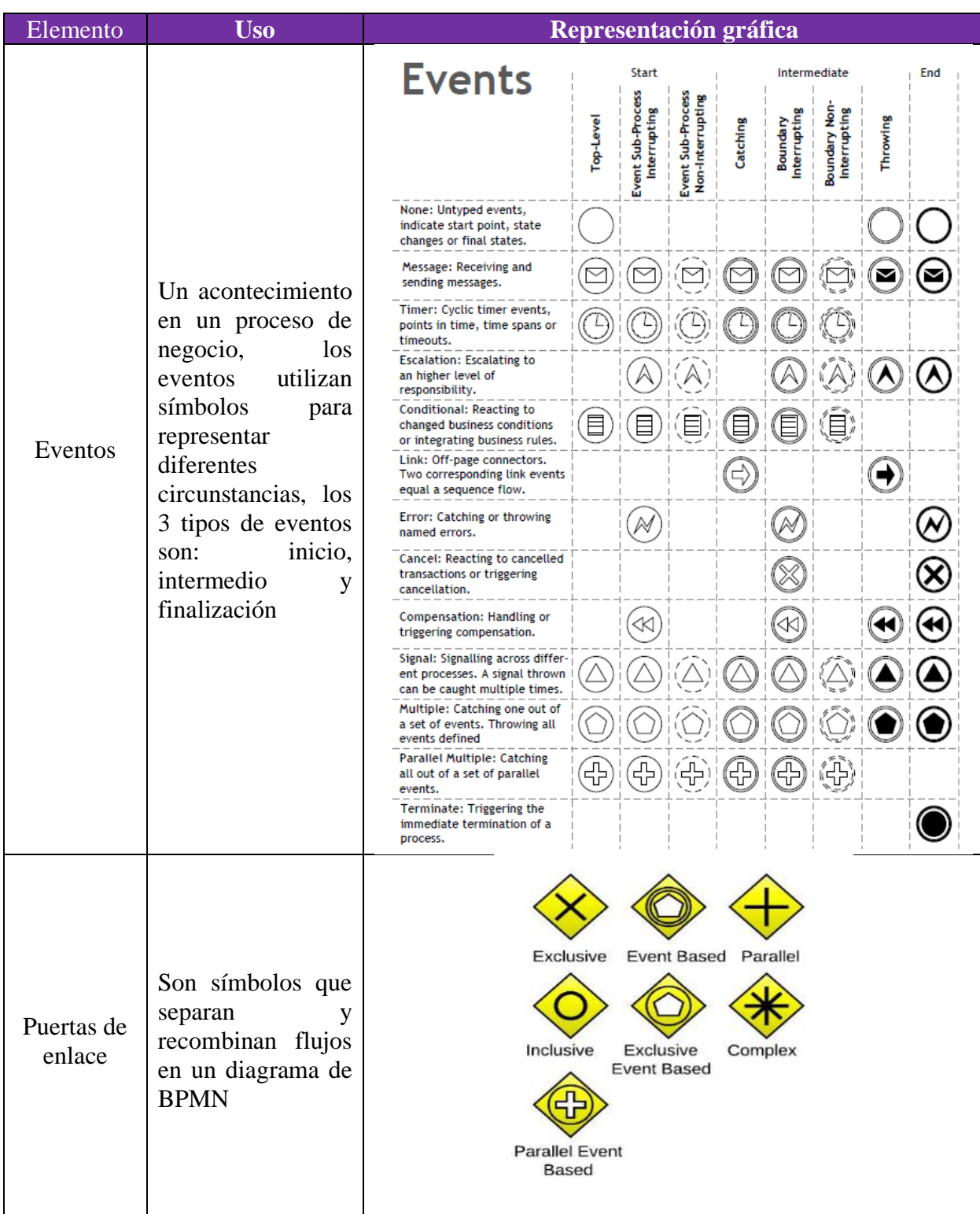

Nota: Elaborado con base a la información de Lucidchart

ati

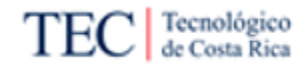

## **Capítulo 11: Anexos.**

11.1. Anexo I

# **NOTA ACLARATORIA**

Aprobación de minutas de la investigación

Este documento evidencia la aprobación de las minutas por parte de la Ing. María José Artavia Jiménez, para la investigación "Propuesta de metodología para la automatización de procesos en un ambiente funcional de Oracle CX para el equipo de desarrollo de Xum Tech". Realizado por el estudiante Josué Daniel Solís Blanco, carné 2017078146, cédula 304980619.

A continuación, se muestra la lista de las minutas aprobadas por la Ing. María José Artavia:

- Reunión No.001 [Apéndice A1](#page-166-0)
- Reunión No.002 Apéndice A2
- Reunión No.003 [Apéndice A3](#page-169-0)
- Reunión No.004 [Apéndice A4](#page-170-0)
- Reunión No.005 [Apéndice A5](#page-171-0)
- Reunión No.007 [Apéndice A7](#page-173-0)
- Reunión No.009 [Apéndice A9](#page-175-0)
- Reunión No.011 [Apéndice A11](#page-177-0)
- Reunión No.013 [Apéndice A13](#page-179-0)
- Reunión No.016 [Apéndice A16](#page-182-0)
- Reunión No.018 [Apéndice A18](#page-184-0)
- Reunión No.021 [Apéndice A21](#page-187-0)
- Reunión No.022 [Apéndice A22](#page-188-0)
- Reunión No.023 [Apéndice A23](#page-189-0)
- Reunión No.029 [Apéndice A29](#page-195-0)
- Reunión No.030 [Apéndice A30](#page-196-0)
- Reunión No.031 [Apéndice A31](#page-197-0)

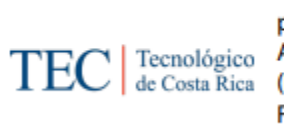

Firmado digitalmente por MARIA JOSE **ARTAVIA JIMENEZ** (FIRMA) Fecha: 2022.06.02 10:07:43 -06'00'

11.2. Anexo II

# **NOTA ACLARATORIA**

#### Aprobación de minutas de la investigación

Este documento evidencia la aprobación de las minutas por parte del Ing. Alex Ureña Cordero, para la investigación "Propuesta de metodología para la automatización de procesos en un ambiente funcional de Oracle CX para el equipo de desarrollo de Xum Tech". Realizado por el estudiante Josué Daniel Solís Blanco, carné 2017078146, cédula 304980619.

A continuación, se muestra la lista de las minutas aprobadas por el Ing. Alex Ureña Cordero:

- Reunión No.013 [Apéndice A13](#page-179-0)
- Reunión No.015 [Apéndice A15](#page-181-0)
- Reunión No.019 [Apéndice A19](#page-185-0)
- Reunión No.028 [Apéndice A28](#page-194-0)
- Reunión No.030 [Apéndice A30](#page-196-0)

#### Digitally signed by ALEX **ALEX UREÑA UREÑA CORDERO (FIRMA)** Date: 2022.06.10 13:32:22 **CORDERO (FIRMA)**  $-06'00'$

Ing. Alex Ureña C

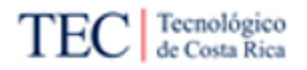

11.3. Anexo III

# **NOTA ACLARATORIA**

#### Aprobación de minutas de la investigación

Este documento evidencia la aprobación de las minutas por parte del Hugo Brenes Hernández, para la investigación "Propuesta de metodología para la automatización de procesos en un ambiente funcional de Oracle CX para el equipo de desarrollo de Xum Tech". Realizado por el estudiante Josué Daniel Solís Blanco, carné 2017078146, cédula 304980619.

A continuación, se muestra la lista de las minutas aprobadas por el Hugo Brenes Hernández:

• Reunión No.020 - [Apéndice A20](#page-186-0)

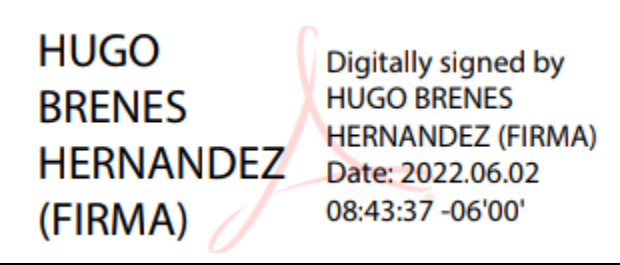

Hugo Brenes H.

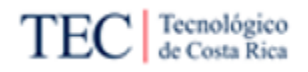

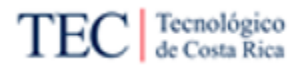

11.4. Anexo IV

### **Primera Evaluación por Parte de la Organización Sobre el Trabajo del Estudiante.**

**Institución o empresa:** Xum Tech.

**Nombre del estudiante:** Josué Daniel Solís Blanco.

**Título:** Propuesta de metodología para la automatización de procesos en un ambiente funcional de Oracle CX para el equipo de desarrollo Xum Tech.

**Fecha en que se realiza la evaluación:** 24/03/2022.

**Evaluación número:** 3

**Calificación al estudiante:**

#### **A. HABILIDADES ESTRATÉGICAS DEL ESTUDIANTE:** 3

- **a. Responsabilidad y puntualidad en las reuniones y entregas:** 3
- **b. Comunicación asertiva y facilidad de expresión:** 3
- **c. Proactividad:** 3
- **d. Trabajo colaborativo y capacidad organizativa:** 3
- **e. Acatamiento de lineamientos de la organización:** 3
- **B. ACERCA DEL TRABAJO REALIZADO A LA FECHA:** 3
	- **a. Disposición autodidacta:** 3
	- **b. Seguimiento a recomendaciones que se le dan:** 3
	- **c. Cumplimiento del cronograma de su trabajo:** 3
	- **d. Pensamiento sistemático o estratégico:** 3
- **C. SOBRE LOS ENTREGABLES DEL ESTUDIANTE:** 3
	- **a. Estructura lógica de los informes, minutas, correos que elabora, entre otros:** 3
	- **b. Claridad en la secuencia de ideas que expone:** 3
	- **c. Las minutas reflejan los acuerdos tomados en las reuniones:** 3
	- **d. Uso correcto de idioma oficial de la compañía:** 3
	- **e. Profundidad del contenido desarrollado dentro de sus documentos o propuestas:**  3
- **D. ÉTICA PROFESIONAL DEL ESTUDIANTE:** 3
	- **a. Compromiso con la calidad de su trabajo:** 3
	- **b. Respeto a la confidencialidad de la información brindada por la organización:** 3
	- **c. Honestidad en su actuar diario:** 3
	- **d. Tolerancia y aceptación a todo tipo de diversidad:** 3

**Observaciones generales: -**

**Nombre del Evaluador/Contraparte de la Organización:** Alex Ureña Cordero

Digitally signed by ALEX **ALEX UREÑA UREÑA CORDERO** CORDERO (FIRMA) Date: 2022.03.24 (FIRMA) 17:05:39 -06'00'

Ing. Alex Ureña C.

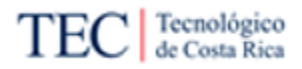

11.5. Anexo V

### **Segunda Evaluación por Parte de la Organización Sobre el Trabajo del Estudiante.**

**Institución o empresa:** Xum Tech.

**Nombre del estudiante:** Josué Daniel Solís Blanco.

**Título:** Propuesta de metodología para la automatización de procesos en un ambiente funcional de Oracle CX para el equipo de desarrollo Xum Tech.

**Fecha en que se realiza la evaluación:** 29/04/2022.

**Evaluación número:** 3

**Calificación al estudiante:**

- **E. HABILIDADES ESTRATÉGICAS DEL ESTUDIANTE:** 3
	- **a. Responsabilidad y puntualidad en las reuniones y entregas:** 3
	- **b. Comunicación asertiva y facilidad de expresión:** 3
	- **c. Proactividad:** 3
	- **d. Trabajo colaborativo y capacidad organizativa:** 3
	- **e. Acatamiento de lineamientos de la organización:** 3
- **F. ACERCA DEL TRABAJO REALIZADO A LA FECHA:** 3
	- **a. Disposición autodidacta:** 3
	- **b. Seguimiento a recomendaciones que se le dan:** 3
	- **c. Cumplimiento del cronograma de su trabajo:** 3
	- **d. Pensamiento sistemático o estratégico:** 3
- **G. SOBRE LOS ENTREGABLES DEL ESTUDIANTE:** 3
	- **a. Estructura lógica de los informes, minutas, correos que elabora, entre otros:** 3
	- **b. Claridad en la secuencia de ideas que expone:** 3
	- **c. Las minutas reflejan los acuerdos tomados en las reuniones:** 3
	- **d. Uso correcto de idioma oficial de la compañía:** 3
	- **e. Profundidad del contenido desarrollado dentro de sus documentos o propuestas:**  3
- **H. ÉTICA PROFESIONAL DEL ESTUDIANTE:** 3
	- **a. Compromiso con la calidad de su trabajo:** 3
	- **b. Respeto a la confidencialidad de la información brindada por la organización:** 3
	- **c. Honestidad en su actuar diario:** 3
	- **d. Tolerancia y aceptación a todo tipo de diversidad:** 3

**Observaciones generales: -**

**Nombre del Evaluador/Contraparte de la Organización:** Alex Ureña Cordero

**ALEX UREÑA CORDERO** (FIRMA)

**Digitally signed by ALEX UREÑA CORDERO (FIRMA)** Date: 2022.04.29 22:36:10  $-06'00'$ 

Ing. Alex Ureña C.

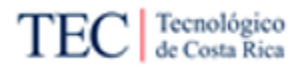

11.6. Anexo VI

### **Tercera Evaluación por Parte de la Organización Sobre el Trabajo del Estudiante.**

**Institución o empresa:** Xum Tech.

**Nombre del estudiante:** Josué Daniel Solís Blanco.

**Título:** Propuesta de metodología para la automatización de procesos en un ambiente funcional de Oracle CX para el equipo de desarrollo Xum Tech.

**Fecha en que se realiza la evaluación:** 27/05/2022.

**Evaluación número:** 3

**Calificación al estudiante:**

- **I. HABILIDADES ESTRATÉGICAS DEL ESTUDIANTE:** 3
	- **a. Responsabilidad y puntualidad en las reuniones y entregas:** 3
	- **b. Comunicación asertiva y facilidad de expresión:** 3
	- **c. Proactividad:** 3
	- **d. Trabajo colaborativo y capacidad organizativa:** 3
	- **e. Acatamiento de lineamientos de la organización:** 3
- **J. ACERCA DEL TRABAJO REALIZADO A LA FECHA:** 3
	- **a. Disposición autodidacta:** 3
	- **b. Seguimiento a recomendaciones que se le dan:** 3
	- **c. Cumplimiento del cronograma de su trabajo:** 3
	- **d. Pensamiento sistemático o estratégico:** 3
- **K. SOBRE LOS ENTREGABLES DEL ESTUDIANTE:** 3
	- **a. Estructura lógica de los informes, minutas, correos que elabora, entre otros:** 3
	- **b. Claridad en la secuencia de ideas que expone:** 3
	- **c. Las minutas reflejan los acuerdos tomados en las reuniones:** 3
	- **d. Uso correcto de idioma oficial de la compañía:** 3
	- **e. Profundidad del contenido desarrollado dentro de sus documentos o propuestas:**  3
- **L. ÉTICA PROFESIONAL DEL ESTUDIANTE:** 3
	- **a. Compromiso con la calidad de su trabajo:** 3
	- **b. Respeto a la confidencialidad de la información brindada por la organización:** 3
	- **c. Honestidad en su actuar diario:** 3
	- **d. Tolerancia y aceptación a todo tipo de diversidad:** 3

**Observaciones generales: -**

**Nombre del Evaluador/Contraparte de la Organización:** Alex Ureña Cordero

**ALEX UREÑA** Digitally signed by **ALEX UREÑA CORDERO CORDERO (FIRMA)** Date: 2022.05.27 (FIRMA) 20:51:47 -06'00'